# **Connect:Direct**® **for z/OS**

**Administration Guide**

**Version 5.0**

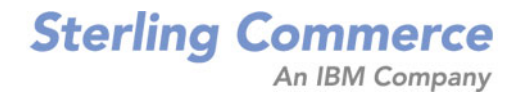

#### *Connect:Direct for z/OS Administration Guide* **Version 5.0 First Edition**

(c) Copyright 1998, 2010 Sterling Commerce, Inc. All rights reserved. Additional copyright information is located at the end of the release notes.

#### **STERLING COMMERCE SOFTWARE**

#### **\*\*\*TRADE SECRET NOTICE\*\*\***

THE CONNECT:DIRECT SOFTWARE ("STERLING COMMERCE SOFTWARE") IS THE CONFIDENTIAL AND TRADE SECRET PROPERTY OF STERLING COMMERCE, INC., ITS AFFILIATED COMPANIES OR ITS OR THEIR LICENSORS, AND IS PROVIDED UNDER THE TERMS OF A LICENSE AGREEMENT. NO DUPLICATION OR DISCLOSURE WITHOUT PRIOR WRITTEN PERMISSION. RESTRICTED RIGHTS.

This documentation, the Sterling Commerce Software it describes, and the information and know-how they contain constitute the proprietary, confidential and valuable trade secret information of Sterling Commerce, Inc., its affiliated companies or its or their licensors, and may not be used for any unauthorized purpose, or disclosed to others without the prior written permission of the applicable Sterling Commerce entity. This documentation and the Sterling Commerce Software that it describes have been provided pursuant to a license agreement that contains prohibitions against and/or restrictions on their copying, modification and use. Duplication, in whole or in part, if and when permitted, shall bear this notice and the Sterling Commerce, Inc. copyright notice. As and when provided to any governmental entity, government contractor or subcontractor subject to the FARs, this documentation is provided with RESTRICTED RIGHTS under Title 48 52.227-19. Further, as and when provided to any governmental entity, government contractor or subcontractor subject to DFARs, this documentation and the Sterling Commerce Software it describes are provided pursuant to the customary Sterling Commerce license, as described in Title 48 CFR 227-7202 with respect to commercial software and commercial software documentation.

These terms of use shall be governed by the laws of the State of Ohio, USA, without regard to its conflict of laws provisions. If you are accessing the Sterling Commerce Software under an executed agreement, then nothing in these terms and conditions supersedes or modifies the executed agreement.

Where any of the Sterling Commerce Software or Third Party Software is used, duplicated or disclosed by or to the United States government or a government contractor or subcontractor, it is provided with RESTRICTED RIGHTS as defined in Title 48 CFR 52.227-19 and is subject to the following: Title 48 CFR 2.101, 52.227-19, 227.7201 through 227.7202-4, FAR 52.227-14, and FAR 52.227-19(c)(1-2) and (6/87), and where applicable, the customary Sterling Commerce license, as described in Title 48 CFR 227-7202 with respect to commercial software and commercial software documentation including DFAR 252.227-7013, DFAR 252,227-7014, DFAR 252.227-7015 and DFAR 252.227-7018, all as applicable.

The Sterling Commerce Software and the related documentation are licensed either "AS IS" or with a limited warranty, as described in the Sterling Commerce license agreement. Other than any limited warranties provided, NO OTHER WARRANTY IS EXPRESSED AND NONE SHALL BE IMPLIED, INCLUDING THE WARRANTIES OF MERCHANTABILITY AND FITNESS FOR USE OR FOR A PARTICULAR PURPOSE. The applicable Sterling Commerce entity reserves the right to revise this publication from time to time and to make changes in the content hereof without the obligation to notify any person or entity of such revisions or changes.

Connect:Direct is a registered trademark of Sterling Commerce. Connect:Enterprise is a registered trademark of Sterling Commerce, U.S. Patent Number 5,734,820. All Third Party Software names are trademarks or registered trademarks of their respective companies. All other brand or product names are trademarks or registered trademarks of their respective companies.

> Sterling Commerce, Inc. 4600 Lakehurst Court Dublin, OH 43016-2000 \* 614/793-7000

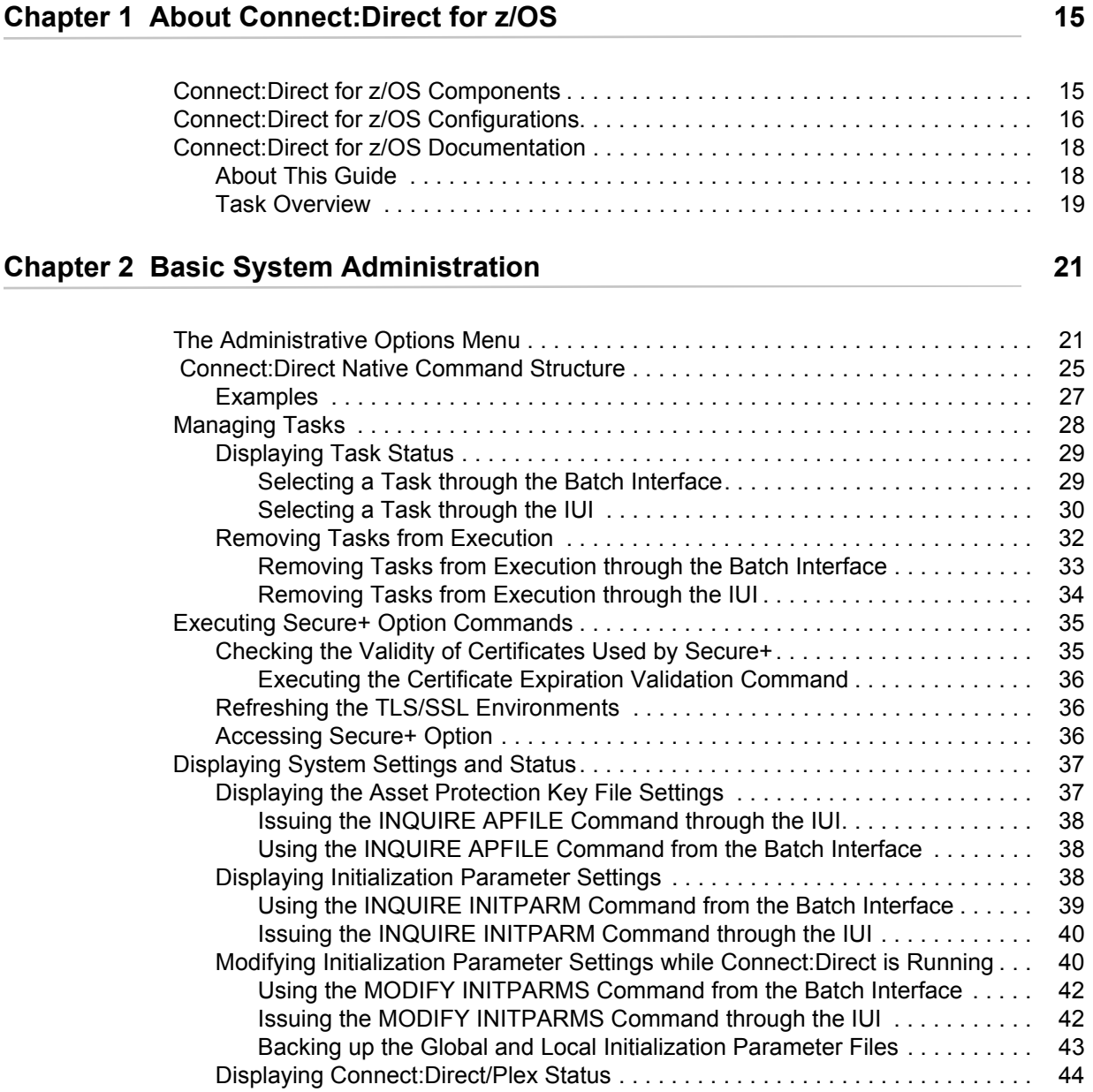

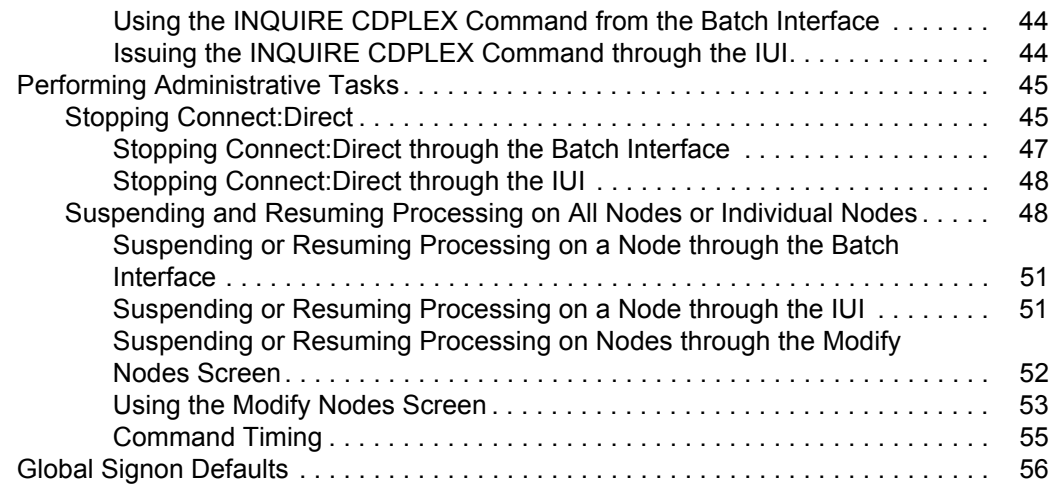

### **[Chapter 3 Implementing Security 59](#page-58-0)**

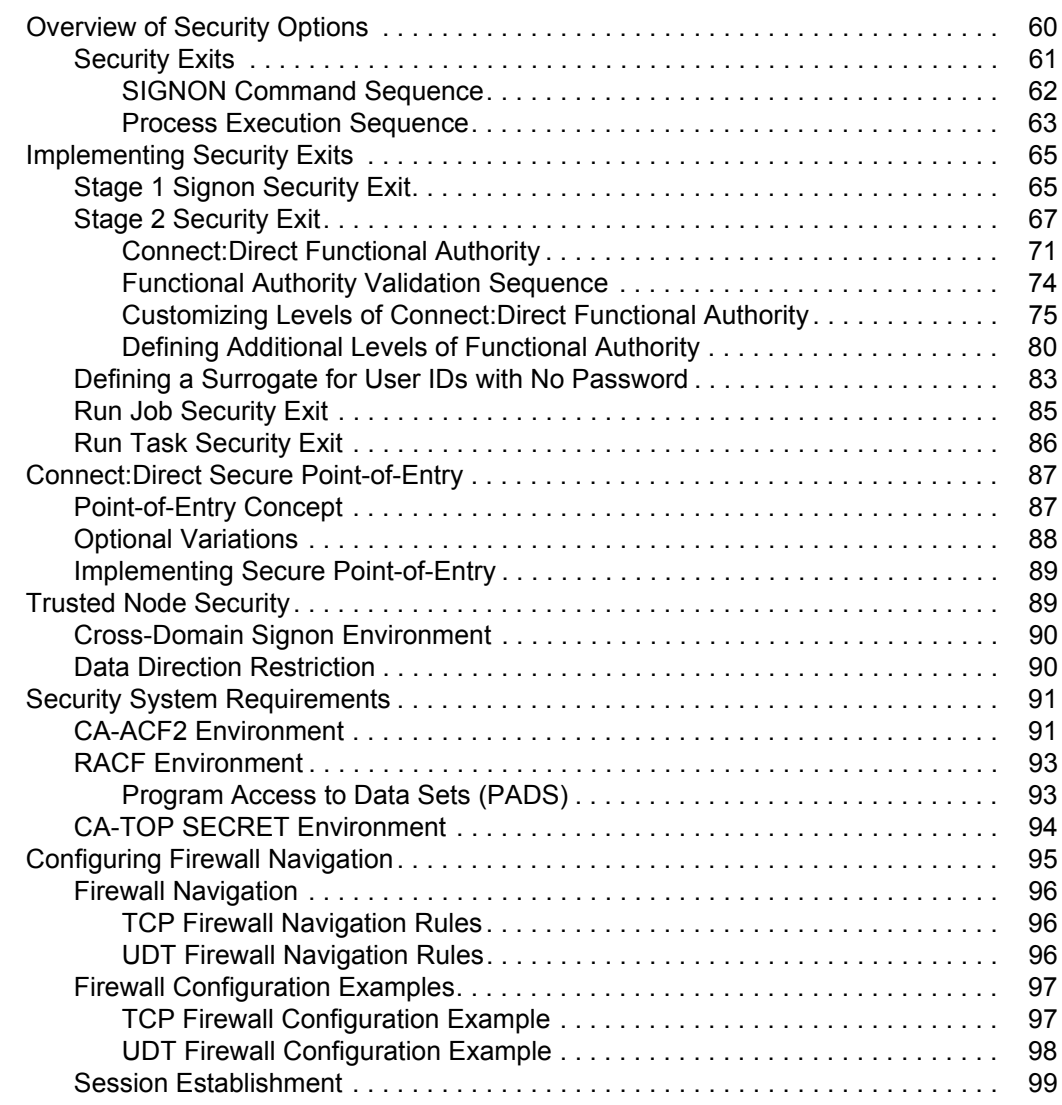

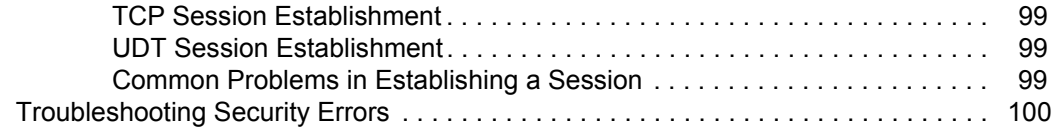

### **[Chapter 4 Maintaining User Authorization 103](#page-102-0)**

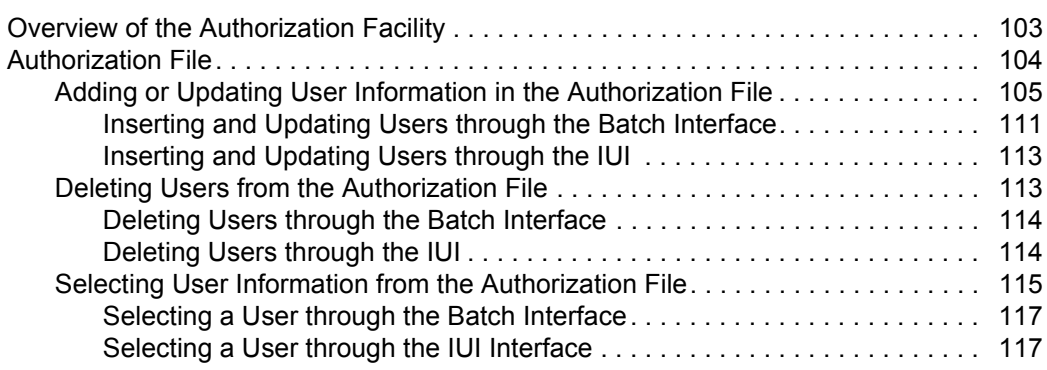

### **[Chapter 5 Maintaining the Type File 119](#page-118-0) Chapter 119 119**

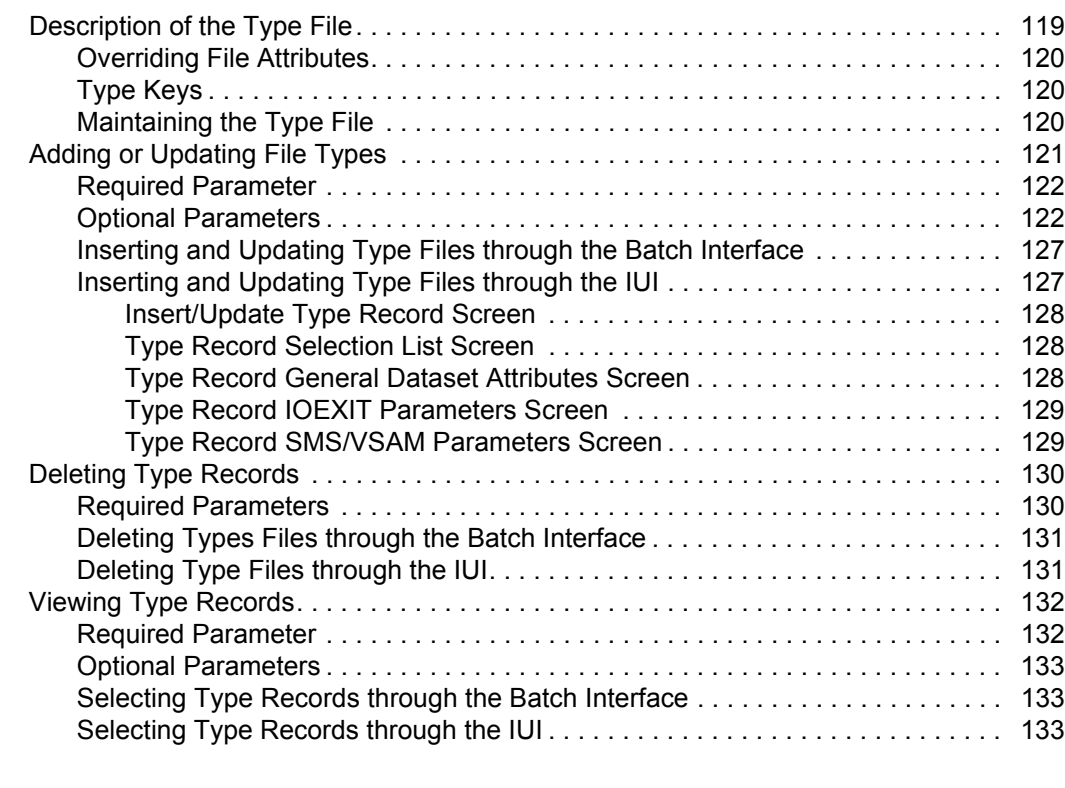

### **[Chapter 6 Maintaining the Network Map 135](#page-134-0)**

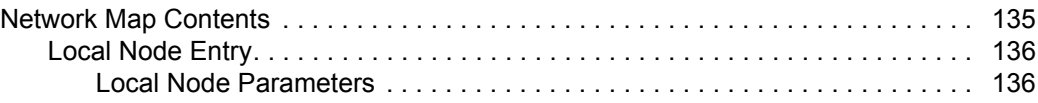

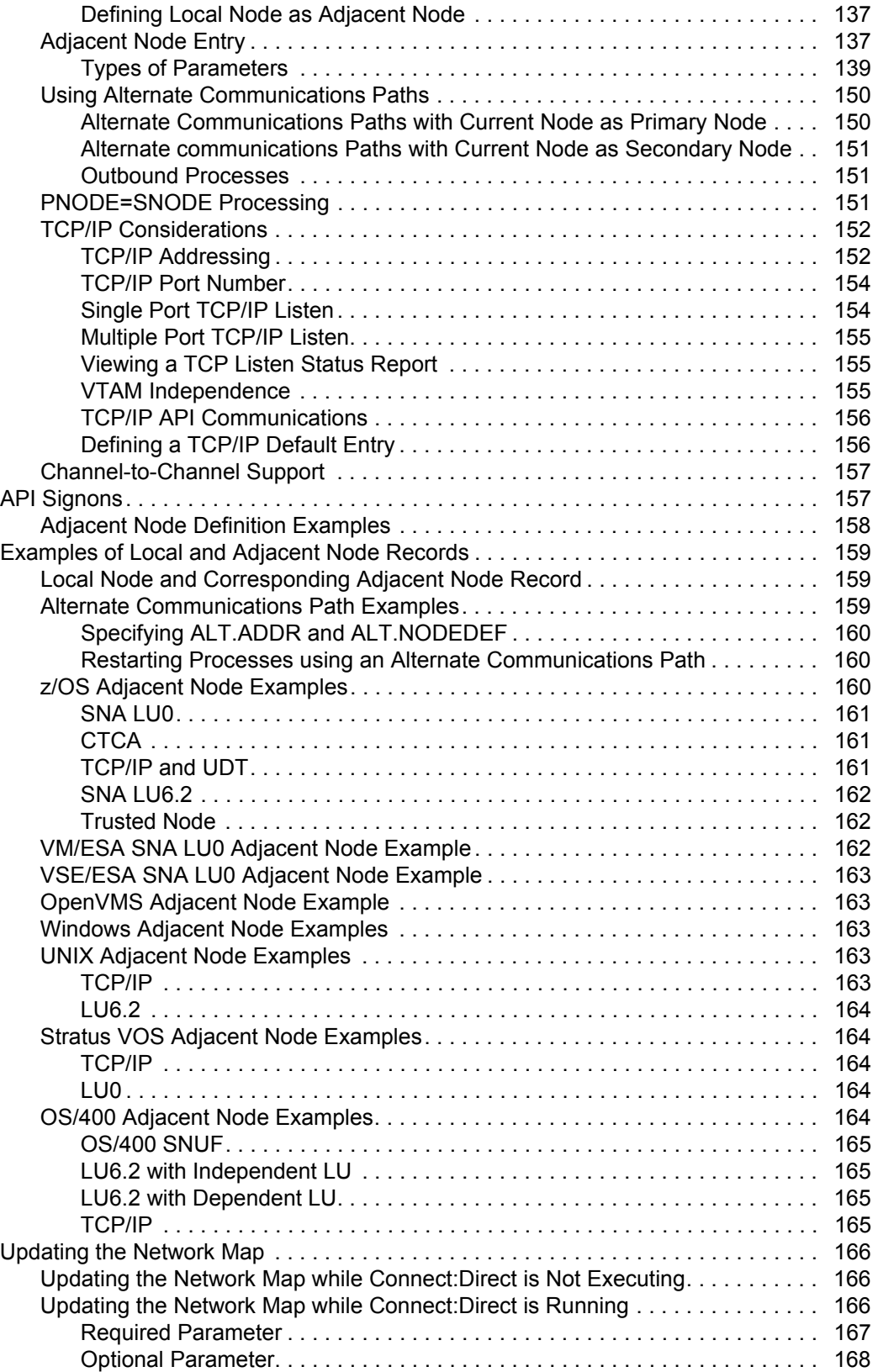

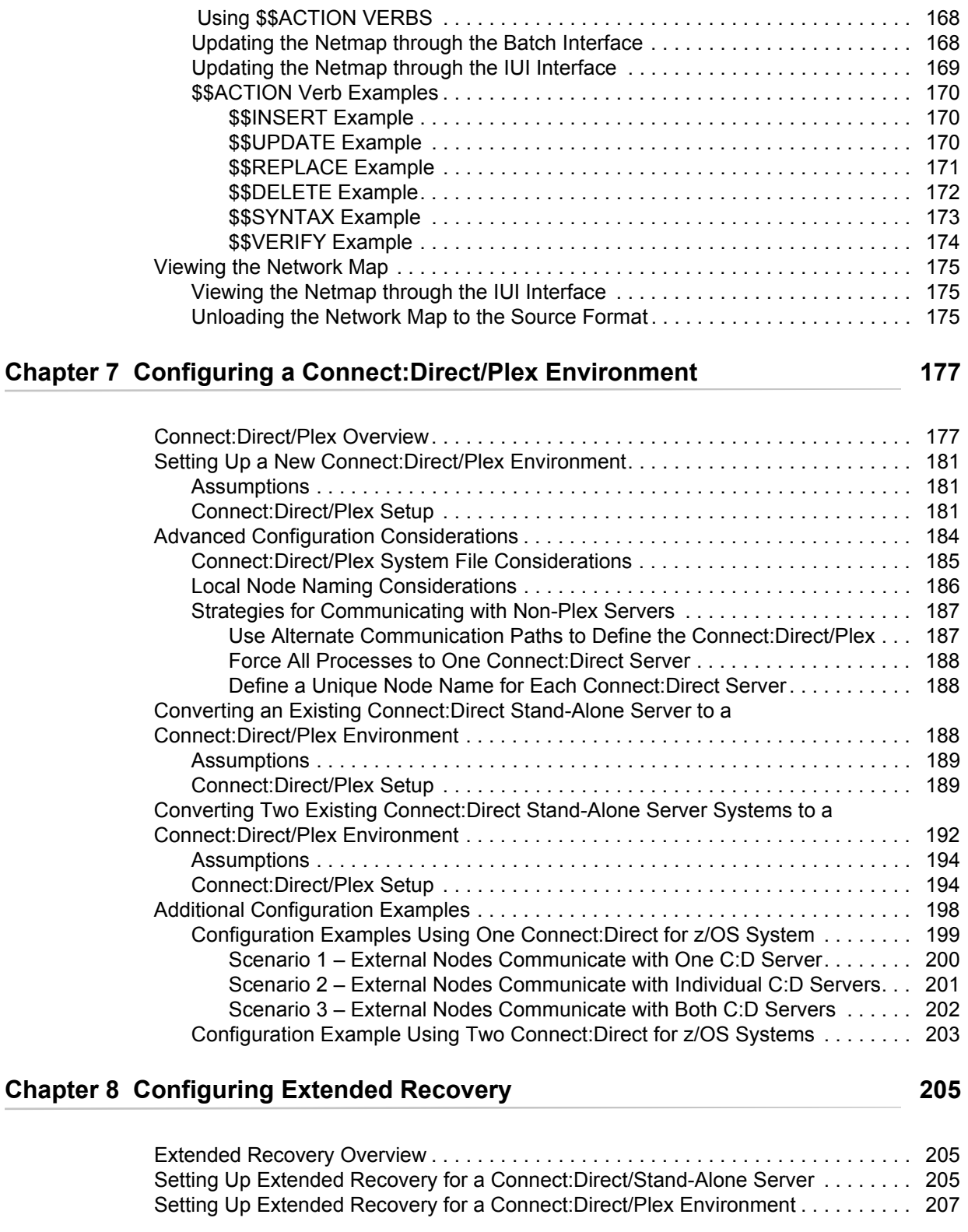

## **[Chapter 9 Configuring SNMP Support 211](#page-210-0) 211**

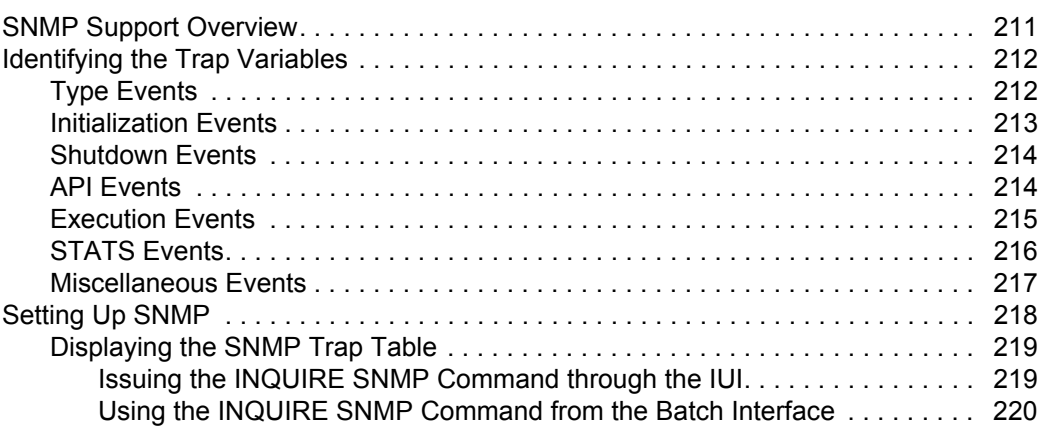

# **[Chapter 10 Using Connect:Direct Exits 221](#page-220-0)**

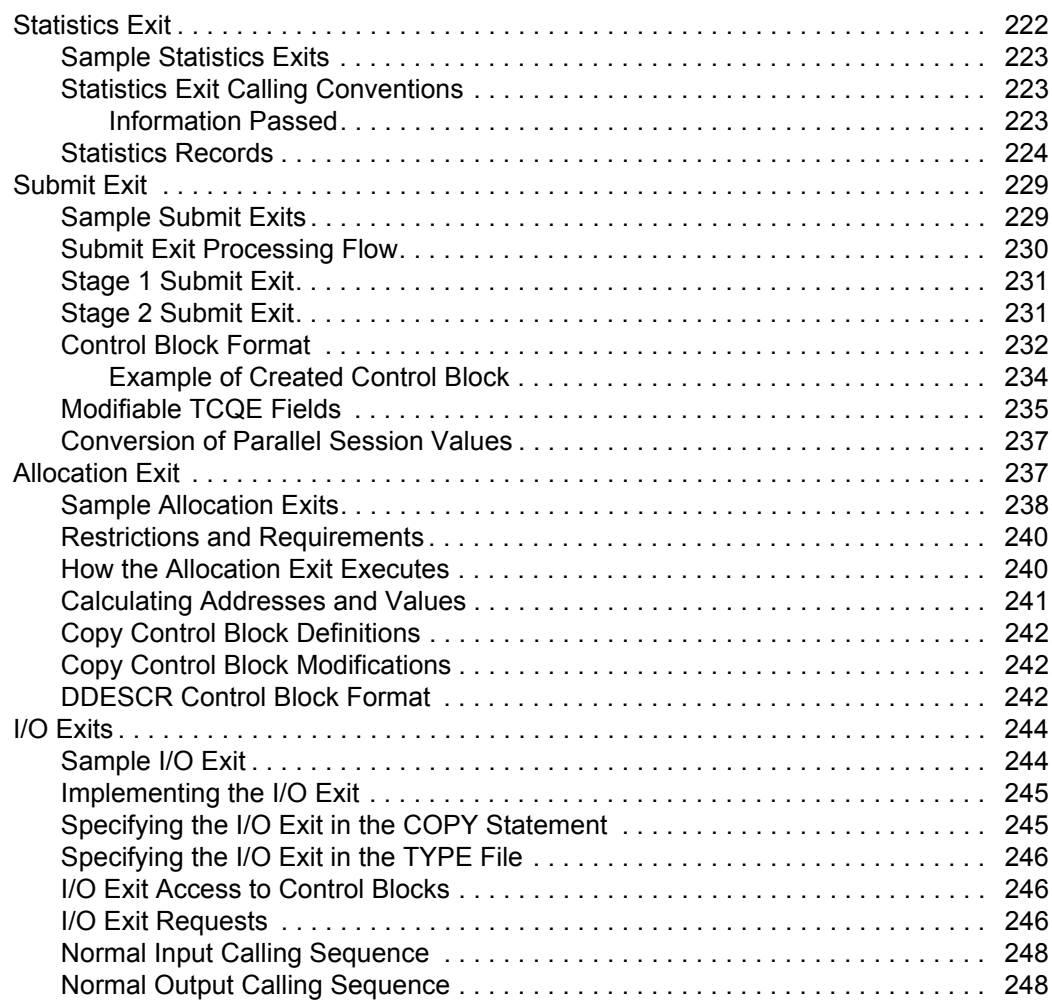

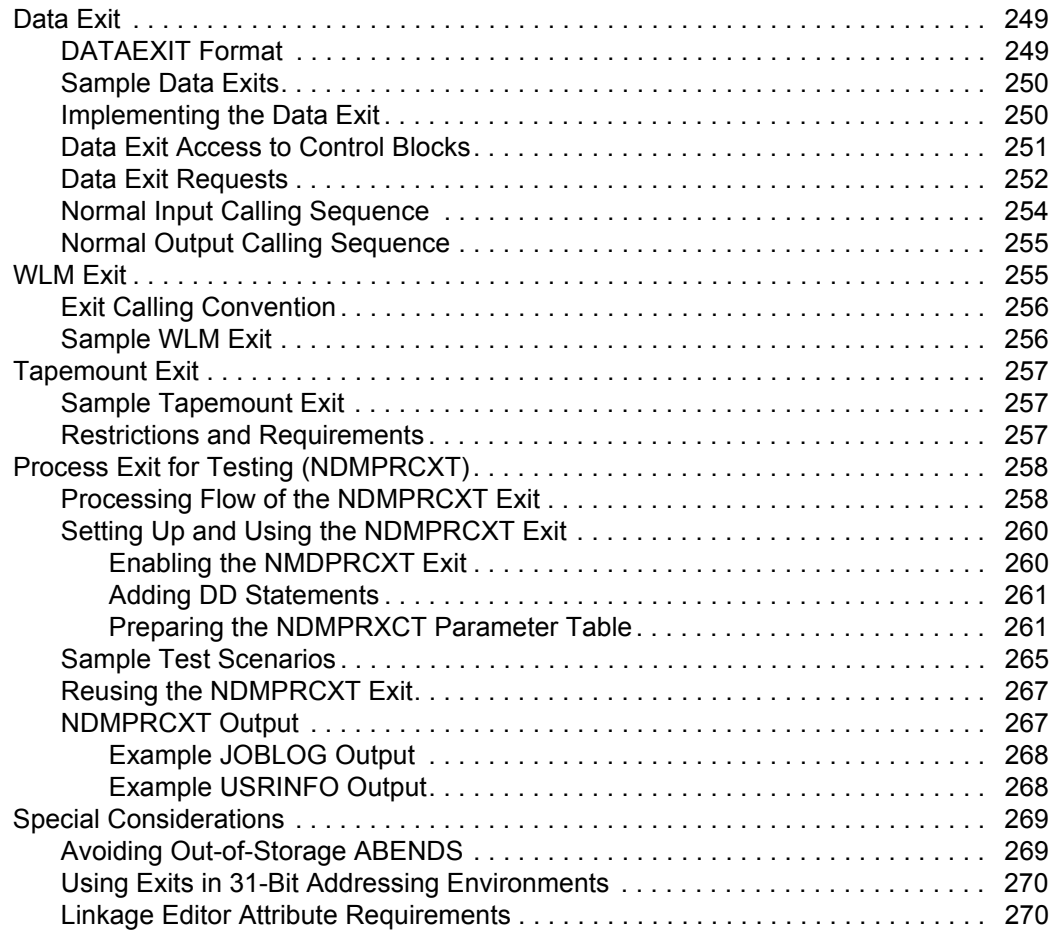

# **[Chapter 11 Customizing Connect:Direct 271](#page-270-0) 271**

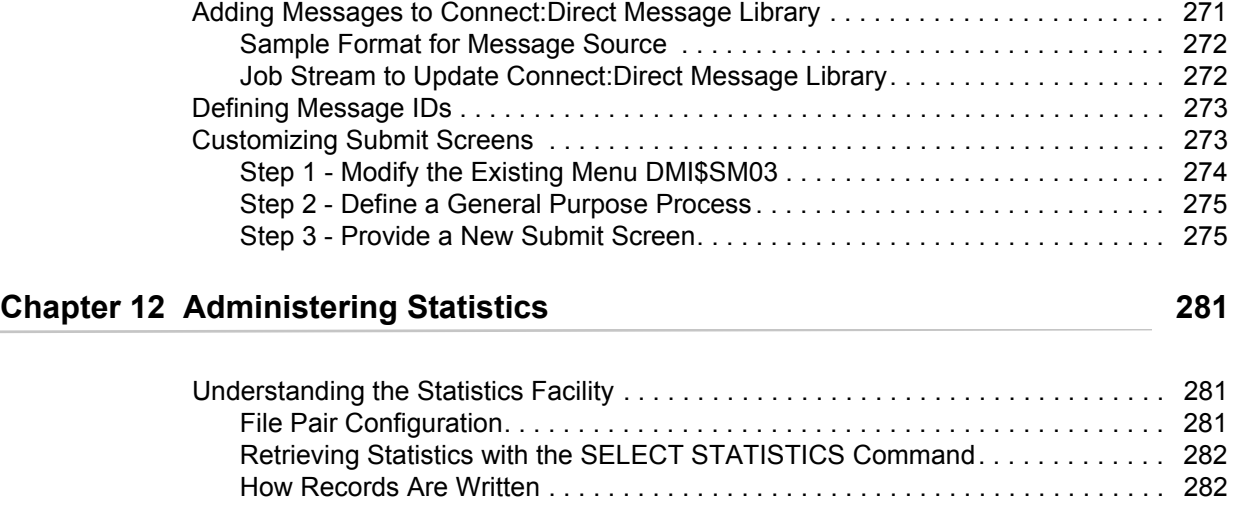

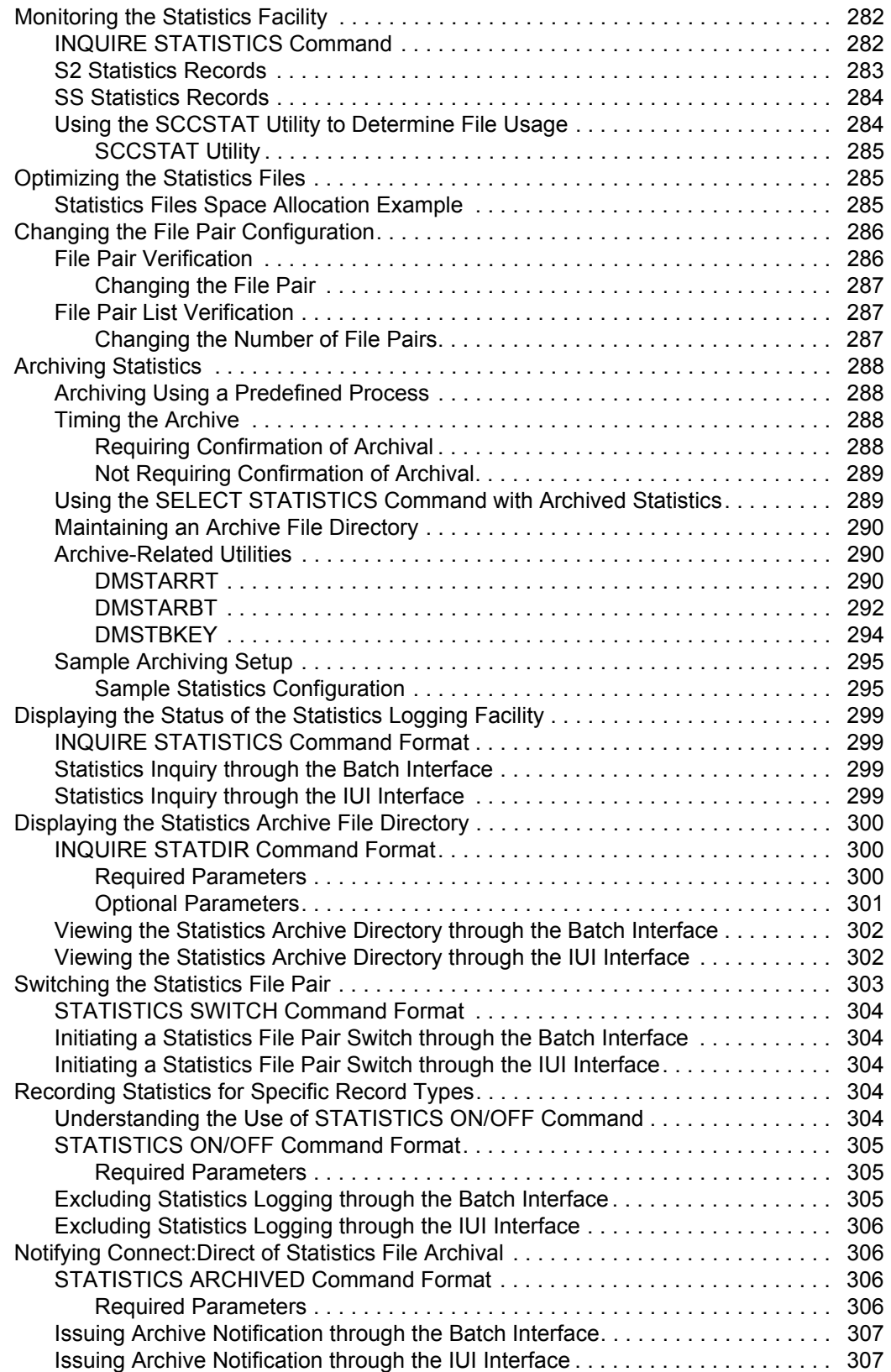

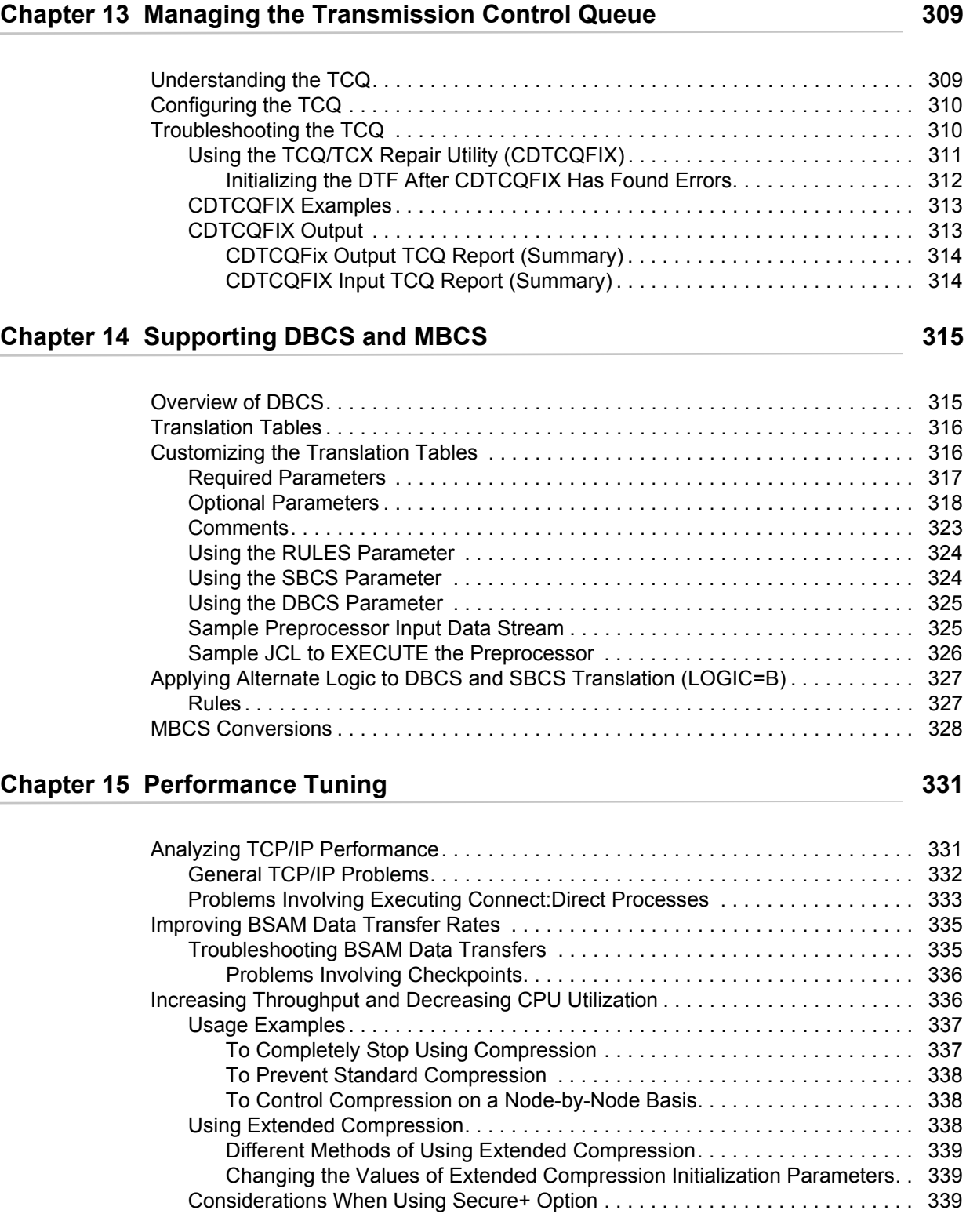

## **Chapter 16 Isolating Problems** 341

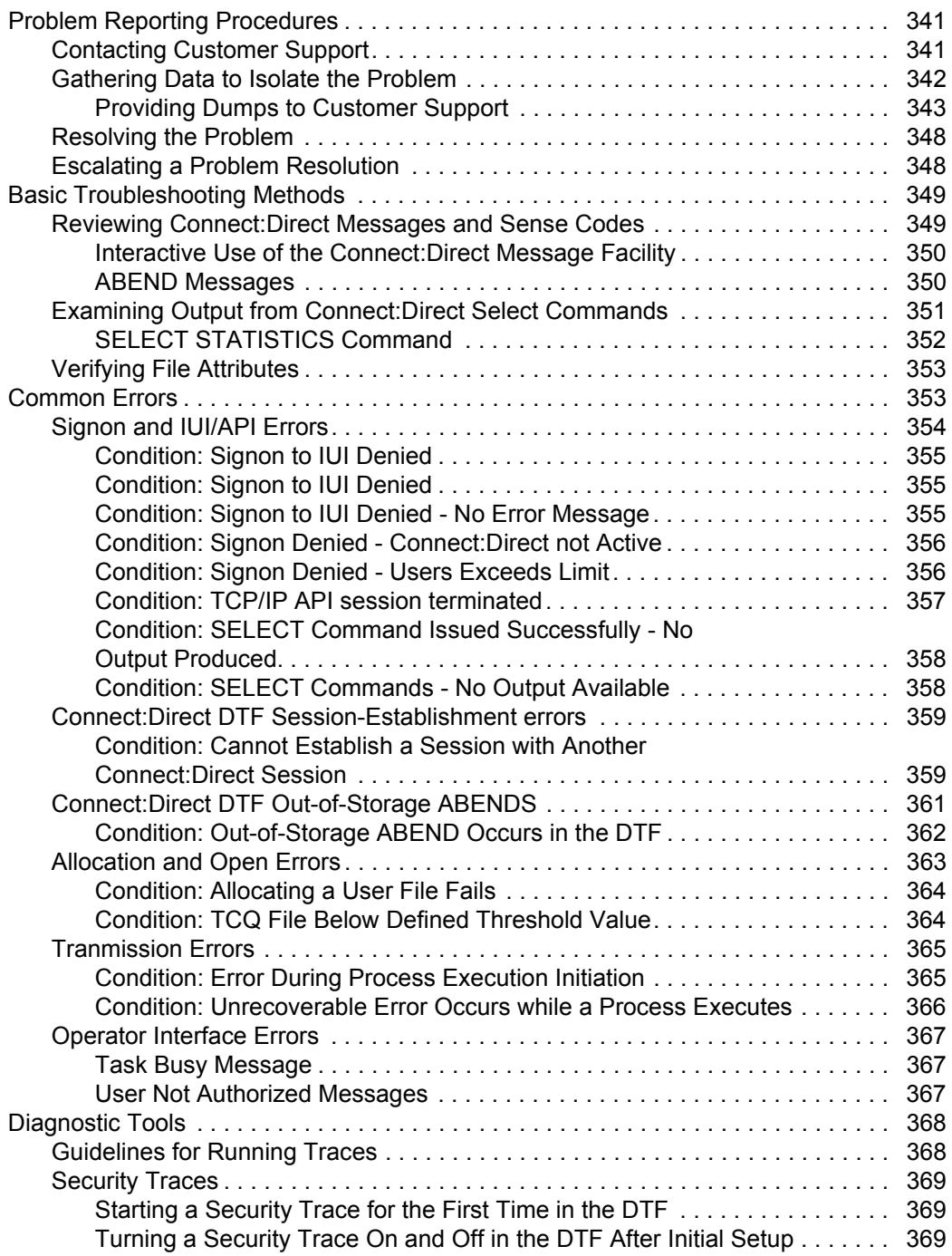

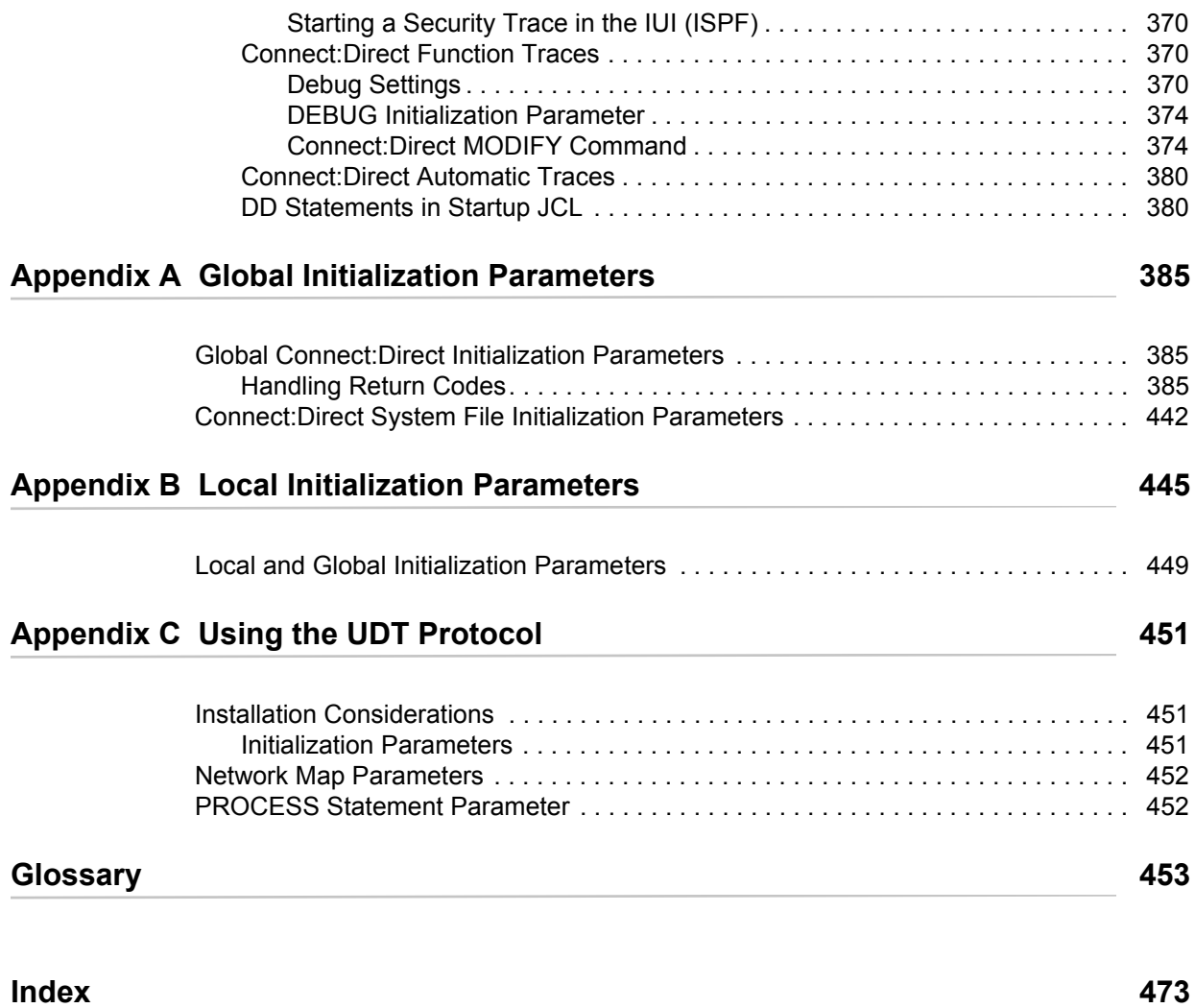

# **About Connect:Direct for z/OS**

<span id="page-14-0"></span>Connect:Direct is peer-to-peer file-based integration middleware optimized for assured delivery, high-volume and secure data exchange within and between enterprises. It is optimized for high performance and moves files containing any type of data across multiple platforms, disparate file systems, and disparate media.

Connect:Direct enables businesses to:

- ✦ Move large amounts of data internally and externally
- $\triangleleft$  Share information with business partners
- ✦ Schedule business information-related application activities
- $\triangleleft$  Automate data distribution
- ✦ Control and audit network activities
- ✦ Maintain network security
- ✦ Use one common command structure for information management with platform-specific interfaces

## <span id="page-14-1"></span>**Connect:Direct for z/OS Components**

The major components of Connect:Direct for z/OS are:

- ✦ Data Transmission Facility (DTF), which executes user commands and Processes
- ✦ Application Program Interface (API), which enables user interfaces to communicate with the DTF
- ✦ User interfaces, such as the Interactive User Interface (IUI), browser end user interface (EUI), the batch interface, and the CICS interface, which interacts between the user and the API.

The following illustration shows these components.

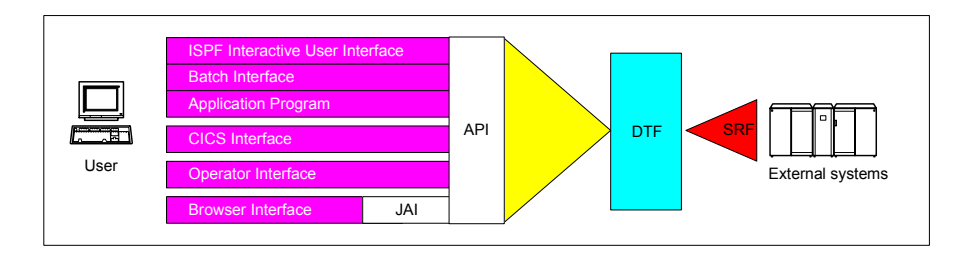

# <span id="page-15-0"></span>**Connect:Direct for z/OS Configurations**

Connect:Direct for z/OS can be used in either of the following configurations:

- ✦ Connect:Direct Stand-alone Server is a stand-alone Connect:Direct system operating in an IBM z/OS environment.
- ✦ Connect:Direct/Plex is a Connect:Direct system operating in an IBM z/OS sysplex or parallel sysplex environment. A Connect:Direct/Plex consists of:
	- Connect:Direct Manager, which manages the Connect:Direct/Plex. This includes handling:
		- Workload distribution and balancing
		- Processing queues
		- IUI and API components
		- System-wide parameters
		- Network maps (netmaps)
		- Files that control user authorization, file attributes, and statistics logging
		- Secure+ parameters
	- One or more Connect:Direct Servers, which execute Processes assigned by the Connect:Direct Manager. Each Connect:Direct Server can be on a different z/OS system, or there can be multiple servers in one system. Individual servers can independently join or leave the Connect:Direct/Plex.

The Connect:Direct Manager and all Connect:Direct Servers form the DTF in a Connect:Direct/Plex environment.

A Process runs on any Connect:Direct Server in a Connect:Direct/Plex environment. You can balance workload dynamically among the Connect:Direct Servers. You can also direct

Processes to specific servers (by specifying the PLEXCLASS keyword in the PROCESS statement). For example, a Process that requires a tape drive can be directed to a Connect:Direct Server running on a computer with tape drives.

The Connect:Direct Manager communicates with the Connect:Direct Servers through the IBM z/OS Cross-System Coupling Facility (XCF), as in the following illustration.

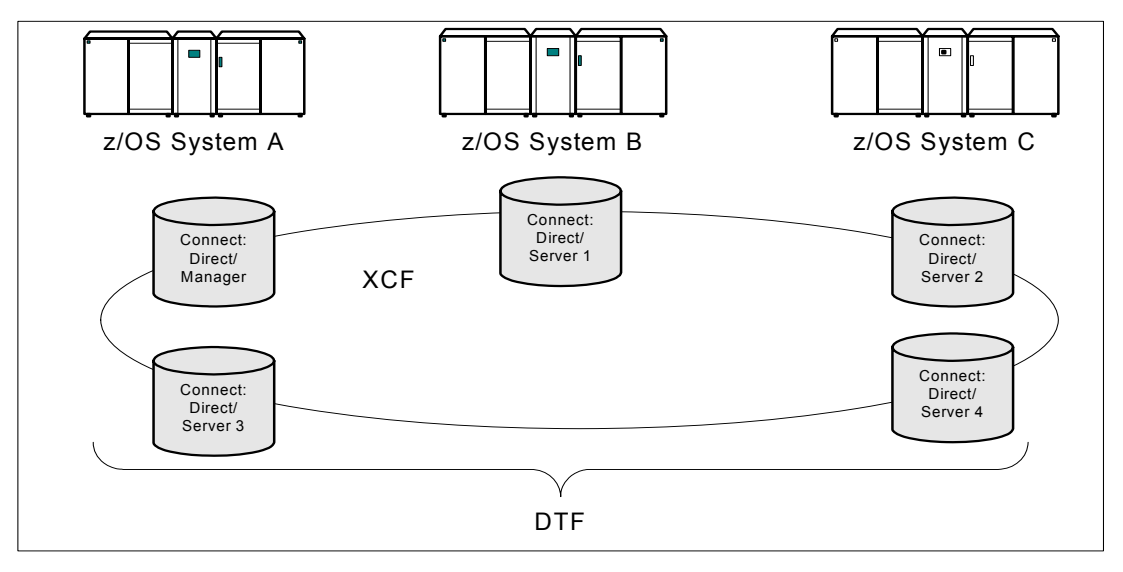

Connect:Direct/Plex operation is transparent; it appears as a single local node to other systems that communicate with it.

**Note:** For more information about XCF, see the IBM parallel sysplex documentation library. No additional XCF setup is required to use Connect:Direct/Plex.

Connect:Direct runs as a single system image in either the Connect:Direct Stand-alone Server or Connect:Direct/Plex environments. It starts as a single job. The Connect:Direct system shares parameters, the network map, and processing queues throughout the Connect:Direct system.

Both Connect:Direct Stand-alone Server and Connect:Direct/Plex can use the z/OS Extended Recovery Facility (XRF) to support extended recovery. If you use extended recovery in a Connect:Direct Stand-alone Server, a standby Connect:Direct system waits to assume the work of a failing system.

If you use extended recovery in a Connect:Direct/Plex environment, each active member has a standby member ready to assume work if the active member fails, as shown in the following illustration.

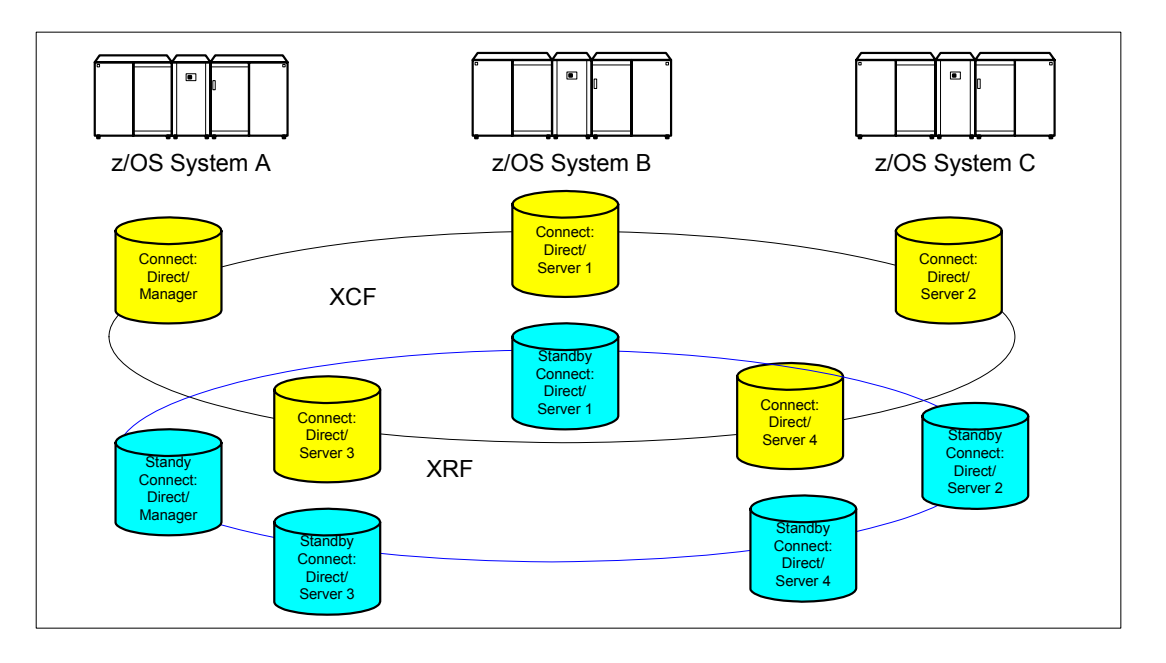

If you are using the dynamic VIPA resources, the standby managers or servers do not have to reside in the same z/OS system as the active manager or server they are backing up.

If you are not using the dynamic VIPA resources, the standby managers or servers must reside in the same z/OS system as the active manager or server they are backing up.

# <span id="page-17-0"></span>**Connect:Direct for z/OS Documentation**

See the *Connect:Direct for z/OS Release Notes* for a complete list of the product documentation.

### <span id="page-17-1"></span>About This Guide

The *Connect:Direct for z/OS Administration Guide* is for programmers and network operations staff who maintain Connect:Direct for z/OS.

Read the first two chapters of the book to gain general knowledge of Connect:Direct. These chapters introduce you to the basic components and general concepts, and summarize the administrative commands. The last chapter provides general information on troubleshooting and how to provide information to Sterling Commerce Customer Support when problems arise.

This manual assumes knowledge of the IBM z/OS operating system, Job Control Language (JCL), and Interactive Systems Productivity Facility (ISPF). If you are not familiar with the z/OS operating system, refer to the IBM z/OS documentation.

### <span id="page-18-0"></span>Task Overview

Connect:Direct for z/OS administration includes the following activities:

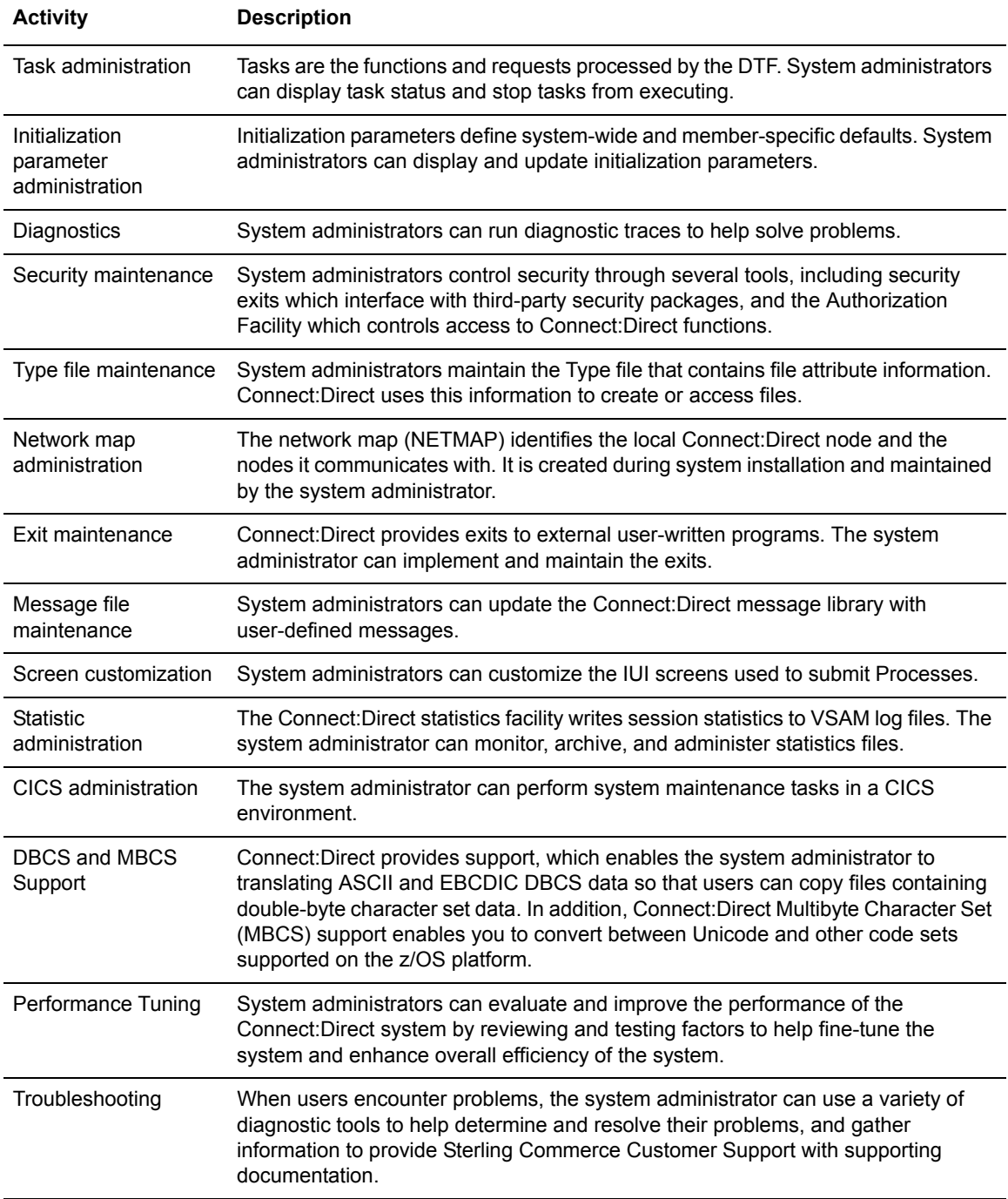

#### Chapter 1 About Connect:Direct for z/OS

# **Basic System Administration**

<span id="page-20-0"></span>This chapter provides instructions for basic system administration tasks and contains the following topics:

- ✦ [The Administrative Options Menu](#page-20-1)
- ✦ [Connect:Direct Native Command Structure](#page-24-0)
- ✦ [Managing Tasks](#page-27-0)
- ✦ [Displaying System Settings and Status](#page-36-0)
- ✦ [Performing Administrative Tasks](#page-44-0)
- ✦ [Global Signon Defaults](#page-55-0)

Diagnostic tasks are discussed in *[Chapter 16, Isolating Problems](#page-340-3)*.

**Note:** You can also use the Connect:Direct Browser to perform some of the procedures in this chapter. To learn more about the Connect:Direct Browser, see the *Connect:Direct Browser User Interface User's Guide* on the Connect:Direct Browser CD-ROM or online in the Sterling Commerce Documentation Library.

## <span id="page-20-1"></span>**The Administrative Options Menu**

The Administrative Options Menu provides access to system administration functions. To access this menu, do one of the following:

- ✦ Select **ADMIN** from the Connect:Direct Primary Options Menu.
- ✦ Type **=ADMIN** on any Connect:Direct screen command line and press **ENTER**.

Refer to the *Connect:Direct for z/OS User's Guide* for more information about using the **ADMIN**  command from the Connect:Direct Primary Options Menu.

**Note:** The Connect:Direct Administrative Options Menu is not available to all users. Access to Connect:Direct functions is controlled through the User Authorization file, described in [Chapter](#page-102-2)  4, *[Maintaining User Authorization](#page-102-2)*.

The following figure is an example of the Connect:Direct Administrative Options Menu. To access a function, type the function abbreviation on the command line and press **ENTER**.

```
 View Modify Control Delete Secure+
 ------------------------------------------------------------------------------
 node.name Connect:Direct ADMINISTRATIVE OPTIONS MENU
CMD ==> SELECT ONE OF THE FOLLOWING:
   ST - VIEW TYPE RECORD ************************
    IT - INSERT/UPDATE TYPE RECORD * *
   DT - DELETE TYPE RECORD \star TODAY: yyyy.mm.dd \star SU - VIEW USER AUTHORIZATION RECORD \star TIME: hh:mm \starSU - VIEW USER AUTHORIZATION RECORD
    IU - INSERT/UPDATE USER AUTHORIZATION RECORD * *
   DU - DELETE USER AUTHORIZATION RECORD ************************
   TS - VIEW Connect:Direct TASKS
   TF - FLUSH A Connect:Direct TASK
    S - Execute Secure Plus Commands
   MD - MODIFY Connect:Direct TRACE CHARACTERISTICS
   C - ENTER A NATIVE Connect:Direct COMMAND
    SN - TERMINATE Connect:Direct
   ARS - ARS REPORTING FACILITY
   NM - VIEW THE CONTENTS OF THE Connect:Direct NETWORK MAP
   UNM - UPDATE THE Connect:Direct NETWORK MAP
    INQ - INQUIRE ABOUT DTF INTERNAL STATUS
    STAT - PERFORM STATISTICS FUNCTIONS
```
**Note:** You will not see the option, Execute Secure Plus Commands, unless you have the functional authority for Secure+. See *[Customizing Levels of Connect:Direct Functional Authority](#page-74-1)* on page 75 (specifically the information in BYTE8 in the in the DMABMFLG macro). Also, to see the Secure+ Admin authority on the User Authorization screen, refer to *[Example Functional Authority Profiles](#page-71-0)* [on page 72](#page-71-0).

You can select the following options from the Connect:Direct Administrative Options Menu.

✦ To maintain the Type Defaults file that contains file attribute information used during Process submission, use the following options. For more information, Chapter 5, *[Maintaining the Type](#page-118-2)  [File](#page-118-2)*.

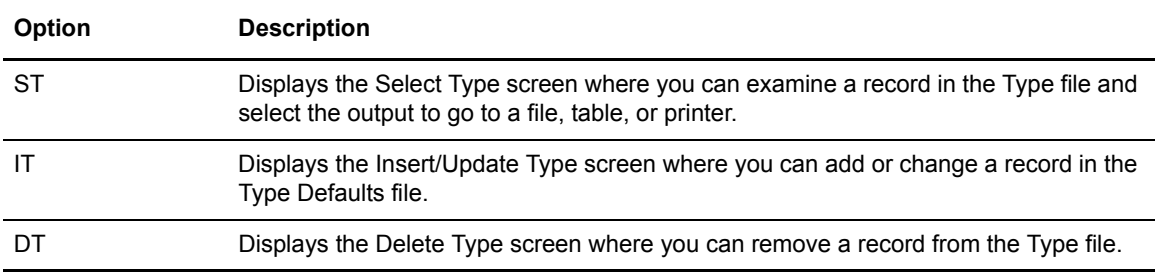

✦ To maintain the User Authorization file that controls access to Connect:Direct functions, use the following options. For more information, see Chapter 4, *[Maintaining User Authorization](#page-102-2)*.

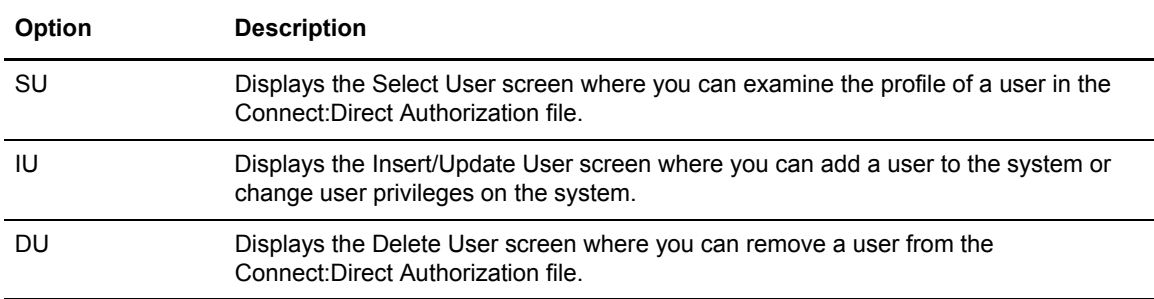

✦ To select and flush tasks., use the following options.

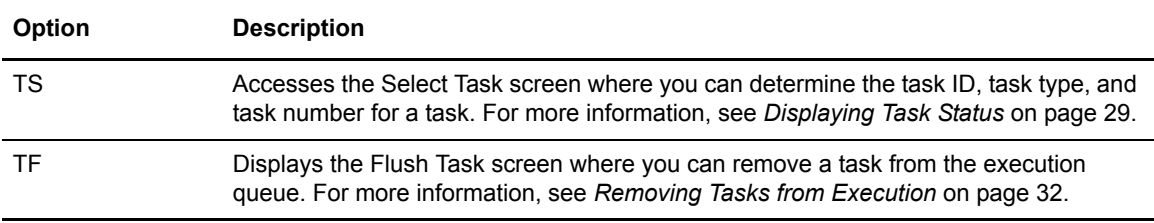

✦ To perform Secure+ Option functions, use the following options after you select the Execute Secure Plus Commands command from the Connect: Direct Administrative Options Menu. For more information, see *[Executing Secure+ Option Commands](#page-34-0)* on page 35.

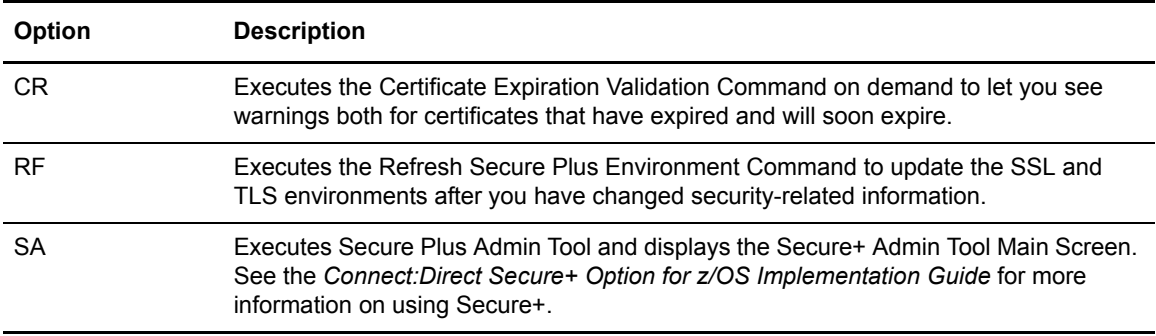

✦ To initialize traces, suspend and resume sessions, modify initialization parameters, type native commands, terminate Connect:Direct, and access ARS, use the following options.

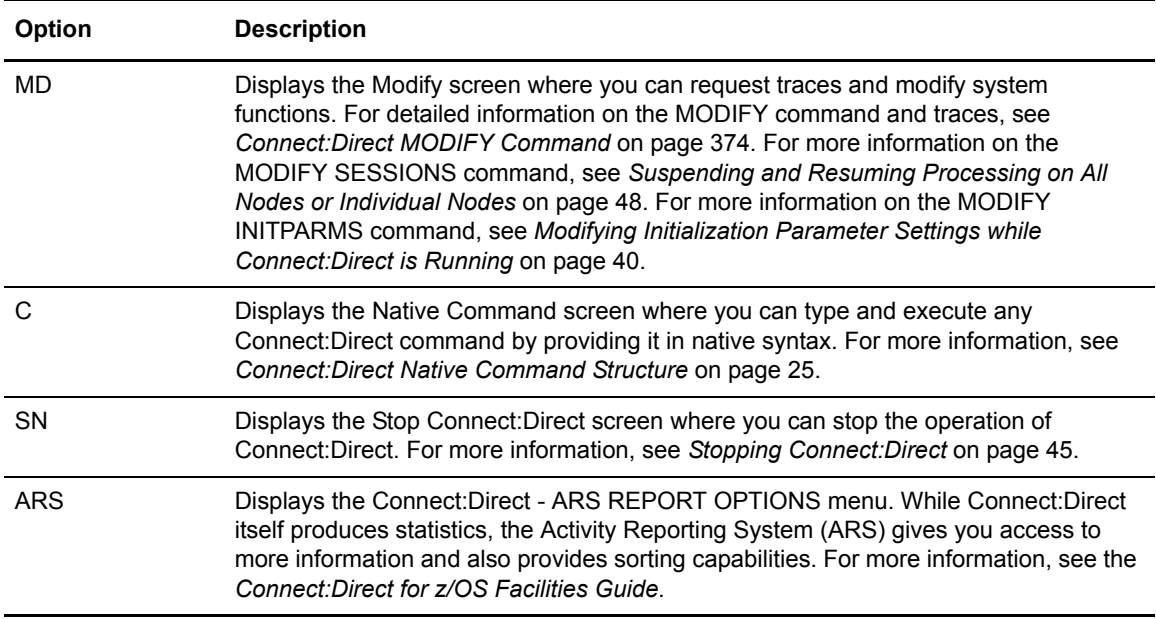

✦ To view and maintain the network map and translate TCP/IP names, use the following options.

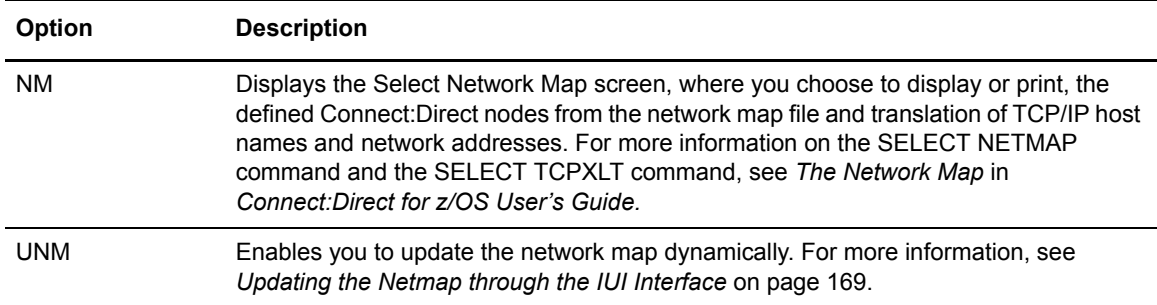

✦ To inquire about DTF internal status and perform statistics functions, use the following options.

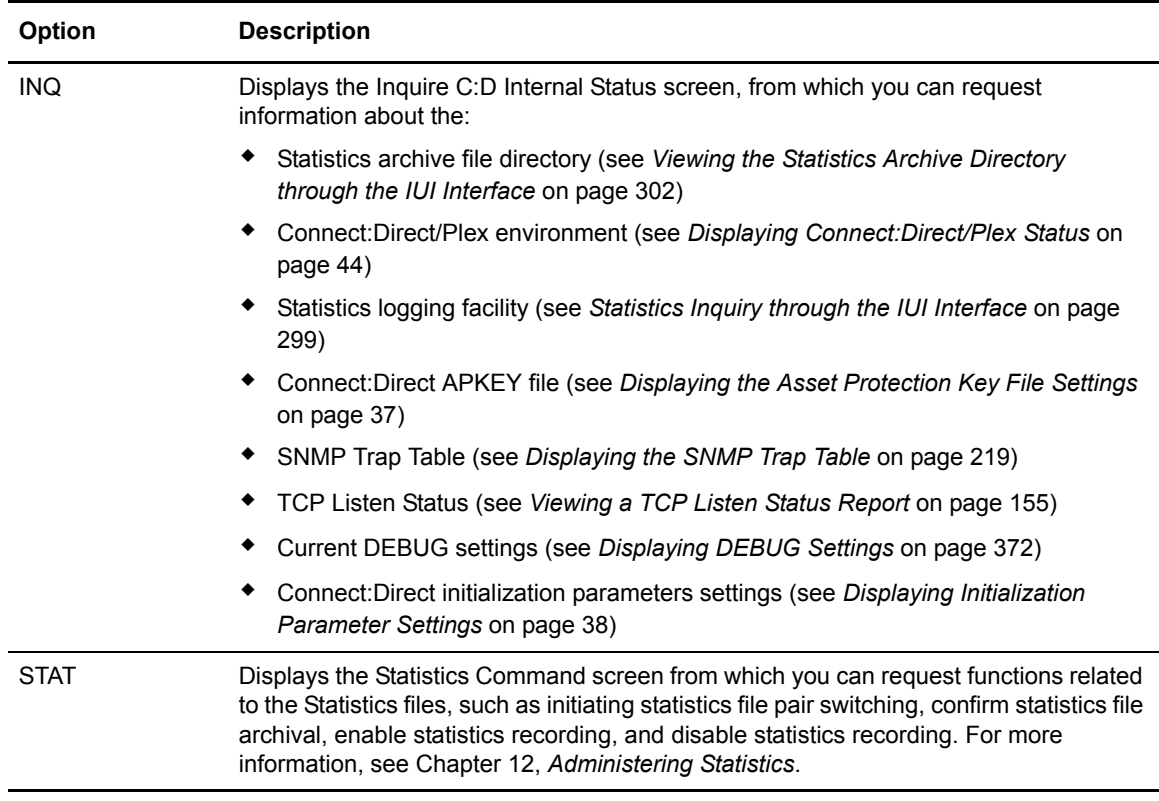

## <span id="page-24-0"></span> **Connect:Direct Native Command Structure**

You use the Native Command structure to build a more detailed list of parameters than you can from the command panels. You can type any Connect:Direct command or series of Connect:Direct commands using the Native Command structure.

To access the Native Command Screen, select option **C** from the Administrative Options Menu.

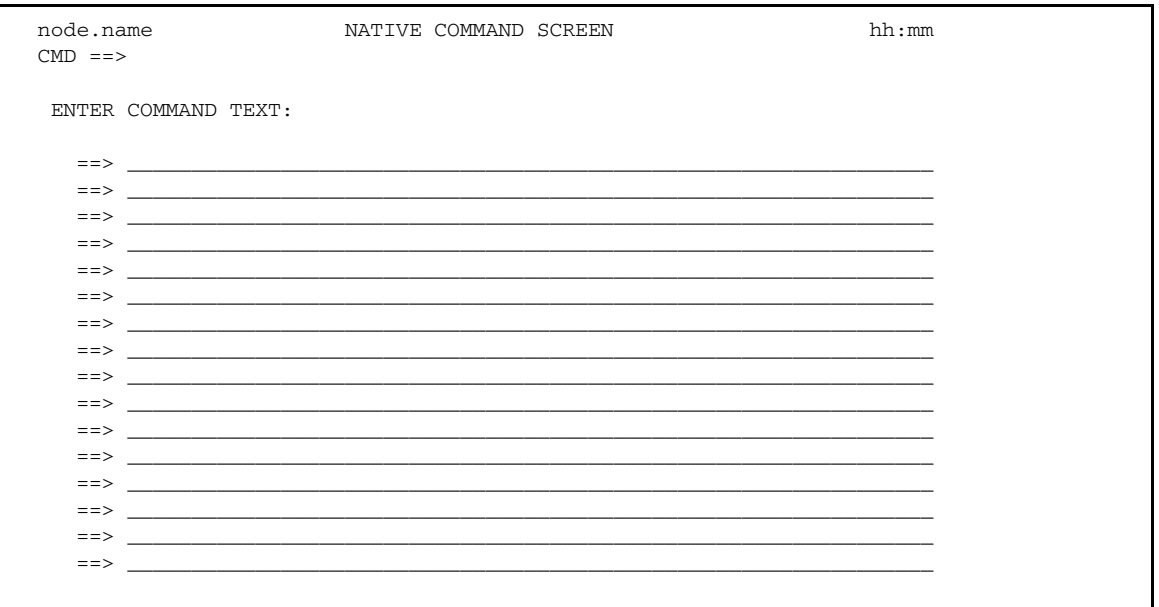

Observe the following rules when you type your command:

- ✦ You must start keywords on the next line or break them by a separator (blank or comma).
- ✦ To use comments on the Native Command Screen, type an asterisk in the first column of the input line. Typing an asterisk enables you to issue commands without retyping them.
- ✦ You cannot continuously wrap commands across lines on the Native Command Screen.

A command that creates a temporary file displays the temporary file for you to browse after the command executes.

#### <span id="page-26-0"></span>Examples

In the following example, when you press **ENTER**, you submit the Process called TEST2.

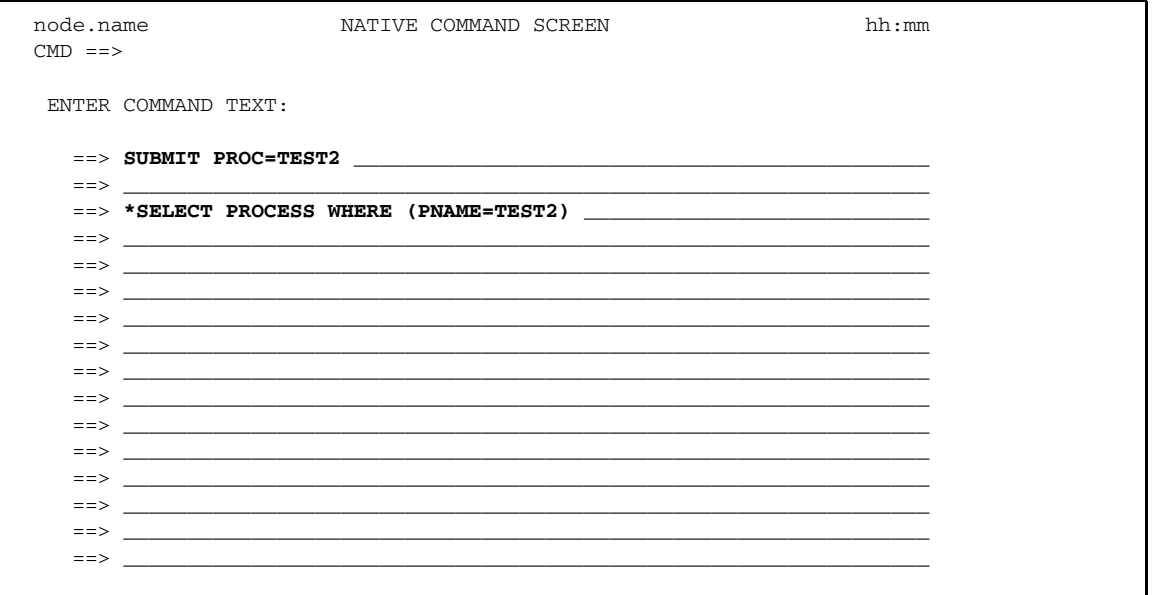

To monitor the progress of TEST2, type an asterisk in column 1 of the first input line (before SUBMIT), delete the asterisk from the third input line (before SELECT), and press ENTER.

You can also submit a Process from the command line. In the following example, the Process TEST2 is submitted from the command line. The SELECT PROCESS (line 3) takes place just as in the previous example. The screen sample follows.

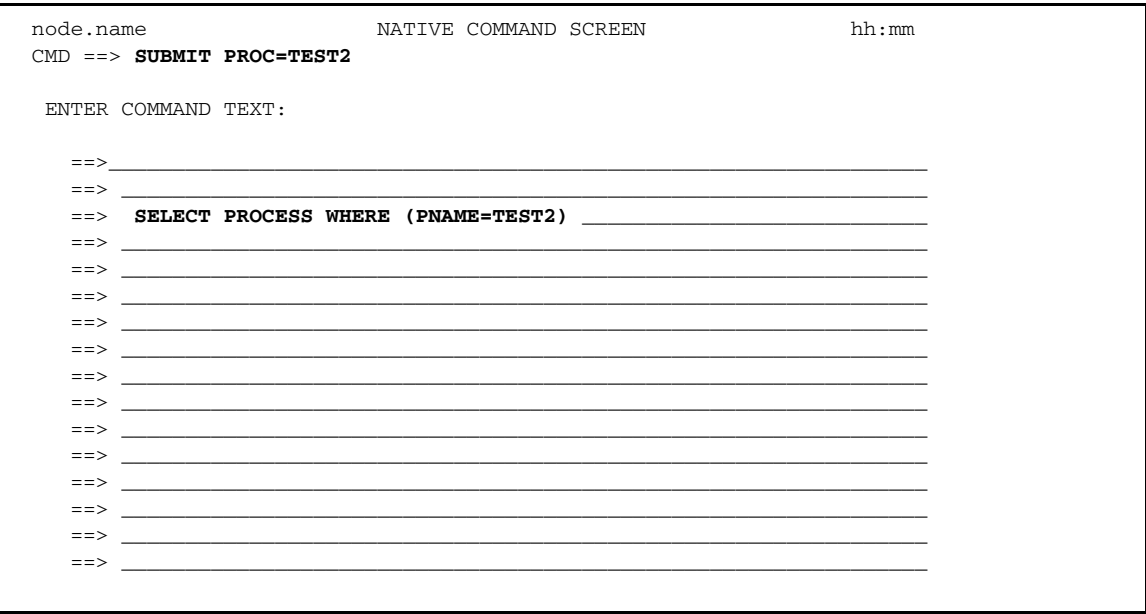

# <span id="page-27-0"></span>**Managing Tasks**

Connect:Direct tasks perform and manage work in a DTF. This section describes how to display task information and remove (flush) tasks.

The two categories of Connect:Direct tasks are:

- ✦ System tasks that operate the Connect:Direct DTF
- ✦ User tasks that manage work done within the DTF

The following table lists the Connect:Direct tasks and their functions:

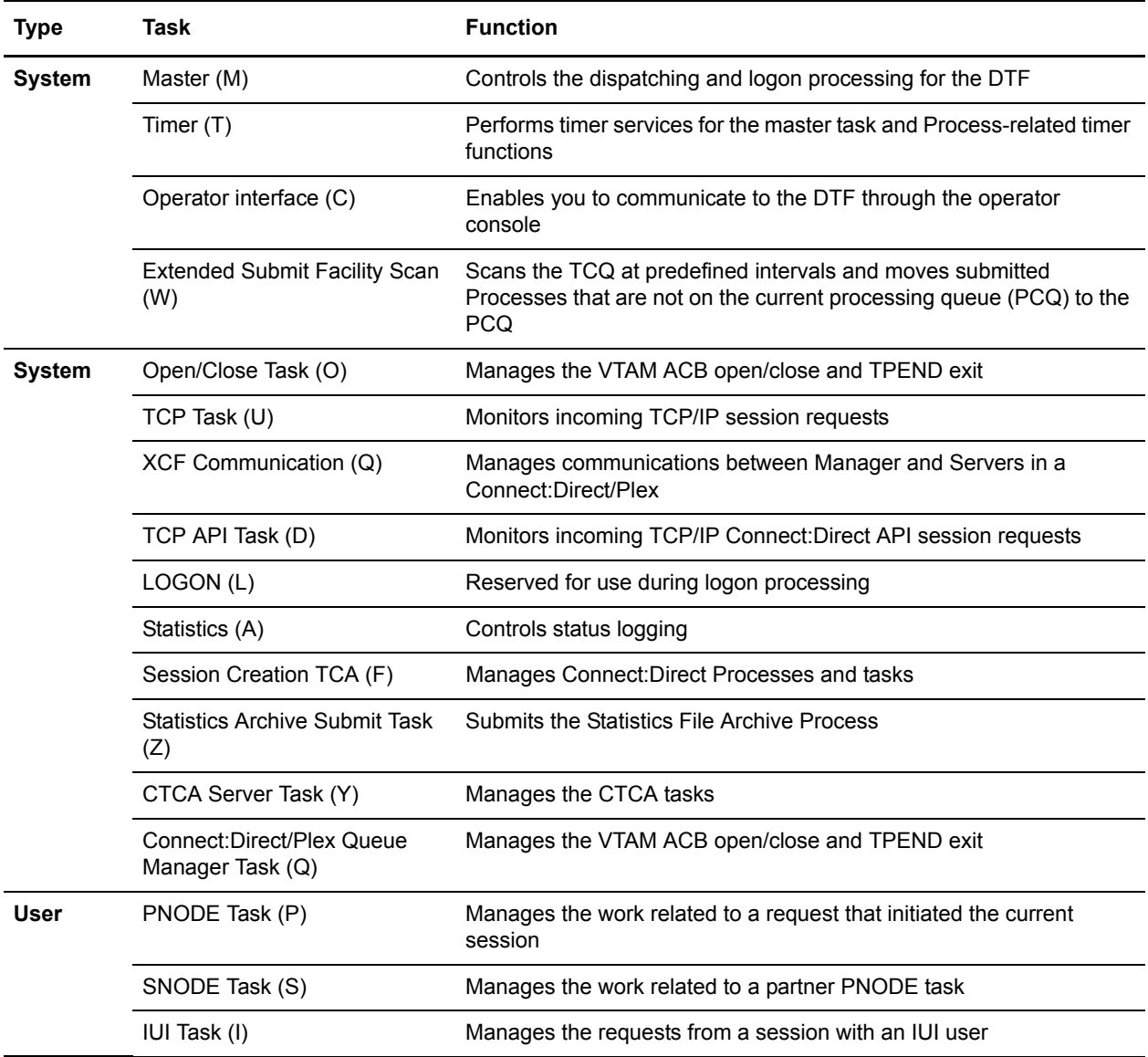

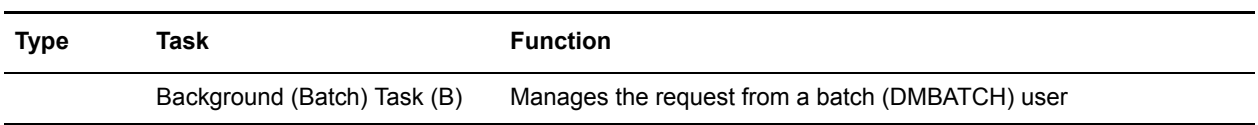

### <span id="page-28-0"></span>Displaying Task Status

Use the SELECT TASK command to select and display the status of Connect:Direct tasks. It has the following format and parameters.

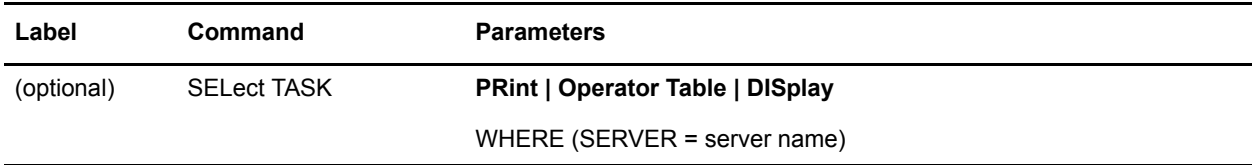

#### **Required Parameters**

The required SELECT TASK parameters are:

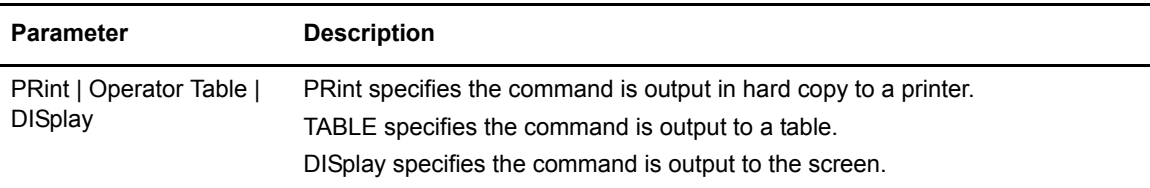

#### **Optional Parameters**

The optional SELECT TASK parameters are:

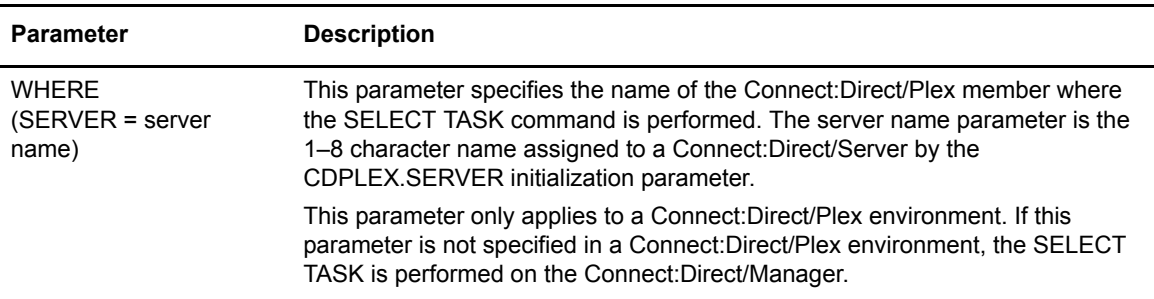

#### <span id="page-28-1"></span>**Selecting a Task through the Batch Interface**

To use the SELECT TASK command from the batch interface:

- 1. Place your commands in a batch job stream.
- 2. Submit the job while Connect:Direct is running.

3. Verify your results.

The following SELECT TASK command example sends output to the log printer:

SEL TASK PRINT

The following SELECT TASK command example is performed on a Connect:Direct/Server named SERVER3 and sends the output to your terminal in operator table format.

```
SEL TASK O WHERE(SERVER=SERVER3)
```
#### <span id="page-29-0"></span>**Selecting a Task through the IUI**

You must select the appropriate output for the SELECT TASK report. You can either display (in report or operator table format) or print the report.

1. Select option **TS** from the Administrative Options Menu.

The SELECT TASK screen is displayed.

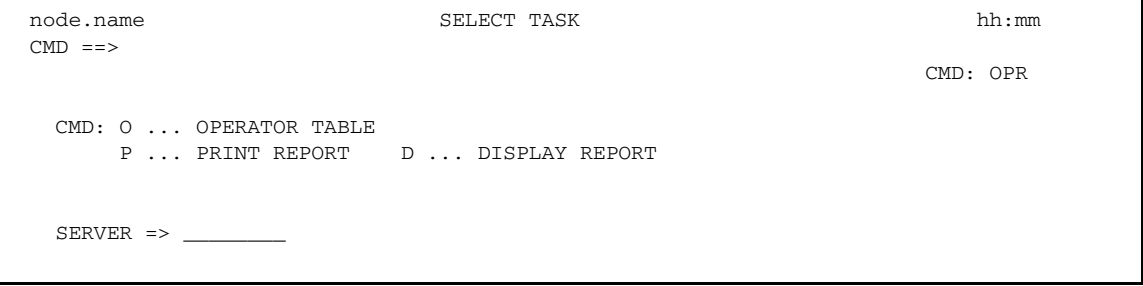

2. Select one of the following display types.

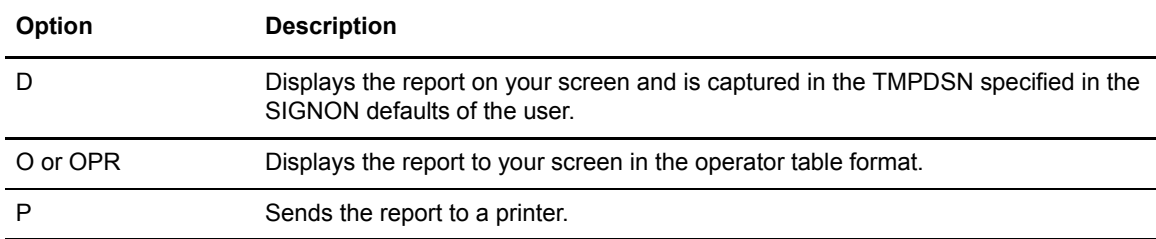

3. If you are running in a Connect:Direct/Plex environment, type the member name on which you want to perform the SELECT TASK. If you leave this field blank in a Connect:Direct/Plex environment, the SELECT TASK is performed on the Connect:Direct/Manager.

If you are running in a Connect:Direct/Stand-alone Server environment, leave this field blank.

4. Press **ENTER**.

If you selected Display from the Select Task screen, the following screen is displayed:

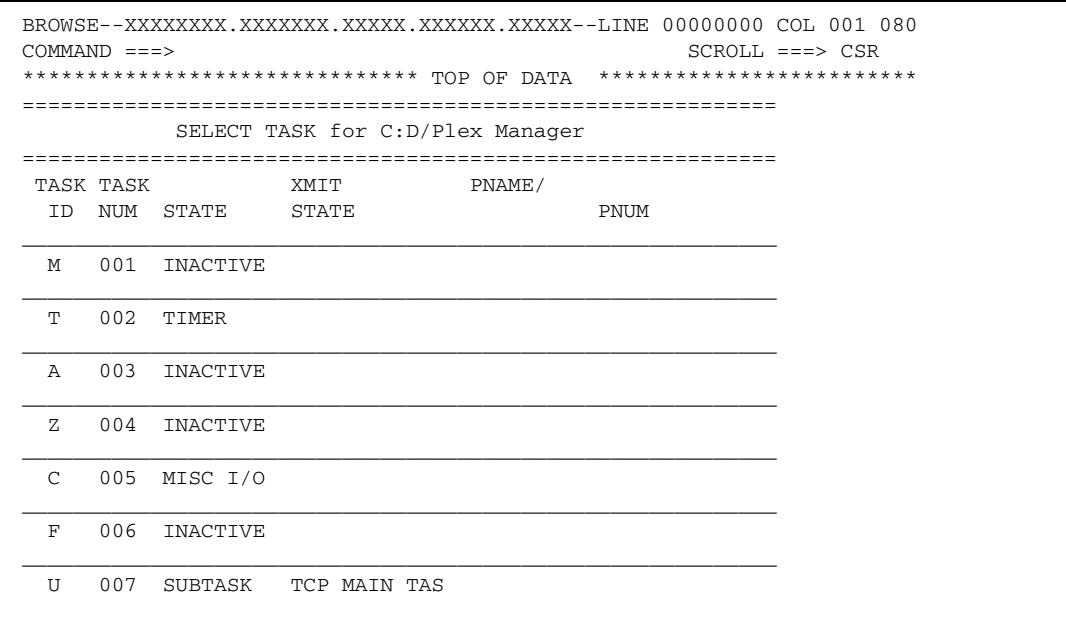

If you selected the operator table format, the following screen is displayed:

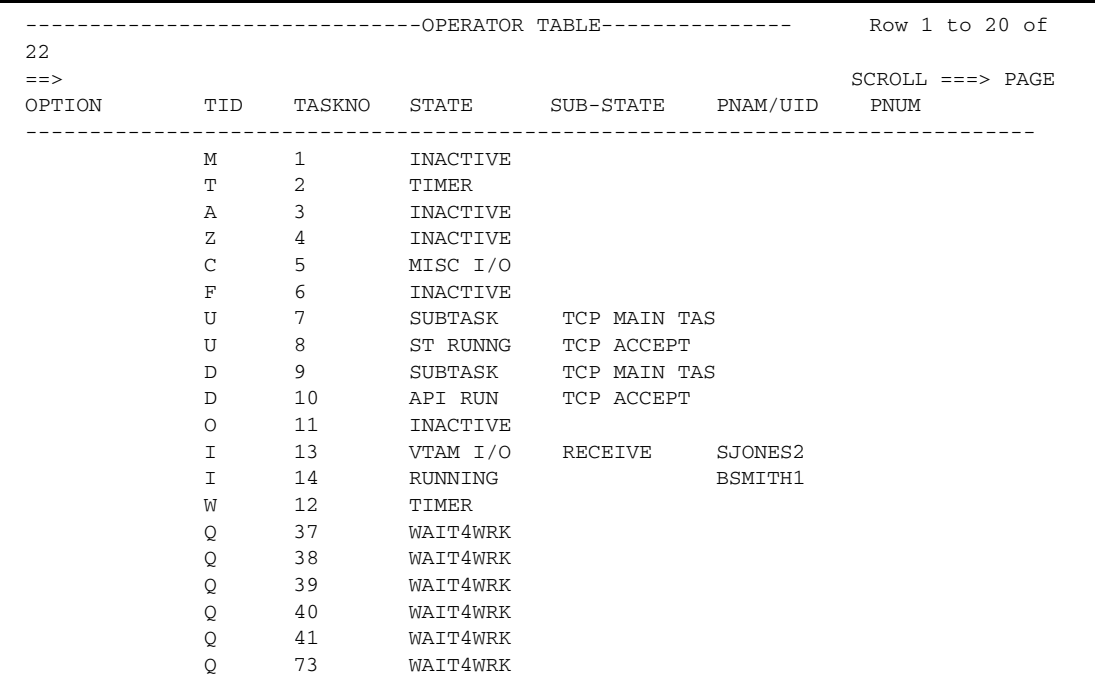

You can perform the following operations from the Operator Table:

<span id="page-30-0"></span>Type **F** next to the task ID to flush and suspend nonsystem tasks.

Type **P** to suspend a task.

Refresh the OPERATOR TABLE screen by typing **Q** in the command line and pressing **ENTER**.

### <span id="page-31-0"></span>Removing Tasks from Execution

Use the FLUSH TASK command to remove a task from execution. Identify the task by its task number. You cannot flush system or IUI tasks.

**Note:** Only use the FLUSH TASK command if you cannot flush the Process using the FLUSH PROCESS command described in the *Connect:Direct for z/OS User's Guide*.

The FLUSH TASK command has the following format and associated parameters. Required parameters are in bold print.

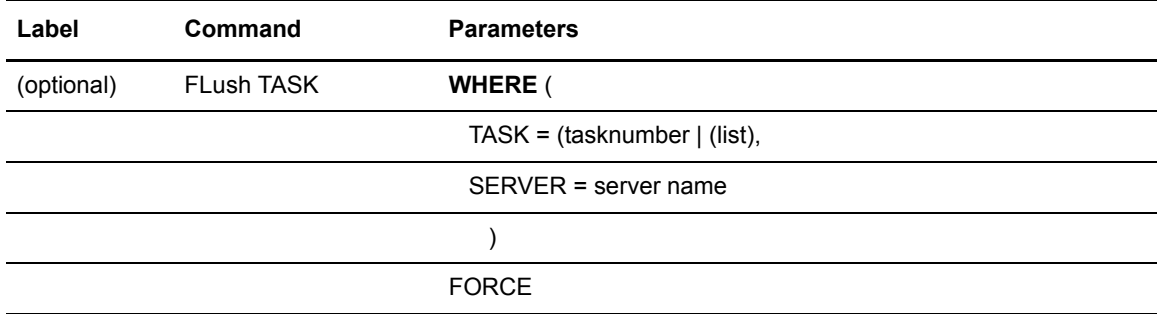

#### **Required Parameter**

The required FLUSH TASK parameter is:

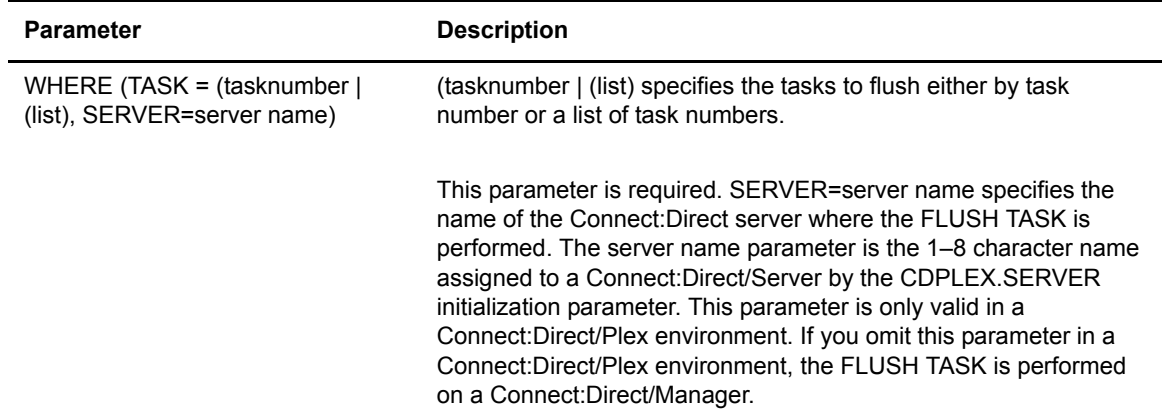

#### **Optional Parameters**

The optional FLUSH TASK parameter is:

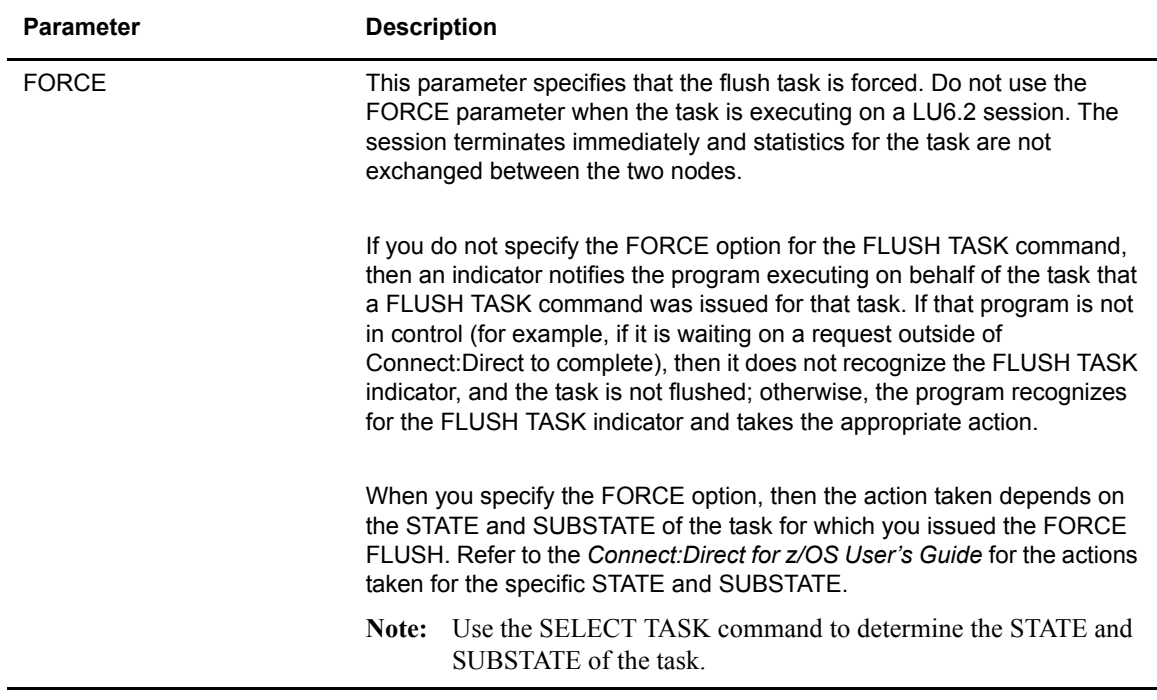

#### <span id="page-32-0"></span>**Removing Tasks from Execution through the Batch Interface**

To use the FLUSH TASK command from the batch interface, perform the following steps:

- 1. Place your commands in the DMBATCH job stream as presented in the *Connect:Direct for z/OS User's Guide.*
- 2. Submit the job while Connect:Direct is running.
- 3. Verify your results.

The following example shows the FLUSH TASK command force flushing three Connect:Direct tasks:

FLUSH TASK WHERE (TASK=(100,105,120)) FORCE

The following example shows the FLUSH TASK command flushing a Connect:Direct task running on a Connect:Direct/Server named OSGOOD:

FLUSH TASK WHERE (TASK=9,SERVER=OSGOOD)

#### <span id="page-33-0"></span>**Removing Tasks from Execution through the IUI**

You can flush a task from the system in the following ways:

- ✦ Flush a Task screen
- ✦ Operator Table of the SELECT TASK screen

Refer to the example of the SELECT TASK Operator Table beginning on [page 31](#page-30-0) for information about how to flush a task using the Operator Table.

To flush a task using the Flush a Task screen, perform the following steps:

1. Select option **TF** from the Administrative Options Menu to access the Flush a Task screen.

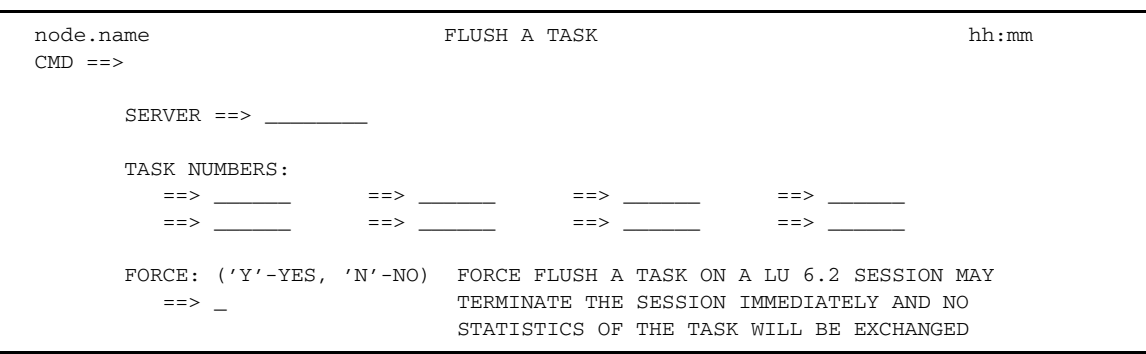

2. If you are running in a Connect:Direct/Plex environment, type in the 1–8 character Connect:Direct/Plex server name. If you leave this field blank in a Connect:Direct/Plex environment, the Flush Task is performed on the Connect:Direct/Manager.

Leave this field blank if you are running in a Connect:Direct/Stand-alone Server.

- 3. Type in the numbers of the tasks you want to flush.
- 4. In the FORCE field, type a **Y** if you want to force the flush. Type an **N** if you do not want to force the flush. The default is **N**.

A list of the requested tasks is displayed to indicate a successful flush.

# <span id="page-34-0"></span>**Executing Secure+ Option Commands**

After you select the Execute Secure Plus Commands option on the Connect:Direct Administrative Options Menu, the following screen is displayed:

```
node.name Execute Secure Plus Commands hh:mm
CMD = = > CR - Execute Certificate Expiration Validation Command
      RF - Execute Refresh Secure Plus Environment Command
      SA - Execute Secure Plus Admin Tool
```
<span id="page-34-1"></span>Checking the Validity of Certificates Used by Secure+

To enable Connect:Direct to check the validity of certificates defined using Secure+ option, you must define the following initialization parameters:

- ✦ SECURE.DSN to specify the name of the Secure+ parameter file and enable that option
- ✦ CHECK.CERT.EXPIRE to tell Connect:Direct to perform a certificate validation check
- ✦ CHECK.CERT.EXPIRE.TIME to tell Connect:Direct when to perform certificate validation checks
- ✦ CHECK.CERT.EXPIRE.WARNING.DAYS to indicate the number of days prior to the certificate expiration date that Connect:Direct will issue a warning message

Once the certificate validation check feature is enabled, Connect:Direct will automatically monitor and check the status of the certificates at the specified time and whenever Connect:Direct and Secure+ is initialized.

When the certificate validation checks are performed, Connect:Direct verifies the label name and node name of all certificates in the Secure+ parameter file. After verifying all trusted certificates in the key store, Connect:Direct reads and validates each individual certificate label. When a certificate expires, Connect:Direct displays a CSPA601E error message indicating which certificate expired so that you can take appropriate action to generate or obtain a new certificate. When a certificate is soon to expire, Connect:Direct displays a CSPA600W warning message indicating the specific certificate and the date it will expire.

In addition to issuing messages, Connect:Direct generates statistic records to document the status of the certificate and which node name the certificate is defined for. You can use Sterling Control Center or the SELECT STATS command to audit the certificates and nodes that need attention. On the Connect:Direct SELECT STATISTICS panel, type **Y** in the CHANGE EXTENDED OPTS

field, and then specify **CX** as a RECORD TYPE on the SELECT STATISTICS EXTENDED OPTIONS panel.

**Note:** If Connect:Direct cannot validate the contents of the Secure+ parameter file, it displays a CSPA607W message indicating that it could not retrieve the necessary information for a particular certificate. Make sure that the certificate exists along with the correct label name—note that the label is case-sensitive and must match exactly.

Note that expiration dates in certificates include both a date and time. Connect:Direct uses both date and time to validate the exact expiration period when checking a certificate's validity. For example, if the certificate is set to expire on 12/31/2009 at 10:00:00 and the validation check is performed on 12/01/2009 at 09:00:00 with CHECK.CERT.EXPIRE.WARN.DAYS=30, this certificate will not be flagged with a warning message until a check is performed after 10:00:00 on 12/01/2009.

#### <span id="page-35-0"></span>**Executing the Certificate Expiration Validation Command**

To force Connect:Direct to perform a certificate validation check upon demand, select the CR option, Execute Certificate Expiration Validation Command, when the Execute Secure Plus Commands menu is displayed. Connect:Direct will display any warning or error messages related to certificates should such a condition exist.

### <span id="page-35-1"></span>Refreshing the TLS/SSL Environments

Whenever you update security-related information effecting the SSL/TLS environment or database, such as updating the path to the key database or key ring or a certificate's label, you should use the Execute Refresh Secure Plus Environment Command. By updating the SSL and TLS environment, you ensure that all changes can take effect immediately. To execute this on-demand command, type **RF** and press **Enter** when the Execute Secure Plus Commands menu is displayed.

### <span id="page-35-2"></span>Accessing Secure+ Option

To display the Secure+ Admin Tool: Main Screen when the Execute Secure Plus Commands menu is displayed, type **SA** and press **Enter**.
```
 File Edit Key Management Help
      --------------------------------------------------------------------------
                     Secure+ Admin Tool: Main Screen
  Option ===> Scroll CSR
                        Table Line Commands are:
 E Export pub. key H View History D Delete node
  U Update node I Insert node
                         Secure
 LC Node Name Type 123C Override Encryption Signature ExtAuth Autoupd
 -- ---------------- ---- ------ -------- ---------- --------- ------- -------
 ******************************* BOTTOM OF DATA ********************************
```
The *Connect:Direct Secure+ Option for z/OS Implementation Guide* explains how to use this tool and update your security-related information.

# **Displaying System Settings and Status**

This section describes how to display system settings, and includes the following topics:

- ✦ [Displaying the Asset Protection Key File Settings](#page-36-0)
- ✦ [Displaying Initialization Parameter Settings](#page-37-0)
- ✦ [Modifying Initialization Parameter Settings while Connect:Direct is Running](#page-39-0)
- ✦ [Displaying Connect:Direct/Plex Status](#page-43-0)

#### <span id="page-36-0"></span>Displaying the Asset Protection Key File Settings

The INQUIRE APFILE command displays the settings in the asset protection key (APKey) file.

**Note:** If necessary, see the *Connect:Direct for z/OS Release Notes* for instructions on how to obtain a temporary or permanent license management key (also known as the asset protection key). The APKey file is required to run Connect:Direct for z/OS.

#### **Command Format**

The INQUIRE APFILE command has the following format.

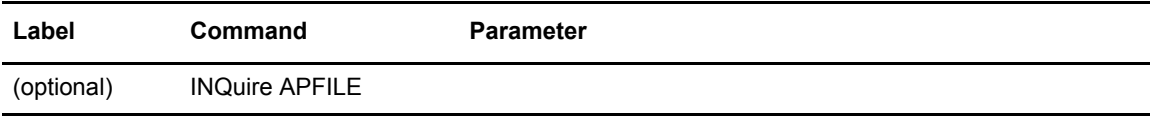

## **Issuing the INQUIRE APFILE Command through the IUI**

To display the asset protection key file values from the IUI:

- 1. Select option INQ from the Connect:Direct Administrative Options Menu. The Inquire DTF Internal Status screen is displayed.
- 2. Select the IAPF option.
- 3. Press ENTER.

The asset protection key file value settings are displayed, as in the following sample.

```
********************************* Top of Data **********************************
============================================================================== 
node.name * Inquire APFILE * Date: mm.dd.yyyy Time: hh:mm:ss 
============================================================================== 
    APKEY File : DEVSTG2.HOST.APKEY.FILE3
     Operating System : z/OS 
    Product : Connect:Direct
     Number of Servers: 0032 
     Number of SRFS : 0099 
     ** Features ** 
     Secure-Plus : Enabled 
============================================================================== 
 APKEY FILE FOR C:D HOST DEVELOPMENT 
 The following keywords are the only keywords processed by z/OS, everything e 
 PRODUCT , OPERATING-SYSTEM , EXPIRATION-DATE , ACTIVATION-DATE 
  CPU-ID , NUMBER-OF-SERVERS , SRFS , EMERGENCY-KEY
```
Scroll down to see additional asset protection key file values.

# **Using the INQUIRE APFILE Command from the Batch Interface**

To use the INQUIRE APFILE command from the Batch interface:

- 1. Place your commands in a batch job stream as demonstrated in the *Connect:Direct for z/OS User's Guide*.
- 2. Submit the job while Connect:Direct is running. The settings are displayed.

**Note:** You must set the fifth character of the DMBATCH output parameter specification to Y to print the result of the command that is in the temporary data set.

# <span id="page-37-0"></span>Displaying Initialization Parameter Settings

Use the INQUIRE INITPARM command to view the current global and local initialization parameter settings.

# **Command Format**

The INQUIRE INITPARM command has the following format and parameter.

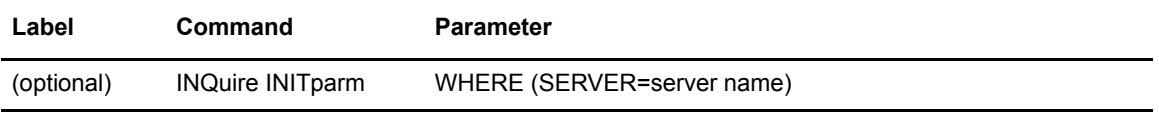

#### The INQUIRE INITPARM parameter is:

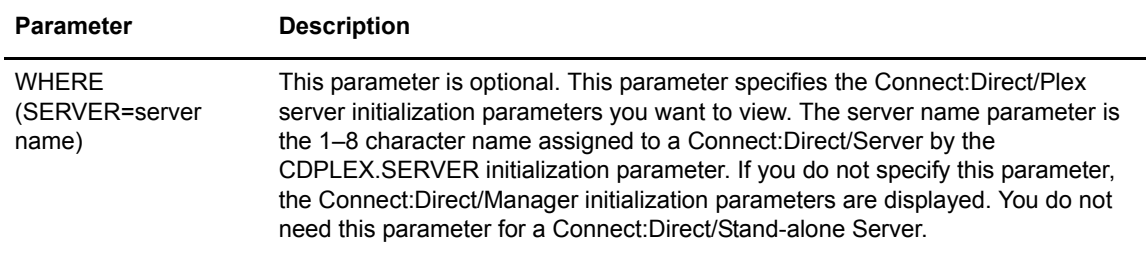

# **Using the INQUIRE INITPARM Command from the Batch Interface**

To use the INQUIRE INITPARM command from the batch interface:

- 1. Place your commands in a batch job stream as demonstrated in the *Connect:Direct for z/OS User's Guide.*
- 2. Submit the job while Connect:Direct is running.

**Note:** You must set the fifth character of the DMBATCH output parameter specification to **Y** to print the result of the command that is in the temporary data set.

3. Verify the results.

The following figure shows a partial sample report.

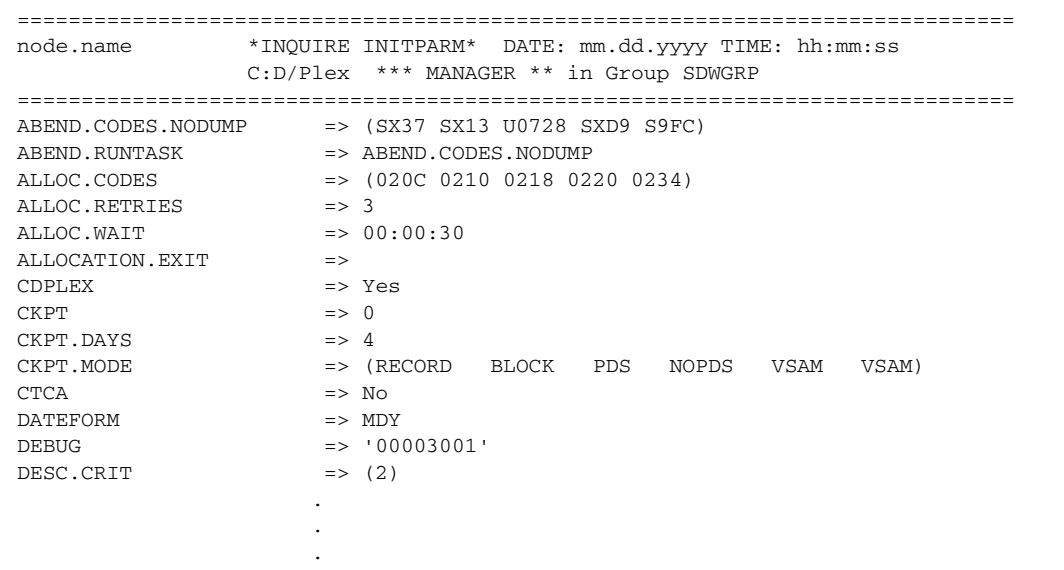

#### **Issuing the INQUIRE INITPARM Command through the IUI**

To display the DTF initialization parameters from the IUI:

1. Select option **INQ** from the Connect:Direct Administrative Options Menu.

The Inquire DTF Internal Status screen is displayed.

2. If you are running in a Connect:Direct/Plex environment and want to view the initialization parameters of a Connect:Direct/Server, type the server name in the Server field. If you want to view the initialization parameters of a Connect:Direct/Manager, leave the Server field blank.

If you are running in a Connect:Direct/Stand-alone Server, leave this field blank.

- 3. Select the **IPRM** option.
- 4. Press ENTER.

The current DTF initialization parameter settings are displayed.

# <span id="page-39-0"></span>Modifying Initialization Parameter Settings while Connect:Direct is Running

You can update certain initialization parameters in the initialization parameter member, and then use the MODIFY INITPARMS command to update Connect:Direct with the new initialization parameter settings without restarting Connect:Direct using one of the following methods:

- ✦ *[Using the MODIFY INITPARMS Command from the Batch Interface](#page-41-0)* on page 42
- ✦ *[Issuing the MODIFY INITPARMS Command through the IUI](#page-41-1)* on page 42
- ✦ Performing Configuration Management of Initparms through Sterling Control Center. For more information, refer to the documentation for Sterling Control Center.

You cannot update local initialization parameters with the MODIFY INITPARMS command using the first two methods listed above but you can using Sterling Control Center.

To ensure continuity in operation, you can create backup copies of the global and local initialization parameter members to use in an emergency situation if Connect:Direct cannot successfully initialize after initparm updates. For more information, see *[Backing up the Global and Local](#page-42-0)  [Initialization Parameter Files](#page-42-0)* on page 43.

The following list contains the initialization parameters that you can update while Connect:Direct is running:

**Note:** The MODIFY INITPARMS command updates all parameters in the following list, after all parameters (global and local) are parsed for correct syntax. Since the MODIFY INITPARMS command reads the entire global initialization parameter member (and local INITPARM members), the entire global initialization parameter member is used for the update (along with local INITPARM members). Therefore, you cannot update individual parameters with the MODIFY INITPARMS command.

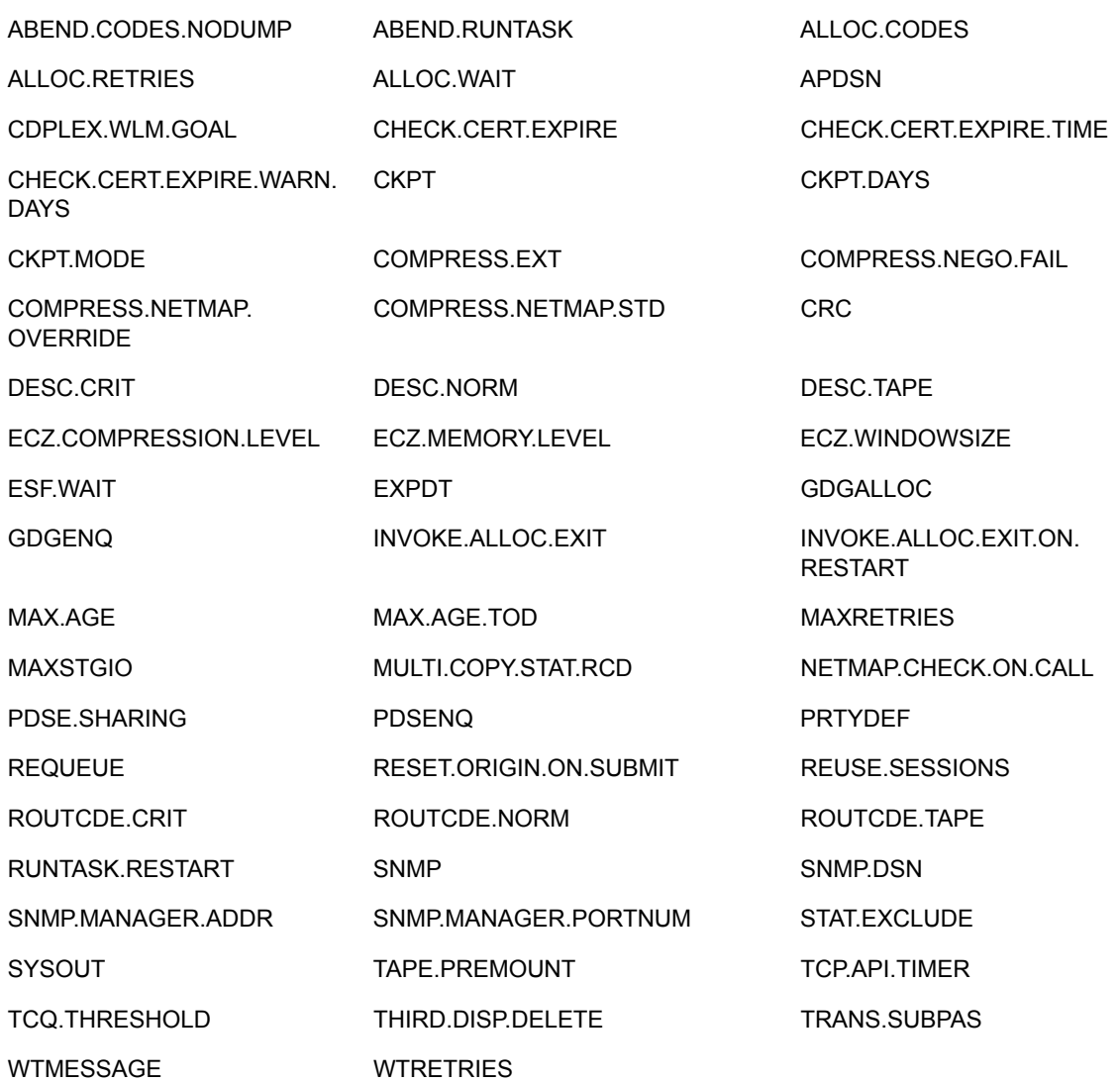

See Appendix A, *[Global Initialization Parameters](#page-384-0)* for descriptions of these parameters.

#### **Command Format**

The MODIFY INITPARMS command has the following format.

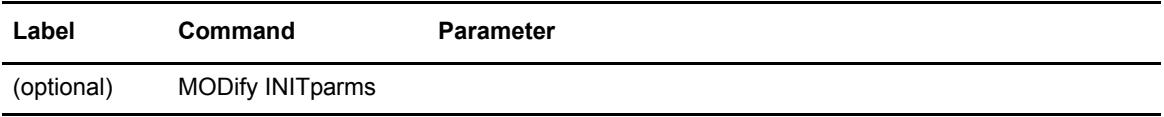

This command has no parameters.

## <span id="page-41-0"></span>**Using the MODIFY INITPARMS Command from the Batch Interface**

To use the MODIFY INITPARMS command from the batch interface:

- 1. Update the initialization parameters in the initialization parameter data set.
- 2. Place the MODIFY INITPARMS command in a batch job stream.
- 3. Submit the job while Connect:Direct is running. A message is displayed indicating the results of the refresh action.

**Note:** You must set the fifth character of the DMBATCH output parameter specification to **Y** to print the result of the command that is in the temporary data set.

#### <span id="page-41-1"></span>**Issuing the MODIFY INITPARMS Command through the IUI**

To use the MODIFY INITPARMS command features through the IUI:

- 1. Update the initialization parameters in the initialization parameter data set.
- 2. Request option **MD** from the Connect:Direct Administrative Options Menu to access the MODIFY COMMAND screen.

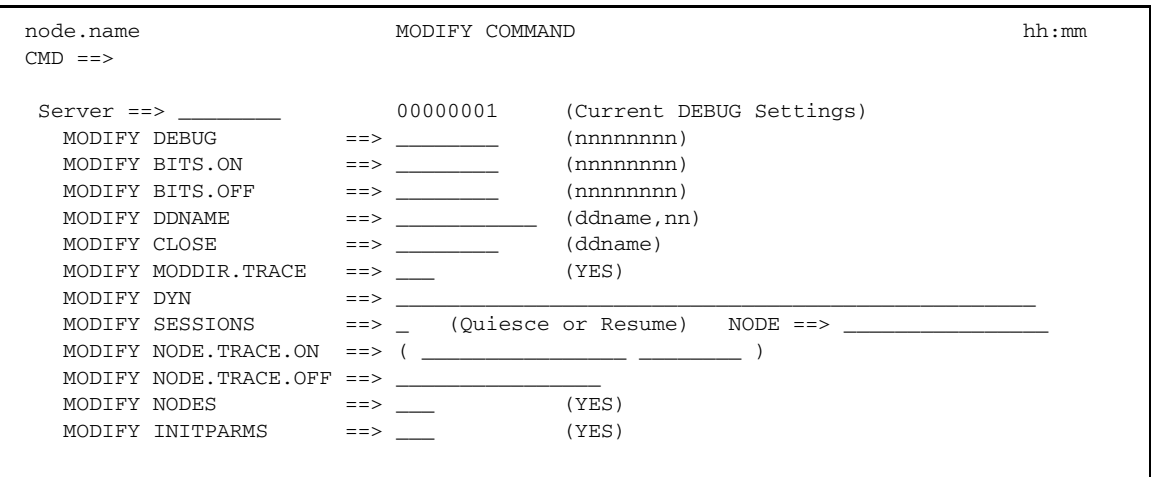

- 3. Type **YES** in the MODIFY INITPARMS field.
- 4. Press **ENTER**. A report is displayed indicating the results of the action.
- 5. Review the report and perform any corrections if necessary.
- 6. Press **ENTER** to clear the report.

#### <span id="page-42-0"></span>**Backing up the Global and Local Initialization Parameter Files**

Sterling Control Center has the ability to configure global initialization parameters for stand-alone Connect:Direct servers and local initialization parameters for members of a Connect:Direct/Plex environment. As part of the possible changes, the original INITPARM member is overwritten with the updates Control Center makes.

You can save a copy of the global initialization parameter file and local initialization parameter files using the INITPARM.BACKUP and CDPLEX.INITPARM.BACKUP initialization parameters. These backup files protect against inappropriate or failed updates from Sterling Control Center or other facilities capable of updating initialization parameters. Connect:Direct will use these members to complete a backout of failed updates. This also provides you with the ability to manually back out using the specified backup members which contain the last set of initialization parameters used to successfully start Connect:Direct.

To create the backup of the initialization parameters, follow this procedure:

- 1. Specify the name of the backup member using the global initialization parameter, *[INITPARM.BACKUP = member](#page-401-0)* on page 402. In a Connect:Direct/Plex environment, you must also specify the local initialization parameter, *[CDPLEX.INITPARM.BACKUP = member](#page-444-0)* [on page 445](#page-444-0) for the Connect:Direct Plex/Manager and each Connect:Direct/Plex server.
- 2. Start Connect:Direct for z/OS as usual.

When Connect:Direct initializes successfully, it places a copy of the initialization parameter member in the backup member specified in the INITPARM.BACKUP parameter (and does the same thing for each Connect:Direct/Plex-related backup parameter). If ISPF STATS are ON for the PDS, the statistics for the initparms are also copied to the backup member. If ISPF STATS are not ON, the backup member will have ISPF statistics generated based on the current date and time.

In the event a manual backout or restore of the original initialization parameters is required, follow this procedure:

- 1. Restore the damaged global initialization parameter member using the backup global initialization parameter member. Do the same thing for the backup initialization parameter members for all Connect:Direct/Plex members.
- 2. Start Connect:Direct for z/OS.

#### **Space Requirements for Using the Backup Feature**

The PDS containing the initialization parameters must have enough directory and disk space for the following items:

- ✦ The backup members for the global initialization parameter file and local initialization parameter files
- $\triangle$  Changes to the global and local initialization parameters
- ✦ ISPF formatted statistics

If the initparm PDS runs out of space, a Sx37 (or similar) ABEND occurs and the system attempts to back out the changes by copying the initparm backup file (including the ISPF STAT information). To recover space inside the PDS, compress the PDS prior to starting Connect:Direct.

## <span id="page-43-0"></span>Displaying Connect:Direct/Plex Status

**Note:** If you commented out the members names for the backup initialization parameters, specify new names.

The INQUIRE CDPLEX command enables you to display Connect:Direct/Plex status information.

## **Command Format**

The INQUIRE CDPLEX command has the following format.

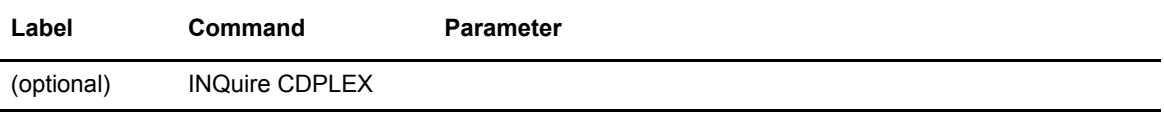

The INQUIRE CDPLEX command has no parameters.

#### **Using the INQUIRE CDPLEX Command from the Batch Interface**

To use the INQUIRE CDPLEX command from the Batch interface:

- 1. Place your command in a batch job stream, as demonstrated in the *Connect:Direct for z/OS User's Guide*.
- 2. Submit the job while Connect:Direct is running. A report is displayed. The following figure shows a partial sample report.

**Note:** You must set the fifth character of the DMBATCH output parameter specification to a Y to print the result of the command that is in the temporary data set.

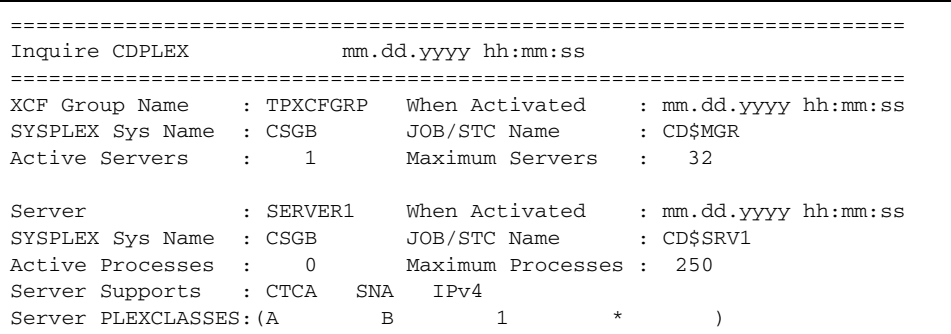

#### **Issuing the INQUIRE CDPLEX Command through the IUI**

To display Connect:Direct/Server status from the IUI.

1. Select option INQ from the Connect:Direct Administrative Options Menu. The Inquire DTF Internal Status screen is displayed.

- 2. Select the IPLX option.
- 3. Press **ENTER**.

A report is displayed, as demonstrated in the preceding sample report.

# **Performing Administrative Tasks**

This section provides information about:

- ✦ [Stopping Connect:Direct](#page-44-0)
- ✦ [Suspending and Resuming Processing on All Nodes or Individual Nodes](#page-47-0)

**Note:** The task of starting Connect:Direct is discussed during the installation procedure in *Connect:Direct for z/OS Installation Guide.*

# <span id="page-44-0"></span>Stopping Connect:Direct

The STOP CD command stops Connect:Direct through one of five types of shutdowns:

- ✦ Force
- ✦ Immediate
- ✦ Step
- ✦ Quiesce
- ✦ Run Task Immediate

This command is usually used for system maintenance.

If you are running Connect:Direct/Plex, you can shut down the individual Connect:Direct/Servers or the entire Connect:Direct/Plex environment. You can also specify if the extended recovery standby system processes the work performed by the system being shut down.

# **Command Format**

The STOP CD command has the following format and parameters.

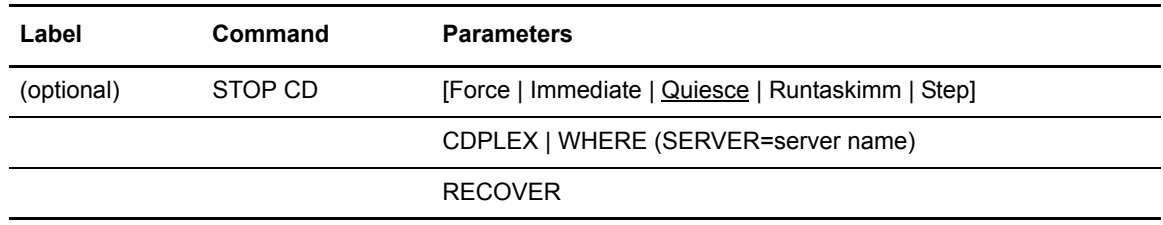

The parameters for the STOP CD command are:

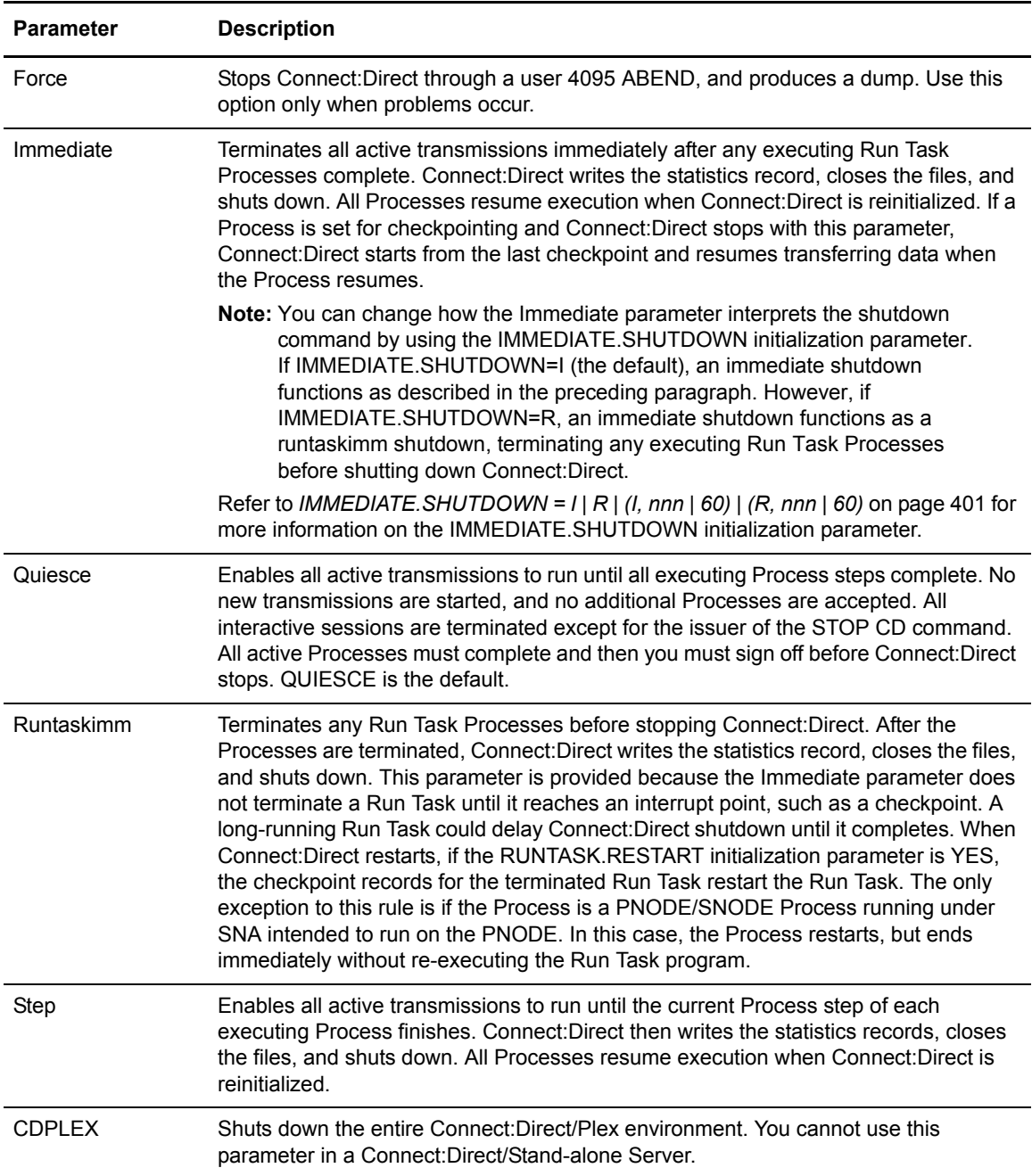

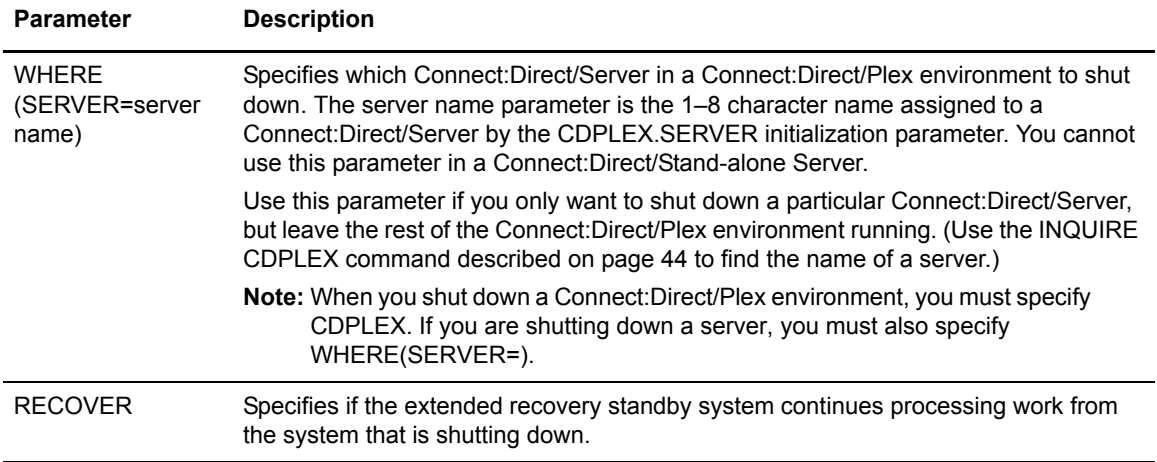

#### **Stopping Connect:Direct through the Batch Interface**

To use the STOP CD command from the batch interface:

- 1. Place your command in the DMBATCH job stream.
- 2. Submit the job while Connect:Direct is running.
- 3. Verify the results.

The following example stops Connect:Direct, and terminates all transactions immediately.

STOP CD I

The following example stops an entire Connect:Direct/Plex environment after all Processes are complete.

STOP CD Q CDPLEX

The following example force stops a Connect:Direct/Server named WALTER, but continues processing on the extended recovery standby system.

STOP CD F CDPLEX WHERE(SERVER=WALTER) RECOVER

# **Stopping Connect:Direct through the IUI**

Perform the following steps to issue the STOP CD command through the Connect:Direct IUI:

1. Access the STOP Connect:Direct screen by selecting option **SN** from the Connect:Direct Administrative Options Menu.

```
node.name STOP Connect:Direct http://www.mateur.name/hh:mm
CMD = = > Q ==> Continue active transmissions until the end of process
          S ==> Continue active transmissions until the end of a step
          I ==> Immediately stop all active transmissions
                 (wait for RUN TASKS to complete)
          R ==> Immediately stop all active transmissions
                 (do not wait for RUN TASKS to complete)
          F ==> Force Connect:Direct to stop via an ABEND
                  EXTENDED.RECOVERY and C:D/Plex Options:
 Server ==> \_\_\_\_\_\_\_\_\ (C:D/Plex server name or '*' for entire C:D/Plex)
 Recover => ___ (Yes|No) Should EXTENDED.RECOVERY standby takeover?
```
2. Type one of the five options on the command line.

STOP CD parameter descriptions are listed beginning on [page 45.](#page-44-0) QUIESCE (**Q**) is the default.

3. If you want to shut down a Connect:Direct/Server in Connect:Direct/Plex environment, type the server name in the SERVER field.

If you want to shut down the entire Connect:Direct/Plex environment, leave the SERVER field blank.

- 4. If you want the extended recovery standby system to continue processing work, type Yes in the RECOVER field. Type No or leave the field blank if you do not want the extended recovery standby system to continue processing work.
- 5. Press **ENTER**.

A shutdown message is displayed for Immediate, Quiesce, and Step shutdowns. No message is displayed for Force shutdowns.

# <span id="page-47-0"></span>Suspending and Resuming Processing on All Nodes or Individual Nodes

Connect:Direct uses a node table to manage Quiesce and Trace settings for the adjacent nodes in the Netmap. When Connect:Direct is initialized, it adds all Netmap adjacent node records to a new node table. It applies the Quiesce and Trace INITPARMs to the node table entries. After Connect:Direct is initialized, node table entries are added or deleted by Netmap updates.

If a Netmap update adds a new node, the node is added to the node table with TRACE OFF and QUIESCE OFF. If a Netmap update does a \$\$REPLACE or a \$\$DELETE followed by a \$\$INSERT in the same run, any pre-existing node table settings for that node are preserved. If a Netmap update does a \$\$DELETE and a subsequent Netmap update run adds the node back, the node is added to the node table with TRACE OFF and QUIESCE OFF.

The Modify Nodes screen and the output from the INQUIRE DEBUG command list all of the adjacent nodes in the node table.

For more information about Trace and Debug settings, refer to *[Connect:Direct Function Traces](#page-369-0)* on [page 370.](#page-369-0)

You can use the MODIFY SESSIONS command to suspend processing on a single node, multiple nodes or all nodes, and to resume processing on any or all suspended nodes. For example, you can suspend processing on an individual node because of problems with the node but leave other nodes operating. Another example would be the suspension of a node that you know will be down for some time.

**Note:** Node-level MODIFY commands only apply to existing nodes in the node table. If you add a node using the Netmap update, you must enter a node-level MODIFY command to change that node's default settings.

| The MODIFY SESSIONS command has the following format and parameters. |  |  |  |
|----------------------------------------------------------------------|--|--|--|
|----------------------------------------------------------------------|--|--|--|

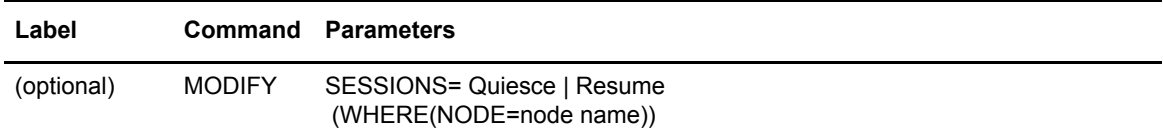

The following table describes the parameters of the MODIFY command.

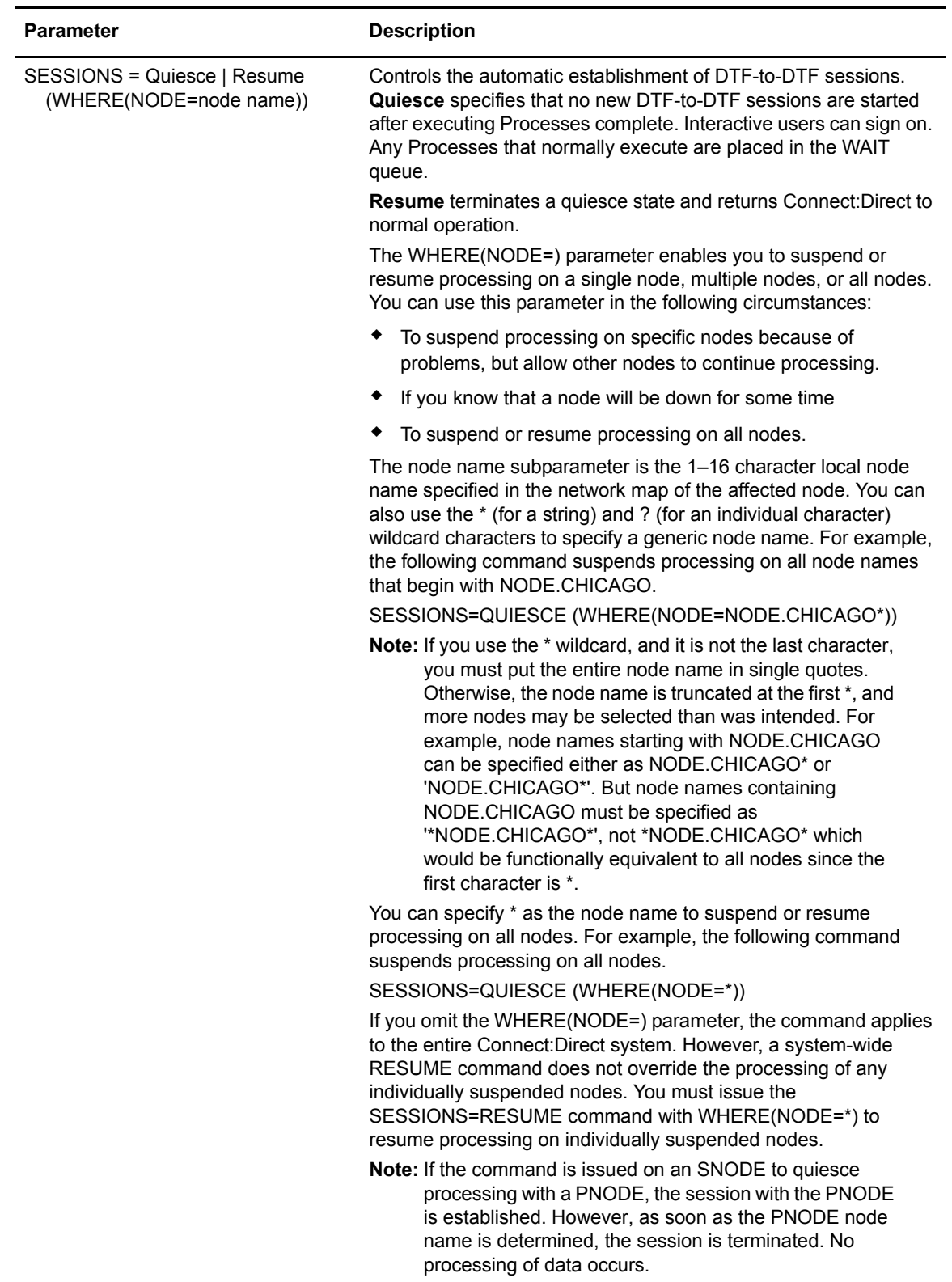

The following sections describe how to suspend or resume processing on individual nodes.

#### **Suspending or Resuming Processing on a Node through the Batch Interface**

To suspend or resume processing on a node from the batch interface:

- 1. Place the MODIFY SESSIONS command in the DMBATCH job stream.
- 2. Submit the job while Connect:Direct is running.
- 3. Verify the results by issuing an INQUIRE DEBUG command.

**Note:** For more information about the INQUIRE DEBUG command, see *[Displaying DEBUG Settings](#page-371-0)* on [page 372.](#page-371-0)

The following example suspends processing on all nodes that begin with NODE.CHICAGO.

```
SESSIONS=QUIESCE (WHERE(NODE=NODE.CHICAGO*))
```
The resulting output from the INQUIRE DEBUG command follows.

```
======================================================================
NODE.NEWYORK *INQ DEBUG/QUIESCE* DATE: mm.dd.yyyy TIME: hh:mm:ss
SYSTEM INITIALIZED --------(0000)-------- mm.dd.yyyy hh:mm:ss
======================================================================
DEBUG => '00000000'
QUIESCE => No
TCQ DSN => PROD.CD.ABC.TCQ
TCX DSN => PROD.CD.ABC.TCX
TCQ Threshold => No
TCQ File 0% Full. Max.# CI: 1000 # Used CI: 0
NODE TABLE => NODE NAME QUIESCE DEBUG
NODE ENTRY 1 => CD.BOSTON No B0BB0BB0
NODE ENTRY 2 => CD.CHICAGO1 Yes
NODE ENTRY 3 => CD.CHICAGO2 Yes
NODE ENTRY 4 => CD.DFW.LU0 No
NODE ENTRY 5 => CD.DFW.LU62 No
NODE ENTRY 6 => CD.DFW.UDT No
```
#### **Suspending or Resuming Processing on a Node through the IUI**

Perform the following procedure to suspend or resume processing on a node through the IUI:

- 1. Request option MD from the Connect:Direct Administrative Options Menu to access the MODIFY COMMAND screen.
- 2. Type Q in the MODIFY SESSIONS field to suspend processing.

Type R in the MODIFY SESSIONS field to resume processing on a suspended node.

- 3. Type the 1–16 character node name in the NODE field. (If you use the \* wildcard, and it is not the last character, you must put the entire node name in single quotes.)
- 4. Press **ENTER**.

The bottom of the screen displays the nodes in the quiesce state.

```
NODE.TRACE.ON----DEBUG
NODE.CHICAGO QUIESCED
```
#### **Suspending or Resuming Processing on Nodes through the Modify Nodes Screen**

Perform the following procedure to suspend or resume processing on nodes through the Modify Nodes screen:

- 1. Request option MD from the Connect:Direct Administrative Options Menu to access the MODIFY COMMAND screen.
- 2. Type YES in the MODIFY NODES field.
- 3. Press **ENTER**.

The Modify Nodes screen is displayed.

```
 CD.PRD MODIFY NODES (Unsaved Changes) Row 1 of 1054
CMD ==> PAGE
(CMD commands: CLEAR DEBUG/TRACE QUIESCE RESUME; CANCEL END REFRESH SAVE)
(SEL commands: C=Clear Q=Quiesce R=Resume. Overtype Debug setting.)
 SEL Node Name Quiesce Debug Chg
 --- ---------------- ------- -------- ---
 CD.PRD.CSGA OFF 11111111
 CD.PRD.CSGB OFF 11111111
     CD.PRD.CSGD OFF 11111111
    CD.PRD.CSGE OFF 11111111
     CD.PRD.CSGF ON 11111111 Y
    CD.PRD.CSGG OFF 11111111<br>CD.PRD.VIPA OFF 11111111
    CD.PRD.VIPA OFF 11111111<br>CD.TST OFF FFFFFEF
     CD.TST OFF FFFFFEFF
     CD.TST.%%%%% OFF FFFFFEFF
    CD.TST.CSGA ON Y<br>CD.TST.CSGB OFF FFFFFEFF
     CD.TST.CSGB OFF FFFFFEFF
     CD.TST.CSGD OFF FFFFFEFF
     CD.TST.CSGG OFF FFFFFEFF
CD.TST.CTCA1 OFF FFFFFEFF
CD.TST.CTCA2 OFF FFFFFEFF
CD.TST.CTCA3 OFF FFFFFEFF
```
- 4. Use one of the following methods to suspend processing of specific nodes:
	- Type Q in the SEL column next to the matching node names. The Chg field for those nodes will display Y.
	- From the CMD line, use the QUIESCE *nodename* command to turn the Quiesce setting on for the rows with matching nodenames. Refer to the *[Suspending and Resuming Processing](#page-47-0)  [on All Nodes or Individual Nodes](#page-47-0)* on page 48 for information about the QUIESCE command.

**Note:** You can use the \* (for a string) and ? (for an individual character) wildcard characters to specify a generic node name. Unlike the MODIFY SESSIONS command, you do not have to enclose the node name in single quotes if you use the \* wildcard and it is not the last character. In fact, if you do, as a result, there will probably not be any matches since quotes are treated like any other character.

Use one of the following methods to resume processing of a specific node:

- Type R in the SEL column next to the matching node names. The Chg field for those nodes will display Y.
- From the CMD line, use the RESUME *nodename* command to turn the Quiesce setting off for the rows with matching nodenames. Refer to the *[Suspending and Resuming Processing](#page-47-0) [on All Nodes or Individual Nodes](#page-47-0)* on page 48 for information about the RESUME command.
- 5. Type SAVE in the CMD field and press **ENTER** to save your changes.

## **Using the Modify Nodes Screen**

Use the Modify Nodes screen to Quiesce or Resume processing for all nodes or specified nodes. You can also use the Modify Nodes screen to modify debug and trace settings for all nodes or specific nodes. Refer to Chapter 16, *[Isolating Problems](#page-340-0)*, for more information about traces.

Use the following procedure to access the Modify Nodes screen:

- 1. Request option MD from the Connect:Direct Administrative Options Menu to access the MODIFY COMMAND screen.
- 2. Type YES in the MODIFY NODES field.
- 3. Press **ENTER**.

The Modify Nodes screen is displayed.

CMD commands are entered in the CMD input field. Unknown commands and syntax errors will result in error messages. CMD commands operate on all nodes in the node table, not just the rows that are currently being displayed.

The CMD input field accepts the following commands:

- ✦ CANCEL
- ✦ END
- ✦ SAVE
- ✦ CLEAR *nodename*
- ✦ DEBUG *nodename* ON debug-bits
- ✦ DEBUG *nodename* OFF
- ✦ DEBUG *nodename* BITSON debug-bits
- ✦ DEBUG *nodename* BITSOFF debug-bits
- ✦ QUIESCE *nodename*
- ✦ REFRESH
- ✦ RESUME *nodename*
- ✦ TRACE

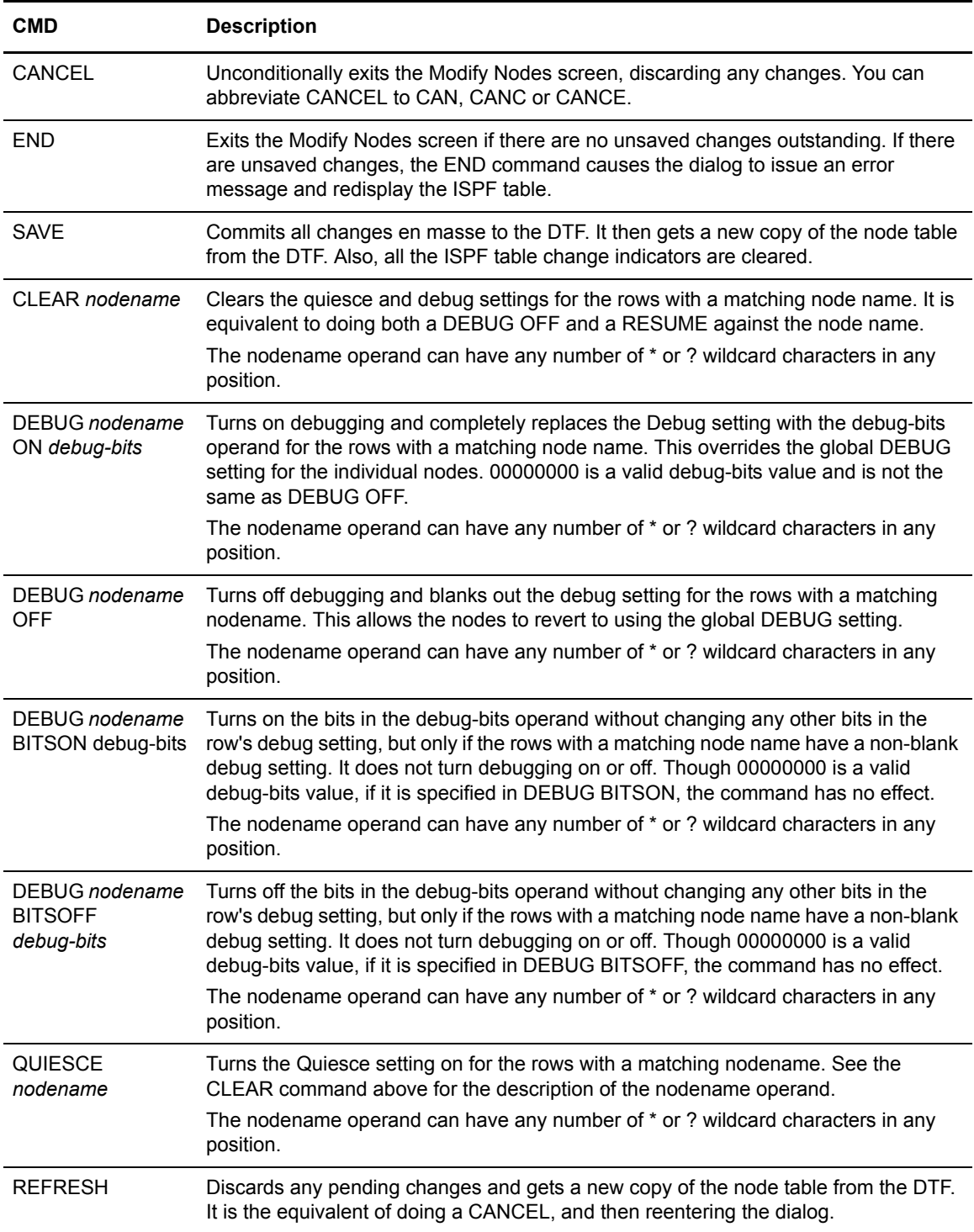

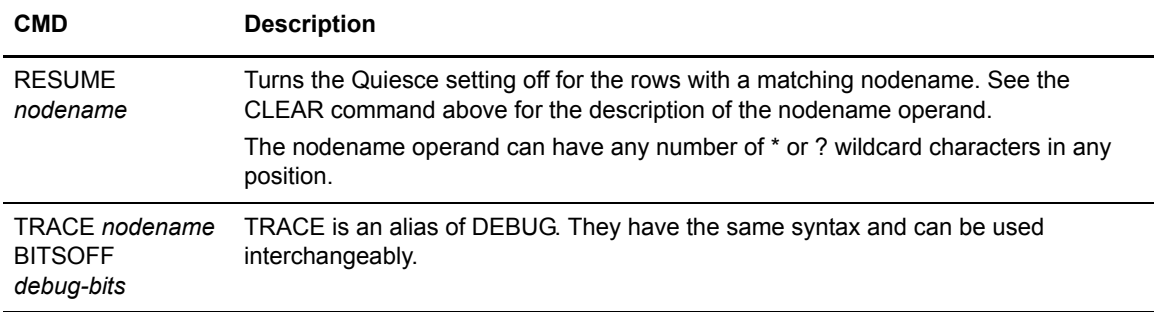

SEL commands are entered in the SEL input field for each row. In addition, you can change the Debug field on each row by overtyping. This provides a quick and simple method to update rows. You can update as many rows as are displayed when you press the Enter Key.

The SEL input field accepts the following line commands:

- 1. C Clear all settings for the node (same as Debug OFF plus RESUME)
- 2. Q Quiesce the node (turn Quiesce ON)
- 3. R Resume the node (turn Quiesce OFF)

Type over the Debug field in any row to change its value. The Debug field accepts the same debug bits as the DEBUG command. Blanking out the Debug field in a row is equivalent to issuing a DEBUG OFF on that nodename.

If you change the Debug field to a non-blank value in a specific row, issue a CMD command for the same row, and press Enter, only the CMD command will take effect.

If you enter a CMD command and one or more SEL commands, when you press Enter, the SEL commands are processed before the CMD command.

#### **Command Timing**

When you issue a CMD command, a SEL command, or change the Debug field, the node table is not updated until you enter the SAVE command. Until then, MODIFY commands generated by these actions are stacked in first-in-first-out (FIFO) order in a MODIFY command queue.

You can enter a SAVE command only if one or more nodes are flagged as changed. If you change a node and then change it back before you issue the SAVE command, the change flag is cleared. If you back out all node changes, the MODIFY command queue is cleared. However, if any rows remain flagged as changed, SAVE sends all MODIFY commands queued since the last time there were no changed rows.

If multiple IUI users work on a copy of the node table simultaneously, it can be difficult to determine what changes are in effect. If you suspect that another user has changed the node table, discard your changes and retrieve a fresh copy of the node table by issuing the REFRESH command.

# **Global Signon Defaults**

The Connect:Direct administrator can define global signon defaults so that users do not have to individually alter their signon default values to increase their allocation. By implementing a global signon default, you can avoid insufficient space being allocated for the temporary data set upon signon as well as SB37 ABENDs.

A temporary data set (TEMP DSN) is allocated at SIGNON to the IUI, which uses the system default allocation parameters. At times, this allocation is insufficient causing SB37 failures if a large amount of data is returned for a command request. The facilities available via SIGNON defaults (SD) are not global and each individual user must alter their default values to increase the allocation.

To change the default values, use member DMCXDEFS from SAMPLIB to assemble and link module DMCXDEFS with the new values for TEMP DSN. You can edit and submit SAMPLIB member ASMSTG2 to do the assembly and link edit. Once the module is assembled and linked, all user who sign on via an API will be subject to the new default global signon settings.

After you implement global signon defaults, allocation parameters during SIGNON can come from the following three sources, which are listed from lowest to highest precedence:

✦ Defaults from macro DMUICB specified by programs such as DMBATCH and DMCHLAPI DMCMDPAR. This is considered a legacy source of SIGNON allocation parameters.

**Note:** Users including the Connect:Direct administrator, do not have control over these programs.

- ✦ The SIGNON command, whose parameters come from wherever the invoker of the command decides, for example, the IUI can save SIGNON parameters in a user's ISPF profile dataset. Like the DMUICB macro, this is considered a legacy source of SIGNON allocation parameters.
- ✦ The DMCXDEFS load module, which the Connect:Direct administrator can control.

SAMPLIB member DMCXDEFS consists of one statement, the MACRO DMCXDEF, and should not be changed. To modify the DMCXDEFS member, first copy it and then alter it to suit your installation's requirements.

The following shows the DMCXDEF syntax and defaults:

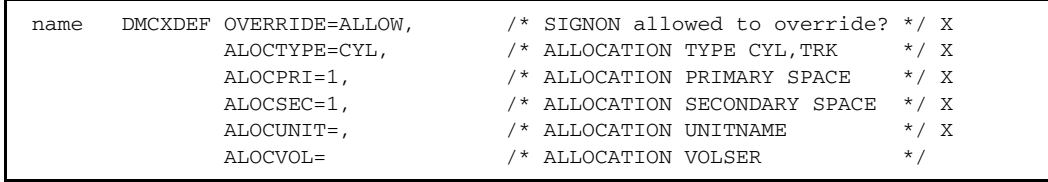

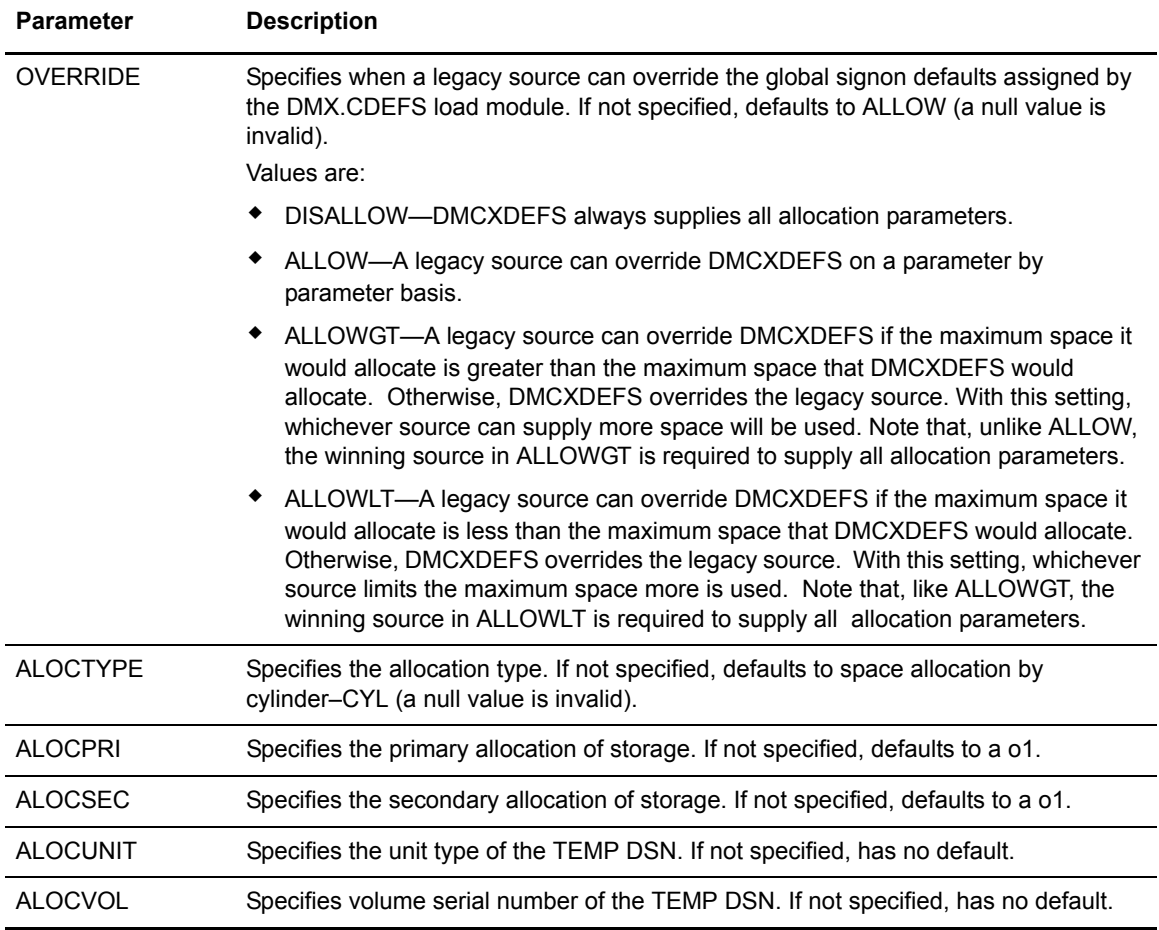

The following table lists the parameters that make up the DMCXDEF load module:

The other DMCXDEF macro parameters are converted into the well known JCL space parameters. All DMCXDEF macro parameters other than OVERRIDE are converted into the JCL SPACE parameters and can take any valid value that can be specified in JCL. The one exception is that the ALOCTYPE parameter supports only TRK (Track) and CYL (Cylinder).

If the DMCXDEFS load module was successfully located at IUI SIGNON, new ISPF messages are displayed upon entry to the IUI Sigon Defaults (SD) panel. (If DMCXDEFS was not present at IUI SIGNON, no ISPF message is displayed.) Both the short and long message components are generated. The exact text of the ISPF messages is based on:

- ✦ Settings in the DMCXDEFS load module,at the time of SIGNON
- ✦ The user's ISPF profile variables for the temporary data set

The user will see one of the following ISPF short messages, which states what the DMCXDEFS OVERRIDE setting was when they signed on:

- ✦ OVERRIDE=DISALLOW
- ✦ OVERRIDE=ALLOW
- ✦ OVERRIDE=ALLOWGT
- ✦ OVERRIDE=ALLOWLT

The ISPF long message component provides the following information:

- ✦ The values for the current temporary data set allocation
- $\triangle$  An explanation of where the values came from and why

The following is an example of a typical ISPF long message example:

 | The current Temporary Data Set space settings are: ALLOCATION | | TYPE=CYL, PRIMARY SPACE=00000001, SECONDARY SPACE=00000001, UNIT | | TYPE=, VOL=SER=. These are from the Global Signon Default | | module DMCXDEFS, because OVERRIDE=ALLOWGT is specified, and the | | maximum space specified by this panel/DMUICB was not greater | | than that specified by DMCXDEFS. '------------------------------------------------------------------'

.------------------------------------------------------------------.

**Note:** In the message above, the phrase, *this panel/DMUICB*, is the same thing as saying *a legacy source of SIGNON allocation parameters.*

# **Implementing Security**

Connect:Direct provides a range of security options to meet diverse security requirements, ranging from no security support to controlling access to all data. These options can be part of Connect:Direct, part of interfaces to other security software, sample exits, or available from user-customized exit routines.

This chapter describes how to plan and install Connect:Direct security, and includes the following topics:

- ✦ [Overview of Security Options](#page-59-0)
- $\triangleleft$  [Implementing Security Exits](#page-64-0)
- ✦ [Connect:Direct Secure Point-of-Entry](#page-86-0)
- ✦ [Trusted Node Security](#page-88-0)
- ✦ [Security System Requirements](#page-90-0)
- ✦ [Configuring Firewall Navigation](#page-94-0)
- ✦ [Troubleshooting Security Errors](#page-99-0)

**Note:** All sample exits provided in Connect:Direct define the proper AMODE and RMODE settings within the source member themselves. All user exits should be link-edited with AMODE=ANY and capable of executing in 31-bit mode. Each user exit should preserve the mode in which it was invoked and return to the caller in the proper mode. Modules written to execute in 31-bit mode can be link-edited with RMODE=ANY or RMODE=24. Check the source for the sample exits to see how Connect:Direct defines the proper AMODE and RMODE settings.

# <span id="page-59-0"></span>**Overview of Security Options**

Connect:Direct for z/OS provides the following security features:

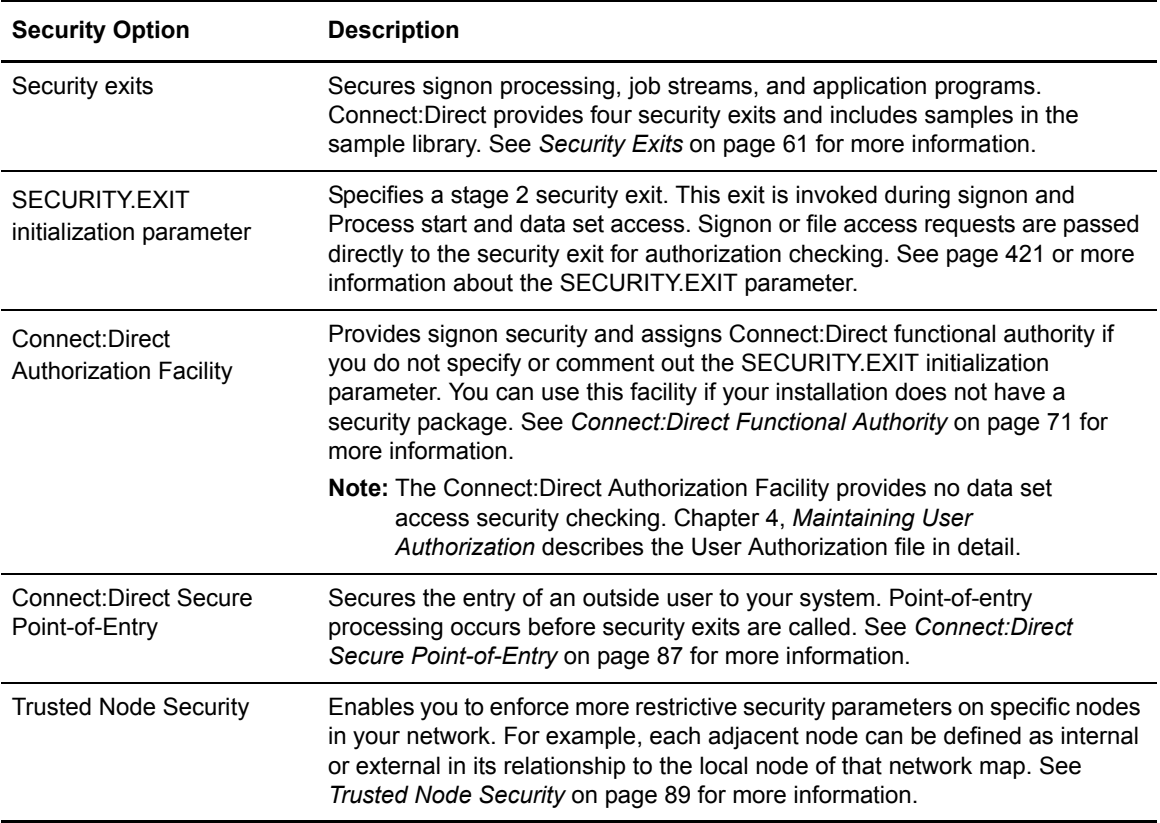

Connect:Direct supports the following security options:

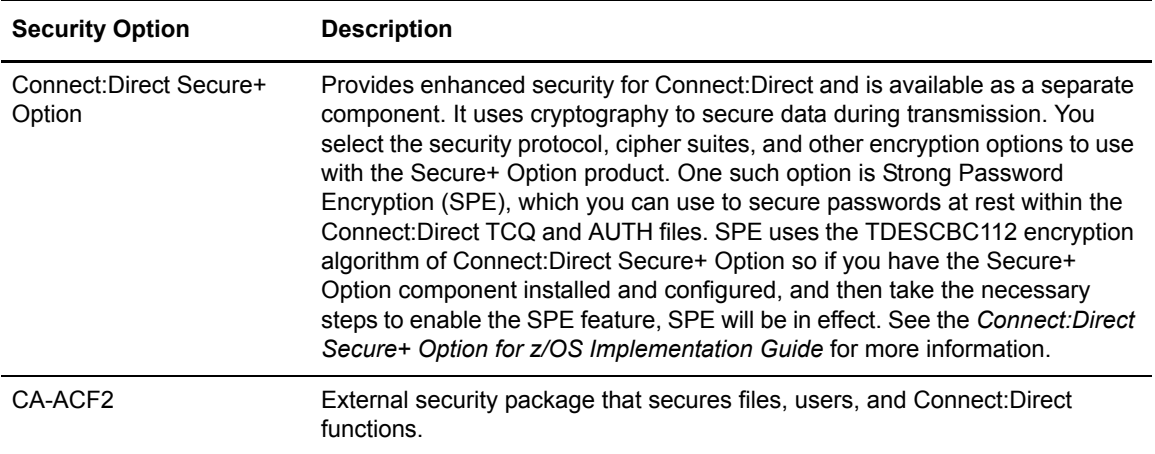

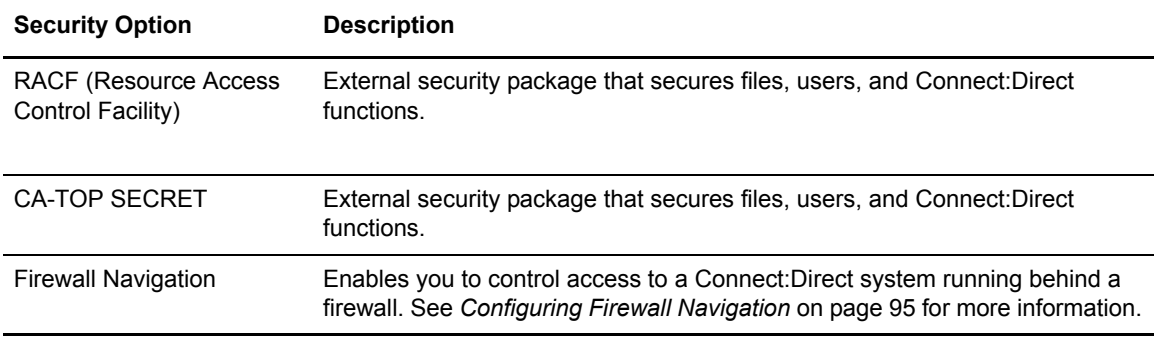

#### <span id="page-60-0"></span>Security Exits

Connect:Direct provides the following security exits:

- ✦ Stage 1 signon security exit
- $\triangleleft$  Stage 2 security exit
- $\triangleleft$  Run Job security exit
- ✦ Run Task security exit

The Connect:Direct sample library provides the following security exit routines for use with CA-ACF2, RACF, and CA-TOP SECRET. The High-Level Assembler is required to assemble the sample security exits.

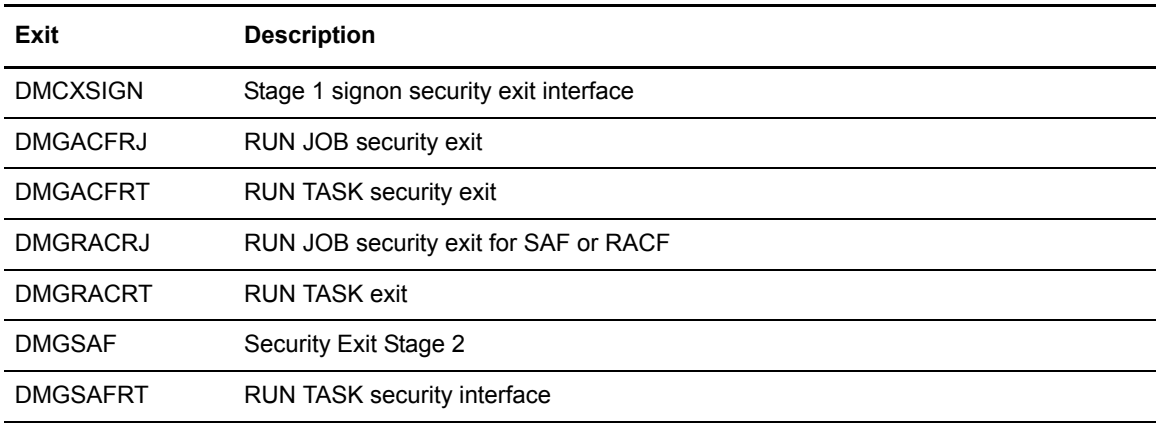

The DMGSAFWA macro provides maps of the security and interface work area used by the security exits. This area allows for information that can be passed between the exits. Connect:Direct has two major processing flows that invoke security exits, the SIGNON command sequence and the Process execution sequence. This section describes how security exits are invoked during these two Processes.

# **SIGNON Command Sequence**

The SIGNON command sequence is the first flow through which a Connect:Direct terminal user, console operator, or batch application gains access to Connect:Direct functions. During this sequence, one or more of the following control points is invoked:

- Stage 1 signon security exit
- ✦ Connect:Direct Authorization Facility
- Stage 2 security exit

## **Security during Signon Command**

When you execute a SIGNON command through the batch, interactive, or operator interface, security control points exist in the Connect: Direct user region (or API) and the Connect: Direct DTF region.

The stage 1 signon security exit is the initial control point, as shown in the following figure. This optional control point is a user exit that gains control in the region of the user. The exit can inspect and modify the SIGNON command parameters.

The next control point occurs in the DTF region and can be a stage 2 security exit or the Connect:Direct Authorization Facility.

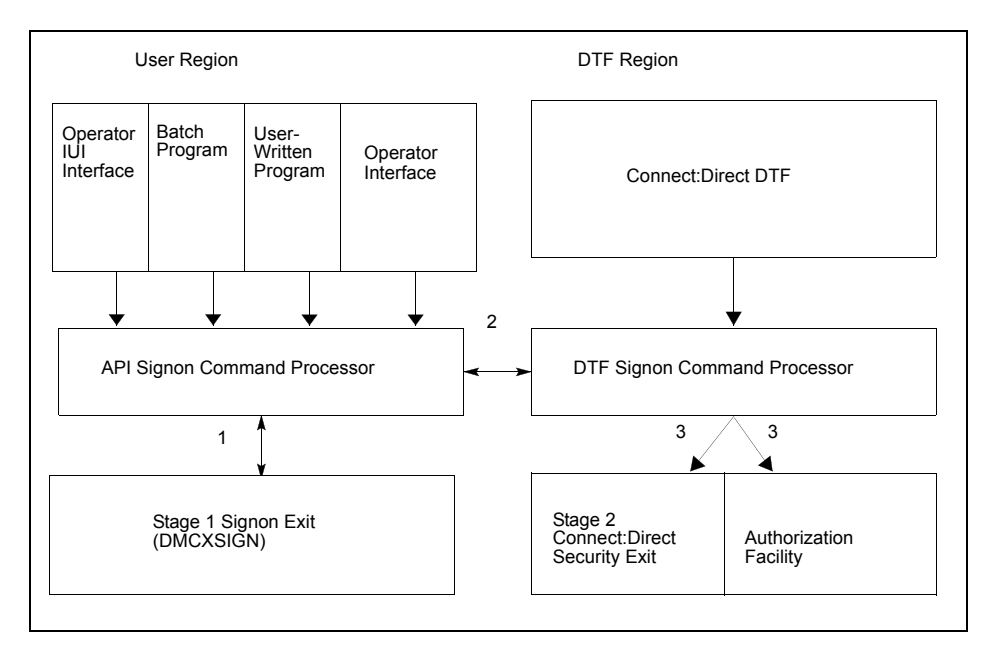

The following SIGNON command flow traces the security flow. The step numbers correspond to the steps in the illustration.

1. When you issue a Connect:Direct SIGNON command, the API SIGNON command processor calls the stage 1 signon exit. If the stage 1 exit is not found, normal signon processing continues.

When invoked, the stage 1 exit receives a pointer to the Connect:Direct User Interface Control Block (UICB) that contains information regarding the signon attempt. For a listing of UICB

fields, refer to the chapter on the application programming interface in *Connect:Direct for z/OS User's Guide*.

If you specify a password on the SIGNON command, the stage 1 exit returns control to Connect:Direct without making any modifications to the UICB, and the signon processing proceeds. In this case, the stage 2 exit verifies the USERID and PASSWORD that are coded on the SIGNON command for system entry validation and all subsequent security calls.

If you do not specify a password on the SIGNON command, Connect:Direct extracts the USERID from the security system control block that is built for this address space (when the TSO user logged on to TSO or when the BATCH job began execution) and puts that USERID into the UICB.

**Note:** It is important to remember that the stage 1 exit keys off the password, not the user ID. So, if you do not specify a password but do specify a user ID, the stage 1 exit ignores that user ID and overlays it with the address space user ID that is picked up from the security system control block.

When the user ID is moved to the UICB, the exit fills in a special password of IUI, BATCH, or STC, depending upon what environment the signon comes from (Connect:Direct cannot access the password for the address space user ID), and control returns to Connect:Direct.

The benefit of running with a stage 1 signon exit is that Connect:Direct batch jobs do not need hardcoded passwords in their SYSIN data streams.

- 2. If the stage 1 processing is successful, the API SIGNON command processor passes the SIGNON command to the DTF where the DTF SIGNON command processor is invoked.
- 3. The DTF SIGNON command processor calls the stage 2 security exit or the Connect:Direct Authorization Facility. The stage 2 exit recognizes special passwords of IUI, BATCH, and STC as being assigned by the stage 1 exit. All calls to the security system for verifications verify authorizations by user ID only.

Regardless of how your system is implemented, this processing flow verifies the authority of the requesting user to perform Connect:Direct functions by checking the ABM (Authorization Bit Mask) for this user. The ABM is built through the stage 2 security exit or through the Connect:Direct Authorization Facility at signon and Process start.

#### **Process Execution Sequence**

The Process execution sequence is the second flow through which Connect:Direct services execute a user request. During this sequence, one or more of the following control points is invoked:

**Note:** The sample stage 1 exit is shipped with the dummy passwords of IUI, BATCH, and STC coded in the exit. Change these passwords for each installation to avoid the chance that another site is using the same dummy passwords. You can change these passwords by editing the source for DMCXSIGN and the appropriate validation in the macro DMGSECUR (for the stage 2 exit). If a user id has a security subsystem password that matches one of the dummy passwords, that user id will be unable to sign on to Connect:Direct under some circumstances until the password is changed.

- ✦ Process start invokes the stage 2 security exit.
- ✦ Connect:Direct Copy statement invokes the stage 2 security exit.
- ✦ Connect:Direct Run Task statement invokes the Run Task security exit.
- $\triangle$  Process end invokes the stage 2 security exit.
- ✦ Connect:Direct Run Job statement invokes the stage 2 security exit or the Run Job security exit.

# **Security during Process Execution**

When Connect:Direct executes a Process for a user, several DTF security control points exist, as shown in the following figure:

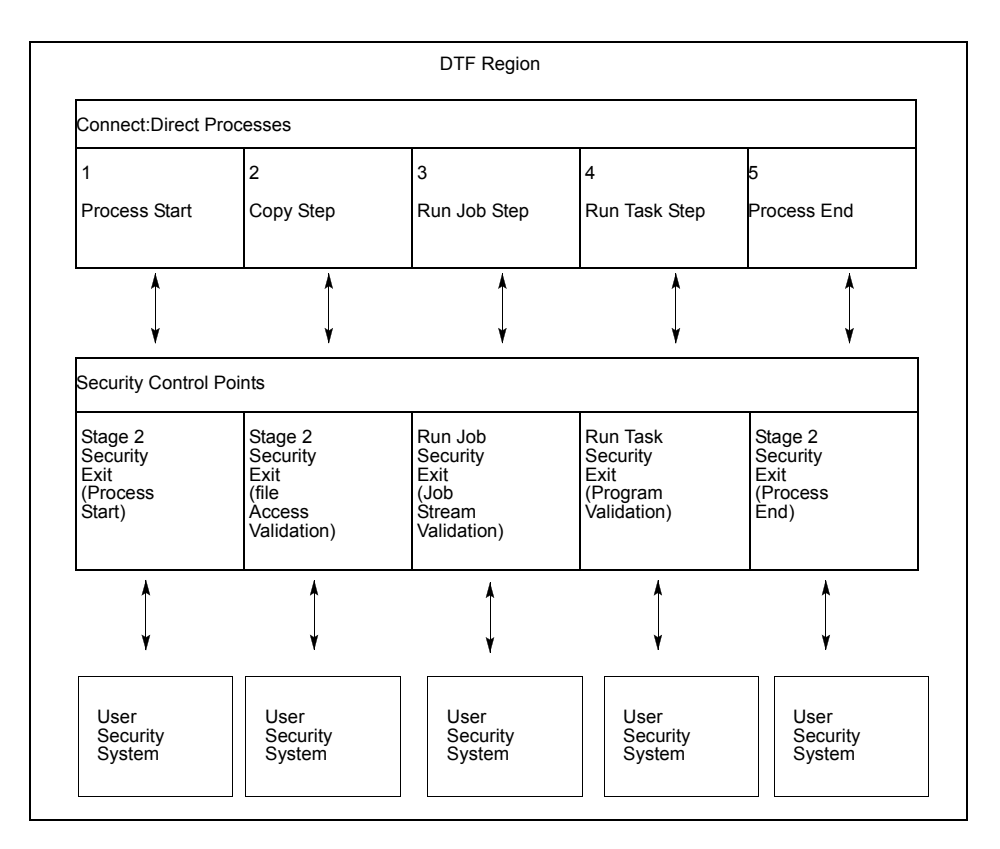

Refer to the numbers in the illustration as you trace the following Process flow:

- 1. Process start—This point in the stage 2 security exit gains control whenever a Process begins initial execution or restart execution, and enables verification of the authority of the requesting user to perform the Connect:Direct functions contained in the Process.
- 2. File access—This point in the stage 2 security exit gains control during Process execution whenever a COPY or RUN JOB statement is encountered. It enables verification of the access of the user to read or write the file defined in the COPY statement.

With the RUN JOB statement, the exit enables verification of the user to read the file containing the job stream to be submitted.

- 3. Run Job—This exit point enables job stream validation and gains control when the following conditions exist:
	- RUN JOB statement is encountered during Process execution
	- RUN.JOB.EXIT initialization parameter is specified
- 4. Run Task—This exit point enables program validation and gains control when the following conditions exist:
	- RUN TASK statement is encountered during Process execution
	- RUN.TASK.EXIT initialization parameter is specified
- 5. Process end—This point in the stage 2 security exit gains control whenever a Process terminates, whether normally or abnormally. This exit point assists in cleaning up the security resources involved in Process execution.

**Note:** Copy, Run Job, and Run Task exit functions are entered for every occurrence of the associated statement in a Connect:Direct Process.

# <span id="page-64-0"></span>**Implementing Security Exits**

This section describes how to implement each type of security exit, and includes information for specific security environments such as, RACF, CA-ACF2, and CA-TOP SECRET.

**Note:** You must have the High-level Assembler to assemble the sample exits.

*Caution:* To avoid out-of-storage ABENDS in Connect:Direct for z/OS, examine all user exits to verify that all obtained storage is freed. For each GETMAIN that an exit issues, the exit must also issue a corresponding FREEMAIN to avoid accumulating storage; also, if an exit opens a file, you may need to issue a FREEPOOL after the file is closed.

#### Stage 1 Signon Security Exit

This control point enables verification of the format and contents of the SIGNON command. The following requirements and restrictions apply:

- ✦ Implement the Connect:Direct stage 1 signon exit as an executable load module.
- ✦ Name the load module DMCXSIGN.
- ✦ Link-edit the module with the attribute AMODE=ANY.
- ✦ Link-edit the module as NORENT and NOREUS. Do not specify NCAL.
- $\triangleleft$  Link-edit the module with an authorization code of 1.
- ✦ The module must come from an authorized library.
- ✦ For the TSO IUI, the module must come from a library in the LNKLST or ISPLLIB.

**Note:** *Do not put the module in a STEPLIB*. The only time a STEPLIB works under ISPF is when ISPLLIB is not allocated.

- ✦ For DMBATCH and DMCHLAPI, the module must come from a library in the LNKLST or STEPLIB. Refer to *[Special Considerations](#page-268-0)* on page 269.
- ✦ The Connect:Direct SAMPLIB contains a sample source module exit called DMCXSIGN. Edit this module and modify the variable &SECTYPE to reflect the security system in use. Assemble and link-edit the exit.

For RACF or CA-TOP SECRET, use the character string RACF for &SECTYPE. For CA-ACF2, use the character string ACF2.

All Connect:Direct nodes involved in cross-domain signon (or Connect:Direct multi-session signon) with a Connect:Direct node that uses the stage 1 signon exit must also use the stage 1 signon exit.

#### **Signon Errors**

If you are receiving signon errors about the stage 1 exit, allocate the special DDNAME APISECUR in the DMBATCH job for special diagnostic output using one of the following methods.

If you are using the IUI to route trace output to the screen, issue the following TSO command.

TSO ALLOC F(APISECUR) DA(\*)

To route the output to a data set, issue the following TSO command.

TSO ALLOC F(APISECUR) SHR DSN('data-set')

To route the output to spool, issue the following TSO command:

```
TSO ALLOC F(APISECUR) SYSOUT(*)
```
You must preallocate the data set with the following DCB attributes.

```
DSORG=PS
RECFM=VBA
LRECL=121.
BLKSIZE=125 or greater
```
#### **Sample SIGNON Panel**

The Connect:Direct SAMPLIB contains a member called SGNONPAN that you can use to replace the existing signon panel (DMISGNON) if you implement the stage 1 security exit.

# Stage 2 Security Exit

This control point applies to all environments and is implemented as a user-supplied exit. It provides a standard interface for user ID and password verification and for establishing Connect:Direct functional authority and file access verification. Although you can use it for many different purposes, the stage 2 security exit is designed to provide the interface to your security system. You can also use it to invoke an exit to test new applications and customer connections. For more information, see *[Process Exit for Testing \(NDMPRCXT\)](#page-257-0)* on page 258.

The following requirements and restrictions apply:

- ✦ The Connect:Direct stage 2 security exit is implemented as an executable load module.
- ✦ The name of the load module is user-defined, but it cannot conflict with any Connect:Direct load modules.
- ✦ Specify the SECURITY.EXIT initialization parameter to activate the stage 2 security exit. This parameter also specifies whether the exit is used for ALL security checking or just DATASET access validation.
- ✦ You must link-edit the module as re-entrant and reusable and place it in a load library that the Connect:Direct DTF can access. Do not specify NCAL. For more information, see the *[Special](#page-268-0)  [Considerations](#page-268-0)* on page 269.
- ✦ To prevent a remote node's security from using Signon dummy passwords, you can use the initialization parameter, REMOTE.DUMMY.PASSWORD. See *[REMOTE.DUMMY.PASSWORD=\[ YES | INTERNAL \]](#page-415-0)* on page 416 for more details.
- ✦ Because information passed to the exit by Connect:Direct is located above 16 megabyte line, you must link-edit the module with AMODE 31 to make it capable of executing in 31-bit mode.

# **Considerations for Systems with UNIX System Services**

The following considerations apply to systems with UNIX System Services:

- ✦ Access to HFS files is controlled by UNIX System Services. The user ID under which the DTF runs must have UPDATE authority to the BPX.SERVER facility. In addition, the submitter ID/password, the PNODEID/password, or SNODEID/password must be valid. UNIX System Services enables or denies access based on the UNIX permission rules.
- ✦ Connect:Direct can also check HFS access without requiring a password. To use a password length of zero, you must set up a RACF profile BPX.SRV.userid in class SURROGAT and make sure that the Connect:Direct started task userid has READ access to this profile. For more information, see *[Defining a Surrogate for User IDs with No Password](#page-82-0)* on page 83.
- ✦ UNIX System Service (BPX) calls are executed in the Connect:Direct IUI under the TSO or Batch User ID. BPX calls require that a user ID has an OMVS segment defined to it within the external security product, such as RACF, ACF2 or CA-TOP SECRET. The BPX calls are used to resolve the TCP/IP name or address for reporting purpose in Select Statistics. See *Special Considerations* in *Connect:Direct for z/OS Release Notes* for more detailed information on adding an OMVS segment to a user ID.

# **Sample Source Modules**

The Connect:Direct SAMPLIB contains sample source modules for several release levels of z/OS security systems. These sample routines invoke a common macro called DMGSECUR. This macro

is the actual source code for the sample exits and is conditionally assembled based on the security system in use. Samples are provided for CA-ACF2, RACF, and CA-TOP SECRET. You can accommodate other systems by using the sample code as a model.

DMGSAF is a sample exit routine for all security software supporting the RACROUTE interface. It uses the z/OS Security Access Facility (SAF). The TCB Extensions Feature (TCBSENV) must be present for correct operation.

## <span id="page-67-0"></span>**Parameters**

You can edit the parameters in the DMGSECUR macro to select the appropriate parameters. The parameters are described in each source module and summarized in the following table. The parameters related to functional authority levels are listed separately in *[Connect:Direct Functional](#page-70-0)  Authority* [on page 71](#page-70-0).

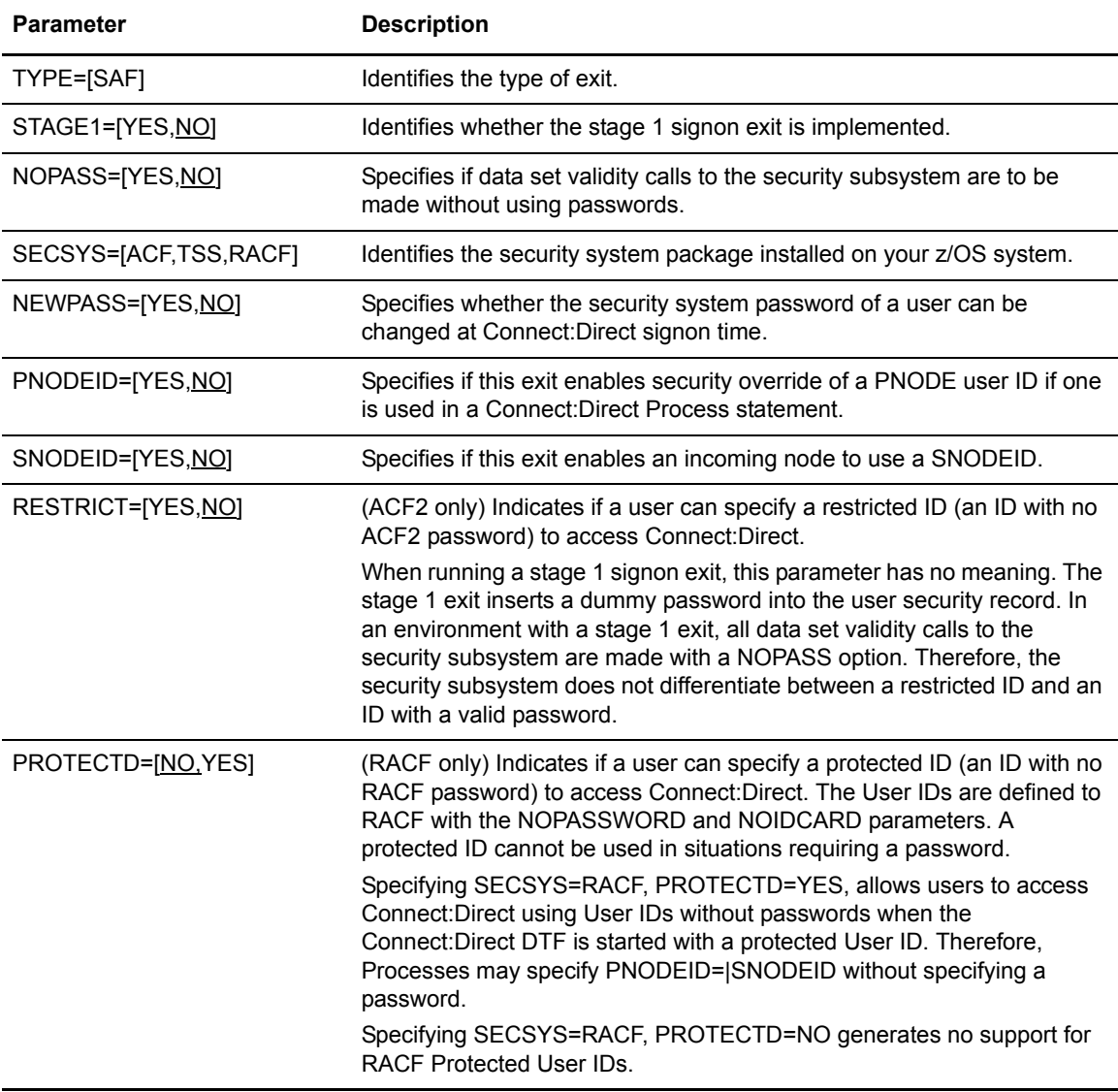

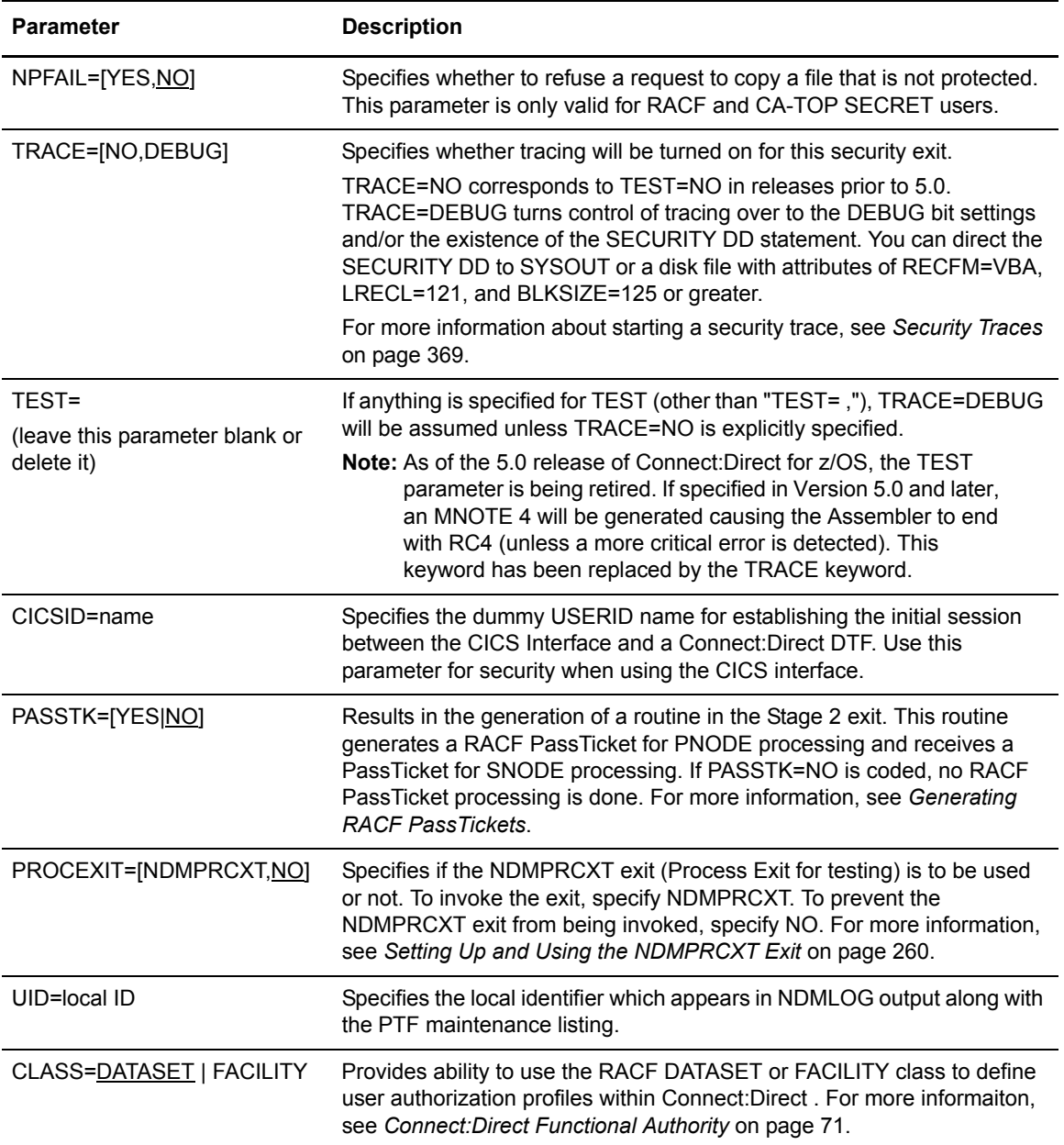

# <span id="page-68-0"></span>**Generating RACF PassTickets**

A RACF PassTicket is a temporary one-time password that is good for only a short period of time. The generation of the PassTicket requires a Userid and an Application Profile Name. To validate the PassTicket, the same Userid and same Application Profile Name must be used. The Application Profile Name must be defined to RACF as the name of a PTKTDATA profile. Connect:Direct allows the specification of a PassTicket Application ID in the AUTH file.

To identify a node as capable of generating PassTickets, the third parameter in the SECURITY.EXIT initialization parm must specify PSTKT as shown in the following example: SECURITY.EXIT=(module name, DATASET | ALL, PSTKT)

If a session is established with another Connect:Direct for z/OS node that also supports PassTicket generation, a PassTicket is generated under the following conditions:

- ✦ The PNODE is PassTicket capable.
- ✦ The SNODE is PassTicket capable.
- ✦ SNODEID= is specified without a password.
- ✦ The AUTH file contains an entry for this SNODEID/SNODE and PassTicket information is defined. The Application Profile Name is passed to the Stage 2 security exit to generate the PassTicket.
- ✦ The PassTicket is generated using the Application Profile Name and the SNODEID userid.

A generated PassTicket is passed to the SNODE as the Security Password for the SNODEID, along with an indication that a PassTicket is being used. When the SNODE receives a session start with an indication that a PassTicket is being used, it attempts to retrieve the Application Profile Name by looking in the AUTH file for an entry for the SubmitterID/PNODE with the PassTicket information defined. The Application Profile Name and SNODEID userid are used to validate the PassTicket.

PassTickets can also be used to access HFS files.

# **Return Codes**

The following table describes the valid return codes from the stage 2 exit for signon, Process start, or security delete.

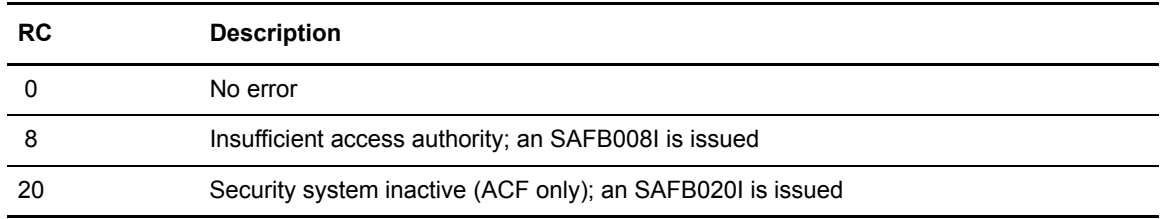

If none of the return codes in the previous table are returned, Connect:Direct issues the message SAFB003I.

Note: If SQMSGYES is on, Connect:Direct does not overlay the message ID set by the exit, and the Process ends with the message set by the exit.

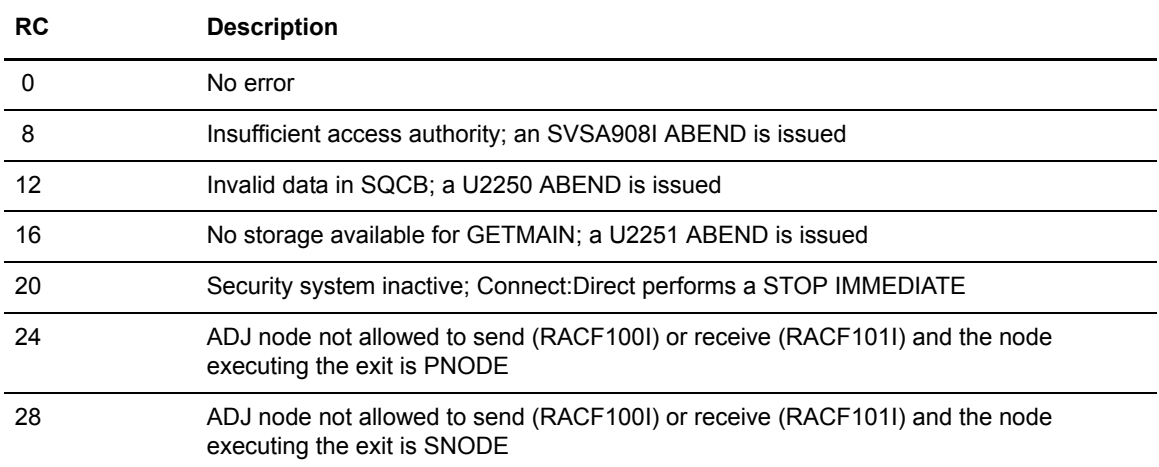

The valid return codes for the data set create security call are:

After control is returned from the exit to the DTF, the return code is set to 8 if the exit was run from PNODE and to 12 if the exit was run from SNODE.

If none of the return codes in the previous table are returned, Connect:Direct ends abnormally with a U2252 ABEND.

#### <span id="page-70-0"></span>**Connect:Direct Functional Authority**

When you sign on to a Connect: Direct running with security (or when a Process you submit begins executing), you are assigned a 20-byte authorization bit mask (ABM) based on a recommendation by the stage 2 security exit or the Connect:Direct Authorization file. The ABM describes your unique functional authority within Connect:Direct.

Connect:Direct provides four standard security levels in the DMGSAF exit described in the following table (for other parameters in this exit, see *[Parameters](#page-67-0)* on page 68). The ADMVOL, OPRVOL, DBAVOL, and GENVOL parameters indicate the volumes on which these data sets reside. If you do not specify volume names in the DMGSAF stage 2 security exit, the exit provides default volume names for monitoring by your security subsystem.

**Note:** To add new functional authority levels or change the privileges in the standard functional authority levels, see *[Customizing Levels of Connect:Direct Functional Authority](#page-74-0)* on page 75.

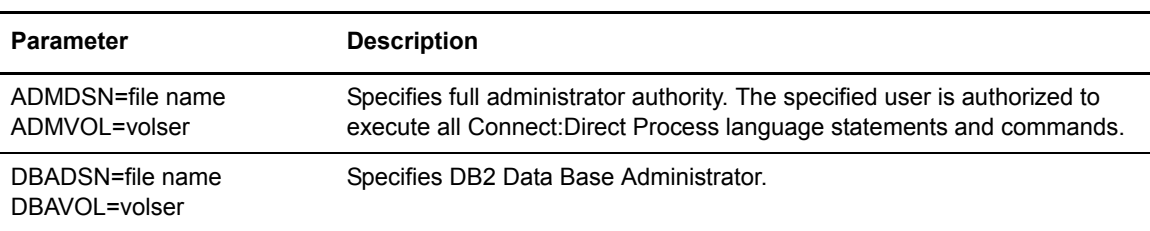

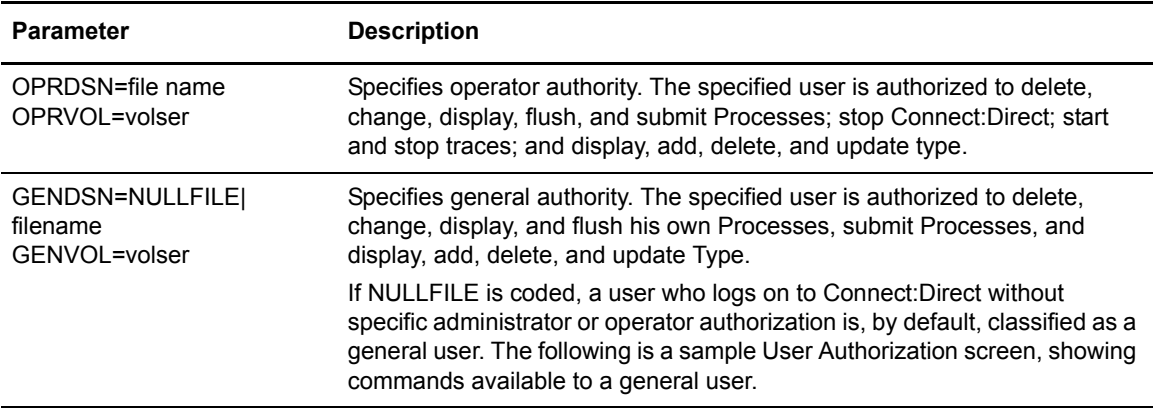

If the CLASS=DATASET is defaulted or specified, Connect:Direct uses the four standard security levels described above. If the CLASS=FACILITY is specified, Connect:Direct uses these same four standard security levels as defined in the following table. However, the volser information is not needed or used by the STAGE2 security exit (as provided with the installation media).

If a bit in one of these standard ABMs is set to one, you are authorized to perform the Connect:Direct command that is associated with that bit, according to the security levels.

For example, if you have the authority to read the ADMDSN, you are given the administrator bit mask that enables you to perform administrator functions. If you do not have ADMDSN authority, OPRDSN read authority is checked, and so on, according to the sequence described in *[Functional](#page-73-0)  [Authority Validation Sequence](#page-73-0)* on page 74.

To assign Connect:Direct functional authority, define four data sets or resources on your system to correspond to the administrator, operator, database administrator, and general user data sets.

You can specify Connect:Direct functional authority to individual users by verifying access to one of the named resources. These resource names refer to Connect:Direct functional authority grouped by the four categories. Connect:Direct users are given access to the particular resource that corresponds to their level of authority.

In addition, you can modify the standard ABMs provided by Connect:Direct to changed the default privileges for a particular functional authority level. See *[Customizing Levels of Connect:Direct](#page-74-0)  [Functional Authority](#page-74-0)* on page 75. In addition, you can expand the number of functional authority levels by creating authorization bit masks for new user-defined levels. See *[Defining Additional](#page-79-0)  [Levels of Functional Authority](#page-79-0)* on page 80.

# **Example Functional Authority Profiles**

In the sample screens below, YES next to a command means that the security level is authorized to execute the command, NO means that the security level is not authorized to execute the command, and SUB means that the security level is authorized to execute the command only if the Process was submitted by the particular user.

The following example shows the User Authorization screen for the administration authority (ADMDSN=file name, ADMVOL=volser).
**Note:** You can access the User Authorization screen through the Connect:Direct Primary Options Menu. This menu and its options are discussed in the chapter on the Interactive User Interface in *Connect:Direct for z/OS User's Guide*. The User Authorization screen lists all the commands a particular user is authorized and not authorized to execute.

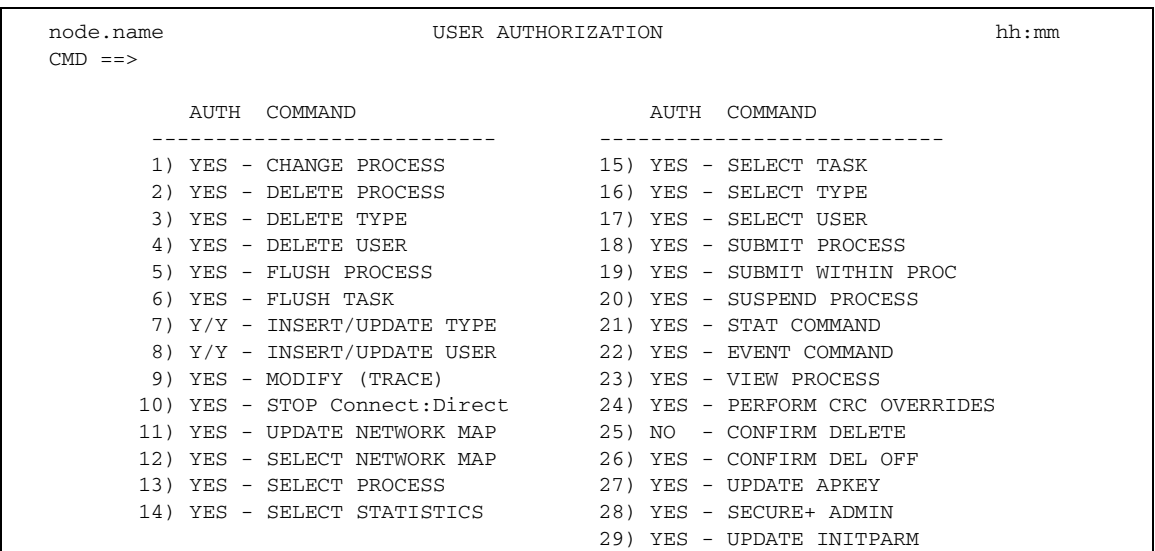

The following example shows the User Authorization screen for the DB2 data base administrator authority (DBADSN=file name, DBAVOL=volser).

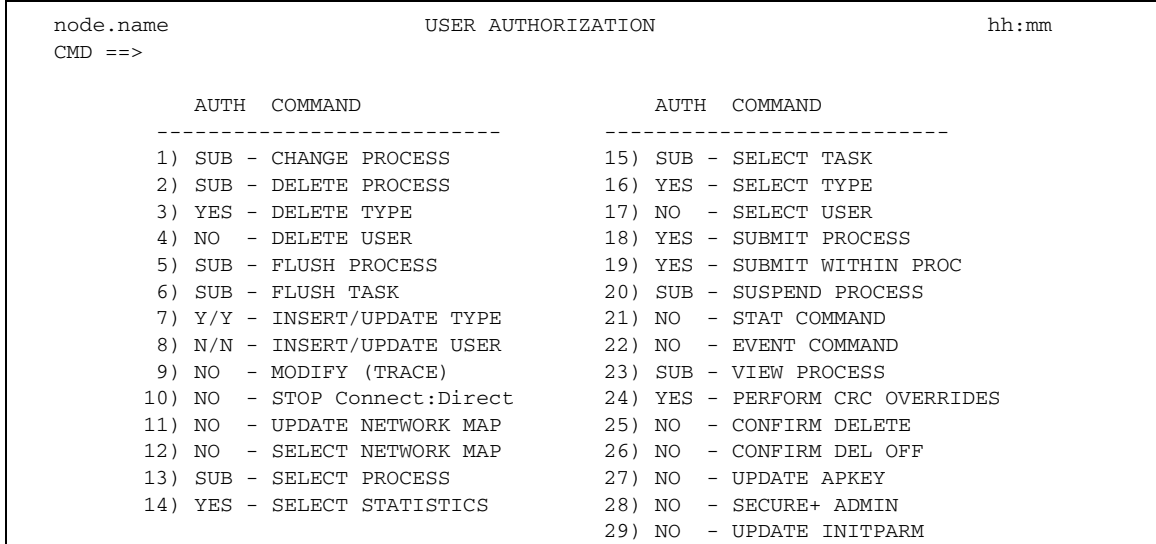

The following example shows the User Authorization screen for the operator authority (OPRDSN=file name, OPRVOL=volser).

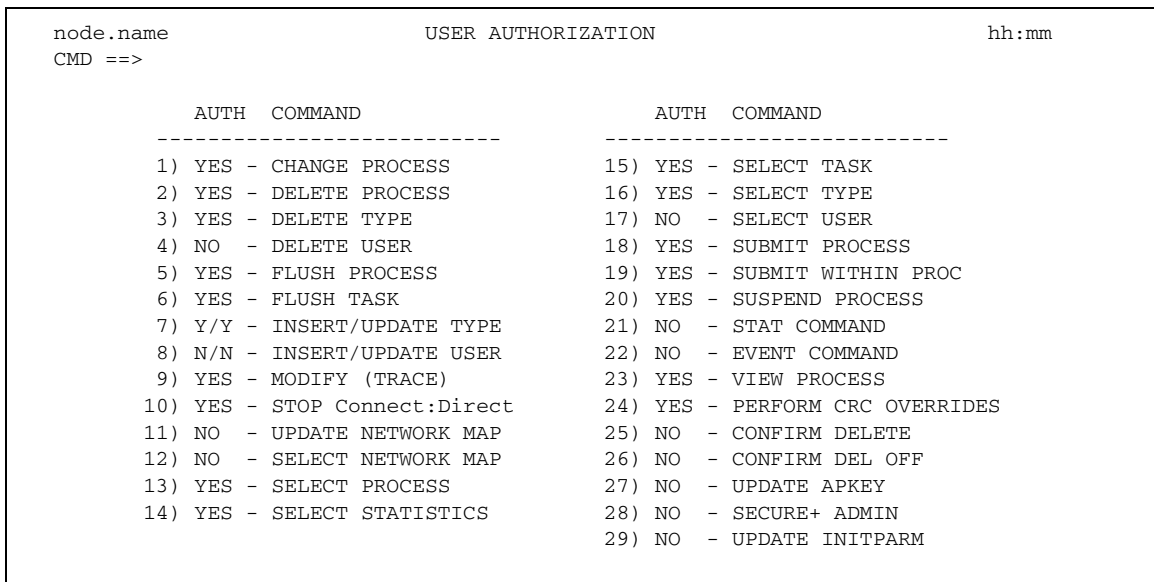

The following example shows the User Authorization screen for the general user authority (GENDSN=NULLFILE|filename, GENVOL=volser).

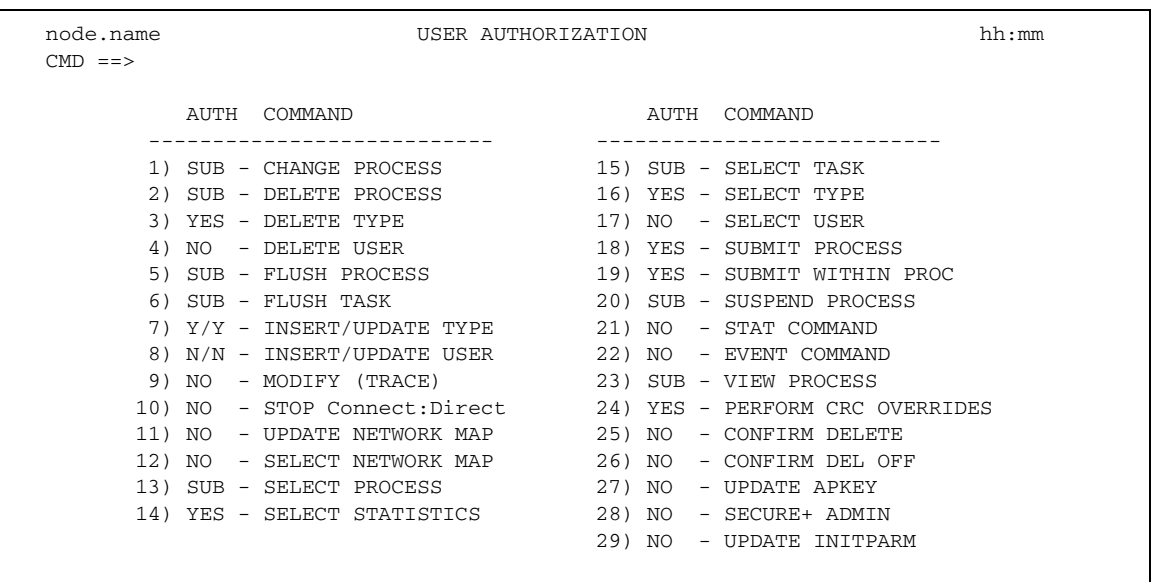

## **Functional Authority Validation Sequence**

The security-checking sequence follows:

1. When the stage 2 security exit is called to determine Connect:Direct functional authority for a user (at signon or Process start), it first checks with the security subsystem (that is, CA-ACF2, RACF, or CA-TOP SECRET) to determine if that user is allowed to read the Administrator data set. If so, the authority of the user is set as an Administrator.

- 2. If the user is not allowed to read the Administrator data set, the exit checks to see if the user can read the Operator data set. If yes, the user is given Operator authority.
- 3. If the user is not allowed to read the Operator data set, the exit checks to see if the user can read the Data Base Administrator data set. If so, the user is given Data Base Administrator authority.
- 4. If the user is not allowed to read the Data Base Administrator data set, and the stage 2 exit includes GENDSN=NULLFILE, the user is given General User authority. If you specify a data set name for GENDSN, the exit either assigns the user General User authority if the user can read the data set, or disables the Connect:Direct function requested (signon or Process execution) if the user cannot read the data set.

#### **Customizing Levels of Connect:Direct Functional Authority**

The privileges set for each of the four standard Connect:Direct functional authority levels are the default privileges provided in the base product. This section describes how to change the privileges in the standard functional authority levels or add new functional authority levels.

You can modify the Connect:Direct stage 2 security exit macro, DMGSECUR, to change the functions a user can perform in a particular authorization level. The Connect:Direct SAMPLIB contains a macro called DMABMFLG that describes each of the 20 bytes of functional authorization.

The following is the generic 20 byte mask that is mapped by a dummy section (DSECT) in the DMABMFLG macro along with a definition of each byte, the general function that the bits represent, and the specific settings:

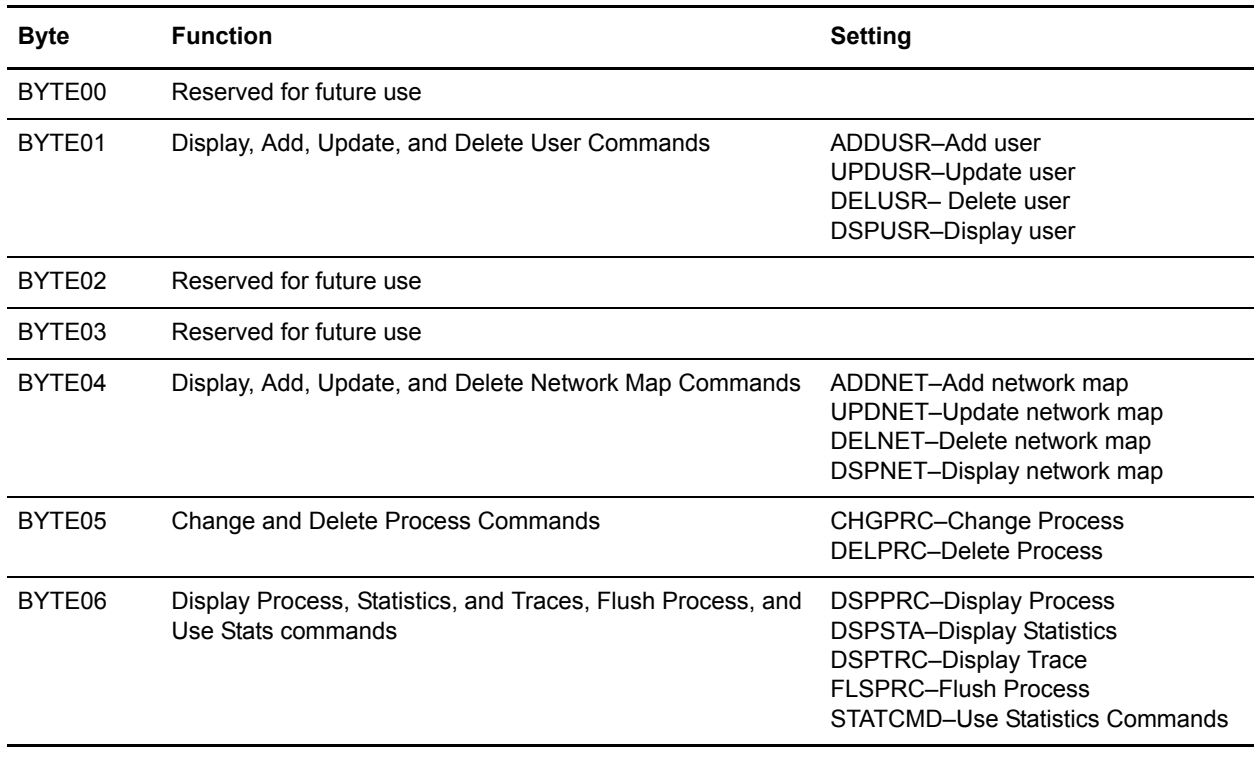

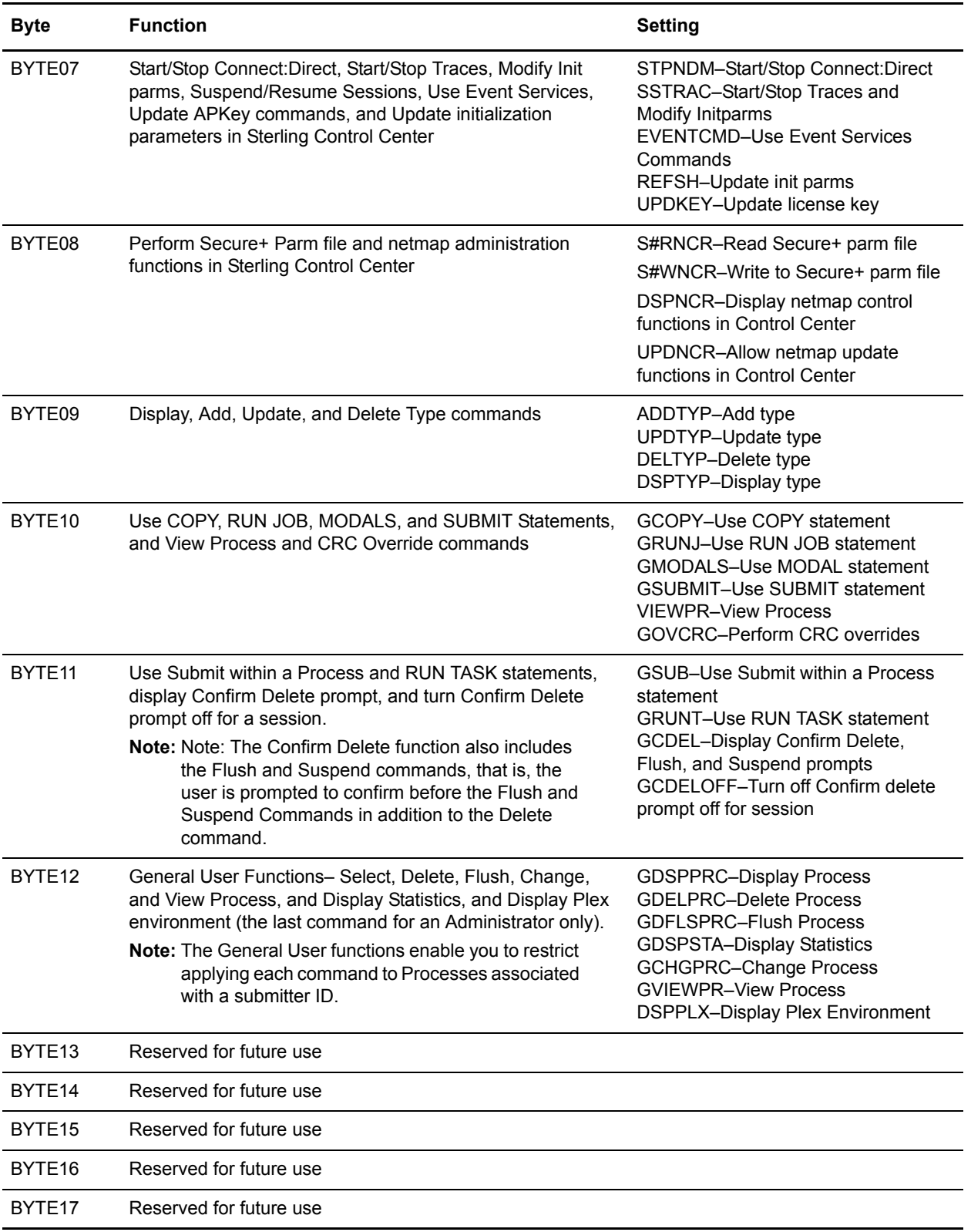

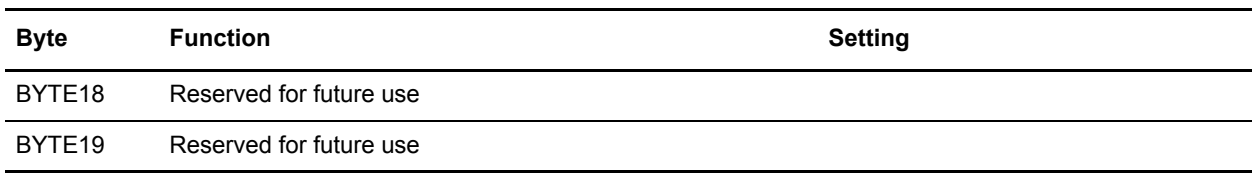

The sample exit macro DMGSECUR contains authorization bit masks for the four standard Connect:Direct authority groups. The default settings shown in the following ABMs are in the DMGSECUR macro in the \$CD.SAMPLIB data set. The DMABMFLG bit mask contains all possible functions for each byte whereas the bit masks for a particular Connect:Direct authority group may contain only a subset of the available functions. For example, BYTE 10 (DBA10) in the DB2 data base authority level authorization bit mask (DBAABM) below does not contain the View Process function (VIEWPR) while BYTE 10 in the ABM for the Operator authority level does. (Bytes reserved for future use are not shown.)

The following example shows the authorization bit mask for the Administrator authority level (ADMABM).

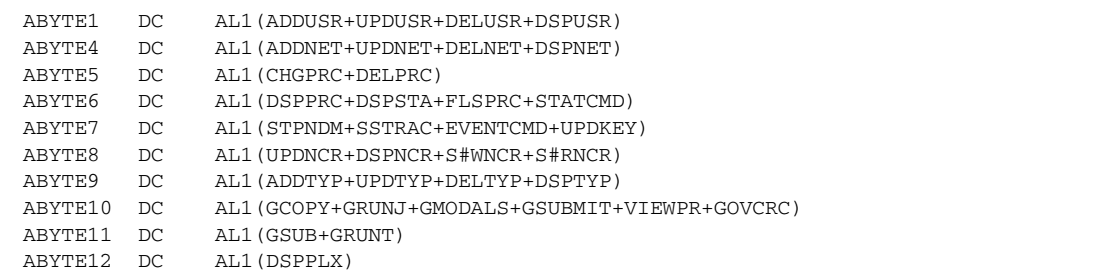

The following example shows the authorization bit mask for the Operator authority level (OPERABM).

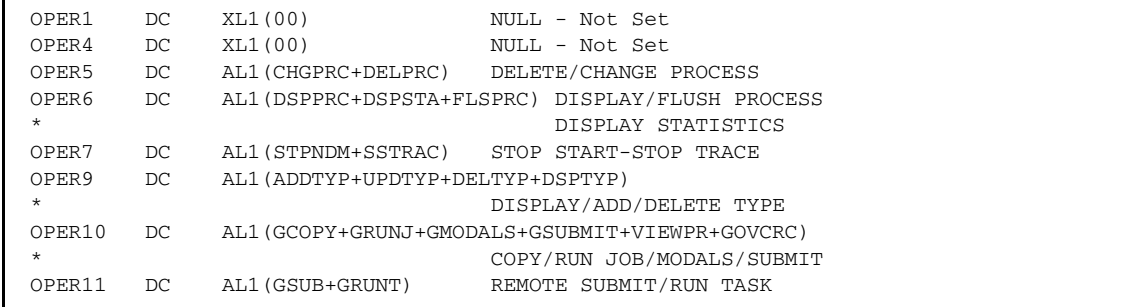

The following example shows the authorization bit mask for the DB2 data base authority level (DBAABM).

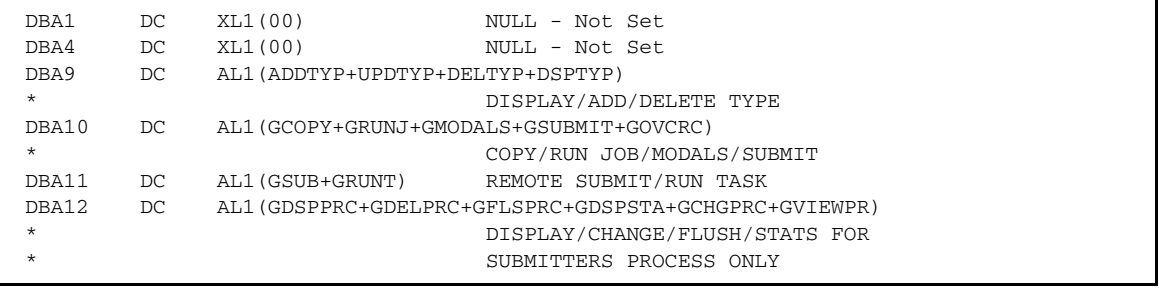

The following example shows the authorization bit mask for the General User authority level (GUSRABM).

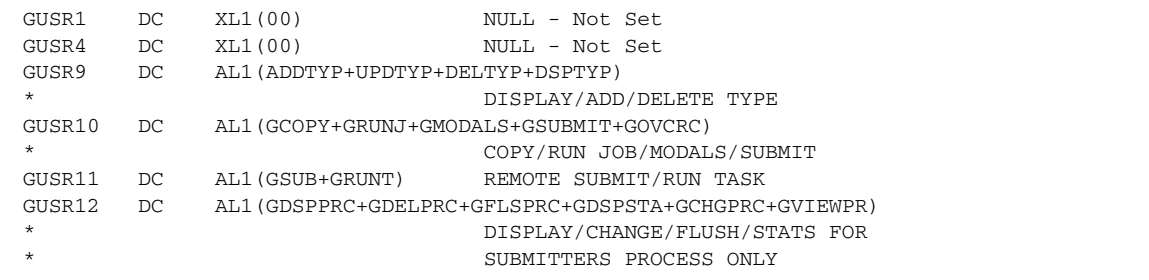

To change the bits in any given authorization byte, locate the bit labels in the DMABMFLG macro and update the DMGSECUR macro. To implement any changes made and put your new exit into effect, you must stop and restart Connect:Direct.

#### **Example 1–Broadening Privileges for General Users**

To authorize general users to perform a SELECT PROCESS command and a SELECT STATISTICS command for Processes submitted with any user ID rather than just with the ID of the submitter, perform the following steps:

- 1. Look in the DMABMFLG macro for the bits that allow the user to perform these two commands. These bits are located in BYTE06 of DMABMFLG.
- 2. Find the bits that allow these two commands only for the ID of the submitter. These bits are located in BYTE12 of DMABMFLG.
- 3. Locate the label in the DMGSECUR macro that indicates the General User authorization bit mask (GUSRABM). General user BYTES 06 and 12 are currently set to the following values.

```
GUSR6 DC XL1'00' 
GUSR12 DC AL1(GDSPPRC+GDELPRC+GFLSPRC+GDSPSTA+GCHGPRC+GVIEWPR
```
4. To allow general users to perform SELECT PROCESS and SELECT STATISTICS commands for any user ID, remove GDSPPRC and GDSPSTA from BYTE12 and copy the DSPPRC and DSPSTA bits from BYTE06 in the DMABMFLG authorization bit mask and put them in BYTE06 in the GUSRABM, changing these bytes to the following values:

```
GUSR6 DC AL1(DSPPRC+DSPSTA) 
GUSR12 DC AL1(GDELPRC+GFLSPRC+GCHGPRC+GVIEWPR)
```
- 5. Reassemble and link-edit your security module that uses the DMGSECUR macro.
- 6. To put the new exit into effect, stop and restart Connect:Direct.

#### **Example 2–Forcing the Confirm Prompt for General Users**

If a user has the authority to delete, flush or suspend a Process, the default setting allows the user to perform the action automatically. As soon as the user enters the command, it is executed instantly. However, you can modify this default privilege and require a user to confirm the action before it is executed. In addition, you can specify whether a user can turn off the Confirm Delete/Flush/Suspend Command prompt for a particular session after the prompt displays at least one time.

The following sample procedure shows you how to turn on the Confirm Delete/Flush/Suspend Command prompt for users in the general user authority category but at the same time allow them to turn off the prompt for a particular session.

- 1. Locate BYTE11 in the DMABMFLG macro. Two of the four bits, GCDEL and GCDELOFF, turn on the Confirm Delete/Flush/Suspend Command prompt and if turned on, permit a user to turn off the Confirm Delete/Flush/Suspend Command prompt temporarily for the current session. (The other two bits pertain to the Submit within a Process and RUN TASK commands.)
- 2. Locate the label in the DMGSECUR macro that indicates the General User authorization bit mask setting (GUSRABM). General user BYTE 11 is currently set to the following values.

GUSR11 DC AL1 (GSUB+GRUNT)

3. To ensure that the Confirm/Delete/Suspend Command prompt displays for all users in the general user category, add GCDEL to change BYTE11 as follows:

GUSR11 DC AL1 (GSUB+GRUNT+GCDEL)

4. To let users in the general user category turn off the Confirm/Delete/Suspend Command prompt for a particular session, add GCDELOFF to change BYTE11 as follows:

GUSR11 DC AL1 (GSUB+GRUNT+GCDEL+GCDELOFF)

- 5. Reassemble and link-edit your security module that uses the DMGSECUR macro.
- 6. To put the new exit into effect, stop and restart Connect:Direct.

#### **Defining Additional Levels of Functional Authority**

Connect:Direct provides additional authorization bit masks (US0DSN through US9DSN) that you can use to expand the number of functional authority levels beyond the standard four levels. The following example shows the authorization bit mask for the user-definable ABM.

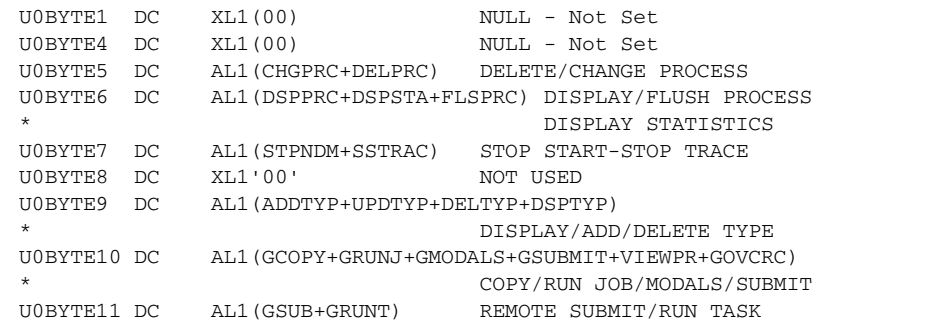

To create your own authorization level, locate the user-definable ABM you want to use, and change the bytes. Add the data set and volume names to the DMGSAF stage 2 security exit. Assemble and link-edit the DMGSAF exit. To implement the new authorization level, into effect, you must stop and restart Connect:Direct.

#### **Example 1–Assigning Read-Only Authority to a User Authorization Level**

To define a new security profile to allow read-only authority for one or more users, follow this sample procedure:

- 1. Modify the DMGSECUR macro by locating the USR0ABM label and making the following changes:
	- a. Delete both the CHGPRC and DELPRC bits in BYTE05.
	- b. Delete the FLSPRC bit in BYTE06.
	- c. Delete both the STPNDM and SSTRAC bits in BYTE07.
	- d. Delete all bits in BYTE09.
	- e. Delete all bits in BYTE10 except for VIEWPR.
	- f. Delete all bits in BYTE11.

The USR0ABM should look like the following:

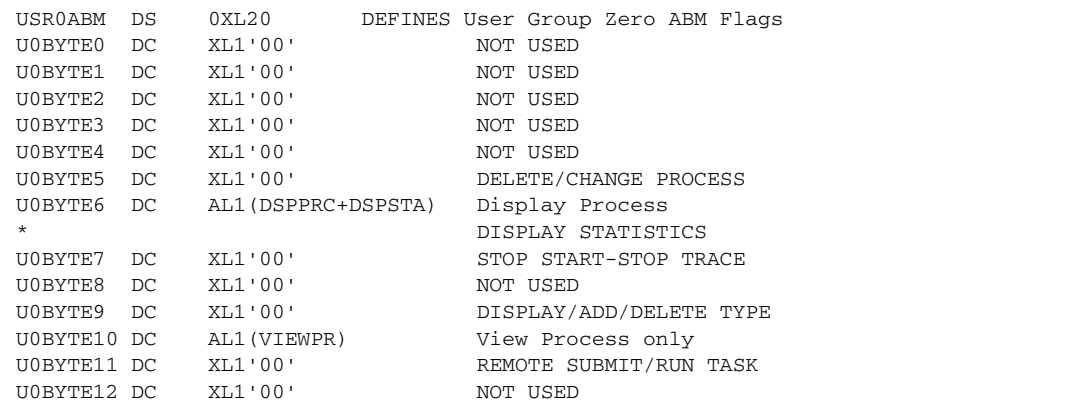

2. Modify the DMGSAF example in \$CD.SAMPLIB to assign a file name to the new US0DSN parameter and indicate which volume it resides on.

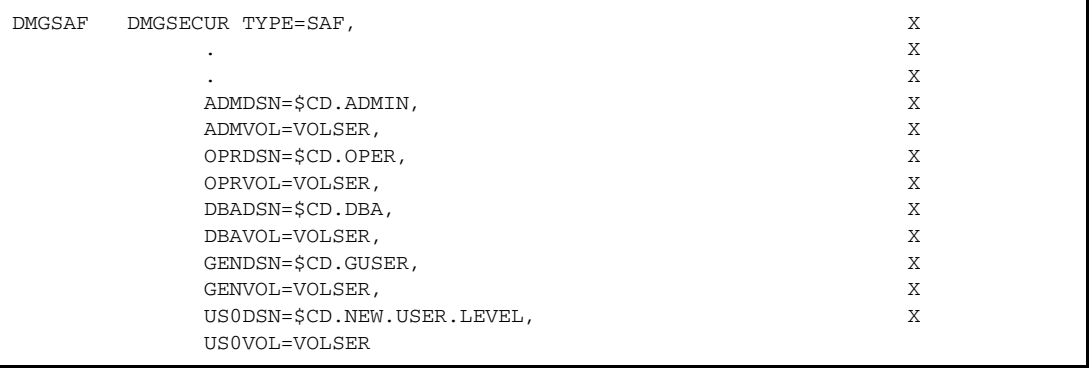

3. Assemble and link-edit the DMGSAF module using the sample JCL in \$CD.SAMPLIB(ASMSTG2).

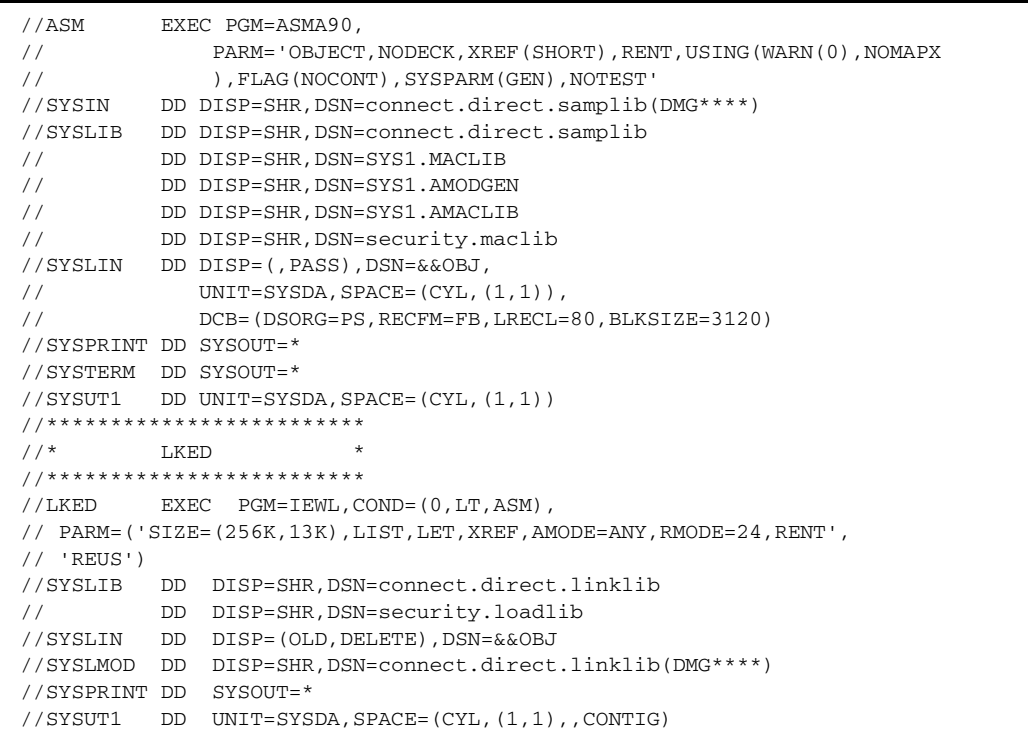

4. If necessary, update the Connect:Direct initialization parameter, SECURITY.EXIT, to specify the new exit.

SECURITY.EXIT = (mod-name,ALL)

5. Initialize Connect:Direct in the normal manner.

When a user signs on to Connect:Direct, they are assigned an authorization bit mask that allows them to display and view Processes, and display statistics but they cannot submit or run a Process.

#### **Example 2–Defining a New Administrator Level**

To define a new security profile giving the administrator all normal administrator functions except the ability to run Connect:Direct Processes, follow this procedure. Authorization BYTES 10 and 11 represent the functions that are to be disallowed. If you have used USR0DSN to define another level, use USR1DSN for this new profile.

1. Modify the DMGSECUR macro by locating the USR1ABM label and updating the various bytes as follows:

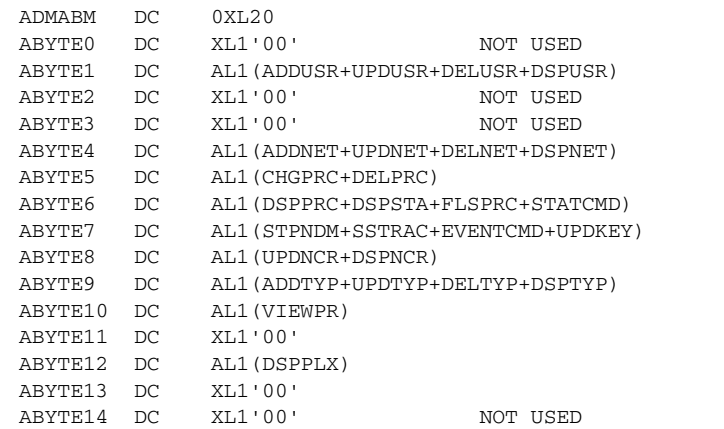

2. Modify the DMGSAF example in \$CD.SAMPLIB to define the new US1DSN parameter with the new security profile as follows:

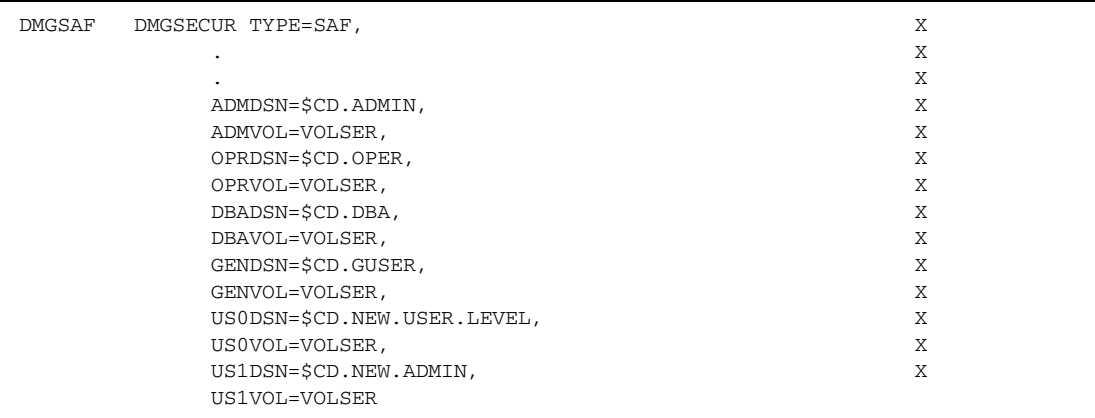

- 3. Assemble and link-edit the DMGSAF module using the sample JCL in \$CD.SAMPLIB(ASMSTG2).
- 4. If necessary, update the Connect:Direct initialization parameter, SECURITY.EXIT, to specify the new exit.
- 5. Initialize Connect:Direct in the normal manner.

#### Defining a Surrogate for User IDs with No Password

Use the BPX.SERVER profile to set the scope of z/OS resources that the server can access when acting as a surrogate for its clients. BPX.SERVER UPDATE access lets the server establish a thread level (task-level) security environment for clients connecting to the server. When the RACF identity of the application server is granted UPDATE authority to BPX.SERVER in the RACF FACILITY class, the server can act as a surrogate for the client.

This procedure contains sample IBM RACF commands. For more information, refer to IBM RACF manuals. For more information about how to define SURROGAT in other external security products, such as ACF2 or CA-TOP SECRET, refer to the manuals of the specific vendor.

1. Make sure that the Stage 2 Security exit can verify if Stage 1 has set the dummy password in SQCB. The DMGSECUR macro contains label STG1NPW which includes the following instruction:

OI SQFLAG,SQDUMMY DUMMY PASSWORD USED P768101

- 2. Identify all user IDs that will access HFS without supplying their password.
- 3. To activate the SURROGAT class support in RACF, if it has not already been set up on your system, issue the following command:

SETROPTS CLASSACT(SURROGAT)

**Note:** You only have to activate this feature one time.

4. If you want to cache the SURROGAT profiles in storage to enable you to refresh and immediately put all RACF changes in effect immediately, issue the following command:

SETROPTS RACLIST(SURROGAT)

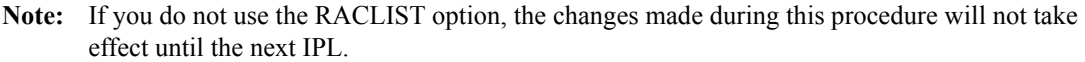

5. To create the SURROGAT class profile for a particular user, issue the following command:

RDEFINE SURROGAT BPX.SRV.*UUUUUUUU* UACC(NONE)

where *UUUUUUUU* is the user ID you are creating a profile for.

6. Repeat Step 5 for each user ID that requires HFS support without a password with a SURROGAT profile.

**Note:** To define all users in one command, you can specify BPX.SRV.\* .

7. To give a user the authority to create a thread-level security environment for another user, issue the following command:

PERMIT BPX.SRV.*UUUUUUUU* CLASS(SURROGAT) ID(*CDIRECT*) ACCESS(READ)

where the Connect:Direct DTF user called *CDIRECT* is the user you are granting permission to create the security environment for another user called *UUUUUUUU*.

8. Repeat Step 8 for each user ID that requires HFS support without a password with a SURROGAT profile.

**Note:** To define all users in one command, you can specify BPX.SRV.\* .

- 9. Verify that the Connect:Direct DTF User ID has sufficient access to HFS files along with both RACF access and UNIX System Services permissions.
- 10. If you are using the RACLIST option, issue the following command to refresh and put your changes in effect for the SURROGAT class:

SETROPTS RACLIST(SURROGAT) REFRESH

11. To check whether the Connect:Direct DTF Userid has been defined to the BPX.SRV.*uuuuuuuu* SURROGAT class profile, use the following RLIST command:

RLIST SURROGAT BPX.SRV.*uuuuuuuu* AUTHUSER

where *uuuuuuuu* is the user ID whose requests Connect:Direct needs to process.

The system displays the user ID (which should be the Connect:Direct DTF Userid) and access rights of the user ID that can act as a surrogate for *uuuuuuuu*.

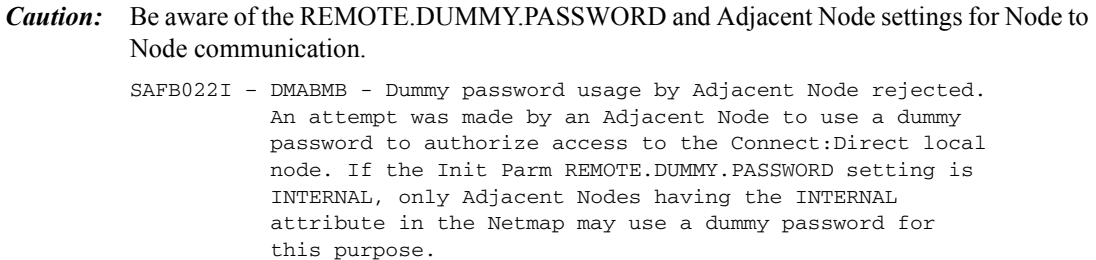

#### Run Job Security Exit

The Run Job security exit control point provides a standard interface for security verification of job streams before they are submitted to the job entry system. Specific implementation details include the following:

- ✦ The Connect:Direct Run Job exit is implemented as an executable load module.
- ✦ The name of the load module is user-defined and cannot conflict with any Connect:Direct load module names.
- ✦ Specify RUN.JOB.EXIT=(modname) in the Connect:Direct initialization parameters to activate the Run Job exit.
- ✦ You must link-edit the module as re-entrant and place it in a load library that the Connect:Direct DTF can access.

✦ Because information passed to the exit by Connect:Direct is located above the 16 megabyte line, you must link-edit the module with AMODE ANY to make it capable of executing in 31-bit mode.

For additional information about exits, see the *[Special Considerations](#page-268-0)* section of [Chapter 10,](#page-268-0) *Using [Connect:Direct Exits](#page-268-0)*.

#### **Sample Run Job Security Exits**

The Connect:Direct SAMPLIB contains a sample source module for the most used z/OS security systems. Sample exit routines are:

- ✦ DMGRACRJ for RACF and CA-TOP SECRET
- ✦ DMGACFRJ for CA-ACF2

The sample exits are designed to ensure that correct security information is coded on each JOB statement in the job stream.

- ✦ For RACF and CA-TOP SECRET, a check is made for a valid USER and PASSWORD on each JOB card. If not found, a USER=submitter keyword is added to each JOB card.
- ✦ For CA-ACF2, a JOBFROM=submitter keyword is added immediately following each JOB card to ensure that the correct security information is transferred to each submitted job:

If you use one of these exits without coding a value for the RUN.JOB.EXIT initialization parameter, Connect:Direct does not use the default for the RUNJOBID initialization parameter.

#### Run Task Security Exit

The Run Task security exit control point provides a standard interface to verify that the user is authorized to run the specified program. Connect:Direct passes the exit security information about the user, the program name, and the parameters being passed to the program. Specific implementation details include the following:

- ✦ The Connect:Direct Run Task exit is implemented as an executable load module.
- ✦ The name of the load module is user-defined, but cannot conflict with any Connect:Direct load module names.
- ✦ Specify RUN.TASK.EXIT=(modname) in the Connect:Direct initialization parameters to activate the Run Task exit.
- ✦ You must link-edit the module as re-entrant and place it in a load library that the Connect:Direct DTF can access.
- ✦ Because information passed to the exit by Connect:Direct is located above the 16 megabyte line, you must link-edit the module with AMODE ANY to make it capable of executing in 31-bit mode.

For additional information about exits, see the *[Special Considerations](#page-268-0)* section of [Chapter 10,](#page-268-0) *Using [Connect:Direct Exits](#page-268-0)*.

**Note:** Use the Run Job security exit to achieve *user propagation* for security checks when the job that executes is submitted by the user ID assigned to Connect:Direct rather than the user ID that submitted the job. **In most environments, this Exit is not needed.**

#### **Sample Run Task Security Exit**

The Connect:Direct SAMPLIB contains a sample source module for the most used security systems. Sample exit routines are:

- ✦ DMGRACRT for RACF and CA-TOP SECRET
- ✦ DMGACFRT for CA-ACF2
- ✦ DMGSAFRT if using the Security Access Facility

You can use the sample exit as a model to implement specific requirements.

# **Connect:Direct Secure Point-of-Entry**

You need security on the local node because adjacent nodes need access to local nodes in order to transfer files. Connect:Direct administrators have three options for security on transfers initiated at a remote node:

- ✦ No security for either functional authority or data protection
- ✦ Matching user ID/password combinations for all adjacent nodes
- ✦ SNODEID/SNODE password overrides on incoming access requests

Point-of-entry security secures the entry of an *outside* user to your system. It works with your current security setup (including all current exits) to provide additional security that addresses concerns about users from other nodes knowing a user ID and password combination on your system. Both data protection and Connect:Direct functional authority are accomplished with exits.

Point-of-Entry Processing is internal within Connect:Direct, and happens prior to calling the security exit for validations.

#### Point-of-Entry Concept

When a Process is submitted by another node, the receiving Connect:Direct node has access to the user ID of the person who submitted the Process and the name of the node of the submitted Process.

For example, the local node is CD.HOUSTON, and a user SMITH submits a Process on CD.CHICAGO to copy a file to CD.HOUSTON. By placing an entry of SMITH/CD.CHICAGO into the local Connect:Direct authorization file, the security administrator for CD.HOUSTON can associate this user with a valid user ID and password on the local system. The Connect:Direct Authorization file has the following values:

```
USERID = SMTTHNODE = CD. CHICAGO
SECURITY ID = JONES
SECURITY PSWD = DALLAS
```
In this scenario, when user ID SMITH on node CD.CHICAGO submits a Process to run with node CD.HOUSTON, the functional authority and the data set validation for that Process are done under the authority of user ID JONES, which is a valid user ID on CD.HOUSTON. The user from the

Chicago node never needs to know the related valid user ID and password on the CD.HOUSTON node.

```
USERID = SMITHNODE = CD.HOUSTON
SECURITY ID = JONES
SECURITY PSWD = DALLAS
```
## Optional Variations

Note the following variations:

✦ If the CD.HOUSTON node enables SNODEID overrides and user SMITH puts an SNODEID parameter in his Process, the Authorization file is not checked and the translation of the user ID and password is not done.

**Note:** If the INVOKE.SPOE.ON.SNODEID initialization parameter is set to YES, then the Authorization file is checked and the user ID and password are translated.

For example, if the incoming Process in the previous example is coded with SNODEID=(BROWN,PWB), even if it is submitted by SMITH from CD.CHICAGO, the CD.HOUSTON node validates security with the authority of user ID BROWN, not user ID JONES.

**Note:** To produce a completely secure point-of-entry security system, disable SNODEID overrides. To disable SNODEID overrides, specify SNODEID=NO in your stage 2 security exit.

✦ Although the point-of-entry system requires some maintenance of the Security ID and Security Password fields in the Authorization file, you can assign the same user ID and password combination on your system to multiple incoming users.

For instance, you can specify JONES/DALLAS as the user ID and password for all users coming into your node from CD.CHICAGO. In addition, if you are running a stage 1 signon exit, you can specify the security password for all users as IUI, BATCH, or STC, and avoid the need to update the Authorization file as the password changes.

✦ Connect:Direct for OpenVMS is not able to pass an OpenVMS password with the OpenVMS user ID. If you are using secure point-of-entry with incoming OpenVMS nodes, you must leave the User Password field blank in your z/OS authorization file, or all incoming OpenVMS Processes will fail.

The following figure illustrates the flow of security checking for secure point-of-entry:

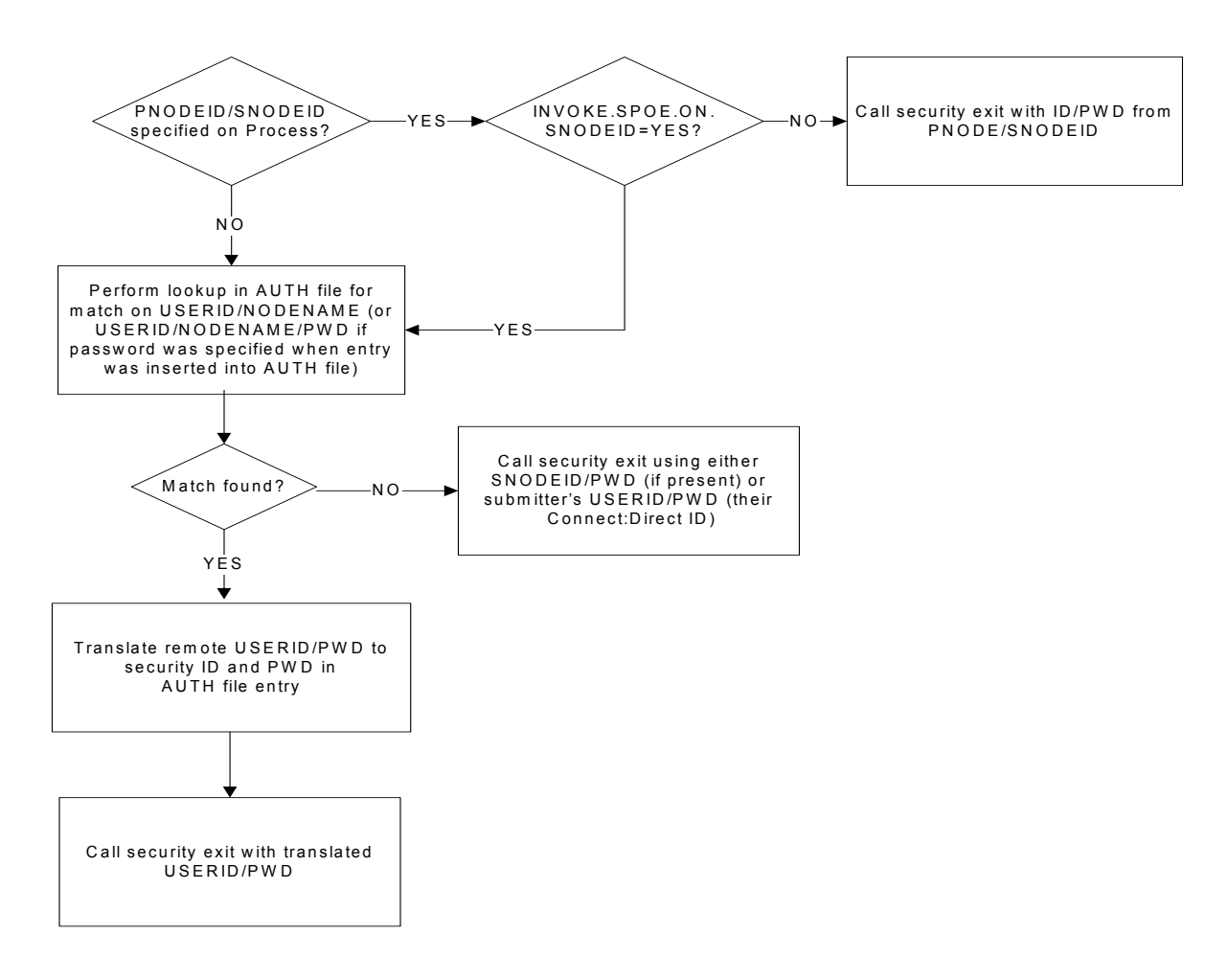

#### Implementing Secure Point-of-Entry

These security checks are made automatically for every incoming Process, so no parameter is needed to activate point-of-entry security. To implement point-of-entry, add user ID and node name combinations to your Authorization file. For instructions on manipulating the Connect:Direct Authorization file, see Chapter 4, *[Maintaining User Authorization](#page-102-0)*.

The security exit determines if a secure point-of-entry translation was performed on a user ID by checking the bit SQIDXLAT of the SQCB control block (DMFSQCB macro).

## **Trusted Node Security**

The Trusted Node Security feature enables you to enforce more restrictive security parameters when dealing with specific nodes in your network, enabling you to define each adjacent node in the network map as *internal* or *external* in its relationship to the local node of that network map.

When a Process begins execution, the security exit gets control and a bit in the Security Control Block (SQCB), SQEXTNOD, turns on if the adjacent node is defined as EXTERNAL. If the

adjacent node is defined as INTERNAL, the bit turns off. Based on this information, the administrator can code the security exit to take the appropriate action.

In the adjacent node definition, the fifth positional parameter is required for the Trusted Node Security option. The parameter description follows:

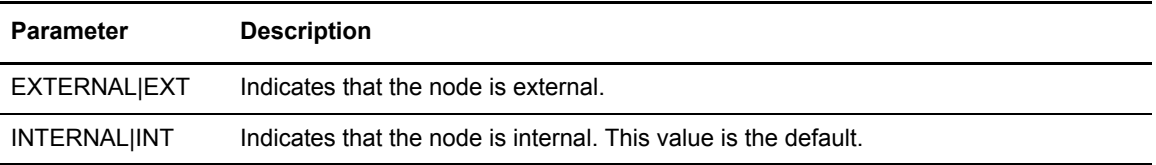

## Cross-Domain Signon Environment

The cross-domain signon environment is an extension of the Trusted Node Security feature. This feature enables you to easily identify whether a signon is entering from an *internal* or *external* node.

You can use the same network map parameters for cross-domain Trusted Node Security as the node-to-node Trusted Node Security enhancement, for example, EXTERNAL or INTERNAL in the adjacent node definition. The SQEXTSGN bit in the security exit Control Block (SQCB) designates this feature.

When a cross-domain signon is entering from a node defined as EXTERNAL in the local node network map definition, the SQEXTSGN bit is *on* when the security exit gets control during signon processing. You can then modify the security exit to take whatever action is appropriate for that installation.

The DMGSECUR macro, included in the SAMPLIB file, contains the code to implement this enhancement. The lines of code with 117200 identify the Trusted Node Security feature in the cross-domain signon environment.

## Data Direction Restriction

In addition to the Trusted Node feature, the Data Direction Restriction specifies whether each adjacent node can initiate a RECEIVE, SEND, or RECEIVE and SEND to or from the local node in the network map. The bits located in the SQCB, SQRECV, and SQSEND indicate the sending and receiving status.

In the adjacent node definition, the sixth positional parameter enables you to restrict the direction of data on a transfer with a specific adjacent node. This security applies regardless of where the Process is submitted, for example, local or remote node. The parameter descriptions follow:

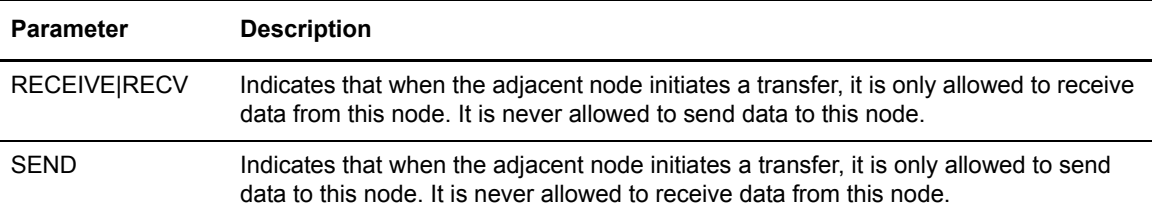

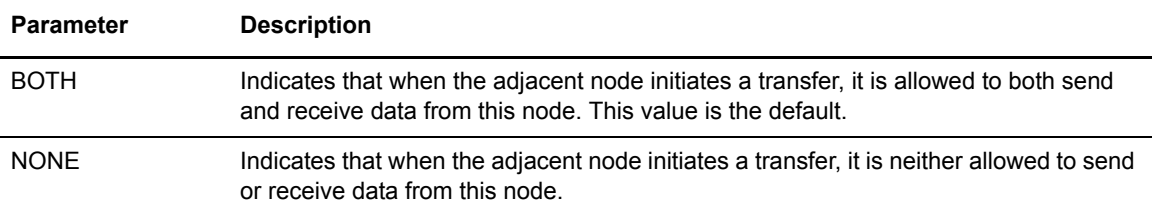

#### **Examples**

The following figure represents the Trusted Node Security and Data Direction Restriction features defined in the network map. The parameters are the fifth and sixth positional parameters in the adjacent node definition.

```
LOCAL.NODE=(CD.LOCAL LOCAPPL,,SUPUSRPW) -
      TCQ=(CD.TCX CD.TCQ))
ADJACENT.NODE=(PARSESS=(4 2) (CD.LOCAL LOCAPPL -
      APPLIDS=(1011 1012 1013))
ADJACENT.NODE=(PARSESS=(4 2) -
      (CD.REMOTE RMTAPPL , , , EXTERNAL,RECV) -
      APPLIDS=(1011 1012 1013))
```
The following two bits are identified in the security exit:

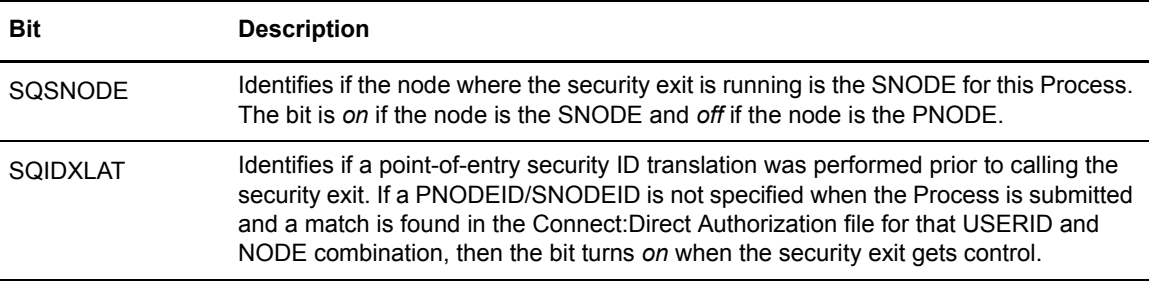

# **Security System Requirements**

Depending on the security system in use and the operating system environment, special considerations apply when implementing the security exits. The following sections describe these considerations.

#### CA-ACF2 Environment

When assembling both the stage 1 signon exit and the stage 2 security exit, you must provide the following data definition (DD) statements.

1. For the assembly step, ensure that the SYSLIB concatenation contains the following information:

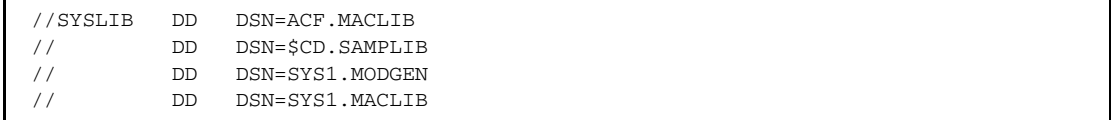

- 2. Replace \$CD with the appropriate high-level qualifier for your Connect:Direct data sets.
- 3. For the link-edit step, provide the following DD statements.

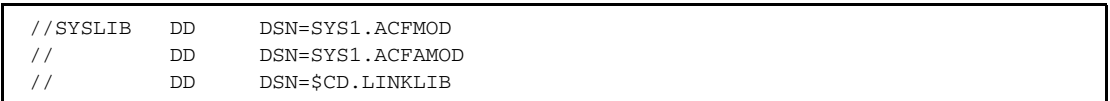

**Note:** You must have the High-Level Assembler for correct assembly. Do not specify NOALIGN as an option. The correct option is ALIGN.

4. Specify the Connect:Direct DTF logon ID (LID) with the following attributes:

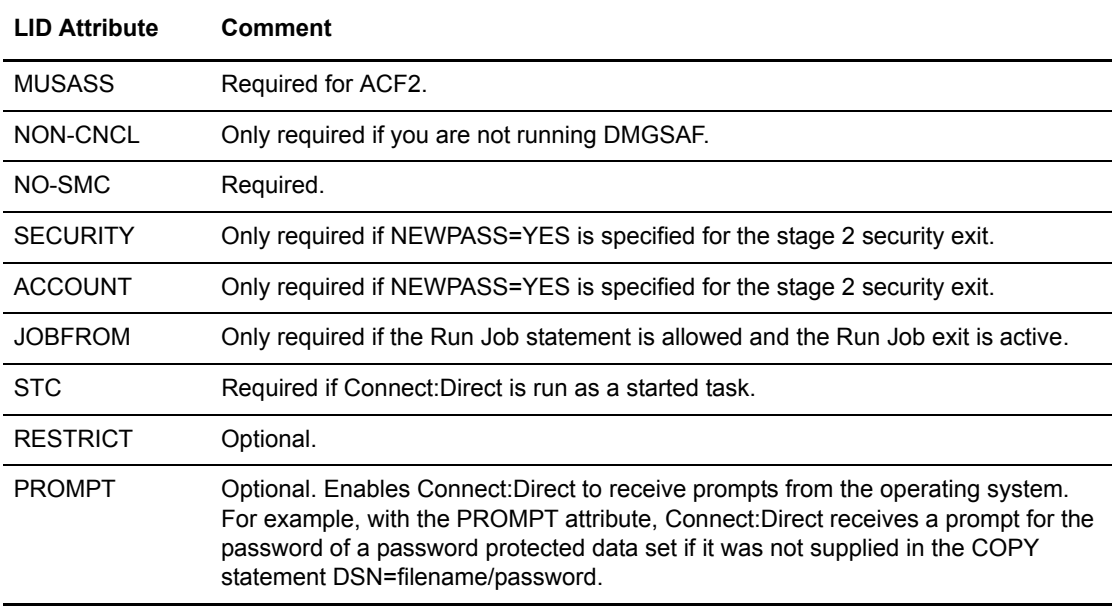

If you are executing Connect:Direct as a started task, CA-ACF2 monitors started tasks and the Connect:Direct logon ID specifies STC=YES. See the GSO OPTS field STC/NOSTC in the *CA-ACF2 Administrator's Guide* for more information.

If you are using the program-pathing facility of CA-ACF2 that requires that the user logon ID be defined with the RESTRICT and SUBAUTH attributes, then the program name specified in the PROGRAM attribute for the user logon ID must be BPXPTATT for Connect:Direct authorization. The SAF interface requires definitions (SAFDEF) for both BPXPTATT and DMGRUNT.

#### RACF Environment

When assembling both the stage 1 signon exit and the stage 2 security exit, you must provide the following DD statements.

1. For the assembly step, ensure that the SYSLIB concatenation contains the following information:

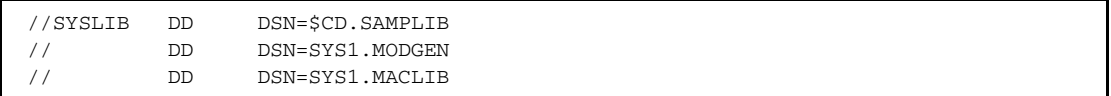

- 2. Replace \$CD with the appropriate high-level qualifier for your Connect:Direct data sets.
- 3. For the link-edit step, provide the following DD statement.

//SYSLIB DD DSN=\$CD.LINKLIB

**Note:** You must have Assembler H or the High Level Assembler for correct assembly. Do not specify NOALIGN as an option. The correct option is ALIGN.

- 4. Observe the following restrictions or requirements:
	- If the z/OS Task Control Block (TCB) Extension Feature is installed, give Connect:Direct update authority to Connect:Direct system files, such as the TCQ and network map. These prerequisites allow Connect:Direct to use the Security Access Facility (SAF) of z/OS.
	- If you are using the RACF PROGRAM ACCESS authority to set up access authority by program name and user ID, define the program name DMGATTIS to RACF for Connect:Direct.

#### **Program Access to Data Sets (PADS)**

If your system has UNIX System Services, or if you use PADS functionality in your security system, include all data sets in the Connect:Direct JCL STEPLIB DD concatenation in your Program Control List (PCL). If any data set in the STEPLIB concatenation is not in the PADS list, the "dirty bit" will be turned on, and Connect:Direct initialization will fail and display message SITA997I. Use the following procedure:

1. Type the following command to display the data sets (libraries) in the PCL.

rlist program \*

The access-controlled data sets are displayed.

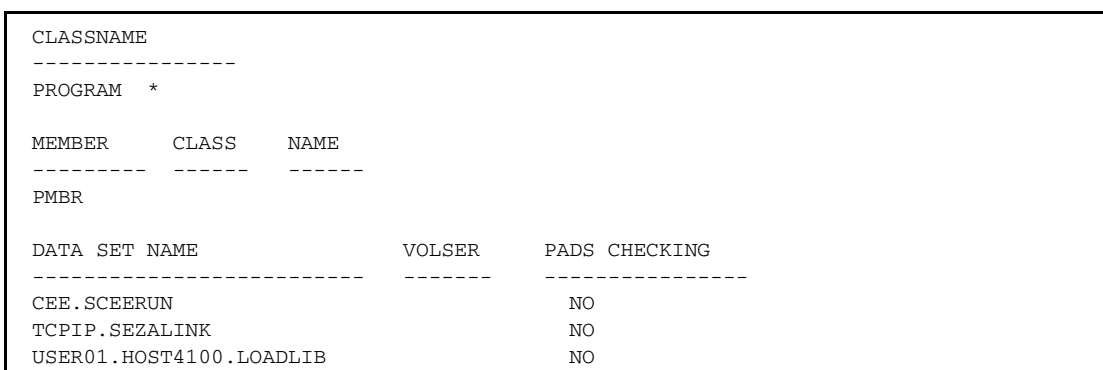

2. Define the Connect:Direct libraries to Resource Access Control Facility (RACF) PADS. The following screen is an example of a definition.

RDEFINE PROGRAM \*\* UACC(READ) ADDMEM + ('\$CD.LOADLIB'//NOPADCHK) SETROPTS WHEN(PROGRAM) REFRESH

**Note:** Refer to the RACF documentation to verify RACF command formats and keywords.

#### CA-TOP SECRET Environment

When assembling both the stage 1 signon exit and the stage 2 security exit, you must provide the following DD statements.

1. For the assembly step, ensure that the SYSLIB concatenation contains the following information:

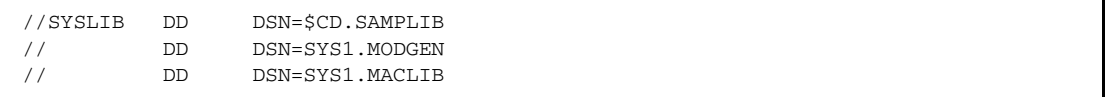

- 2. Replace \$CD with the appropriate high-level qualifier for your Connect:Direct data sets.
- 3. For the link-edit step, provide the following DD statements.

//SYSLIB DD DSN=\$CD.LINKLIB

**Note:** You must have Assembler H or the High-Level Assembler for correct assembly. Do not specify NOALIGN as an option. The correct option is ALIGN.

- 4. Add Connect:Direct as a CA-TOP SECRET Facility.
- 5. Observe the following restrictions or requirements:
	- If you are using CA-TOP SECRET Release 4 or later, issue the following commands.

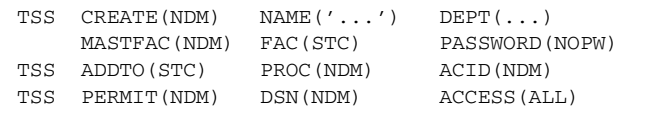

Issue TSS MODIFY commands to obtain the following list of attributes.

NDM PGM=DMG ID=your choice ATTRIBUTES=ACTIVE, SHRPRF, ASUBM, MULTIUSER, NOXDEF, SIGN(M) NORNDPW NOAUDIT, RES, NOABEND, NOPROMPT, NOTSOC

 If you are using CA-TOP SECRET Release 4 or later, and if the z/OS TCB Extension Feature is installed, Connect:Direct only needs update authority to its system files, such as TCQ and network map. These prerequisites allow Connect:Direct to use the SAF of z/OS. Otherwise, the ACID referenced previously must provide full access authority to all files Connect:Direct accesses. Alternatively, you can identify Connect:Direct in the privileged program name table as having access to all files by setting bit 6 (bypass password checking) in the program properties table (IEFSDPPT) to **1**.

# **Configuring Firewall Navigation**

Firewall navigation enables controlled access to a Connect:Direct system running behind a packet-filtering firewall without compromising your security policies or those of your trading partners. You control this access by assigning a specific TCP or UDT source port number or a range of source port numbers with a specific destination address (or addresses) for Connect:Direct sessions.

Before you configure source ports in the Connect:Direct initialization parameters, you need to review the information in this section, especially if you are implementing firewalls for UDT.

To implement firewall navigation:

- 1. Coordinate IP address and associated source port assignment with your local firewall administrator before updating the firewall navigation record in the initialization parameters file.
- 2. Add the following parameters to the Connect:Direct initialization parameters file as needed, based on whether you are using TCP or UDT:
	- TCP.SRC.PORTS
	- TCP.SRC.PORTS.LIST.ITERATIONS
	- UDP.SRC.PORTS
	- UDP.SRC.PORTS.LIST.ITERATIONS

In a Connect:Direct/Plex environment, specify these parameters in the local initialization parameters file of the Connect:Direct/Plex member that communicates with an external firewall.

- 3. Reinitialize Connect:Direct for z/OS.
- 4. Coordinate the specified port numbers with the firewall administrator at the remote site. These ports must also be available for Connect:Direct communications on the firewall of your trading partner.

#### Firewall Navigation

Firewall rules need to be created on the local firewall to allow the local Connect:Direct node to communicate with the remote Connect:Direct node. A typical packet-filtering firewall rule specifies that the local firewall is open in one direction (inbound or outbound) to packets from a particular protocol with particular local addresses, local ports, remote addresses, and remote ports. Firewall navigation differs between TCP and UDT; as a result, firewall rules for TCP and UDT should be configured differently.

#### **TCP Firewall Navigation Rules**

In the following table, the TCP rules are presented in two sections: the first section applies to rules that are required when the local node is acting as a PNODE; the second section applies to rules that are required when the local node is acting as an SNODE. A typical node acts as a PNODE on some occasions and an SNODE on other occasions; therefore, its firewall will require both sets of rules.

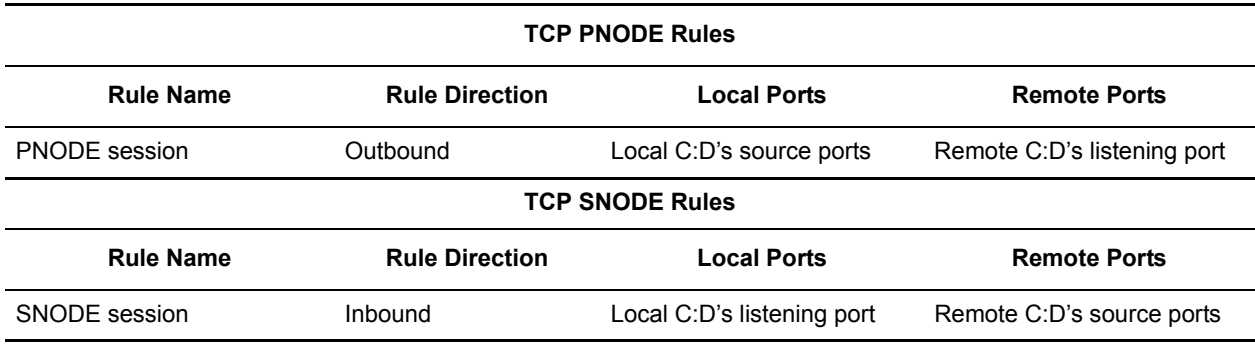

#### **UDT Firewall Navigation Rules**

UDT firewall rules are applied to the UDP protocol. The recommended default firewall rule for UDP packets is to block packets inbound to the local system *and* outbound from the local system to prevent the confusion that could occur due to the callback feature of UDT session establishment.

In the following table, the UDT rules are presented in two sections: the first section applies to rules that are required when the local node is acting as a PNODE; the second section applies to rules that are required when the local node is acting as an SNODE. A typical node acts as a PNODE on some occasions and an SNODE on other occasions; therefore, its firewall will require both sets of rules.

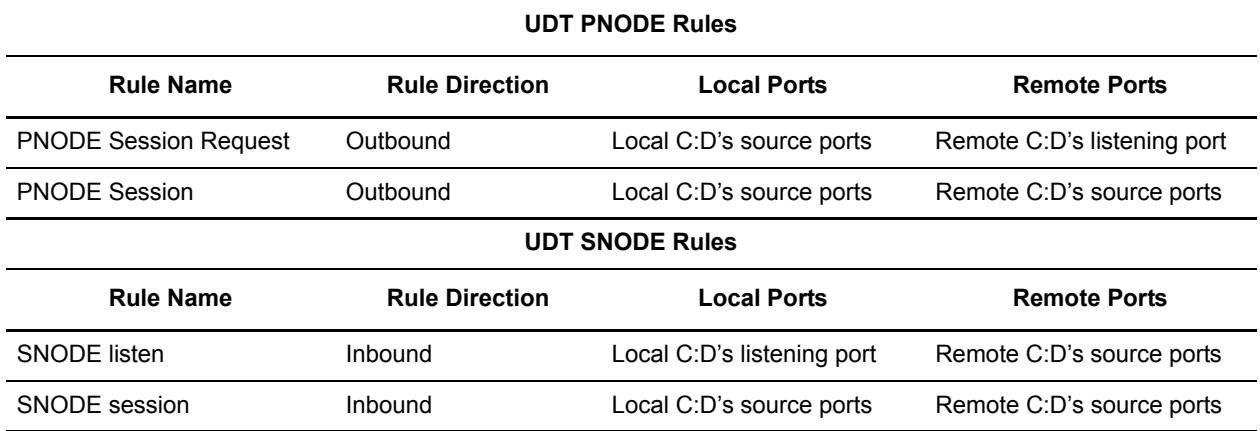

#### Firewall Configuration Examples

In the firewall configuration examples for TCP and UDT, the following IP addresses and source ports will be used:

- ✦ The **local node** has IP address 222.222.222.222 and listening port 2264. Its source ports for communicating with the remote node are 2000–2200.
- ✦ The **remote node** has IP address 333.333.333.333 and listening port 3364. Its source ports for communicating with the local node are 3000–3300.

**Note:** See *[Session Establishment](#page-98-0)* on page 99 for a discussion of the differences between UDT and TCP session establishment.

#### **TCP Firewall Configuration Example**

The Connect:Direct administrator configures the **local node** to listen on port 2264, and the following initialization parameter settings are used to configure the local node's source ports:

- ✦ TCP.SRC.PORTS = (333.333.333.333, 2000–2200)
- ✦ TCP.SRC.PORTS.LIST.ITERATIONS = 1

This configuration specifies to use a source port in the range 2000–2200 when communicating with the remote node's address 333.333.333.333 and to search the port range one time for an available port. The local node will act as both a PNODE and an SNODE when communicating with the remote node.

Based on this scenario, the firewall rules for the local node are the following:

**Note:** The IP addresses in the examples have been chosen to be distinctive and are not intended to be valid IP addresses.

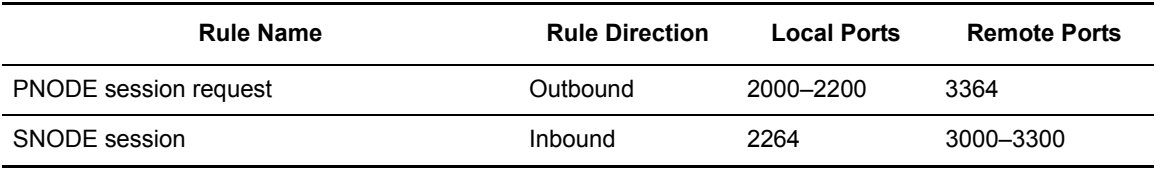

#### **UDT Firewall Configuration Example**

The Connect:Direct administrator configures the **local node** to listen on port 2264, and the following initialization parameter settings are used to configure the local node's source ports:

- ✦ UDP.SRC.PORTS = (333.333.333.333, 2000-2200)
- ✦ UDP.SRC.PORTS.LIST.ITERATIONS = 1

This configuration specifies to use a source port in the range 2000–2200 when communicating with the remote node's address 333.333.333.333 and to search the port range one time for an available port. The local node will act as both a PNODE and an SNODE when communicating with the remote node.

Based on this scenario, the firewall rules for the local node are the following:

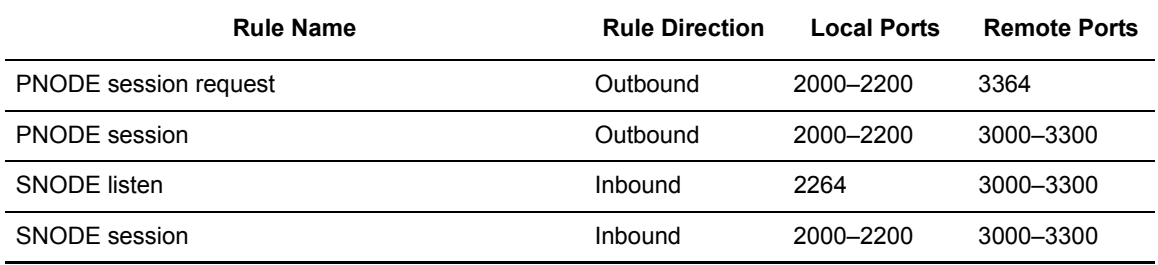

#### **Blocking Outbound Packets**

The recommended default rule for outbound UDP packets from the local system is to block the packets. If you do not follow this recommendation, port usage may, at first sight, appear to violate the firewall's inbound rules.

An example will help illustrate this situation. Suppose that in the example in the previous section:

- $\triangleleft$  The local node is the SNODE.
- ✦ The default outbound rule allows all outbound UDP packets from the local system.
- ✦ The "SNODE session" rule is accidently omitted.

Because of the callback feature of UDT session establishment, SNODE sessions are still likely to succeed on ports 2000–2200. This may cause confusion because ports 2000–2200 are blocked to inbound UDP packets.

If you use the recommended default outbound rule and apply the PNODE and SNODE rules described in the previous section, there will be no confusion about which port to use, and the UDT callback feature will function as designed, thus supporting reliability.

#### <span id="page-98-0"></span>Session Establishment

Session establishment differs between TCP and UDT; these differences affect how you set up firewall rules and configure the firewall navigation initialization parameters in Connect:Direct.

#### **TCP Session Establishment**

A Connect:Direct TCP client contacts a Connect:Direct TCP server on its listening port. The Connect:Direct client scans the list of ports (specified using the **TCP.SRC.PORTS** initialization parameter) and looks for a port to bind to. The number of times Connect:Direct scans the list is specified using the **TCP.SRC.PORTS.LIST.ITERATIONS** initialization parameter. If Connect:Direct finds an available port, communication with the remote node proceeds.

#### **UDT Session Establishment**

When a Connect:Direct UDT client contacts a Connect:Direct UDT server on its listening port to request a session, the UDT server responds with a different server port to use for the session. The client attempts to contact the server on the session port. The Connect:Direct client scans the list of ports (specified in the **UDP.SRC.PORTS** initialization parameter) and looks for an available port to bind to. The number of times Connect:Direct scans the list is specified using the **UDP.SRC.PORTS.LIST.ITERATIONS** initialization parameter. If the Connect:Direct client finds an available port, communication with the remote Connect:Direct server proceeds. If a session cannot be established after a certain time interval, the server atempts to contact the client.

#### **Common Problems in Establishing a Session**

The following message indicates that Connect:Direct cannot find an idle port.

SCPA001I - TGT.ADDR=*nnn.nnn.nnn.nnn*, TCP.SRC.PORTS exhausted

If this message occurs frequently, increase the pool of available ports.

You may need to reserve ports in TCP/IP to ensure they are available for firewall navigation. Reserve ports with the PORT statement in IBM TCP/IP. An example follows:

PORT 5000 TCP connect-jobname NOAUTOLOG ; Connect:Direct Firewall pool 5001 TCP connect-jobname NOAUTOLOG ; Connect:Direct Firewall pool 5002 TCP connect-jobname NOAUTOLOG ; Connect:Direct Firewall pool 5003 TCP connect-jobname NOAUTOLOG ; Connect:Direct Firewall pool 5004 TCP connect-jobname NOAUTOLOG ; Connect:Direct Firewall pool 5005 TCP connect-jobname NOAUTOLOG ; Connect:Direct Firewall pool

A pool of available ports that is too small can affect performance because the outbound connections are limited.

# **Troubleshooting Security Errors**

Security errors can show up at signon, at Process start, or at any step of a Process. In general, a return code of 8 means that the error occurred on the PNODE, and a return code of C means the error occurred on the SNODE. This section tells you how to determine the cause of security errors.

Many Connect:Direct security-related messages begin with the prefix RACF.This fact does not mean that RACF was necessarily involved with the failure. It is merely a naming convention for Connect:Direct message identifiers.

Often, it is helpful to run a security trace to determine exactly where and why a security failure occurred. See *[Security Traces](#page-368-0)* on page 369, for information on security traces.

The following pages list possible security errors, error messages, probable causes, actions to take, and data to collect.

#### **Condition: Signon Denied**

When you sign on from either batch or the IUI, you receive the a message that indicates the Stage 1 Signon Exit has failed.

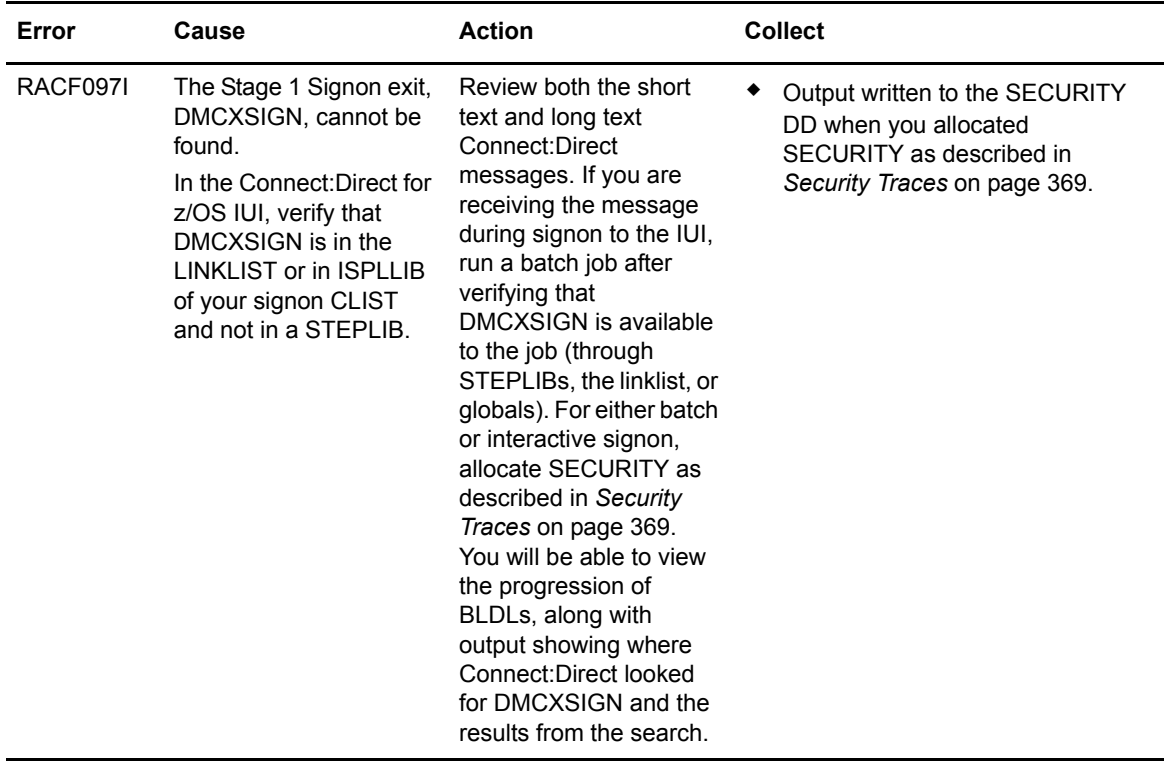

## **Condition: Lack Authority to Perform Connect:Direct for z/OSFunction**

You attempt to perform a Connect:Direct for z/OSfunction but receive a message that says you are not authorized to perform that function.

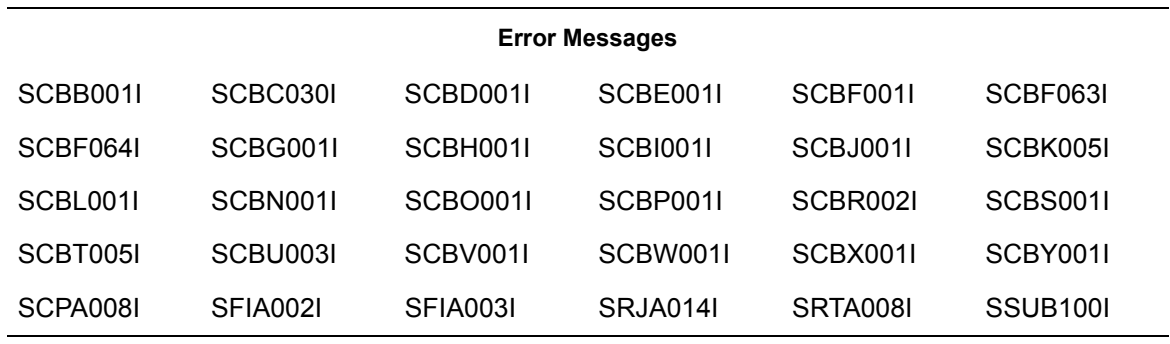

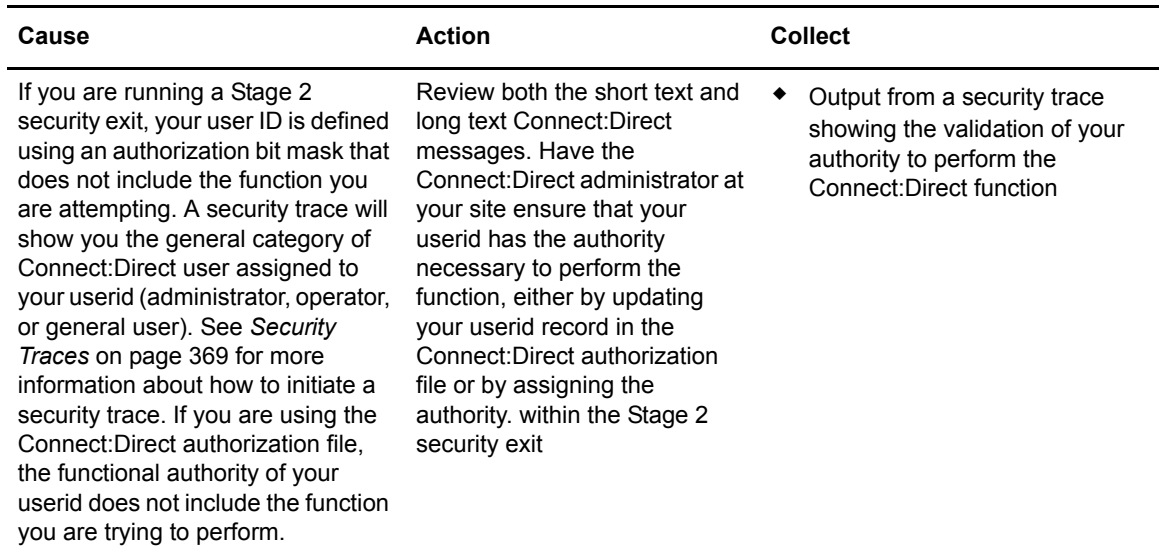

#### **Condition: Access Denied to File or Data Set on COPY Step**

**Error Cause Action Collect** RACF095I The security subsystem either on your node (RC=8) or the remote node (RC=C) has denied your userid access to the data set. Review both the short text and long text Connect:Direct messages. Ensure that your userid has the correct access to the data set. If you continue getting this message, run a security trace. See *[Security Traces](#page-368-0)* [on page 369](#page-368-0) for more information about how to initiate a security trace. It might be necessary to use a PNODEID or SNODEID statement to send a valid userid and password to the security system. • Output from a security trace

You are denied access to a data set or a file on a COPY step.

#### **Condition: User Record not Found in the Authorization Data Set**

When you sign on to Connect:Direct or submit a Process to another node, you receive message SAFA002I, *The user record was not found in the Authorization Data Set.*

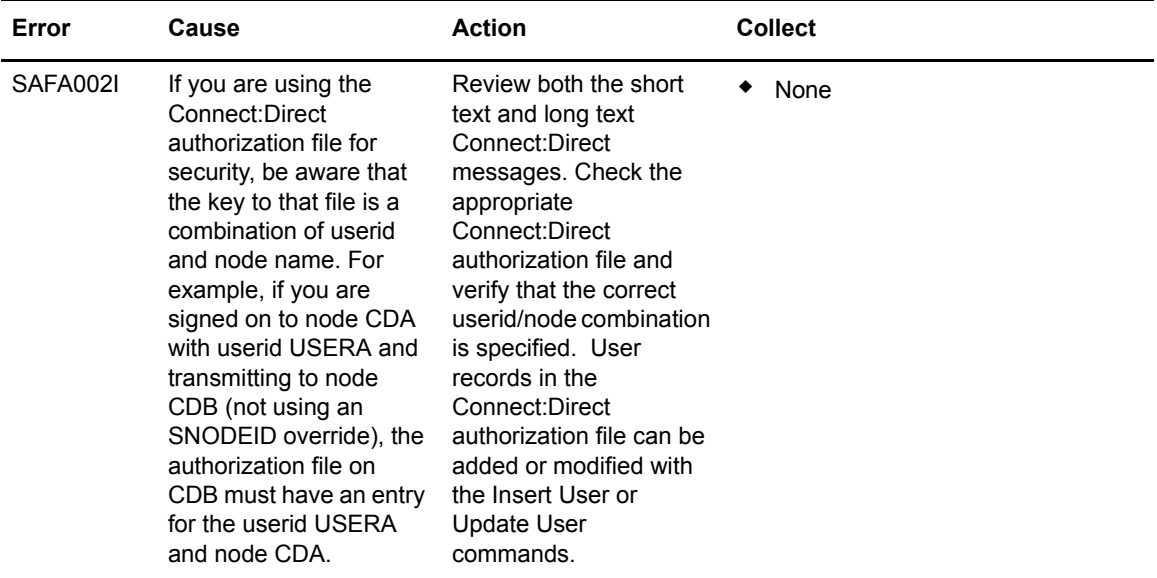

# <span id="page-102-0"></span>**Maintaining User Authorization**

This chapter includes the following topics:

- ✦ [Overview of the Authorization Facility](#page-102-1)
- ✦ [Adding or Updating User Information in the Authorization File](#page-104-0)
- ✦ [Deleting Users from the Authorization File](#page-112-0)
- ✦ [Selecting User Information from the Authorization File](#page-114-0)

# <span id="page-102-1"></span>**Overview of the Authorization Facility**

The Connect:Direct Authorization Facility controls access to Connect:Direct functions. It is an alternative source of security information to the Stage 1 Signon and Stage 2 Security exits. If you use the Connect:Direct Authorization Facility, you must identify all Connect:Direct users in all nodes that execute Processes.

The following example shows how the Connect:Direct Authorization Facility is used. This example includes two Connect:Direct nodes, called SYSTEMA and SYSTEMB. Joe has access to SYSTEMA under the Connect:Direct user ID of JOEA and access to SYSTEMB under the Connect:Direct user ID of JOEB.

Joe requires two entries in the Connect:Direct Authorization Facility of each system, as illustrated in the following tables. These entries give him access to Connect:Direct on both systems and the authorization to move files between both systems.

**Note:** You can also use the Connect:Direct Browser to perform some of the procedures in this chapter. To learn more about the Connect:Direct Browser, see the *Connect:Direct Browser User Interface User's Guide* on the Connect:Direct Browser CD-ROM or online in the Sterling Commerce Documentation Library.

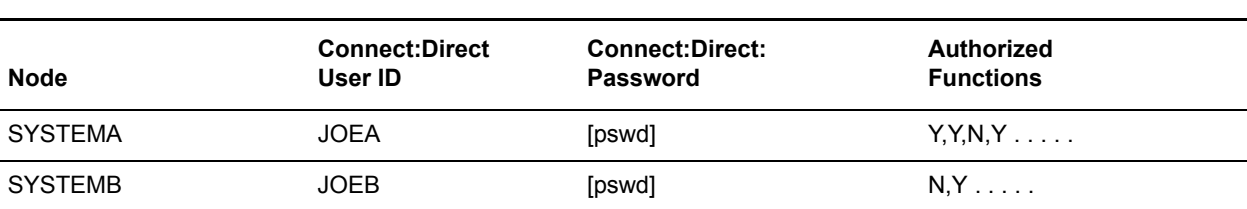

#### **SYSTEMB Authorization FIle**

**SYSTEMA Authorization FIle**

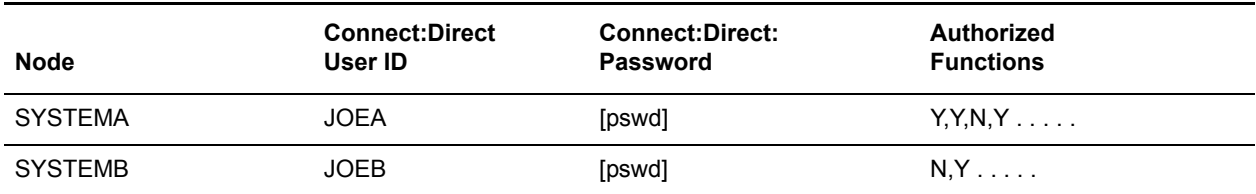

The combination of logical node name and user ID is used to access the Authorization file on the remote node to obtain the user ID, password, and associated functional authority.

For example, if Joe sent a file from SYSTEMA to SYSTEMB, the combination of SYSTEMA and JOEA enables him to access the authorization file on SYSTEMB. This entry then determines what Connect:Direct functional authority Joe has on SYSTEMB when coming from SYSTEMA.

**Note:** The Connect:Direct password is optional, but if specified in the Authorization Facility, you must also specify it on the SIGNON command. You must make the password available at Process execution time through the signon or SNODEID override.

# **Authorization File**

The Authorization file contains user attribute default records. Each record defines which Connect:Direct features the user can access for each node.

Individual users can access the User Authorization screen to display information about their own authorization record. See the *Connect:Direct for z/OS User's Guide* for a screen example and field descriptions.

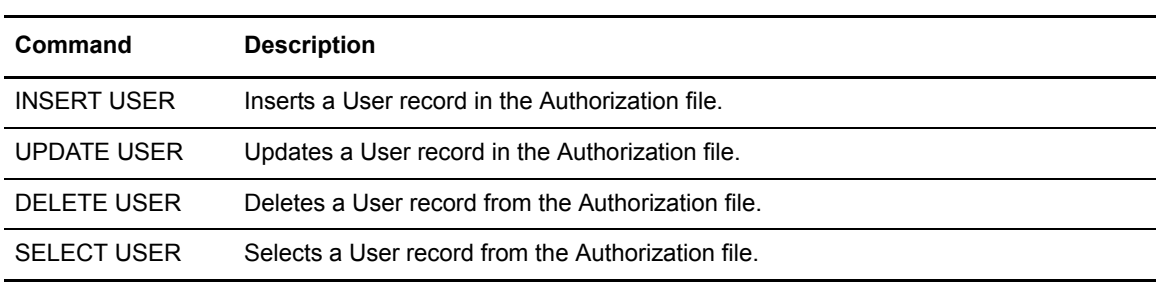

The following table describes the User Authorization file maintenance commands:

You can execute these commands through the batch interface, the Interactive user interface (IUI), or the operator interface.

## <span id="page-104-0"></span>Adding or Updating User Information in the Authorization File

The INSERT USER and UPDATE USER commands add or update a user in the Connect:Direct Authorization file. The commands have the following format and parameters. The required parameters and keywords are in bold print. (The NAME parameter is required only for INSERT USER.) Default values for parameters and subparameters are underlined.

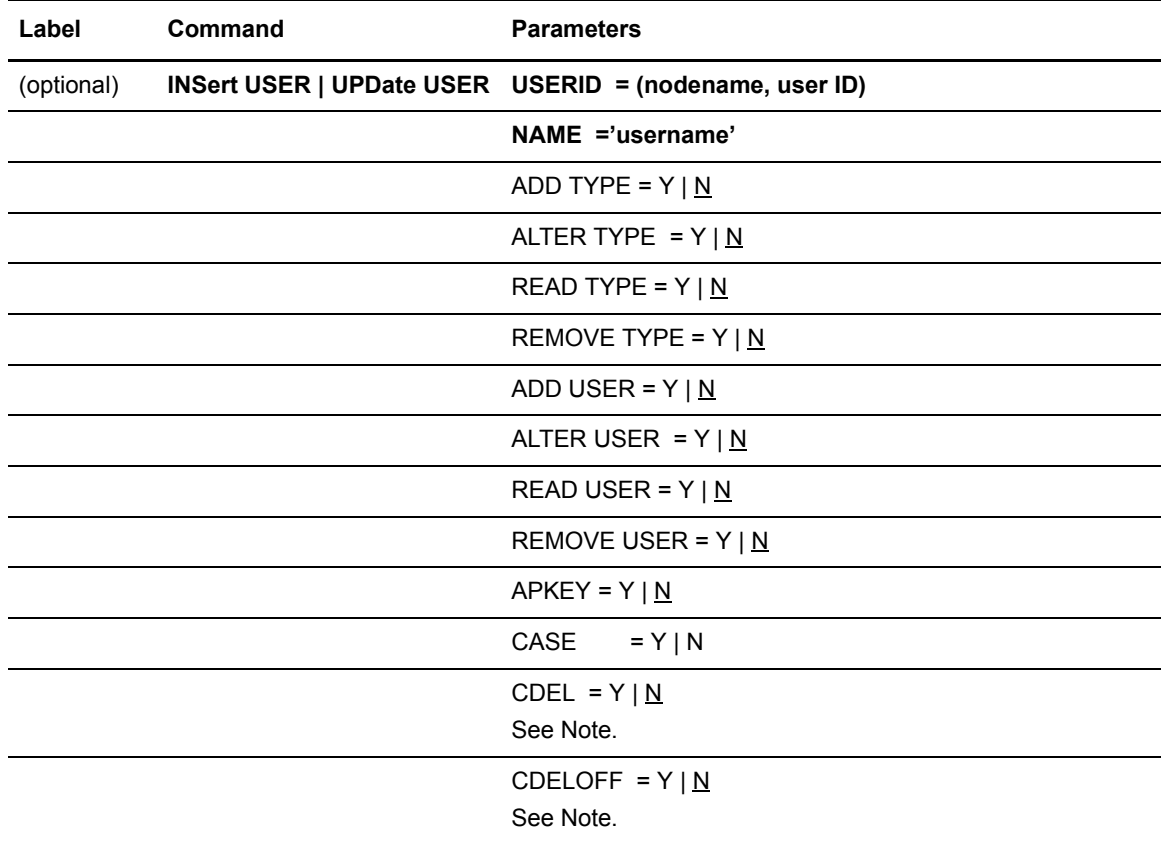

**Note:** Valid only in the Interactive user interface.

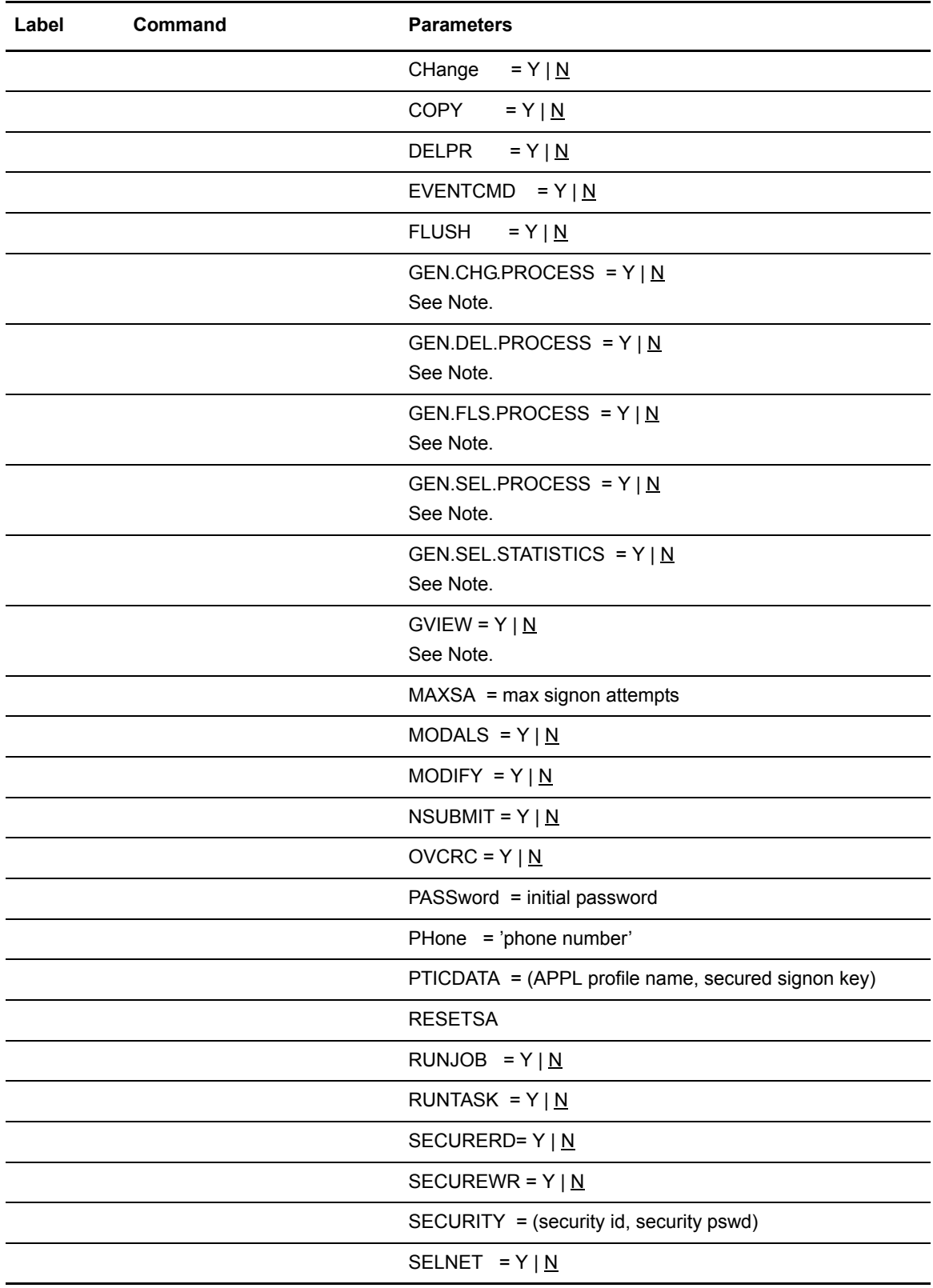

**Note:** Valid only in the Interactive user interface.

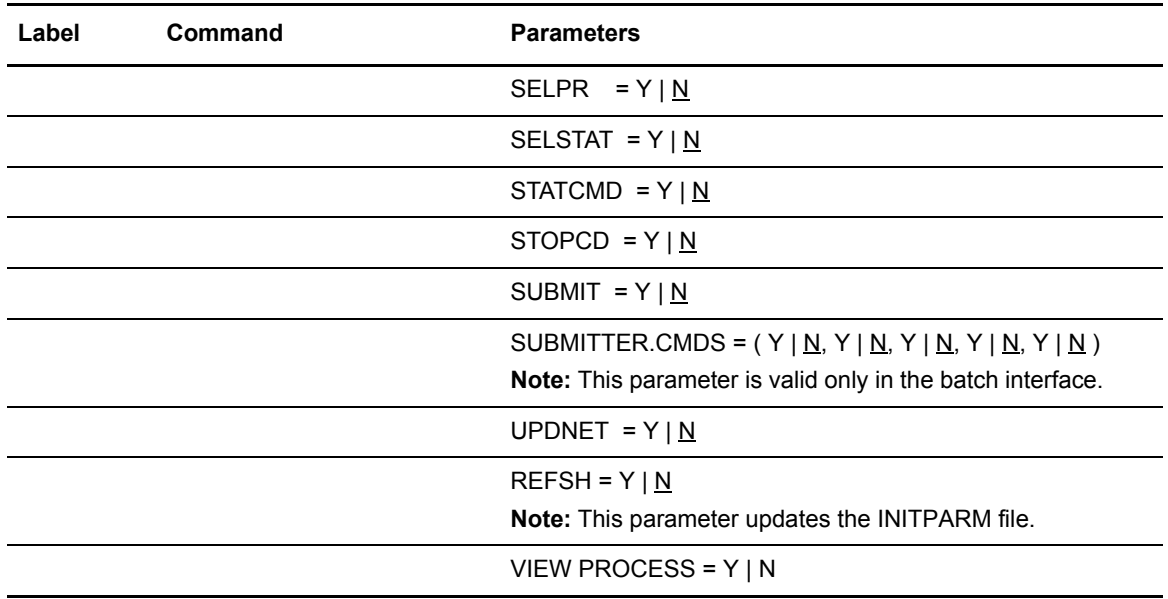

**Note:** Valid only in the Interactive user interface.

The following parameters are required for the INSERT USER command. The USERID parameter is a required parameter for the UPDATE USER command, but the NAME parameter is not.

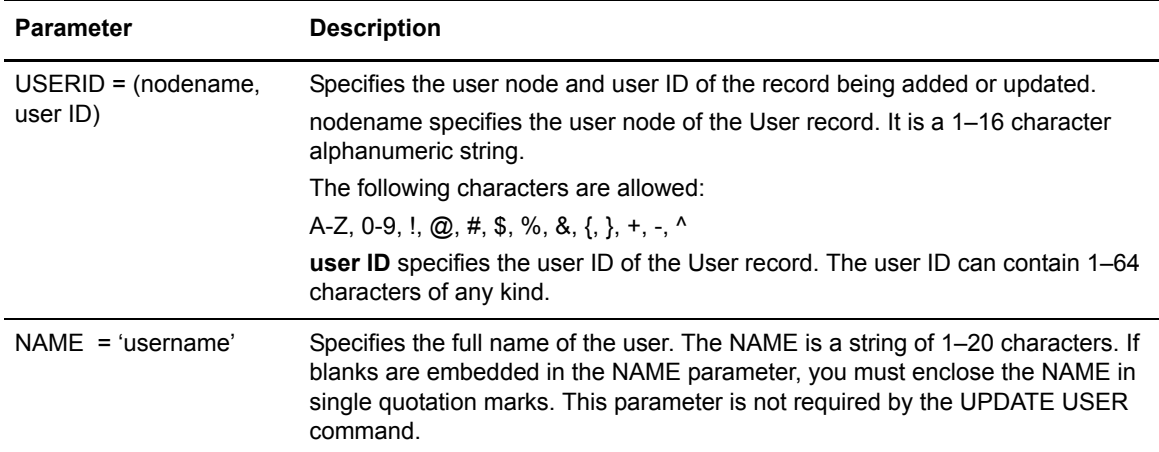

The following optional parameters for INSERT USER and UPDATE USER commands are separated into two categories: authorization record parameters and functional authorization parameters.

#### **Authorization Record Parameters**

The following table describes the authorization record parameters for the INSERT USER and UPDATE USER commands. You can authorize each user to add, alter, read, or remove a record. Specify the authorization by indicating the action (ADD, ALTER, READ, REMOVE) followed by the record type. If you do not specify an action for a Type or User record, the action defaults to No.

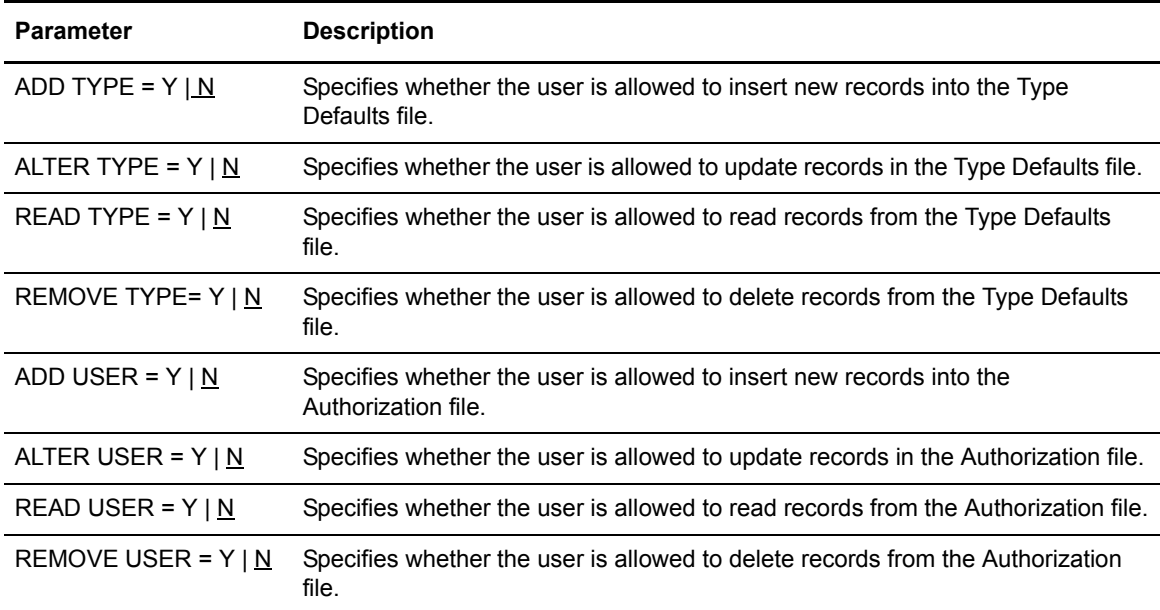

### **Functional Authorization Parameters**

The following table describes the functional authorization parameters for the INSERT USER and UPDATE USER commands:

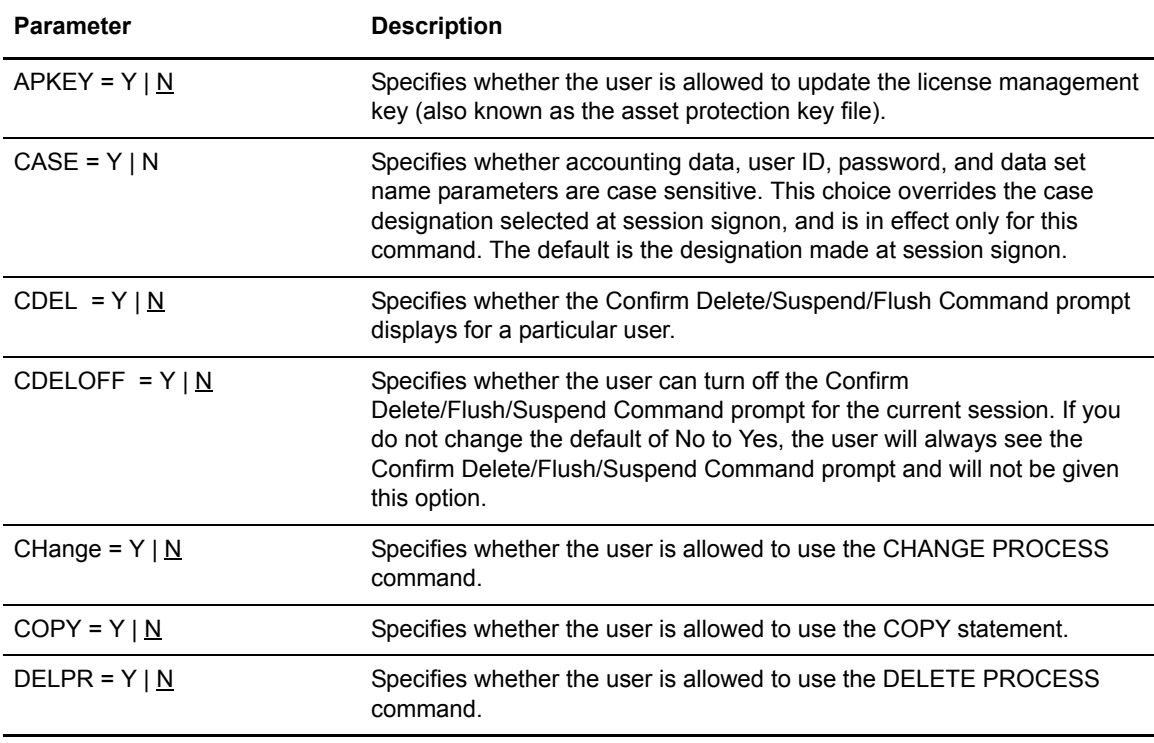
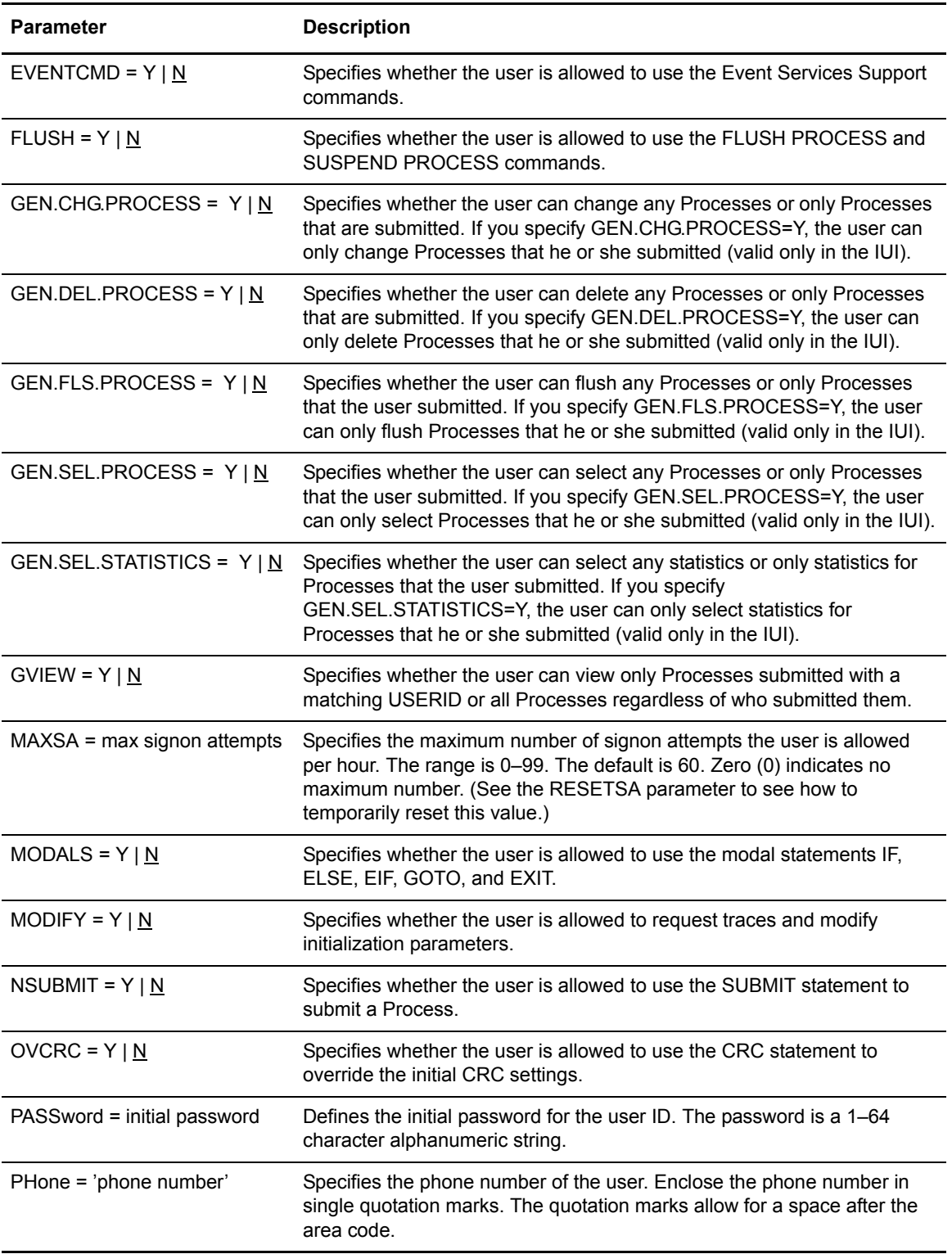

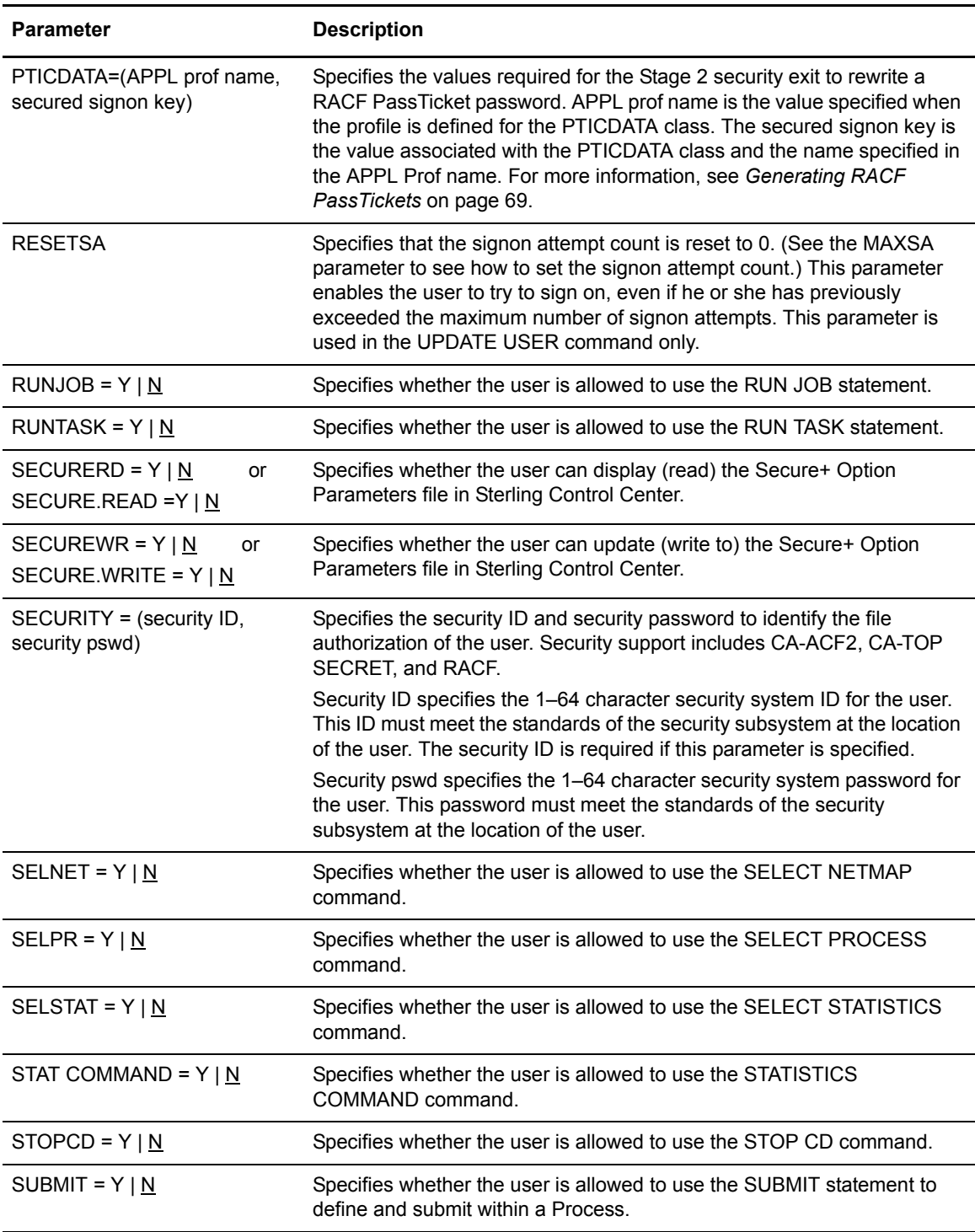

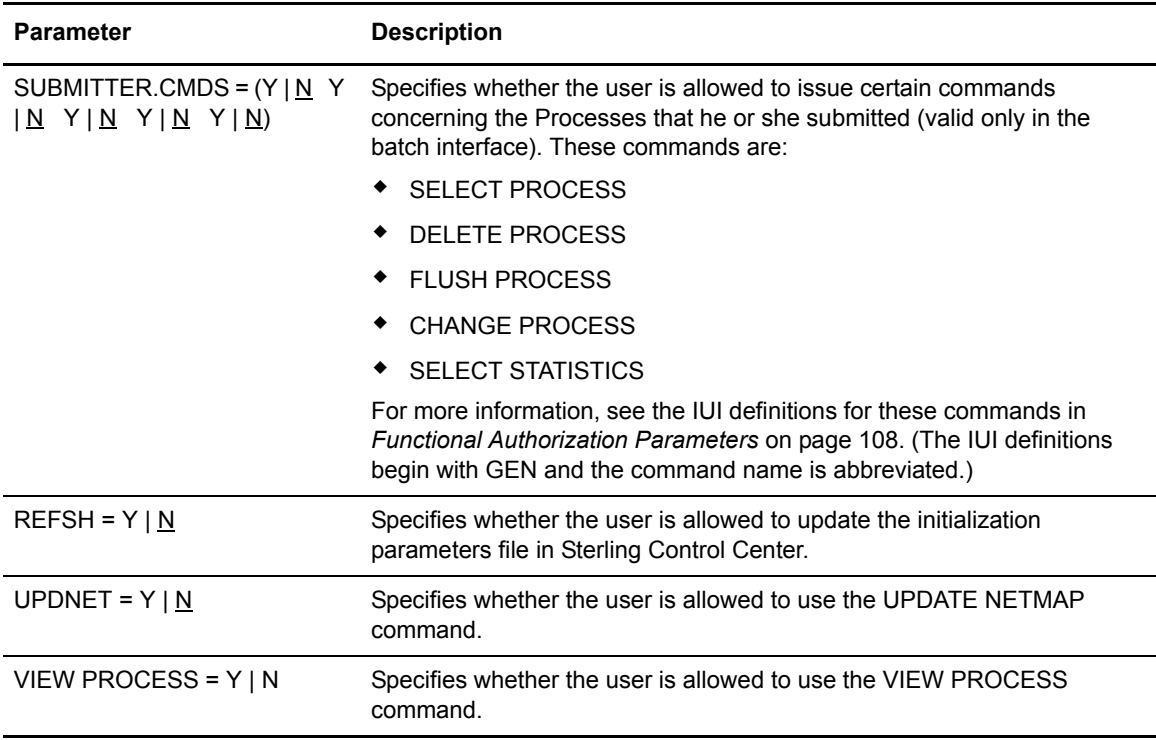

#### **Inserting and Updating Users through the Batch Interface**

To use the INSERT USER or UPDATE USER commands from the batch interface:

- 1. Place your command in the DMBATCH job stream.
- 2. Submit the job while Connect:Direct is running.
- 3. Verify your results.

The following example shows a User record for user ID Smith being added to the Authorization file.

```
SIGNONUSERID=(user ID, password)
INSERT USERUSERID=(DALLAS, SMITH) -
 NAME='RB SMITH' PASS=XYZZY -
 PH='214 555-5555' -
  ADD USER=Y ALTER USER=Y -
 READ USER=Y REMOVE USER=Y -
  SUBMIT=Y -
  SUBMITTER.CMDS=(Y Y Y Y N Y) 
SIGNOFF
```
In the example definition, the user Smith can perform the following functions:

- ✦ Add users to the Connect:Direct Authorization file
- ✦ Update and read User records
- ✦ Delete User records
- ✦ Define and submit Processes for execution
- ✦ Select, delete, flush/suspend, and change submitted Processes

In the example, Smith cannot perform the Select Statistics command on any Processes, regardless of who submitted them. Smith's initial password is XYZZY, and Smith's phone number is (817) 555-5555.

The following commands update the record of a user named Smith in the Authorization file.

```
UPDATE USERUSERID=(DALLAS, SMITH) -
 NAME='RB SMITH' -
 PASS=XYZZY -
 PH='214 555-5555' -
 ADD USER=Y ALTER USER=Y -
 READ USER=Y REMOVE USER=Y -
 CH=Y FLUSH=Y DELPR=Y
```
With these updates, Smith can perform the following functions:

- ✦ Add Users to the Connect:Direct Authorization file
- ✦ Update and read User records
- ✦ Delete User records
- ✦ Change a Process in the TCQ
- ✦ Delete an executing Process from the TCQ
- ✦ Delete an inactive Process from the TCQ

#### <span id="page-112-0"></span>**Inserting and Updating Users through the IUI**

Use the Insert/Update/Select/Delete User Record screen (following) to insert, update, select, or delete a record. Select option **IU** from the Administrative Options Menu to access this screen.

```
node.name INSERT/UPDATE/SELECT/DELETE USER RECORD hh:mm
CMD = = > FUNCTION ==> SEL ('I'-INS, 'U'-UPD, 'S'-SEL , 'D'-DEL)
ENTER USER INFORMATION: NAME ==> _
  USER ID ==> \_\text{UEERNODE} == > \text{node.name} PHONE == > PASSWORD==>
  SEC ID == SEC PASS==>
  MAX SIGNON ATTEMPTS===> 60 PASSTICKET DATA ==> ( ________ , )
 DO YOU WANT VALUES FOR THIS COMMAND TO BE CASE SENSITIVE? ==> NO_
 DEFINE USER FUNCTIONS: (RESPOND WITH 'Y'-YES OR 'N'-NO)
FLUSH PROCESS => _ SELECT NETMAP => _ UPDATE NETMAP => _
 INSERT USER => _ SELECT PROCESS => _ MODALS FUNCTION => _
  DELETE USER \Rightarrow _ SUBMIT PROCESS \Rightarrow _ RUNTASK FUNCTION => _
  SELECT USER \qquad => _ SUBMIT WITHIN PROC => _ INSERT TYPE => _
  UPDATE USER \Rightarrow _ RUNJOB FUNCTION \Rightarrow _ DELETE TYPE \Rightarrow _
  COPY FUNCTION => _ CONTROL TRACING => _ SELECT TYPE => _
  CHANGE PROCESS => _ STOP Connect:Direct=> _ UPDATE TYPE => _
  DELETE PROCESS => _ SELECT STATISTICS => _ GEN.FLS.PROCESS => _
 STAT COMMAND => _ GEN.DEL.PROCESS => _ RESET SIGNON => N
GEN.SEL.PROCESS => _ GEN.SEL.STATISTICS => _ VIEW PROCESS => _
GEN.CHG.PROCESS => _ EVENT COMMAND => _ CRC OVERRIDES => _
  GEN.VIEW.PROC => _ CONFIRM DELETE => _ CONFIRM DEL OFF => _
  UPDATE APKEY \qquad \Rightarrow \quad SECURE+ ADMIN \qquad \Rightarrow \quad UPDATE INITPARM \Rightarrow
```
The DEFINE USER FUNCTIONS portion of the screen is scrollable. **More + or -** indicates additional data. Press **PF8** to scroll forward. Press **PF7** to scroll back. See the description of the INSERT and UPDATE USER command parameters on [page 105](#page-104-0) for the valid values of the fields, or press the **PF1** key for Help.

#### Deleting Users from the Authorization File

The DELETE USER command removes a User record from the Connect:Direct Authorization file. The command has the following format and parameters. The required parameters and keywords appear in bold print.

<span id="page-112-1"></span>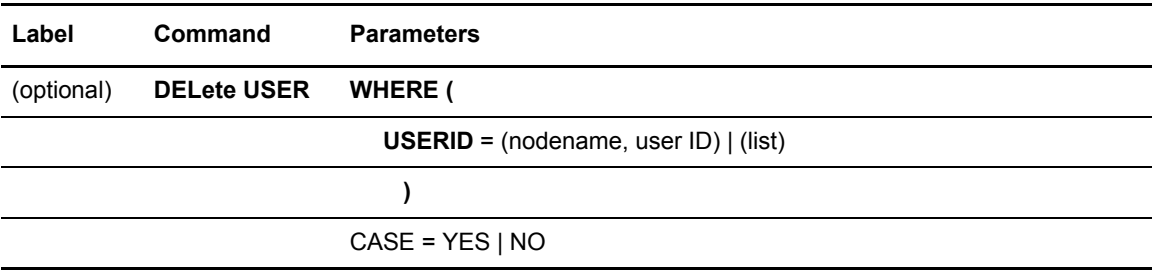

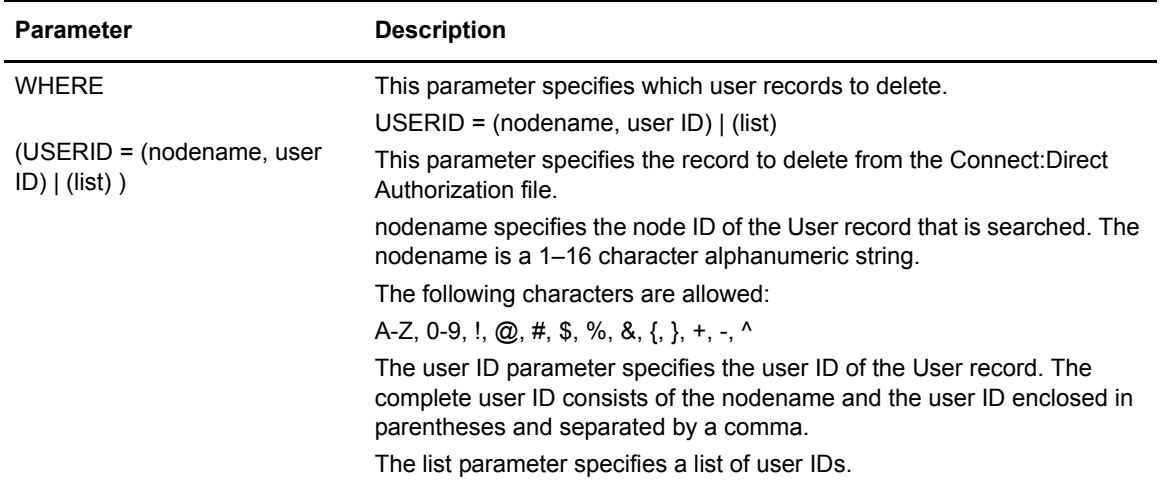

#### CASE is the only optional parameter.

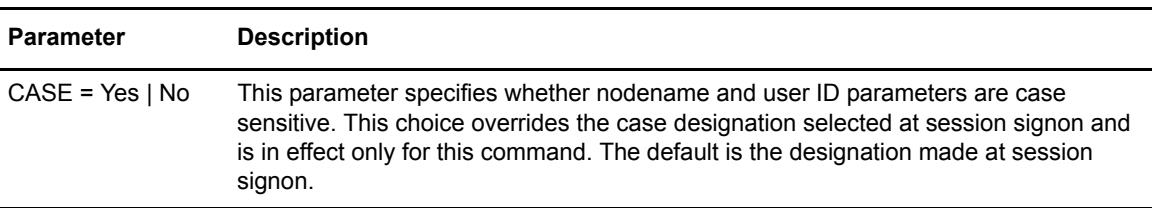

#### **Deleting Users through the Batch Interface**

To use the DELETE USER command from the batch interface:

- 1. Place your command in the DMBATCH job stream.
- 2. Submit the job while Connect:Direct is running.
- 3. Verify your results.

The following example shows how to delete single and multiple User records.

```
* DELETES A SINGLE User record 
 DELETE USER WHERE (USERID=(MPLS, SMITH))
* DELETES MULTIPLE User records 
 DELETE USER WHERE (USERID=(DALLAS, JONES), -
 (MPLS, SMITH), (CHICAGO, BROWN)))
```
#### **Deleting Users through the IUI**

You can delete a user in the Connect:Direct IUI from:

- ✦ Delete A User Record screen
- ✦ Insert/Update/Select/Delete User Record screen

The Delete A User Record screen enables you to simultaneously delete up to four User records. To use the Delete A User Record screen:

- 1. Select option **DU** from the Administrative Options Menu to display the Delete A User Record screen.
- 2. Type the user ID and user node of the records to delete.
- 3. Press **ENTER**.
- 4. Verify your results.

To delete a User record using the Insert/Update/Select/Delete User Record screen (on [page 113\)](#page-112-0), select the **IU** option from the Administrative Options Menu. See the description of the DELETE USER command parameters on [page 113](#page-112-1) for the valid values of the fields on this screen, or press the **PF1** key for Help.

#### Selecting User Information from the Authorization File

The SELECT USER command displays a User record in the Authorization file. You can specify the search criteria and the format in which the information is presented.

The command has the following format and parameters. The required parameters and keywords appear in bold print. Default values for parameters and subparameters are underlined.

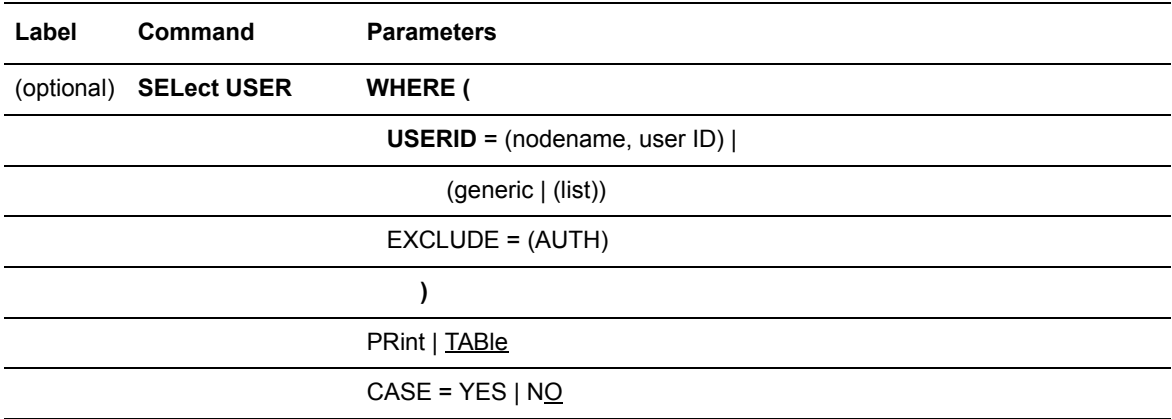

<span id="page-114-0"></span>WHERE is the only required parameter for the SELECT USER command and USERID is the only required subparameter.

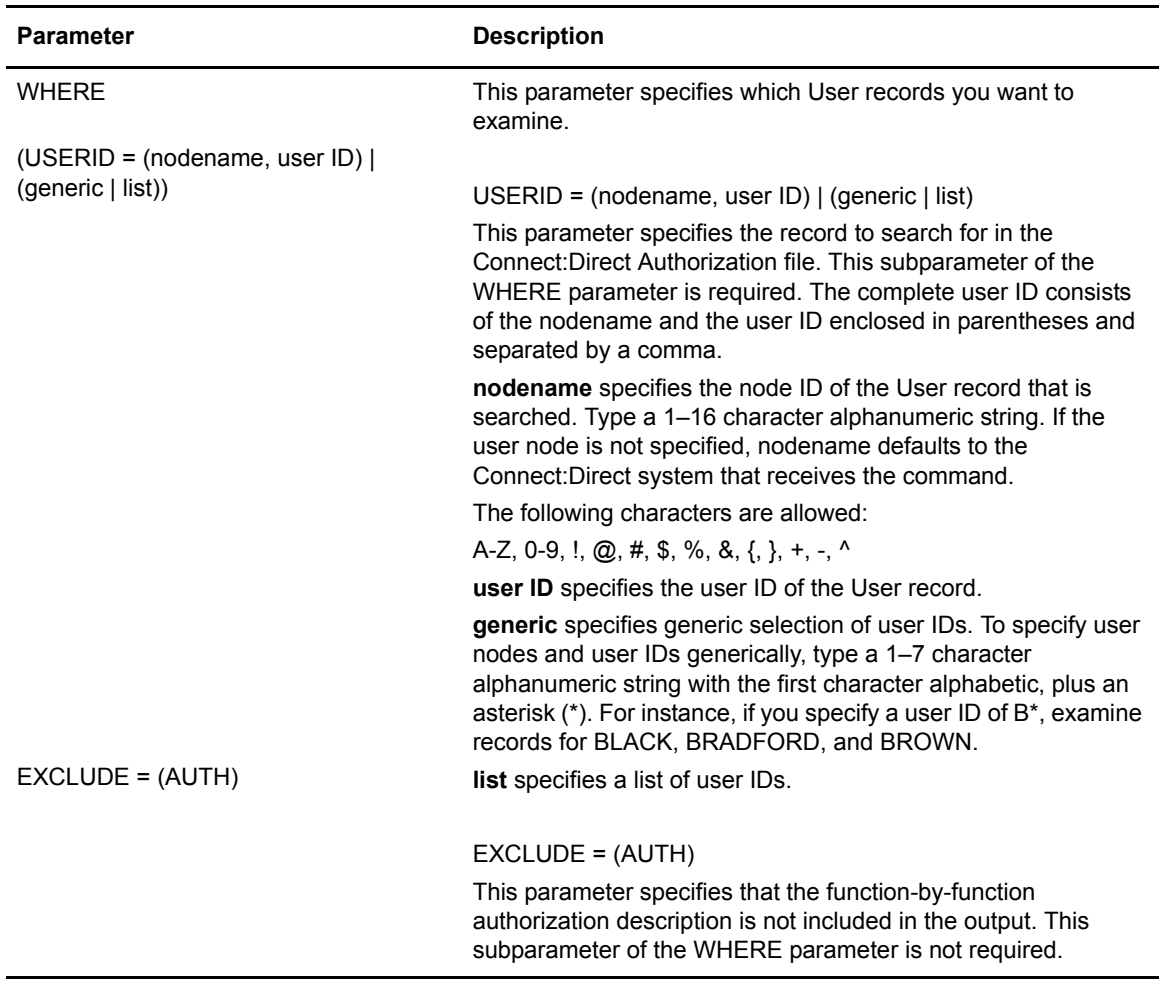

The following table describes the optional parameters for the SELECT USER command:

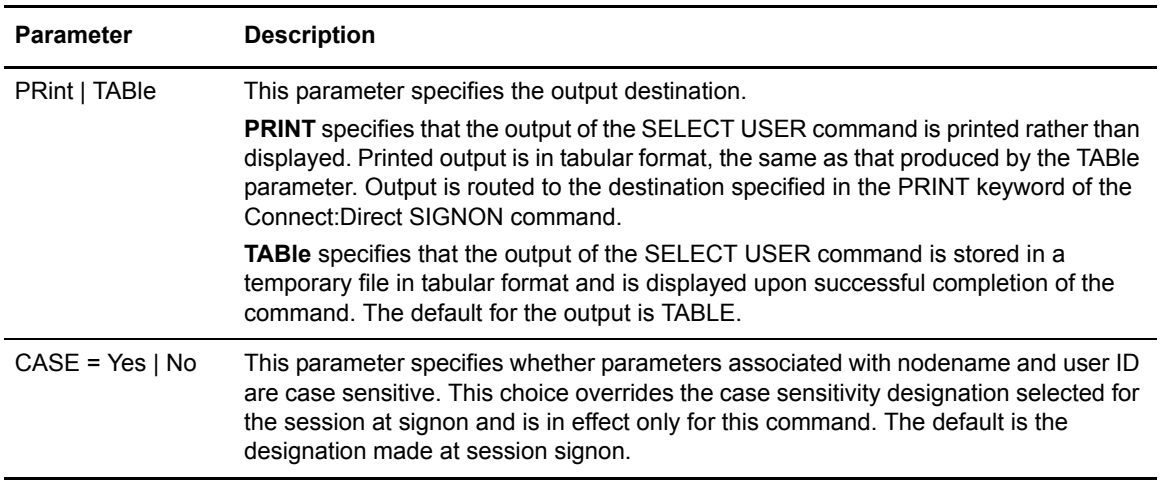

#### **Selecting a User through the Batch Interface**

To use the SELECT USER command from the batch interface:

- 1. Place your command in the DMBATCH job stream.
- 2. Submit the job while Connect:Direct is running.
- 3. Verify your results.

The following command searches for user BILL at the local (default) node.

```
SELECT USER WHERE (USERID=(, BILL))
```
#### **Selecting a User through the IUI Interface**

The Select a User Record screen enables you to simultaneously display user information and authorized functions for up to four users. You can also use the Insert/Update/Select/Delete User Record screen (option **IU**) to select users.

- 1. From the Administrative Options Menu, select option **SU** to display the Select a User Record screen and press **Enter**.
- 2. Type the user ID and user node for the records you want to view.
- 3. Indicate the output destination, the case sensitivity, and whether you want to exclude the function-by-function authorization description.

**Note:** See the description of the SELECT USER command parameters on [page 115](#page-114-0) for a description of the valid values for the fields or press **PF1** for Help.

4. Press **Enter**.

#### Chapter 4 Maintaining User Authorization

# **Maintaining the Type File**

This chapter includes the following topics:

- $\triangleleft$  [Description of the Type File](#page-118-0)
- ✦ [Adding or Updating File Types](#page-120-0)
- ✦ [Deleting Type Records](#page-129-0)
- ✦ [Viewing Type Records](#page-131-0)

# <span id="page-118-0"></span>**Description of the Type File**

The Type file contains file attribute records. Each file attribute record is associated with a Type key. The Type key is used by the TYPE parameter in the COPY statement to create new files or access existing files.

The following example illustrates a Copy Process using the TYPE parameter.

```
COPY1 COPY FROM (DSN=MYFILE) -
            TO (DSN=YOURFILE TYPE=TEXT)
```
The Type file serves two purposes:

- ✦ Saves retyping parameters such as DCB, DISP, and SPACE within Processes for files with common attributes.
- ✦ Facilitates the use of previously-defined attribute specifications of non-z/OS systems. This usage is especially useful for remote users who are not familiar with z/OS data set organizations and allocation parameters.

The Type key that is referenced in the TYPE= parameter must be in the Type file on the *destination system*, which is the system responsible for allocating the new file.

### Overriding File Attributes

If you specify file attributes in conjunction with the TYPE parameter on the COPY statement, the parameters in the COPY statement override similar parameters in the Type record. Use this functionality when you want to override a specific Type record subparameter.

## Type Keys

Connect:Direct for z/OS provides you with four predefined Type keys to communicate with other Connect:Direct nodes:

- ✦ TEXT
- ✦ DF
- $\leftarrow$  DF2
- ✦ BINARY

The four Type keys contain file allocation information as defined in the following figure.

```
TYPE KEY => TEXT
     DISP=(RPL,CATLG,DELETE)
     DCB=(DSORG=PS,LRECL=255,BLKSIZE=2554,RECFM=VB)
     SPACE=(TRK,(10,10))
     UNIT=SYSDA
TYPE KEY => DF (Data File)
    DISP=(RPL,CATLG,DELETE)
     DCB=(DSORG=PS,LRECL=255,BLKSIZE=2554,RECFM=VB)
     SPACE=(TRK,(10,10))
     UNIT=SYSDA
TYPE KEY => DF2 (Data File 2)
    DISP=(RPL,CATLG,DELETE)
     DCB=(DSORG=PS,LRECL=80,BLKSIZE=3120,RECFM=FB)
    SPACE=(TRK,(10,10))
    UNIT=SYSDA
TYPE KEY => BINARY
    DISP=(RPL,CATLG,DELETE)
     DCB=(DSORG=PS,BLKSIZE=6144,RECFM=U)
     SPACE=(TRK,(10,10))
```
# Maintaining the Type File

You maintain the Type file by using the INSERT TYPE, UPDATE TYPE, DELETE TYPE, and SELECT TYPE commands. Type these commands through the IUI, Batch interface, or Operator interface.

# <span id="page-120-0"></span>**Adding or Updating File Types**

Use the INSERT TYPE command to insert a new Type record into the Type file. Use the UPDATE TYPE command to update an existing Type record. These commands use the following format and parameters. The required parameters appear in bold print. Default values for parameters are underlined.

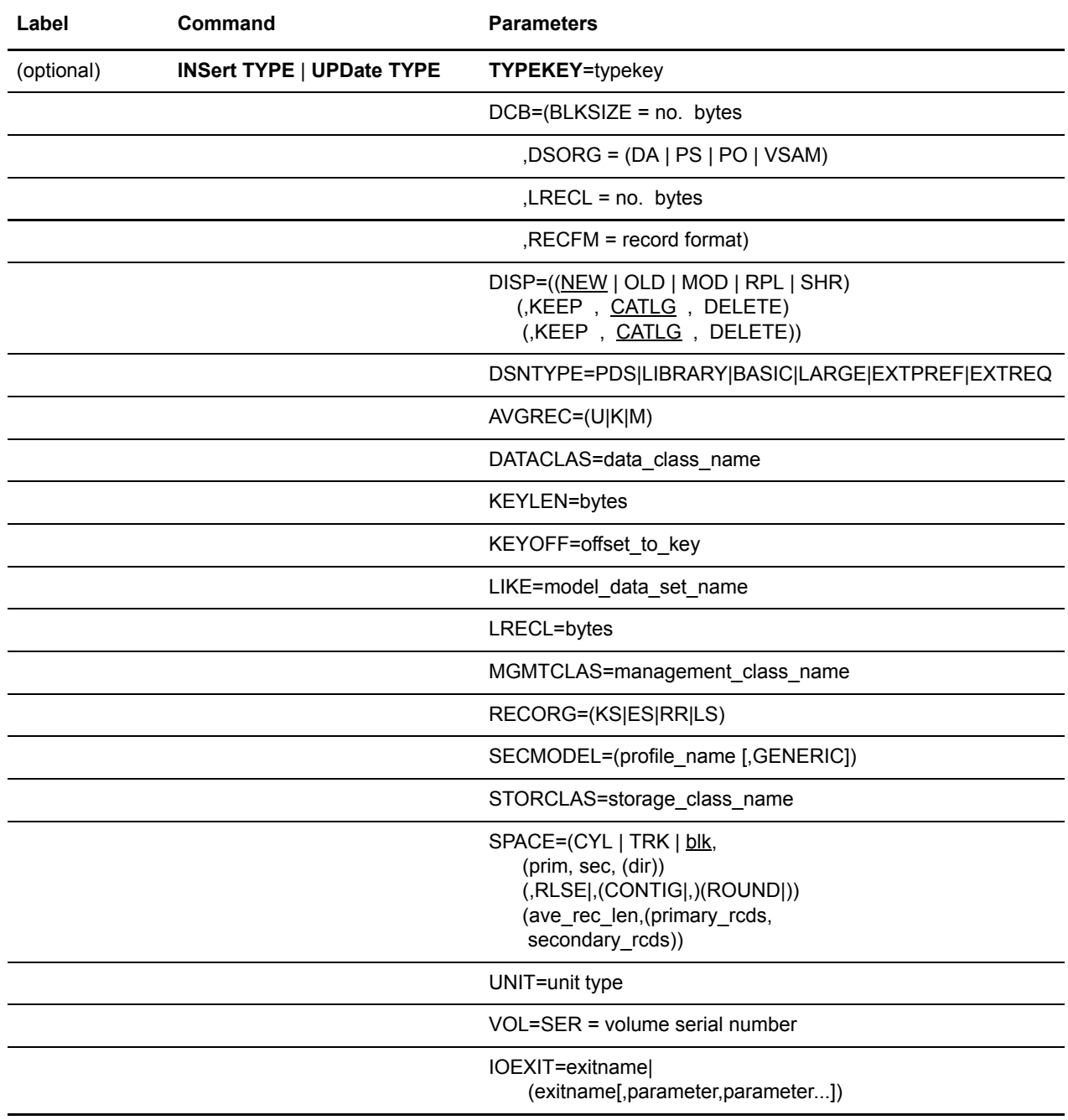

# Required Parameter

The following is the required parameter for the INSERT TYPE or UPDATE TYPE command.

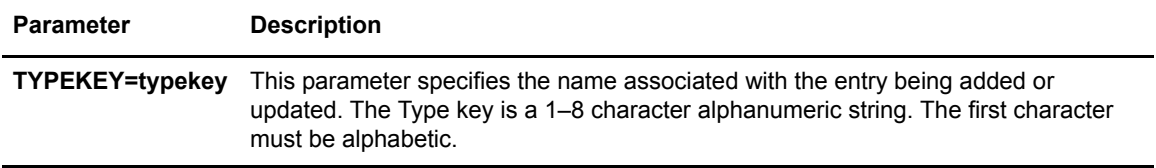

# <span id="page-121-0"></span>Optional Parameters

The following are the optional parameters for the INSERT TYPE or UPDATE TYPE command:

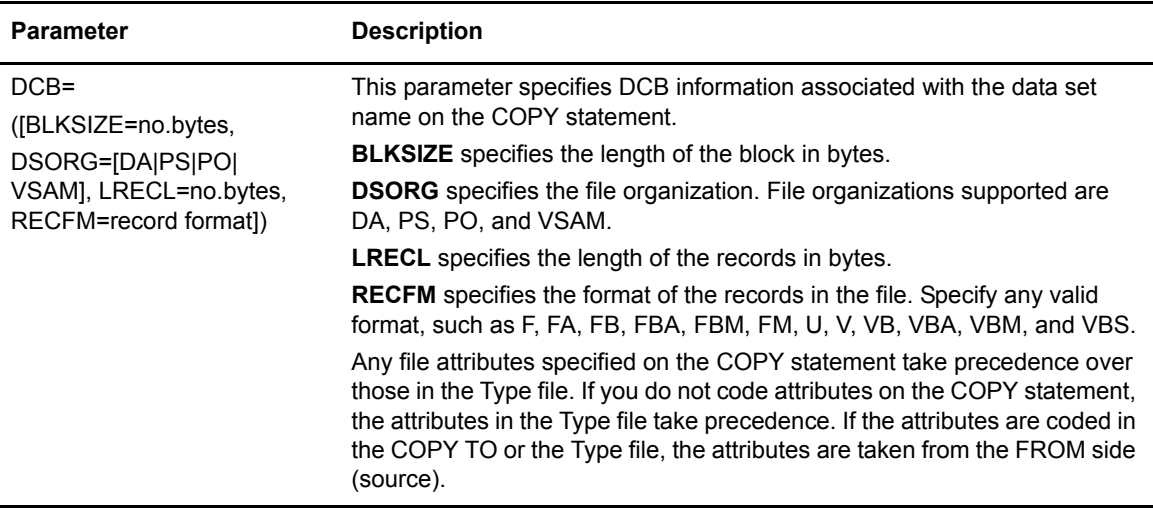

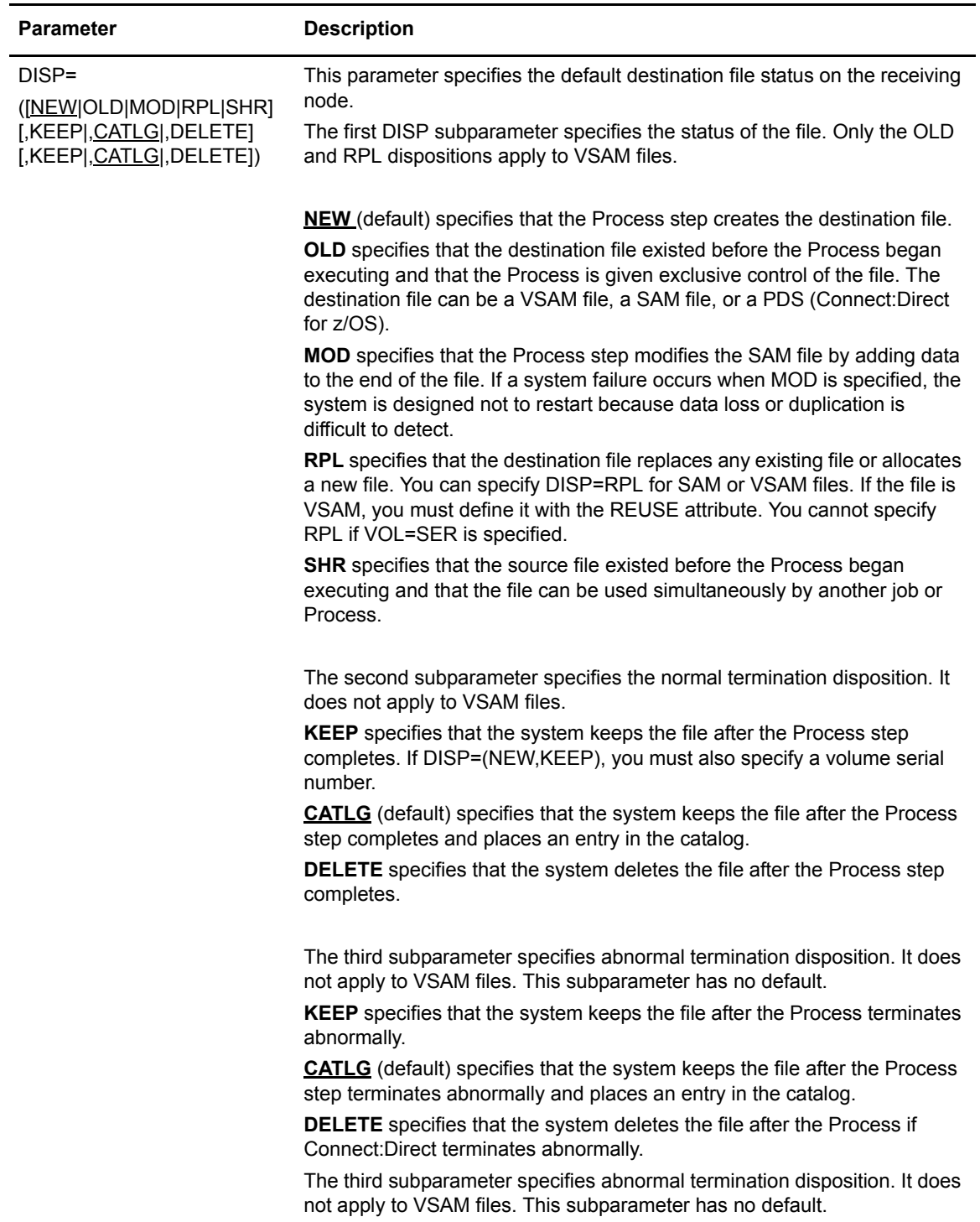

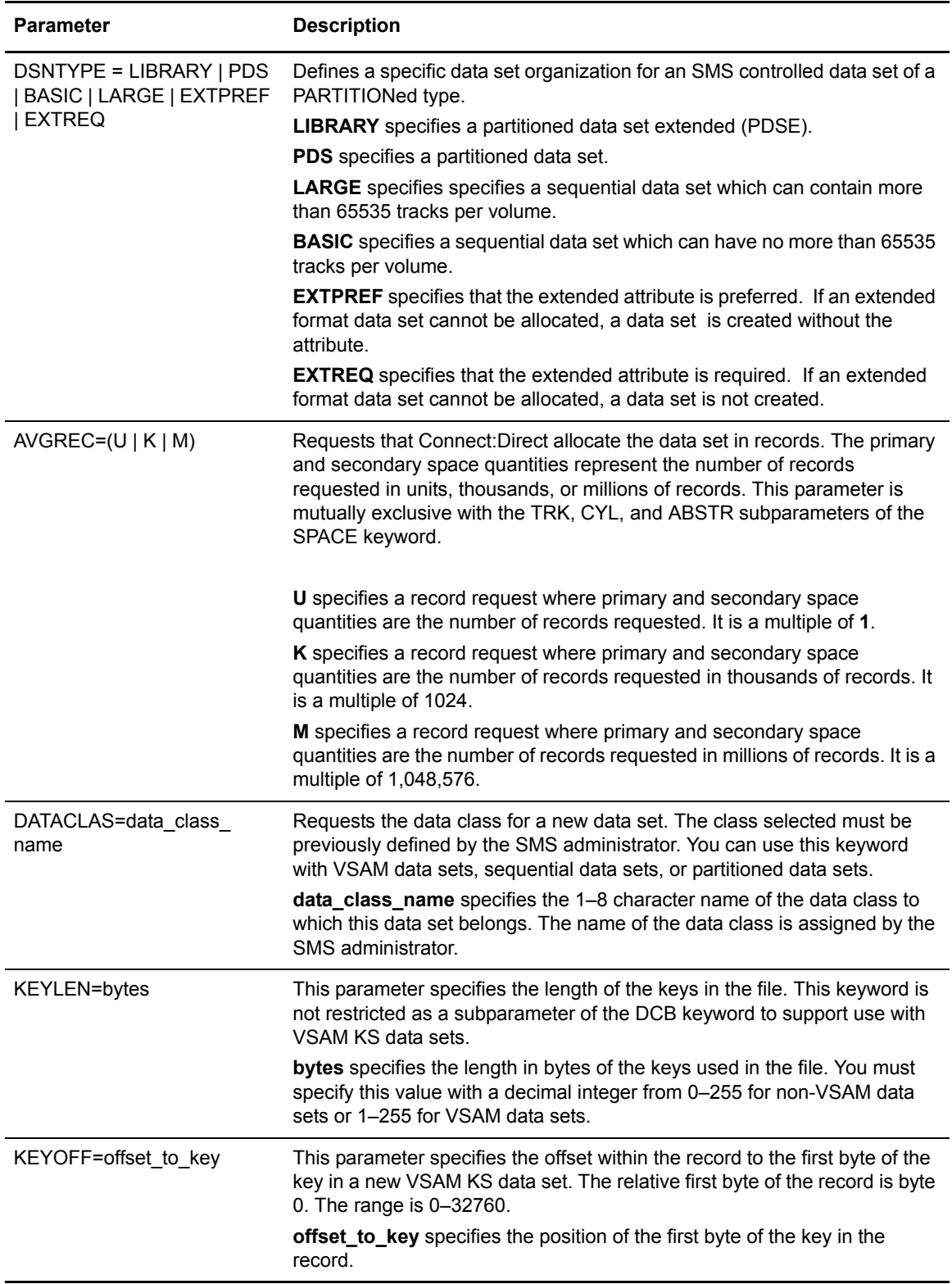

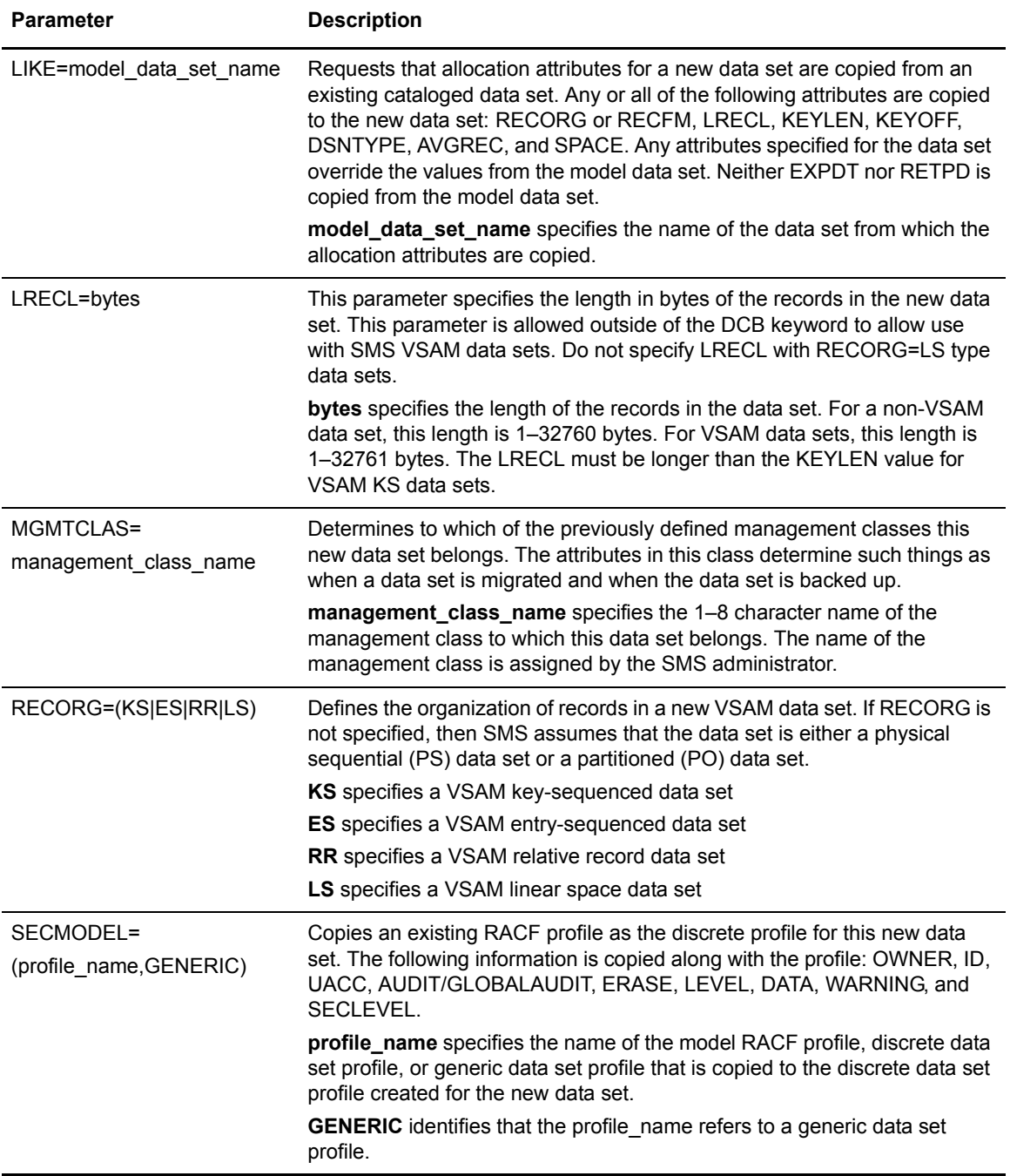

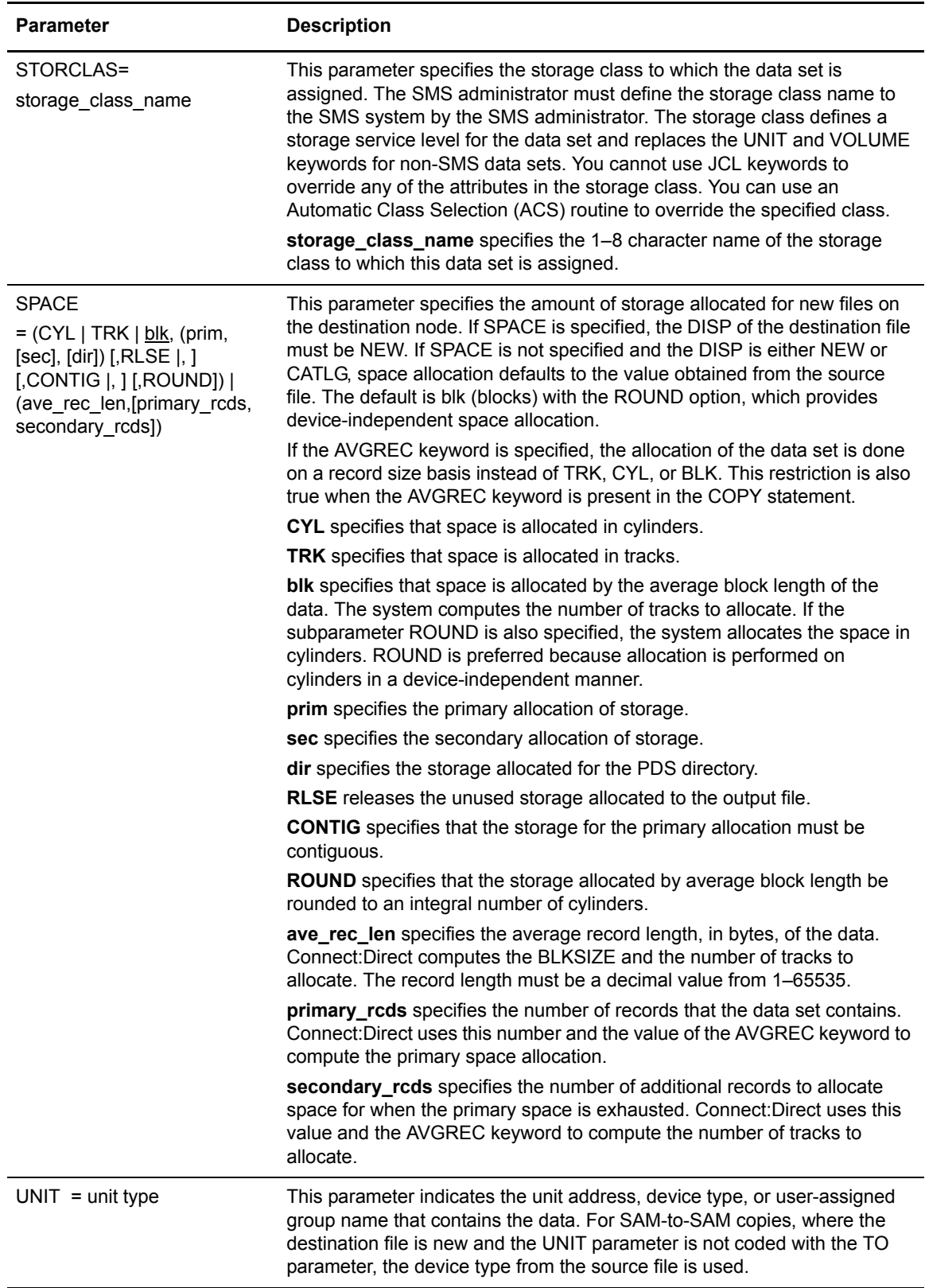

<span id="page-126-0"></span>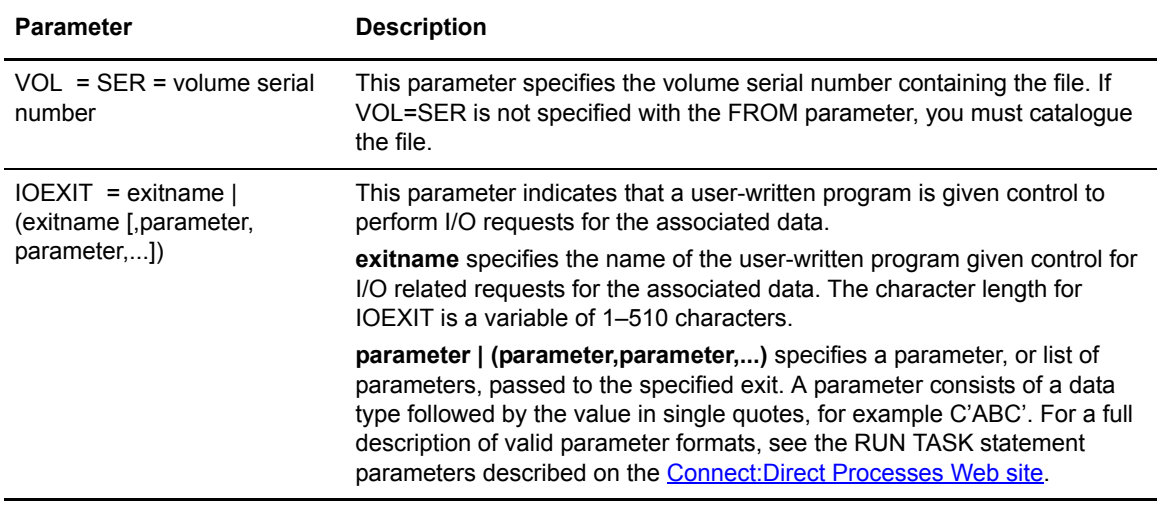

#### Inserting and Updating Type Files through the Batch Interface

To use the INSERT TYPE or UPDATE TYPE command from the batch interface, perform the following steps:

- 1. Place your command in the DMBATCH job stream*.*
- 2. Submit the job while Connect:Direct is running.
- 3. Verify your results.

The following example adds a Type record named NEWALLOC to the Type file.

```
INSERT TYPE TYPEKEY=NEWALLOC -
              DCB=(DSORG=PS) -
              DISP=(NEW,CATLG) -
             UNIT=3380
```
Connect:Direct users can then use the NEWALLOC Type key in a COPY command to allocate a new physical sequential file on a 3380 unit device that is cataloged on normal termination.

The following example updates a record in the Type file. When referring to the NEWALLOC Type key, the destination file is an existing PS file allocated on a 3390 disk pack:

UPDATE TYPE TYPEKEY=NEWALLOC - UNIT=3390

#### Inserting and Updating Type Files through the IUI

Use the Insert/Update Type Record screen to insert or update a Type record. To access this screen, select option **IT** from the Administrative Options Menu. The Insert/Update Type Record screen is displayed.

#### **Insert/Update Type Record Screen**

The Insert/Update Type Record screen prompts you for the action to perform (Insert or Update) and the Type key. Type the requested information and press **ENTER**. Connect:Direct displays an error message if you attempt to insert an existing record or update a nonexistent record.

#### **Type Record Selection List Screen**

The next screen displayed is the Type Record Selection List screen. Select either the General Dataset Attributes, IOEXIT Parameters, or the SMS/VSAM Attributes option by typing an **S** next to the appropriate entry and pressing **Enter**.

```
node.name Type Record Selection List hh:mm
CMD ==> Operation ==> UPDATE
 Type Key ==> X
            _ General Dataset Attributes
            _ IOEXIT Parameters 
            _ SMS/VSAM Attributes
       Select the entries above to view and/or update the
       respective parameters. 
       Enter the END command to perform the updates.
        -or- Enter the CANcel command to abandon your changes.
```
Type the END command from the Type Record Selection List or select another option to perform the update.

Type the CANcel command from the Type Record Selection List screen to terminate the update.

#### **Type Record General Dataset Attributes Screen**

From the Type Record General Dataset Attributes screen, you can define or update the file attributes for the Type record. See *[Optional Parameters](#page-121-0)* on page 122 for a description of the fields on this screen you can update for the Type record you are inserting or updating.

```
node.name Type Record General Dataset Attributes hh:mm
CMD == >(DISP=) Initial file status ==> ___ (SHR,NEW,OLD,MOD,RPL)
           Normal step termination ==> ______ (KEEP,CATLG,DELETE)
          Abend step termination ==> ______ (KEEP, CATLG, DELETE)
(DCB=) DSORG ==> _____ LRECL ==> _____ BLKSIZE ==> _____ RECFM ==> _
(SPACE=) Allocation type ==> __________ (CYL,TRK,Average blksize)
         Primary extent ==> __________ (Required with CYL, TRK, BLK)
          Secondary extent ==> _________ (Optional)
          Directory storage ==> _________ (Optional)
          RLSE, CONTIG, ROUND ==> ( _ , _ , _ ) ('Y'-Yes, 'N'-No)
(UNIT=) Unitname ==> ________ 
(VOL=SER=) Volume serial ==> ______
```
Type the END command to return to the Type Record Selection List.

#### **Type Record IOEXIT Parameters Screen**

The Type Record IOEXIT Parameters screen (a TSO edit screen) enables you to define or update the IOEXIT parameters associated with the Type record. Refer to the IOEXIT parameter description on [page 127](#page-126-0) for valid values.

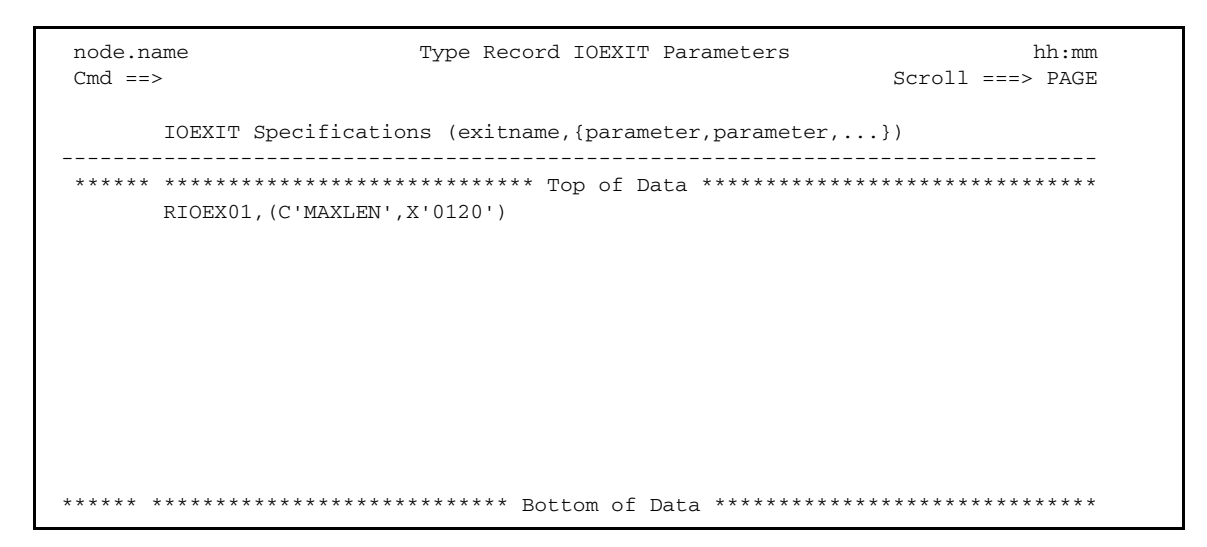

After defining or updating the IOEXIT specifications, type the END command (or use the equivalent PF key) to return to the Type Record Selection List.

#### **Type Record SMS/VSAM Parameters Screen**

The Type Record SMS/VSAM Parameters screen enables you to define or update parameters related to SMS controlled data sets and VSAM files. See *[Optional Parameters](#page-121-0)* on page 122 for a description of the fields on this screen you can update for the Type record you are inserting or updating.

```
node.name Type Record SMS/VSAM Attributes hh:mm
CMD == >Operation ==> UPDATE
Type Key ==> NEWTYPE
(SMS=) Data Class ==> ________
        Management Class ==> _______
        Storage Class ==> ________
         DSNTYPE ==> ________ (PDS, LIBRARY, LARGE, BASIC, EXTREQ,
                                       EXTPREF)
(MODEL=) Like Data Set Name ==> \Box Security Profile ==> ____________________________________________
        Generic Profile ==> ___ (YES or NO)
(SPACE=) Average Record Value ==> _ (U, K or M)
(VSAM=) Organization ==> __ (ES - ESDS, KS - KSDS, RR - RRDS, LS - LDS)
         Key Offset ==> \_{ (0 - 32760)
        Key Length = => (1 - 255)
```
After defining or updating the SMS/VSAM attributes, type the END command to return to the Type Record Selection List.

# <span id="page-129-0"></span>**Deleting Type Records**

Use the DELETE TYPE command to delete a Type record from the Type file. Use the following format and parameters. The required parameters and keywords are in bold print.

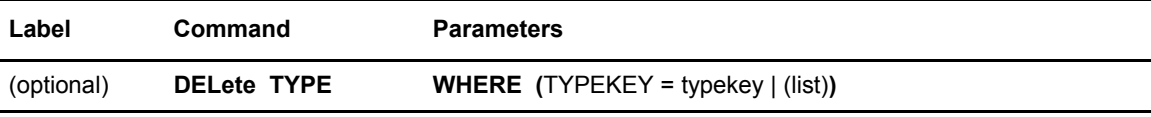

#### Required Parameters

WHERE is the required parameter for the DELETE TYPE command. No optional parameters exist for this command.

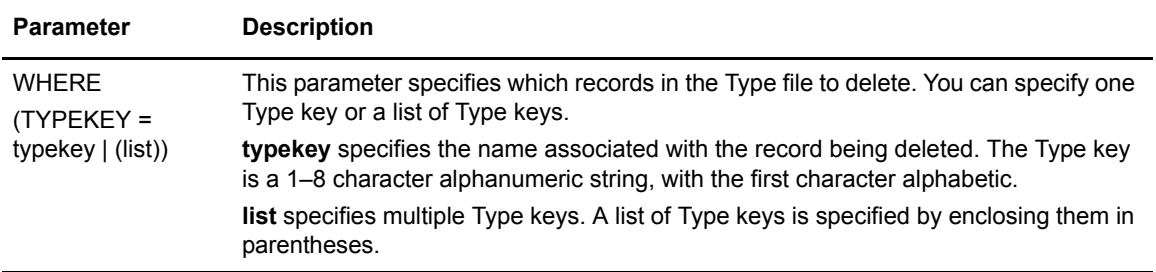

#### Deleting Types Files through the Batch Interface

To use the DELETE TYPE command from the batch interface, perform the following steps:

- 1. Place your command in the DMBATCH job stream.
- 2. Submit the job while Connect:Direct is running.
- 3. Verify your results.

For example, the following commands delete the records under the Type keys MYALLOC, NEWALLOC, and RPLALLOC from the Type file.

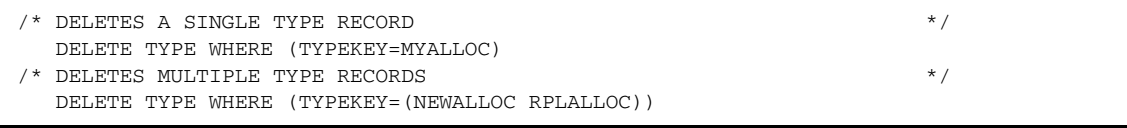

#### Deleting Type Files through the IUI

To issue the DELETE TYPE command from the Connect:Direct IUI, perform the following steps:

- 1. Access the Delete Data Set Type Defaults screen by selecting option **DT** from the Administrative Options Menu.
- 2. Type in the names of the TYPE KEYs that you want to delete.
- 3. Press **ENTER**.

Connect:Direct displays a list of the deleted records. If the delete is unsuccessful, Connect:Direct displays a list of the records not deleted.

4. Press **PF3/END** to return to the Delete Data Set Type Defaults screen.

This screen displays a message indicating if the delete request is successful.

5. Use the Delete Data Set Type Defaults message display to verify a successful delete request.

# <span id="page-131-0"></span>**Viewing Type Records**

The SELECT TYPE command enables you to examine a record in the Type file. You can specify the search criteria and the form in which the information is presented.

The SELECT TYPE command uses the following format and parameters. The required parameters and keywords are in bold print. Default values for parameters and subparameters are underlined.

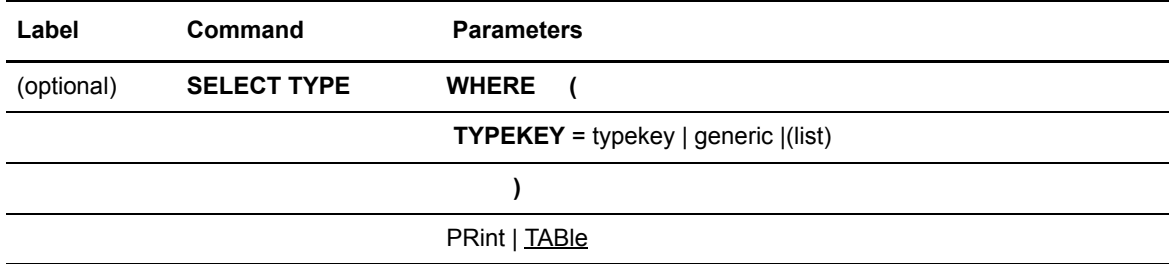

## Required Parameter

WHERE is the required parameter for the SELECT TYPE command.

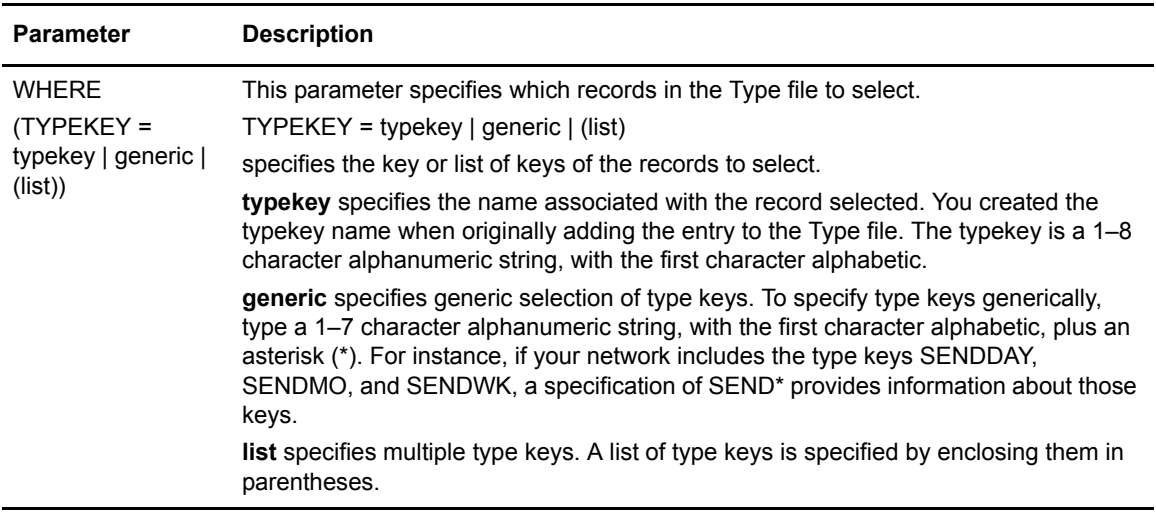

## Optional Parameters

The optional parameter is described below.

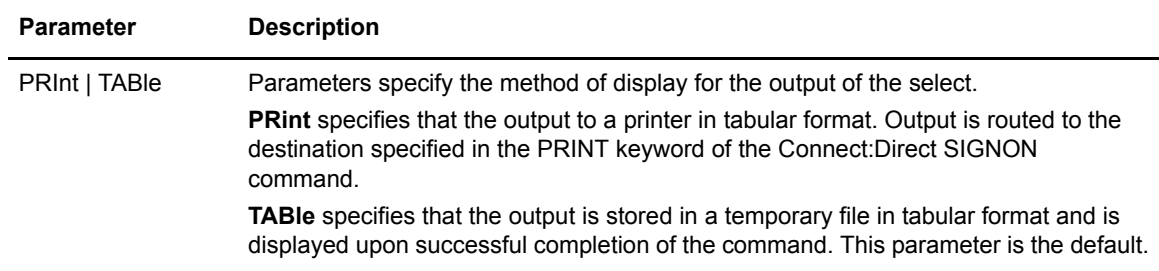

## Selecting Type Records through the Batch Interface

To use the SELECT TYPE command from the Batch Interface, perform the following steps:

- 1. Place your command in the DMBATCH job stream*.*
- 2. Submit the job while Connect:Direct is running.

The following command selects a record in the TYPE file.

```
SELREC SELECT TYPE WHERE (TYPEKEY=DF*)
```
The output follows.

```
===========================================================
                  SELECT TYPE DEFAULTS
===========================================================
Type Key => DF Date Created => mm/dd/yyyy
       DISP=(RPL,CATLG,DELETE)
       DCB=(DSORG=PS,LRECL=255,BLKSIZE=2554,RECFM=VB)
       SPACE=(TRK,(10,10))
       UNIT=SYSDA
```
3. Use the output to verify your results.

# Selecting Type Records through the IUI

To issue the SELECT TYPE command through the Connect:Direct IUI, perform the following steps:

- 1. Access the Select Data Set Type Defaults screen by selecting option **ST** from the Administrative Options Menu.
- 2. Type the TYPEKEY for each member you want to select. Refer to the description of parameters for the SELECT TYPE command on [page 132,](#page-131-0) or press **PF1** to view the Help.
- 3. Indicate the output destination in the Output Destination field.

4. Provide the requested information and press **ENTER**.

An output destination of **DIS** produces a display similar to the following figure.

```
 BROWSE -- XXXXXXXX.XXXXXXX.XXXXX.XXXXXX.XXXXXX ---- LINE 00000000 COL 001 080
 COMMAND ===> SCROLL ===> CSR
********************************* TOP OF DATA ********************************
==============================================================================
                  SELECT TYPE DEFAULTS
==============================================================================
  Type Key => BINARY Date Created => mm/dd/yyyy 
       DISP=(RPL,CATLG,DELETE)
       DCB=(DSORG=PS,BLKSIZE=6144,RECFM=U)
       SPACE=(TRK,(10,10))
__________________________________________________________________________ 
Type Key => DF Date Created => mm/dd/yyyy
       DISP=(RPL,CATLG,DELETE)
       DCB=(DSORG=PS,LRECL=255,BLKSIZE=2554,RECFM=VB)
       SPACE=(TRK,(10,10))
       UNIT=SYSDA
__________________________________________________________________________
```
# **Maintaining the Network Map**

This chapter contains the following topics:

- ✦ [Network Map Contents](#page-134-0)
- ✦ [API Signons](#page-156-0)
- ✦ [Examples of Local and Adjacent Node Records](#page-158-0)
- ✦ [Updating the Network Map](#page-165-0)
- ✦ [Viewing the Network Map](#page-174-0)

# <span id="page-134-0"></span>**Network Map Contents**

The network map (also known as the NETMAP) identifies the local Connect:Direct node and the nodes it communicates with. It consists of one local node entry and one or more adjacent node entries that identify the communication name and protocol of each Connect:Direct node.

The network map source is generated during installation. The network map load utility, DMCNTMPL, uses this source to create a Connect:Direct network map (a VSAM file).

See the *Connect:Direct for z/OS Installation Guide* for rules governing the network map for cross-domain VTAM definitions.

**Note:** You can also use the Connect:Direct Browser to perform some of the procedures in this chapter. To learn more about the Connect:Direct Browser, see the *Connect:Direct Browser User Interface User's Guide* on the Connect:Direct Browser CD-ROM or online in the Sterling Commerce Documentation Library.

# Local Node Entry

The local node entry specifies the logical name of the local Connect:Direct and its associated communications name. The local node entry also contains the name of the Transmission Control Queue (TCQ) and the SUPERUSR ID password, if specified. The syntax is displayed in the following figure.

```
\texttt{LOCAL.} \texttt{NODE} = \texttt{(}(node name, communications name, , superuser password) -
         TCQ=(tcxdsn, tcqdsn) -
         CONTACT.NAME="name" -
         CONTACT.PHONE="phone information" -
         DESCRIPTION="description information" -
         )
```
#### **Local Node Parameters**

The network map local node entry contains the following positional and keyword parameters.

#### **Positional Parameters**

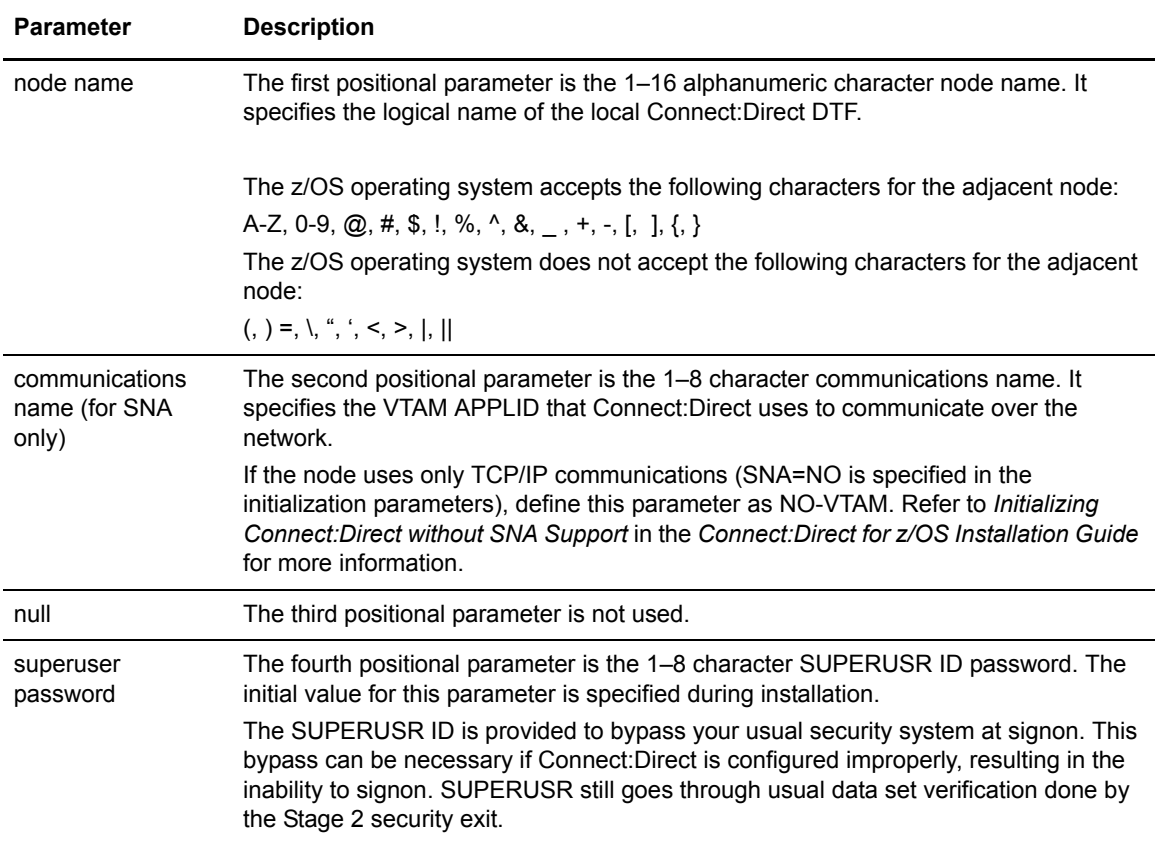

#### **Keyword Parameter**

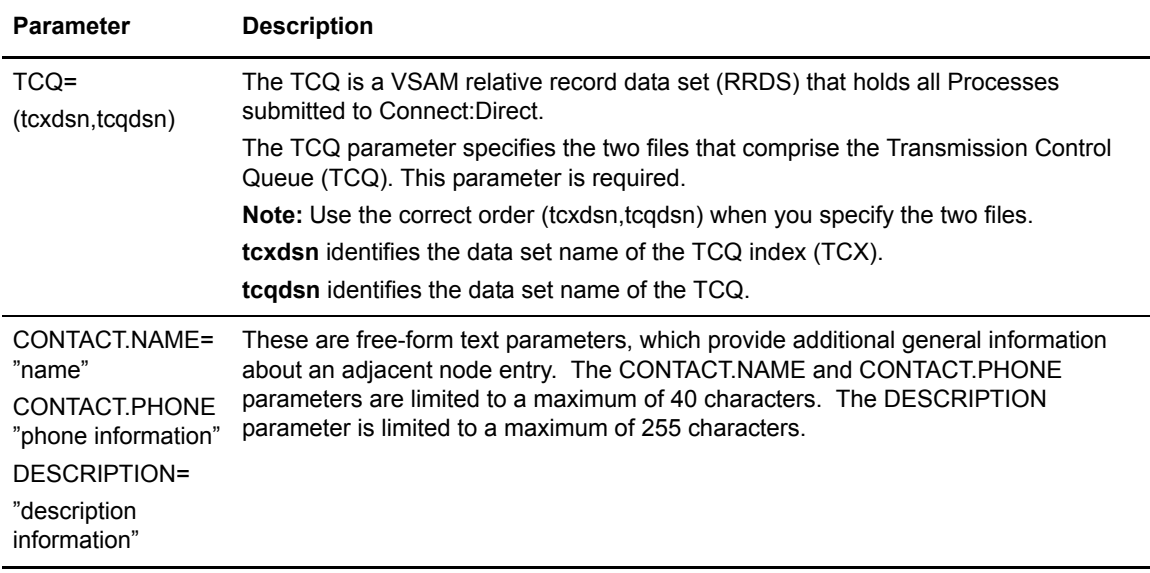

#### **Defining Local Node as Adjacent Node**

You must also define the local node as an adjacent node to:

- ✦ Specify the VTAM application IDs that are used for IUI and batch sessions. The APPLIDS match those defined during installation preparation as described in the *Connect:Direct for z/OS Installation Guide*.
- ✦ Provide the ability to run Processes where the local node is both the initiating and target node (PNODE and SNODE). The communications name matches the APPLID defined during installation preparation as described in the *Connect:Direct for z/OS Installation Guide*. Observe the rules as described in *[PNODE=SNODE Processing](#page-150-0)* on page 151.
- ✦ Supply the communication address for a TCP API, if the address is not specified during the user signon.

**Note:** If you are using TCP/IP only and SNA is set to NO, refer to *Initializing Connect:Direct without SNA Support* in the *Connect:Direct z/OS Installation Guide* for more information.

#### Adjacent Node Entry

Adjacent node entries specify network nodes that the local Connect:Direct can communicate with. Each entry specifies a locally used Connect:Direct name, its associated network communications name, and session control parameters for these nodes. The syntax in the following figure is for a typical adjacent node entry.

```
ADJACENT.NODE=(
 (nodename, -
      communications name | channel-range-start-addr, -
     remote library name | IP address or Alias | addr-count,
     session type,
     security node type,
     data direction restriction)
    PARSESS=(max,default)
    COMPRESS.EXT=ALLOW | DISALLOW | FORCE
    COMPRESS.STD=ALLOW | DISALLOW | FORCE
    COMPRESS.STD.PRIMECHAR=C'x'| X'xx'
    SOURCEIP=IP address
    SESS.SNODE.MAX = 255LDNS=hostname
    ENVIRONMENT=operating environment
    LOGMODE=logmode entry name
    APPLIDS=(vtam applid1 [, vtam applid2, ... ] )
or
    BATCHAPPLIDS=(batch.applid1 [,batch.applid2,...] )
    TSO.APPLIDS=(tso.applid1 [,tso.applid2,...] )
    INTERACTIVE.APPLIDS=(interactive.applid1 [,interactive.applid2,...] ) -
    CICS.APPLIDS=(cics.applid1 [,cics.applid2,...] )
    NETID=networkid | CTCA server name
    PNODE.LUS = (luname1 [,luname2, ...])SNODE.LUS=(luname1 [,luname2,...] )
    USE. SERVER. NODE = NO | YES
    TCPAPI= (port number, IP address)
    CRC = (OFF | ON | DEFAULT)PLEXCLASS= (* | plexclass, * | plexclass)
    BUFFER.SIZE= 3072-262144 | 3K-256K
    ALTernate.COMMinfo = (ALTernate.RESTART=YES | NO,
            ALTernate.DIRection=BALANCE | TOP,
            (ALTernate.ADDRess= | ALTernate.NODEDEF=, ALTernate.PORT=, -
            SOURCEIP=IP address,
             ALTernate.TYPE=SNA | TCP | UDT33 | LU62 -
             ALTernate.LOGmode=logmode entry name,
             ALTernate.USE.OUTbound=YES | NO)
             ) and the contract of \sim -contract of \simCDFTP. PLUGIN="name or location of the plugin"
    CDFTP.TEMPFILE"fully qualified file path and name"
    CONTACT.NAME="name"
    CONTACT. PHONE="phone information"
     DESCRIPTION="description information")
```
In an environment when one Connect:Direct system (either a Connect:Direct/Plex environment or Connect:Direct/Stand-alone Server) communicates with a Connect:Direct/Plex environment, add the following statement to each Connect:Direct ADJACENT.NODE entry that defines the other Connect:Direct/Manager.

ENVIRONMENT=ZOS

**Note:** When an OS/390 or z/OS Connect:Direct system communicates with another Connect:Direct system in a Connect:Direct/Plex environment and ENVIRONMENT=ZOS|OS390 is not specified, Process redirection does not function correctly.

See *TCP/IP Considerations* on [page 152](#page-151-0) for network map entry requirements for TCP/IP nodes.

See *[Channel-to-Channel Support](#page-156-1)* on page 157 for a discussion of channel-to-channel support.

See *[Examples of Local and Adjacent Node Records](#page-158-0)* on page 159 for examples.

# **Types of Parameters**

The network map adjacent node entry contains positional and keyword parameters. Both parameter types are described in the following sections.

#### **Positional Parameters**

The following are the positional parameters for the network map adjacent node entry:

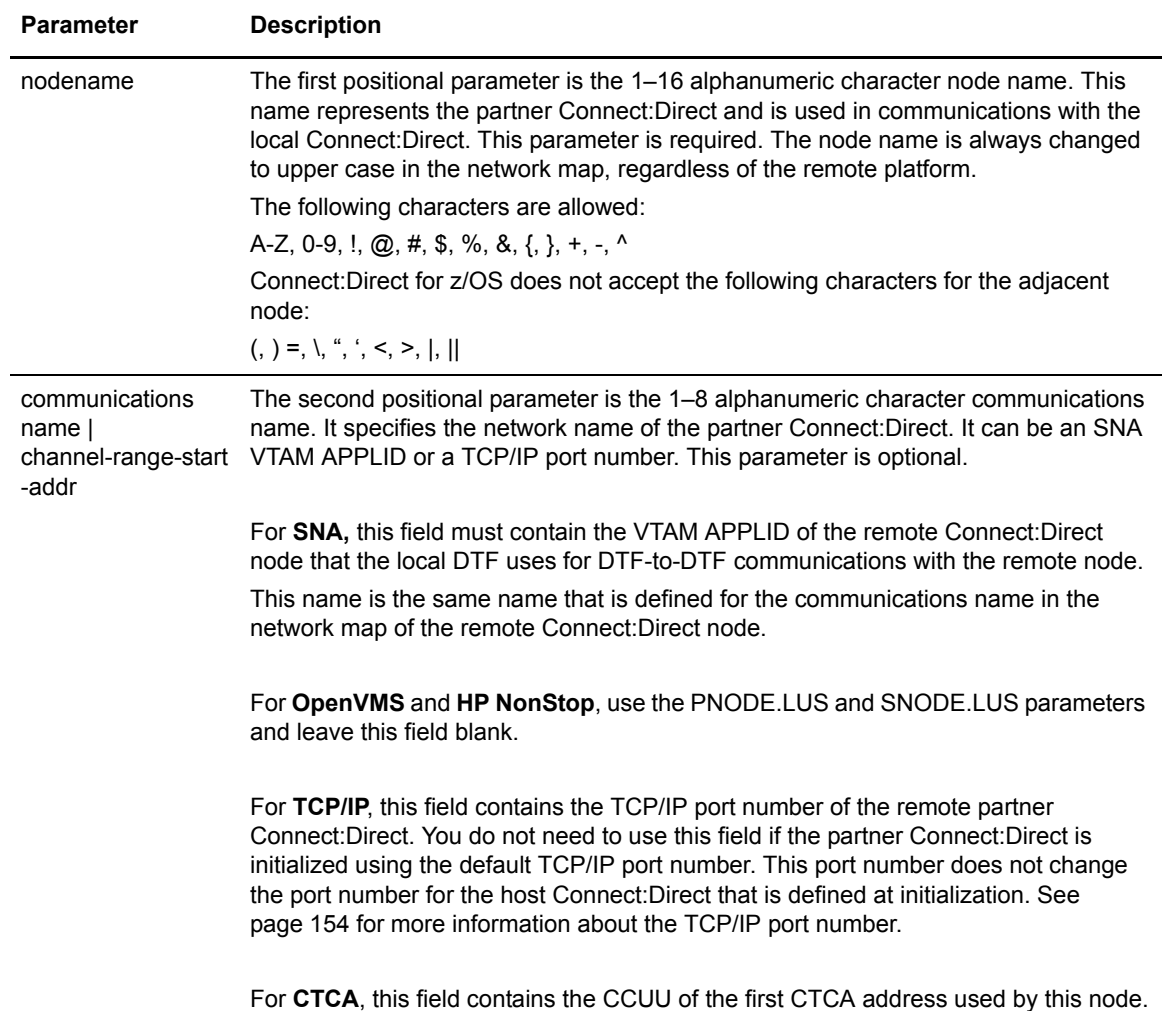

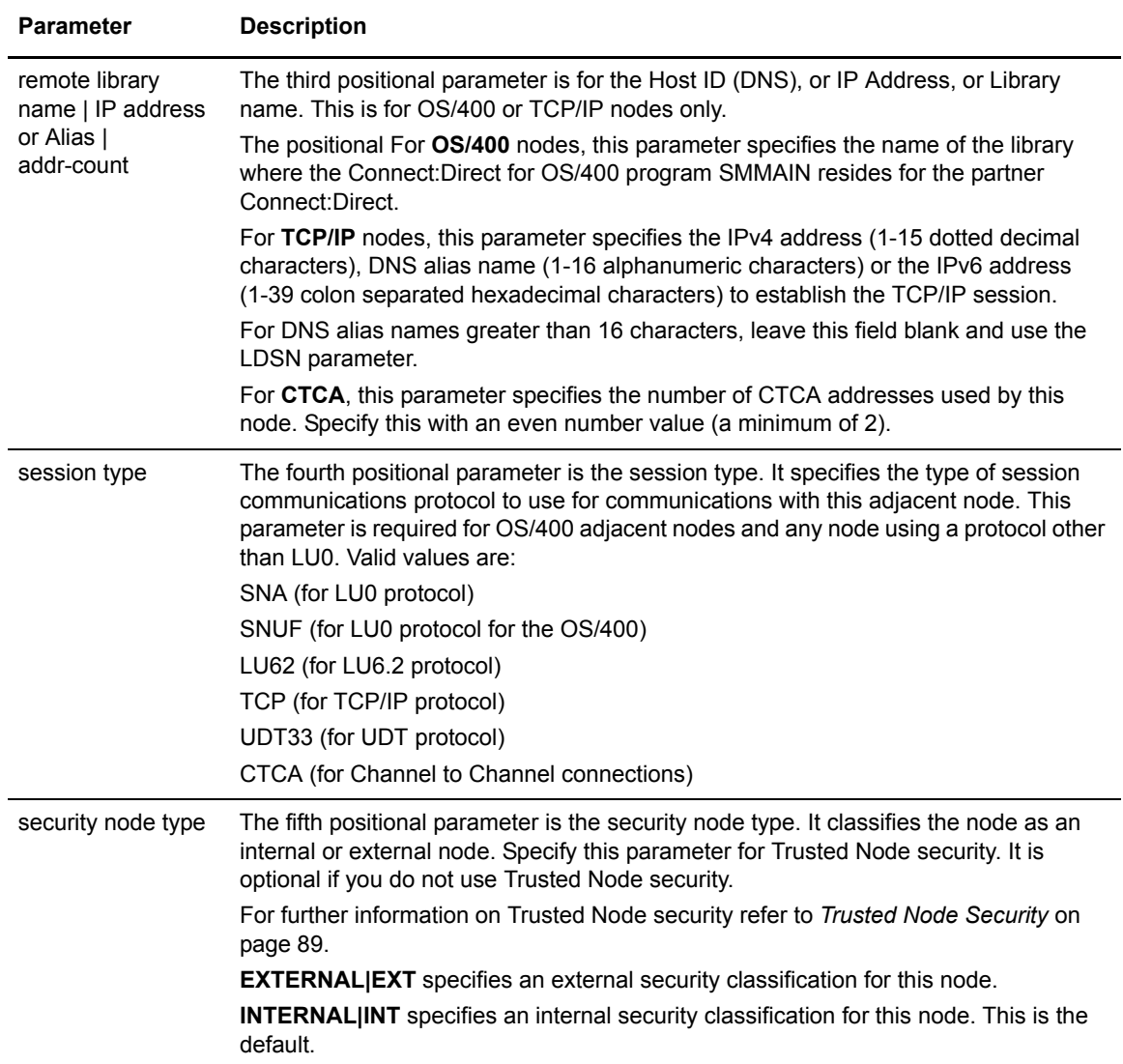

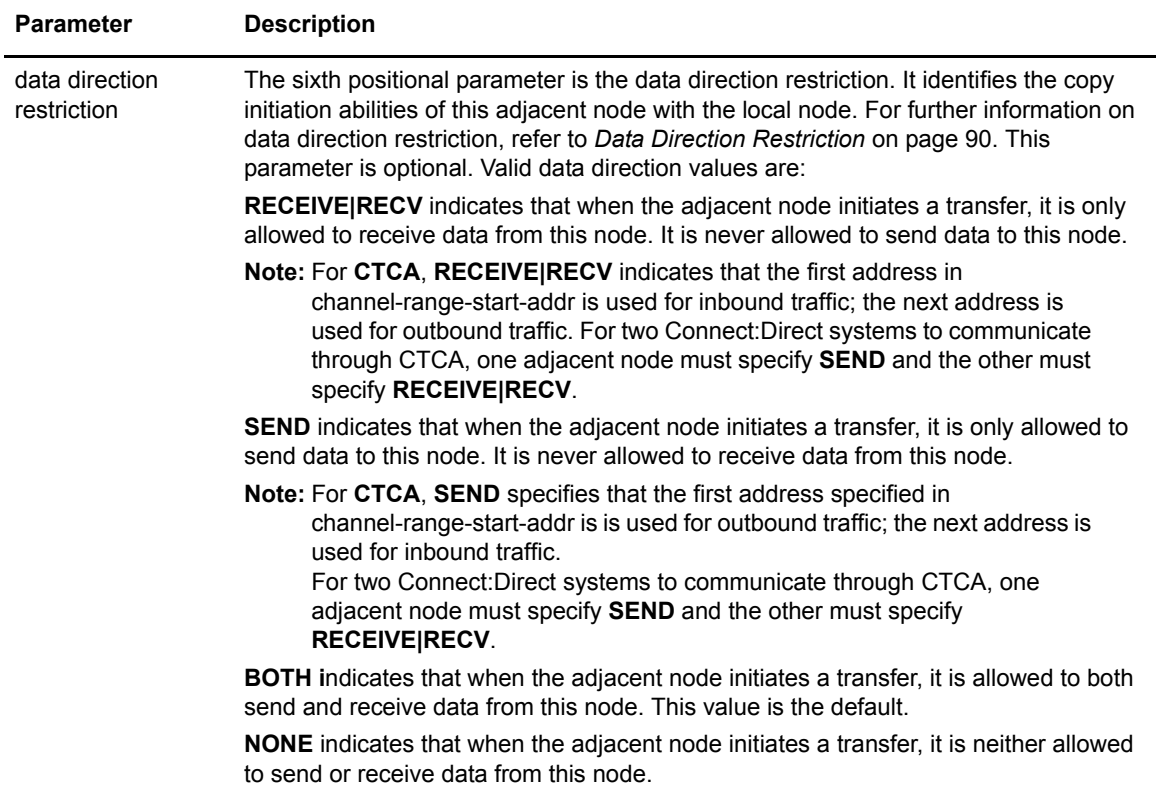

# **Keyword Parameters**

The following are the keyword parameters for the network map adjacent node entry.

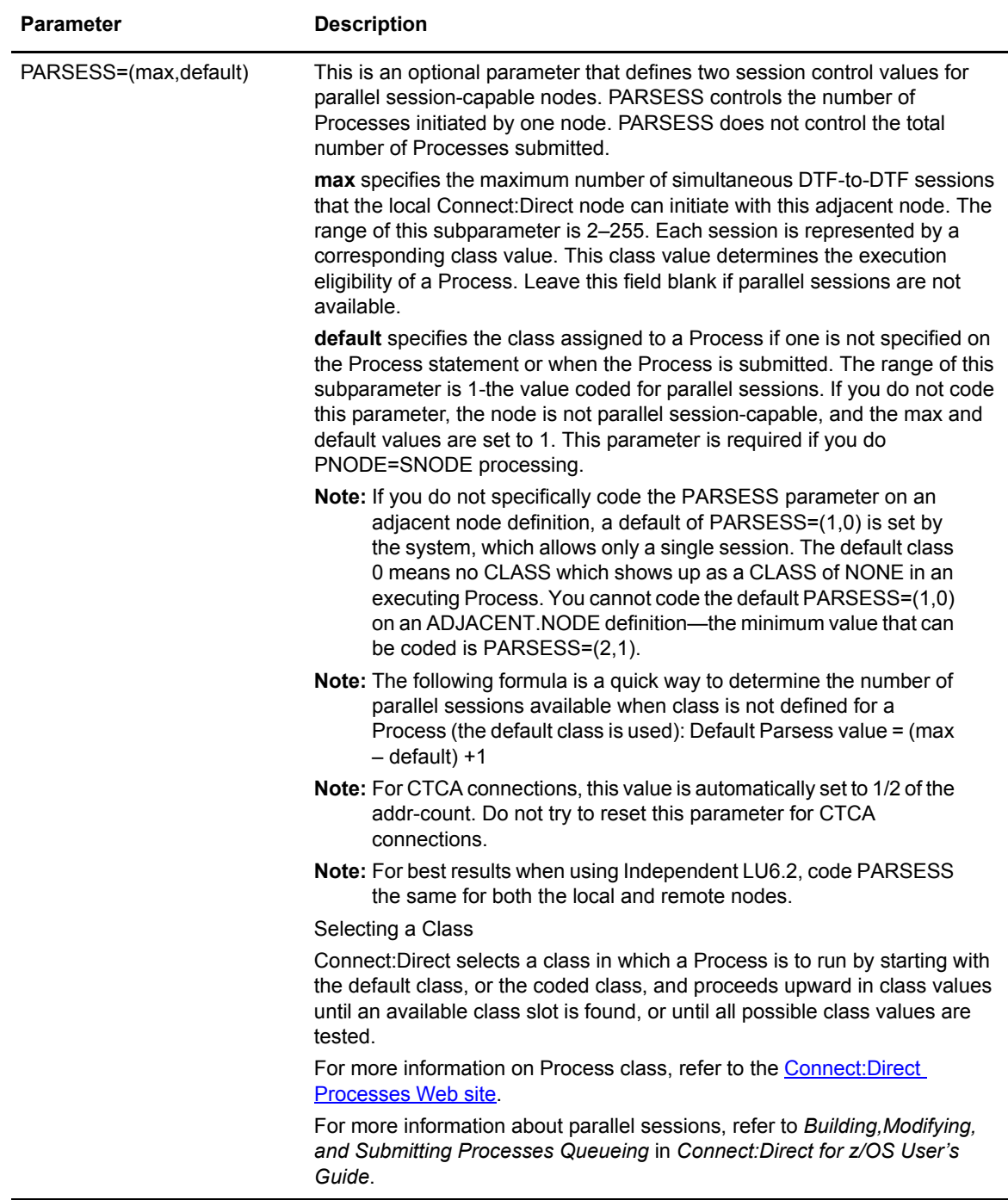

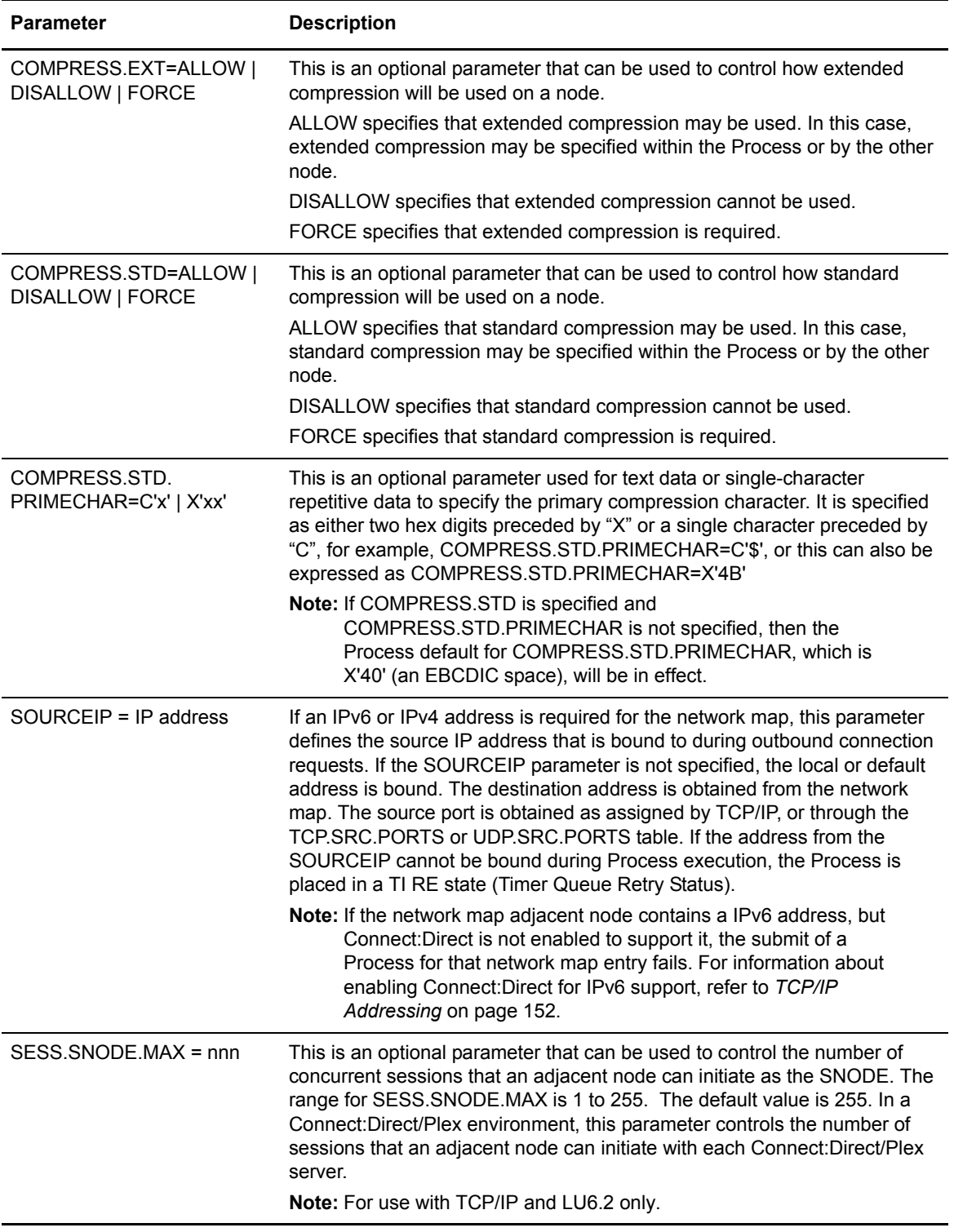

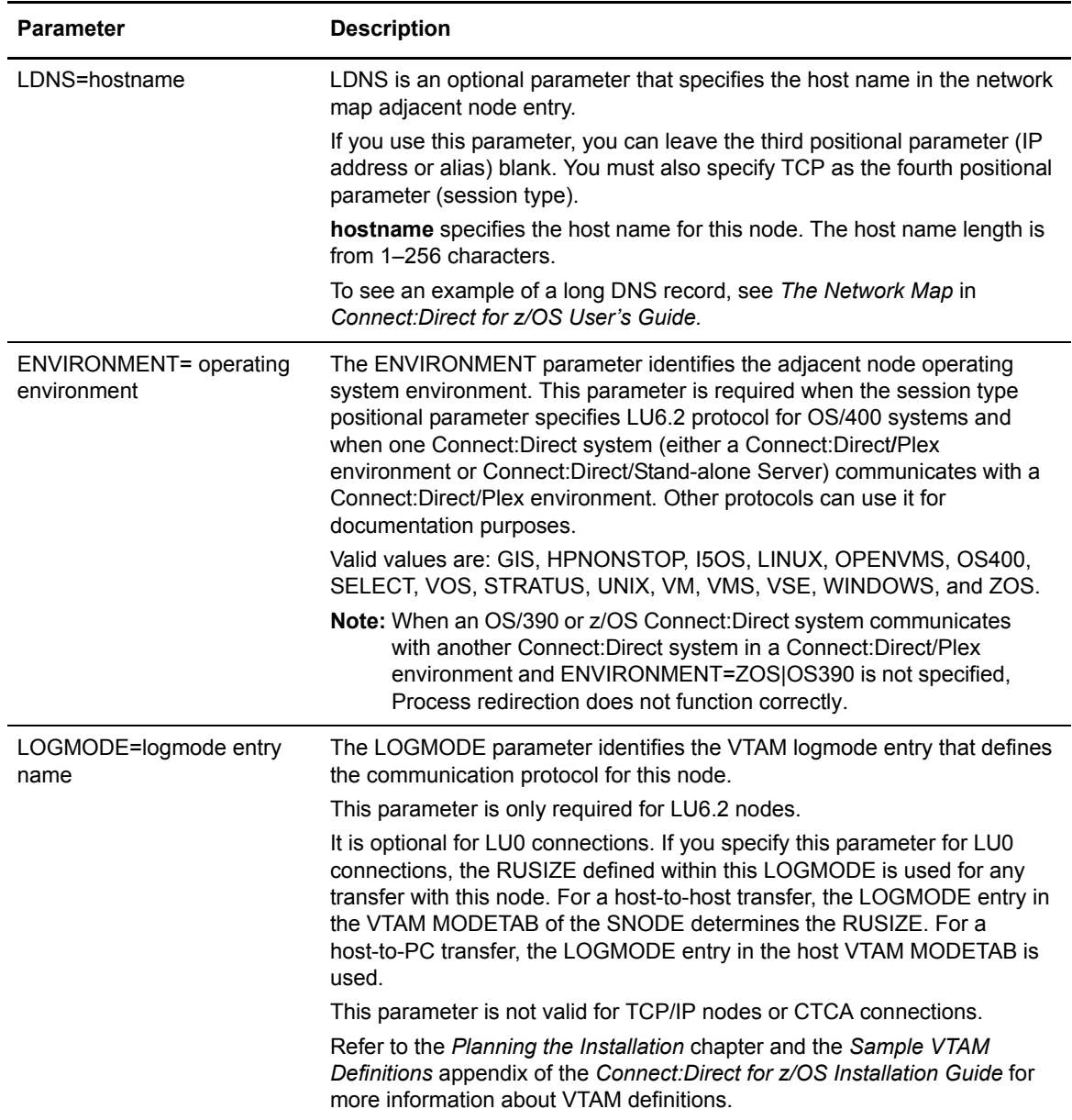
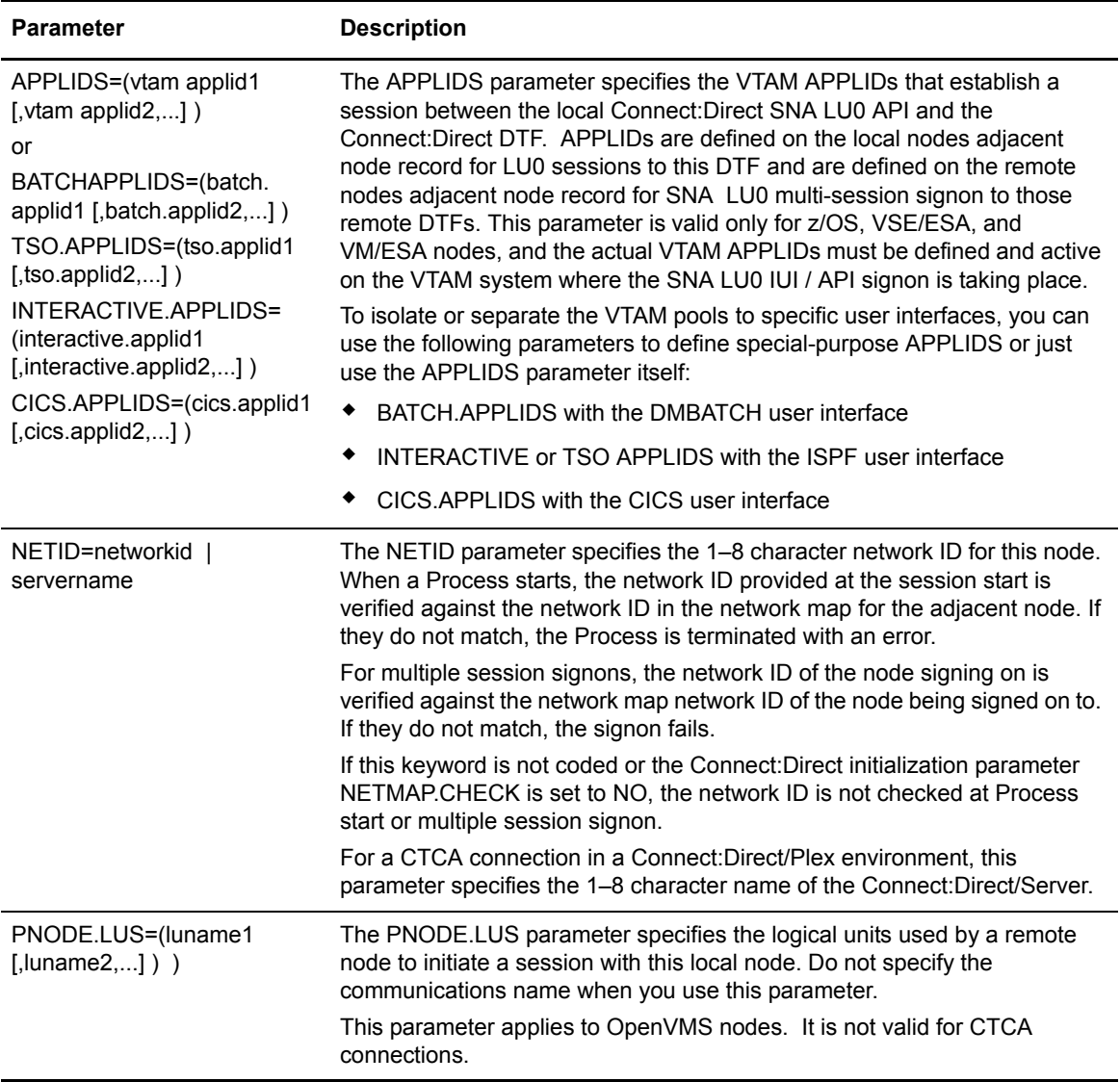

<span id="page-145-0"></span>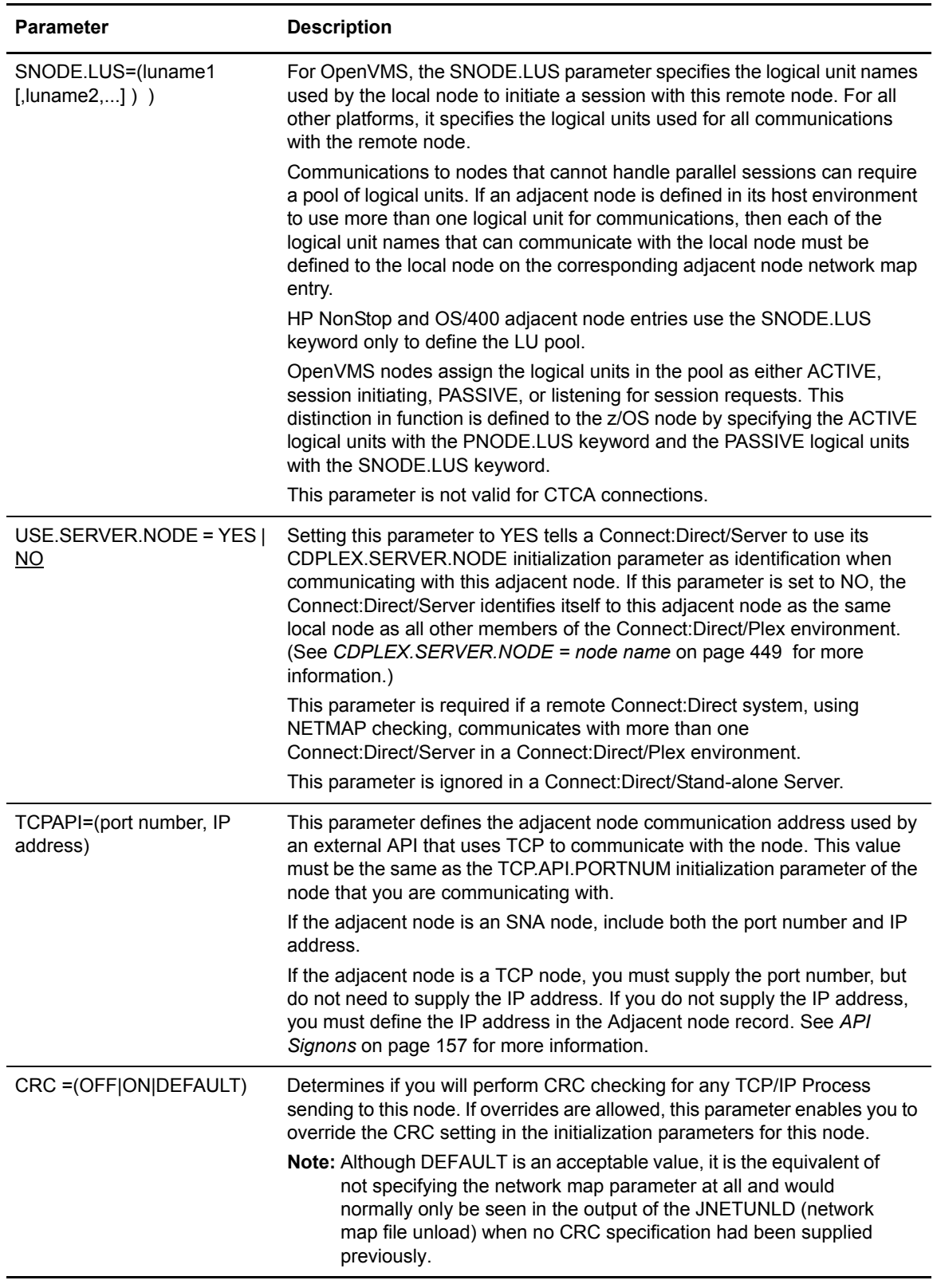

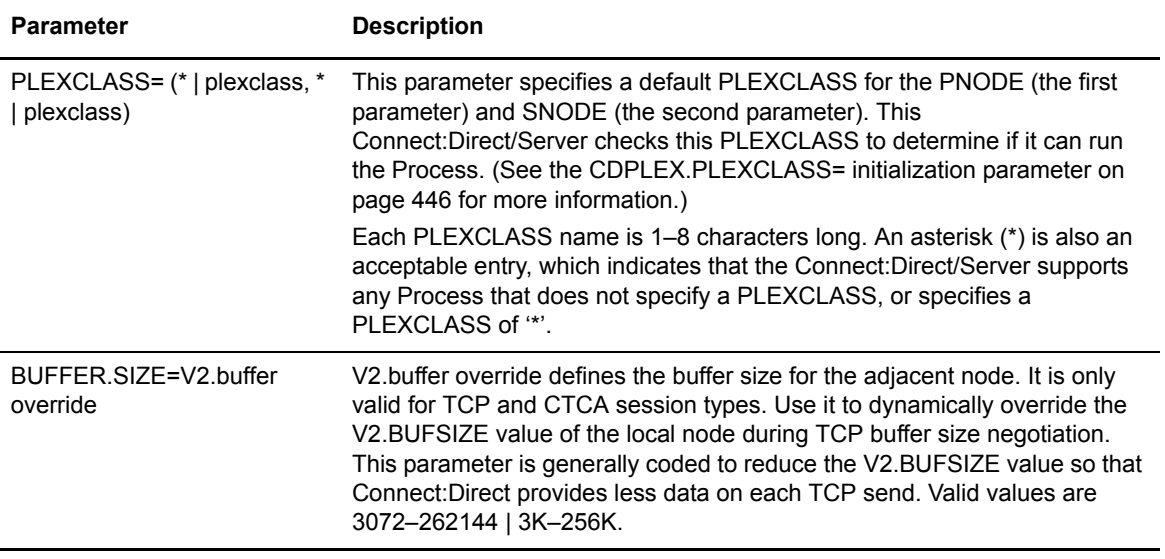

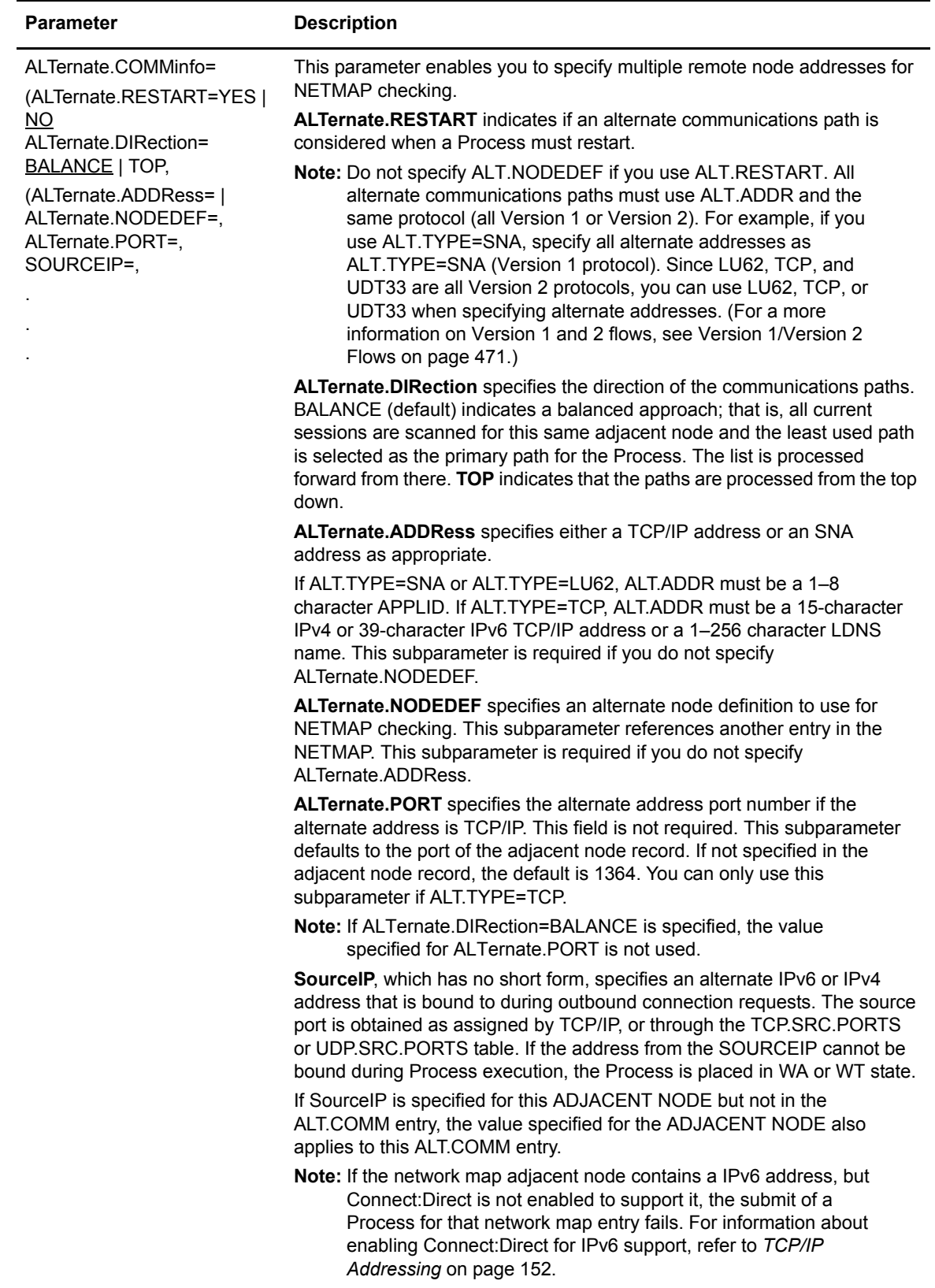

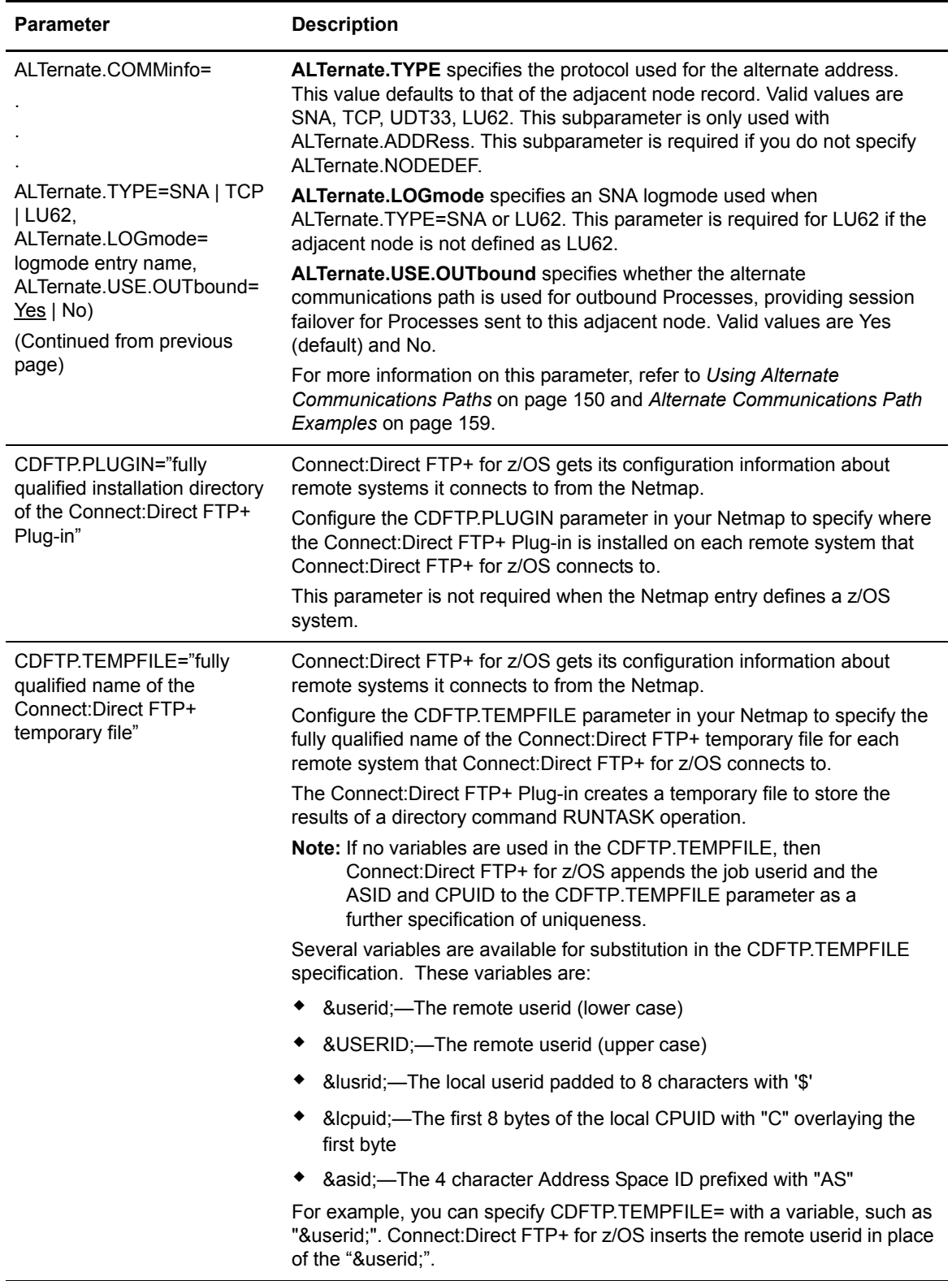

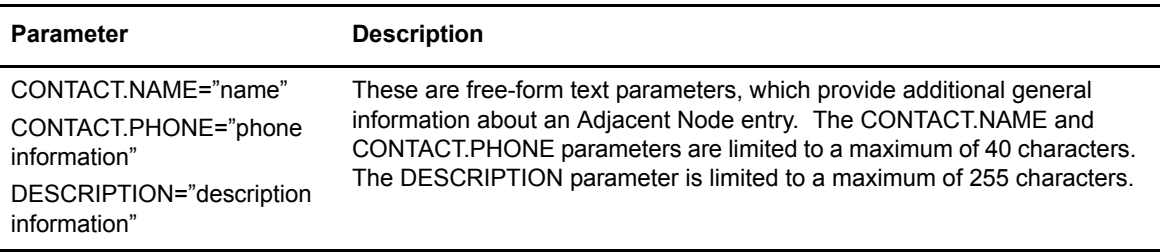

## <span id="page-149-0"></span>Using Alternate Communications Paths

This section describes how to use the ALT.COMM parameter to set up alternate communications paths. Refer to *[Examples of Local and Adjacent Node Records](#page-158-1)* on page 159 for examples. To see an example of using alternate communications paths in a Connect:Direct/Plex environment, see *[Strategies for Communicating with Non-Plex Servers](#page-186-0)* on page 187.

Note the following:

- ✦ The protocol and number of alternate communications paths depend on the capability of the remote node.
- ✦ If you use alternate communications paths, the remote Connect:Direct node must have the capability to support the ALT.COMM parameter and have a defined method of performing network map checking for these alternate paths.
- ✦ If you are using the STS protcol with Connect:Direct Secure+ Option for z/OS, all communications paths must be LU6.2, TCP, or UDT. If you are using either the SSL or TLS protocol, all communications paths must be TCP or UDT.
- ✦ Do not define PARSESS for each alternate communications path.

## **Alternate Communications Paths with Current Node as Primary Node**

The adjacent node record defines a communications path. You can use the ALT.COMM parameter in the adjacent node record to define alternate communications paths.

When a Process is submitted, the primary communications path is selected based on the alternate.direction subparameter. If alternate.direction=BAL, all communications paths are scanned to find the least used path, including the path defined in the adjacent node record, and all paths defined in the alternate.address subparameters. The least used path becomes the primary path. If alternate.direction=TOP, the communications path defined in the adjacent node record is used as the primary path.

If the Process fails to establish a session using the primary communications path, the network map is processed to determine the next eligible communications path. This is repeated until the session is successfully established or the number of communications paths is reached. When this number is reached, the primary communications path is restored and the Process is placed in timer retry (TI RE) status. After all session retries (MAXRETRIES) are reached, the original communications path is restored and the Process is placed in hold (HO WC) status.

Each failed attempt to establish a session produces the following result:

✦ Message SVTM310I SESSION NOT ESTABLISHED WITH SNODE=xxxx

- ✦ Session Begin statistics record that identifies the communications path used at the time of the failure
- ✦ Diagnostics to RPLERRCK
- ✦ When the MAXRETRIES is reached and the Process is placed in the HOLD queue, the following message is issued in addition to the previous message(s): SVTM105I PNAME=pnam, PNUM=pnum MOVED TO Q=HOLD, QSTATUS=WC

When the Process establishes a session, the Session Begin statistics record identifies the communications path that was successfully used. That communications path is used for the life of the Process.

#### **Alternate communications Paths with Current Node as Secondary Node**

When the current Connect:Direct node is the secondary node (SNODE), the ALT.COMM parameter is used for network map checking purposes only.

#### **Outbound Processes**

The ALT.COMM parameter is used for outbound Processes when all of the following conditions are true:

- ✦ The current Connect:Direct is the PNODE.
- ✦ The Process is not in restart (the default ALT.RESTART=NO is in effect).

**Note:** If you specify ALT.RESTART=YES, Connect:Direct considers alternate communications paths if the path used to establish a session fails and the Process restarts. For an example, see *[Restarting Processes using an Alternate Communications Path](#page-159-0)* on page 160.

- ✦ The Process is not PNODE=SNODE.
- ✦ The Process is not SNODE=TCPNAME=.

## PNODE=SNODE Processing

Connect:Direct can initiate Processes where the local node is both the initiating and target node (PNODE and SNODE). You enable PNODE=SNODE processing by creating an adjacent node entry with the same node name as the local node entry in the network map.

If the PNODE=SNODE connection is SNA, SNA=YES is specified in the initialization parameters. If you are using TCP, refer to *Configure Connect:Direct without SNA Support* in the *Connect:Direct for z/OS Installation Guide*.

Observe the following rules when setting up the adjacent node:

- ✦ Define an LU0 communications name for the PNODE=SNODE network map entry. Do not specify an LU6.2 logmode entry name for the common name of the adjacent node entry.
- $\triangleq$  The communications name for the adjacent node must be different from the communications name of the local node. If the names are the same, PNODE=SNODE processing is disabled at initialization.
- ✦ Code the PARSESS=(max, default) parameter in the network map adjacent node entry to govern the number of simultaneous PNODE=SNODE connections. The PARSESS parameter is described on [page 142.](#page-141-0)

## TCP/IP Considerations

A network map entry is not required for every TCP/IP node. A default entry provides a standard set of parameters. If the standard set of parameters is not adequate, you can code a network map entry for that node to override the default entry. If network map entries are not used for TCP/IP, you must submit Processes by using the SNODE=TCPNAME keyword. For more information, see *[Defining](#page-155-0)  [a TCP/IP Default Entry](#page-155-0)* on page 156.

**Note:** If you code the NETMAP.CHECK=TCP initialization parameter, you must define the TCP/IP node in the local network map.

The APPLIDS and LOGMODE keywords and the remote library name positional parameter are not used on any TCP/IP node and cannot be coded in the network map. A warning is generated for any unnecessary keyword or subparameter, and the coded value is ignored when the network map is loaded.

## <span id="page-151-0"></span>**TCP/IP Addressing**

Each host on a TCP/IP network is assigned a unique address known as an IP address. Applications running on a TCP/IP host that connect to the network are assigned one or more port numbers of the IP address.

Connect:Direct supports both IPv4 and IPv6 protocols, where IPv6 allows a much larger address range than IPv4. During product initialization, Connect:Direct determines if the TCP Stack is IPv6 or only IPv4. (IPv6 must be enabled within TCP/IP itself.) If Connect:Direct initializes on a system where IPv6 is not enabled, any function involving an IPv6 address fails including attempts to resolve an address or name using the DNS name resolution. For information about enhancing and extending IPv6 through the TCP.LISTEN parameter, see *[Multiple Port TCP/IP Listen](#page-154-0)* on page 155.

## **Command Syntax**

The following examples demonstrate the command syntax for IPv4 and IPv6 addressing.

**Note:** The address must be specified on a single line. You cannot break the address between lines.

The following example demonstrates how to break the command syntax over an additional line:

```
(SC.DUB.MWATL3, 4399,
1111:2222:3333:4444:5555:6666:7777:8888,TCP)
```
The following example demonstrates the appropriate network syntax:

```
/* */
/* IPV6 ADDRESS */
/* \qquad \qquad */
   ADJACENT.NODE=(
      (SC.DUB.MWATL3,4399,1111:2222:3333:4444:5555:6666:7777:8888,TCP) -
      PARSESS=(00000255 00000001) -
      APPLIDS=(M1CDI7P6 M1CDI7P7 M1CDI7P8) )
/* \qquad \qquad */
/* IPV4 ADDRESS */<br>/* \qquad \qquad \ast /
                    /* */
    ADJACENT.NODE=( -
      (SC.DUB.MWATL3,4399,111.222.333.444,TCP) -
      PARSESS=(00000255 00000001) -
      APPLIDS=(M1CDI7P6 M1CDI7P7 M1CDI7P8) )
```
The following example demonstrates the appropriate command syntax for a multiple listen for IPv6 addresses through the initialization parameter:

```
TCP.LISTEN=((10.20.201.2,4199),
             (fd00:0:0:20cc::2,4299), -
            (10.20.201.2, 4399), -
             (10.20.201.2,4499) )
```
The following two examples represent a simple specification for a single listen for either an IPv4 or IPv6 address through the initialization parameters:

```
/* \qquad \qquad */
/* IPV4 address */<br>/* \qquad \qquad \ast\,/* */
     TCP.LISTEN = (111.222.333.444,01364)
```

```
/* \qquad \qquad */
/* IPV6 address *//* */
    TCP.LISTEN = (1111:2222:3333:4444:5555:6666:7777:8888,01364)
```
The following example represents a simple specification for a single listen for either an IPv4 or IPv6 address through the Process syntax:

```
/* */
/* IPV6 Address */
/* \qquad \qquad */
label PROCESS
  SNODE=TCPNAME=1111:2222:3333:4444:5555:6666:7777:8888;nnnnn
/* \qquad \qquad \star /
/* IPV4 Address */
/* \qquad \qquad */
label PROCESS SNODE=TCPNAME=111.222.333.444;nnnnn
(where nnnnn is the 5 digit port number)
```
#### **Domain Name Resolution**

Because IP addresses are difficult to remember and not descriptive of the host it is assigned to, TCP/IP enables meaningful names to map to the IP address. TCP/IP provides a function called Domain Name Resolution to map the name to the IP address. Refer to your TCP/IP implementation documentation for information on the setup and use of Domain Name Resolution.

#### **Releasing Processes Serially from Connect:Direct Windows**

To support dial-up connections from a Connect:Direct Windows node and release Processes serially, define the Connect:Direct Windows node in an adjacent node entry using a null IP address of 0.0.0.0. You can let the port number default to 1364 on the node where the network map resides since it will be resolved at connection time. Processes submitted to nodes defined in this manner default to HOLD=CALL status and are not executed since the connection cannot be resolved.

To release the HOLD=CALL Processes, create a NULL or ENABLE Process from the Connect:Direct Windows SNODE. (A NULL Process is an empty one with no steps and is only valid in Connect:Direct Windows.) When the Connect:Direct Windows node establishes a connection with Connect:Direct for z/OS and sends the NULL Process, Connect:Direct for z/OS uses the same session and runs any HOLD=CALL Processes one at a time. Checkpoint restart is supported for such nodes.

#### <span id="page-153-0"></span>**TCP/IP Port Number**

The initialization parameters TCP.LISTEN and TCP.API.LISTEN provide the best method for defining a single port or multiple ports for Connect:Direct to listen to and accept incoming TCP/IP connection requests. You can define a single port for establishing a listen task, or define multiple ports by establishing a list of IP address and port number combinations. Multiple port listening allows Connect:Direct to accept incoming traffic from a variety of addresses.

## **Single Port TCP/IP Listen**

Connect:Direct implements a standard TCP client/server architecture. Each Connect:Direct node in the TCP/IP network can function as both the client and the server simultaneously.

The server establishes a connection with the TCP/IP network and waits for session requests from other Connect:Direct clients. When a session request is received and validated, the server accepts the connection to the client.

The Connect:Direct client requests a session that is established through the TCP/IP network to a Connect:Direct server. When the session is accepted by the server, a dynamic port is assigned by the network. This dynamically assigned port is used for the actual data transfer. When the data transfer is complete, the port is released back to the network and the session is terminated.

Connect:Direct uses a predefined TCP/IP port number for both client and server. This port is defined in TCP/IP as a TCP service and requires the same port for all Connect:Direct TCP/IP nodes in your network. Refer to your TCP/IP implementation documentation for how to define TCP servers. If you cannot use the predefined TCP/IP port, you can override it for both the client and server.

In addition, TCP.LISTEN is used to establish a listen task for API connections only. This initialization parameter defaults to port number 1364.

#### **Client Override Port Number**

The client override port number is coded on the adjacent node record in the second positional parameter. The Connect:Direct client requests sessions to the Connect:Direct server through this port. The port number coded on the adjacent node record is used by client functions only and does not change the port number used by the server functions. You must code the network map entry in your network map in order to use the override port number.

#### **Server Override Port Number**

The server override port number is coded in the TCP.LISTEN initialization parameter. The Connect:Direct server waits for a Connect:Direct client request on this port. The initialization port number is used by server functions only and does not change the port number used by the client functions.

#### <span id="page-154-0"></span>**Multiple Port TCP/IP Listen**

Connect:Direct accepts incoming traffic from a variety of addresses. The initialization parameters TCP.LISTEN and TCP.API.LISTEN support both IPv4 and IPv6 protocols. They also allow for a list of IP address and port number combinations.

The first address defined in the parameter becomes the local or default address. Up to eight different addresses/ports can be defined for each server.

For information about multiple port listening in a Connect:Direct/Plex environment, refer to *[Connect:Direct/Plex Overview](#page-176-0)* on page 177.

#### **Viewing a TCP Listen Status Report**

To view the TCP listening status through the IUI interface:

- 1. Access the INQUIRE TCP command by selecting option **INQ** from the Connect:Direct Administrative Options Menu. The Inquire DTF Internal Status screen is displayed.
- 2. Type **ITCP** and press **ENTER** to display the status report. The following report is an example of the output.

```
======================================================================
CD.ZOS.NODE *INQUIRE TCP * DATE: yyyy.mm.dd TIME: hh:mm:ss
SYSTEM INITIALIZED ----------------- yyyy.mm.dd hh:mm:ss
======================================================================
Address Port Num Status Type Address Family
                  =================== =========== ========= ======= ===============
10.20.201.2 (Default) 1364 LISTEN NODE IPV4
10.20.129.3 4100 LISTEN NODE IPV4
10.20.129.3 4101 ERROR NODE IPV4
10.20.201.2 1363 LISTEN API IPV4
```
#### **VTAM Independence**

VTAM independence enables Connect:Direct to initialize without SNA support. It also enables Connect:Direct to continue functioning if VTAM is not available, and to reattach to VTAM when it is restored.

To use VTAM independence, you must specify SNA=YES in the initialization parameters. You must also specify a valid VTAM APPLID in the network map local node record.

If SNA= YES is specified in the initialization parameters and you try to start Connect:Direct when SNA is not available, or if SNA becomes unavailable during a session, the system prompts the operator for action.

See [page 422](#page-421-0) for more information about the SNA initialization parameter. See *[API Signons](#page-156-0)* on [page 157](#page-156-0) for more information about operator actions. Also see *Initializing Connect:Direct without SNA Support* in Chapter 2 of the *Connect:Direct z/OS Installation Guide*.

## **TCP/IP API Communications**

The TCP.API.LISTEN initialization parameter enables an API to communicate with a Connect:Direct using TCP/IP via OE sockets. Also, you can use the TCPAPI keyword parameter in the adjacent node record to define a default protocol for API communication. See [page 146](#page-145-0) for details.

The API must also use the SIGNON command to specify a transport type and communications address. See *API Signons* [on page 157](#page-156-0) for more information. Additionally, refer to *Managing Sessions* in *Connect:Direct for z/OS User's Guide* for more information about the SIGNON command.

## <span id="page-155-0"></span>**Defining a TCP/IP Default Entry**

The following example defines a TCP/IP default record using ADJACENT.NODE entries.

```
\frac{1}{\sqrt{2}} , the set of the set of the set of the set of the set of the set of the set of the set of the set of the set of the set of the set of the set of the set of the set of the set of the set of the set of the set 
/* The following entry is for the TCP/IP default entry */
\frac{1}{\sqrt{2}} *
ADJACENT.NODE=(PARSESS=(8,1)
   ENVIRONMENT=ZOS -
   (TCP.IP.DEFAULT, 2048,, TCP))
```
**Note:** For a TCP/IP default entry, the nodename parameter must be TCP.IP.DEFAULT and the session type must be TCP. A TCP/IP default entry is required if any Process uses SNODE=TCPNAME=.

In the previous example, nodename=TCP.IP.DEFAULT, communications name=2048, and session type=TCP. For additional information about adjacent node entries, see *[Adjacent Node Entry](#page-136-0)* on [page 137.](#page-136-0)

When a Process is submitted, the port number value is determined in the following order:

- 1. If the node name within a Process is defined in the network map, the port number associated with the node name entry is used.
- 2. If the node name within a Process is not defined in the network map, the port number associated with the default entry is used.
- 3. If no port number exists in the communications name field of the default entry, the TCP.LISTEN initialization parameter is used.

4. If the TCP.LISTEN initialization parameter is not defined, then the port number defaults to 1364.

The PARSESS value for the SNODE is determined in the following order:

- 1. If the node name within a Process is defined in the network map, the PARSESS value associated with the nodename entry is used.
- 2. If the node name within a Process is not defined in the network map, the PARSESS value associated with the default entry is used.
- 3. If no PARSESS value is in the default entry, the PARSESS value defaults to (1,0). A PARSESS value of (1,0) means that Processes to the nodes for which the default entry is used are single-threaded.

#### Channel-to-Channel Support

Connect:Direct for z/OS provides channel-to-channel support for direct channel links between z/OS platforms using the IBM ESCON CTCA or IBM 3088 CTCA support.

The syntax for creating a CTCA adjacent node follows.

```
ADJACENT.NODE=( -
     (nodename,
     channel-range-start-addr, addr-count, CTCA,,
     SEND | RECV)NETID=server name
     PARSESS=(max default)
     ENVIRONMENT=operating environment
\overline{\phantom{a}}
```
## <span id="page-156-0"></span>**API Signons**

The communication address used to establish a connection to Connect:Direct is determined by the TRANSPORT parameter defined in the SIGNON command. The default for the TRANSPORT parameter is NET (NETMAP), which means that the protocol defined in the NETMAP adjacent node entry is used. See *[Adjacent Node Definition Examples](#page-157-0)* on page 158.

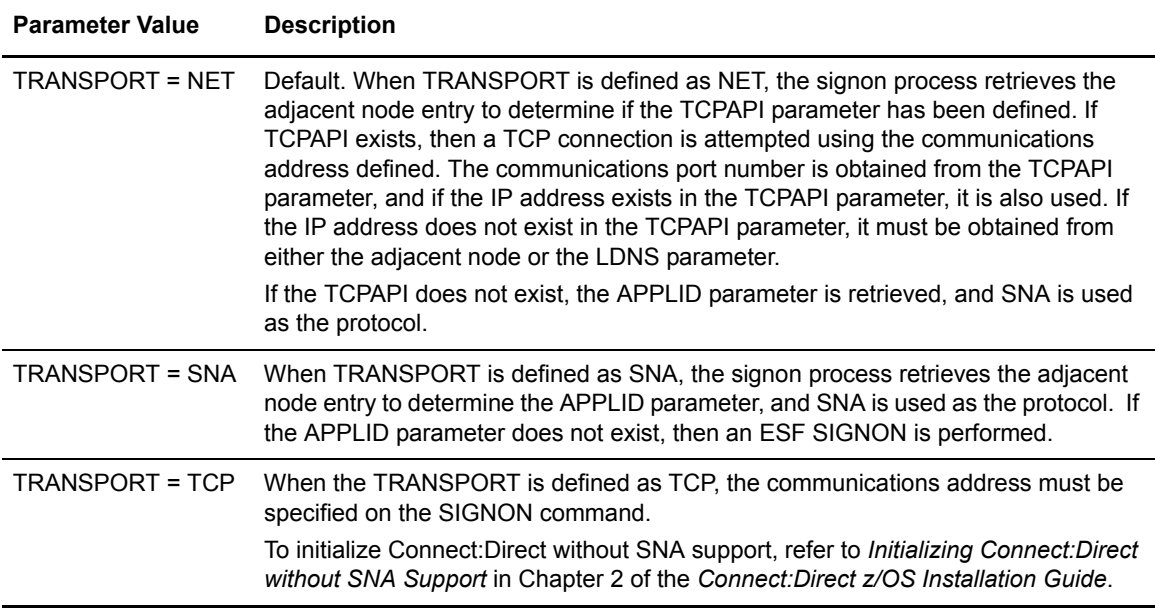

## <span id="page-157-0"></span>Adjacent Node Definition Examples

To only allow SNA API signons:

```
/* PNODE=SNODE WITH SNA API SIGNON ONLY */
 ADJACENT.NODE=(( CD.ZOS.NODE,M1DEV93C) PARSESS=(53 2) - 
 APPLIDS=(M1CDI701 M1CDI702 M1CDI703) - 
 )
```
To only allow TCP API signons using the IP address:

```
/* PNODE=SNODE WITH TCP API SIGNON ONLY USING IP ADDRESS */
  ADJACENT.NODE=(( CD.ZOS.NODE,M1DEV93C) PARSESS=(53 2) - 
  TCPAPI=(4198,111.222.333.444) - 
   )
```
To only allow TCP API signons using the LDNS parameter:

```
PNODE=SNODE WITH TCP API SIGONON ONLY USING LDNS \quad */
 ADJACENT.NODE=(( CD.ZOS.NODE,M1DEV93C) PARSESS=(53 2) - 
TCPAPI = (4198, ) -
 LDNS=long.domain.name - 
  )
```
To allow both SNA and TCP API signons:

```
/* PNODE=SNODE WITH BOTH SNA AND TCP API SIGNON */
    ADJACENT.NODE=(( CD.ZOS.NODE,M1DEV93C) PARSESS=(53 2) - 
    TCPAPI=(4198,111.222.333.444) - 
    APPLIDS=(M1CDI701 M1CDI702 M1CDI703) - 
      ) 
or
/* PNODE=SNODE WITH BOTH SNA AND TCP API SIGNON */
    ADJACENT.NODE=(( CD.ZOS.NODE, M1DEV93C) PARSESS=(53 2)
   TCPAPI = (4198, ) LDNS=long.domain.name - 
     APPLIDS=(M1CDI701 M1CDI702 M1CDI703) - 
     )
```
## <span id="page-158-1"></span>**Examples of Local and Adjacent Node Records**

This section contains examples of local and adjacent node records for various platforms.

Local Node and Corresponding Adjacent Node Record

The following is an example of a local node entry and its corresponding adjacent node entry. Notice that the local and adjacent node names are the same (CD.DALLAS), but the local and adjacent communications names (NDMAPP1 and NDMAPP2) are different. The local node shows a superuser password of XYZZY.

```
LOCAL.NODE=((CD.DALLAS,NDMAPP1,,XYZZY) -
          TCQ=(DSC.DALLAS.TCX DSC.DALLAS.TCQ))
\frac{1}{\sqrt{2}} *
\hspace{0.1cm} /* \hspace{0.1cm} THE FOLLOWING ENTRY IS FOR THE LOCAL NODE \hspace{0.1cm} */ \hspace{0.1cm}\frac{1}{\sqrt{2}} , the set of the set of the set of the set of the set of the set of the set of the set of the set of the set of the set of the set of the set of the set of the set of the set of the set of the set of the set 
ADJACENT.NODE=(PARSESS=(12,2) (CD.DALLAS,NDMAPP2) -
         APPLIDS=(NAI01 NAI02 NAI03 CDDD12 -
                       CDDD17 CDDD18 CDDD32 CDDD41 CDDD42))
```
The following is an example of a local node entry and its corresponding adjacent node entry where TCPAPI is defined.

```
LOCAL.NODE=((CD.DALLAS,NDMAPP1,,XYZZY) -
       TCQ=(DSC.DALLAS.TCX DSC.DALLAS.TCQ))
\frac{1}{\sqrt{2}} *
/* THE FOLLOWING ENTRY IS FOR THE LOCAL NODE WHERE TCPAPI IS DEFINED */<br>/* FOR USE BY Connect:Direct APIs TO SIGNON USING TCP/TP */
  /* FOR USE BY Connect:Direct APIs TO SIGNON USING TCP/IP */
\frac{1}{\sqrt{2}} *
ADJACENT.NODE=(PARSESS=(12,2) (CD.DALLAS,NDMAPP2) -
       TCPAPI=(1363,111.222.333.444) -
       APPLIDS=(NAI01 NAI02 NAI03 CDDD12 -
                CDDD17 CDDD18 CDDD32 CDDD41 CDDD42))
```
#### <span id="page-158-0"></span>Alternate Communications Path Examples

The following examples show two different ways of using alternate communications paths.

## **Specifying ALT.ADDR and ALT.NODEDEF**

The following is an example of an adjacent node entry that has four alternate communications paths that can be used if the main communication path specified for the adjacent node (TCP/IP address of 199.1.4.1) cannot be used. Three of the alternate communications paths are defined using the ALT.ADDR parameter while one uses the ALT.NODEDEF parameter.

```
ADJACENT.NODE=((CD.NODE, 1364, 199.1.4.1, TCP) -
PARSESS=(6 2) -
ALT.COMM=((ALT.ADDR=1.1.1.2,ALT.TYPE=TCP), -
           (ALT.ADDR=VTAMAPL1,ALT.TYPE=SNA), -
           (ALT.NODEDEF=TEST.NODE), -
           (ALT.ADDR=1.1.1.3,ALT.PORT=4374,ALT.TYPE=TCP)) -
)
```
#### <span id="page-159-0"></span>**Restarting Processes using an Alternate Communications Path**

In the following example, the adjacent node in the previous example has been redefined to allow an alternate communications path which only supports Version 2 flows. In this system, Connect:Direct is running on a machine with two Network Interface Cards (NICs), which means that there are two IP addresses for this machine. On the remote Connect:Direct system, both of these IP addresses are included in the network map adjacent node entry for the original Connect:Direct system. (For a more information on Version 1 and 2 flows, see *[Version 1/Version 2 Flows](#page-470-0)* on page 471.)

In this example, assume a Process is started by the remote Connect:Direct to this adjacent node with two NICs. The first path (TCP/IP address of 1364,199.1.4.1) is selected when the Process establishes its session. For some reason, the NIC fails on the machine, and the Process fails and goes into retry.

If ALT.RESTART=NO (the default), this Process can never restart successfully because it will always use the path used during initial session establishment (in this case, the failed NIC). When ALT.RESTART=YES is specified, the Process will try all ALT.COMM paths and will restart successfully because an additional path is available (ALT.ADDR=1.1.1.3,ALT.PORT=4374). ALT.NODEDEF points to another network entry and only uses the primary address for that node. Connection failure using the primary address does not result in running that node's ALT.COMM parameters (assuming it has any).

```
ADJACENT.NODE=((CD.NODE, 1364, 199.1.4.1, TCP)
PARSESS=(6 2) -
ALT.COMM=(ALT.RESTART=YES,ALT.DIR=TOP,-
         (ALT.ADDR=1.1.1.3,ALT.PORT=4374,ALT.TYPE=TCP)) -
        )
```
## z/OS Adjacent Node Examples

The following examples show how to define adjacent z/OS nodes.

#### **SNA LU0**

The following example shows an adjacent z/OS node named CD.NYCZOS, with the communications name (VTAM APPLID) of CDDD10. The APPLIDS parameter indicates nine API sessions are possible.

```
ADJACENT.NODE=(PARSESS=(4,2) (CD.NYCZOS,CDDD10) -
 APPLIDS=(CDAPI01 CDAPI02 CDAPI03 CDAPI04 -
 CDAPI05 CDAPI06 CDAPI07 CDAPI08 CDAPI09))
```
## **CTCA**

The following example shows an adjacent z/OS node named CD.DALLAS.ZOS1 which uses channel-to-channel adapter addresses E001-E008. The first address of each pair is used for outbound traffic; the second address is used for inbound traffic.

```
ADJACENT.NODE=(PARSESS=(4,1)
     ENVIRONMENT=ZOS - 
     (CD.DALLAS.ZOS1,E001,8,CTCA,,SEND))
```
In the network map entry of the adjacent node, an adjacent node entry for the other side of the CTCA connection is in the following example. The z/OS node named CD.DALLAS.ZOS2 uses channel-to-channel adapter addresses F001–F008. The first address of each pair is used for inbound traffic. The second address of each pair is used for outbound traffic.

```
ADJACENT.NODE=(PARSESS=(4,1)
    ENVIRONMENT=ZOS - 
   NETID=SERVER1
     (CD.DALLAS.ZOS2,F001,8,CTCA,,RECV))
```
## **TCP/IP and UDT**

The following example shows three adjacent node entries with session protocol types of TCP/IP and UDT:

- ✦ The first, with a TCP/IP net name of ZOS.CD.CHICAGO, specifies the default TCP/IP port number by leaving the communications name positional parameter null.
- ✦ The second, with a TCP/IP net name of ZOS.CD.DALLAS, specifies a UDT port number of 4444. The IP address will default to the node name, to be resolved by domain name resolution.
- ✦ The third, with a TCP/IP net name of ZOS.CD.AUSTIN, specifies a TCP/IP port number of 4443 and an IP address of 199.8.8.8.
- ✦ The fourth defines a TCPAPI to use port number 4442 and obtain the IP address from the adjacent node record.
- ✦ The fifth defines the LDNS parameter.

```
ADJACENT.NODE=(PARSESS=(4,2) -
  (ZOS.CD.CHICAGO,,199.1.4.51,TCP) -
  ENVIRONMENT=ZOS)
ADJACENT.NODE=(PARSESS=(4,2) -
 (ZOS.CD.DALLAS,4444,,UDT33) -
  ENVIRONMENT=ZOS)
ADJACENT.NODE=(PARSESS=(4,2) -
  (ZOS.CD.AUSTIN,4443,199.8.8.8,TCP) -
  ENVIRONMENT=ZOS)
ADJACENT.NODE=(PARSESS=(4,2) -
  (ZOS.CD.AUSTIN,4443,199.8.8.8,TCP) -
  TCPAPT = (4442, ) -
  ENVIRONMENT=ZOS)
ADJACENT.NODE=(PARSESS=(4,2) - 
  (ZOS.CD.AUSTIN,4443, , TCP) -
  LDNS=(TCP.AUSTIN.DOMAIN) -
  TCPAPI = (4442, ) -
  ENVIRONMENT=ZOS)
```
## **SNA LU6.2**

The following example shows an adjacent node entry for a node named CD.LAZOS with a communications name (APPLID) of APPLLAI and a session protocol type of LU6.2. The operating environment of this adjacent node is z/OS, and the VTAM logmode entry which defines the session protocol used when communicating with this node is LU62MOD4. The LOGMODE parameter is required for LU6.2.

```
ADJACENT.NODE=(PARSESS=(4,2) -
  (CD.LAZOS,APPLLAI,,LU62) -
  ENVIRONMENT=ZOS LOGMODE=LU62MOD4 -
 APPLIDS=(CDDD2,CDDD3,CDDD4))
```
## **Trusted Node**

The following example shows an adjacent node entry for a node named SC.NODE.A with a security type of external (EXT) and data direction restriction of SEND.

```
ADJACENT.NODE=(PARSESS=(4,2) -
            (SC.NODE.A,NZOSD20,,,EXT,SEND) -
            APPLIDS=(NZOSA36,NZOSA37,NZOSA38))
```
## VM/ESA SNA LU0 Adjacent Node Example

The following example shows an adjacent node named CD.BOSTONVM, with a communications name (APPLID) of CDDD16.

ADJACENT.NODE=(PARSESS=(4,2) (CD.BOSTONVM,CDDD16) - APPLIDS=(CDAPI01 CDAPI02 CDAPI03 CDAPI04 - CDAPI05 CDAPI06 CDAPI07 CDAPI08 CDAPI09))

## VSE/ESA SNA LU0 Adjacent Node Example

The following example shows an adjacent node named CD.DALLASVSE, with a communications name (APPLID) of CDDD22.

```
ADJACENT.NODE=(PARSESS=(6,2) -
             (CD.DALLASVSE,CDDD22) -
 APPLIDS=(CDAPI01 CDAPI02 CDAPI03 CDAPI04 CDAPI05))
```
#### OpenVMS Adjacent Node Example

The following example shows an adjacent node named CD.DALLAS.VMS. The SNODE.LUS parameter specifies the logical unit names used by the local node to initiate a session with this remote node.

```
ADJACENT.NODE=((CD.DALLAS.VMS) -
PARSESS=(8, 1) -
PNODE.LUS=(N91LU09 N91LU0A N91LU0B N91LU0C -
 N91LU0D N91LU0E N91LU0F N91LU10) -
SNODE.LUS=(N91LU07 N91LU08))
```
## Windows Adjacent Node Examples

The following example show how to define adjacent Windows nodes.

```
ADJACENT.NODE=( - 
                  (WIN.TCPIP.NODE, 1364, 123.4.5.67, TCP)
                  PARSESS = (20,1) ENVIRONMENT=WINDOWS - 
\overline{\phantom{a}}
```
#### UNIX Adjacent Node Examples

The following examples show how to define adjacent UNIX nodes.

#### **TCP/IP**

The following example shows two adjacent node entries with session protocol types of TCP/IP:

- $\triangle$  The first entry specifies the default TCP/IP port number by leaving the communications name positional parameter null. The IP address will default to the node name to be resolved by domain name resolution.
- ✦ The second entry specifies a TCP/IP port number of 5555 and an IP address of 199.5.5.5.

```
ADJACENT.NODE=(PARSESS=(6,2) -
    (UNIX.CD.CHICAGO,,,TCP) -
     ENVIRONMENT=UNIX)
ADJACENT.NODE=(PARSESS=(6,2) -
     (UNIX.CD.DALLAS,5555,199.5.5.5,TCP) -
     ENVIRONMENT=UNIX)
```
Notice that no APPLID or LOGMODE keywords are used for any TCP/IP node. A warning is generated for any unneeded keyword or subparameter, and the coded value is ignored.

#### **LU6.2**

The following example shows an adjacent UNIX node with a communications name (APPLID) of D1UNIX and a session protocol type of LU6.2. The logmode entry name is LU62MODE. The LOGMODE parameter is required for LU6.2.

```
ADJACENT.NODE=(PARSESS=(6,2) -
  (UNIX.LU62.DALLAS,D1UNIX,,LU62) -
 LOGMODE=LU62MODE -
 ENVIRONMENT=UNIX)
```
## Stratus VOS Adjacent Node Examples

The following examples show how to define adjacent Stratus VOS nodes.

#### **TCP/IP**

The following example shows an adjacent node entry with a session protocol type of TCP/IP, a TCP net name of CD.STRAT, a TCP port number of 3333, and an IP address of 199.1.1.11.

```
ADJACENT.NODE=(PARSESS=(12,1) -
      (CD.STRAT,3333,199.1.1.11,TCP) - 
      ENVIRONMENT=STRATUS)
```
#### **LU0**

The following example shows an adjacent Stratus VOS node with a communications name (APPLID) of M1T20404 and a session protocol type of LU0. The logmode entry name is CDPCLU0. The LOGMODE parameter is optional for LU0.

```
ADJACENT.NODE=(( CD.STRAT, M1T20404, , SNA) -
       LOGMODE=CDPCLU0)
```
## OS/400 Adjacent Node Examples

The following examples show how to define adjacent OS/400 nodes.

#### **OS/400 SNUF**

The following example shows an adjacent node named AS400.CD.TX with a remote library name of LBNAME and session protocol type of LU0 (SNUF). The SNODE.LUS parameter defines the dependent LU pool.

```
ADJACENT.NODE=(PARSESS=(4,2) -
  (AS400.CD.TX,,LBNAME,SNUF) -
 SNODE.LUS=(N11LU01,N11LU02,N11LU03,N11LU04))
```
#### **LU6.2 with Independent LU**

The following example shows an adjacent node named AS400.CD.LA with an independent LU communications name of APPLLA1, a remote library name of CDLIB1, a session protocol type of LU6.2, and a logmode entry name of LU62MOD2. The ENVIRONMENT=OS400 parameter is required for OS/400 nodes using the LU6.2 protocol. The LOGMODE parameter is required for the LU6.2 protocol.

```
ADJACENT.NODE=(PARSESS=(6,2) -
  (AS400.CD.LA,APPLLA1,CDLIB1,LU62) -
  ENVIRONMENT=OS400 LOGMODE=LU62MOD2)
```
#### **LU6.2 with Dependent LU**

The following example shows an adjacent OS/400 node named AS400.CD.NY with a remote library name of CDLIB1, a session protocol type of LU6.2, and a logmode entry name of LU62MOD3. The SNODE=LUS parameter defines the dependent LU pool. The ENVIRONMENT=OS400 parameter is required for OS/400 nodes using the LU6.2 protocol. The LOGMODE parameter is required for the LU6.2 protocol.

```
ADJACENT.NODE=(PARSESS=(4,2) -
  (AS400.CD.NY,,CDLIB1,LU62) -
 ENVIRONMENT=OS400 LOGMODE=LU62MOD3 -
  SNODE.LUS=(NYLU01,NYLU02,NYLU03,NYLU04))
```
#### **TCP/IP**

The following example shows an adjacent node entry with a node name of OS400.TCP.NODE, session protocol type of TCP, a TCP port number of 1364, and an IP address of 199.1.1.11.

```
ADJACENT.NODE=( -
  (OS400.TCP.NODE, 1364, 199.1.1.11, TCP, INT, BOTH) -
  CRC=DEFAULT -
  PARSESS=(20,2))
```
# **Updating the Network Map**

The network map is created during installation, when the network map source is input to the network map load program.

The network map source contains one local node entry and multiple adjacent node entries. It can contain \$\$ACTION verbs added during previous maintenance.

You can update the network map source while Connect:Direct is not executing or dynamically while Connect:Direct is executing.

## Updating the Network Map while Connect:Direct is Not Executing

You can update the network map using the network map source and the JNETLOAD JCL which loaded the source at initialization.

You can only update the local node by performing the following steps:

- 1. Change the network map source. The network map source is loaded at installation into \$CD.CNTL(NETMAP01)
- 2. Stop Connect:Direct.
- 3. Delete and redefine the network map. Refer to the JCL in \$CD.JCL(JNETDEF).
- 4. Reload the network map. Refer to the JCL in \$CD.JCL(JNETLOAD).
- 5. Restart Connect:Direct.

## <span id="page-165-0"></span>Updating the Network Map while Connect:Direct is Running

You can update the network map without deleting and redefining it. In addition, you can update the network map source without stopping Connect:Direct, by using the UPDATE NETMAP command.

After updating the network map with UPDATE NETMAP, you can refresh the network map for any Processes in the Wait queue with the Change Process command. See the *Connect:Direct for z/OS User's Guide* for a description of the Change Process command.

**Note:** Any changes to the CTCA definition do not take effect until Connect:Direct is reinitialized.

As with most commands, you can execute the command through a batch job or through the IUI. Both methods use \$\$ACTION verbs as part of the network map source.

**Note:** This method of updating the network map is only available for adjacent nodes.

**Note:** To test connectivity to an ADJACENT.NODE, use the HARTBEAT Process (see \$CD.SAMPLIB). This Process makes a connection to the ADJACENT.NODE and executes a RUN TASK at the local node. Be aware that the connection causes both Connect:Direct nodes to search their TCQ files for Processes destined for the other node.

The format of the UPDATE NETMAP command follows.

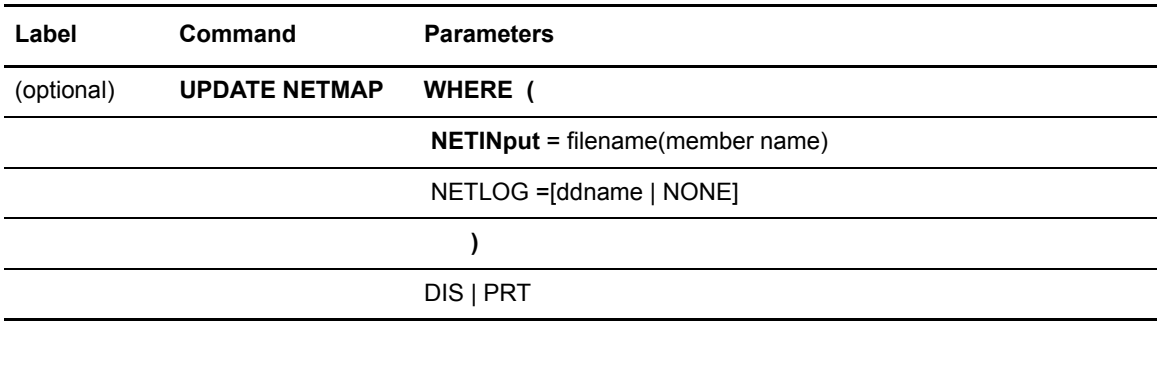

**Note:** You must reinitialize Connect:Direct before CTCA definition changes or additions are effective.

### **Required Parameter**

WHERE is the only required parameter for the UPDATE NETMAP command.

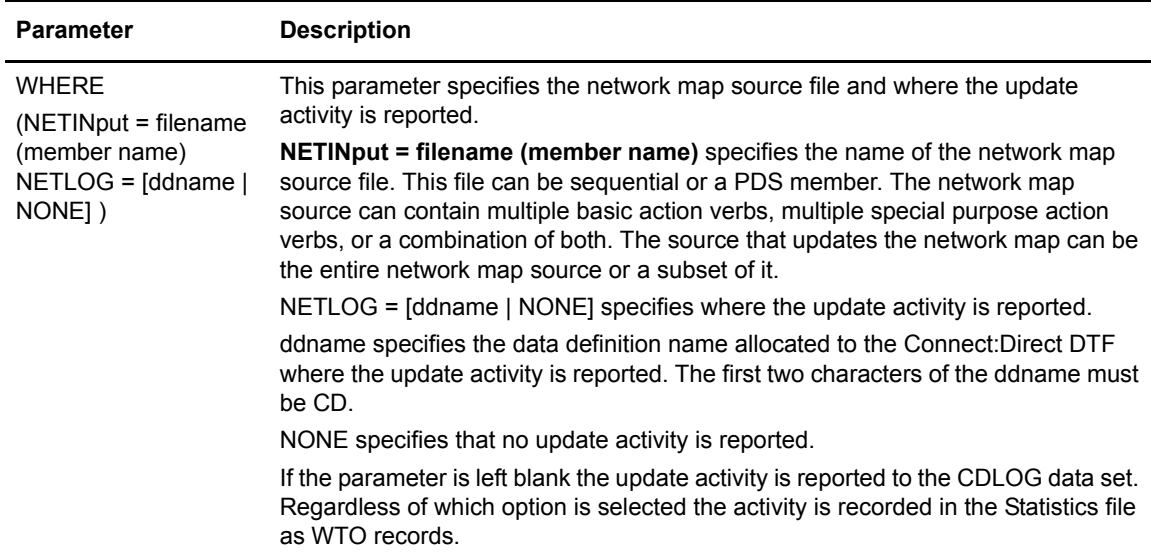

## **Optional Parameter**

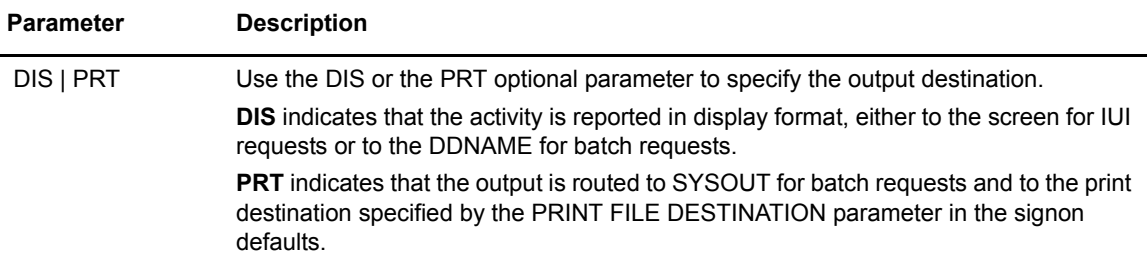

## Using \$\$ACTION VERBS

Add \$\$ACTION verbs to the network map source as described in the description of the NETINPUT parameter of the UPDATE NETMAP command beginning on [page 166](#page-165-0). Each verb defines the action to take for the node entry immediately following the action verb. Three basic action verbs and three special purpose action verb pairs exist. The following table describes the action verbs:

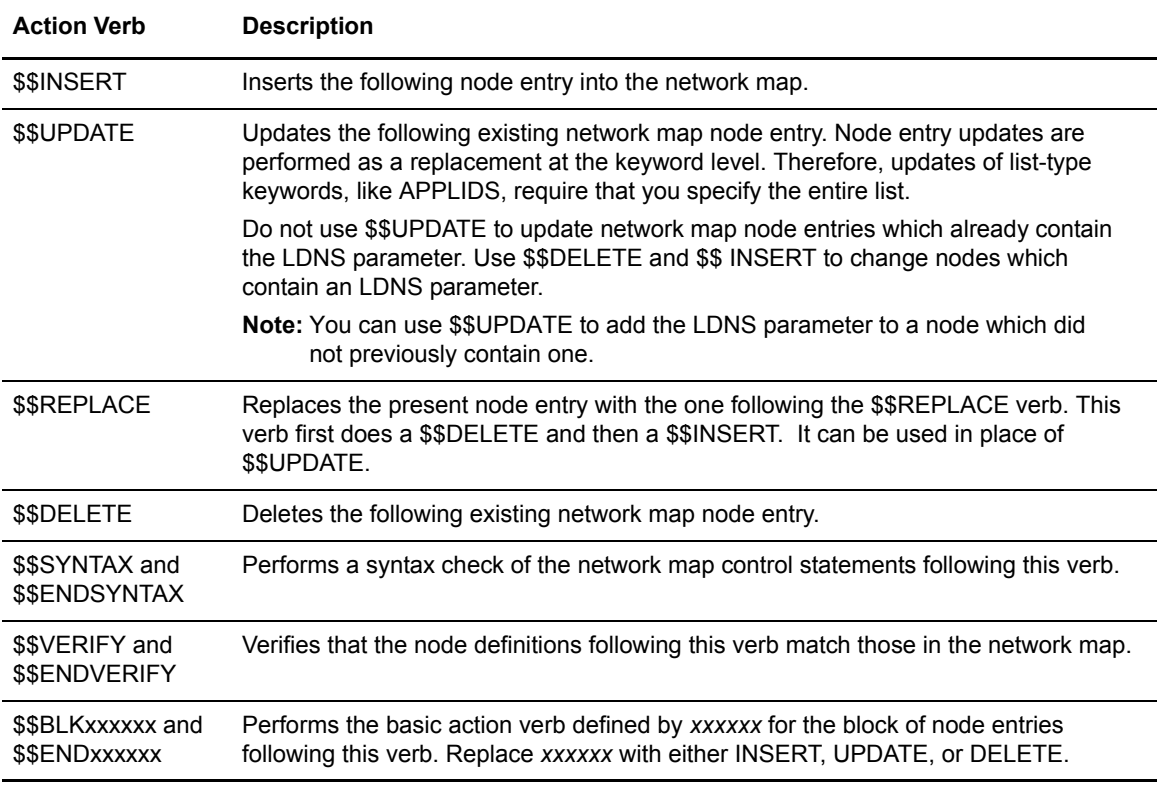

## Updating the Netmap through the Batch Interface

To issue the UPDATE NETMAP command through the Connect:Direct batch utility:

- 1. Change the network map source using the \$\$ACTION verbs.
- 2. Place the UPDATE NETMAP commands in the DMBATCH job stream.
- 3. Ensure that Connect:Direct is running.
- 4. Submit the job.
- 5. Correct any errors identified on the activity report and resubmit if necessary.
- 6. Verify the results.

#### Updating the Netmap through the IUI Interface

To issue the UPDATE NETMAP command through the Connect:Direct IUI, perform the following steps:

**Note:** Updating the network map through the IUI can take significant time. For mass updates, consider batch processing.

- 1. To change or create a new member with your updates, change the network map source to use the \$\$ACTION verbs.
- 2. Ensure that Connect:Direct is running.
- 3. Access the Update network map screen by selecting option **UNM** from the Administrative Options Menu.

```
node.name  UPDATE NETWORK MAP  hh:mm
 CMD = -5 WARNING: THIS COMMAND CAN TAKE SIGNIFICANT TIME. FOR MASS 
                  UPDATES, BATCH PROCESSING SHOULD BE CONSIDERED!
   ENTER NETMAP INPUT FILE NAME:
 ==> ____________________________________________ 
   ENTER MEMBER NAME: (OPTIONAL)
   ==> ________ 
   ENTER DDNAME FOR LOG FILE OR "NONE": (DEFAULTS TO "CDLOG",
   ==> ________ FIRST TWO CHARACTERS MUST BE "CD")
             OUTPUT DESTINATION ==> DIS (DIS-DISPLAY,PRT-PRINT)
```
- 4. Type the network map source file name and the appropriate optional parameters and press **ENTER**. Unless you select the PRINT option on the Update NETMAP screen, the report routes to your terminal.
- 5. Verify the results on the activity report.
- 6. Correct any errors identified on the activity report and re-type if necessary.

## \$\$ACTION Verb Examples

The following are examples of updating the network map through the use of action verbs.

## **\$\$INSERT Example**

The following \$\$INSERT command inserts an adjacent node into the network map.

```
$$INSERT
  ADJACENT.NODE=((CD.NODE2 APPLID2 ) -
         PARSESS = (5,2) -
          APPLIDS=(RAPPL1))
```
The output follows.

```
= = > * * * START NETMAP UPDATE * * *
= = > DATE: 02/27/2003 TIME=14:59:26
= = > SMUPNLGI NETLOG=NONE REQUIRED, LOGGING INACTIVE
==============================================================
*INSERT THE FOLLOWING NODE DEFINITION
$$INSERT
  ADJACENT.NODE=(( CD.NODE2 APPLID2 ) -
           PARSESS = (5, 2) APPLIDS=(RAPPL1 ))
= = > SMUP032I APPLIDS RECORD INSERTED
= = > SMUP034I ADJACENT.NODE RECORD INSERTED
= = > SMUP008I REQUEST SUCCESSFUL FOR NODE=CD.NODE2
============================================================
```
The first message, SMUPNLGI, shows that logging is not requested; therefore, Connect:Direct does not keep a record of the transaction (except in the statistics file). The last messages indicate that the information for the specified adjacent node was successfully inserted.

## **\$\$UPDATE Example**

The following \$\$UPDATE command updates an adjacent node in the network map by adding the RAPPL2 APPLID and changing the maximum parallel sessions to four.

```
$$UPDATE
  ADJACENT.NODE=(( CD.NODE2 APPLID2 ) -
        PARSESS = (4,2) APPLIDS=(RAPPL1 RAPPL2 ))
```
The output follows.

```
= = > * * * START NETMAP UPDATE * * *
= = > DATE: 02/27/2003 TIME=14:59:26
= = > SMUPNLGI LOGGING ACTIVE - LOG DDNAME=CDLOG
===============================================================
*UPDATE THE FOLLOWING NODE DEFINITION ADDING RAPPL2
*CHANGING MAXIMUM PARALLEL SESSIONS TO FOUR (4).
$$UPDATE
 ADJACENT.NODE=(( CD.NODE2 APPLID2)
         PARSESS = (4,2) - APPLIDS=(RAPPL1 RAPPL2)) 
= = > SMUP032I APPLIDS RECORD UPDATED
= = > SMUP034I ADJACENT.NODE RECORD UPDATED
= = > SMUP008I REQUEST SUCCESSFUL FOR NODE=CD.NODE2
================================================================
```
The first message, SMUPNLGI, shows that logging is requested and that a record of the transaction is recorded in CDLOG. The last messages indicate that the adjacent node information was successfully updated.

#### **\$\$REPLACE Example**

The following \$\$REPLACE command deletes then inserts an adjacent node in the network map.

```
$$REPLACE
ADJACENT.NODE=((CD.NODE2 APPLID2) -
PARSESS=(4, 2) -
APPLIDS=(RAPPL1 RAPPL2))
```
The output follows.

```
==> * * * S T A R T N E T M A P U P D A T E * * * 
==> DATE: 04.02.2010 TIME=14:18:47 
==> SMUPLOGI LOGGING ACTIVE - LOG DDNAME=CDLOG 
======================================================================
$$REPLACE 
  ADJACENT.NODE=( -
     (CD.NODE2,APPLID2) - 
    PARSESS=(6 2) -
     APPLIDS=(RAPPL1 RAPPL2) - 
   ) 
==> SMUP034I ADJACENT.NODE record "DELETED ". 
==> SMUP032I APPLIDS record "INSERTED". 
==> SMUP034I ADJACENT.NODE record "INSERTED". 
==> SMUP008I Request successful for Node=CD.NODE2 
====================================================================== 
==> SMUP000I C:D Network Map processing completed. 
==> DATE: 04.02.2010 TIME=14:18:47 
==> * * * E N D N E T M A P U P D A T E * * *
```
#### **\$\$DELETE Example**

The following \$\$DELETE command deletes an adjacent node from the network map.

```
SSDELETE
 ADJACENT.NODE=((CD.NODE2 APPLID2) -
          PARSESS=(4,2) -
           APPLIDS=(RAPPL1 RAPPL2))
```
The output follows.

```
= = > * * * START NETMAP UPDATE * * *
= = > DATE: 02/27/2003 TIME=15:09:36
= = > SMUPNLGI NETLOG=NONE REQUIRED, LOGGING INACTIVE
=================================================================
$$DELETE
     ADJACENT.NODE=((CD.NODE2 APPLID2) -
             PARSESS = (4,2) APPLIDS=(RAPPL1 RAPPL2 ))
= = > SMUP032I APPLIDS RECORD DELETED
= = > SMUP034I ADJACENT.NODE RECORD DELETED
= = > SMUP008I REQUEST SUCCESSFUL FOR NODE=CD.NODE1 
================================================================
```
The first message, SMUPNLGI, indicates that logging is not requested, so Connect:Direct does not keep a record of the transaction. The last messages indicate that the APPLIDs and adjacent node records are successfully deleted.

#### **\$\$SYNTAX Example**

The following \$\$SYNTAX command performs a syntax check on the specified nodes.

```
$$SYNTAX
  LOCAL.NODE=((CD.NODE1 APPLID1 ,, SUPERUSR) -
                  TCQ=( TCQ TCX ))
 ADJACENT.NODE=((CD.NODE1 APPLID1) -
         PARSESS = (5,2) -
          APPLIDS=(LAPPL1 LAPPL2 LAPPL3))
 ADJACENT.NODE=((CD.NODE2 APPLID2) -
         PARSESS = (5, 2) -
         APPLIDS=(RAPPL1 ))
 $$ENDSYNTAX
```
The output follows. The messages are numbered in the example for clarification; they are not numbered on the actual output.

```
= = > * * * * START NETMAP IIPDATE * * * *= = > DATE: 02/27/2003 TIME=13:49:16
(1) = = > SMUPNLGI NETLOG=NONE REQUIRED, LOGGING INACTIVE
=====================================================================
          $$SYNTAX
(2) = = > SMUP011I 'SYNTAX ' ACTION STARTED
=====================================================================
         LOCAL.NODE=(( CD.NODE1 APPLID1 , GUPERUSR) -
                     TCQ = (TCQ TCX)(3) = = > SMUP005I LOCAL.NODE RECORD PROCESSING NOT ALLOWED
                 BYPASSED
=====================================================================
          ADJACENT.NODE=(( CD.NODE1 APPLID1 ) -
             PARSESS=(5, 2) -
           APPLIDS=(LAPPL1 LAPPL2 LAPPL3))
(4) = = > SMUP008I REQUEST SUCCESSFUL FOR NODE=CD.NODE1
=====================================================================
         ADJACENT.NODE=(( CD.NODE2 APPLID2 ) -
           PARSESS = (5,2) APPLIDS=(RAPPL1))
(4) = = > SMUP008I REQUEST SUCCESSFUL FOR NODE=CD.NODE2
=====================================================================
         $$ENDSYNTAX
(5) = = > SMUP012I 'SYNTAX ' ACTION STOPPED
=====================================================================
```
The numbers in parentheses indicate:

- 1. Logging is not requested; therefore, no record is kept of the transaction.
- 2. Syntax check of network map control statements starts.
- 3. No processing is allowed against the local node record.
- 4. Requests for syntax checking on nodes are successful.

5. Syntax checking completes.

#### **\$\$VERIFY Example**

The following \$\$VERIFY command verifies the definition of the specified adjacent node record prior to updating the network map.

```
$$VERIFY
 ADJACENT.NODE=((CD.NODE2 APPLID2) -
         PARSESS = (5, 2) - APPLIDS=(RAPPL1))
$$ENDVERIFY
```
The output follows. The messages are numbered in the example for clarification; they are not numbered on the actual output.

```
= = > * * * START NETMAP UPDATE * * *
          = = > DATE: 02/27/2003 TIME=15:35:16
(1) = = > SMUPNLGI NETLOG=NONE REQUIRED, LOGGING INACTIVE
=====================================================================
           $$VERIFY
(2) = = > SMUP011I 'VERIFY ' ACTION STARTED
=====================================================================
          ADJACENT.NODE=(( CD.NODE2 APPLID2 ) -
           PARSESS = (5, 2) - APPLIDS=(RAPPL1 ))
(3) = = > SMUP092I APPLIDS RECORD DID NOT MATCH
           = = > SMUP094I ADJACENT.NODE RECORD DID NOT MATCH
           = = > SMUP096I RECORDS DO NOT MATCH - VERIFICATION FAILED
                         FOR NODE
                 =CD.NODE2
=====================================================================
           $$ENDVERIFY
(4) = = > SMUP012I 'VERIFY ' ACTION STOPPED
=====================================================================
```
The number in parentheses indicate:

- 1. Logging is not requested; therefore, no record is kept of the transaction.
- 2. Verification of the node definition to the network map file has started.
- 3. The APPLIDs and adjacent node records did not match the network map file definitions.
- 4. Verification is complete.

# **Viewing the Network Map**

You can view the network map online through the IUI interface or view the contents of the network map by unloading the network map VSAM file source.

## Viewing the Netmap through the IUI Interface

To view the network map using the Connect:Direct IUI, select option **NM** from the Primary Options Menu to display the SELECT NETPMAP OR TCP INFORMATION screen. For more information, see *The Network Map* in *Connect:Direct for z/OS User's Guide.*

## Unloading the Network Map to the Source Format

Connect:Direct provides a utility to unload the network map to its source format. You can then view the source format to see network map settings. This utility is provided in the JNETUNLD member in the sample library.

To unload the network map, submit the JNETUNLD member. You can unload the network map while Connect:Direct is running.

An example of the JCL follows.

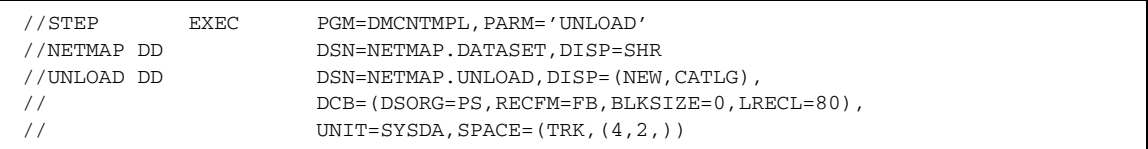

The network map source is unloaded to the data set specified in the JCL.

#### Chapter 6 Maintaining the Network Map

# **Chapter 7**

# **Configuring a Connect:Direct/Plex Environment**

This chapter describes how to configure a Connect:Direct/Plex environment. It contains the following sections:

- ✦ [Connect:Direct/Plex Overview](#page-176-1)
- ✦ [Setting Up a New Connect:Direct/Plex Environment](#page-180-0)
- ✦ [Advanced Configuration Considerations](#page-183-0)
- ✦ [Converting an Existing Connect:Direct Stand-Alone Server to a Connect:Direct/Plex](#page-187-0)  [Environment](#page-187-0)
- ✦ [Converting Two Existing Connect:Direct Stand-Alone Server Systems to a](#page-191-0)  [Connect:Direct/Plex Environment](#page-191-0)
- ✦ [Additional Configuration Examples](#page-197-0)

# <span id="page-176-1"></span><span id="page-176-0"></span>**Connect:Direct/Plex Overview**

As explained in Chapter 1, *[About Connect:Direct for z/OS](#page-14-0)*, Connect:Direct runs in two configurations:

- ✦ Connect:Direct Stand-alone Server, which is a single Connect:Direct system operating within an IBM z/OS environment.
- ✦ Connect:Direct/Plex, which is a Connect:Direct system operating in an IBM z/OS sysplex or parallel sysplex environment consisting of a Connect:Direct Manager and one or more Connect:Direct Servers.

A Connect:Direct Stand-alone Server and a Connect:Direct/Plex environment have the following configuration differences:

✦ Initialization parameters

The two sets of initialization parameters in Connect:Direct are global and local.

A Connect:Direct Stand-alone Server uses only global initialization parameters to set system-wide values, as shown in the following illustration.

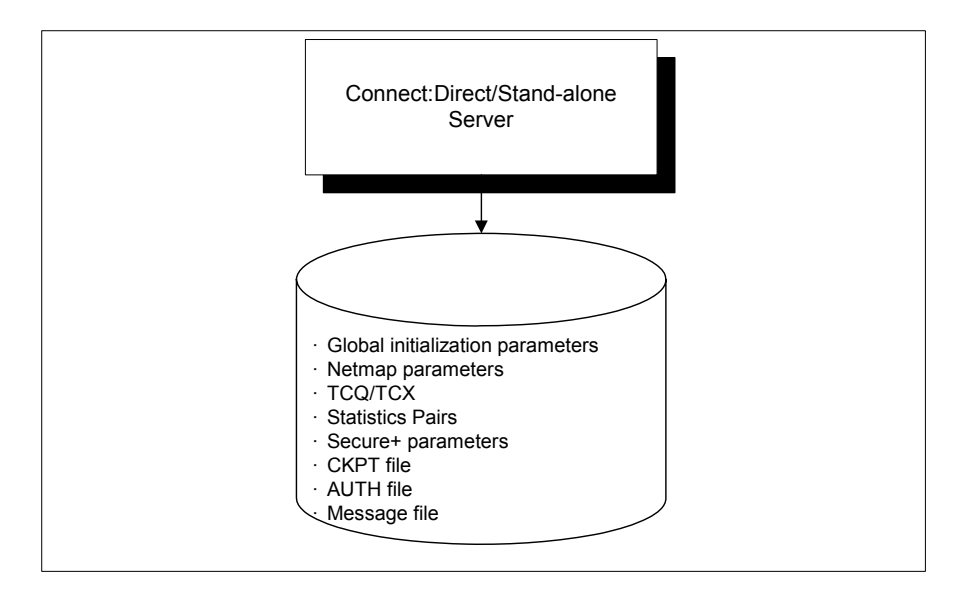

A Connect:Direct/Plex environment uses both global and local initialization parameters. Global initialization parameters apply to each member of the Connect:Direct/Plex environment. Local initialization parameters apply to specific members of the Connect:Direct/Plex environment and can override some global initialization parameters affecting that member. Each Connect:Direct/Plex member must have its own local initialization parameter member with the CDPLEX.MANAGER=YES|NO parameter as the first statement in the member. See Appendix B, *[Local Initialization Parameters](#page-444-0)* for a description of this parameter and all other local initialization parameters discussed in this chapter.

**Note:** You can save a copy of a local initialization parameters member to have as a backup in case Connect:Direct cannot start up successfully after initparm updates have been applied. Specify the name of the backup file using the local initialization parameter, *[CDPLEX.INITPARM.BACKUP = member](#page-444-1)* on page 445. Be sure to specify this parameter for each Connect:Direct/Plex member.

If an update of the global and local initialization parameter files is performed using Sterling Control Center and fails during the process, Connect:Direct will use the backup members to restore the parameters. Connect:Direct will never use the backup members to initialize the DTF unless you explictily instruct the system to do so by updating the JCL to use the backup members as the initparm members.

Global initialization parameters are stored in a file shared by all Connect:Direct/Plex members. In the EXEC statement (Connect:Direct Stand-alone Server and Connect:Direct/Plex), the PARM= keyword specifies the name and location of the global initialization parameters file.

The local initialization parameters of each Connect:Direct/Plex member are stored in a unique PDS member for each system (one for the Plex Manager and one for each server). The location of the local initialization parameters file is specified by the //CDPLEX DD in the startup JCL of each member.

**Note:** In a Connect:Direct/Plex environment, you can override only the initialization parameters allowed in the *local* initialization parameters member by using the PARM= keyword in the EXEC statement at system startup.

In a Connect:Direct Stand-alone Server environment, however, you can override *global* initialization parameters with the PARM= keyword in the EXEC statement.

<span id="page-178-0"></span>The following illustration shows how global and local initialization parameters are used in a Connect:Direct/Plex environment.

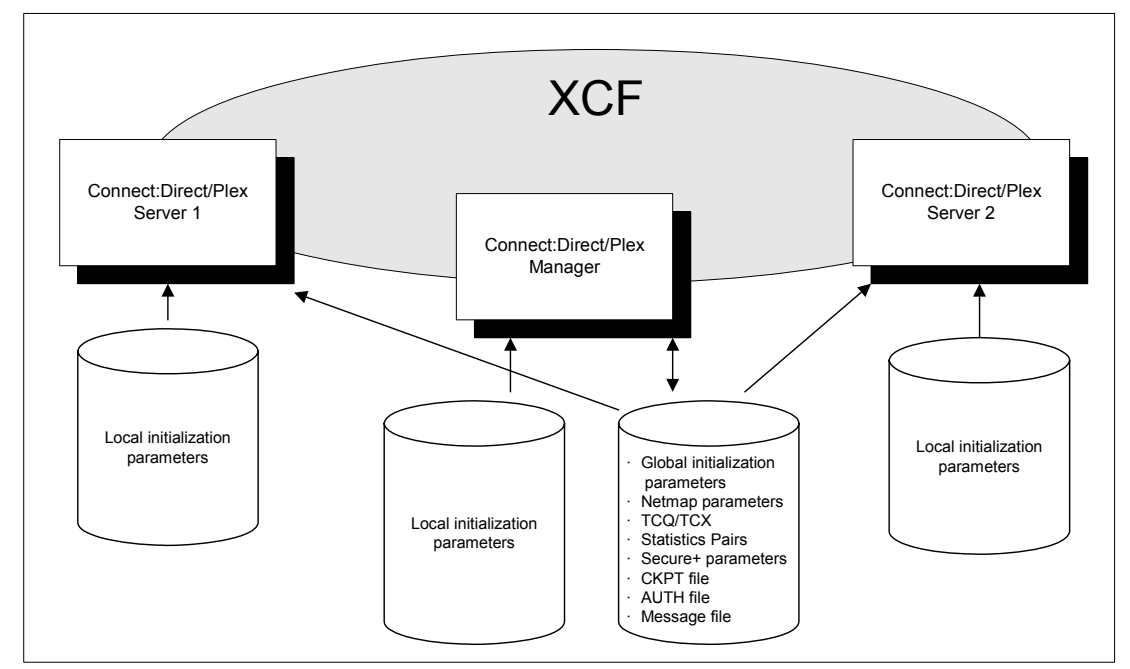

✦ VTAM APPLIDs

A Connect:Direct Stand-alone Server obtains its VTAM APPLIDs from the network map.

In a Connect:Direct/Plex environment, the Connect:Direct/Manager obtains its VTAM APPLIDs from the network map, but each Connect:Direct Server obtains its VTAM APPLIDs from its local initialization parameters file.

✦ TCP/IP addresses and ports

A Connect:Direct Stand-alone Server obtains its TCP/IP listen ports from the global initialization parameters file.

In a Connect:Direct/Plex environment, the Connect:Direct Manager and Connect:Direct Servers obtain their TCP/IP addresses and listen port numbers from their local initialization parameters members. However, if the TCP port number is not specified in the local

initialization parameters member of the Connect:Direct Manager, the Connect:Direct Manager obtains its listen port number from the global initialization parameters member.

Each server overrides the global initialization parameters by specifying those parameters in that server's local initialization parameters. The first address defined in the parameter becomes the local or default address. For more information about defining TCP/IP listening tasks, see *[TCP/IP Port Number](#page-153-0)* on page 154.

The CDPLEX.REDIRECT local initialization parameter is used by the Connect:Direct/Plex Manager in the Connect:Direct/Plex environment to determine the redirection address that is presented to the remote node. This parameter allows you to specify redirection addresses based on the security node type (internal or external) and session type (TCP/IP or UDT) of the adjacent node in the network map.

When an address is specified, an internal address and external address is defined and each can have a specified redirection port defined. When the adjacent node entry is defined with the INT flag, the appropriate internal address is returned. Conversely, when the EXT flag is defined, the appropriate external address is returned.

**Note:** If your environment requires additional external redirection addresses to enable a remote Connect:Direct server to run Processes, see the *[CDPLEX.REDIRECT.EXCEPTION =](#page-446-0)  [\(\(Mgr-IP, Ext\\_Svr-IP, Ext\\_Svr-port, Exception-IP, Exception-port\),...\)](#page-446-0)* local initialization parameter.

Up to eight different addresses or ports can be defined for each server. However, in the Connect:Direct/Plex server that defines CDPLEX.REDIRECT only two are effectively used when Process redirection occurs. To use the additional port in the Connect:Direct/Plex servers, those servers must be contacted directly by the remote node.

- **Note:** A special consideration exists if the Connect:Direct/Plex Manager is initialized on a system that is not IPv6 enabled, and one or more of the servers supports IPv6. When the Connect:Direct/Plex is the SNODE, the Connect:Direct/Plex Manager accepts connection requests for IPv4 only. However, if the Connect:Direct/Plex is the PNODE, the Connect:Direct/Plex Manager can assign outbound processes to a Connect:Direct Server that supports IPv6.
- ✦ System files

In a Connect:Direct Stand-alone Server, the system files (network map, Statistics Pairs, CKPT, AUTH, Message, TCQ and TCX files) are stored in one location and apply to the entire DTF. If two Connect:Direct Stand-alone Server systems operate in a sysplex environment, each system must have its own system files.

In a Connect:Direct/Plex environment, the system files are also stored in one location and are shared by all Connect:Direct/Plex members, as in the illustration on [page 179](#page-178-0). Only one set of system files is needed for all Connect:Direct/Plex members.
**Note:** In a Connect:Direct/Plex environment, the LU6.2 connection protocol does not enable the Connect:Direct Manager to redirect work to one of its servers. The remote node must address the server on which you want to run an LU6.2 Process. To do this, specify the node name and VTAM address of the Connect:Direct Server on which the Process is to run in the remote server's network map. Use the same CDPLEX.SERVER.NODE and CDPLEX.VTAM specified for the local initialization parameters for the Connect:Direct Server you are trying to address.

Another stipulation related to the LU6.2 protocol involves a situation where one of the Connect:Direct servers in a Connect:Direct/Plex environment is communicating with a stand-alone Connect:Direct DTF. In this case, all LU62 processes for this specific node must be directed to the same server and you can use a PLEXCLASS to accomplish this.

# <span id="page-180-1"></span>**Setting Up a New Connect:Direct/Plex Environment**

This section describes a Connect:Direct/Plex setup for a new installation.

#### **Assumptions**

The setup example in this section assumes the following:

✦ You have installed and brought up a single operational Connect:Direct DTF.

To accomplish this task, refer to the *Connect:Direct for z/OS Installation Guide* and [Chapter](#page-134-0)  6, *[Maintaining the Network Map](#page-134-0)* of this guide.

- ✦ You are changing a Connect:Direct Stand-alone Server into a Connect:Direct/Plex environment with three members: the Connect:Direct Manager and two Connect:Direct Servers. The Connect:Direct Servers are named SERVER1 and SERVER2. SERVER1 has tape drive access for copy Processes requiring tapes.
- ✦ The global and local initialization parameters files are located in \$CD.PLEX.INITPARM. The JCL to bring up the Connect:Direct/Plex environment is located in \$CD.PLEX.JCL. You can either allocate these data sets or use existing data sets in their place.

#### Connect:Direct/Plex Setup

To set up a Connect:Direct/Plex environment:

- 1. Copy your current initialization parameters file into \$CD.PLEX.INITPARM as member CDPLX.
- <span id="page-180-0"></span>2. Copy your current Connect:Direct Stand-alone Server startup JCL into \$CD.PLEX.JCL as member CDMGR.
- 3. Add the following initialization parameters to the CDPLX member in \$CD.PLEX.INITPARM. This member becomes the Connect:Direct/Plex global initialization parameters file.

```
CDPLEX=YES
XCF.NAME=8-character-name
```
The CDPLEX=YES parameter indicates a Connect:Direct/Plex environment. It also directs the DTF to read its local initialization parameters from the file specified in the //CDPLEX DD statement in the startup JCL.

The XCF.NAME parameter specifies a unique name used by the z/OS Cross Systems Communication Facility (XCF) to assist communications among Connect:Direct/Plex members. This name indicates that the Connect:Direct Manager and Connect:Direct Servers are part of the same XCF group.

- 4. You can add the following optional parameters to the CDPLX member in \$CD.PLEX.INITPARM. For more information on these parameters, see [Appendix B,](#page-444-0) *Local [Initialization Parameters](#page-444-0)*.
	- CDPLEX.TIMER specifies the time-out value for XCF communications in minutes.
	- CDPLEX.WLM.GOAL specifies whether IBM Workload Manager (WLM) Goal Mode queries are made. This parameter is optional.
- 5. Create a local initialization parameters file for the Connect:Direct Manager by following these steps:
	- a. Copy the MANAGERsample local initialization parameters member from the Connect:Direct installation PARMLIB into \$CD.PLEX.INITPARM.
	- b. Change the TCP.LISTEN parameter of the MANAGER member to specify the TCP/IP stack address used by the Connect:Direct Manager.

You do not need to change any other parameters in the MANAGER member.

```
CDPLEX.MANAGER=YES
TCP.LISTEN=(nnn.nnn.nnn.nnn,port)
CDPLEX.SERVER.JOBDSN=$CD.PLEX.JCL
CDPLEX.SERVER.JOBMEM=((CDSRV1,SERVER1), -
                       (CDSRV2,SERVER2))
```
- 6. Create a local initialization parameters file for Connect:Direct SERVER1 by following these steps:
	- a. Copy the SERVER1 sample local initialization parameters member from the Connect:Direct installation PARMLIB into \$CD.PLEX.INITPARM.
	- b. Change the CDPLEX.VTAM parameter in the SERVER1 member as follows:
		- Replace the applid11 value with the VTAM APPLID used by this Connect: Direct Server for SNA copy Processes.
		- Replace the applid12 value with the PNODE-SNODE APPLID.
		- Replace the applid13 value with the APPLID for the Programmed Operator Application.

These APPLIDs must be unique across the Connect:Direct/Plex environment and cannot be the same as those specified in the network map.

```
CDPLEX.MANAGER=NO
CDPLEX.SERVER=SERVER1
CDPLEX.VTAM=(applid11,applid12,applid13)
CDPLEX.PLEXCLASSES=(TAPE,*)
TCP.LISTEN=(nnn.nnn.nnn.nnn,port)
UDT33.LISTEN=(nnn.nnn.nnn.nnn,port)
```
The TCP.LISTEN and UDT33.LISTEN initialization parameters specify the TCP and UDT listen address and port number combinations. Use a different listen port number than the one used in the existing initialization parameters file.

**Note:** The CDPLEX.PLEXCLASSES parameter in SERVER1 specifies a 'TAPE' PLEXCLASS. For Processes that require tape drives, specify the 'TAPE' PLEXCLASS in their Process definitions. These Processes run on SERVER1. (See the chapters about building Processes and controlling Processes in the TCQ in *Connect:Direct for z/OS User's Guide* for more information on using PLEXCLASS in a Process.)

- 7. Create a local initialization parameters file for Connect:Direct SERVER2 by following these steps:
	- a. Copy the SERVER2 sample local initialization parameters member from the Connect:Direct installation PARMLIB into \$CD.PLEX.INITPARM.
	- b. Change the CDPLEX.VTAM parameter in the SERVER2 member as follows:
		- Replace the applid21 value with the VTAM APPLID used by this Connect:Direct Server for SNA copy Processes.
		- Replace the applid22 value with the PNODE-SNODE APPLID.
		- Replace the applid23 value with the APPLID for the Programmed Operator Application.

These APPLIDs must be unique across the Connect:Direct/Plex environment and cannot be the same as those specified in the network map.

```
CDPLEX.MANAGER=NO
CDPLEX.SERVER=SERVER2
CDPLEX.VTAM=(applid21,applid22,applid23)
CDPLEX.PLEXCLASSES=(*)
TCP.LISTEN=(nnn.nnn.nnn.nnn,port)
UDT33.LISTEN=(nnn.nnn.nnn.nnn,port)
```
8. Add the CDPLEX DD statement in the following example to the CDMGR member in \$CD.PLEX.JCL. (This JCL is the startup JCL copied in [step](#page-180-0) ).

This statement directs the startup JCL to the global initialization parameters file.

```
//DTF EXEC DMINIT,
// PARM='$CD.PLEX.INITPARM(CDPLX)'
//CDPLEX DD DISP=SHR,DSN=$CD.PLEX.INITPARM(MANAGER)
```
9. Copy the CDMGR member to CDSRV1.

- 10. Make the following changes to the CDSRV1 member:
	- a. Change the job name so that this job can run simultaneously with the CDMGR JCL.
	- b. Change the member name in the CDPLEX DD statement to SERVER1, as follows. This change directs the CDSRV1 JCL to its local initialization parameters file.

//CDPLEX DD DISP=SHR,DSN=\$CD.PLEX.INITPARM(**SERVER1**)

- 11. Copy the modified CDSRV1 member to CDSRV2.
- 12. Make the following changes to the CDSRV2 member:
	- a. Change the job name so that this job can run simultaneously with the CDMGR JCL and CDSRV1 JCL.
	- b. Change the member name in the CDPLEX DD statement to SERVER2, as follows. This change directs the CDSRV2 JCL to its local initialization parameters file.

//CDPLEX DD DISP=SHR,DSN=\$CD.PLEX.INITPARM(**SERVER2**)

**Note:** You can route jobs to a different z/OS image by specifying the local node name of the other system in an XEQ statement in the Connect:Direct Manager or Connect:Direct Server startup JCL, as follows:

```
/*XEQ njenode
```
This example routes the job to the z/OS image identified by the local node name NJENODE.

13. Submit the CDMGR JCL to bring up the Connect:Direct/Plex server.

After the Connect:Direct Manager initializes, it submits the CDSRV1 JCL and CDSRV2 JCL to bring up the two Connect:Direct Servers.

14. After the Connect:Direct Manager initializes, use the IUI to signon to the Connect:Direct Manager.

You can then submit Processes and perform other functions through the IUI.

## **Advanced Configuration Considerations**

The previous section describes a basic Connect:Direct/Plex setup. However, some installations require more complex configurations. Examples of complex configurations include:

- ✦ Converting an existing Connect:Direct system to a Connect:Direct/Plex environment (on [page 188\)](#page-187-0)
- ✦ Merging multiple existing Connect:Direct systems into a Connect:Direct/Plex environment (on [page 192](#page-191-0))

Before attempting a complex configuration, be aware of the following issues.

### <span id="page-184-0"></span>Connect:Direct/Plex System File Considerations

All Connect:Direct:/Plex members share a single set of Connect:Direct system files. If you combine multiple existing Connect:Direct systems into one Connect:Direct/Plex environment, you may need to merge some Connect:Direct system files from the individual systems.

Do not merge system files that are listed in the following table.

<span id="page-184-1"></span>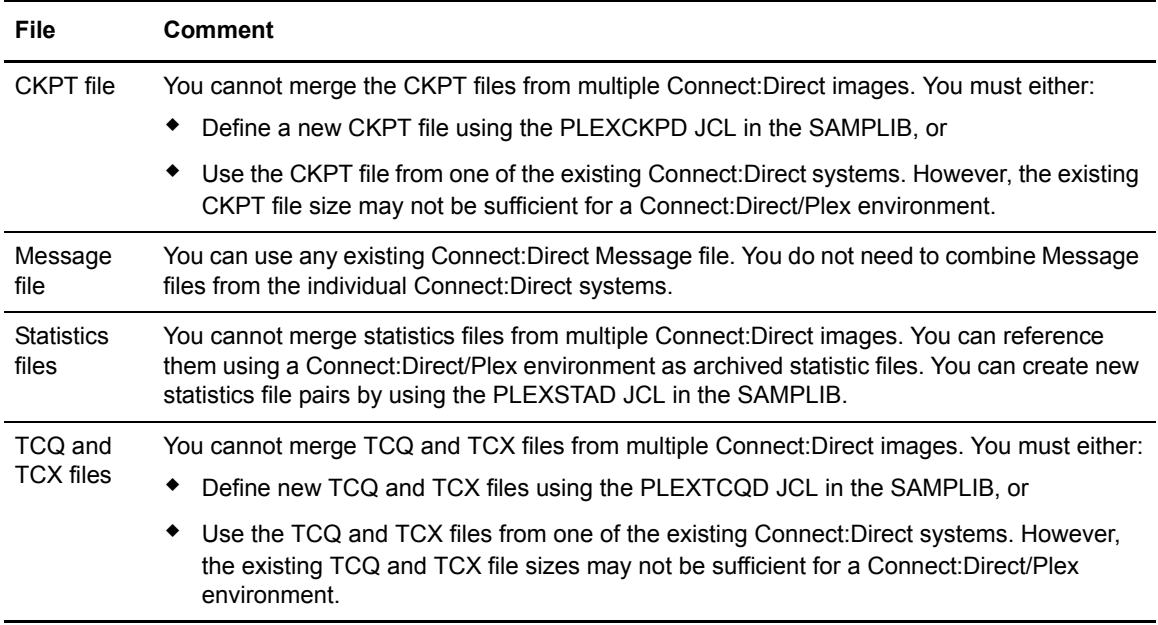

The following table lists system files that you need to merge.

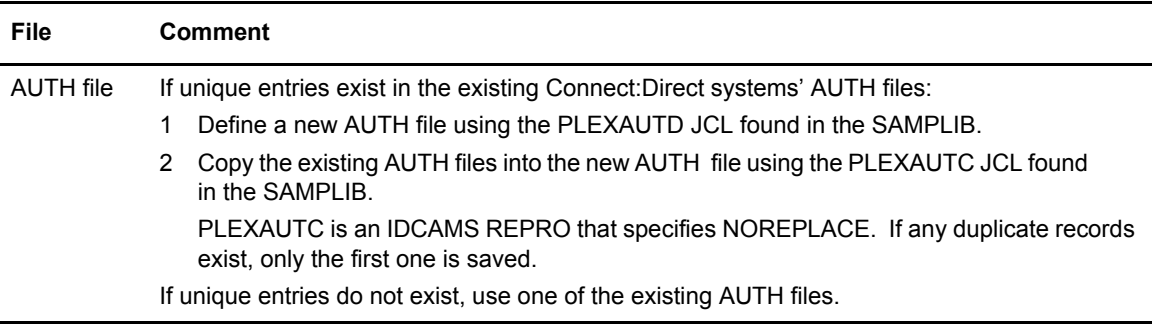

<span id="page-185-0"></span>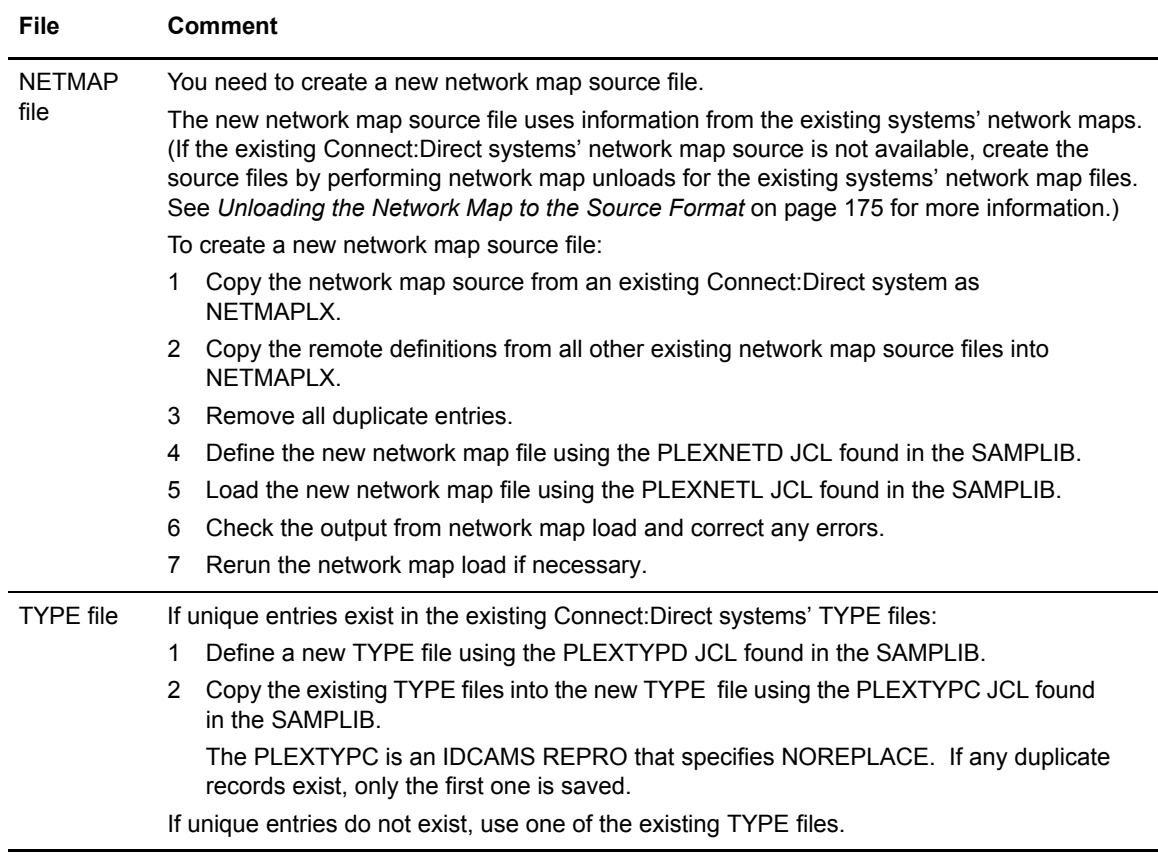

#### Local Node Naming Considerations

The network map contains the local node name for the Connect:Direct/Plex environment. The node name used in the network map varies according to the type of configuration:

✦ Installing a new Connect:Direct/Plex environment

If you are installing a new Connect:Direct/Plex environment, you must create a new local node name. You must provide the new node name, along with the APPLID and/or TCP/IP address and port number to all Connect:Direct partner nodes. The partner Nodes must provide you the same information for use in your local network map.

✦ Replacing an existing Connect:Direct system with a Connect:Direct/Plex environment

If you are replacing an existing Connect:Direct system with a Connect:Direct/Plex environment, use the existing system node name as the Connect:Direct/Plex local node name, you must provide new APPLIDs for the Connect:Direct Manager. One Connect:Direct Server uses the existing APPLIDs in its local initialization parameters. Any additional servers require new APPLIDs.

Refer to the setup procedure on [page 188,](#page-187-0) for more details.

✦ Replacing multiple existing Connect:Direct systems with a Connect:Direct/Plex environment If you are replacing multiple Connect:Direct systems with a Connect:Direct/Plex environment, create a new local node name for the Connect:Direct/Plex. Use the existing node names in the CDPLEX.SERVER.NODE initialization parameter of the Connect:Direct Server. All adjacent node entries in the network map must include USE.SERVER.NODE=YES. You must provide new APPLIDs for the Connect:Direct Manager. Each Connect:Direct Server uses the existing APPLID from its corresponding Connect:Direct Stand-alone Server image in its local initialization parameters.

Refer to the setup procedure on [page 192,](#page-191-0) for more details.

#### Strategies for Communicating with Non-Plex Servers

A Connect:Direct/Plex environment can perform workload balancing among the Connect:Direct Servers. However, if the Connect:Direct/Plex environment communicates with an external non-Connect:Direct/Plex system, the other Connect:Direct system may have problems with Processes from the same Connect:Direct adjacent node, but with a different VTAM APPLID or TCP/IP address than specified in their network map.

Connect:Direct/Plex offers three ways of avoiding this problem.

#### **Use Alternate Communication Paths to Define the Connect:Direct/Plex**

To define a Connect:Direct/Plex that has servers running on several hosts, you can use the ALT.COMM parameter in the network map of each non-Plex Server that will communicate with the Connect:Direct/Plex. To define the Connect:Direct/Plex:

- 1. Specify USE.SERVER.NODE=NO in the Connect:Direct/Plex network map entry of each non-Plex Server so that all servers in the Connect:Direct/Plex environment appear as one node.
- 2. Define the Connect:Direct/Plex node as an adjacent node with all possible IP addresses of the hosts that the Manager can run on specified using the ALT.COMM definition.

The following is an example of the ALT.COMM parameter:

```
 ADJACENT.NODE=( - 
     (CDMGR,1366,10.1.1.1,TCP,EXT,BOTH) - 
     ENVIRONMENT=ZOS - 
     PARSESS=(00000010 00000002) - 
     ALT.COMM=(ALT.DIR=TOP - 
               (ALT.ADDR=10.1.1.2,ALT.PORT=1366,- 
                ALT.TYPE=TCP , ALT.USE.OUT=NO )
               (ALT.ADDR=10.1.1.3,ALT.PORT=1366,- 
                ALT.TYPE=TCP , ALT.USE.OUT=NO )
                (ALT.ADDR=10.1.1.4,ALT.PORT=1366,- 
                ALT.TYPE=TCP , ALT.USE.OUT=NO )) -
```
3. Copy this ALT.COMM definition and put it in the network map of each non-Plex Server that will communicate with the Connect:Direct/Plex.

The advantages to this approach are:

- ✦ You only have to define one entity, the Connect:Direct/Plex, and then copy that same definition to the network maps of the non-Plex Servers.
- ✦ You can still use the NETMAP-checking feature.

#### **Force All Processes to One Connect:Direct Server**

To direct all Processes between the Connect:Direct/Plex environment and the external Connect:Direct to one Connect:Direct Server:

- 1. Specify a default PLEXCLASS parameter in the Connect:Direct/Plex network map adjacent node entry for the external Connect:Direct system.
- 2. Specify that PLEXCLASS parameter in only one local initialization parameter of the Connect:Direct Server.
- 3. Specify the VTAM APPLID or TCP/IP address of the specific Connect:Direct Server all Processes are being forced to in the network map of the external non-Plex Connect:Direct system.

The disadvantage of this approach is that it does not take advantage of Connect:Direct/Plex workload balancing.

#### **Define a Unique Node Name for Each Connect:Direct Server**

By defining a node name for each Connect:Direct Server, the Connect:Direct/Plex environment can initiate Processes to the external Connect:Direct system through any available Connect:Direct/Plex server. For each Connect:Direct server, you must define a USE.SERVER.NODE network map parameter and a CDPLEX.SERVER.NODE initialization parameter.

To avoid making your Connect:Direct/Plex configuration more complex than necessary, use the USE.SERVER.NODE and CDPLEX.SERVER.NODE parameters only if your system meets all of the following conditions:

- ✦ The external Connect:Direct system must connect to two or more Connect:Direct Servers in the Connect:Direct/Plex environment.
- ✦ The external Connect:Direct system uses network map checking.
- ✦ The external Connect:Direct system has non-Plex servers, which cannot communicate directly with the Connect:Direct Manager.

The disadvantages of this approach are:

- ✦ You must manually direct Processes initiated by the external Connect:Direct system to each Connect:Direct Server.
- ✦ You may need to create additional network map entries for remote systems.

## <span id="page-187-0"></span>**Converting an Existing Connect:Direct Stand-Alone Server to a Connect:Direct/Plex Environment**

This section describes how to convert an existing production Connect:Direct Stand-alone Server into a Connect:Direct/Plex environment with two servers. This configuration takes advantage of the Connect:Direct/Plex single image and workload balancing capability for Processes initiated by this Connect:Direct/Plex environment. This configuration also supports external Connect:Direct systems without requiring any changes to the external systems.

The following illustration shows how the network map and initialization parameter values from the existing stand-alone Connect:Direct system map to the new Connect:Direct/Plex environment for this configuration.

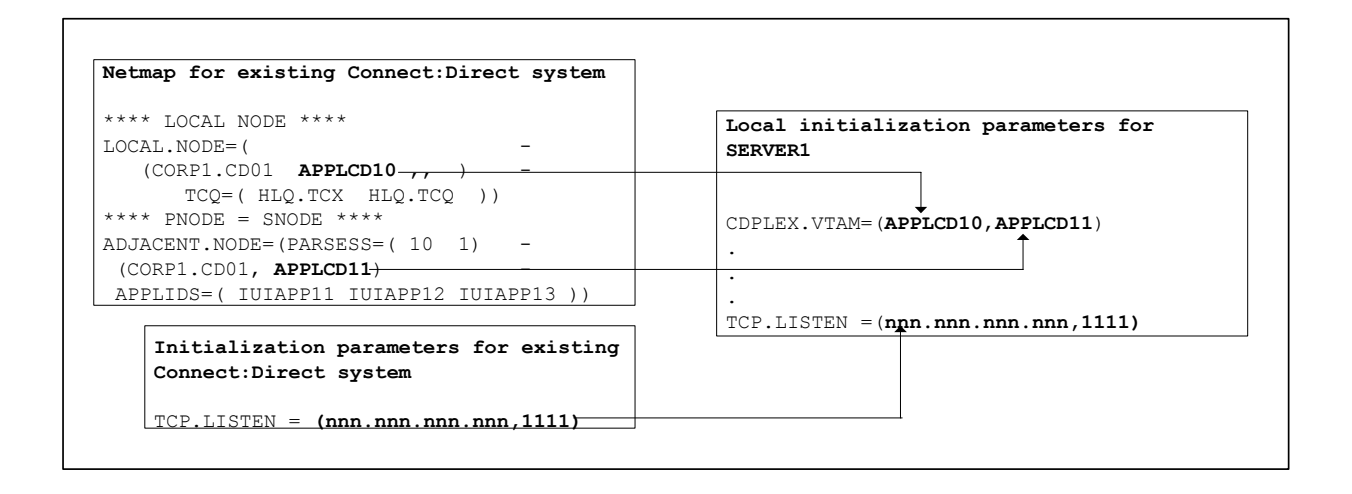

#### Assumptions

The setup example in this section assumes the following:

- ✦ You are currently running a production Connect:Direct Stand-alone Server.
- ✦ The global and local initialization parameter files for the Connect:Direct/Plex environment are located in \$CD.PLEX.INITPARM. The JCL to bring up the Connect:Direct/Plex environment is located in \$CD.PLEX.JCL.

You can either allocate these data sets or use existing data sets in their place.

✦ The Connect:Direct/Plex environment identifies itself to external systems with the same node name as the production Connect:Direct Stand-alone Server.

#### Connect:Direct/Plex Setup

To convert an existing production Connect:Direct Stand-alone Server into a Connect:Direct/Plex environment:

- 1. Copy the existing initialization parameters file into \$CD.PLEX.INITPARM as member CDPLX.
- <span id="page-188-0"></span>2. Copy the existing Connect:Direct Stand-alone Server startup JCL into \$CD.PLEX.JCL as member CDMGR.
- 3. Change the network map source to specify new APPLIDs for the LOCAL.NODE and the PNODE/SNODE ADJACENT.NODE.

The existing APPLIDs are used for the Connect:Direct SERVER1, which means that you do not need to change the connections to external Connect:Direct systems.

4. Add the following initialization parameters to the CDPLX member in \$CD.PLEX.INITPARM. This member becomes the Connect:Direct/Plex global initialization parameters file.

CDPLEX=YES XCF.NAME=8-char-name

The CDPLEX=YES parameter indicates a Connect:Direct/Plex environment. It also directs the DTF to read its local initialization parameters from the file specified in the //CDPLEX DD statement in the startup JCL.

The XCF.NAME parameter specifies a unique name used by the z/OS Cross Systems Communication Facility (XCF) to assist communications among Connect:Direct/Plex members. This name indicates that the Connect:Direct Manager and Connect:Direct Servers are part of the same XCF group.

- 5. You can add the following optional parameters to the CDPLX member in \$CD.PLEX.INITPARM. For more information on these parameters, see [Appendix B,](#page-444-0) *Local [Initialization Parameters](#page-444-0)*.
	- CDPLEX.TIMER specifies the time-out value for XCF communications in minutes.
	- CDPLEX.WLM.GOAL specifies whether IBM Workload Manager (WLM) Goal Mode queries are made. This parameter is optional.
- 6. Create the local initialization parameter files for each Connect:Direct/Plex member:
	- a. Copy the MANAGER, SERVER1, and SERVER2 sample local initialization parameters members from the Connect:Direct \$cd.PARMLIB library into \$CD.PLEX.PARMLIB.
	- b. Change the TCP.LISTEN parameter (following in bold) to specify the TCP/IP stack address that is used by the Connect:Direct Manager.

You do not need to change any other parameters in the MANAGER member.

```
 CDPLEX.MANAGER=YES
TCP.LISTEN=(nnn.nnn.nnn.nnn,port)
UDT33.LISTEN=(nnn.nnn.nnn.nnn,port)
CDPLEX.SERVER.JOBDSN=$CD.PLEX.JCL
CDPLEX.SERVER.JOBMEM=((CDSRV1,SERVER1), -
                       (CDSRV2,SERVER2))
```
- c. Change the CDPLEX.VTAM parameter in the SERVER1 member as follows:
	- Replace the applid11 value with the VTAM APPLID that is defined in the existing network map for SNA copy Processes.
	- Replace the applid12 value with the VTAM APPLID that is defined in the existing network map for the PNODE-SNODE APPLID.

These APPLIDs must be unique across the Connect:Direct/Plex environment and cannot be the same as specified in the new network map.

```
 CDPLEX.MANAGER=NO
 CDPLEX.SERVER=SERVER1
 CDPLEX.VTAM=(applid11,applid12)
 CDPLEX.PLEXCLASSES=(TAPE,*)
TCP.LISTEN=(nnn.nnn.nnn.nnn,port)
UDT33.LISTEN=(nnn.nnn.nnn.nnn,port)
```
- d. The TCP.LISTEN and UDT33.LISTEN initialization parameters specify the TCP and UDT listen address and port number combinations. Use a different listen port number than the one used in the existing initialization parameters file.
	- **Note:** The CDPLEX.PLEXCLASSES parameter in SERVER1 specifies a 'TAPE' PLEXCLASS. For Processes that require tape drives, specify the 'TAPE' PLEXCLASS in their Process definitions. These Processes run on SERVER1. (See the *Building, Modifying, and Submitting Processes* chapter of the *Connect:Direct for z/OS User's Guide* for more information on using PLEXCLASS in a Process.)
- e. Change the CDPLEX.VTAM parameter in the SERVER2 member as follows:
	- Replace the applid21 value with a new VTAM APPLID you have defined for SNA copy Processes.
	- Replace the applid22 value with a new VTAM APPLID you have defined for the PNODE-SNODE APPLID.

These APPLIDs must be unique across the Connect:Direct/Plex environment and cannot be the same as specified in the new network map or used for SERVER1.

```
 CDPLEX.MANAGER=NO
 CDPLEX.SERVER=SERVER1
 CDPLEX.VTAM=(applid21,applid22)
 CDPLEX.PLEXCLASSES=(*)
TCP.LISTEN=(nnn.nnn.nnn.nnn,port)
UDT33.LISTEN=(nnn.nnn.nnn.nnn,port)
```
- f. The TCP.LISTEN and UDT33.LISTEN initialization parameters specify the TCP and UDT listen address and port number combinations. Use a different listen port number than the one used in the existing initialization parameters file.
- 7. Add the CDPLEX DD statement in the following example to the CDMGR member in \$CD.PLEX.JCL (this JCL is the startup JCL copied in [step 2](#page-188-0)).

```
//DTF EXEC DMINIT,
// PARM='$CD.PLEX.INITPARM(CDPLX)'
//CDPLEX DD DISP=SHR,DSN=$CD.PLEX.INITPARM(MANAGER)
```
8. Copy the CDMGR member to CDSRV1.

- 9. Make the following changes to the CDSRV1 member:
	- a. Change the job name so that this job can run simultaneously with the CDMGR JCL.
	- b. Change the member name in the CDPLEX DD statement to SERVER1, as follows. This change directs the CDSRV1 JCL to its local initialization parameters file.

//CDPLEX DD DISP=SHR,DSN=\$CD.PLEX.INITPARM(**SERVER1**)

- 10. Copy the modified CDSRV1 member to CDSRV2.
- 11. Make the following changes to the CDSRV2 member:
	- a. Change the job name so that this job can run simultaneously with the CDMGR JCL and CDSRV1 JCL.
	- b. Change the member name in the CDPLEX DD statement to SERVER2, as follows. This change directs the CDSRV2 JCL to its local initialization parameters file.

//CDPLEX DD DISP=SHR,DSN=\$CD.PLEX.INITPARM(**SERVER2**)

**Note:** You can route jobs to a different z/OS image by specifying the local node name of the other system name in an XEQ statement in the Connect:Direct Manager or Connect:Direct Server JCL as follows:

/\*XEQ njenode

This example routes the job to the z/OS image identified by the local node name NJENODE.

12. Submit the CDMGR JCL to bring up Connect:Direct/Plex.

After the Connect:Direct Manager initializes, it submits the CDSRV1 JCL and CDSRV2 JCL to bring up the two Connect:Direct Servers.

13. After the Connect:Direct Manager initializes, use the IUI to signon to the Connect:Direct Manager.

You can then submit Processes and perform other functions through the IUI.

# <span id="page-191-0"></span>**Converting Two Existing Connect:Direct Stand-Alone Server Systems to a Connect:Direct/Plex Environment**

This section describes how to convert two existing production Connect:Direct Stand-alone Server systems into a Connect:Direct/Plex environment with two servers. This configuration takes advantage of the Connect:Direct/Plex single image and workload balancing capability for Processes initiated by this Connect:Direct/Plex environment. This configuration also supports external Connect:Direct systems without requiring any changes to the external systems.

In the following illustration, two separate Connect:Direct Stand-alone Server systems run in a z/OS sysplex environment.

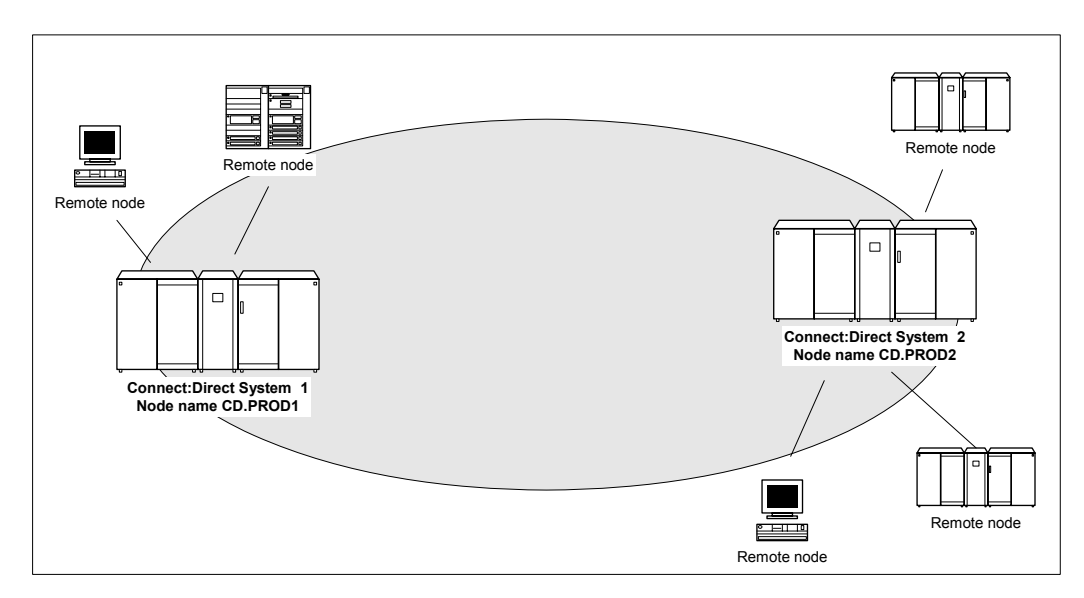

The procedure in this section combines the separate systems into the single Connect:Direct/Plex environment as follows.

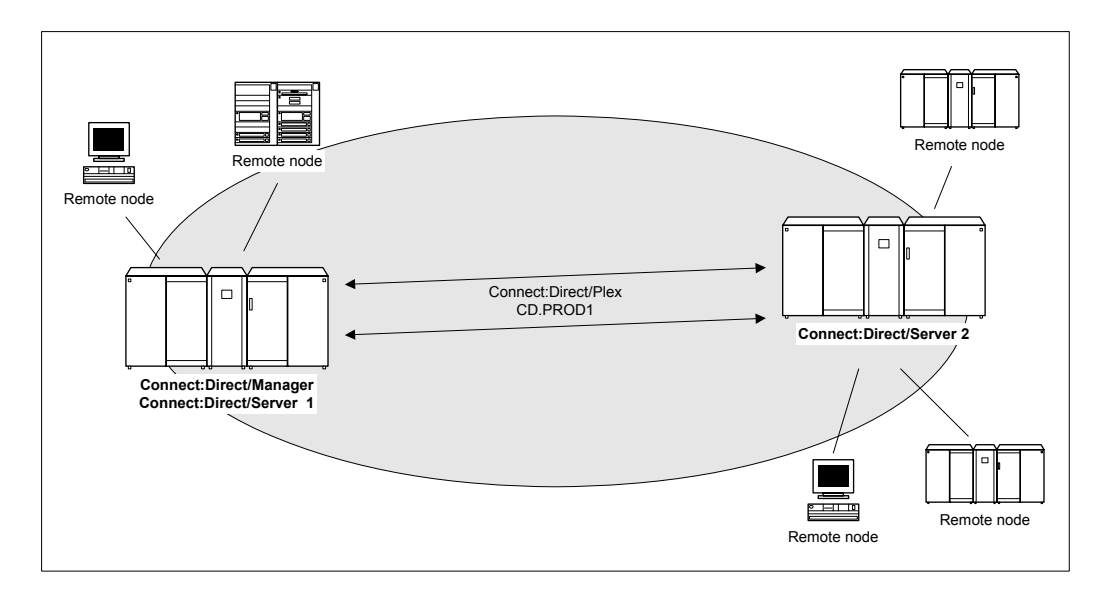

In this configuration, the original CD.PROD1 system becomes the Connect:Direct Manager and Connect:Direct Server1. The CD.PROD2 system becomes the Connect:Direct Server2. The Connect:Direct/Plex environment is given the node name CD.PROD1. No changes are made to the remote nodes' network maps. The remote nodes communicate with the Connect:Direct/Plex environment as if they communicated with a single Connect:Direct image.

To create this configuration you must:

- ✦ Define new APPLIDs for the Connect:Direct/Plex environment
- ✦ Use the APPLIDs from the existing CD.PROD1 system in the Server1 local initialization parameters

✦ Use the APPLIDs from the existing CD.PROD2 system in the Server2 local initialization parameters

The following illustration shows how the network map and initialization parameter values from the existing Connect:Direct systems map to the Connect:Direct/Plex environment.

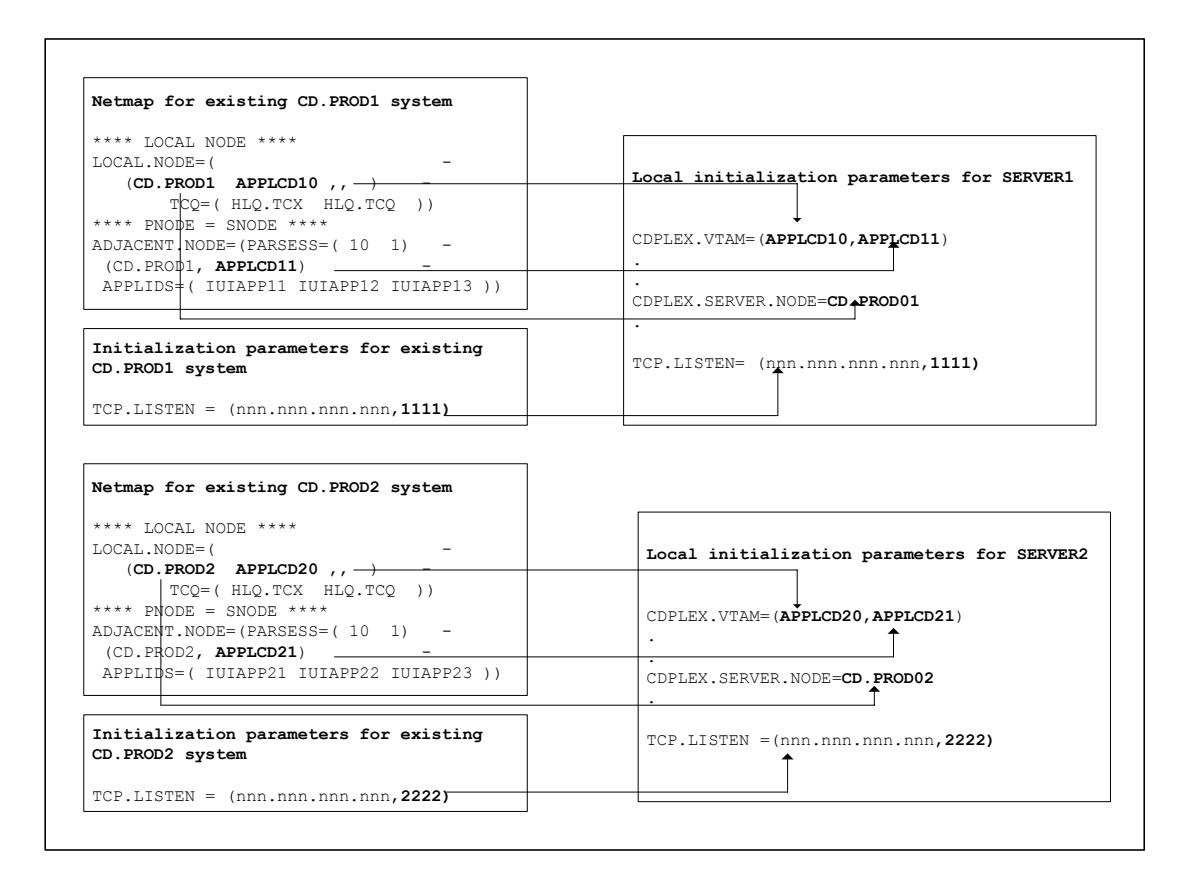

#### Assumptions

The example in this section assumes the following:

- ✦ You are running two production Connect:Direct Stand-alone Server systems: CD.PROD1 and CD.PROD2.
- ✦ The global and local initialization parameter files are located in \$CD.PLEX.INITPARM. The JCL that brings up the Connect:Direct/Plex environment is located in \$CD.PLEX.JCL. You can either allocate these data sets or use existing data sets in their place.
- ✦ The Connect:Direct/Plex environment identifies itself to external systems with a new node name. Each Connect:Direct Server identifies itself to external systems with the same node name it used as a Connect:Direct Stand-alone Server.

#### Connect:Direct/Plex Setup

To convert two existing Connect:Direct Stand-alone Server systems into one Connect:Direct/Plex environment:

- 1. Copy the initialization parameters file from CD.PROD1 into \$CD.PLEX.INITPARM as member CDPLX.
- 2. Resolve any differences (other than data set names) between the new initialization parameters file and the CD.PROD2 initialization parameters file.
- <span id="page-194-0"></span>3. Copy the CD.PROD1 Connect:Direct/Plex startup JCL into \$CD.PLEX.JCL as member CDMGR.
- 4. Resolve any differences, such as trace DDs, with the CD.PROD2 startup JCL.
- 5. Merge the existing AUTH and TYPE files from both systems as described in *[Connect:Direct/Plex System File Considerations](#page-184-0)* on page 185, using the same files names used for CD.PROD1.
- 6. Create new TCQ/TCX, CKPT, and statistics file pairs as discussed in *CKPT file* [on page 185,](#page-184-1) using the same file names used for CD.PROD1.
- 7. Merge the source from the individual network map files as described in *[NETMAP file](#page-185-0)* on page [186](#page-185-0).
- 8. Change the new network map source (created from the merged network map files) as follows:
	- a. Specify new APPLIDs and a new LOCAL.NODE name for the LOCAL.NODE and the PNODE/SNODE ADJACENT.NODE.

Because the existing APPLIDs are used for SERVER1, you do not need to change the external Connect:Direct connections.

- b. Specify USE.SERVER.NODE=YES on all ADJACENT.NODE records.
- c. Use the same local node name that is used for CD.PROD1.
- d. Load the network map.
- 9. Add the following initialization parameters to the CDPLX member in \$CD.PLEX.INITPARM. This member becomes the Connect:Direct/Plex global initialization parameters file.

CDPLEX=YES XCF.NAME=8-char-name

The CDPLEX=YES parameter indicates a Connect:Direct/Plex environment. It also directs the DTF to read its local initialization parameters from the file specified in the //CDPLEX DD statement in the startup JCL.

The XCF.NAME parameter specifies a unique name used by the z/OS XCF to assist communications among Connect:Direct/Plex members. This name indicates that the Connect:Direct Manager and Connect:Direct Servers are part of the same XCF group.

- 10. You can add the following optional parameters to the CDPLX member in \$CD.PLEX.INITPARM:
	- CDPLEX.TIMER specifies the time-out value for XCF communications in minutes. Refer to Appendix A, *[Global Initialization Parameters](#page-388-0)*, for more information.
- CDPLEX.WLM.GOAL specifies whether IBM Workload Manager (WLM) Goal Mode queries are made. This parameter is optional. Refer to Appendix A, *[Global Initialization](#page-388-0)  [Parameters](#page-388-0)*, for more information.
- 11. Create the local initialization parameters files for each Connect:Direct/Plex member:
	- a. Copy the MANAGER, SERVER1, and SERVER2 sample local initialization parameters members from the Connect:Direct \$cd.PARMLIB library into \$CD.PLEX.PARMLIB.
	- b. Change the TCP.LISTEN parameter of the MANAGER member to specify the TCP/IP stack address used by the Connect:Direct/Plex Manager.

You need not change any other parameters need in the MANAGER member.

```
CDPLEX.MANAGER=YES
TCP.LISTEN=(nnn.nnn.nnn.nnn,port)
CDPLEX.SERVER.JOBDSN=$CD.PLEX.JCL
CDPLEX.SERVER.JOBMEM=((CDSRV1,SERVER1), -
                     (CDSRV2, SERVER2))
```
- c. Change the CDPLEX.VTAM parameter in the SERVER1 member as follows:
	- Replace the applid11 value with the VTAM APPLID from CD.PROD1 for SNA copy Processes.
	- Replace the applid12 value with the VTAM APPLID from CD.PROD1 for the PNODE-SNODE APPLID.

These APPLIDs must be unique across the Connect:Direct/Plex and cannot be the same as those specified in the new network map.

```
CDPLEX.MANAGER=NO
CDPLEX.SERVER=SERVER1
CDPLEX.VTAM=(applid11,applid12,applid13)
CDPLEX.PLEXCLASSES=(TAPE,*)
TCP.LISTEN=(nnn.nnn.nnn.nnn,port)
```
- d. Change the TCP.LISTEN parameter in the SERVER1 member to specify the TCP/IP stack address used by this Connect:Direct/Plex server.
- e. Change the TCP.LISTEN parameter in the SERVER1 member to the TCP.LISTEN value from CD.PROD1.

**Note:** The CDPLEX.PLEXCLASSES parameter in SERVER1 specifies a 'TAPE' PLEXCLASS. For Processes that require tape drives, specify the 'TAPE' PLEXCLASS in their Process definitions. These Processes run on SERVER1. (See the *Building, Modifying, and Submitting Processes* chapter of the *Connect:Direct for z/OS User's Guide* for more information on using PLEXCLASS in a Process.)

f. Add the following statement to the SERVER1 member.

CDPLEX.SERVER.NODE=CD.PROD1

- g. Change the CDPLEX.VTAM parameter in the SERVER2 member as follows:
	- Replace the applid21 value with the VTAM APPLID from CD.PROD2 for SNA copy Processes.
	- Replace the applid22 value with the VTAM APPLID from CD.PROD2 for the PNODE-SNODE APPLID

These APPLIDs must be unique across the Connect:Direct/Plex and cannot be the same as those specified in the new network map or used for SERVER1.

```
CDPLEX.MANAGER=NO
CDPLEX.SERVER=SERVER2
CDPLEX.VTAM=(applid21,applid22)
CDPLEX.PLEXCLASSES=(*)
TCP.LISTEN=(nnn.nnn.nnn.nnn,port)
```
- h. Change the TCP.LISTEN parameter in the SERVER2 member to specify the TCP/IP stack address used by this Connect:Direct/Plex server.
- i. Change the TCP.LISTEN parameter in the SERVER2 member to the TCP.LISTEN value from CD.PROD2.
- j. Add the following statement to the SERVER2 member.

CDPLEX.SERVER.NODE=CD.PROD2

12. Add the CDPLEX DD statement in the following example to the CDMGR member in \$CD.PLEX.JCL. (This JCL is the startup JCL copied in [step 3\)](#page-194-0).

```
//DTF EXEC DMINIT,
// PARM='$CD.PLEX.INITPARM(CDPLX)'
//CDPLEX DD DISP=SHR,DSN=$CD.PLEX.INITPARM(MANAGER)
```
- 13. Copy the CDMGR member to CDSRV1.
- 14. Make the following changes to the CDSRV1 member:
	- a. Change the job name so that this job can run simultaneously with the CDMGR JCL.
	- b. Change the member name in the CDPLEX DD statement to SERVER1 as follows. This directs the CDSRV1 JCL to its local initialization parameters file.

//CDPLEX DD DISP=SHR,DSN=\$CD.PLEX.INITPARM(**SERVER1**)

- 15. Copy the modified CDSRV1 member to CDSRV2.
- 16. Make the following changes to the CDSRV2 member:
	- a. Change the job name so that this job can run simultaneously with the CDMGR JCL and CDSRV1 JCL.
	- b. Change the member name in the CDPLEX DD statement to SERVER2 as follows. This directs the CDSRV2 JCL to its local initialization parameters file.

//CDPLEX DD DISP=SHR,DSN=\$CD.PLEX.INITPARM(**SERVER2**)

**Note:** You can route jobs to a different z/OS image by specifying the local node name of the other system name in an XEQ statement in the Connect:Direct Manager or Connect:Direct Server JCL as follows:

/\*XEQ njenode

This example routes the job to the z/OS image identified by the local node name NJENODE.

17. Submit the CDMGR JCL to bring up the Connect:Direct/Plex.

After the Connect:Direct Manager initializes, it submits the CDSRV1 JCL and CDSRV2 JCL to bring up the two Connect:Direct Servers.

18. After the Connect:Direct Manager initializes, use the IUI to signon to the Connect:Direct Manager.

You can then submit Processes and perform other functions through the IUI.

## **Additional Configuration Examples**

This section shows additional Connect:Direct/Plex configuration examples. While your site configuration can vary due to the number of external nodes, use this section as a guide in determining the best way to configure a Connect:Direct/Plex.

**Note:** The examples in this section are high-level descriptions for use as a configuration model. They do not describe all configuration changes to set up a Connect:Direct/Plex. See *[Setting Up a New](#page-180-1)  [Connect:Direct/Plex Environment](#page-180-1)* on page 181 for detailed information about how to set up a Connect:Direct/Plex environment.

### Configuration Examples Using One Connect:Direct for z/OS System

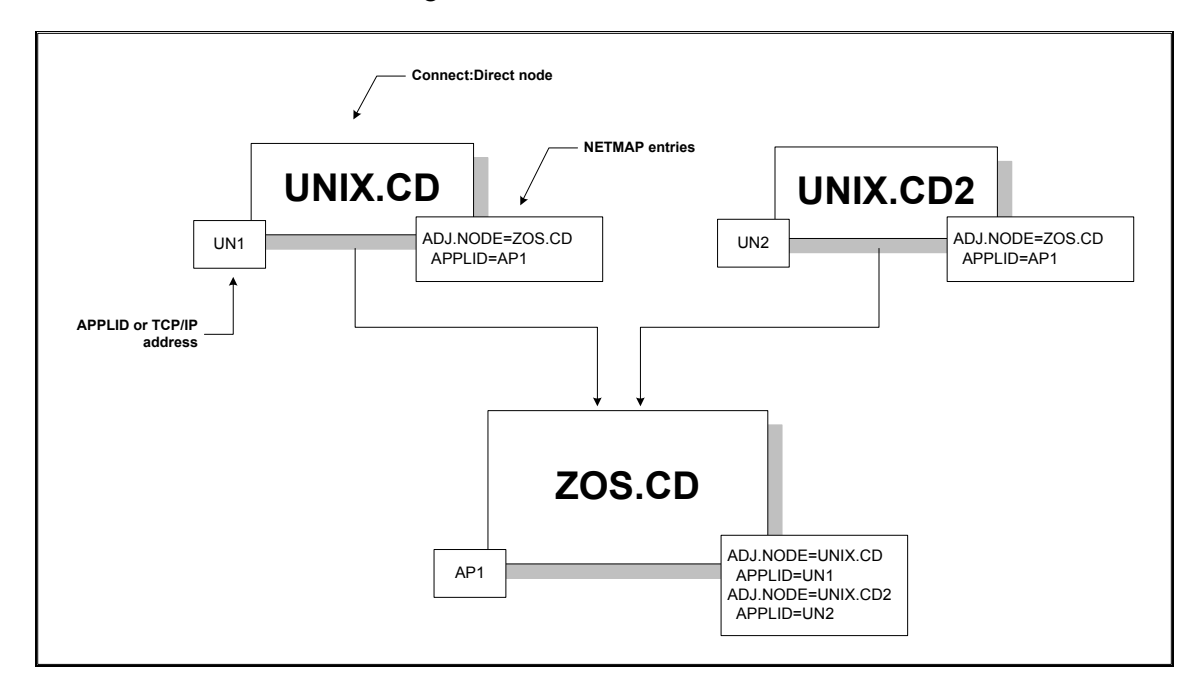

This section assumes the following Connect:Direct environment exists.

In this environment, two Connect:Direct for UNIX nodes (UNIX.CD and UNIX.CD2) communicate with a Connect:Direct for z/OS system (ZOS.CD). The ZOS.CD system uses the APPLID "AP1." The UNIX.CD system uses the APPLID "UN1", while the UNIX.CD2 system uses the APPLID "UN2." The network map entries define the adjacent nodes.

Although this example uses Connect:Direct for UNIX as the external nodes, the relationship is the same when any Connect:Direct platform is an external node.

#### **Scenario 1 – External Nodes Communicate with One C:D Server**

This section describes the simplest Connect:Direct/Plex configuration – both external nodes communicate with the same Connect:Direct Server.

In the following illustration, the ZOS.CD system is configured as a Connect:Direct/Plex consisting of a Connect:Direct Manager and two Connect:Direct Servers. Both external Connect:Direct for UNIX systems communicate only with SERVER1.

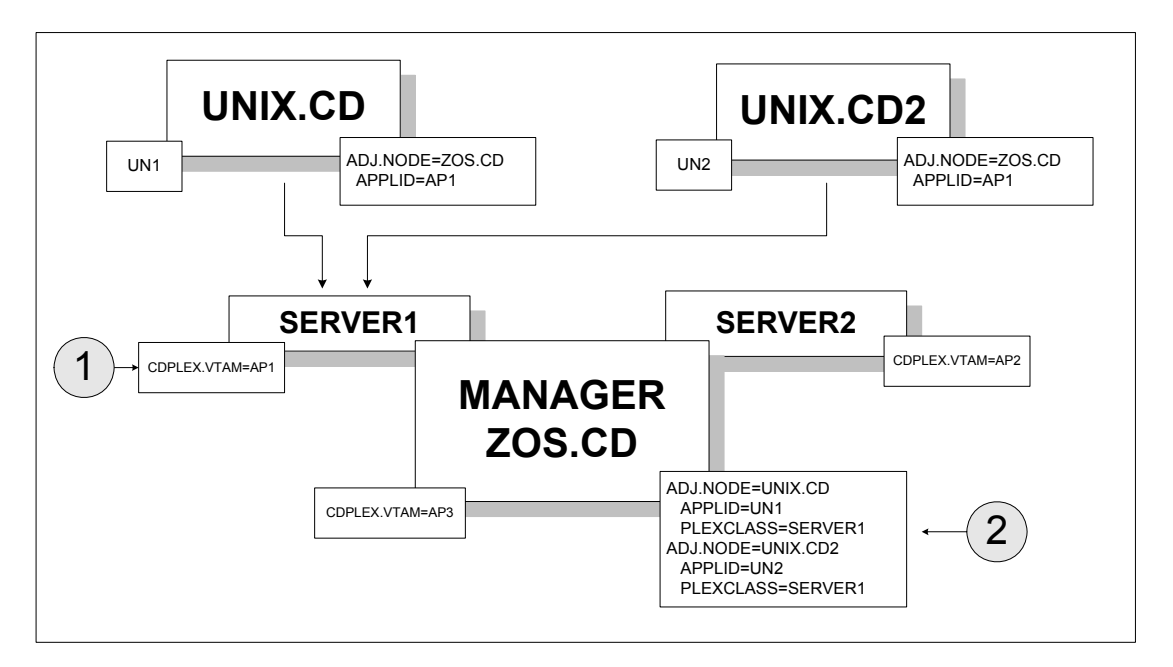

To accomplish this setup, assign the APPLID from the original Connect:Direct system (AP1) to SERVER1 through the local initialization parameters of SERVER1 (callout 1 in the preceding illustration). Note that you must create new APPLIDs for the SERVER2 (AP2) and the Connect:Direct Manager (AP3).

Then, specify SERVER1 as the default PLEXCLASS in the Connect:Direct/Plex network map (callout 2). This routes all work and communication among the nodes through SERVER1.

The advantage of this approach is that the Connect:Direct for UNIX nodes do not need to change any initialization parameter or network map definitions. They do not have any knowledge of the change to the z/OS node.

The disadvantage of this approach is that you cannot use Connect:Direct/Plex workload balancing to its full potential. You cannot perform workload balancing on Processes received from or sent to the external nodes. However, work originating and done entirely on the Connect:Direct for z/OS system can use Connect:Direct/Plex workload balancing.

#### **Scenario 2 – External Nodes Communicate with Individual C:D Servers**

In this configuration, each external Connect:Direct node communicates with a specific Connect:Direct Server. This configuration makes better use of the Connect:Direct/Plex environment by spreading the work from the external nodes between the Connect:Direct Servers.

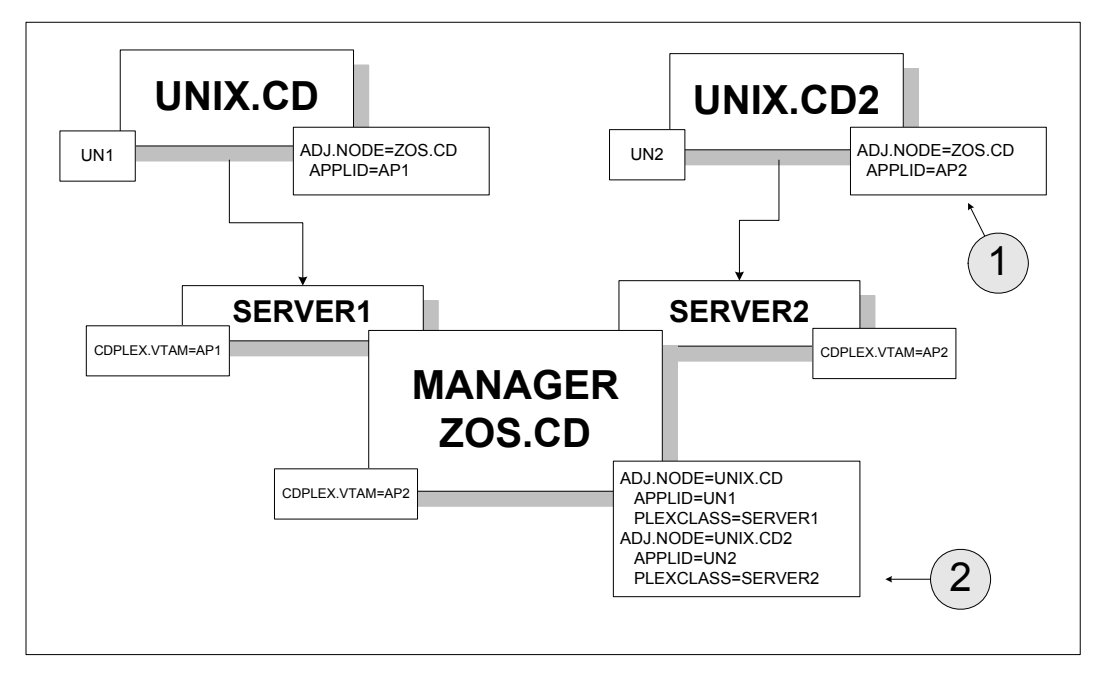

To accomplish this configuration, change the UNIX.CD2 network map to point to the APPLID for SERVER2 (callout 1).

Then, make the following changes to the Connect:Direct/Plex network map (callout 2):

- ✦ Route all Processes from UNIX.CD to SERVER1 by defining SERVER1 as the default PLEXCLASS in the adjacent node definition for UNIX.CD.
- ✦ Route all Processes from UNIX.CD2 to SERVER2 by defining SERVER2 as the default PLEXCLASS in the adjacent node definition for UNIX.CD2.

The advantage of this approach is that work from each UNIX node runs on a different Connect:Direct Server, so work from one node does not interfere with work from the other. You do not need to change Processes submitted from either node to run on the specified servers (unless the Process itself specifies a TCP/IP address).

The disadvantage of this approach is that you still cannot use the Connect:Direct/Plex workload balancing to its full potential. You cannot perform workload balancing on Processes received from or sent to the external nodes. Work originating and done entirely on the Connect:Direct for z/OS system can use Connect:Direct/Plex workload balancing.

#### **Scenario 3 – External Nodes Communicate with Both C:D Servers**

This configuration uses the Connect:Direct/Plex workload balancing capability. In this environment, both external nodes can communicate with either Connect:Direct Server.

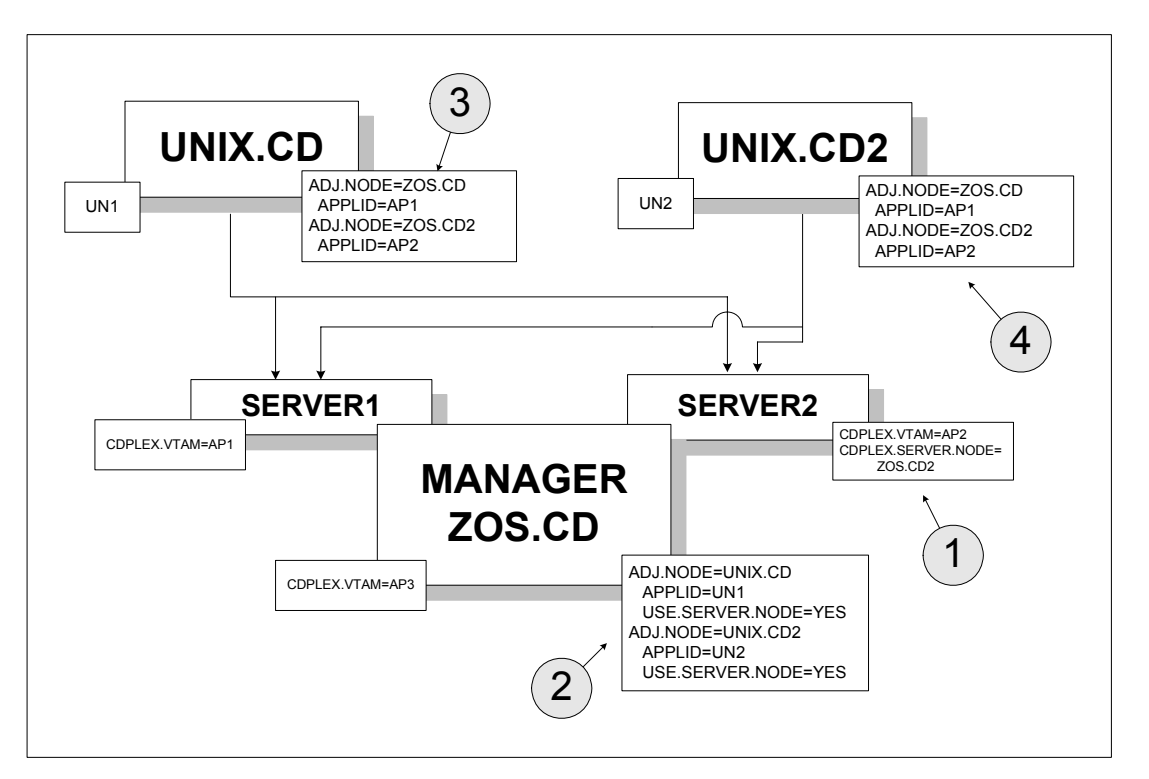

In this configuration, the network map of each Connect:Direct for UNIX node is changed to point to both Connect:Direct Servers. However, because the Connect:Direct/Plex normally is displayed as a single node to external systems, you must first create a unique node name for SERVER2. To create a unique node name, specify:

 $\triangle$  CDPLEX.SERVER.NODE = ZOS.CD2 in the SERVER2 local initialization parameters (callout 1)

You do not need to specify the CDPLEX.SERVER.NODE initialization parameter for SERVER1 because it uses the local node (ZOS.CD).

✦ USE.SERVER.NODE=YES in the Connect:Direct/Plex network map adjacent node definitions (callout 2)

The ZOS.CD2 node name is then added to the external nodes' network maps (callouts 3 and 4).

The advantage of this configuration is that you can perform workload balancing on outgoing Processes from the Connect:Direct/Plex. However, you cannot perform automatic workload balancing on Processes received from the external nodes; you must manually balance them by changing the SNODE.

### Configuration Example Using Two Connect:Direct for z/OS Systems

This section describes a more complex Connect:Direct/Plex configuration. It assumes that the following Connect:Direct environment exists.

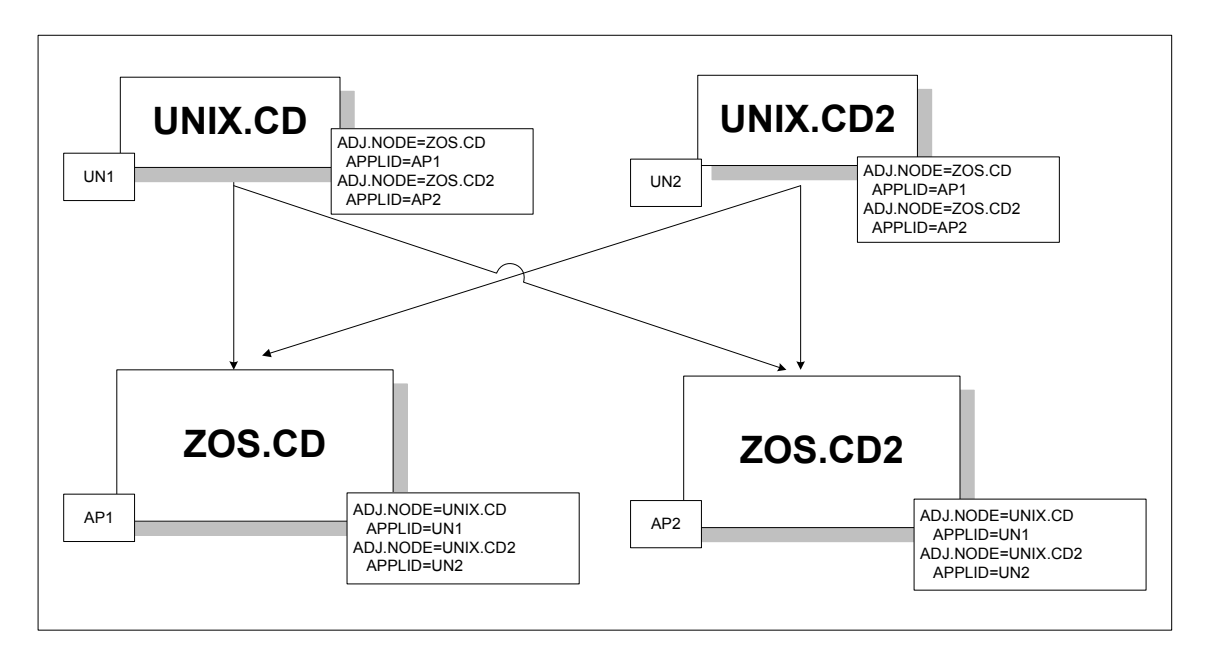

In this environment, two Connect:Direct for UNIX nodes (UNIX.CD and UNIX.CD2) communicate with two different Connect:Direct for z/OS systems (ZOS.CD and ZOS.CD2). To change this setup to a Connect:Direct/Plex, the ZOS.CD and ZOS.CD2 systems are merged into a single Connect:Direct/Plex. ZOS.CD is designated as the Connect:Direct Manager and SERVER1, while ZOS.CD2 is designated as the Connect:Direct Server SERVER2. (See *[Converting Two Existing Connect:Direct Stand-Alone Server Systems to a Connect:Direct/Plex](#page-191-0)  Environment* [on page 192](#page-191-0) for more information.)

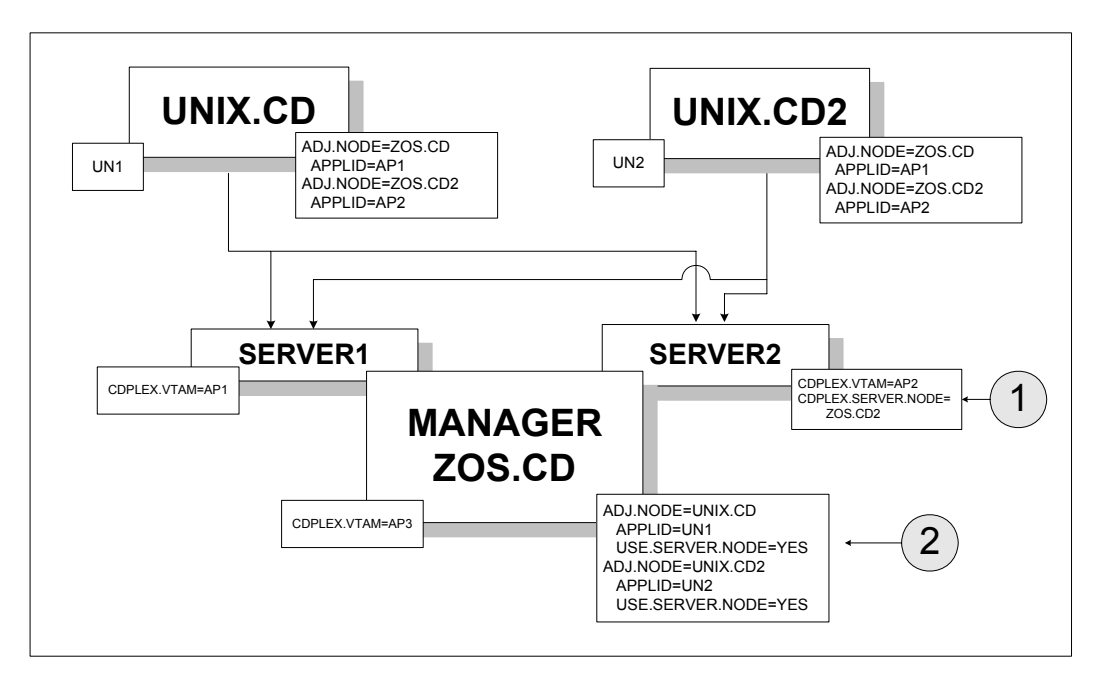

The initialization parameter CDPLEX.SERVER.NODE=ZOS.CD2 is added to the SERVER2 local initialization parameter (callout 1). USE.SERVER.NODE=YES is added to the Connect:Direct/Plex network map adjacent node definitions (callout 2).

The advantages of this approach are:

- ✦ Changes to the z/OS nodes have no affect on the Connect:Direct for UNIX nodes. Therefore, no changes are required to the Connect:Direct for UNIX nodes.
- ✦ You can perform workload balancing on Processes sent from ZOS.CD to the Connect:Direct for UNIX nodes.
- ✦ The Connect:Direct/Plex provides a single administrative and operating environment.

The disadvantage of this approach is that you must manually balance Processes coming from the Connect:Direct for UNIX nodes.

# **Configuring Extended Recovery**

This chapter describes how to set up extended recovery. It contains the following sections:

- ✦ [Extended Recovery Overview](#page-204-0)
- ✦ [Setting Up Extended Recovery for a Connect:Direct/Stand-Alone Server](#page-204-1)
- ✦ [Setting Up Extended Recovery for a Connect:Direct/Plex Environment](#page-206-0)

### <span id="page-204-0"></span>**Extended Recovery Overview**

Connect:Direct uses the IBM Extended Recovery Facility (XRF) to quickly recover and resume processing after an abnormal termination. This recovery is accomplished by using a standby Connect:Direct system that waits to resume processing if the active Connect:Direct system fails.

Both the Connect:Direct/Stand-alone Server and Connect:Direct/Plex configurations support extended recovery. This chapter describes how to set up extended recovery in either environment.

### <span id="page-204-1"></span>**Setting Up Extended Recovery for a Connect:Direct/Stand-Alone Server**

This section describes how to configure a Connect:Direct/Stand-alone Server to use extended recovery.

1. Specify the XCF.NAME in the initialization parameters file. The XCF.NAME is a unique 8-character string that identifies a Connect:Direct/Stand-alone Server using extended recovery.

The following example shows a Connect:Direct/Stand-alone Server assigned the XCF.NAME of MNPLS.

XCF.NAME=MNPLS

**Note:** XCF group names cannot begin with the letters A through J or with the letters SYS because these are reserved by IBM.

2. Add the following parameter to the initialization parameters file.

EXTENDED.RECOVERY=YES

3. Add the XRFJOB DD statement to the Connect:Direct startup JCL as follows.

```
//XRFJOB DD DISP=SHR,DSN=$CD.CNTL(CDJOBX)
```
\$CD.CNTL is the PDS where the active (current) Connect:Direct startup JCL is located. The CDJOBX member is the standby Connect:Direct startup JCL or startup command to run as a started task.

- 4. To run as a started task, use one of the following, or skip to [step 5](#page-205-0) if you are not running as a started task.
	- To run the Connect:Direct standby image as a started task on the same z/OS image as the Connect:Direct active image, use the following as the first statement in the JCL.

START=*membername*,*parms*

In this example, START= indicates to issue a START command. When the START command is issued, the equal sign  $(=)$  is replaced with a blank, and the entire statement is passed to z/OS as a command.

For example, if START=HOSTJCL,X is the first statement, then START HOSTJCL,X is issued to z/OS.

 To run the Connect:Direct standby image as a started task on an z/OS image in the sysplex that is not the Connect:Direct active image, use the following as the first statement in the JCL.

/\*\$VS,'*command*'

Where command is the command you want the Job Entry Subsystem (in this case, a JES2 environment) to send to z/OS. Because the statement does not begin with START=, Connect:Direct submits the statement to JES. JES identifies the /\*\$VS and issues the command to z/OS rather than placing it in the job queue.

For example, if /\*\$VS,'RO CSGB,S CDICOMB' is submitted in the JCL, the RO CSGB,S CDICOMB command is issued rather than placed in the job queue.

- <span id="page-205-0"></span>5. Copy the Connect:Direct startup JCL to the CDJOBX member if you are submitting the JCL.
- 6. Change the job name in CDJOBX so that it runs simultaneously with the active Connect:Direct image. (Both the active Connect:Direct image and the standby Connect:Direct image run at the same time.)

7. Change the XRFJOB DD statement in the standby Connect:Direct startup JCL to reference the Connect:Direct startup JCL or command to run as a started task, as in the following example.

//XRFJOB DD DISP=SHR,DSN=\$CD.CNTL(CDJOB)

8. Submit the CDJOB JCL to bring up Connect:Direct using extended recovery.

After Connect:Direct initializes, the JCL specified in the startup JCL initializes the standby Connect:Direct system. The standby Connect:Direct image partially initializes, then begins monitoring the active Connect:Direct image.

If the active Connect:Direct image terminates abnormally, the standby Connect:Direct image resumes initialization, becomes the active Connect:Direct image, and submits the JCL in its XRFJOB DD statement. This JCL initializes the original active Connect:Direct image, which now becomes the standby system.

If the active Connect:Direct image shuts down normally, the standby Connect:Direct image also terminates normally.

### <span id="page-206-0"></span>**Setting Up Extended Recovery for a Connect:Direct/Plex Environment**

This section describes how to configure the Connect:Direct/Plex environment to use extended recovery.

1. Add the following parameter to the initialization parameters file.

EXTENDED.RECOVERY=YES

2. Add the XRFJOB DD statement to the Connect:Direct startup JCL as follows.

```
//XRFJOB DD DISP=SHR,DSN=$CD.PLEX.JCL(CDMGRX)
```
\$CD.PLEX.JCL is the PDS where the active (current) Connect:Direct startup JCL is located. The CDMGRX member is the standby Connect:Direct startup JCL or command to run as a started task.

- 3. To run as a started task, use one of the following, or skip to [step 4](#page-207-0) if you are not running as a started task.
	- To run the Connect:Direct standby image as a started task on the same z/OS image as the Connect:Direct active image, use the following as the first statement in the JCL.

START=*membername*,*parms*

In this example, START=indicates to issue a START command. When the START command is issued, the equal sign  $(=)$  is replaced with a blank, and the entire statement is passed to z/OS as a command.

For example, if START=HOSTJCL,X is the first statement, then START HOSTJCL,X is issued to Connect:Direct for z/OS.

 To run the Connect:Direct standby image as a started task on a different z/OS image in the sysplex as the Connect:Direct active image, use the following as the first statement in the JCL.

/\*\$VS,'*command*'

Where command is the command you want JES to send to z/OS (in this case, a JES2) environment). Because the statement does not begin with "START=", Connect:Direct submits the statement to JES. JES identifies the /\*\$VS and issues the command to z/OS rather then placing it in the job queue.

For example, if /\*\$VS,'RO CSGB,S CDICOMB' is submitted as JCL, the RO CSGB,S CDICOMB command is issued rather than placed in the job queue.

- <span id="page-207-0"></span>4. Copy the changed CDMGR JCL member to CDMGRX.
- 5. Change the job name in CDMGRX so that it runs simultaneously with other Connect:Direct/Plex members.
- 6. Change the XRFJOB DD statement in CDMGRX to point to the CDMGR member, as in the following example.

//XRFJOB DD DISP=SHR,DSN=\$CD.PLEX.JCL(**CDMGR**)

7. Add the following DD statement to the CDSRV1 member (the SERVER1 startup JCL) in \$CD.PLEX.JCL.

//XRFJOB DD DISP=SHR,DSN=\$CD.PLEX.JCL(CDSRV1X)

- 8. Copy the changed CDSRV1 JCL member to CDSRV1X.
- 9. Change the job name in CDSRV1X so that it runs simultaneously with other Connect:Direct/Plex members.
- 10. Change the XRFJOB DD statement in CDSRV1X to point to CDSRV1, as in the following example.

//XRFJOB DD DISP=SHR,DSN=\$CD.PLEX.JCL(**CDSRV1**)

11. Add the following DD statement to the CDSRV2 member (the SERVER2 startup JCL) in \$CD.PLEX.JCL.

//XRFJOB DD DISP=SHR,DSN=\$CD.PLEX.JCL(CDSRV2X)

- 12. Copy the changed CDSRV2 member to CDSRV2X.
- 13. Change the job name in CDSRV2X so it can run simultaneously with other Connect:Direct/Plex members.
- 14. Change the XRFJOB DD statement in CDSRV2X to point to CDSRV2, as in the following example.

//XRFJOB DD DISP=SHR,DSN=\$CD.PLEX.JCL(**CDSRV2**)

15. Submit the CDMGR JCL to bring up the Connect:Direct image using extended recovery.

Each Connect:Direct member initializes using extended recovery and submits the JCL specified in its XRFJOB DD statement. This JCL starts the standby Connect:Direct members. Each standby Connect:Direct member partially initializes, then begins monitoring its active Connect:Direct member.

If the active member terminates abnormally, or is shut down with a STOP CD CDPLEX RECOVER command, the standby member resumes initialization, becomes the active member, and submits the JCL in its XRFJOB DD statement. This JCL initializes the original active Connect:Direct/Plex member, which now becomes the standby member.

**Note:** If you want the standby member to run on a different z/OS image in the sysplex, you must define the VTAM APPLID as dynamic in both z/OS images, and you must define TCP/IP addresses as dynamic VIPA addresses.

#### Chapter 8 Configuring Extended Recovery

# **Configuring SNMP Support**

This chapter describes how to set up SNMP support. It contains the following sections:

- ✦ [SNMP Support Overview](#page-210-0)
- $\triangleleft$  [Identifying the Trap Variables](#page-211-0)
- ✦ [Setting Up SNMP](#page-217-0)

# <span id="page-210-0"></span>**SNMP Support Overview**

The Simple Network Management Protocol (SNMP) defines a set of protocols that describe management data and the protocols for exchanging that data between systems. This management data is a set of defined variables called the Management Information Base (MIB).

Three primary functional entities are defined for SNMP: managers, agents, and subagents. A manager is a network management application, like Netview or HP OpenView. The agent is a server that responds to request for management data from a network manager. Subagents provide support for particular MIBS to the agent.

The primary function of an SNMP environment and the communication between these functional entities is to enable the network manager to poll a device or application to inquire about specific management data that the device or application is monitoring. The device or application can alert the network manager of certain conditions by sending traps to reflect the status of that condition. Traps are asynchronous, unsolicited messages sent to the network manager, when the agent and/or subagent detect certain conditions.

Connect:Direct provides support for an SNMP agent to send SNMP traps to alert a network manager of certain events. An event is any Connect:Direct message that is written to the console using Connect:Direct members. Each event is triggered by the Connect:Direct message ID and the trap text (short message text of that Connect:Direct message). The Connect:Direct events generated are defined by category and type.

The Connect:Direct Trap Table can hold up to 127 entries. It is built using the input from the data set specified by the SNMP.DSN initialization parameter. One entry is generated for each message that can trigger a SNMP trap. The predefined Connect:Direct traps are triggered by 61 messages. A maximum of 66 additional user messages can be used to trigger SNMP traps. To see information about each SNMP trap defined in the table along with its status, see *[Displaying the SNMP Trap](#page-218-0)  Table* [on page 219](#page-218-0).

Define message traps using the SNMP.DSN initialization parameter and a data set that contains the variables associated with traps. The traps and associated variables are listed in the following section.

# <span id="page-211-0"></span>**Identifying the Trap Variables**

Traps are defined as alarm or status alerts which enable the network manager to display the trap in the appropriate color on the network manager console. Alarm trap variables signal events that are critical to the operation of Connect:Direct. Status trap variables signal events that are not critical to the operation of Connect:Direct, but show valuable information. The tables in the following sections describe the predefined traps, the message that triggers the trap, and a description of the trap and associated text.

Following are the six categories for trap variables:

- $\leftarrow$  Type events
- $\leftarrow$  Initialization events
- $\triangleleft$  Shutdown events
- ✦ API events
- $\triangleleft$  Execution events
- ✦ STATS events
- $\triangleleft$  Miscellaneous events

Valid values for all events is YES to enable and NO to disable.

#### Type Events

Use the events in the following table to enable or disable all alarm events or all status events.

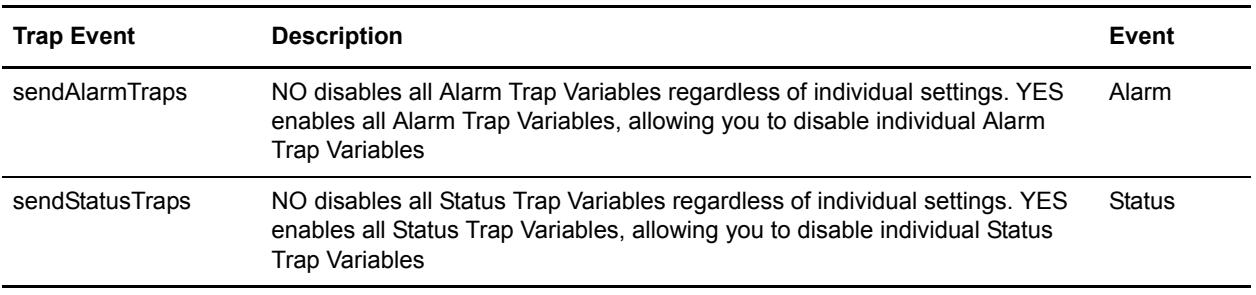

### Initialization Events

The following table details alarm and status events that occur at initialization.

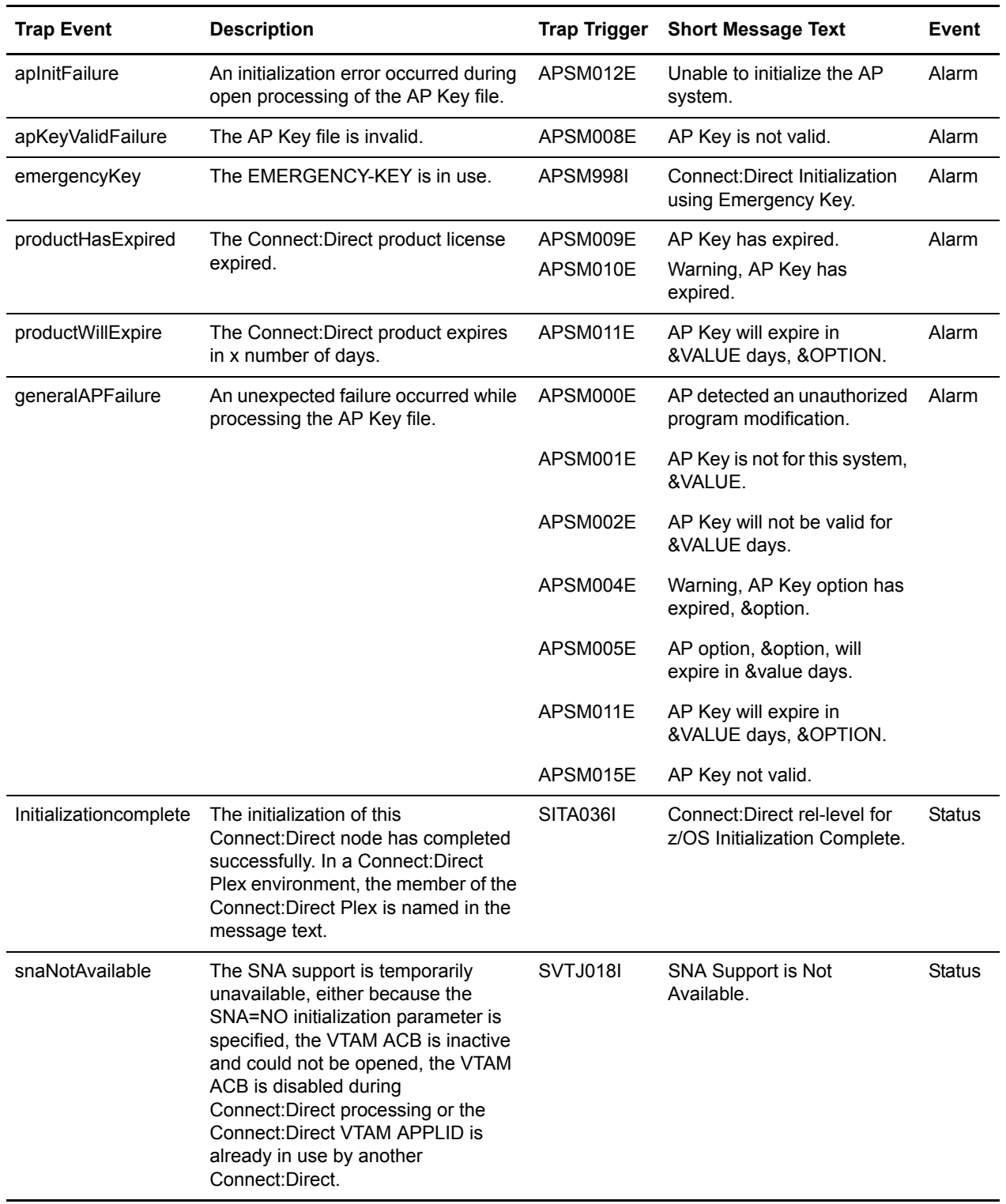

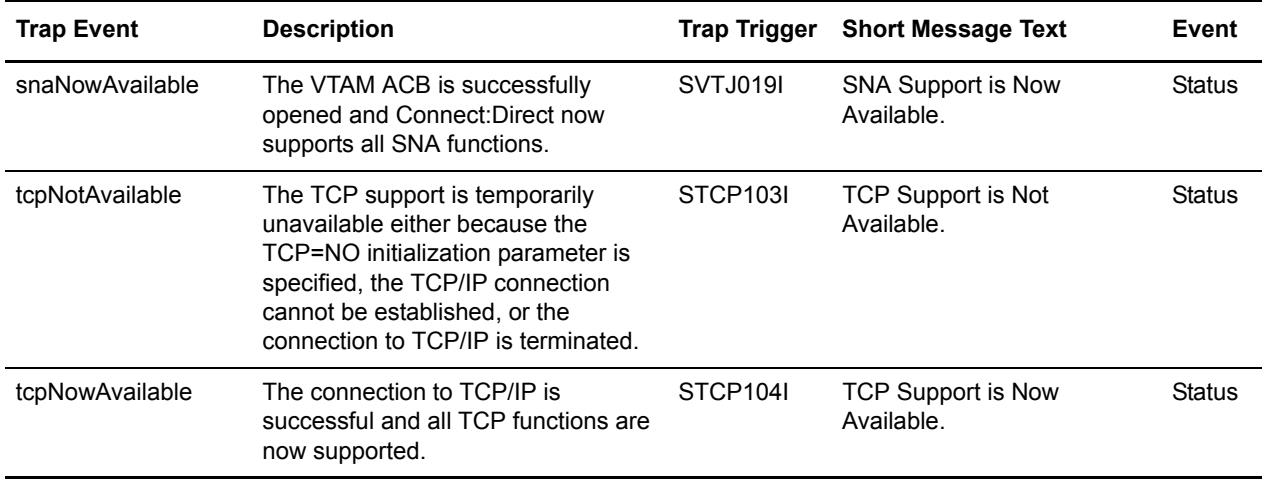

#### Shutdown Events

The following table details alarm and status events that occur at shutdown.

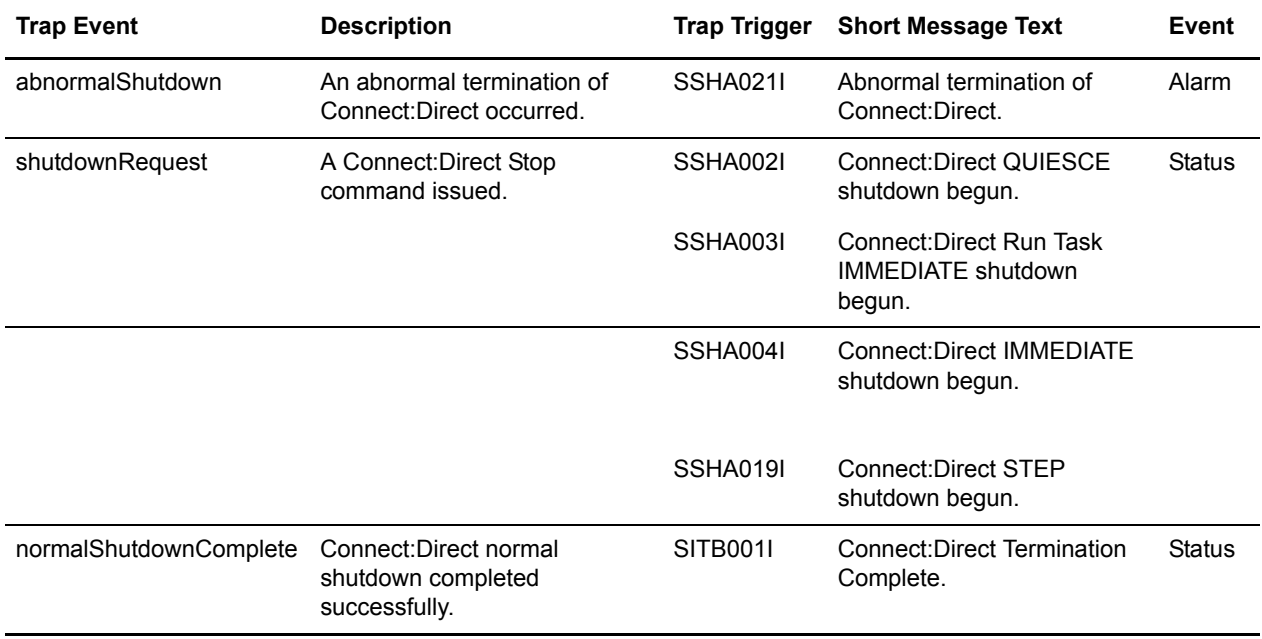

### API Events

The following table details alarm and status events that occur from the API.

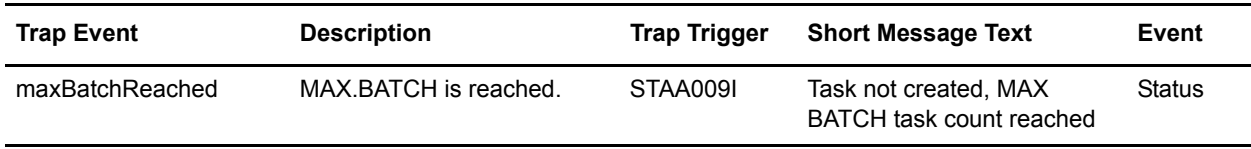

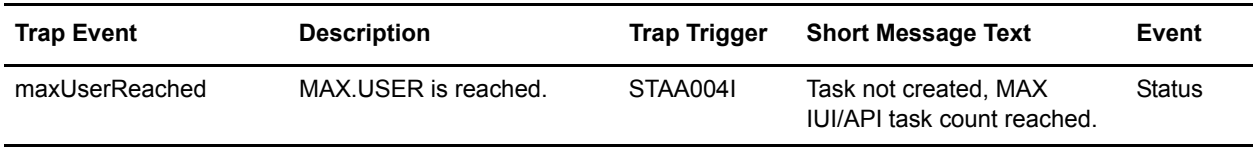

### Execution Events

The following table details alarm and status events that occur when a Process executes.

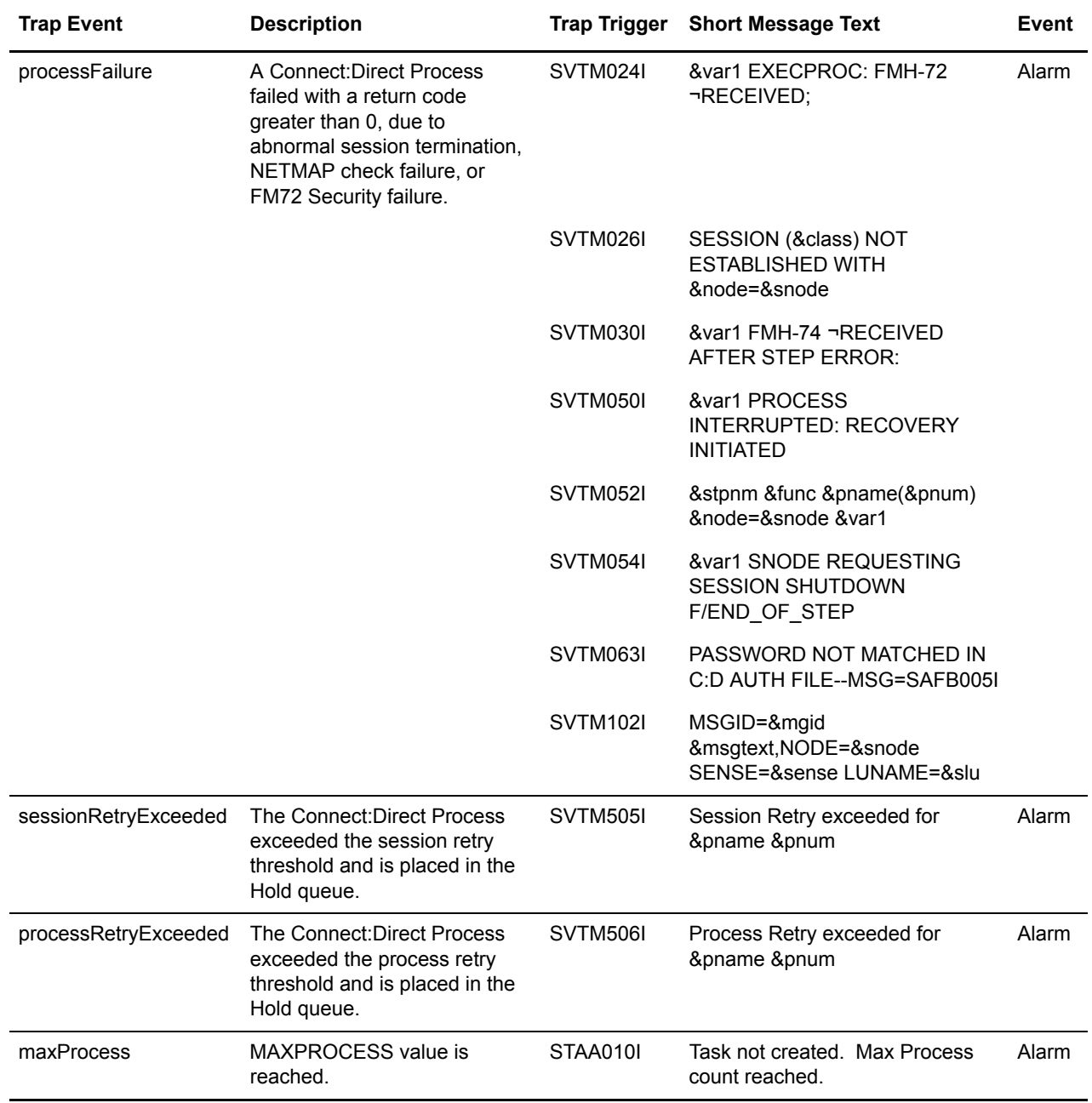

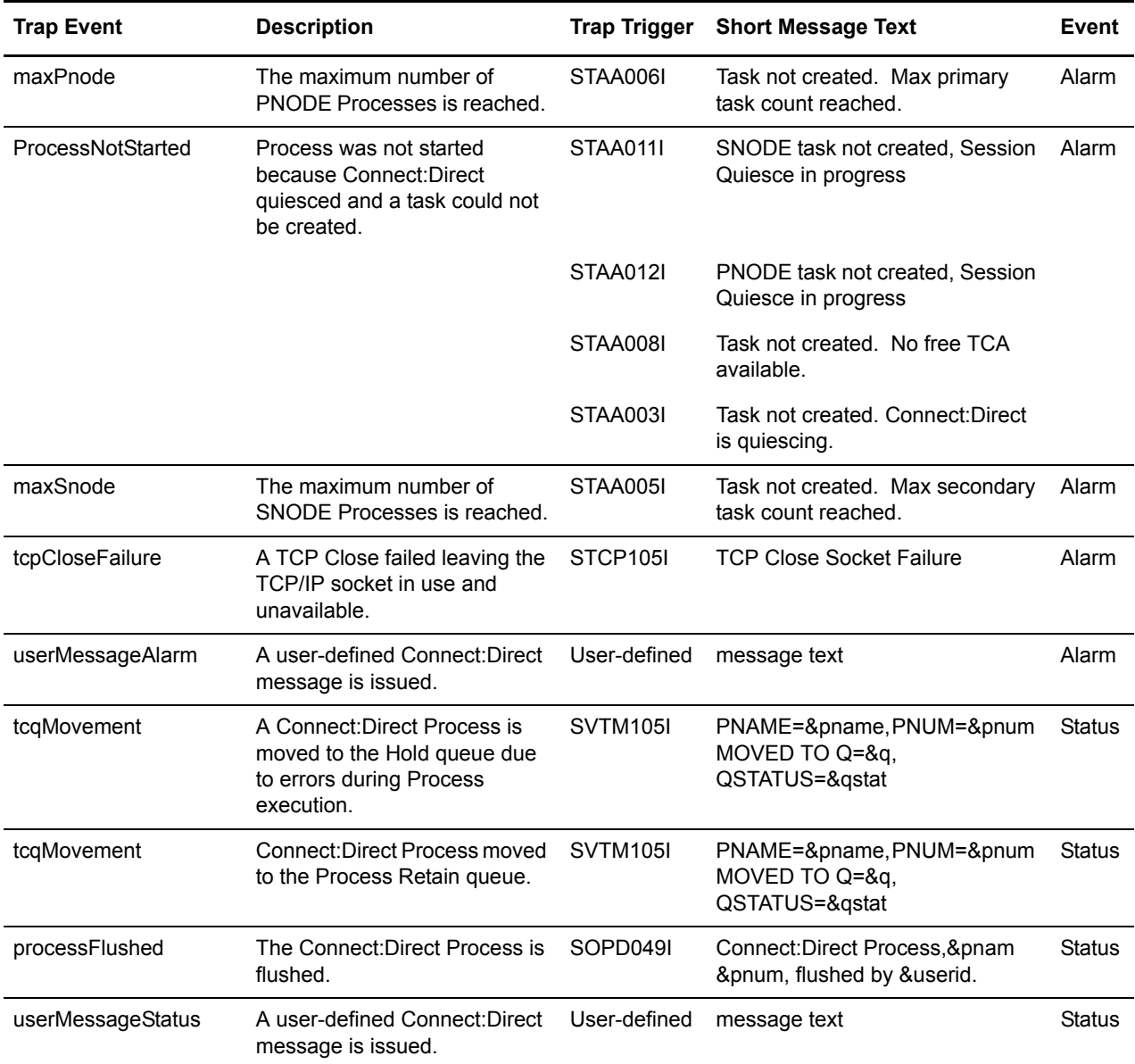

### STATS Events

The following table details alarm and status events that occur due to the STATS queue.

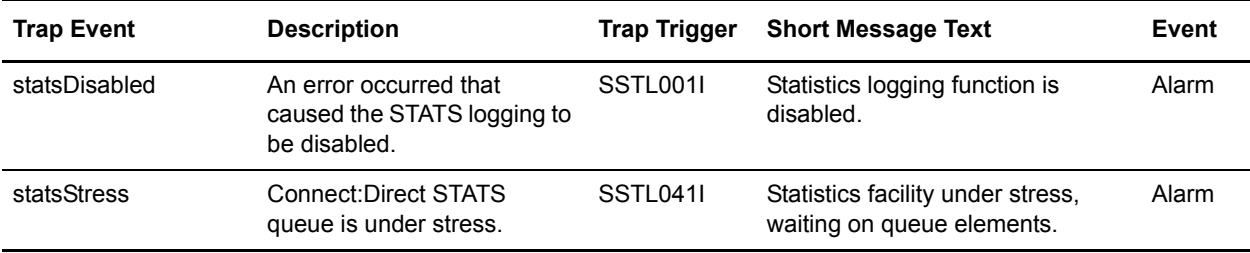
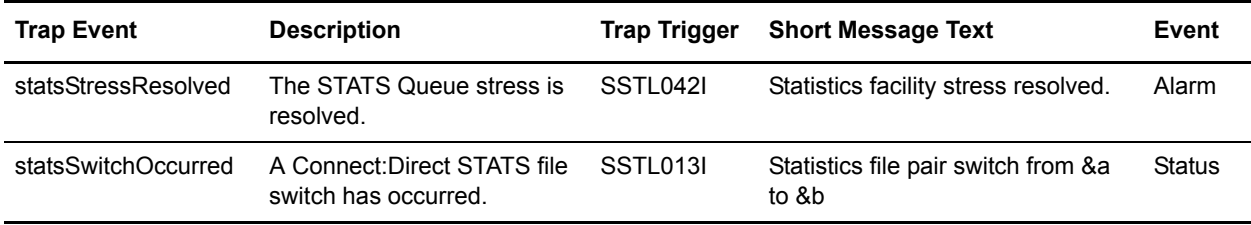

# Miscellaneous Events

The following table details other alarm and status events.

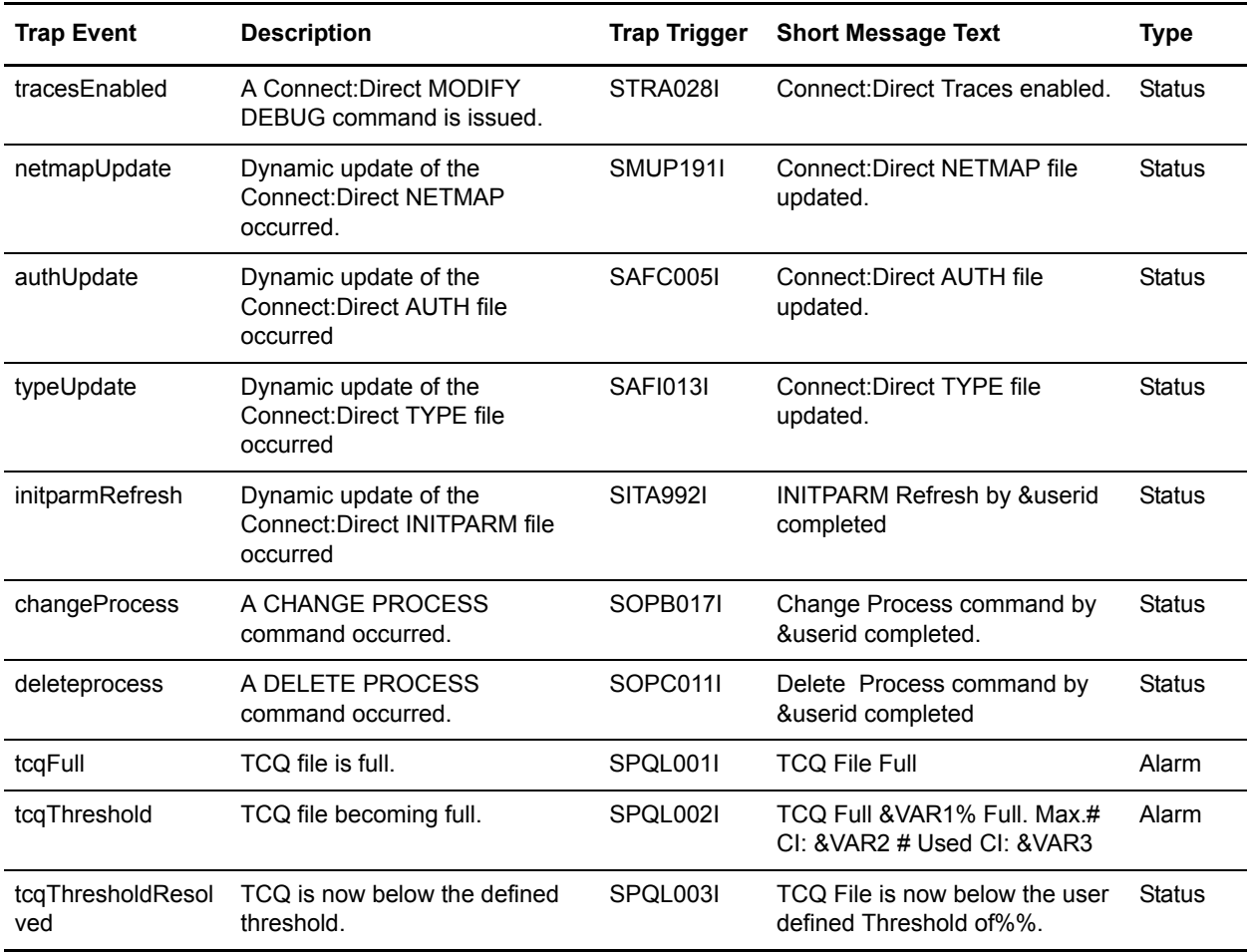

# **Setting Up SNMP**

Use the following procedure to set up SNMP Support.

- **Note:** Before performing this procedure, migrate the CDMIB and Connect:Direct Trap Configuration files to HP OpenView. Refer to *Customizing SNMP* in the *Installing Connect:Direct* chapter of the *Connect:Direct for z/OS Installation Guide* for more information.
- 1. Specify SNMP=YES in the initialization parameters file.
- <span id="page-217-1"></span>2. If you want to exclude or disable any trap event or define additional trap triggers described in *[Identifying the Trap Variables](#page-211-0)* on page 212, create a data set containing all the trap events that you want to disable. Following is an example.

**Note:** All traps are enabled by default.

```
sendStatusTraps = N
statsDisabled = N
statsStress = N
statsStressResolved = N
userMessageAlarm = ( SVTM100I, SVTM101I )
```
**Note:** A sample SNMP.DSN file is in the \$CD.SAMPLIB data set, member CDSNMP.

If you do not want to exclude any trap events, go to [step 4](#page-217-0).

3. Set the SNMP.DSN initialization parameter to the data set name created in [step 2.](#page-217-1)

SNMP.DSN=*data set name*

<span id="page-217-0"></span>4. Set the SNMP.MANAGER.ADDR initialization parameter. This parameter is the TCP/IP address or hostname of the host where the SNMP Network Manager is initialized. By default, this address is the same as the TCP/IP address that Connect:Direct is using or the local hostname. In a Connect:Direct/Plex environment, the default is the TCP/IP address of the Connect:Direct Manager. This parameter is required if the network manager resides on a different host or is required to use a different TCP/IP address. Following is an example.

SNMP.MANAGER.ADDR=123.4.5.6

5. Set the SNMP.MANAGER.PORTNUM initialization parameter. This port is the TCP/IP port that is defined for UDP traffic to the network manager. The default is 162. This parameter is required if the defined UDP port number is something other than 162. Following is an example.

SNMP.MANAGER.PORTNUM=163

At Connect:Direct installation, the SNMP trap table is initialized and whenever any event occurs after the SITA628I message is issued, Connect:Direct determines if the event is a trap trigger and issues the appropriate trap to a network manager. The following messages are common at initialization:

- ✦ SITA001I Connect:Direct initialization begun.
- ✦ SITA002I Connect:Direct parameter file allocated and open.
- ✦ SITA022I Loading Connect:Direct modules.
- ✦ SITA601I The TCP server modules are loaded.
- ✦ SITA067I MESSAGE file is open.
- ✦ SITA628I SNMP Trap Agent Initialization Complete.

If any error occurs during initialization of SNMP, the appropriate message is issued to indicate that the SNMP Trap Agent is disabled or that the initialization will terminate.

You can refresh and modify the SNMP initialization parameters after initialization completes by using the MODIFY INITPARM command.

### Displaying the SNMP Trap Table

The INQUIRE SNMP command displays the contents of the SNMP trap table.

### **Command Format**

The INQUIRE SNMP command has the following format.

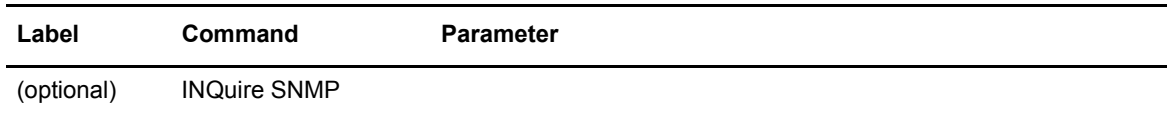

### **Issuing the INQUIRE SNMP Command through the IUI**

To display the contents of the SNMP trap table from the IUI:

- 1. Select option INQ from the Connect:Direct Administrative Options Menu. The Inquire DTF Internal Status screen is displayed.
- 2. Select the ITRP option.
- 3. Press **ENTER**.

The contents of the SNMP trap table are displayed, as in the following sample.

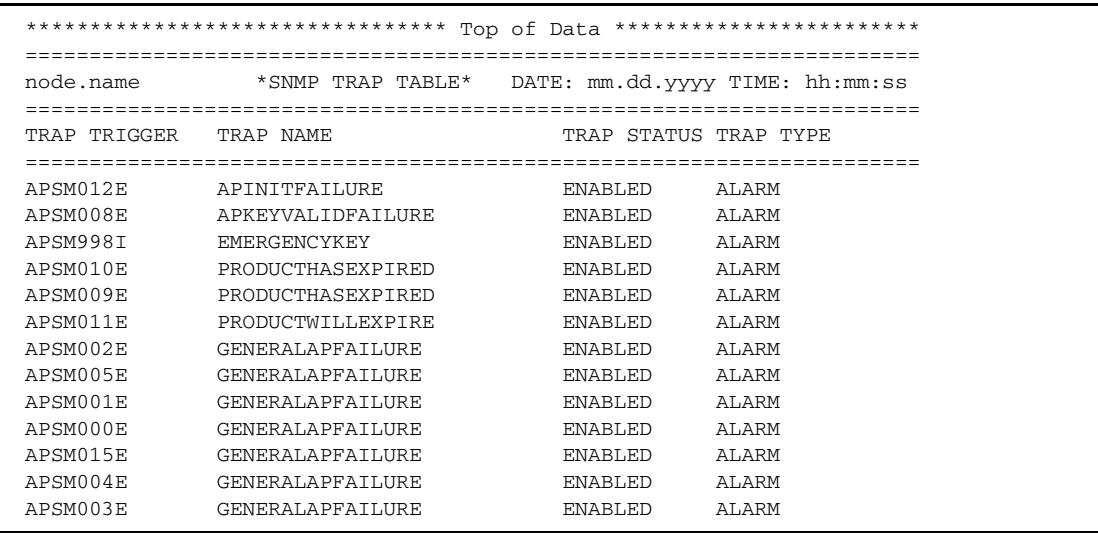

### **Using the INQUIRE SNMP Command from the Batch Interface**

To use the INQUIRE SNMP command from the Batch interface:

- 1. Place your commands in a batch job stream as demonstrated in the *Connect:Direct for z/OS User's Guide*.
- 2. Submit the job while Connect:Direct is running. The settings are displayed.

**Note:** You must set the fifth character of the DMBATCH output parameter specification to Y to print the result of the command that is in the temporary data set.

# **Using Connect:Direct Exits**

**Note:** APARs and PTFs from Sterling Commerce will have "HOLD for ACTION" directives that will tell you if reassembly of exits is required. Please reassemble exits accordingly. If you are upgrading from a prior release, reassemble your exits to pick up any macro or control block changes.

This chapter includes information about the following Connect:Direct exits:

- ✦ [Statistics Exit](#page-221-0)
- ✦ [Submit Exit](#page-228-0)
- ✦ [Allocation Exit](#page-236-0)
- $\leftarrow$  [I/O Exits](#page-243-0)
- ✦ [Data Exit](#page-248-0)
- ✦ [WLM Exit](#page-254-0)
- $\triangleleft$  [Tapemount Exit](#page-256-0)
- ✦ [Process Exit for Testing \(NDMPRCXT\)](#page-257-0)

Connect:Direct provides several sample exits some of which can be used to customize the online execution of Connect:Direct. One of these exits, the Stage 2 Security exit, can be used to test new applications and customer connections. For more information, see *[Process Exit for Testing](#page-257-0)  [\(NDMPRCXT\)](#page-257-0)* on page 258.

Before coding or using an exit, read *[Special Considerations](#page-268-0)* on page 269 to ensure that the exit executes properly.

**Note:** All sample exits provided in Connect:Direct define the proper AMODE and RMODE settings within the source member themselves. All user exits should be link-edited with AMODE=ANY and capable of executing in 31-bit mode (calls to user code will have the parameter list passed using 31-bit addresses). Each user exit should preserve the mode in which it was invoked and return to the caller in the proper mode. Modules written to execute in 31-bit mode can be link-edited with RMODE=ANY or RMODE=24. Check the source for the sample exits to see how Connect:Direct defines the proper AMODE and RMODE settings.

- **Note:** To notate modifications by user in the the module maintenance history section of NDMLOG, include the local user ID by specifying the &UID SETC 'xxxx' local identifier in Connect:Direct exits as part of the SCENTER macro. This value can contain up to 8 characters.
- **Note:** Sample JCL for assembling user exits is provide in SAMPLIB members ASMSTG1 and ASMSTG2.

# <span id="page-221-0"></span>**Statistics Exit**

Connect:Direct generates and logs statistics to an online journal, then writes the information to the Connect:Direct statistics log as individual records.

Each record contains information about a single event, and is identified by a 2-character record type. For example, type CT is a copy termination record and FP is a flush Process record.

Connect:Direct provides a statistics exit that gives a user-written program access to the statistics records as they are generated. This exit can:

- ✦ Output the records or data generated from the records to a user-defined journal, including an SMF log
- ✦ Include or exclude the logging of any record to Connect:Direct by return codes

*Caution:* Statistics records are often essential in debugging Connect:Direct problems. Excluding records from the statistics log makes problem determination more difficult or even impossible.

The statistics exit runs as a subtask in the Connect:Direct DTF address space. Connect:Direct uses the STATISTICS.EXIT initialization parameter to specify the exit module name. You define this name, but it cannot conflict with the name of any Connect:Direct module. If a user-defined journal is required, you must add the necessary data definition (DD) statements to the Connect:Direct startup job stream.

The statistics exit indicates if a record is logged by setting a return code set in the SQUSER field of the SQCB. The return code is initialized to zero before the exit is invoked.

You do not have to rewrite existing exits if you do not want to exclude records. Existing exits do not alter the SQUSER field and operate the same as before.

**Note:** In a Connect:Direct/Plex environment, the statistics exit, by default, only runs on the Connect:Direct/Manager. See the discussion on the STATISTICS.EXIT initialization parameter on [page 428](#page-427-0) for more information on how to cause the statistics exit to run on the Connect:Direct/Plex server.

### Sample Statistics Exits

Connect:Direct provides the following sample statistics exits in SAMPLIB.

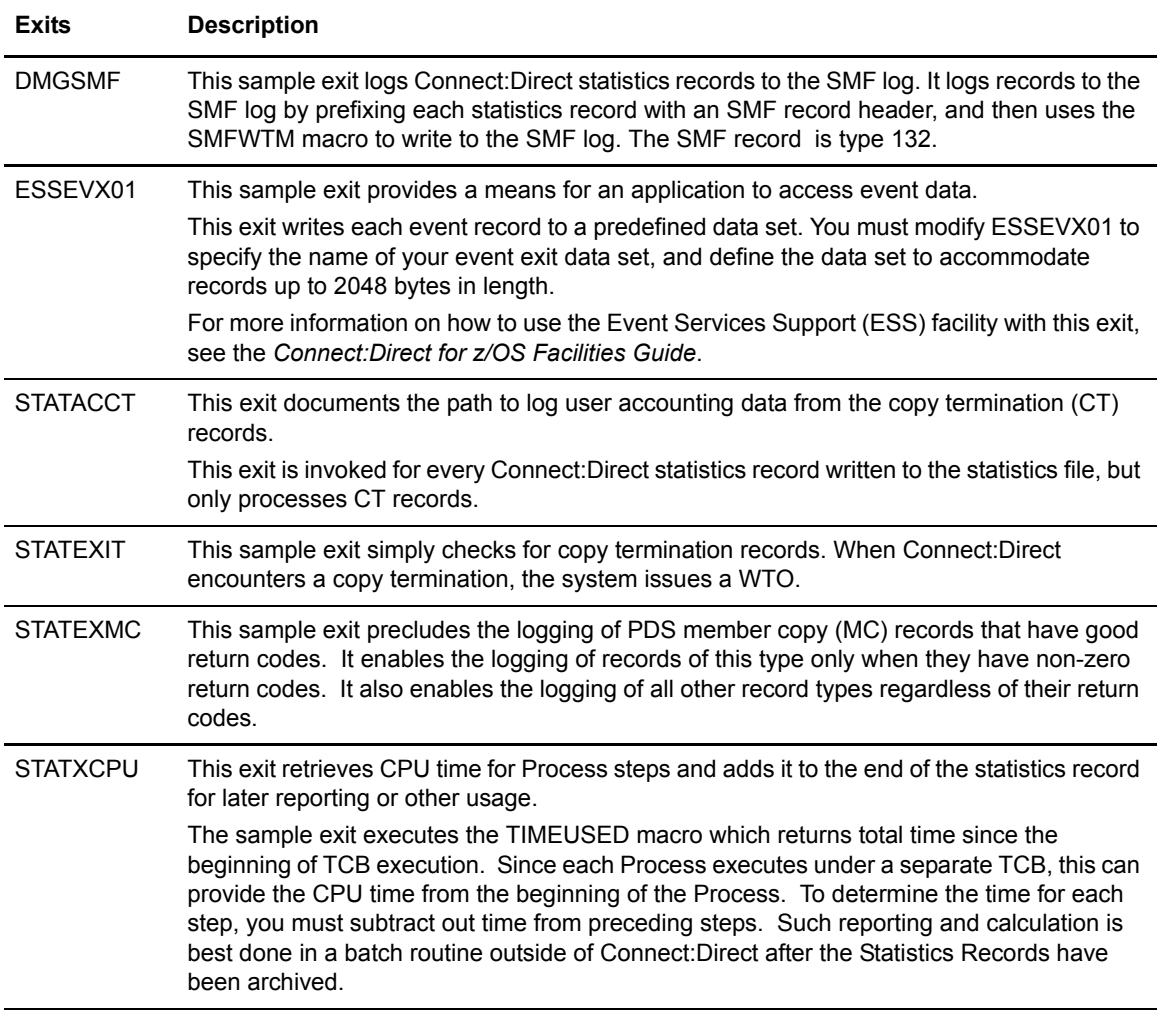

### Statistics Exit Calling Conventions

Connect:Direct calls the statistics exit once for each statistics record generated. Standard linkage conventions apply.

### **Information Passed**

The exit is given control with register 1 pointing to a list of two parameters. They are:

- ✦ The first parameter is a pointer to the statistics record.
- ✦ The second parameter is a pointer to an SQCB that you need for setting a return code if record exclusion is appropriate.

The first 2 bytes of the record contain the record length in binary format. The third and fourth bytes of the record contain the 2-character record identifier. The table on page 225 contains a list of the record type identifiers.

The second word of the record contains the time of day that the record is generated. The third word contains the date the record is generated.

Additional information in the records depends on the record type.

Assembler macros are provided in SAMPLIB to generate dummy sections (DSECTS) to map all the record types. The exit program includes the DSECTS that map the record types to the exit processes.

A return code of **0** indicates that the record is logged. A return code of **4** indicates that the record is not logged.

The following figure depicts the information passed to the exit.

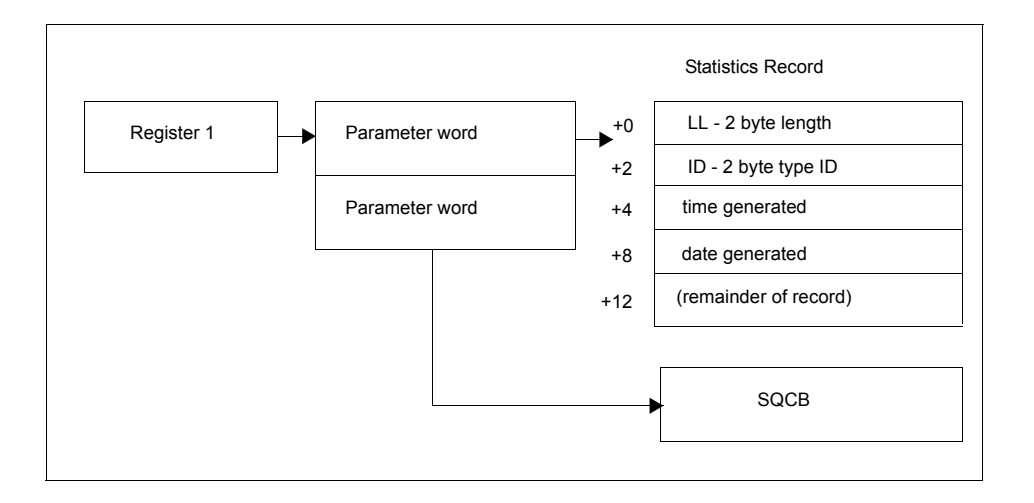

### Statistics Records

Connect:Direct calls the statistics exit once for each statistics record generated in the DTF. The input to the exit is a pointer to the statistics record that is ready to be logged and a pointer to an SQCB. The record can be any record type. The exit must examine the record type identifier at a displacement of  $X'02'$  bytes from the beginning of the record to determine the record type and the DSECT that describes its contents.

The following table lists the statistics record types, their corresponding record type identifiers, and the name of the assembler macro in SAMPLIB that generates the DSECT describing the record contents.

For information about selecting, displaying, and printing statistics information for Connect:Direct activities, see the *Connect:Direct for z/OS User's Guide.*

The statistics records in this section also apply to Event Services Support.

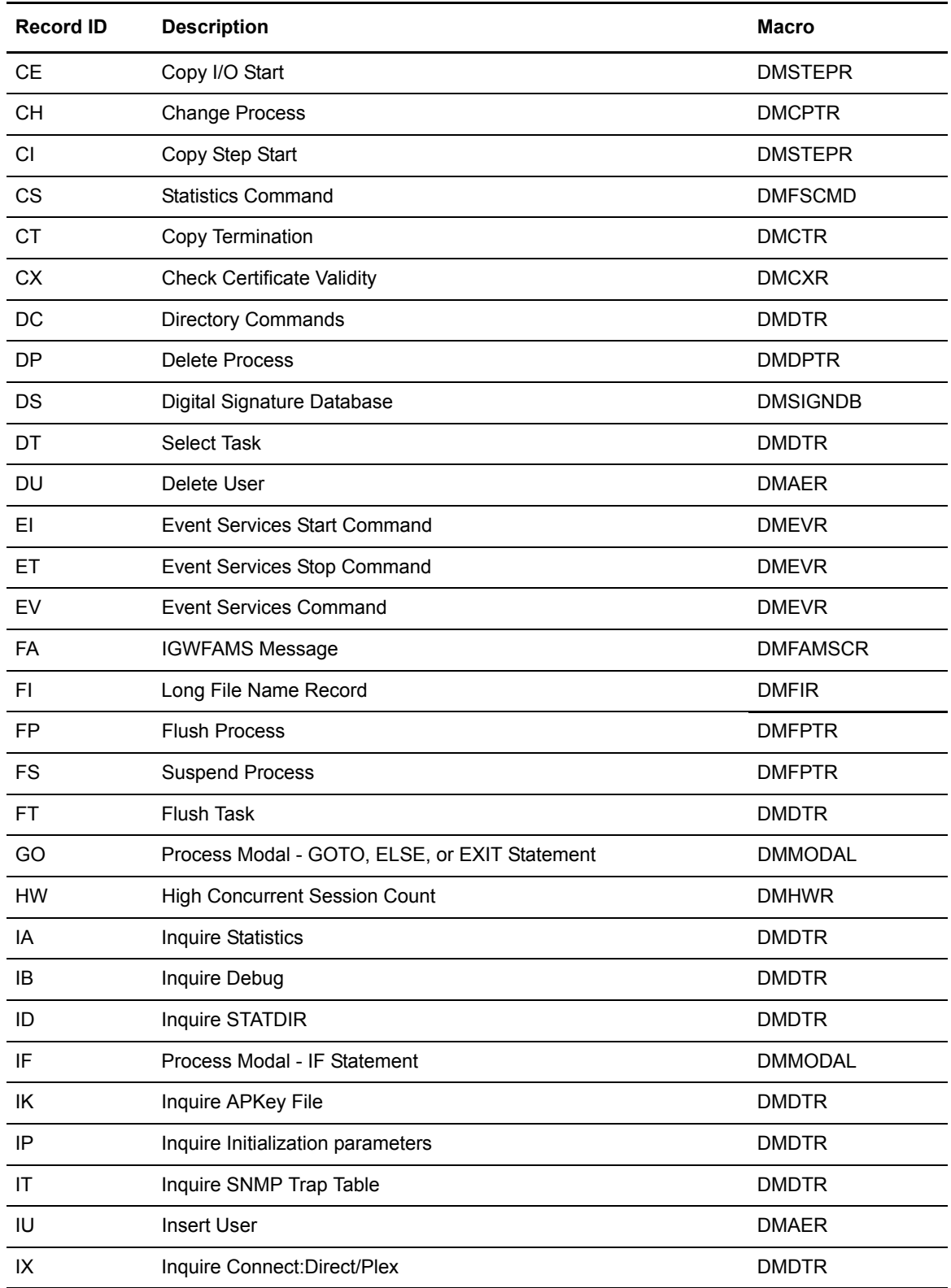

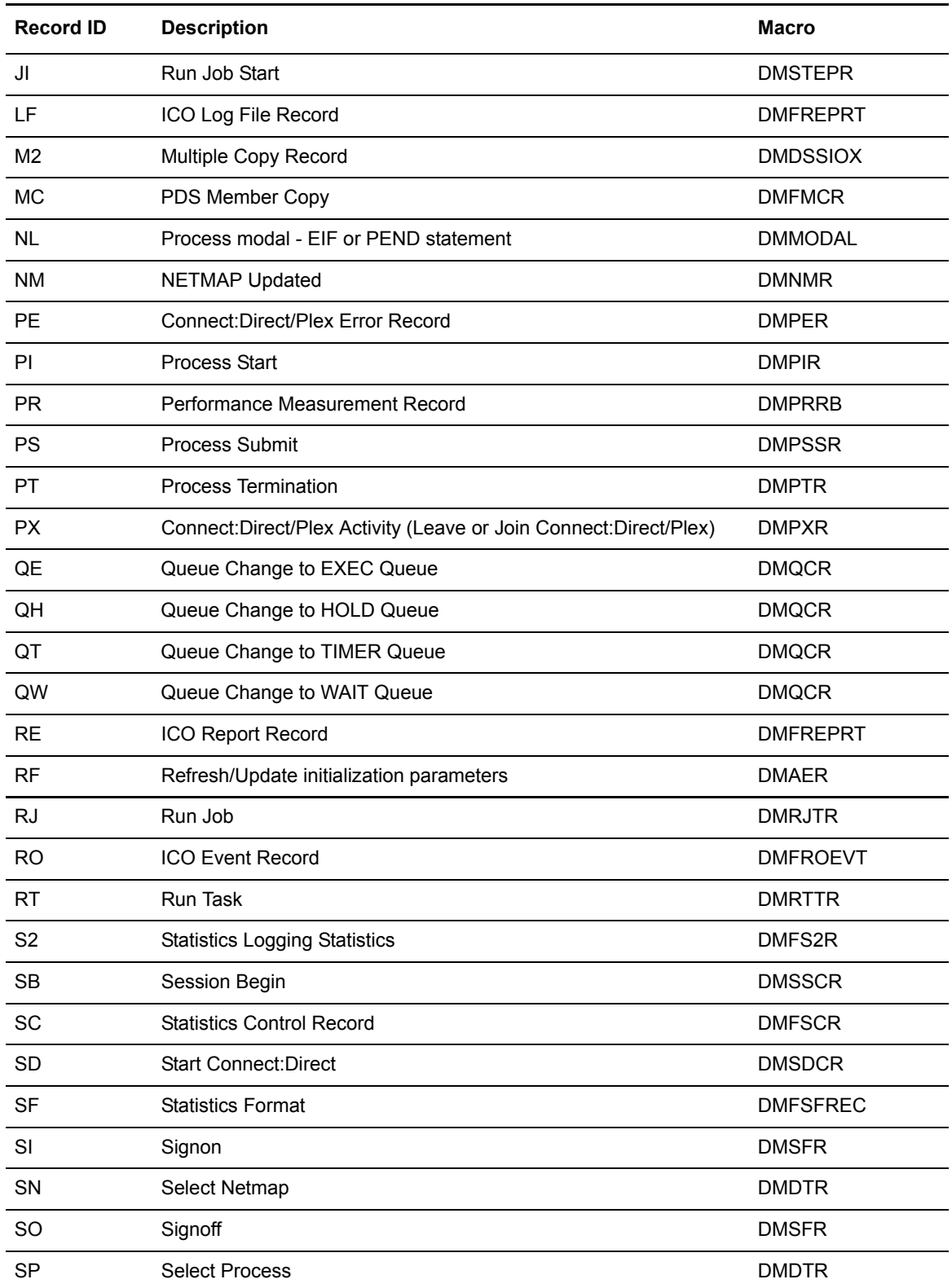

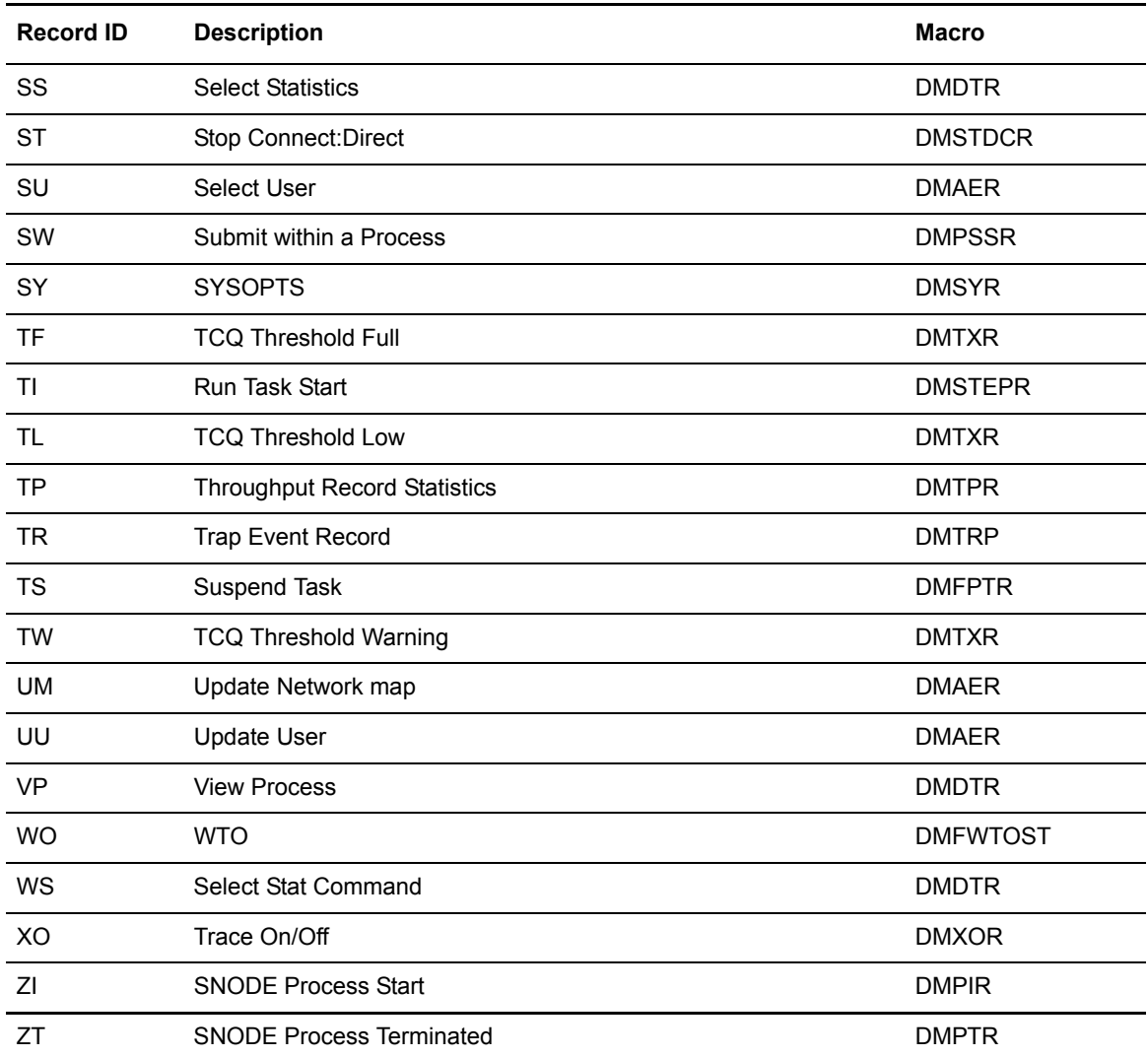

The following table lists the statistics records control block maps.

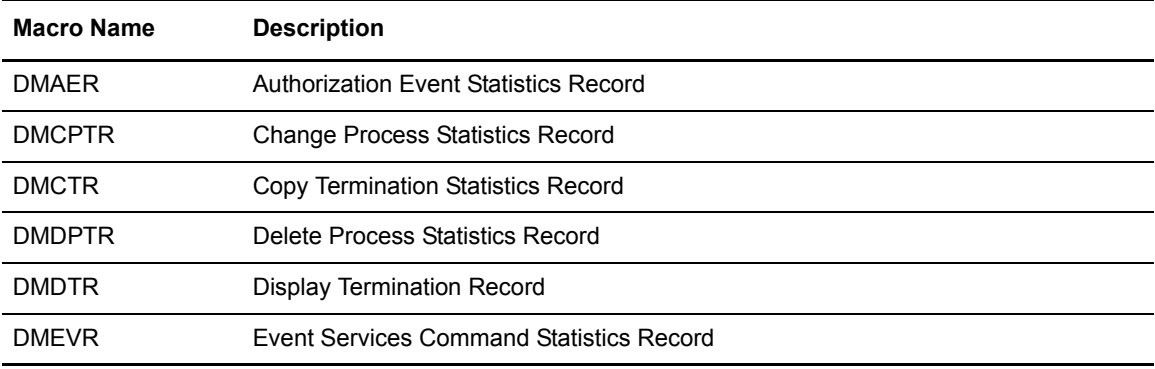

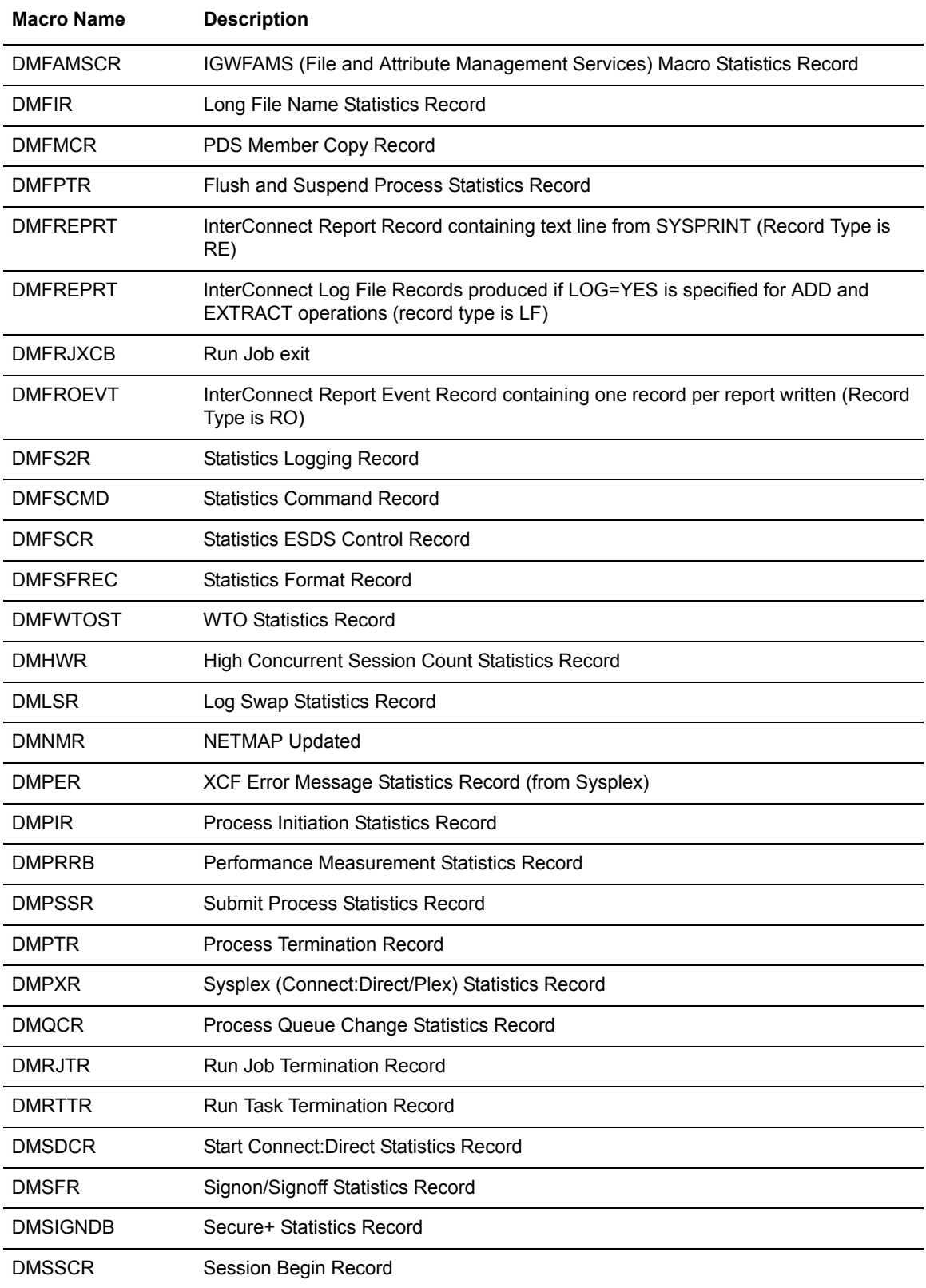

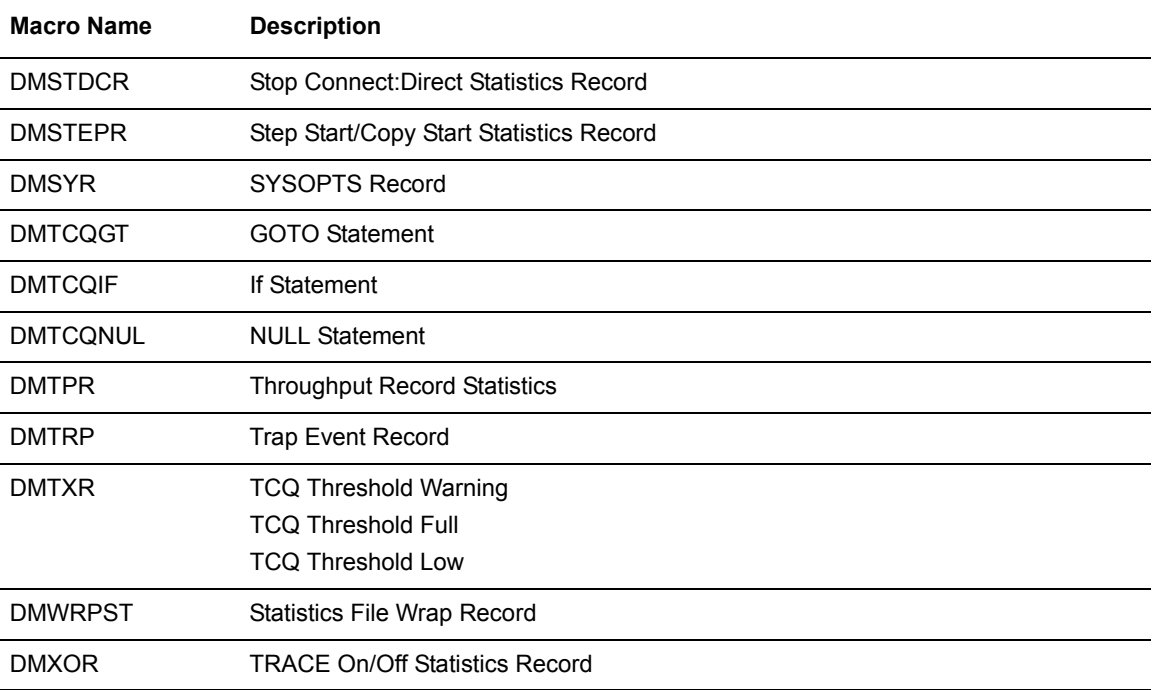

# <span id="page-228-0"></span>**Submit Exit**

The Submit exit provides an interface to a user-written program when you submit a Connect:Direct Process. With this interface, the user program can change Process information, such as Process name, priority, class, and secondary node, and copy step information such as data set name.

# Sample Submit Exits

Connect:Direct provides the following sample submit exits in SAMPLIB.

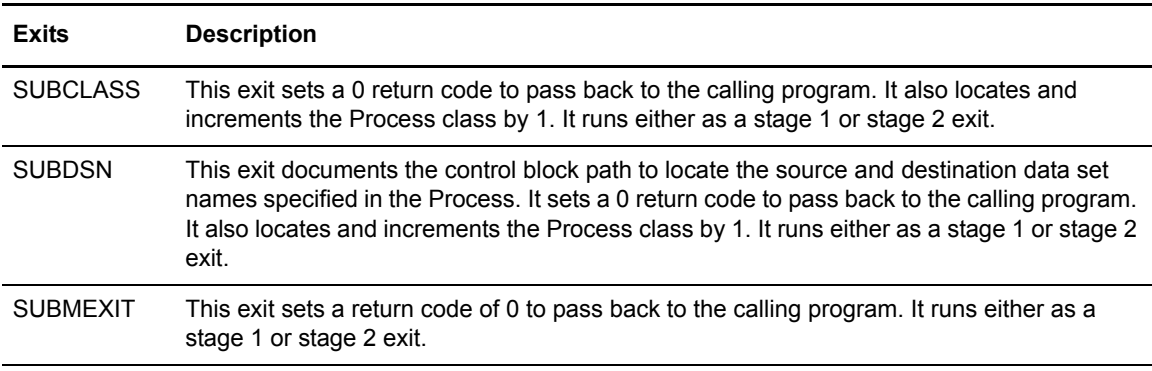

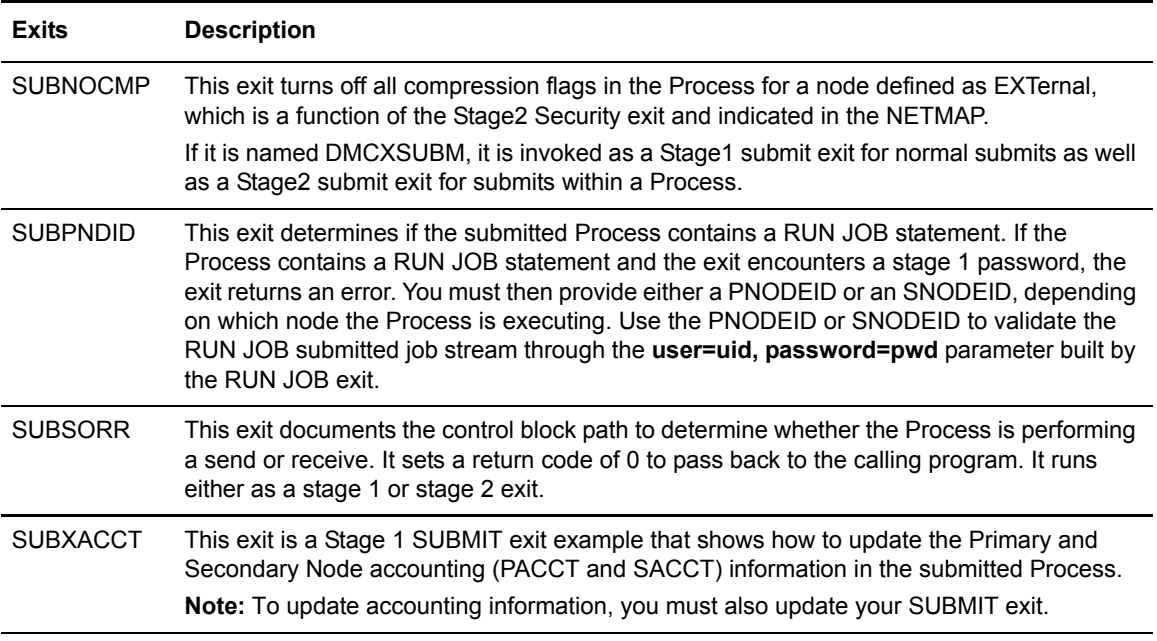

### Submit Exit Processing Flow

The following figure illustrates the execution order of the Connect:Direct SUBMIT command.

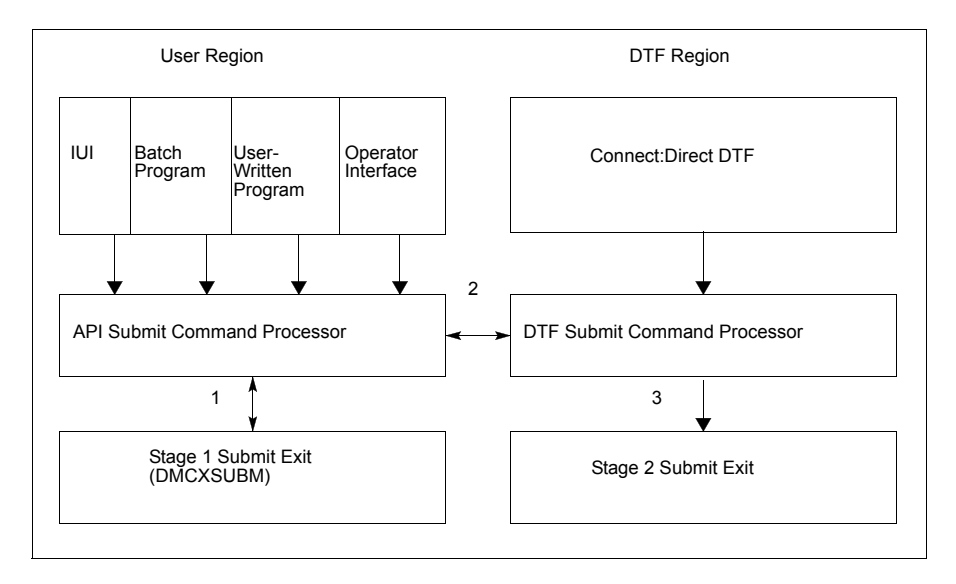

The Submit exit processing flow is:

- 1. After you issue a Connect:Direct SUBMIT command or SUBMIT statement, the API SUBMIT command processor calls the stage 1 Submit exit.
- 2. If the submit is successful, the API SUBMIT command processor calls the DTF SUBMIT command processor.

3. The DTF SUBMIT command processor calls the stage 2 Submit exit.

Connect:Direct provides a sample Submit exit in SAMPLIB, called SUBMEXIT, which you can use as a model for either the stage 1 (DMCXSUBM) or stage 2 (SUBMIT.EXIT = modname) exit. In most cases, you only need to run the stage 1 Submit exit.

### Stage 1 Submit Exit

The stage 1 Submit exit control point executes in the API address space when a SUBMIT command is processed and in the DTF address space when a SUBMIT statement is encountered in a Process. Observe the following restrictions and requirements:

- ✦ The Connect:Direct stage 1 Submit exit is implemented as an executable load module.
- ✦ You must name the load module DMCXSUBM.
- ✦ You must link-edit the module as NORENT and NOREUS.
- ✦ You must link-edit the module with an authorization code of **1**.
- ✦ The module must come from an authorized library.
- ✦ For the TSO IUI, the module must come from a library in the LNKLST or ISPLLIB. Do not put the module in a STEPLIB. The only time a STEPLIB works under ISPF is when ISPLLIB is not allocated.
- ✦ For DMBATCH and DMCHLAPI, retrieve the module from a library in the LNKLST or STEPLIB.
- ✦ Because information passed to the exit by Connect:Direct is located above the 16 megabyte line, you must link-edit the module with AMODE ANY to make it capable of executing in 31-bit mode.

### Stage 2 Submit Exit

The stage 2 Submit exit control point executes in the DTF address space when a SUBMIT command or a SUBMIT statement is encountered. Observe the following restrictions and requirements:

- ✦ The stage 2 Submit exit is implemented as an executable load module.
- ✦ The name of the load module is user-defined, but cannot conflict with any Connect:Direct load module names.
- ✦ Activate the stage 2 Submit exit by specifying SUBMIT.EXIT=(modname) in the Connect:Direct initialization parameters.
- ✦ You must link-edit the module as re-entrant and place it in a load library that the Connect:Direct DTF can access.
- $\triangleleft$  The module must come from an authorized library.
- ✦ Because information passed to the exit by Connect:Direct is located above the 16 megabyte line, you must link-edit the module with AMODE ANY to make it capable of executing in 31-bit mode.

### Control Block Format

Because Submit exits are invoked before a Process is actually submitted, some control block fields may not be filled in yet. This section presents the control blocks used with all Process statements and NETMAP entries.

Upon entry to the Submit exit, Register 1 points to a parameter list (PLIST) as shown in the following figure. This list contains the addresses of the following components:

- ✦ TCQE
- ✦ SQCB
- ✦ Composite NETMAP record
- $\triangle$  A full-word that contains 1 or 2 indicating whether this is a Stage 1 or Stage 2 exit

**Note:** The SQCB and composite NETMAP record addresses may be zero.

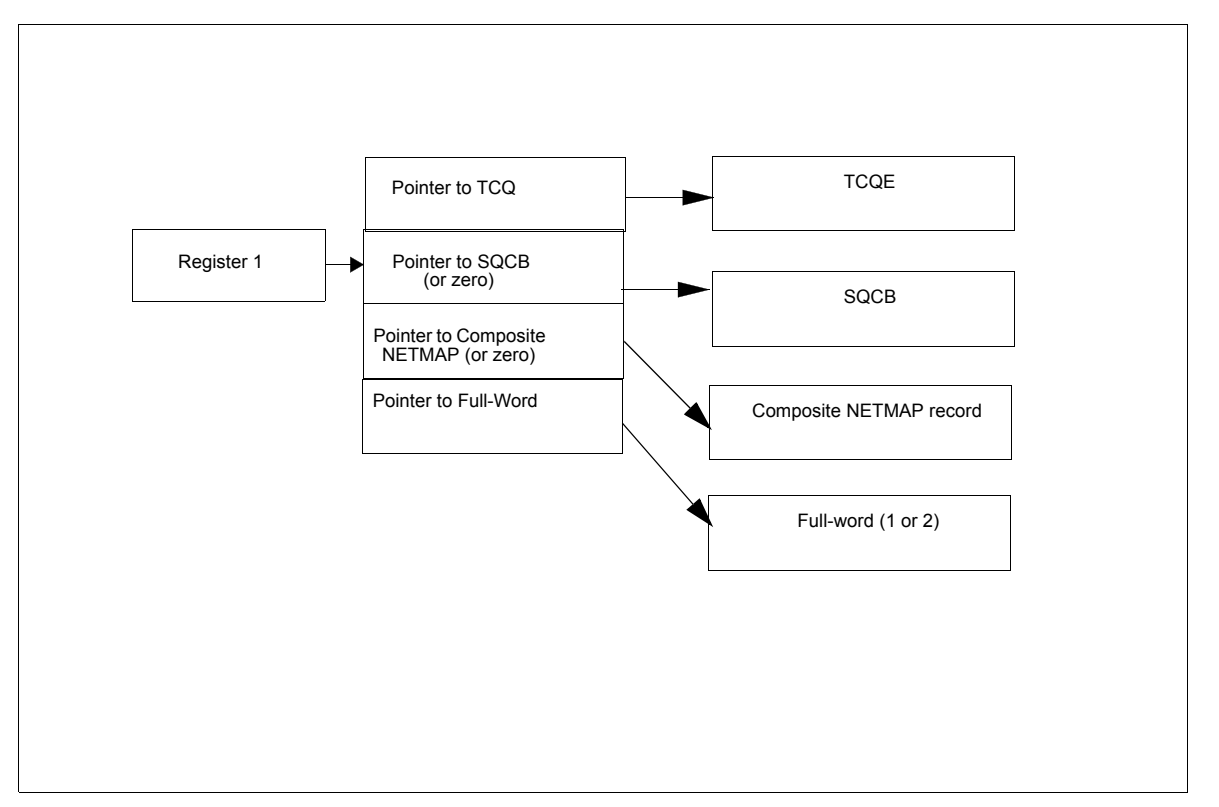

If the Process submission is rejected, the exit must set a positive non-zero value in Register 15 and the return code field (TQRTNCD) of the TCQE. A message ID in the TQMSGID field in the TCQE should also be set.

The following figure illustrates the layout of the TCQE. In the Process contained in the Statement Control Block, DMxxxxxx represents the macro name for the statement (COPY, RUN JOB, RUN TASK, SUBMIT, etc.).

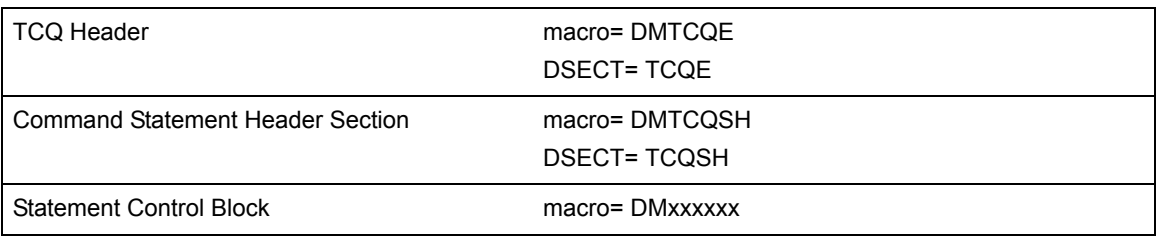

Displacement values found in the TCQE and pointers in the TCQSH to the next or previous TCQSH are from the top of the TCQE and may need to be multiplied by 16 (if the Process is larger than 64K). Displacement values found in the statement control blocks are from the top of the TCQSH associated with that statement control block.

The following figure illustrates the layout of the composite NETMAP record.

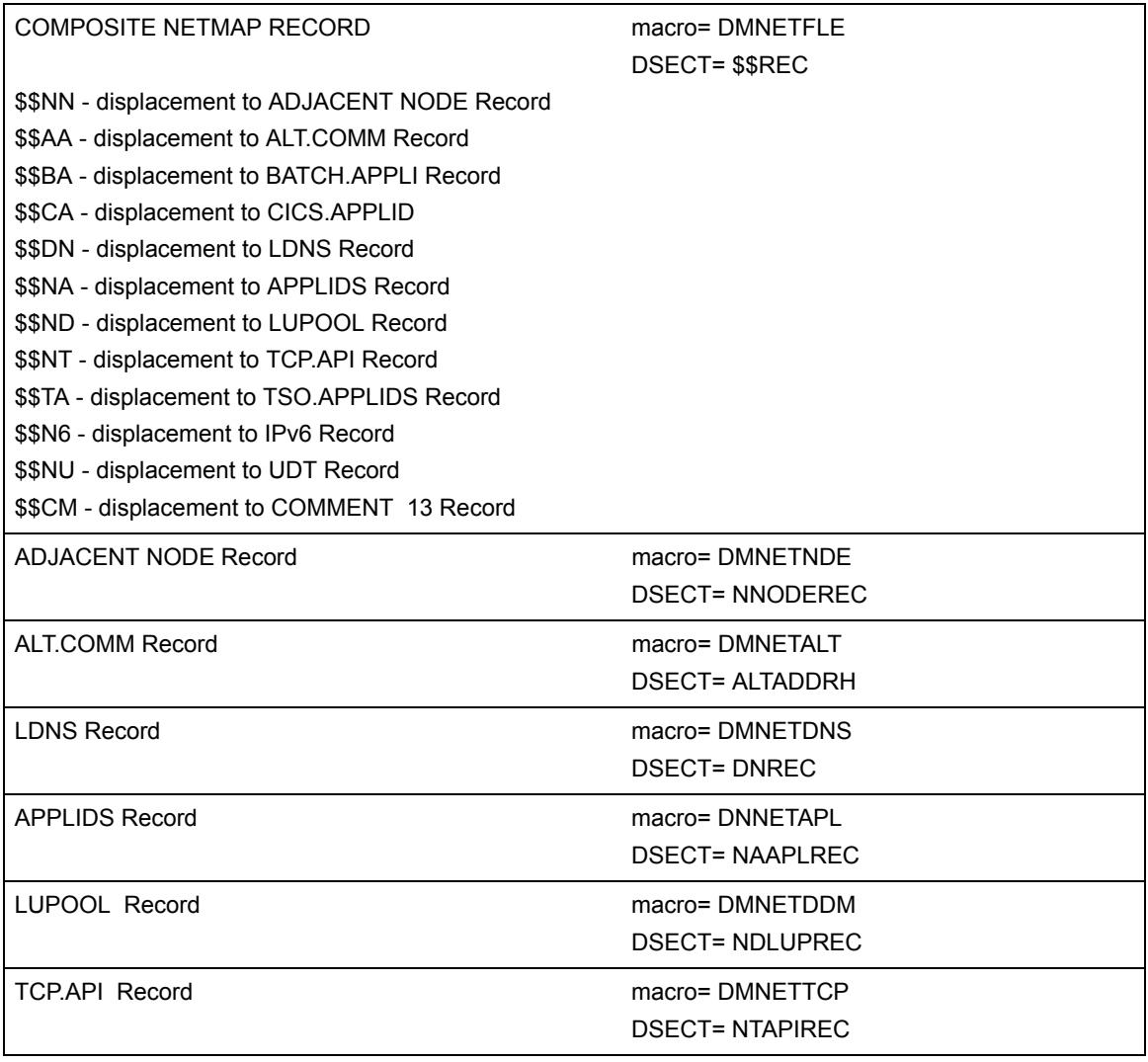

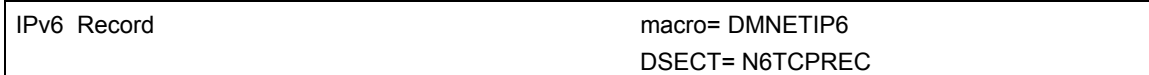

Displacement values found in the composite network map record are from the top of the composite network map.

**Note:** Modifying fields in the composite network map record is prohibited.

### **Example of Created Control Block**

This sample section shows how a Process is submitted and the control block that is created when the Submit exit is invoked. The following figure shows the submitted Process.

```
TEST01 PROCESS SNODE=THERE
STEP01 COPY FROM (DSN=THIS.DATA.SET) -
     TO (DSN=THAT.DATA.SET DISP=OLD)
IF01 IF (STEP01=0) THEN
STEP02 RUN JOB (DSN=Z99.CONTROL(RUNJ))PNODE
   ELSE
STEP03 RUN TASK -
   (PGM=RTEXAMPL,PARM=(CL44'THIS.DATA.SET')) -
   PNODE
   EIF
STEP04 SUBMIT DSN=Z99.PROCLIB(TEST02) HOLD=Y
```
The following figure illustrates the resulting layout of the Process control block after submitting the Process named TEST01.

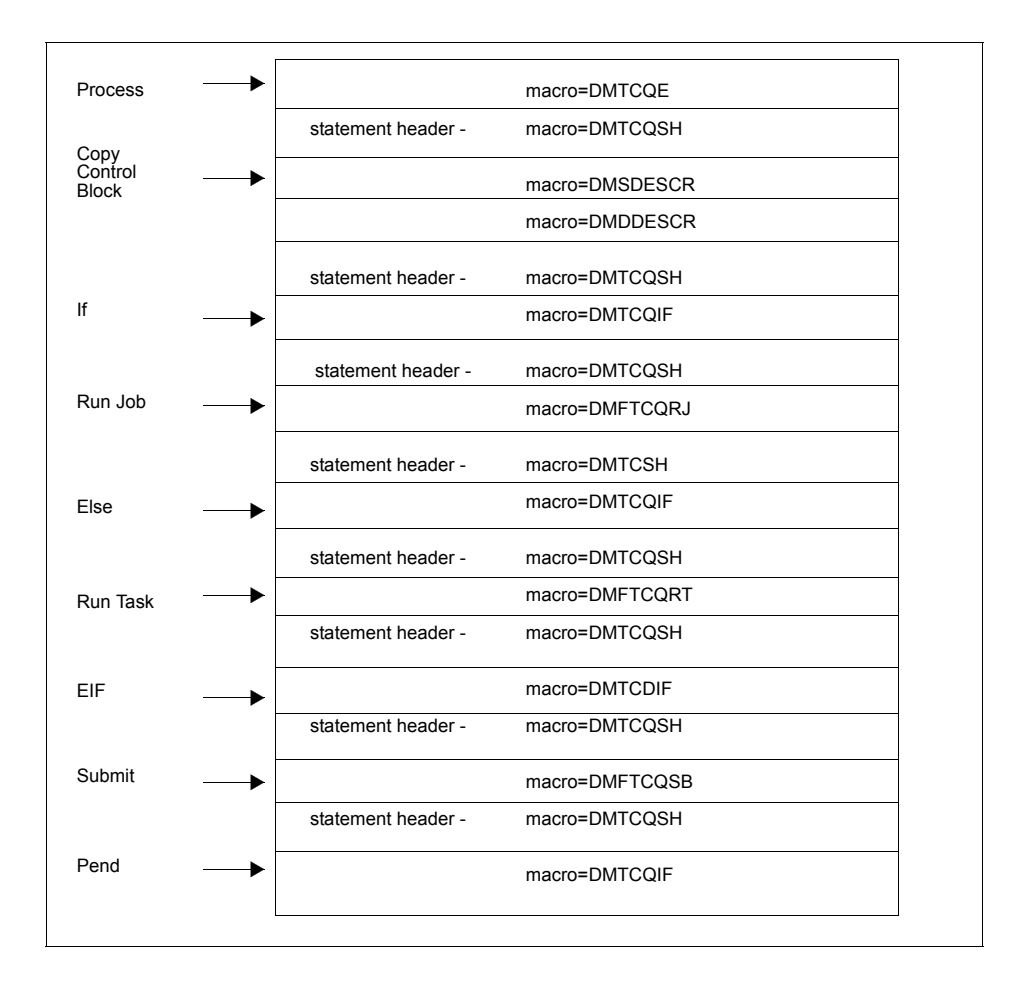

# Modifiable TCQE Fields

The following table describes TCQE fields that you can examine or modify using the Submit exit.

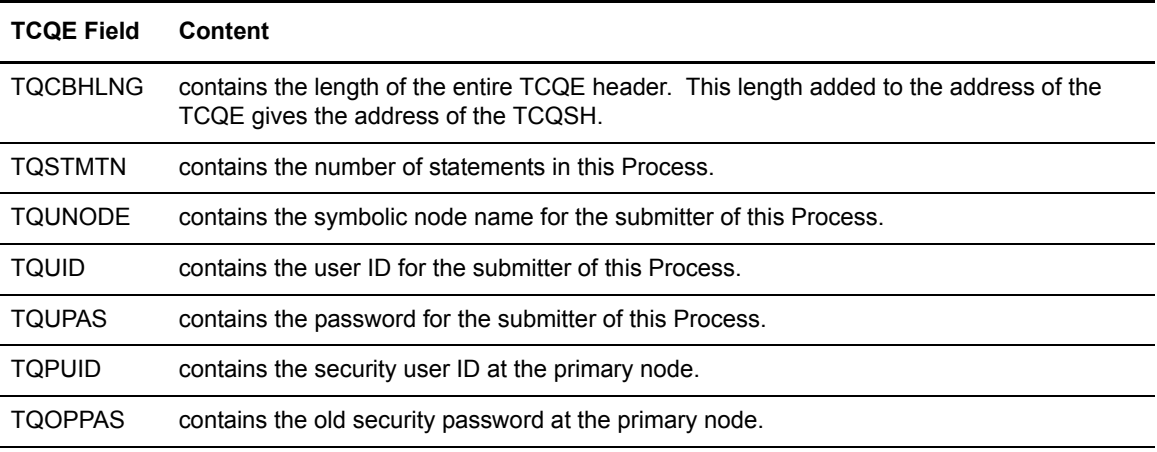

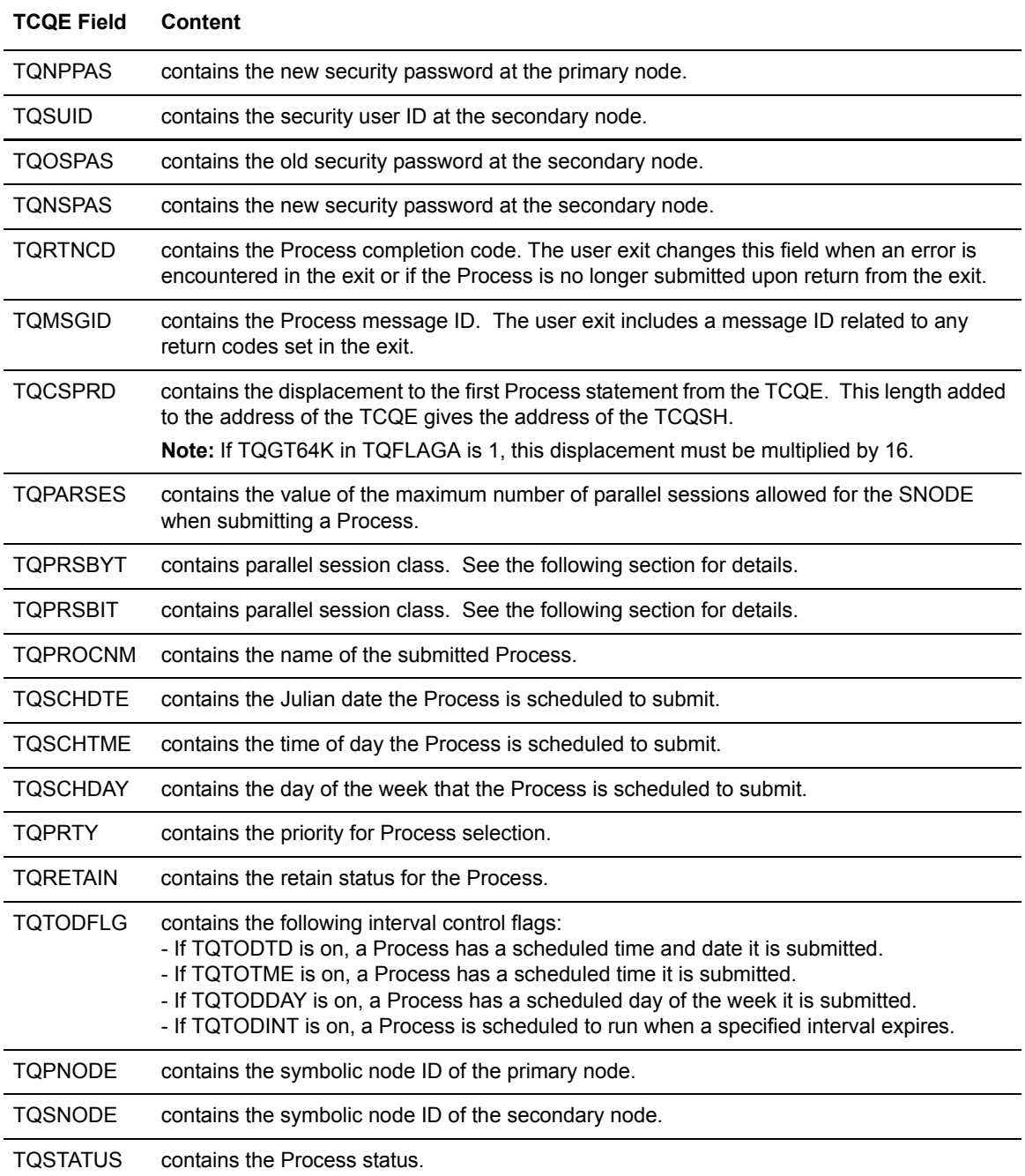

An exception to the table entry TQPARSES occurs in the stage 1 Submit exit. The stage 1 exit runs in the user address space (API) and the network map associated with that address space is where this information is retrieved. The network map used by the API may not be the same network map used by the DTF. The stage 2 Submit exit runs in the DTF address space and is invoked for every submit that takes place; therefore, the stage 2 Submit exit is more reliable.

### Conversion of Parallel Session Values

The session class value is stored in two bytes (TQPRSBYT and TQPRSBIT) in the TCQE. The specified class can be derived from these values. The following table shows a sample of the two bytes for the first 16 classes (maximum is 256).

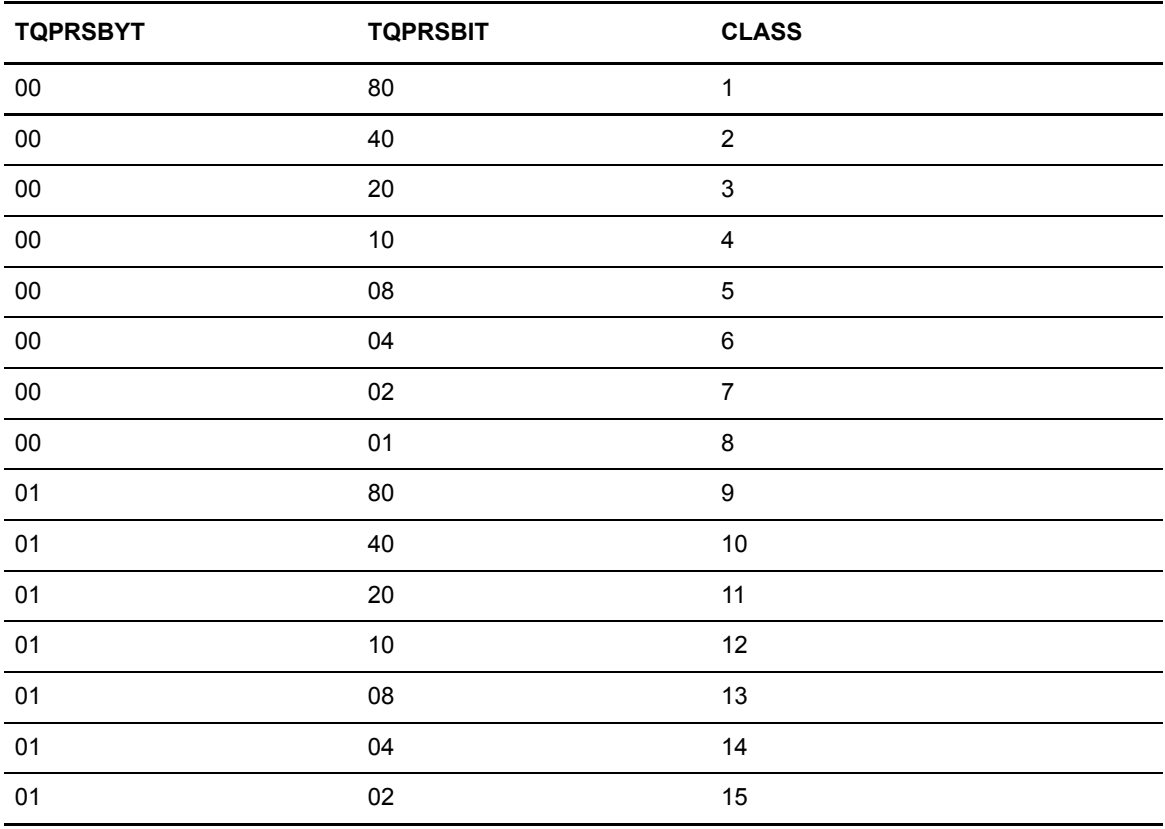

# <span id="page-236-0"></span>**Allocation Exit**

The Connect:Direct allocation exit provides an interface to a user-written program. If you supply a user exit in the initialization parameters, Connect:Direct invokes the exit prior to any allocation activity by the receiving Connect:Direct.

Through the exit, you can change information that Connect:Direct uses during the allocation Process. You can examine or modify information such as data set name (DSN) and type record name or set fields to terminate the copy step prior to allocation.

# Sample Allocation Exits

Connect:Direct provides the following sample allocation exits in the SAMPLIB.

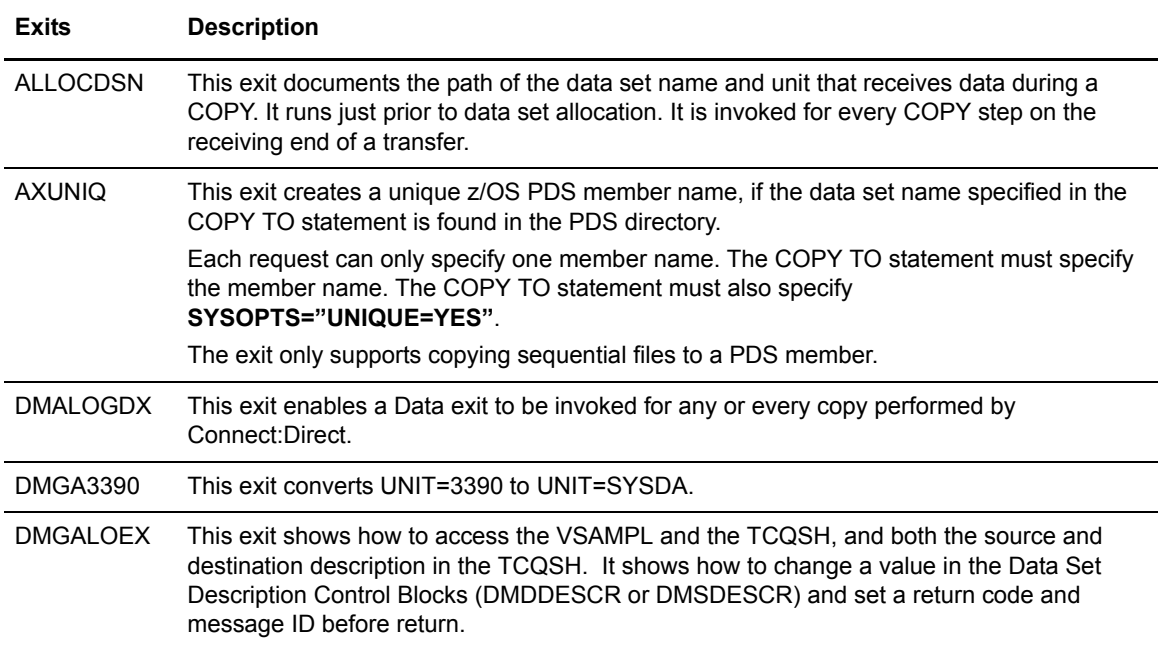

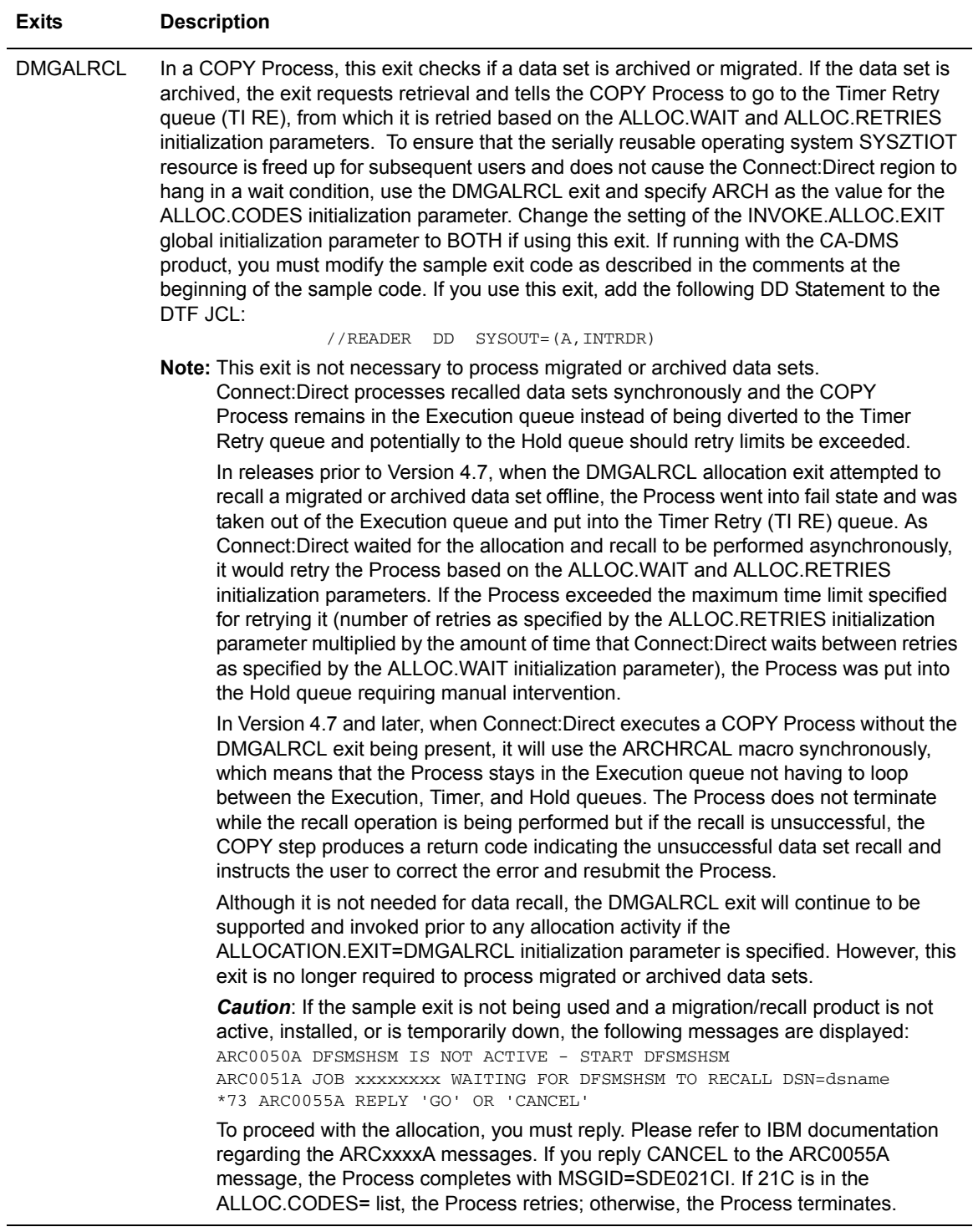

DMPALLOC This exit provides %PNUM substitution in a Process.

### Restrictions and Requirements

Observe the following restrictions and requirements:

- ✦ The name of the allocation exit load module is user-defined, but it must not conflict with any other Connect:Direct load module names.
- ✦ Because the control blocks provided by Connect:Direct that the exit must access are located in storage requiring 31-bit addressability, you must link-edit the module with AMODE ANY to make it capable of executing in 31-bit mode.
- ✦ To activate the exit, specify ALLOCATION.EXIT=modname in the Connect:Direct initialization parameters file. You must link-edit the allocation exit as re-entrant and place it in a load library that the Connect:Direct DTF can access.
- ✦ If an exit is not working, check the setting of the INVOKE.ALLOC.EXIT global initialization parameter. The default setting is RECV, which invokes the allocation exit upon receiving a file. If you are implementing an exit that should be invoked when a file is sent, change the setting to SEND, and to invoke the exit when both sending and receiving a file, change the setting to BOTH.

### How the Allocation Exit Executes

The allocation exit executes in the DTF address space when the following conditions exist:

- $\triangleleft$  The allocation exit is specified in the initialization parameters.
- $\blacklozenge$  A file is being received, and the Process step that initiated the copy is not in restart mode.

The following figure illustrates the structure of the parameter list for the allocation exit.

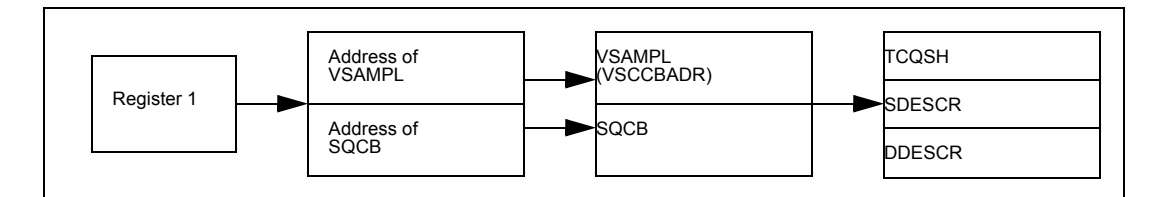

The following table is a list of the allocation exit parameters.

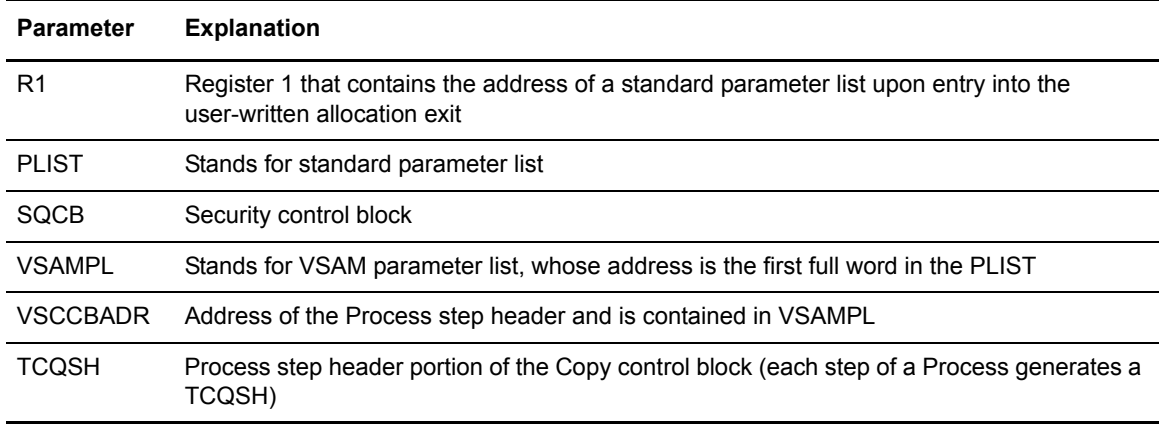

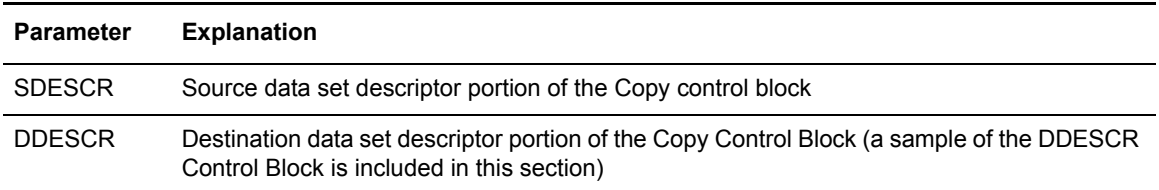

The following macros map the control block structures.

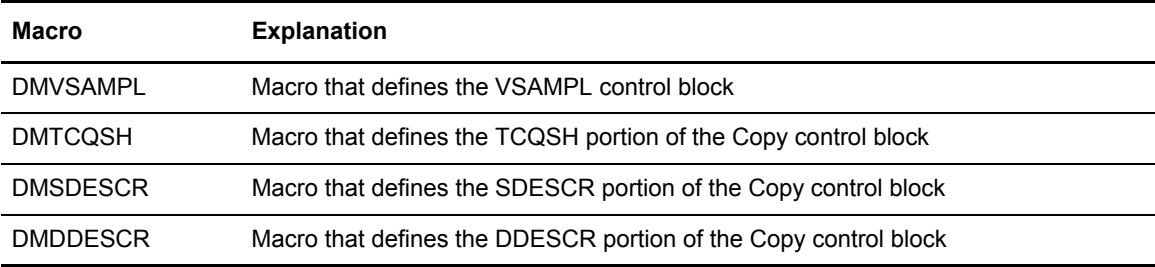

### Calculating Addresses and Values

Upon entry into the user-written allocation exit, register 1 contains the address of a standard parameter list. The first entry in the PLIST contains the address of the VSAMPL. The second entry in the PLIST contains the address of the SQCB, if available. The VSCCBADR field in the VSAMPL contains the address of the Process step header, TCQSH. The SDESCR and DDESCR following the TCQSH is found by adding displacements to the TCQSH address.

- ✦ To calculate the location of SDESCR, add the length of TCQSH (TSHCBHLN) to the TCQSH address (VSCCBADR).
- ✦ To calculate the location of DDESCR, add the length of SDESCR (S1SVSLNG) to the SDESCR address.

All displacement values in the Copy control block are referenced from the beginning of the TCQSH control block.

SDESCR and DDESCR contain both fixed length fields and offsets to variable length fields. The allocation exit modifies any fixed length field in DDESCR.

The fields that are referenced in SDESCR and DDESCR using displacement values are variable in length. Do **not** modify them with the allocation exit.

The DSN field is created with enough space to hold a 100-character name only if the TSEXPDSN bit is on (set) in the TCQSH. If the TSEXPDSN bit is off in the TCQSH, then the Copy control block does not contain the room to expand the DSN. This lack of expansion room means that this copy originated from a Connect:Direct node that did not build the copy control block with an expandable DSN field.

You can find the DSN field by adding D1DDSN to the address of the TCQSH. The DSN field contains a 2-byte length field followed by the DSN. Even though the field can be up to 100 bytes long, the 2-byte length field contains the actual length of the DSN. If you change the length of the DSN, you must modify the 2-byte length field accordingly. The other variable length fields are created with their current values and cannot be lengthened. Do not modify the D1DDSN field.

When allocating the destination file, Connect:Direct first uses values from DDESCR, as specified in the Connect:Direct COPY statement. Any values needed, but not set in DDESCR, are taken from the Type record, if one was specified. Any remaining values are taken from the SDESCR portion of the copy control block.

**Note:** If the D1DTYPE field is modified by the allocation exit, the exit must clear any fields in the DDESCR portion of the copy control block that overrides the corresponding Type fields from the Type record.

### Copy Control Block Definitions

Copy control block definitions are generated in the allocation exit program by including the macro name followed by DSECT=YES, as follows:

- ✦ DMVSAMPL DSECT=YES
- ✦ DMTCQSH DSECT=YES
- ✦ DMDDESCR DSECT=YES
- ✦ DMSDESCR DSECT=YES

### Copy Control Block Modifications

Modify only the VSAMPL and DDESCR control blocks. For the VSAMPL control block, you are required to modify the VSRTNCD and VSMSGID fields as follows:

- ✦ Set the VSRTNCD field (and R15) to 0 to allow the Copy step to execute.
- ✦ Set the VSRTNCD field (and R15) to a nonzero value to fail the Copy step.
- ✦ Insert a message ID into the VSMSGID field, if the VSRTNCD is set to a nonzero value. Take precaution to avoid duplicating existing message IDs.
- ✦ Place the message text corresponding to these message IDs in the Connect:Direct message file.

The next section describes the DDESCR control block format and how to modify it.

### DDESCR Control Block Format

The DMDDESCR member of the SAMPLIB lists the DDESCR control block format. You can modify the control block fields listed in the following table. Do NOT modify any displacement fields listed in the member.

**Note:** Turning a flag *on* means setting the bit in the byte where the flag is located to one. Turning a flag *off* means setting the bit in the byte where the flag is located to a zero.

**Note:** Do not modify the fields D1DMEMB, D1DDSN, and D1DVOLN. These fields represent displacements to their corresponding values. However, after calculating the address of the values (by adding the displacement to the address of the TCQSH) Connect:Direct can change the actual values. At the calculated address, you will find a halfword field representing the length of the data that follows. If you change the length of the data, you must also change this halfword to reflect the new length. If the displacement to one of these fields is **0**, do not insert a value or displacement. For example, if D1DMEMB=0, no member name was specified and a member name cannot be inserted. Do not set on the D1MEMNAM flag if D1DMEMB=0.

The same applies to D1DDSN. For D1DVOLN, if the displacement is **0**, you cannot modify this field or turn on the D1DVOLSER flag. Also, you cannot add volume serial numbers to this list. You can delete volume serial numbers from the list or change the volume serial number. If volume serial numbers are deleted, decrement the length field by **6** for each one deleted. If all volume serial numbers are deleted, make D1DVOLN=0 and turn off the D1VOLSER bit.

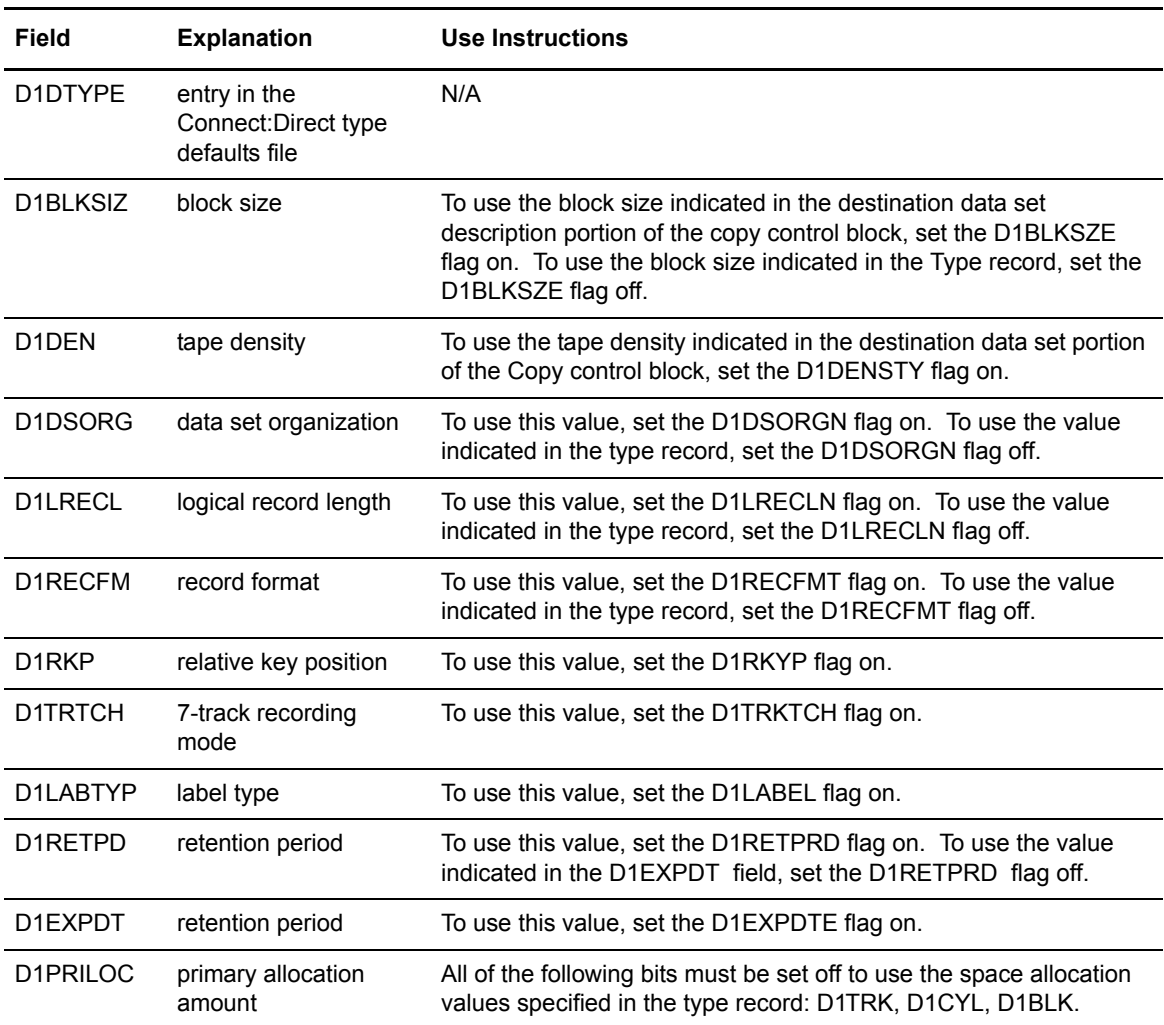

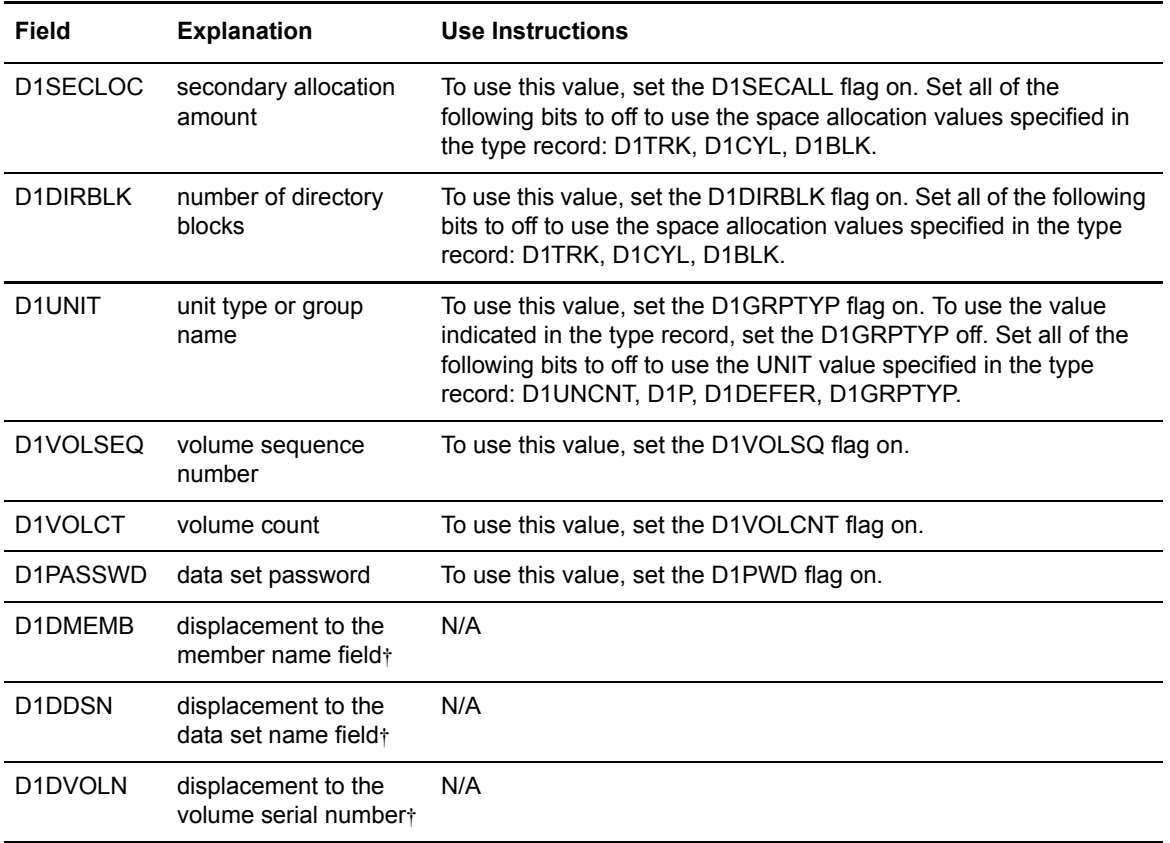

# <span id="page-243-0"></span>**I/O Exits**

The Connect:Direct I/O exit provides an interface to user-written programs, allowing them to read and write data to or from a file whose organization Connect:Direct does not support or would improperly access. Examples are internal format access to CA-LIBRARIAN or CA-PANVALET files.

**Note:** Checkpoint/restart is not supported for I/O exits.

### Sample I/O Exit

The following sample I/O exit is provided in SAMPLIB.

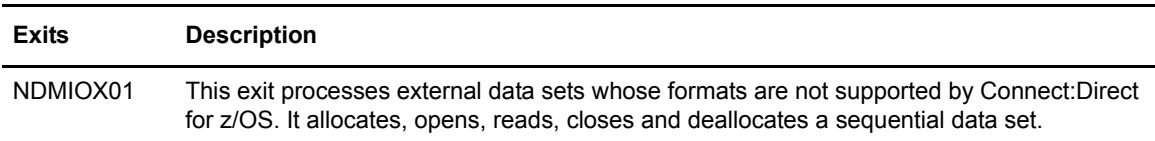

**Note:** Connect:Direct provides another I/O exit, DMDSSIOX, which enables you to copy SMS-compressed data without having to decompress the data and also provides support for copying wildcard-named files. However, you cannot modify this I/O exit. For more information, see *Utility Programs* in *Connect:Direct for z/OS User's Guide*.

### Implementing the I/O Exit

If you plan to use an I/O exit, consider the following items:

- ✦ All I/O exits must be re-entrant, follow IBM Assembler linkage standards, and reside in an authorized load library on the node where they are referenced. These exits must not alter any Connect:Direct control block fields (except in the EXTCB as indicated in *[I/O Exit Access to](#page-245-0)  [Control Blocks](#page-245-0)* on page 246). If other Connect:Direct control block fields are altered, the results are unpredictable.
- $\triangleq$  If an ALLOCATION EXIT is specified, it is not given control when the COPY statement contains an IOEXIT keyword.
- ✦ Add any message IDs specified by an I/O exit to the Connect:Direct Message file. See *[Adding](#page-270-0)  [Messages to Connect:Direct Message Library](#page-270-0)* on page 271 for instructions.
- ✦ Return from the I/O exit in the AMODE under which it was called. For example, if the I/O exit is called in 31-bit mode, the return must be in that mode. Therefore, if Connect:Direct is running on an XA system, return from an I/O exit through a Branch Set Mode (BSM) instruction rather than a Branch (BR) instruction.

After you write the I/O exit to satisfy your specific data set requirements, implement it by specifying the exit name on the IOEXIT keyword on a COPY statement, or on the INSERT and UPDATE TYPE file commands.

### Specifying the I/O Exit in the COPY Statement

Include the IOEXIT keyword on the COPY statement to indicate that an I/O exit is used. The IOEXIT format on the COPY statement follows.

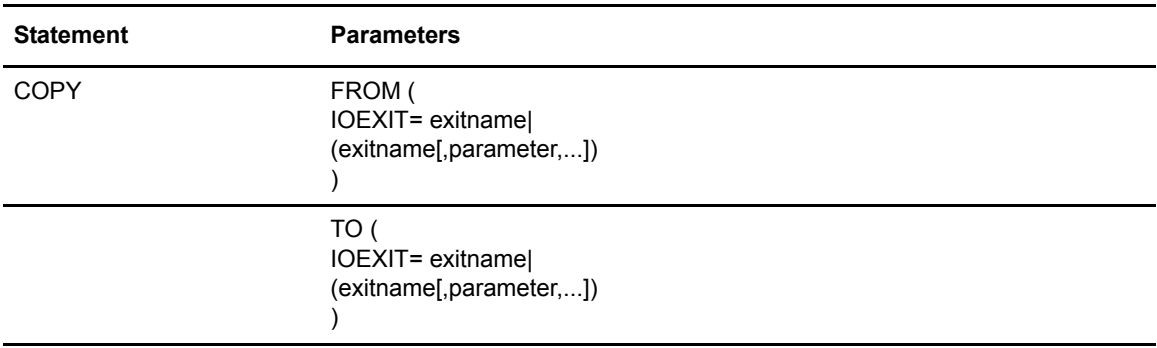

The subparameters of the IOEXIT parameter of the COPY statement are:

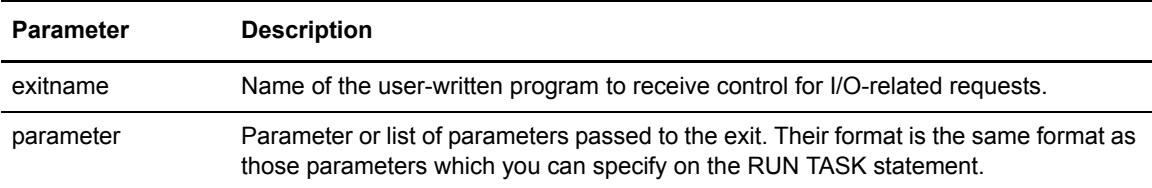

The IOEXIT keyword is valid in either the FROM or TO areas of the COPY statement. This capability enables you to specify a different user-written I/O exit on each side as illustrated in following example.

```
COPY FROM (PNODE, -
               IOEXIT=(INEXT01,C'DB0A05',X'0E')) -
      TO (SNODE, -
               IOEXIT=OUEXT03)
```
If you specify an exit, it can ignore the values of the other parameters in the COPY statement (the DCB information). This issue is beyond the control of Connect:Direct. For complete information on using the I/O exit through the COPY statement, see the [Connect:Direct Processes Web site.](http://www.sterlingcommerce.com/Documentation/processes/processhome.html)

# Specifying the I/O Exit in the TYPE File

Another method of specifying an I/O exit is to include the IOEXIT keyword on the INSERT and UPDATE Type file commands. The format is the same as on the COPY statement. If you specify an IOEXIT parameter on the COPY statement, it overrides any IOEXIT specified in the Type file entry. The type defaults record must reside on the copy side (source or destination) that references it.

### <span id="page-245-0"></span>I/O Exit Access to Control Blocks

On entry to the exit, register 1 (R1) contains the address of the pointer to the EXTCB (Exit Control Block). As with other user exits, the parameter list addresses point to a 2-byte length followed by the value.

All parameter lists end with the high order bit on in the last address in the list. The macro DMEXITCB generates the EXTCB. DMEXITCB is supplied in the SAMPLIB.

### I/O Exit Requests

The I/O exit is called with Connect:Direct requests that are found in EXTOPER, which is a field in EXTCB. The following are the requests that the input and output I/O exits receive:

### **BEGIN Request**

Connect:Direct makes a BEGIN request to an I/O exit when it begins communication with the exit. The BEGIN is when the exit must allocate work areas in preparation for future requests and is the first request that an I/O exit receives.

### **OPEN Request**

Connect:Direct makes an OPEN request to an I/O exit when the exit allocates and opens the file. EXTDIR contains either *S* (Send) or *R* (Received) to indicate whether the file is to be read or

written. The I/O exit uses EXTWKARA to anchor any storage obtained and set EXTMAXLN to the maximum record length.

#### **INFO Request**

Connect:Direct makes an INFO request to an I/O exit when it wants the exit to retrieve the file attributes and place them into the INFO area (mapped by the DMINFO macro) which is pointed to by EXTVSWRK. These data set attributes are required by Connect:Direct.

Set the following fields in the INFO control block. The values listed are an example of those needed for a sequential data set.

```
INBLKSZ= F'80'block size
INLRECL= F'80'record size
INTYPE= CL4'PS'data set organization
INRECFM= CL4' 'blank
INUNIT= CL8' 'blank
INBLKS= F'0'nulls
INUSEBLK= F'0'nulls
INBLKTRK= F'0'nulls
INTRKCYL= F'0'nulls
IN2NDRY= 8C'0'character zeros
INLOCTYP= CL3' 'blanks
```
#### **GET Request**

Connect:Direct makes a GET request to an I/O exit when it wants a record/block read into the buffer. EXTINLNG is set to the length of the data. EXTINARA points to the record obtained.

The exit must indicate normal END-OF-DATA condition to Connect:Direct by returning a value of EXTRCEOD in EXTRTNCD. You may indicate other conditions by providing other values in the previously mentioned fields. The EXTRCEOD in EXTRTNCD values enable Connect:Direct to issue messages that are added to the Connect:Direct message file.

The IOEXIT must allocate a buffer for the input record/block. To determine if Connect:Direct is expecting a record or block, the IOEXIT must examine the source LRECL, BLKSIZE, RECFM and destination LRECL, BLKSIZE, RECFM fields in the EXIT control block. If the source and destination data set attributes match, then Connect:Direct is expecting a physical block from the IOEXIT, otherwise a logical record is expected.

#### **ADD Request**

Connect:Direct makes an ADD request to an I/O exit when it wants a record/block to be inserted. EXTOTLNG is set to the length of the data. EXTOTARA points to the new record/block.

Connect:Direct always sends RECFM=VS and RECFM=VBS files in segments rather than records. If EXTSPAN is set to **Y**, the data pointed to by EXTOTARA has two segments. Refer to the IBM library of manuals for information on the format of spanned records. The buffer referenced by EXTOTARA contains a physical block if the source and destination data set attributes match; otherwise, it contains a logical record.

### **CLOSE Request**

Connect:Direct makes a CLOSE request to an I/O exit when the file closes. Errors returned by the exit on this request are ignored. The EXTABN flag is activated if the CLOSE request is due to abnormal termination.

### **END Request**

Connect:Direct makes the END request to an I/O exit to end communication with the exit. The exit releases any work areas allocated when it received the BEGIN request. This request is the last request an I/O exit receives.

# Normal Input Calling Sequence

The following figure illustrates the normal call sequence for an I/O exit used for input.

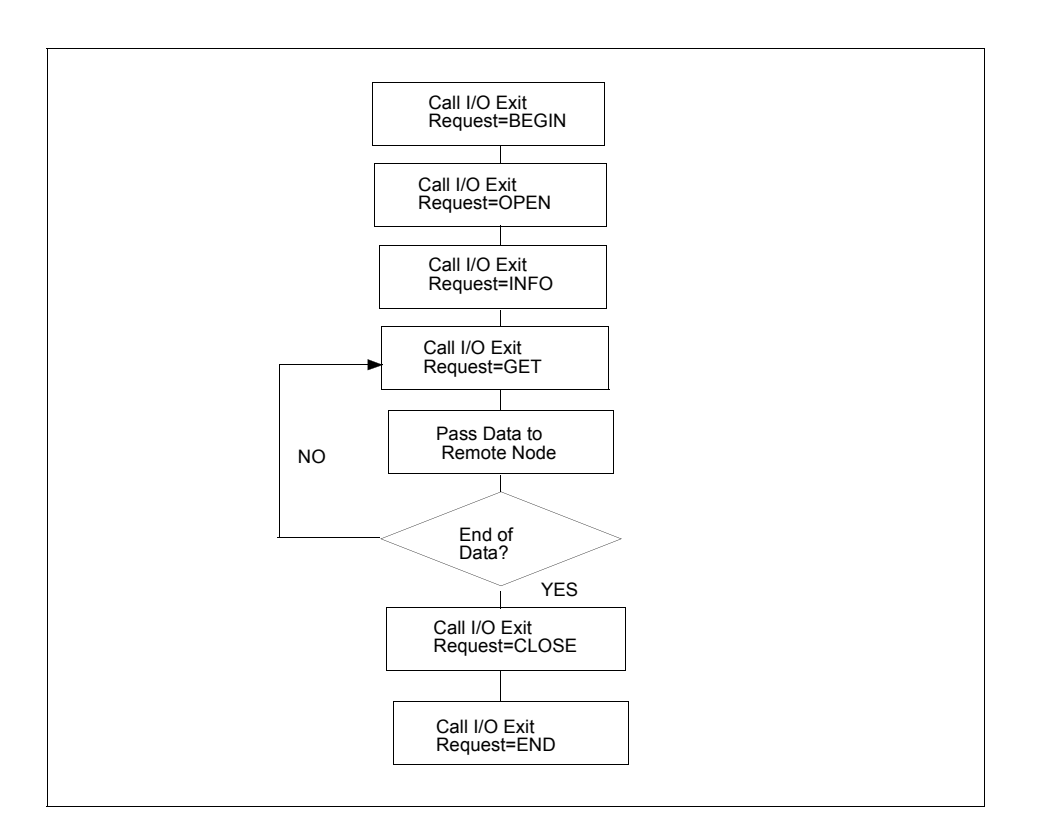

# Normal Output Calling Sequence

The following figure illustrates the normal calling sequence of an I/O exit used for output.

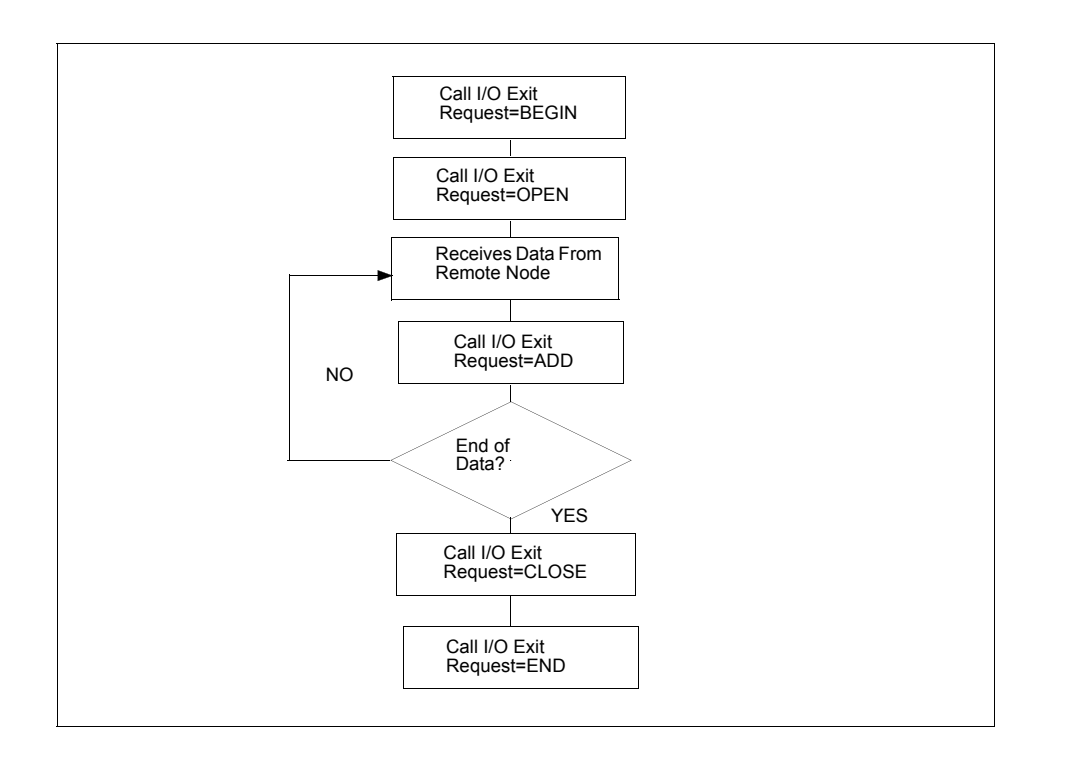

# <span id="page-248-0"></span>**Data Exit**

The Data exit functions similarly to the I/O exit; however, the Data exit does not require the I/O management that the I/O exit requires. The Data exit provides an interface to user-written programs, allowing them to add, delete, change, or insert records.

The Data exit is called through the DATAEXIT parameter in the COPY statement or a keyword parameter supplied within the SYSOPTS string.

**Note:** Checkpoint/restart is supported for Data exits.

# DATAEXIT Format

The DATAEXIT format in the COPY statement follows.

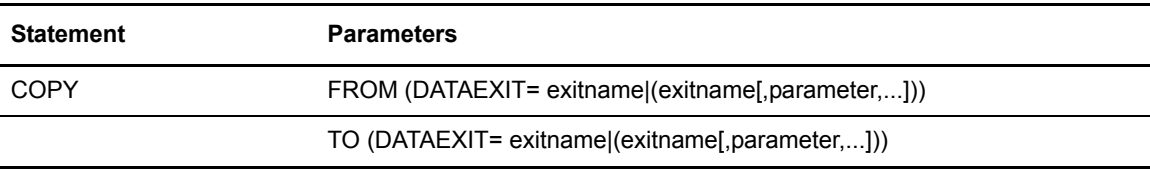

The DATAEXIT subparameters are:

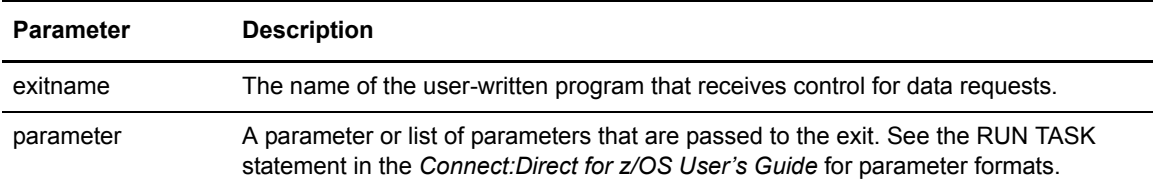

The following example shows the DATAEXIT parameter in the COPY statement.

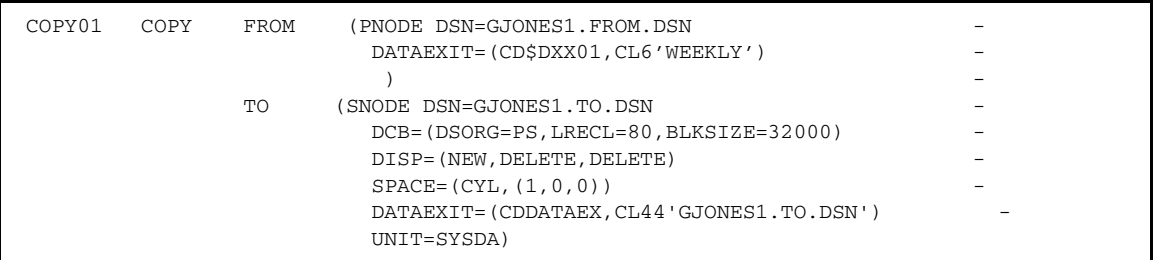

The following example shows DATAEXIT used as a SYSOPTS parameter.

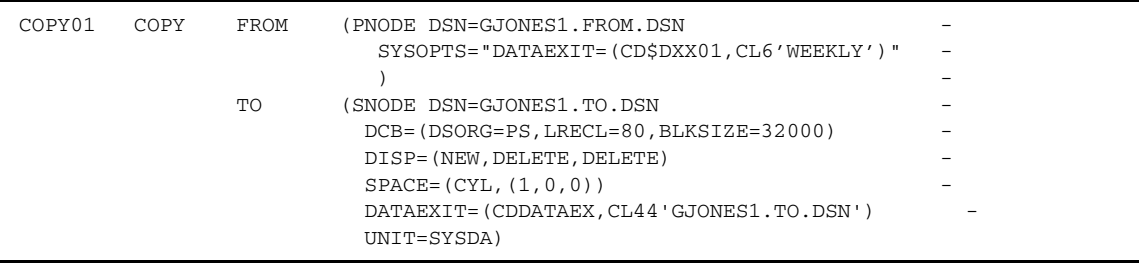

# Sample Data Exits

The following DATAEXIT samples are provided in SAMPLIB.

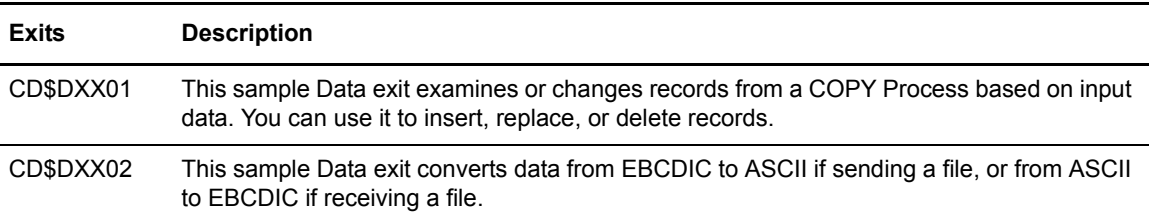

### Implementing the Data Exit

If you plan to use a Data exit, consider the following items:

✦ All Data exits must be re-entrant, follow IBM Assembler linkage standards, and reside in an authorized load library on the node where they are referenced. These exits must not alter any Connect:Direct control block fields (except in the EXTCB as indicated in *[Data Exit Access to](#page-250-0)  [Control Blocks](#page-250-0)* on page 251). If other Connect:Direct control block fields are altered, the results are unpredictable.

- ✦ Add any message IDs specified by a Data exit to the Connect:Direct Message file. See *[Adding](#page-270-0)  [Messages to Connect:Direct Message Library](#page-270-0)* on page 271 for instructions.
- ✦ Return from the Data exit in the AMODE under which it was called. For example, if the Data exit is called in 31-bit mode, the return must be in that mode. Return from a Data exit through a Branch Set Mode (BSM) instruction rather than a Branch (BR) instruction.

After you write the Data exit to satisfy your specific data set requirements, implement it by specifying the exit name on the DATAEXIT keyword on a COPY statement.

### <span id="page-250-0"></span>Data Exit Access to Control Blocks

On entry to the exit, register 1 (R1) contains the address of the pointer to an 8-byte parameter list. The address consists of:

- $\triangle$  +Pointer to a 4K storage area that is constant throughout the Data exit step. This area is mapped using the DXPARM label within the DMVSAMPL macro in SAMPLIB.
- ✦ +Pointer to the EXTCB (mapped by the DMEXITCB macro in SAMPLIB).

If parameters are passed to the Data exit, the EXTPARML field in EXTCB points to a standard z/OS parameter list, pointing to the parameters (half-word length followed by the parameter itself) passed to the Data exit. If no parameters are passed to the Data exit, EXTPARML points to a full-word field of binary zeros.

For example, if two parameters are passed to the Data exit, EXTPARML in EXTCB points to two full word pointers (the second pointer will have the high order bit on indicating the last parameter). Each of the pointers point to a half-word length followed by the parameter value as follows.

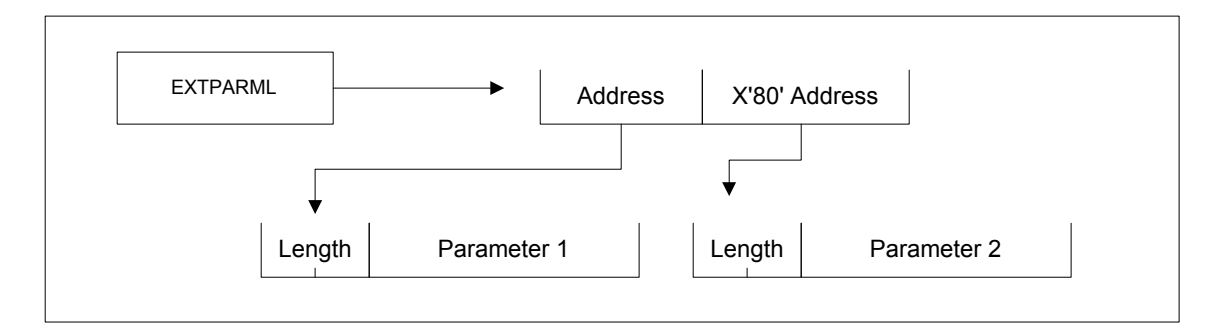

As another example, assume the following Data exit call.

```
DATAEXIT= = (MYTASK, CL44'DATA.BASE.PI' -
               F'0010',XL8'FFAB')
```
Based on this call, the information passed to the exit program is displayed as follows.

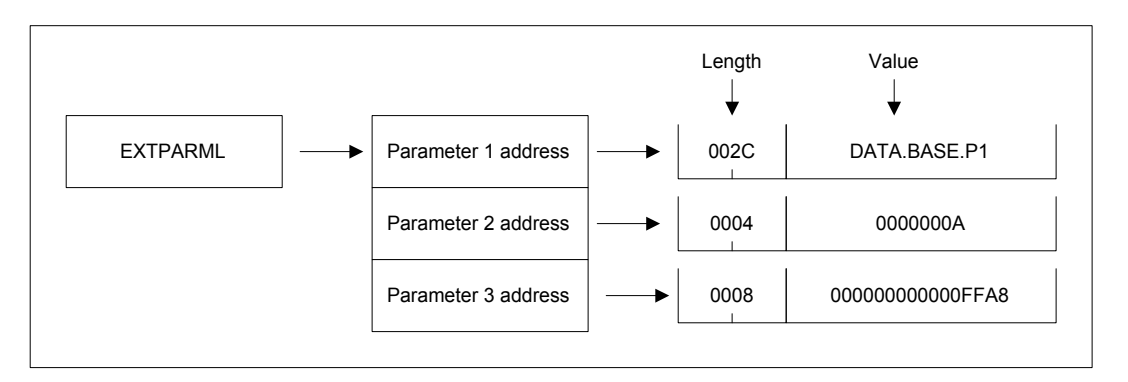

To adhere to common linkage standards, Connect:Direct sets the list termination bit  $(X'80')$  in the Parameter 3 address.

### Data Exit Requests

The Data exit is called with Connect:Direct requests that are found in EXTOPER, which is a field in EXTCB. Input and output Data exits receive the following requests:

#### **BEGIN Request**

Connect:Direct makes a BEGIN request to a Data exit when it begins communication with the exit. The exit is passed to a 4K work area that remains constant throughout this step in the Process. If additional storage is required, it can be obtained and anchored in the 4K work area.

### **OPEN Request**

Connect:Direct makes an OPEN request to a Data exit after the file is open and before the first data record is read.

### **GET Request**

Connect:Direct makes a GET request to a Data exit before adding the record to the buffer for transmission to the remote. At this point, the Data exit instructs Connect:Direct to pass the record unchanged, change the record, delete the record, or insert records by setting the appropriate flag bit in EXTEAI in the EXTCB.

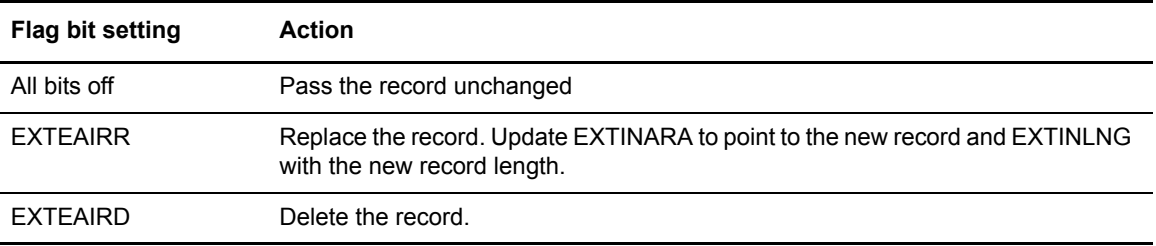

**Note:** Upon return from the Data exit, any nonzero value in EXTRTNCD causes the Process to terminate with RC=8 and an SCPA049I message.
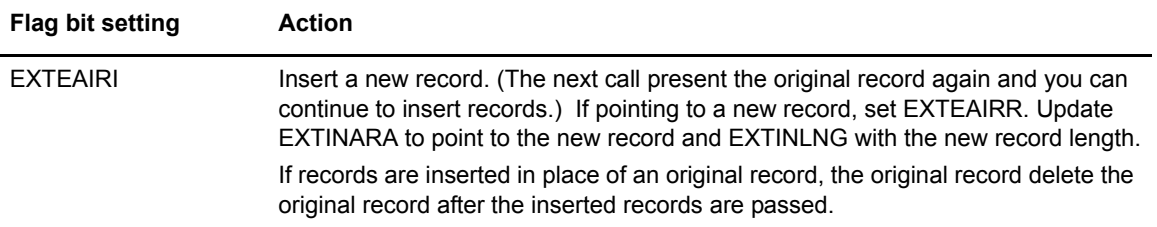

#### **PUT Request**

Connect:Direct makes a PUT request to the Data exit before sending the record to the z/OS I/O system (IOS). At this point, the Data exit instructs Connect:Direct to pass the record unchanged, change the record, delete the record, or insert records by setting the appropriate flag bit in EXTEAI in the EXTCB.

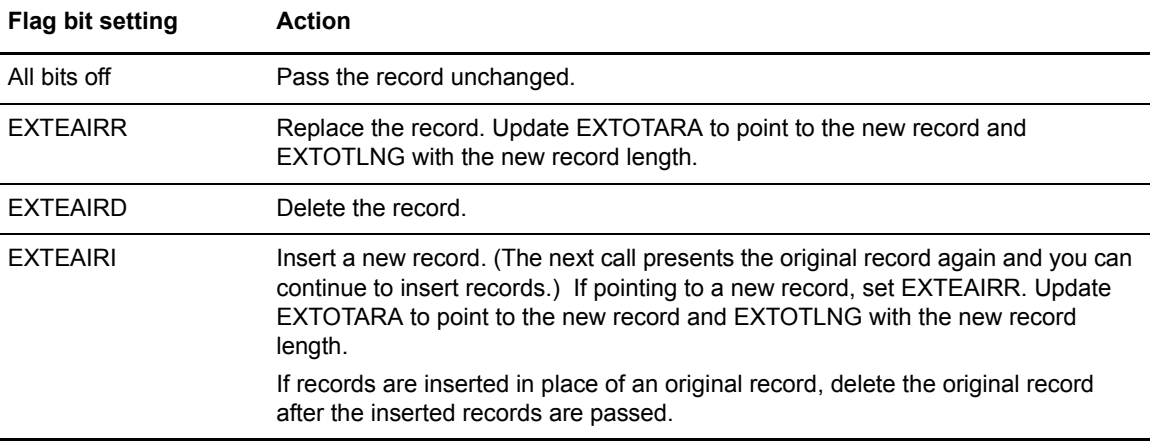

#### **CLOSE Request**

Connect:Direct makes a CLOSE request to a Data exit when the file is to close.

#### **END Request**

Connect:Direct makes the END request to a Data exit to end communication with the exit. The exit releases any work areas allocated when it received the BEGIN request. This request is the last request a Data exit receives.

# Normal Input Calling Sequence

The following figure illustrates the normal call sequence for a Data exit used for input.

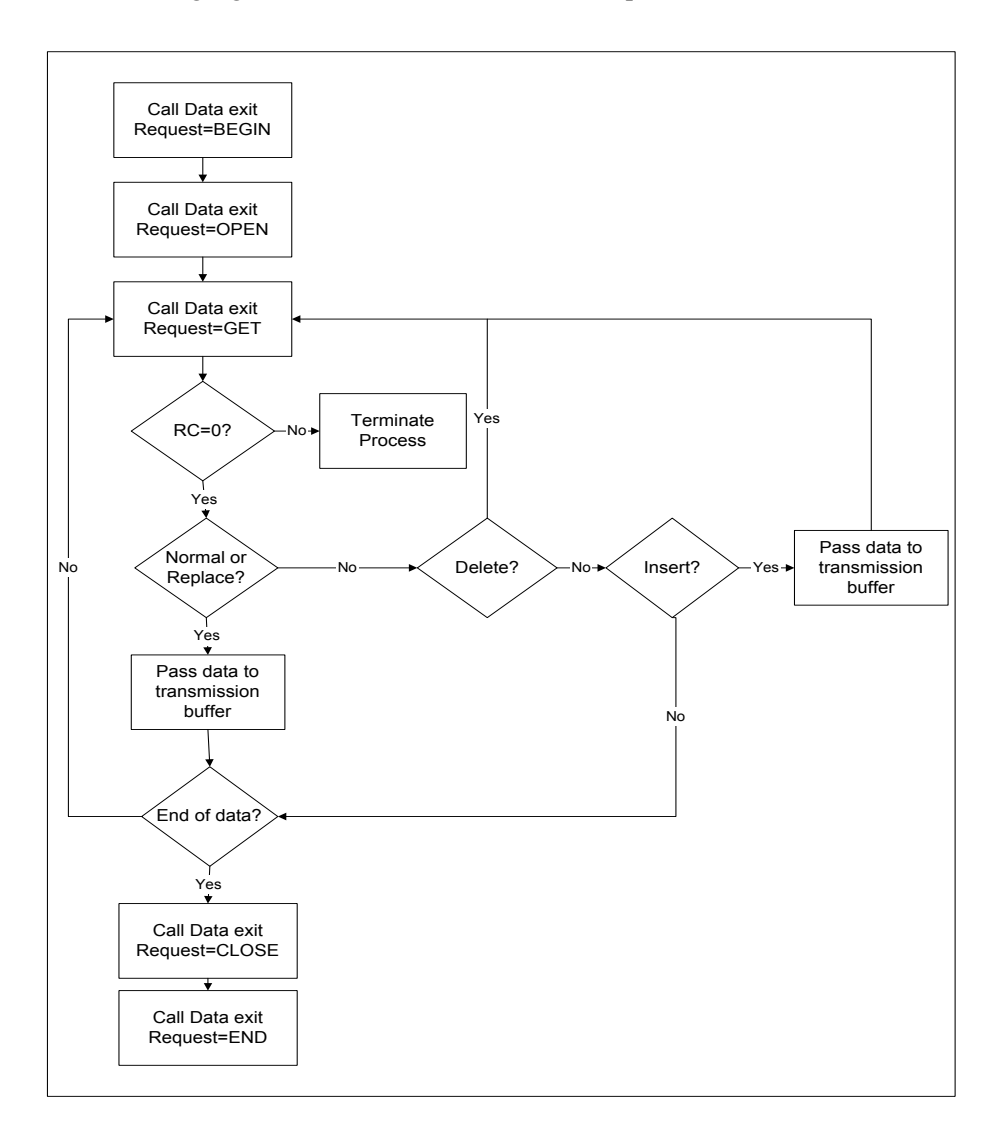

# Normal Output Calling Sequence

The following figure illustrates the normal calling sequence of a Data exit used for output.

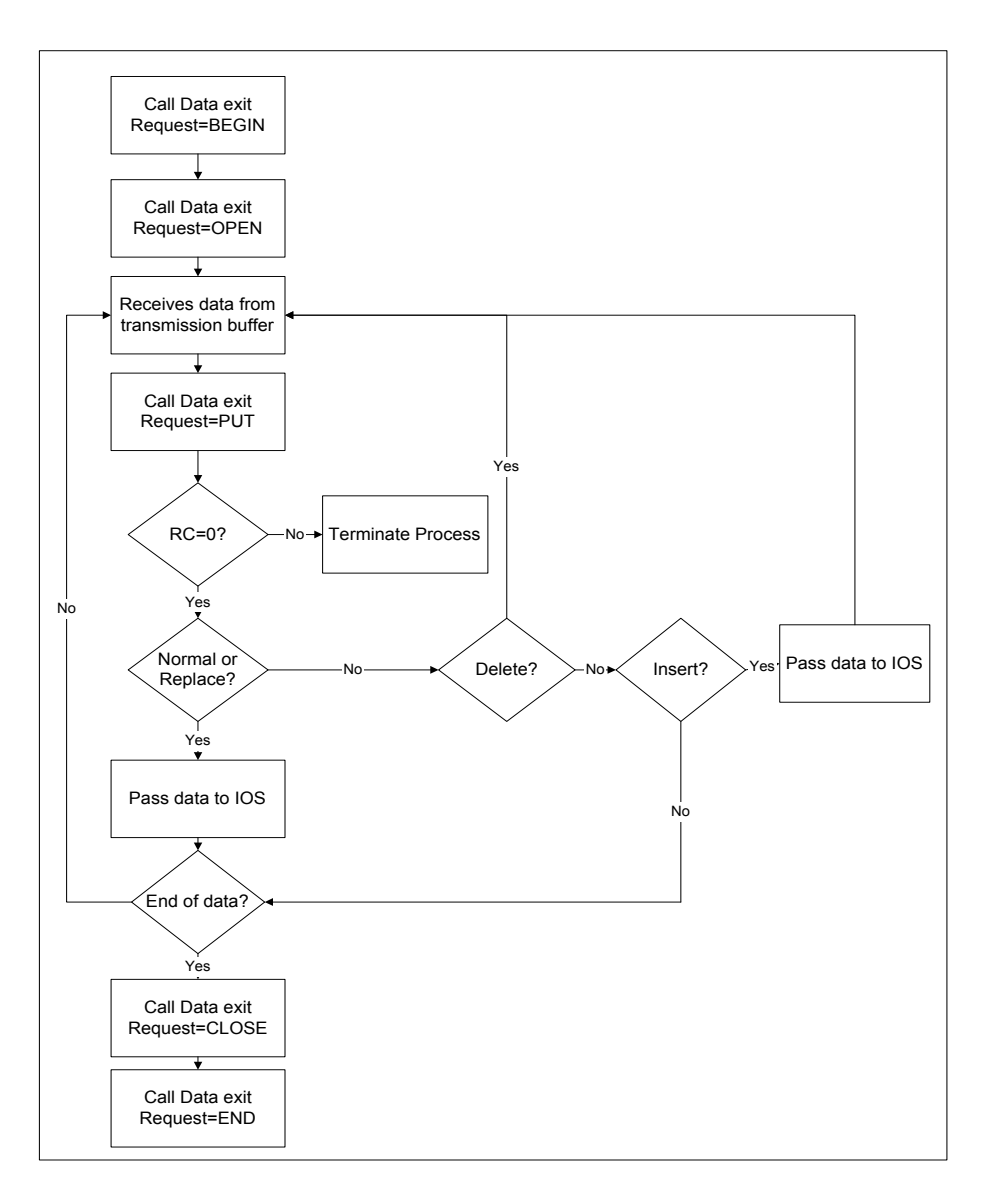

# **WLM Exit**

If you code the initialization parameter CDPLEX.WLM.GOAL=YES, Connect:Direct invokes the IWMWSYSQ macro when necessary to query the status of systems in a sysplex. Connect:Direct uses the information returned from the query to determine which system can best handle additional Process work. If you want to override the decision Connect:Direct makes, you can specify a different choice with the WLM exit.

Activate the WLM exit by coding the following initialization parameter:

CDPLEX.WLM.GOAL=(YES,exitname)

Where exitname is the name of the WLM exit.

#### Exit Calling Convention

Three parameters are passed to the WLM exit by Connect:Direct.

- ✦ The first parameter points to the WLM System Capacity Information Area (IWMWSYSI).
- $\triangle$  The second parameter points to a list of system names that were found in goal mode by the WLM query. At least one of these systems must have a Connect:Direct/Plex server active.
- ✦ The third parameter is used for the WLM exit return code. The following describes the possible return codes:

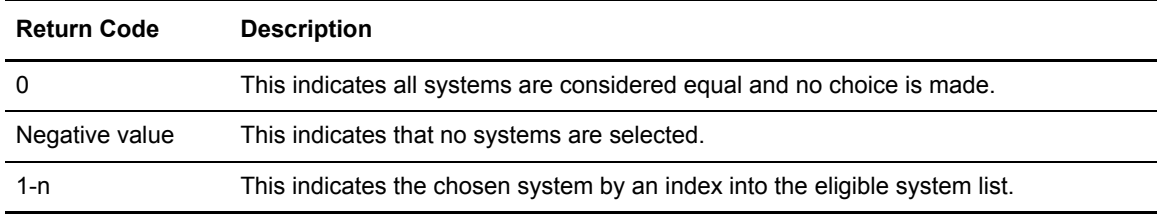

The following figure depicts the information passed to the WLM exit:

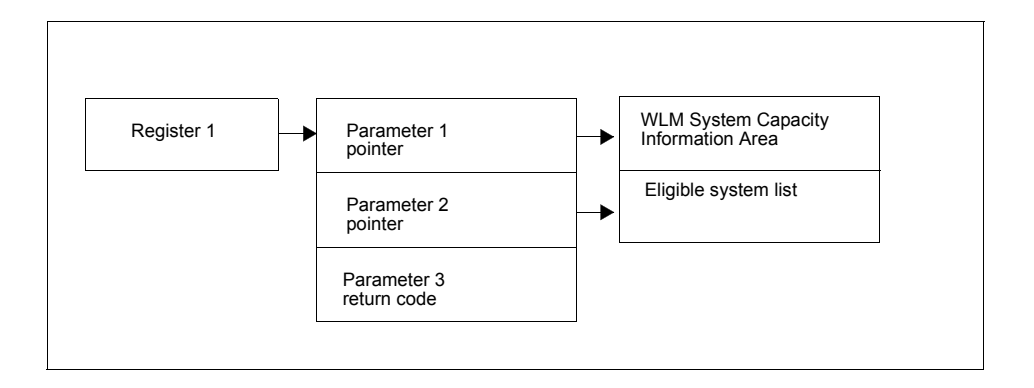

### Sample WLM Exit

The following sample WLM exit is provided in SAMPLIB.

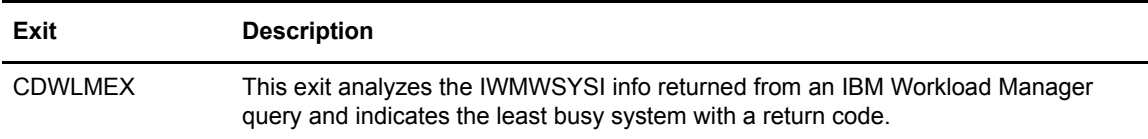

# **Tapemount Exit**

The Connect:Direct tapemount exit provides an interface to StorageTek Tape Silo Software. If you supply a user exit in the initialization parameters, Connect:Direct invokes the exit prior to a tape VOLSER mount request. Using the return codes resulting from this exit, you can obtain the status of the volumes needed to satisfy the mount request prior to the Tape premount message being displayed. (The [TAPE.PREMOUNT = YES | NO | LIST](#page-428-0) parameter determines if a tape premount message will be displayed or not.) If any volume is not available for the Silo to process, the tape mount request is automatically cancelled and an exit return code of 8 or higher is issued to indicate that the Process is being held in error.

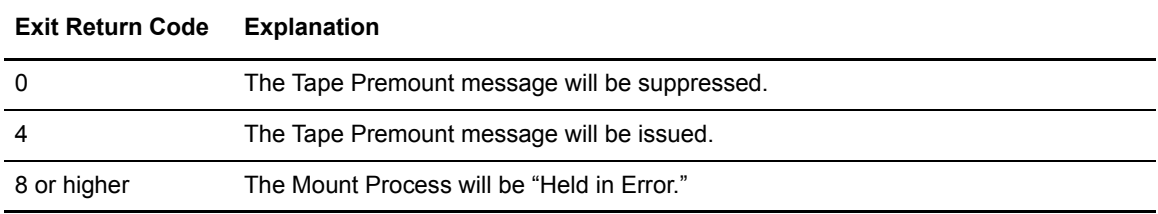

# Sample Tapemount Exit

Connect:Direct provides the following sample tapemount exit in the \$CD.SAMPLIB.

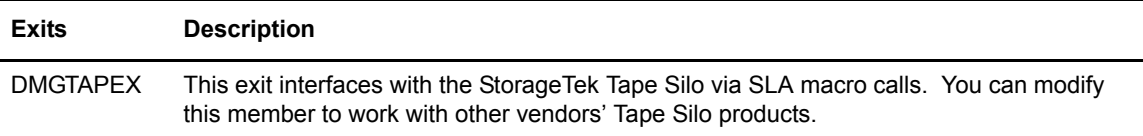

You can use the sample JCL, ASMTAPEX located in \$CD.SAMPLIB, to assemble and link-edit the exit.

### Restrictions and Requirements

Observe the following restrictions and requirements:

- $\triangle$  The name of the tapemount exit load module is user-defined, but it must not conflict with any other Connect:Direct load module names.
- ✦ Because the control blocks provided by Connect:Direct that the exit must access are located in storage requiring 31-bit addressability, you must link-edit the module with AMODE ANY to make it capable of executing in 31-bit mode.
- ✦ To activate the exit, specify TAPEMOUNT.EXIT=modname in the Connect:Direct initialization parameters file (see *[TAPEMOUNT.EXIT = modname](#page-429-0)* on page 430 for more information). You must link-edit the tapemount exit as re-entrant and place in a load library that the Connect:Direct DTF can access.

#### The TAPEMOUNT.EXIT parameters are:

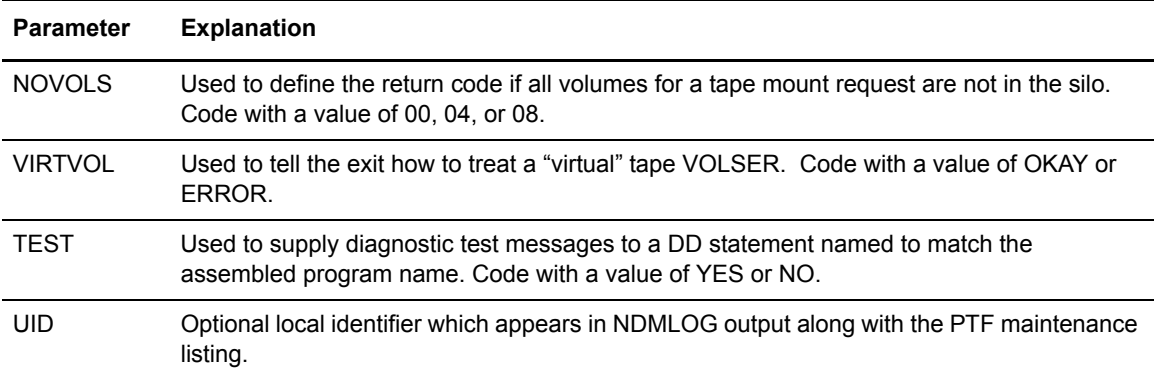

# **Process Exit for Testing (NDMPRCXT)**

The Process Exit for Testing (NDMPRCXT) allows you to perform the following functions:

- $\triangleleft$  Test new applications and customer connections
- ✦ Prevent future production work from executing until testing is complete after you have terminated all active production work using the Flush Process command
- ✦ Resume regular production work after testing
- $\triangle$  Control individual file transfers by application
- $\triangle$  Enable and disable individual nodes and applications

While testing is being conducted, only Processes, particularly file transfers, involved with the testing activity are executed. No production data is transferred to applications being tested while at the same time no test data is transferred to production applications.

# Processing Flow of the NDMPRCXT Exit

First you tell NDMPRCXT which Connect:Direct Processes to run and not run by storing your preferences as text records in a parameter table stored as a Partitioned Data Set (PDS) member. You can specify the following criteria for NDMPRCXT to use to find matches for one or more Processes to include (using the "I" command code) or exclude ("X" command code) from execution:

- ✦ A partial or full Process name
- ✦ A partial or full remote node name
- ✦ A partial or full Connect:Direct submitter ID and submitter node combination
- ✦ A combination of Process name, remote node name and submitter ID/submitter node, all of which must match

In addition to telling Connect:Direct which Processes to run, you tell the system what to do with the Processes which do not get executed. You can specify the following dispositions for Processes not permitted to run:

- ✦ Place the Process in the Hold queue
- ✦ Place the Processes in the Timer queue for session retry
- ✦ Flush the Processes from the queue

To see different ways the NDMPRCXT exit can be used, see *[Sample Test Scenarios](#page-264-0)* on page 265.

The NDMPRCXT exit is invoked by the Stage 2 Security exit before the security checks for a Connect:Direct Process about to be executed have been performed. For information on how the Stage 2 Security exit is processed, see *[Stage 2 Security Exit](#page-66-0)* on page 67.

The Process Exit for Testing reads and validates the NDMPRCXT parameter table each time it is invoked when a Process is executed. If a syntax or other error occurs, Connect:Direct places the Processes in the hold queue and returns a non-zero return code and error message ID. If the table is valid, NDMPRCXT scans the parameter table looking for a pattern that matches the Process that is about to be executed. If a match is found, the Process is permitted to execute if the "I" (Include) command code is in effect. If command code "X" (Exclude) is in effect, the process is not permitted to execute. If a match is not found in the table, NDMPRCXT performs the opposite processing from the case where a match is found, that is, if no match is found and command code "I" is in effect, the Process is not permitted to execute, whereas if command code "X" is in effect, the Process is permitted to execute.

**Note:** To reverse an action taken, use the "R" (Reverse) command code. If a match is found in an Include list and the "R" command code is also in effect, the Process is excluded. Conversely, if a match is found in an Exclude list and the "R" command code is also in effect, the Process is included.

If a Process is not to be permitted to execute, NDMPRCXT uses the disposition specified in the NDMPRCXT parameter table to either hold, retry, or flush the Process after the NDMPRCXT exit returns with a non-zero return code.

**Note:** For Processes initiated on remote nodes, the NDMPRCXT exit functions in the same manner as it does for Processes submitted on the local Connect:Direct node. The NDMPRCXT Parameter Table is searched for a matching entry and the remotely initiated Process is either permitted to execute or excluded from execution. However, because the local node is the SNODE for this type of transfer, it cannot enforce the Process disposition setting in the NDMPRCXT Parameter Table. The remote PNODE determines how the Process is handled. Typically, the remote node places the Process in the Hold queue with a status of "HE" (Held in Error) if SECURITY.NOTIFY=HOLD is specified or the NDMPRCXT exit is supported on the remote node. If the remote node does not support SECURITY.NOTIFY=HOLD or the NDMPRCXT exit, the Process terminates.

When both the PNODE and the SNODE invoke the NMDPRCXT exit and the SNODE excludes a Process from executing, the PNODE automatically places the Process in the Timer queue for session retry regardless of the disposition setting in the NDMPRCXT Parameter Table on the PNODE. This processing is necessary because of technicalities in the handling of an SNODE error at the point in the Connect:Direct protocol.

# Setting Up and Using the NDMPRCXT Exit

To set up and use the NDMPRCXT Exit, complete the following steps. This roadmap is a high-level view of the procedure. For more information on each step, go to the section referenced in that step.

- 1. Review Chapter 3, *[Implementing Security](#page-58-0)*. This chapter discusses a variety of topics and issues related to security including interfaces to other security software and sample exits.
- 2. Assemble the NDMPRCXT member in SAMPLIB.
- 3. To activate the stage 2 security exit which invokes the NDMPRCXT exit, specify SECURITY.EXIT=modname in the Connect:Direct initialization parameters file (see *[SECURITY.EXIT = \(module name, DATASET | ALL, PSTKT\) | OFF SECURITY = \(module](#page-420-0) [name, DATASET | ALL, PSTKT\) | OFF](#page-420-0)* on page 421 for more information). You can modify the sample security exit, DMGSAF, provided in the SAMPLIB, to use as the base code for your stage 2 security exit.
- 4. Change the PROCEXIT parameter in the DMGSECUR macro to NDMPRCXT. See *[Enabling](#page-259-0) [the NMDPRCXT Exit](#page-259-0)* on page 260.
- 5. Create a PDS member to store parameters specifying how you want to implement the NDMPRCXT Exit, that is, preferences such as which Processes to run and not run and which queue to place unexecuted Processes. See *[Preparing the NDMPRXCT Parameter Table](#page-260-0)* on [page 261.](#page-260-0)
- 6. Add DD statements to allocate the NDMPRCXT table and log information. See *[Adding DD](#page-260-1) Statements* [on page 261.](#page-260-1)
- 7. Reassemble and link-edit the Stage 2 exit source code. Because the control blocks provided by Connect:Direct that the exit must access are located in storage requiring 31-bit addressability, you must link-edit the module with AMODE 31 to make it capable of executing in 31-bit mode. You must also link-edit the stage 2 security exit as re-entrant and place in an authorized library that the Connect:Direct DTF can access.
- 8. Submit the startup jobstream to start Connect:Direct. (For more information on starting Connect:Direct, see the chapter on installing Connect:Direct for z/OS in *Connect:Direct for z/OS Installation Guide*.)
	- **Note:** It is not necessary to restart Connect:Direct when you modify the NDMPRCXT parameter table. The new settings are automatically in effect the next time a Process begins executing and invokes the NDMPRCXT exit, which reads the new values in the table. See *[Reusing the](#page-266-0)  [NDMPRCXT Exit](#page-266-0)* on page 267 for more information.

### <span id="page-259-0"></span>**Enabling the NMDPRCXT Exit**

The Stage 2 Security Exit executes the NDMPRCXT exit before it performs the necessary security checks for a Connect:Direct Process about to be executed. To enable the Security Exit to invoke the NDMPRCXT exit, you must change the PROCEXIT parameter in the DMGSECUR macro from NO to NDMPRCXT, and reassemble the exit. See *[Parameters](#page-67-0)* on page 68 for more information on this and all parameters in the DMGSECUR macro.

#### <span id="page-260-1"></span>**Adding DD Statements**

Make sure your startup JCL includes the following DD statements:

```
//NDMPXTBL DD DSN=$CDPREF..PRCXTLIB(&NDMPXMEM),DISP=SHR
//USRINFO DD SYSOUT=*
```
The first DD statement allocates the parameter table PDS member while the second DD statement allocates a SYSOUT data set to which user-defined information from User Exits, such as error messages for parameter records incorrectly formatted and matching entries for Processes which run, is logged.

The CONNECTX JCL startup member contains these DD statements. For more information on the startup JCL members, see *[DD Statements in Startup JCL](#page-379-0)* on page 380*.*

#### <span id="page-260-0"></span>**Preparing the NDMPRXCT Parameter Table**

You can use the ISPF text editor to create the NDMPRXCT Parameter Table which defines which Connect:Direct Processes can and cannot run. This table is stored as a Partitioned Dataset (PDS) member.

You must preallocate the data set with the following attributes:

```
DSORG=PO
LRECI = 80RECFM=FB
BLKSIZE=multiple of 80
```
Each table entry or record consists of a single-character command code in column one. Most command codes have a parameter which begins in column two and varies according to the command code function.

**Note:** The order of the entries in the table is important; the first match stops the table scan and the action requested is taken (allow the process to execute, flush the process, etc.).

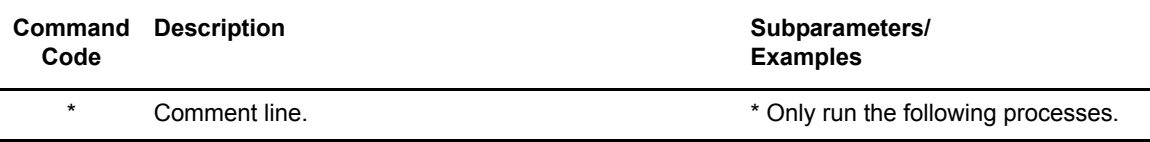

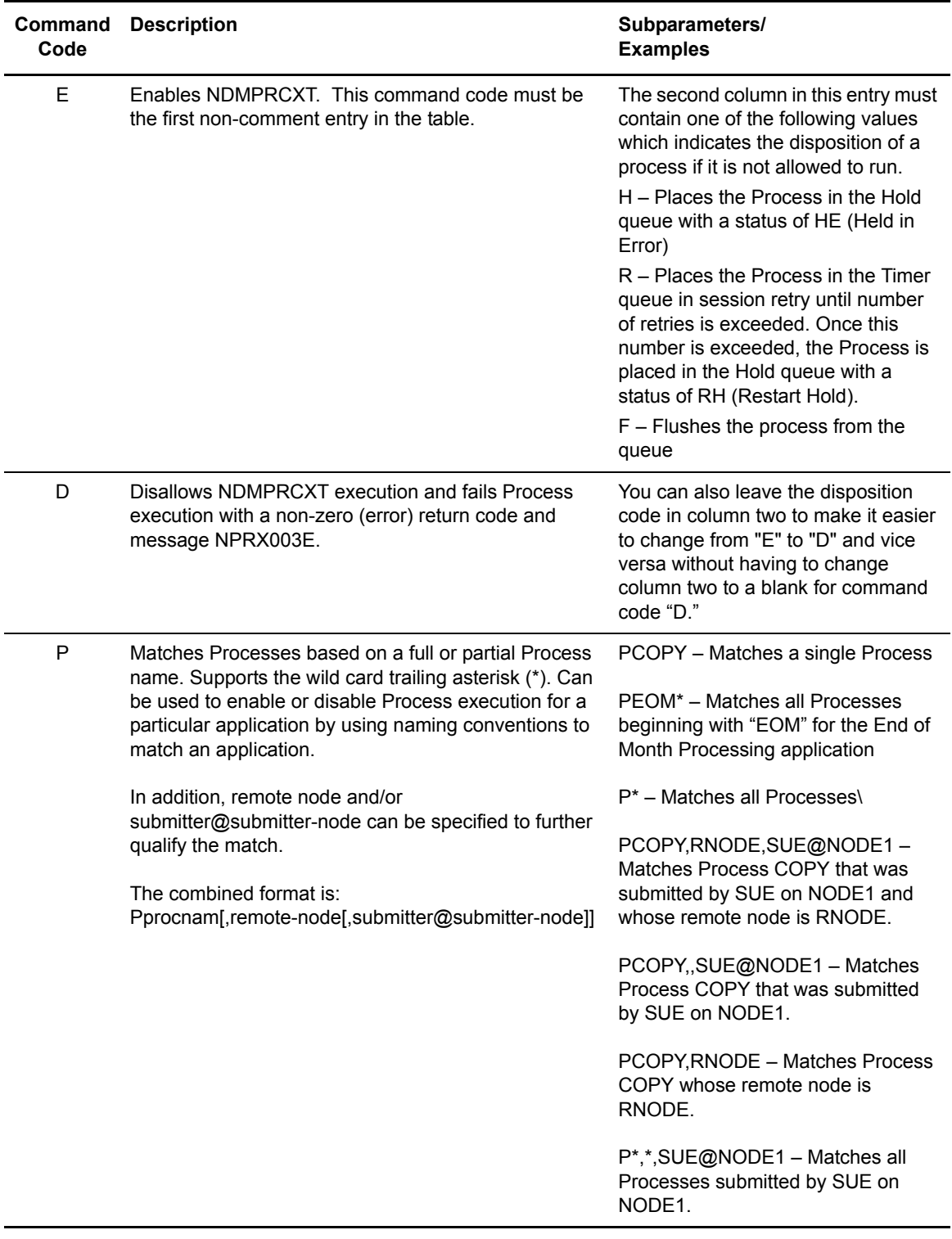

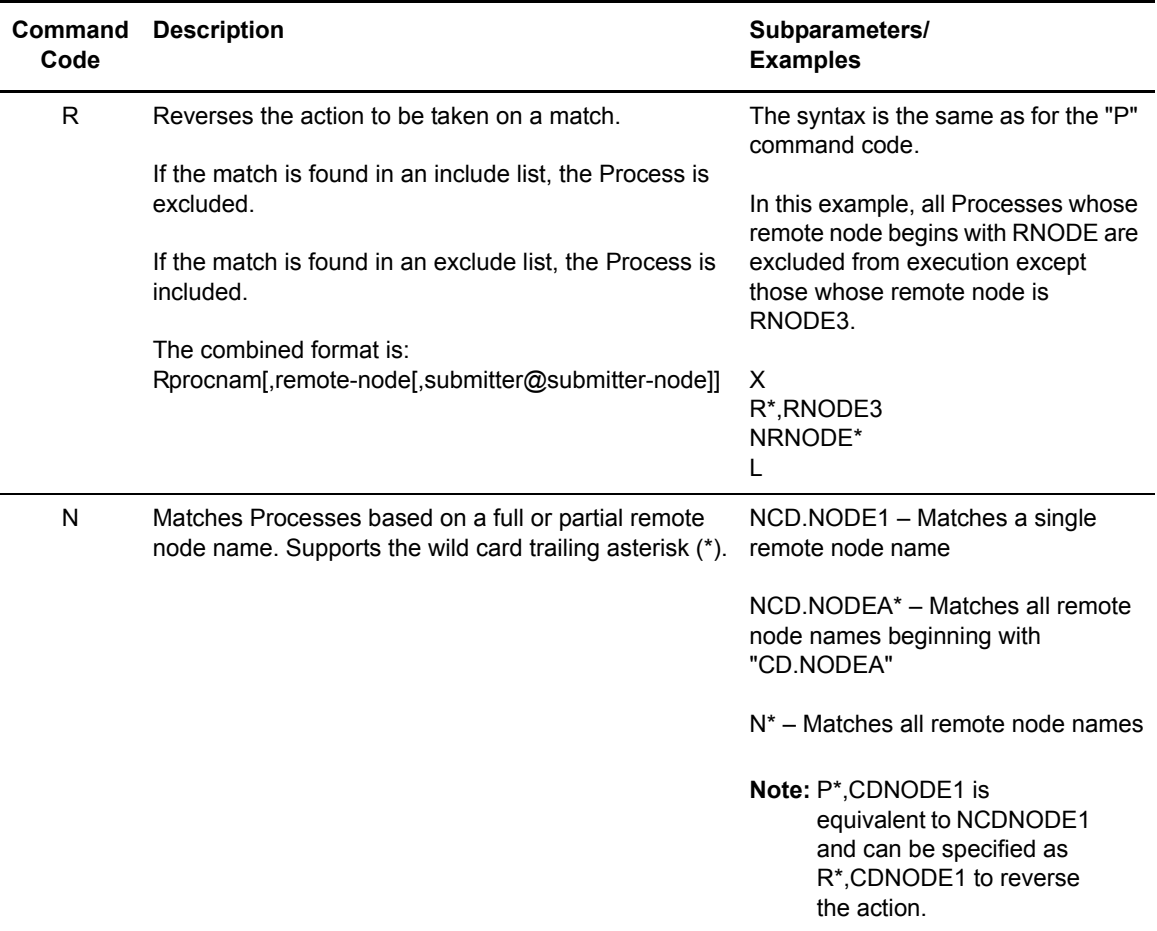

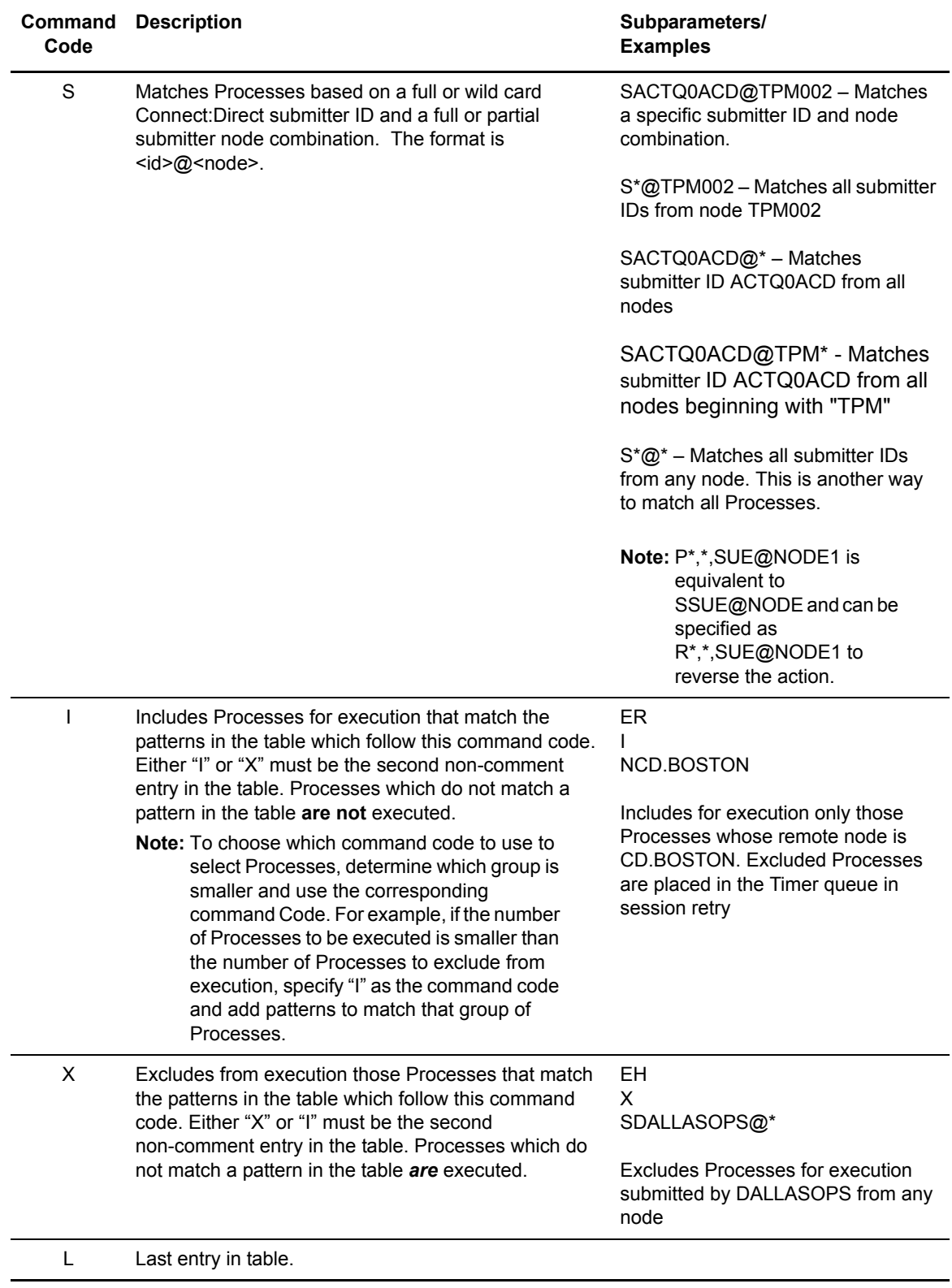

#### <span id="page-264-0"></span>Sample Test Scenarios

The following examples show different applications of the NDMPRCXT exit using NDMPRCXT Parameter Tables to define which Connect:Direct Processes to run and not run.

#### **Specifying Which Processes Run**

In this example, Connect:Direct executes all Processes that start with ACH or are named DITEST01 or DITEST02. All other Processes are placed in the Hold queue.

```
* Enable processing. Only permit processes matching one of the patterns
* to execute. Hold processes that don't execute.
EH
I
PACH*
PDITEST01
PDITEST02
L
```
#### **Specifying Which Processes to Exclude**

In this example, Connect:Direct does not execute any Process that starts with ACH or is named DITEST01 or DITEST02. All other Processes are executed.

```
* Exclude matching processes. Permit all others to execute.
EH
X
PACH*
PDITEST01
PDITEST02
L
```
#### **Permitting Process Execution by Remote Node and Submitter User ID/Node**

In this example, Connect:Direct executes all Processes that match one of the following criteria:

- $\triangleleft$  The remote node name is DI.NODE1
- $\triangle$  A remote node whose name starts with DI0017
- ✦ Any Connect:Direct submitter ID from node DI0049
- ✦ The specific Connect:Direct submitter ID ACHAPP from any node

All Processes not matching one of the above criteria are flushed from the queue.

```
* Only permit matching processes to execute. Flush those that do not.
EF
\mathsf{T}NDI.NODE1
NDI0017*
S*@DI0049
SACHAPP@*
T_{\rm L}
```
#### **Combining Matching Criteria for a More Specific Match**

In this example, Connect:Direct executes all Processes that match one or more of the following criteria:

- ✦ Processes that begin with XYZ
- ✦ Processes that begin with ABC whose remote node is NODE1

All Processes not matching one of the above criteria are flushed from the queue.

```
* Only permit matching processes to execute. Flush those that do not.
EF
I
PXYZ*
PABC*, NODE1
L
```
#### **Using the "R" (Reverse) Matching Criteria**

In this example, Connect:Direct performs the following actions:

- ✦ Executes all Processes that begin with XYZ
- ✦ Executes all Processes that begin with ABC whose remote node is NODE1
- ✦ Excludes all Processes that begin with ABC and whose remote node is NODE1 when submitted by JOE@NODE2 from execution

All other Processes are flushed from the queue.

```
* Only permit matching processes to execute. Flush those that do not.
EF
I
PXYZ*
RABC*,NODE1,JOE@NODE2
PABC*, NODE1
L
```
**Note:** When using the "R" (Reverse) matching criteria, always specify the most specific matching criterion first and the most generic matching criterion last.

### **Stopping the NDMPRCXT Exit**

In this example, the NDMPRCXT Exit will exclude Processes from being executed, and display a non-zero return code signifying an error along with message ID NPRX003E . The remainder of the table is ignored (including the "F" code to flush Processes from the queue) and all Processes are placed in the Hold queue.

To resume testing and use the NDMPRCXT exit again, change the "D" command code to an "E."

```
* Execute no processes at all. Put them in the hold queue and return.
DF
T<sub>1</sub>
PACH*
PDITEST01
PDITEST02
T_{\rm L}
```
### <span id="page-266-0"></span>Reusing the NDMPRCXT Exit

To facilitate the use of different testing scenarios, you can maintain multiple members in the NDMPRCXT Parameter Table PDS. To reuse the basic NDMPRCXT Parameter table but modify it to change the Processes which run and do not run, follow this procedure. It is not necessary to restart Connect:Direct; the next time a Process begins executing, the new settings will be in effect when the NDMPRCXT exit reads the table.

*Caution:* To control the execution of the NDMPRCXT exit, make sure that only authorized operators can modify the NDMPRCXT Parameter Table PDS member using your security system.

- 1. Open the NDMPRCXT Parameter Table using the ISPF text editor.
- 2. Delete the current contents of the table member.
- 3. Copy another member for the next testing scenario you want to use and modify it as needed.
- 4. Save the NDMPRCXT Parameter Table PDS member.

The next time the NDMPRCXT exit is invoked when a Process begins executing, the NDMPRCXT exit uses this updated table.

### NDMPRCXT Output

This section contains example JOBLOG and USRINFO data set output resulting from the execution of the NDMPRCXT exit.

#### **Example JOBLOG Output**

This example shows JOBLOG output when the NDMPRXCT exit is executing.

```
SVTM055I SESSION (001) ESTABLISHED WITH SNODE=WWW_TCP
NPRX000I ### Permitted: TSTRUN (00000007) SNODE=WWW_TCP
SVTM036I PROCESS STARTED TSTRUN ( 7) SNODE=WWW_TCP
IGD103I SMS ALLOCATED TO DDNAME NDM00027
SVTM052I CO01 COPY TSTRUN ( 7) SNODE=WWW_TCP
SVTM052I COMPLETED 00000000/SCPA000I
SVTM052I FROM /u/output/testfile7
SVTM052I TO DALLAS.O.TESTFILE.BENCH.M50
SVTM052I COMPLETED 00000000/SCPA000I
SVTM037I PROCESS ENDED TSTRUN ( 7) SNODE=WWW_TCP
SVTM056I SESSION (001) TERMINATED WITH SNODE=WWW_TCP
SVTM055I SESSION (001) ESTABLISHED WITH SNODE=WWW_TCP
NPRX109E ### Not executed: XSTRUN (00000009) SNODE=WWW_TCP
SVTM056I SESSION (000) TERMINATED WITH PNODE=WWW_TCP
```
#### **Example USRINFO Output**

The examples in this section show USRINFO output that is written to the USRINFO dataset while the NDMPRCXT exit is executing. Each line of output has a timestamp and the hexadecimal address of the Connect:Direct Task Control Area (TCA) under which the NDMPRCXT exit is executing. The TCA address permits correlating output lines when Processes execute concurrently.

The following example shows NDMPRCXT output based on matching the specific Process name, TSTRUN.

```
965630E0 NDMPRCXT V1.14 ENTERED: SQCB@=16987688
965630E0 ############ APPLID TABLE ############
965630E0 EF
965630E0 I
965630E0 PTSTRUN
965630E0 L
965630E0 ############ END APPLID TABLE ############
965630E0 SETTING DISPOSITION TO FLUSH.
965630E0 TABLE MATCH: PNAME,PNUM=TSTRUN ,00000007
965630E0 ENTRY=PTSTRUN
 NPRX000I ### Permitted: TSTRUN (00000007) SNODE=WWW_TCP
965630E0 NDMPRCXT EXITED: SQCB@/RC/MSGID 16987688 /00000000 /NPRX000I
96561D60 NDMPRCXT V1.14 ENTERED: SQCB@=16990688
96561D60 ############ APPLID TABLE ############
96561D60 EF
96561D60 I
96561D60 PTSTRUN
96561D60 L
96561D60 ############ END APPLID TABLE ############
96561D60 SETTING DISPOSITION TO FLUSH.
96561D60 NO TABLE MATCH: PNAME,PNUM=XSTRUN ,00000009
 NPRX101E ### No entry: XSTRUN (00000009) SNODE=WWW_TCP
96561D60 NDMPRCXT EXITED: SQCB@/RC/MSGID 16990688 /00000004 /NPRX101E
```
The following example shows NDMPRCXT output based on matching the names of all Processes that begin with TSTRUN using the wildcard \*.

```
96562720 NDMPRCXT V1.14 ENTERED: SQCB@=16990688
96562720 ############ APPLID TABLE ############
96562720 EF
96562720 I
96562720 PTSTRUN*
96562720 L
96562720 ############ END APPLID TABLE ############
96562720 SETTING DISPOSITION TO FLUSH.
96562720 TABLE MATCH: PNAME,PNUM=TSTRUN ,00000010
96562720 ENTRY=PTSTRUN*
 NPRX000I ### Permitted: TSTRUN (00000010) SNODE=WWW_TCP
96562720 NDMPRCXT EXITED: SQCB@/RC/MSGID 16990688 /00000000 /NPRX000I
96561D60 NDMPRCXT V1.14 ENTERED: SQCB@=16990688
96561D60 ############ APPLID TABLE ############
96561D60 EF
96561D60 I
96561D60 PTSTRUN*
96561D60 L
96561D60 ############ END APPLID TABLE ############
96561D60 SETTING DISPOSITION TO FLUSH.
96561D60 TABLE MATCH: PNAME,PNUM=TSTRUN2 ,00000011
96561D60 ENTRY=PTSTRUN*
 NPRX000I ### Permitted: TSTRUN2 (00000011) SNODE=WWW_TCP
96561D60 NDMPRCXT EXITED: SQCB@/RC/MSGID 16990688 /00000000 /NPRX000I
```
The following example shows invalid entries in the NDMPRXCT Parameter Table.

```
96562720 NDMPRCXT V1.14 ENTERED: SQCB@=16990688
96562720 ### INVALID TABLE ENTRY:XTSTRUN*
 NPRX005E ### Table format error encountered.
96562720 NDMPRCXT EXITED: SQCB@/RC/MSGID 16990688 /00000008 /NPRX005E
```
# **Special Considerations**

The following special considerations apply to Connect:Direct for z/OS exits.

#### Avoiding Out-of-Storage ABENDS

To avoid out-of-storage ABENDS in Connect:Direct, examine all user exits to verify that all obtained storage is freed. For each GETMAIN that an exit issues, the exit must issue a corresponding FREEMAIN to avoid accumulating storage. If an exit opens a file, a FREEPOOL may need to be issued after the file is closed.

# Using Exits in 31-Bit Addressing Environments

Observe the following requirements or restrictions for exits in 31-bit addressing environments:

- ✦ Because information passed to the exit by Connect:Direct is located above the 16 megabyte line, you must link-edit the module with AMODE ANY to make it capable of executing in 31-bit mode. Refer to the section in this chapter describing the particular exit to see if this requirement applies.
- ✦ Connect:Direct honors the addressing mode (AMODE) and residence mode (RMODE) attributes of user exits. The exit modules are loaded based on the RMODE specification and given control in the addressing mode specified in the AMODE attribute. Link exits that run above 16 megabytes in 31-bit mode to AMODE=ANY, RMODE=ANY.
- ✦ Verify that your exits are coded to receive control and execute in the AMODE with which they are linked.
- ✦ Exits must return control to Connect:Direct in the AMODE in effect when Connect:Direct invokes the exit. Connect:Direct calls your exit through Branch and Save and Set Mode (BASSM), and you return to Connect:Direct through Branch and Set Mode (BSM).

**Note:** For security exit links, you may need to provide access to a load library containing the modules for the security system in use.

### Linkage Editor Attribute Requirements

You must code all exits that execute in the DTF address space and link-edit them as RENT and REUS. Only the Stage 1 exits (DMCXSIGN and DMCXSUBM) do not require re-entrancy.

# **Customizing Connect:Direct**

This chapter describes how to customize Connect:Direct for z/OS to meet your user needs. This chapter provides information on the following topics:

- ✦ [Adding Messages to Connect:Direct Message Library](#page-270-0)
- ✦ [Defining Message IDs](#page-272-0)
- ✦ [Customizing Submit Screens](#page-272-1)

# <span id="page-270-0"></span>**Adding Messages to Connect:Direct Message Library**

You can load special user-defined messages into the Connect:Direct message library. The following sections show how to load a message into the Connect:Direct message library and provide a sample message source format.

# Sample Format for Message Source

The sample format for the Connect:Direct message source in the following figure is in the MSGSOURC member of the Connect:Direct sample library, \$CD.SAMPLIB.

**Note:** Use the exact format as follows. You cannot use comments.

```
DELETE =MSG00001
INSERT =MSG00001
MODULE =MSGSOURC
STEXT= This is an example of the short text message (one).
L01 = This is an example of the long text message (one). As
L02 = many as 12 lines may be used for the long text message.
L03 =L04 =L05 =L06 =L07 =LOS =L09 =T.10L11 =L12 =
```
Observe the following rules for variables and message IDs:

- ✦ The DELETE and INSERT variables are 1–8 characters.
- $\triangleleft$  The MODULE variable is 1–64 characters.
- $\blacklozenge$  The STEXT and L01 through L12 variables are 1–63 characters.
- ✦ To insert a message ID, the INSERT, MODULE, STEXT, and L01 through L12 variables are required.
- ✦ To delete a message ID, the DELETE variable is required.
- ✦ To replace a message ID, the DELETE, INSERT, MODULE, STEXT, and L01 through L12 variables are required.

#### Job Stream to Update Connect:Direct Message Library

The job stream in the following figure is in the MSGLOAD member of the Connect:Direct \$CD.JCL library. After copying the message source into your message source library and making changes as needed, run this job stream to add your messages to the Connect:Direct message library.

```
//JOBNAME JOB (ACCT),'NAME',CLASS=A,NOTIFY=TSOID,MSGCLASS=X 
//MSGBUILD EXEC PGM=DMMSGLOD,PARM='$CDHLQ.MSGFILE'
//STEPLIB DD DSN=$CDHLQ.LINKLIB,DISP=SHR
//SYSOUT DD SYSOUT=* 
//INPUT DD DSN=$HLQ.MSGSRC,DISP=SHR
```
**Note:** For SMP/E installations, add the message source to the NMSGSRC target library as an SMP/E USERMOD. MSGLOAD JCL can then process it.

Make the following changes to the job:

- ✦ Change the PARM statement to reference the file name of the Connect:Direct VSAM message file. This value is the same value specified in the MSGDSN initialization parameter.
- ✦ Change the STEPLIB DD card to reference the LINKLIB.
- ✦ Change the INPUT DD card to reference the message source text. A sample format is in the member MSGSOURC in the Connect:Direct sample library, \$CD.SAMPLIB.

# <span id="page-272-0"></span>**Defining Message IDs**

In a Connect:Direct/Plex environment, messages can originate from any Connect:Direct/Server or from the Connect:Direct/Manager so you should define a 2-character message ID that identifies which Connect:Direct/Plex member originated the message. This message ID is displayed after the message number.

Define the message ID using the CDPLEX.MSGID initialization parameter, as described on [page 446](#page-445-0) of this guide.

The following example shows a message if the CDPLEX.MSGID value is set to S1. The message ID is highlighted in bold.

```
SVTM055I S1 SESSION (001) ESTABLISHED WITH SNODE=SC.DUB.TPYLA2 
SVTM055I S1 SESSION (001) ESTABLISHED WITH PNODE=SC.DUB.TPYLA2 
SVTM036I S1 PROCESS STARTED MVSMVST3 (1) PNODE=SC.DUB.TPYLA2
SVTM036I S1 PROCESS STARTED MVSMVST3( 1) SNODE=SC.DUB.TPYLA2
```
# <span id="page-272-1"></span>**Customizing Submit Screens**

The following sections describe the Connect:Direct facilities and procedures you need to customize submit screens.

When you type variables into a submit screen, the IUI builds a SUBMIT command, and the command goes to a dialog for handling. As delivered on the installation tape, the primary IUI panel, DMI@PRIM, directly invokes the IUI submit panel, DMISUBMT, when the SB option is selected. See your *Connect:Direct for z/OS User's Guide* for an example of the Submit Process Screen.

You can construct a customized submit screen to contain customized submit options. All menus can contain as many choices as screen space permits. To customize the submit function, modify DMI@PRIM to invoke DMI\$SM03 instead of DMISUBMT, when the SB option is selected. Then perform the following steps:

- 1. DMI\$SM03 is a submit menu panel which contains only one menu option that invokes DMISUBMT. You can modify DMI\$SM03 to include new menu selections to invoke the new customized submit panels.
- 2. Define at least one general purpose Process to be invoked by the new custom submit screen. This step is explained in *[Step 2 - Define a General Purpose Process](#page-274-0)* on page 275.
- 3. Provide custom submit screens. These screens:
	- Process variables that are resolved as SUBMITS occurs.
	- Build a command on each screen that communicates with the IUI dialog routines.

The following sections describe how to create a custom SUBMIT screen that copies a file to the existing file at another site at noon every day. You are notified when the Process is complete.

#### Step 1 - Modify the Existing Menu DMI\$SM03

To modify the Connect:Direct Submit Menu, add the following in Submit Menu (DMI\$SM03):

- $\blacklozenge$  A line in the BODY section to specify the new option (+ 2 = = > COPY TO EXISTING FILE AT ANOTHER SITE EVERYDAY AT NOON)
- $\triangle$  A line in the PROC section to specify what to do when that option is selected (2,'PANEL(CUSTSUBM)**'**)

The following figure shows the menu displayed after you add information. Only the elements necessary to modify an existing menu are displayed. If the user selects Option 2 on the command line, Connect:Direct gives control to the screen with the name CUSTSUBM and displays that screen.

```
)ATTR
  "
)BODY
#UNODE + SUBMIT MENU +&ZDATE
+CMD%= = > _ZCMD +&ZTIME
#STEXT
+
%PROCESSES:
+
+ 1 = = > SUBMIT A PROCESS
+ 2 = = > COPY TO EXISTING FILE AT ANOTHER SITE EVERYDAY AT NOON
+
)INIT
"" "
)PROC
"" "
  \& SEL = TRANS(TRUNC(\& ZCMD,'.')
 "
 "
        1,'PANEL(DMISUBMT)'
        2,'PANEL(CUSTSUBM)'
         *,'?'
"" "" ""
)END
```
**Note:** For SMP/E installation, implement all ISPF panel changes as SMP/E USERMODs to the NISPPLIB target library.

#### <span id="page-274-0"></span>Step 2 - Define a General Purpose Process

The second step in creating a customized submit screen is to define a Process that the custom Submit screen invokes. The following Process is named APROC.

```
APROC PROCESS SNODE=&SNODE NOTIFY=%USER
STEP1 COPY FROM (PNODE DSN=&DSN1 DISP=SHR) -
    TO (DSN=&DSN2 DISP=(SHR,KEEP))
```
The SNODE, source file name, and the destination file name specified in the BODY section of the custom submit screen are substituted into the symbolic fields currently in the PROCESS (SNODE, DSN1, and DSN2).

#### Step 3 - Provide a New Submit Screen

A new submit screen processes variables resolved during submission and builds a command to communicate with the dialog routines. Although the customized submit screen can have any appearance, use the following information to help you design your screens:

- 1. Use the generic submit screen (CUSTSAMP) found in the sample library, \$CD.SAMPLIB, as a base for creating the custom screen.
- 2. Use the least number of input fields necessary when creating the screen to accomplish Process submission.
- 3. Use existing variables from CUSTSAMP, if possible. You can use any variable name, but fewer changes are necessary when you use the existing code. The following ISPF variables are used in the Connect:Direct submit processing.

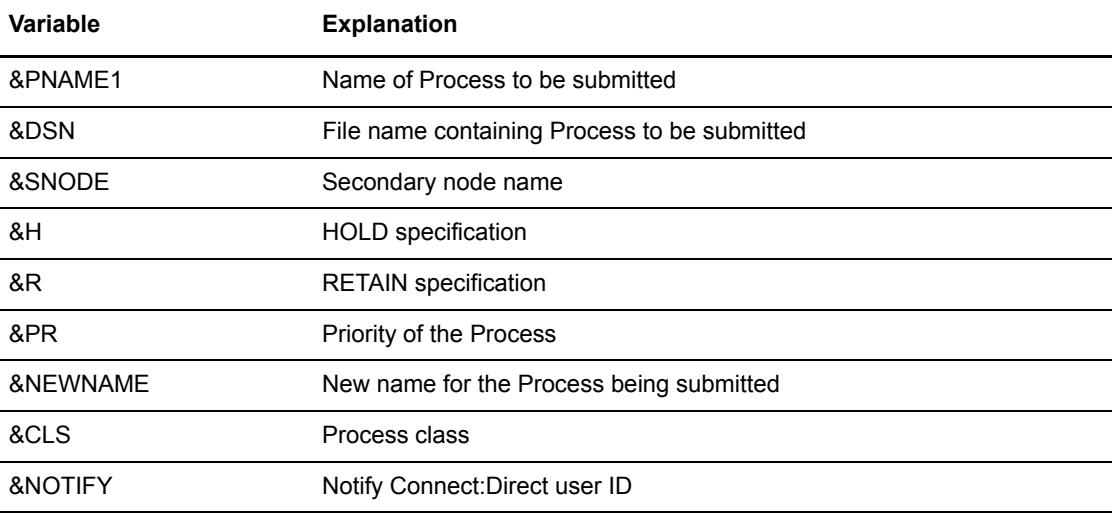

#### Chapter 11 Customizing Connect:Direct

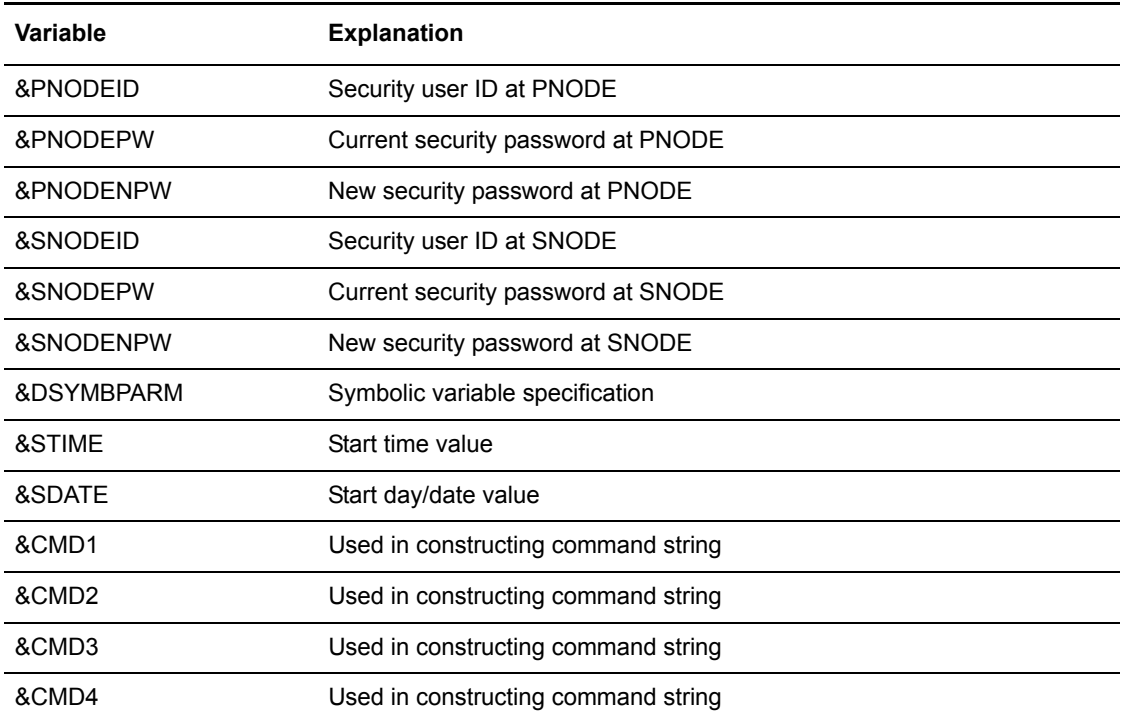

**Note:** Do not change the &CMD1, &CMD2, &CMD3, and &CMD4 ISPF variables. The SUBMIT command string is built into these four variables.

The following figure shows the ATTR and BODY sections of the customized submit screen CUSTSUBM. The ATTR section is the same as in the sample base screen, CUSTSAMP. As seen in the BODY section, FROMDSN and TODSN are variables that are symbolically substituted when the general purpose Process APROC is submitted.

```
)ATTR 
   + TYPE(TEXT) INTENS(LOW) SKIP(ON) 
     : TYPE(INPUT) INTENS(NON) 
   # TYPE(OUTPUT) INTENS(HIGH) JUST(ASIS) CAPS(OFF) 
   @ TYPE(OUTPUT) INTENS(LOW) JUST(ASIS) 
   ¢ PAD(_) 
   )BODY 
   #UNODE + CUSTOMIZED SCREEN
  +CMD%= = > _ZCMD
   #STEXT + TIME-&ZTIME 
   % COPY TO EXISTING FILE AT ANOTHER SITE + DATE-&ZDATE 
  % EVERY DAY AT NOON + JULIAN-&ZJDATE
   + FILE TO BE SENT FROM HERE 
    % = = > ¢FROMDSN + 
   + 
   + NODE TO RECEIVE THE FILE 
  \text{\AA} = = > \text{\AA} \text{\AA} \text{\AA} \text{\AA} \text{\AA} \text{\AA} \text{\AA} \text{\AA} \text{\AA} \text{\AA} \text{\AA} \text{\AA} \text{\AA} \text{\AA} \text{\AA} \text{\AA} \text{\AA} \text{\AA} \text{\AA} \text{\AA} \text{\AA} \text{\AA} \text{\AA} \text{\AA} \text{\AA} \text{\AA}+ + RECEIVING FILE ON ABOVE NODE 
   + = = > ¢TODSN 
+
```
4. Make the necessary changes in the INIT section after deciding how you want to set up the screen. Initialize all INIT section variables to the appropriate default value. For CUSTSUBM, the INIT section is in the following figure.

```
)INIT
    . ZVARS = ' (V@SEC)' &NXTHELP = DMJSBMT1
   .CURSOR = &FROMDSN /*CHANGED */
   &UNODE1 = &UNODE1
  &SPC = ''
   &V@SEC = 'N'IF ( \& PROC ~= 'Y' )
      \& STEXT = ''
\begin{array}{rcl} \mbox{\hspace{0.8cm}/} * & $\&$ \text{PNAME1} & = & \mbox{\hspace{0.8cm}}' \\ \mbox{\hspace{0.8cm}/} * & & $\&$ \text{DSN} & = & \mbox{\hspace{0.8cm}}' \\ & & & $\&$ \text{SNDDE} & = & \mbox{\hspace{0.8cm}}' \end{array}\begin{array}{lllllll} \mbox{\hspace{0.8cm}/} &\mbox{\hspace{0.8cm}} &\mbox{\hspace{0.8cm}} &\mbox{\hspace{0.8cm}} &\mbox{\hspace{0.8cm}} &\mbox{\hspace{0.8cm}} &\mbox{\hspace{0.8cm}} &\mbox{\hspace{0.8cm}} &\mbox{\hspace{0.8cm}} &\mbox{\hspace{0.8cm}} &\mbox{\hspace{0.8cm}}\mbox{\hspace{0.8cm}}\end{array} \mbox{\hspace{0.8cm} \begin{array}{llllllllllllllll} &\mbox{\hspace{0.8cm}} &\mbox{\hspace{0.8&SNODE = ''<br>&O = ''
\begin{array}{rcl}\n\leftarrow & & & & \& \mathbb{Q} \qquad & = & \cdot \cdot' \qquad & & & \text{DELETED} \quad \star / \\
\leftarrow & & & & \& \mathbb{H} \qquad & = & \cdot \cdot' \qquad & & & \text{DELETED} \quad \star / \\
\end{array}/* &H = '' DELETED */
   &R = 'Y' /*CHANGED */
 /* &PR = '' DELETED */\prime &NEWNAME = \prime \prime \qquad DELETED \quad \star /
 /* &CLS = '' DELETED */
  &STIME = '12:00' /*CHANGED */
 /* &SDATE = '' DELETED */
 /* & SYMBPARM = \prime \prime \qquad DELETED \quad \star /
  &FROMDSN = '' /* ADDED */
      EFROMDSN = '' /* ADDED */<br>
&TODSN = '' /* ADDED */<br>
IF (&UNODE = &LNODE) DELETED */
/* IF (&UNODE = &LNODE)
          &NOTIFY = '%USER'
 /* IF (&UNODE ~= &LNODE) DELETED */\begin{array}{rclclclcl} \mbox{\hspace{.3cm}/} & & \mbox{\hspace{.3cm} \&\hspace{.3cm} \mbox{NOTIFY} & = & \mbox{\hspace{.3cm}}' & & \mbox{\hspace{.3cm} \mbox{DELETED}} & \mbox{\hspace{.3cm}^{\star}} \mbox{\hspace{.3cm}} \mbox{\hspace{.3cm}} \end{array} \end{array}IF (\&PROC = 'Y')
      IF (\&PROC# \sim = 'NONE')
           .MSG = IUSB000I
   IF (\& STEXT = '')
       .HELP = &NXTHELP
   IF (& STEXT ~= '')
        .HELP = DMI@MSG
```
The following changes are made in the INIT section:

- The cursor field is changed to FROMDSN.
- &R is changed to *Y* to indicate RETAIN=YES.
- &STIME is changed to *12:00* to indicate STARTT=(,12:00).
- &FROMDSN and &TODSN are added and initialized to blanks.
- Lines which carry a DELETED comment are removed because they are no longer necessary.

5. Make the necessary changes in the PROC section after deciding how you want to set up the screen. Verify PROC section field values and build the command string to submit the Process. For CUSTSUBM, the PROC section is in the following figure.

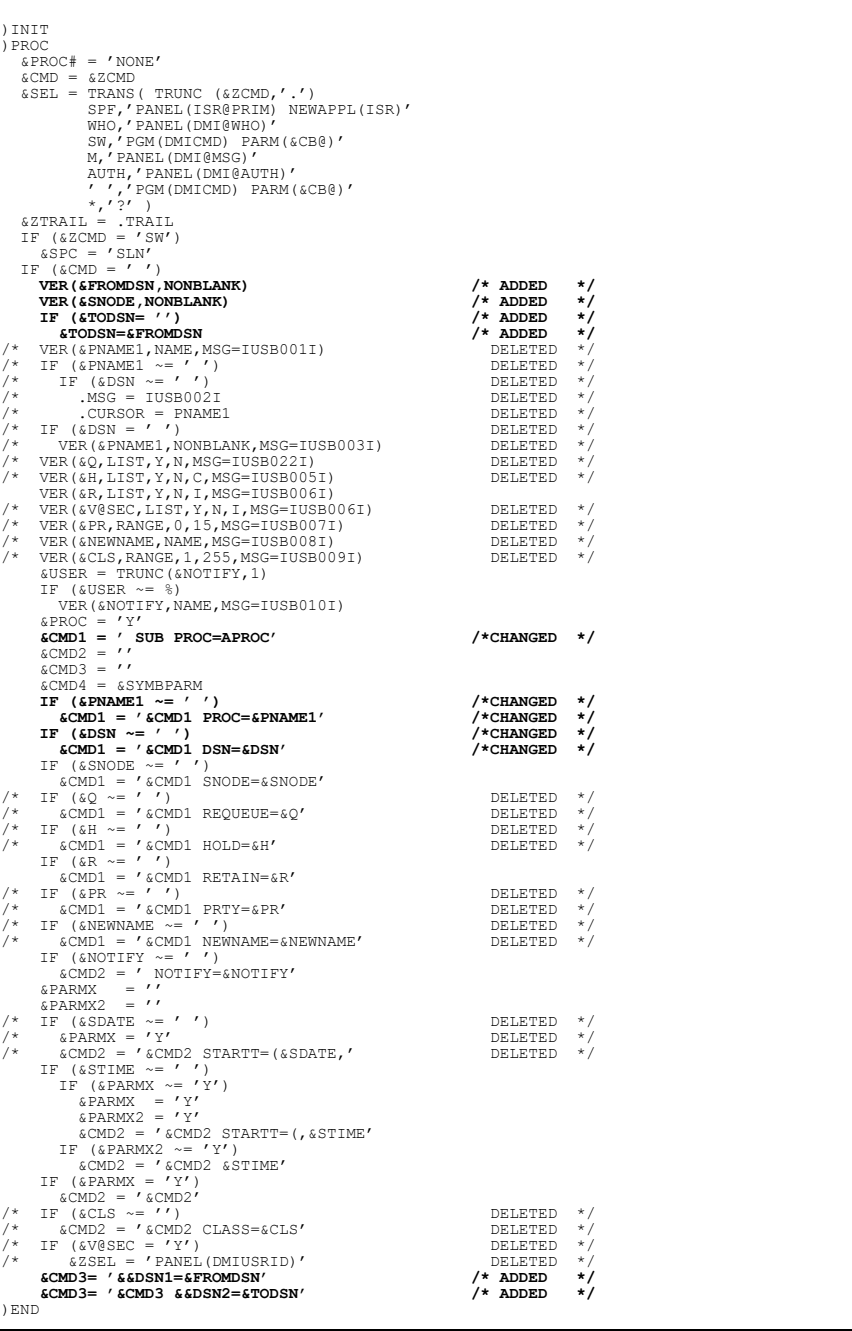

The following changes are made in the PROC section:

- A verify is added for the &FROMDSN variable. It must be non-blank.
- A verify is added for the &SNODE variable. It must be non-blank.
- A test for blanks in &TODSN is added. If &TODSN is blank, it is set to &FROMDSN.
- &CMD1 is changed to contain the string SUB PROC=APROC, the command default.
- ◆ &CMD3 is added to contain the string &&DSN1=&FROMDSN. Symbolic substitution is accomplished with this addition. When APROC is submitted, &DSN1 is translated to whatever value is in the &FROMDSN file.
- $\bullet$  The next-to-last line is added to concatenate the string &&DSN2=&TODSN to the contents of &CMD3. When APROC is submitted, &DSN2 is translated to the value in &TODSN.
- Lines which carry a DELETED comment are removed because they are no longer necessary.

If Y12.FROMHERE is the file to be sent, CD.THERE is the node to receive the file, Z12.TOHERE is the receiving file, and the Process is APROC, then the command string is built as follows.

```
SUB PROC=APROC SNODE=CD. THERE RETAIN=Y NOTIFY=%USER
        STARTT=(,12:00) &DSN1=Y12.FROMHERE &DSN2=Z12.TOHERE
```
When the Process APROC is submitted, it is resolved as follows.

```
APROC PROCESS SNODE=CD.THERE NOTIFY=%USER
STEP1 COPY FROM (SNODE DSN=Y12.FROMHERE DISP=SHR)
    TO (DSN=Z12.TOHERE DISP=(SHR,KEEP))
```
# **Administering Statistics**

This chapter includes the following topics:

- ✦ Understanding the Statistics Facility
- $\triangleleft$  Monitoring the Statistics Facility
- $\triangleleft$  Optimizing the Statistics files
- $\triangleleft$  Changing the file pair configuration
- $\triangleleft$  Archiving statistics
- $\triangle$  Displaying the status of the Statistics logging facility
- $\triangle$  Displaying the Statistics Archive file directory
- $\triangleleft$  Switching the Statistics file pair
- ✦ Recording Statistics for specific record types
- ✦ Notifying Connect:Direct of Statistics file archival

# **Understanding the Statistics Facility**

The Connect:Direct for z/OS statistics facility logs statistics to a series of VSAM file pairs. Each pair consists of an entry-sequenced file and a key-sequenced file, both with the REUSE attribute.

#### File Pair Configuration

The minimum configuration is two file pairs, or four files, however you can configure more than two file pairs. Specify the file pairs in the initialization parameters, STAT.DSN.BASE and STAT.FILE.PAIRS, as data set name high level qualifiers and the number of pairs. This specification determines the configuration of the statistics file pair list.

Within each file pair, Connect:Direct writes the statistics records to the entry-sequenced file, while the key-sequenced file maintains index information about the records. On average, Connect:Direct writes records to the key-sequenced file at the rate of about one for every two records written to the entry-sequenced file.

# Retrieving Statistics with the SELECT STATISTICS Command

When you issue SELECT STATISTICS commands, the system locates the requested records by using the key-sequenced file as an index to the entry-sequenced file. All the file pairs defined to the DTF are available to SELECT STATISTICS command processing. Connect:Direct searches any file pair that contains records satisfying the SELECT STATISTICS command, not just the files currently being written.

# How Records Are Written

Connect:Direct writes the statistics records to the entry-sequenced VSAM files in chronological order, starting at the beginning of the file and proceeding until the file or its paired key-sequenced file is full. The oldest record is always at the beginning of the file and the newest record is last. The system records each statistics record as a single VSAM record. The system does not compress the records or add control information.

When a file pair is full, the system switches to the next in the sequence, and begins writing to it. When the last file pair in the list is full, the system wraps back to the first pair in the sequence.

You can also specify the time of a file switch by using the STAT.SWITCH.TIME initialization parameter. For example, you can specify that statistics files switch at midnight every day, which limits a file pair to records from a single day. Connect:Direct also provides a statistics switch API command that directs the DTF to perform a switch at any time.

When the system has written to all the pairs in the list, the system reuses the pairs. When a switch is made, the system closes the active pair and makes the pair with the oldest data the new active pair. When the system switches to a file, or a file becomes active, Connect:Direct for z/OS does a VSAM RESET. This VSAM RESET erases any records and index information in the active file. The system then writes new records starting at the beginning of the file.

# **Monitoring the Statistics Facility**

Connect:Direct provides the following tools for monitoring the statistics facility:

- ✦ INQUIRE STATISTICS command
- $\leftrightarrow$  Type S2 statistics records
- ✦ Type SS statistics records
- ✦ SCCSTAT utility

### INQUIRE STATISTICS Command

The INQUIRE STATISTICS command gives a *snapshot* of the status of the facility. See [page 299](#page-298-0) for an explanation of the INQUIRE STATISTICS command. INQUIRE STATISTICS produces a report that includes the following:

- ✦ List of any currently EXCLUDEed record types
- $\triangle$  File pair list configuration that includes which file pair is active
- $\triangle$  Date and time range covered by each file pair
- $\triangleleft$  Size of each file
- ✦ Utilization percentage of the entry-sequenced files
- ✦ Count of SELECT STATISTICS commands active against each file pair
- ✦ Indication if logging is waiting for SELECT STATISTICS to finish so a file pair can be reset
- $\triangleleft$  Indication if logging is waiting for archive to finish so a file pair can be reset
- $\triangle$  Reason for the last switch from each file pair
- ✦ Most recent file access return code and message ID for each file
- $\blacklozenge$  Utilization percentage of the nonactive key-sequenced files
- $\triangle$  Indication of whether archive notification was received for the nonactive files

# S2 Statistics Records

The S2 statistics records contain information about the statistics logging function. The system writes the records about once per hour when activity exists in the DTF. Each S2 record contains statistics about the period of time since the prior S2 record. The S2 statistics records include the following information:

- $\triangle$  Beginning time and length of the period covered
- ✦ Count of records written in the period
- ✦ Count of ESDS control intervals written in the period
- ✦ Count of total bytes written to the ESDS
- ✦ Average statistics record length
- ✦ Average records per control interval
- ✦ Average ESDS writes per second
- ✦ Average KSDS writes per second
- ✦ Average logging service time
- $\triangleleft$  Total waits for logging queue element
- ✦ Each indexed field including max keys and average keys per control interval

Use the TYPE parameter of the SELECT STATISTICS command to view the S2 records. The system writes the S2 records with the user ID specified in the STAT.USER initialization parameter. If you code a unique ID for STAT.USER and you specify the USER parameter on the SELECT STATISTICS request, you greatly reduce the search time. This is because the user ID is an indexed field. See the *Connect:Direct for z/OS User's Guide* for more information on how to use the SELECT STATISTICS command.

For example, if you code STAT.USER=statuser, a SELECT STATISTICS request to display all S2 records looks like the following figure.

SELECT STATISTICS WHERE (USER=statuser, TYPE=(S2)) TABLE

# SS Statistics Records

The SS statistics records contain information about SELECT STATISTICS processing. One SS record is written for each SELECT STATISTICS command that executes. The SS record includes information such as the index that Connect:Direct uses to search the files and the number of requests issued to the keyed and entry-sequenced clusters. The record also includes the number of records examined and rejected.

Use the SELECT STATISTICS command with the TYPE parameter to view the SS record. See the *Connect:Direct for z/OS User's Guide* for more information on how to use the SELECT STATISTICS command.

Using selection criteria with the SELECT STATISTICS request improves the performance by efficiently locating the requested records. For example, you can include the ID of the user that issued the SELECT STATISTICS command or the approximate time the request was issued, using the STARTT, STOPT, and USER parameters. The following figure shows an example using this selection criteria.

```
SELECT STAT WHERE -
        (TYPE=(SS) USER=USER1 STARTT=(,NOON) STOPT=(,13:00)) TABLE
```
# Using the SCCSTAT Utility to Determine File Usage

Use the SCCSTAT utility to find out the rate at which the system generates statistics records. SCCSTAT also performs an analysis of the contents of the statistics file showing what percentage of the records are of each record type. This utility runs as a batch job step, and analyzes a single statistics entry-sequenced file.

To help with your estimates of statistics file usage, Connect:Direct provides the SCCSTAT utility program.

#### **SCCSTAT Utility**

Use the SCCSTAT JCL to report on the statistics files. It calculates the average number of CIs used per day at one DTF. The job stream example in the following figure, SCCSTAT, is found in the \$CD.JCL distribution library.

```
//JOBNAME JOB (ACCT),CLASS=A
\frac{1}{1}/**
    //************************************************************
\frac{1}{x} *
1/* Connect:Direct for z/0S\frac{1}{x} \frac{x}{1}1/* This JCL will invoke the utility to produce
1/* a report for a 'new format' Statistics File;
1/* that is, v2.1+.
\frac{1}{x} *
//* Change "$cd" to the high-level qualifier(s)<br>\frac{1}{\sqrt{2}} * appropriate for your installation.
         appropriate for your installation.
\frac{1}{x} *
//************************************************************
//*
//STEP1 EXEC PGM=SCCSTAT
//STEPLIB DD DISP=SHR,DSN=$cd.ndmlib
//SYSOUT DD SYSOUT=*
//ESDS DD DISP=SHR,DSN=$cd.stat.esdsxx (ESDS of file pair)
```
# **Optimizing the Statistics Files**

This section describes how to determine the most efficient use of your Statistics file space.

**Note:** Connect:Direct does not support extended-format, extended-addressing ESDS Statistics data sets.

#### Statistics Files Space Allocation Example

In this example, the Connect:Direct software is installed using the default statistics installation of two file pairs with a total capacity of 13,500 records. After running Connect:Direct for a time, you determine that the records log for about 2.5 days before the file pair list wraps. The administrator wants to provide space for 7 days worth of records to be available at any given time. The administrator does the following:

1. Use SCCSTAT to determine the number of records written daily.

Run the SCCSTAT utility against the statistics entry-sequenced clusters to determine the rate at which the system generates the statistics records.

For example, SCCSTAT shows that records per day is approximately equal to 5,400.

2. Determine the total capacity of the statistics file.

capacity = (records per day)  $*$  days

Determine the total capacity in this example by multiplying the 5,400 records per day by seven days. In this case, the total capacity of the statistics file is 37,800 records.

3. Determine the number of records per file pair.

In this example, the administrator decides to define four file pairs, so each are given a capacity of 9,500 records, for a total capacity of 38,000 records.

4. Determine the RECORDS parameter value for the key-sequenced clusters.

```
KSDS-records = 0.75 * (ESDS-records)
```
Determine the number of KSDS records by multiplying 75% by 9,500, the number of records per file pair. The RECORDS parameter value for the key-sequenced clusters is 7,125.

Based on these calculations, the administrator allocates four file pairs. The entry-sequenced cluster (ESDS) of each pair is defined with RECORDS(9500). The key-sequenced clusters (KSDS) are defined with RECORDS(7125).

# **Changing the File Pair Configuration**

Make changes to the statistics files or to the configuration of the file pair list when the DTF is not running. During DTF execution, the files remain allocated by Connect:Direct.

The restrictions that Connect:Direct places on changes to the configuration maintain the integrity of the facility. At DTF initialization time, Connect:Direct checks the usability, validity, and accessibility of the statistics files data.

#### File Pair Verification

Connect:Direct performs a verification procedure at initialization, as follows:

- ✦ Within each file pair, Connect:Direct verifies the appropriate sizing, relative to each other, of the entry-sequenced cluster and the key-sequenced cluster. If the file pair is not relatively sized, then Connect:Direct issues a warning message and initialization continues.
- ✦ If either of the files of a pair has data, Connect:Direct attempts to verify that the two files are actually a statistics file pair. Connect:Direct verifies that the key-sequenced file really does contain index information for the associated entry-sequenced file.

Connect:Direct uses control information maintained in the key-sequenced file to perform the verification. The software keeps a control record in the KSDS which contains the data set name and the control interval size of the paired entry-sequenced file. If this information does not match, statistics initialization fails.

### **Changing the File Pair**

Following are the implications of changing the file pair.

- $\triangle$  Changing the control interval size of the ESDS or renaming the clusters causes initialization to fail because the control record in the KSDS no longer matches the files. The two ways to resolve this statistics initialization failure are:
	- First, you can use the DMSTBKEY utility to rebuild the key-sequenced cluster. This utility recreates the KSDS control record so that it matches the new names or control interval size. The records in the file pair remain accessible when the DTF is available again.
	- The second solution is to empty the files. The file pair is available for logging new records. However, the old records are no longer available. You may want to archive the files before emptying them.
- $\triangle$  Changing the size of a file pair is not a problem. The sizes of both files of a pair change together so that the relative sizes do not change.
	- If the files are made larger and the names remain the same, then copy the records from the old smaller entry and key-sequenced clusters to the new larger ones.
	- Use the same procedure to make a file pair smaller if all the existing records from both files will fit into the smaller space of the new files. If the existing records do not fit, then the new smaller file pair must be left empty initially, and the old records become unavailable.

### File Pair List Verification

Connect:Direct generates the statistics file pair list from the initialization parameters STAT.DSN.BASE and STAT.FILE.PAIRS. See [page](#page-442-0) 443 for an example of a file pair list.

The Connect:Direct statistics facility processes the statistics file pair list in a circular, or *wrap-around* fashion. The system maintains statistics records in strictly chronological order both within each file pair, and with regard to the file pairs in the list.

At DTF initialization, unless STAT.INIT=COLD is specified in the initialization parameters, Connect:Direct verifies that the order of the file pairs is valid. This verification is done by examining the date and time range of each non-empty file pair in the list. These must be in strictly ascending order throughout the list, except across the *wrap point*. Empty file pairs may appear anywhere in the list.

### **Changing the Number of File Pairs**

It can be useful to periodically change the number of file pairs in the list. To change the number of file pairs, change the STAT.FILE.PAIRS initialization parameter which specifies the number of file pairs. This action adds to or removes from the end of the list.

- ✦ Add empty file pairs to the end of the list unless you specify STAT.INIT=COLD.
- ✦ Remove records from the end of the list by reducing the STAT.FILE.PAIRS value. When you remove these records, they become unavailable and can in some cases leave *gaps* in the statistics data. You may want to archive these records before removing them.

# **Archiving Statistics**

Archiving refers to the process of copying the records from a statistics entry-sequenced cluster to another data set for long-term storage. The output of this process is an archived statistics file. You can write the archive file to a VSAM entry-sequenced cluster with the same characteristics as a statistics ESDS, or to a non-VSAM sequential file on DASD. The system does not store the statistics records in the ESDS in any special format. The system records each statistics record as a VSAM record in an ordinary VSAM ESDS. You can also write the archive file to a magnetic tape or a database table.

Connect:Direct provides a number of features for archiving statistics records. Each feature is described in the following sections.

# Archiving Using a Predefined Process

Using the DTF initialization parameter STAT.SWITCH.SUBMIT, you can specify that when the DTF switches from one statistics file pair to another, Connect:Direct submits a predefined Process to archive the records in the previously active ESDS. Connect:Direct submits this archive Process with a symbolic parameter indicating the data set name of the ESDS of the pair.

- ✦ The Process can then use Connect:Direct to copy the data to another location. A sample archive Process, ARCHSTAT, is in the \$CD.PROCESS distribution library.
- ✦ Alternatively, the Process can submit a batch job to archive the data using IDCAMS REPRO, or some other utility. Use the DMRTSUB utility to substitute the file data set name into the submitted job stream. You can invoke DMRTSUB through the RUN TASK statement. A sample archive Process, ARCHSTRJ, that submits a batch job using DMRTSUB, is in the \$CD.DISTRIBUTION library. The job submitted is in SAMPLIB member ARCHJOB.

### Timing the Archive

The archive must complete before Connect:Direct needs to reuse the file being archived, that is, at the time of wrap-around of the file pair list. The completion of the archiving Process is important because Connect:Direct erases the contents of the statistics file when the system switches to that file. In other words, archiving must complete within the time required for the file pair list to wrap. Normally, this condition does not present a problem.

### **Requiring Confirmation of Archival**

The STAT.ARCH.CONFIRM initialization parameter specifies whether or not to ensure that data is archived before the system erases the file. If you do not want archiving, Connect:Direct simply resets the files when the switching occurs, and begins writing. If you want archiving, Connect:Direct verifies that the archive is complete before proceeding. In this case, Connect:Direct requires notification of archival. Connect:Direct is notified in several ways:

✦ If the archive is done using the COPY statement in a Connect:Direct Process, then the Process can also invoke the DMSTARRT utility when the COPY successfully completes. Connect:Direct invokes DMSTARRT through a RUN TASK statement, and notifies Connect:Direct that the data is archived.
- $\triangleq$  If you use a batch job to archive, then the job can send the notification by including a step to execute the DMSTARBT utility.
- ✦ Also, you can issue the API command STATISTICS ARCHIVED to inform Connect:Direct to reuse a file pair.

If no indication regarding the completion of the archive exists when Connect:Direct needs to reuse the files, the system issues a message, similar to the example shown below, to the operator console and waits for a reply indicating permission to reuse the file.

```
10.00.01 JOB82592 SSTL013I Statistics file pair switch from 02 to 01, code:TIMER
10.00.02 JOB82592 SSTL009I Arch notification required but not received for file pair 01
10.00.02 JOB82592 *93 SSTL008I Reply "GO" when file available, or "DISABLE" logging.
```
In this situation, all activity in the DTF ceases until a response to the message from the operator exists indicating that the statistics file can now be overwritten. This safeguard occurs as a result of the request that the DTF not erase statistics data unless it is certain that archiving the statistics is complete.

If you have not been requiring archival notification and decide to begin requiring it, you can avoid getting these messages by using the IUI command STAT, CF option and forcing all pairs not in use to indicate they have been archived.

#### **Not Requiring Confirmation of Archival**

Connect:Direct does not require archive confirmation before reusing a statistics file pair when you specify or default to the DTF initialization parameter, STAT.ARCH.CONFIRM=NO. If you specify this initialization parameter, you are responsible for ensuring that the archive successfully completes before Connect:Direct resets the file. If the file is reset before copying the records, the data is lost.

If the records are in the process of being copied when Connect:Direct needs to reset the file, then Connect:Direct must wait for the copy to complete. This operation is because Connect:Direct must have exclusive access to the file to do the VSAM reset. In this situation, Connect:Direct also issues a message to the operator console and waits for a reply indicating that the file can be reset.

## Using the SELECT STATISTICS Command with Archived Statistics

Connect:Direct for z/OS provides a means of issuing the SELECT STATISTICS command against archived statistics. To make archived statistics available to SELECT STATISTICS, you must put the archived statistics in the format of a statistics file pair. You must make available a VSAM entry-sequenced cluster with a paired VSAM key-sequenced cluster containing the index information.

For example, if the records are archived to a magnetic tape file, you must first copy the archived records to a VSAM ESDS. Then you can run the DMSTBKEY utility to build the required associated VSAM KSDS. Refer to the *Planning DASD Requirements* section in the *Planning the Installation* chapter in the *Connect:Direct for z/OS Installation Guide* for information about the characteristics and relative sizes of the keyed and entry-sequenced clusters of a file pair. See [page 294](#page-293-0) for an explanation and example of the DMSTBKEY utility.

Use the ARCHDSN parameter of the SELECT STATISTICS command to search archive files. The ARCHDSN parameter names only the key-sequenced clusters of the archive pairs; Connect:Direct locates the associated entry-sequenced clusters using control information in the key-sequenced clusters.

Connect:Direct does not examine the statistics file pair list of the DTF when using the ARCHDSN parameter. Connect:Direct only searches the archive files. SELECT STATISTICS processing does not let you name files currently in the file pair list of the DTF in the ARCHDSN parameter or combine archive files with files in the file pair list.

Refer to the *Connect:Direct for z/OS User's Guide* for a description of the SELECT STATISTICS command and the ARCHDSN parameter.

# Maintaining an Archive File Directory

Connect:Direct also provides the capability of maintaining a directory of statistics archive files. The directory is a VSAM key-sequenced file that contains a record for each archive file. Information in the record includes the data set name of the archive file and the range of dates and times covered by the archived records. Refer to the *VSAM Files DASD Requirement and Description* section of the *Planning the Installation* chapter in the *Connect:Direct for z/OS Installation Guide* for an explanation of estimating space requirements for allocating the directory file.

To use the directory feature, you must allocate the directory file and specify its name in the STAT.ARCH.DIR initialization parameter. Connect:Direct provides a means of viewing the directory contents using the INQUIRE STATDIR command, described on [page 300.](#page-299-0)

The archive notification utilities, DMSTARRT and DMSTARBT, write the directory records. If you want to use the directory feature, you must execute one of these utilities from the Process or batch job that archives the records. This condition is true even if you do not specify STAT.ARCH.CONFIRM=YES in the DTF initialization parameters. You must also use these utilities to send archive notification when you are not using the directory feature, but specify STAT.ARCH.CONFIRM=YES in the Initialization Parameters file.

# Archive-Related Utilities

This section explains the archiving related utilities: DMSTARRT, DMSTARBT, and DMSTBKEY.

# **DMSTARRT**

The DMSTARRT utility (STatistics ARchive Run Task) has the following functions:

- ✦ Notifies Connect:Direct of the availability of a statistics file pair for reuse due to the completion of archiving
- $\triangle$  Optionally adds an entry to the directory of archive files
- ✦ By default, removes the oldest record from a full archive directory to make room for the newest record.

You can invoke DMSTARRT from within a Process through the RUN TASK statement. Use this utility when submitting a Process at statistics file pair switch time that archives the statistical data

using Connect:Direct to copy the statistics to another file. When the copy operation successfully completes, the system can update the directory and send the archive notification.

The program accepts three parameters through the RUN TASK statement.

- ✦ The first parameter is required and is the data set name of the statistics entry-sequenced cluster that is archived.
- $\triangle$  The second parameter is optional, and is the data set name of the archive file.
- ✦ The third parameter is optional, and specifies whether to age the archive directory.

DMSTARRT *always* sends archive notification to the DTF. If you specify STAT.ARCH.CONFIRM=NO and no notification requirement exists, the notification has no effect.

The addition of the entry in the directory of archive files depends on the specification of the second parameter string. If the second parameter is present, then the system updates the directory to contain an entry for the new archive file.

The following is an example of an archive Process. This Process copies a statistics file to a sequential tape file and then invokes DMSTARRT to send archive notification to the DTF and update the directory of archive files. Connect:Direct passes the data set name of the statistics file to the Process in the form of the symbolic parameter &EDSN.

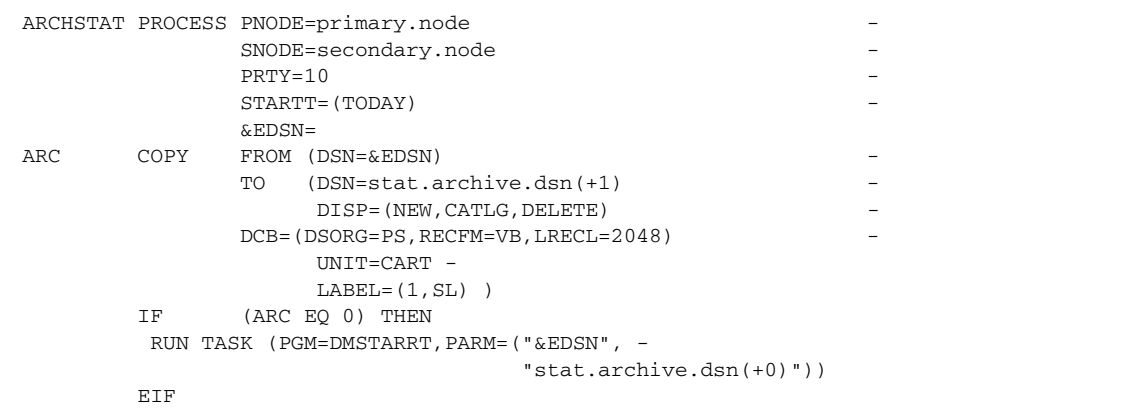

Whether the archive directory ages off the oldest record to make room for the newest depends on the third parameter, ARCAGE.

 $ARCAGE = Y - Requests that if the archive directory is full, the oldest record is deleted to make$ room for the newest. The user receives notification that the record is aged off the archive directory. The amount of time it takes to add a record to the archive directory is insignificant. But the amount of time it takes to age off the oldest record is noticeable and increases with the size of the archive directory, because all of the records in the ESDS must be rewritten. This is the default.

ARCAGE=N - Requests that if the archive directory is full, the utility stops without updating the archive directory.

The following example shows the ARCAGE parameter specified in the DMSTARRT utility for use within a Process through the Run Task statement:

```
ARCHSTAT PROCESS PNODE=primary.node -
            SNODE=secondary.node -
             PRTY=10STARTT = (TODAY)&EDSN=
ARC COPY FROM (DSN=&EDSN)
            TO (DSN=stat.archive.dsn(+1)
                 DISP=(NEW,CATLG,DELETE) -
            DCB=(DSORG=PS, RECFM=VB, LRECL=2048)
                UNIT=CART -
                 LABEL=(1, SL) )
      IF (ARC EQ 0) THEN
       RUN TASK (PGM=DMSTARRT, PARM=("&EDSN", -
                             "stat.archive.dsn(+0)"))
      EIF
            "ARCAGE=Y"))
            EIF
```
To prevent aging, set ARCAGE=N. As a result, the newest record is discarded, rather than the oldest.

#### **DMSTARBT**

The DMSTARBT utility (STatistics ARchive BaTch) has the following two functions:

- ✦ Notifies Connect:Direct that a statistics file pair is archived and is now available for reuse
- $\triangle$  Optionally adds an entry to the directory of archive files
- ✦ By default, removes the oldest record from a full archive directory to make room for the newest record.

Execute DMSTARBT as a step within a batch job. Use DMSTARBT when submitting a job that archives the statistical data by executing IDCAMS or some other utility to COPY the data to another file at statistics file pair switch time. The system can update the directory and send archive notification upon successful completion of the copy operation.

DMSTARBT requires that the system allocate the archived statistics file with the data definition name (DDNAME) of STESDS.

DMSTARBT *always* sends archive notification to the DTF. If you specify STAT.ARCH.CONFIRM=NO and no notification requirement exists, then the notification has no effect.

If you want DMSTARBT to update the directory of archive files, the system must allocate the following DDNAMEs:

- $\triangleleft$  STADIR, the directory file
- $\triangleleft$  STARCH, the archive file

In the following example, the archive Process submits a batch archive job using DMRTSUB to substitute the statistics file data set name into the job stream. The system passes this data set name to the archive Process as the symbolic parameter &EDSN. Refer to the *Connect:Direct for z/OS* 

*User's Guide* for information about how to use DMRTSUB. The submitted job uses the IDCAMS utility to copy the statistics records to an archive file. If the IDCAMS step is successful, Connect:Direct invokes DMSTARBT to both send the archive notification and update the directory.

The following figure is a sample archive Process.

```
ARCHSTRJ PROCESS PNODE=primary.node -
           SNODE=secondry.node -
\text{PRTY=10} -
          STARTT=(TODAY)
           &EDSN= 
     RUN TASK (PGM=DMRTSUB,
       PARM=("DSN=SYS3.CONNECT.INSTALL.JCL(ARCHJOB), DISP=SHR",-
         "DSNAME &EDSN"))
```
The following figure is a sample archive job stream.

```
//ARCHJOB JOB (ACCT),CLASS=A 
//* 
//* ---------------------------------------------------------------- *
         IDCAMS step to archive the Statistics ESDS:
//* ---------------------------------------------------------------- *
//* 
//STEP1 EXEC PGM=IDCAMS 
//SYSPRINT DD SYSOUT=* 
//INPUT DD DISP=SHR,DSN=&DSNAME 
//OUTPUT DD DISP=(NEW,CATLG,DELETE), 
// DSN=stat.archive.dsn(+1), 
// UNIT=CART, 
// LABEL=(1,SL) 
//SYSIN DD * REPRO INFILE(INPUT) OUTFILE(OUTPUT) 
/* 
//^{\star}//* ---------------------------------------------------------------- *
         DMSTARBT step to notify DTF that ESDS was archived:
//* ---------------------------------------------------------------- *
//* 
//STEP2 EXEC PGM=DMSTARBT,COND=(0,LT,STEP1) 
//STEPLIB DD DSN=prod.ndmlib,DISP=SHR 
//SYSOUT DD SYSOUT=* 
//STESDS DD DISP=SHR,DSN=*.STEP1.INPUT 
//STARCH DD DISP=SHR,DSN=*.STEP1.OUTPUT 
//STADIR DD DSN=stat.archdir.dsn,DISP=SHR 
//
```
The DMSTARBT utility accepts the same ARCAGE parameter as specified for DMSTARRT. It is the first and only OS parameter for this utility.

The following example shows the ARCAGE parameter specified in the DMSTARRT utility to run as a step in a batch job:

```
//ARCHJOB JOB (ACCT),CLASS=A
//*//
//* ---------------------------------------------------------------- *
//* IDCAMS step to archive the Statistics ESDS: *
//* ---------------------------------------------------------------- *
//*
//STEP1 EXEC PGM=IDCAMS
//SYSPRINT DD SYSOUT=*
//INPUT DD DISP=SHR,DSN=&DSNAME
//OUTPUT DD DISP=(NEW,CATLG,DELETE),
// DSN=stat.archive.dsn(+1),
// UNIT=CART,
// LABEL=(1,SL)
1/SYSIN DD *REPRO INFILE(INPUT) OUTFILE(OUTPUT)
/*
//*//* ---------------------------------------------------------------- *
//* DMSTARBT step to notify DTF that ESDS was archived: *
//* ---------------------------------------------------------------- *
//*
//STEP2 EXEC PGM=DMSTARBT,COND=(0,LT,STEP1),PARM='ARCAGE=Y'
//STEPLIB DD DSN=prod.ndmlib,DISP=SHR
//SYSOUT DD SYSOUT=*
//STESDS DD DISP=SHR,DSN=*.STEP1.INPUT
//STARCH DD DISP=SHR,DSN=*.STEP1.OUTPUT
//STADIR DD DSN=stat.archdir.dsn,DISP=SHR
//
```
To prevent aging, set ARCAGE=N. As a result, the newest record is discarded, rather than the oldest.

#### <span id="page-293-0"></span>**DMSTBKEY**

The DMSTBKEY utility (STatistics Build KEYs) loads a statistics key-sequenced cluster with index information for an associated statistics entry-sequenced cluster. DMSTBKEY must execute as a batch job step.

DMSTBKEY enables the recreation of index information for archived statistics data so that you can issue a SELECT STATISTICS command. You can also use this utility to rebuild index information for statistics files in the DTF file pair list in certain cases. Refer to *[Changing the File Pair](#page-285-0)  [Configuration](#page-285-0)* on page 286 for additional information.

DMSTBKEY requires the allocation of DDNAMEs, ESDSnn and KSDSnn, with the entry-sequenced and key-sequenced clusters respectively. Connect:Direct loads the entry-sequenced cluster with the statistics records for building the index information. The key-sequenced cluster must either be empty, or be defined with the REUSE attribute. DMSTBKEY erases any records in the KSDS before writing the new information. The size of the KSDS is about 15% of the size of the associated ESDS. The KSDS must have the characteristics of a statistics key-sequenced cluster. Refer to *VSAM Files DASD Requirement and Description* in the *Connect:Direct for z/OS Installation Guide* for details about allocating statistics clusters.

The following is an example of a job stream to execute DMSTBKEY.

//DMSTBKEY JOB (ACCT),CLASS=A //STEP1 EXEC PGM=DMSTBKEY //STEPLIB DD DISP=SHR,DSN=prod.linklib //ESDS01 DD DISP=SHR,DSN=stat.esds01 //KSDS01 DD DISP=SHR,DSN=stat.ksds01 //SYSOUT DD SYSOUT=\* //

PARM=CONSOLIDATE allows DMSTBKEY to build a KSDS for an ESDS that contains multiple archived statistics datasets. To use this parameter, create a large flat file of archived statistics, loading them in date order from the oldest to the newest. Next, load this file to an ESDS that will hold all the records and create a KSDS for this ESDS. Then execute DMSTBKEY using PARM=CONSOLIDATE to build the KSDS file. This file pair is available as an Archived Statistics Dataset.

# Sample Archiving Setup

Assume that you have the following requirements for archiving:

- $\triangle$  Statistics records must remain available for seven days in the file pair list before being overwritten by new records. After seven days, they must be available in archive files.
- ✦ Each archive file can contain no more than one day of statistics records.
- ✦ Batch jobs executing the IDCAMS utility to copy the records to sequential files on magnetic tape must perform the archiving. The archive files must be available for 365 days.
- ✦ Maintain a directory of archive files.
- $\triangle$  Ensure that statistics data is not overwritten before being archived.
- ✦ Establish a procedure for making archived statistics available to the SELECT STATISTICS command.

#### **Sample Statistics Configuration**

This section describes how to configure the statistics facility to satisfy these requirements.

You must determine how to configure the statistics file pair list. The rate at which you log statistics records, availability of the statistics records for seven days before being overwritten, and each archive file containing no more than one day of statistics records determine the size and number of file pairs required.

For the statistics records to remain available for seven days after being generated, the total record capacity of all the entry-sequenced statistics files is seven times the average number of records generated daily. Run the SCCSTAT utility to determine how many records, on average, the system writes daily.

According to the sample requirements, a single archive file contains up to the same number of records as a single statistics entry-sequenced cluster, and an archive file contains no more than a day of records. Each ESDS also holds about a day of records, implying that seven statistics file pairs exist. Use the STAT.SWITCH.TIME initialization parameter to initiate a file pair switch every day at midnight rather than depend on a file pair switch occurring regularly as a result of file pairs

filling. To ensure that the switches do not occur before midnight as a result of a file pair becoming full, make each ESDS slightly larger than the daily requirement.

If you determine, using SCCSTAT, that the system writes statistics records at the rate of about 11,000 daily, define seven file pairs each with a capacity of about 12,000 records (RECORDS(12000)). This figure implies that the associated key-sequenced clusters are defined with RECORDS(9000).

RECORDS(365) defines the directory of archive files because the system generates the archive files at the rate of one daily and retains the files for one year.

SYSTEMS.CD.STATS is the data set name prefix for the statistics clusters. The data set name of the archive directory is SYSTEMS.CD.STATS.DIRECTRY. Member ARCHPROC in the data set SYSTEMS.CD.ADMINLIB contains the archive Process that is submitted at file pair switch time.

The following initialization parameters are necessary for the sample archive requirements.

```
STAT.DSNBASE = SYSTEMS.CD.STATS /* data set name base */
STAT.FILE.PAIRS = 7 \frac{1}{2} /* number of file pairs \frac{1}{2}STAT.SWITCH.TIME = (00:00) /* switch at midnight */
STAT.SWITCH.SUBMIT = SYSTEMS.CD.ADMINLIB(ARCHPROC) /* archive proc */
STAT.ARCH.DIR = SYSTEMS.CD.STATS.DIRECTRY /* use directory */
STAT.ARCH.CONFIRM = YES /* be sure archive completes */
```
The archive Process in the member ARCHPROC follows.

```
ARCHIVE PROCESS & EDSN=, \frac{1}{2} + \frac{1}{2} + \frac{1}{2} passed stats dsname */
SNODE=CD PROD, - / * PNODE=SNODE * /\text{PNODE} = \text{CD} \cdot \text{PROD}, - /* \qquad */
                 \begin{array}{lclcl} \texttt{PNODE=CD.FRODUCTION} & & - & \texttt{\textit{/*}} & & & \texttt{\textit{*}} \texttt{\textit{/}} \\ \texttt{CLASS=1,} & & - & \texttt{\textit{/*}} & \texttt{lowest class} & & \texttt{\textit{*}} \texttt{\textit{/}} \end{array}PRTY=15, - /* highest priority */<br>REQUEUE=YES \overline{y} /* re-queue on error */
                                         /* re-queue on error */
 /* */
  /* invoke DMRTSUB to submit the archive job... * / /* */
RUN TASK (PGM=DMRTSUB, - /* execute DMRTSUB, */
 PARM=("DSN=SYSTEMS.CD.JCL(ARCHJOB),DISP=SHR", - /*job */
   /* stream to sub*/
            "DSNAME &EDSN")) /* pass stat dsname */
```
The archive job stream in SYSTEMS.CD.JCL(ARCHJOB) follows.

```
//ARCHJOB JOB (ACCT),ARCHIVE,CLASS=A,MSGCLASS=Z,MSGLEVEL=(1,1)
//******* archive the statistical data ****************************
//ARCHIVE EXEC PGM=IDCAMS
//SYSPRINT DD SYSOUT=*
//INPUT DD DISP=SHR,CD=&DSNAME /* from DMRTSUB */
//OUTPUT DD DSN=SYS.NDM.ARCH.STATS(+1),DISP=(NEW,CATLG,DELETE),
// UNIT=TAPE,DCB=(BUFNO=6)
//SYSIN DD *
  REPRO INFILE(INPUT) OUTFILE(OUTPUT)
/*
//******* notify Connect:Direct that the file pair can be reused, ****
//******* and update the directory of archive files *************
//NOTIFY EXEC PGM=DMSTARBT,COND=(0,LT) /* if no errors */
//STEPLIB DD DISP=SHR,DSN=SYS.CD.LINKLIB
//STESDS DD DISP=SHR, DSN=*.ARCHIVE.INPUT \qquad /* stat file */
//STDIR DD DISP=SHR,DSN=SYSTEMS.CD.STATS.DIRECTRY /* archive directory */
//STARCH DD DISP=SHR,DSN=*.ARCHIVE.OUTPUT /* archive file */
//SYSOUT DD SYSOUT=*
//
```
The previous archive job stream indicates that the Connect:Direct administrator manages requests for access to archived statistics records. The submitted requests specify a range of dates and times for the necessary records.

The administrator issues the INQUIRE STATDIR command to determine which archive files contain records for the specified period. The administrator runs the following job stream to create a usable archived statistics file pair for each archive file that it finds. The first step creates the archive file and copies the record to it. The second step builds the index information.

```
//RESTORE JOB (ACCT),RESTORE,CLASS=A,MSGCLASS=Z,MSGLEVEL=(1,1)
//ARCHIVE EXEC PGM=IDCAMS
//SYSPRINT DD SYSOUT=*
//INPUT DD DISP=SHR,DSN=SYS.CD.ARCH.STATS.GnnnnVnn /* arch seq */
//SYSIN DD *
   DEFINE CLUSTER \longrightarrow /* define archive KSDS \longrightarrow /*
     (NAME(SYS.CDARCH.Dyymmdd.KSDS) - /* supply archive date yymmdd */
       VOLUMES(USRVOL) -
       INDEXED NOIMBED -
      FREESPACE(0 0)
      KEYS(27 0) -
      RECORDSIZE(32 78) -
     REUSE NOREPLICATE - SHAREOPTIONS(2)) -
\Box (CONTROLINTERVALSIZE(4096) -
       RECORDS(9000)
       NAME(SYS.CDARCH.Dyymmdd.KSDS.DATA))
      INDEX -
       (CONTROLINTERVALSIZE(512) -
       NAME(SYS.CDARCH.Dyymmdd.KSDS.INDEX))
   DEFINE CLUSTER - /* define archive ESDS */
      (NAME(SYS.CDARCH.Dyymmdd.ESDS) -
       VOLUMES(USRVOL) -
REUSE NONINDEXED NOIMBED -
      RECORDS(12000) - /* same size as stats files */
      RECORDSIZE(275 2048)
      SHAREOPTIONS(2))
\begin{tabular}{lllllllllll} \multicolumn{3}{l}{} & \multicolumn{3}{l}{} & \multicolumn{3}{l} (CONTROLINTERVALSIZE(4096) -
NAME(SYS.CDARCH.Dyymmdd.ESDS.DATA))
  IF MAXCC = 0 - /* if clusters allocated OK */<br>THEN REPRO INFILE(INPUT) - /* then load with stats */
   THEN REPRO INFILE(INPUT) - /* then load with stats */
         OUTDATASET(SYS.CDARCH.Dyymmdd.ESDS)
/*
//*******
//******* rebuild statistics index information
//*******
//BLDKEY EXEC PGM=DMSTBKEY,COND=(0,LT)
//STEPLIB DD DISP=SHR,DSN=SYS.CD.NDMLIB
//SYSOUT DD SYSOUT=*
//ESDSnn DD DISP=SHR,DSN=SYS.CDARCH.Dyymmdd.ESDS /* ESDS cluster */
//KSDSnn DD DISP=SHR,DSN=SYS.CDARCH.Dyymmdd /* KSDS cluster */
//
```
The archived statistics are now available and you can issue SELECT STATISTICS against the statistics by coding the name of the key-sequenced file with the ARCHDSN parameter, as follows.

```
SELECT STATISTICS WHERE -
               (PNAME=USERPROC, ARCHDSN=(SYS.CDARCH.Dyymmdd))
```
# **Displaying the Status of the Statistics Logging Facility**

The INQUIRE STATISTICS command displays the current status of the Connect:Direct statistics logging facility.

# INQUIRE STATISTICS Command Format

The INQUIRE STATISTICS command has the following format.

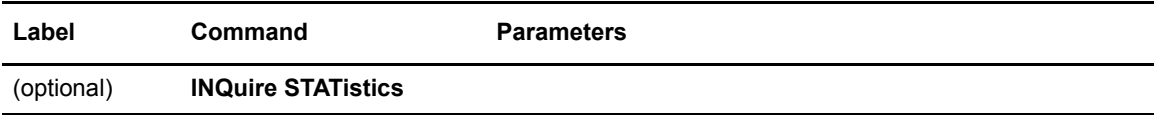

No parameters are required for the INQUIRE STATISTICS command.

#### Statistics Inquiry through the Batch Interface

To use the INQUIRE STATISTICS command from the batch interface, perform the following steps:

- 1. Place your command in a batch job stream as described in the *Connect:Direct for z/OS User's Guide*.
- 2. Submit the job while Connect:Direct is running.

**Note:** You must set the fifth character of the DMBATCH output parameter specification to Y to print the result of the command that is in the temporary data set.

3. Verify your results.

#### Statistics Inquiry through the IUI Interface

To use the INQUIRE STATISTICS command from the Connect:Direct IUI, perform the following steps:

- 1. Access the statistics facility by selecting option **INQ** from the Connect:Direct Administrative Options Menu. The Inquire DTF Internal Status screen is displayed.
- 2. Type **ISTA** and press **ENTER** to display the status of the statistics logging facility.
- 3. Verify your results from the statistics logging facility display that is displayed. The report includes information such as the configuration of the statistics file pair list, the active file pair, file percentage utilizations, date and time ranges in the files, and additional information about the statistics facility.

The following figure shows a partial sample report.

```
===========================================================
node name *INQ STATS* DATE: mm/dd/yyyy TIME: hh:mm:ss
===========================================================
Status => Enabled Sec. Name => USER01
Return Code => 0 Message ID => SSTL000I
Last "S2" => 00:00:00 Que Wait => No
Dsn Base => USER01.STTX
Excluded => MC
****************** F I L E P A I R #01 ******************
Status => Active
Start Date => 01/20/2006 End Date => 01/20/2006Start Time => 15:25:29<br>KSDS Size => 196608Start Time => 15:25:29<br>
KSDS Size => 196608<br>
ESDS Size => 2211840<br>
ESDS Loc. => 1474
ESDS Size => 2211840 ESDS Loc. => 1474
ESDS Util. \Rightarrow 1%<br>Reset Pend. \Rightarrow No
Reset Pend. => No Arch. Wait => No
Last Switch => Sel. Count => 0
  .
  .
  .
```
# <span id="page-299-0"></span>**Displaying the Statistics Archive File Directory**

The INQUIRE STATDIR command displays the Connect:Direct statistics archive file directory.

# INQUIRE STATDIR Command Format

The INQUIRE STATDIR command has the following format and associated parameters.

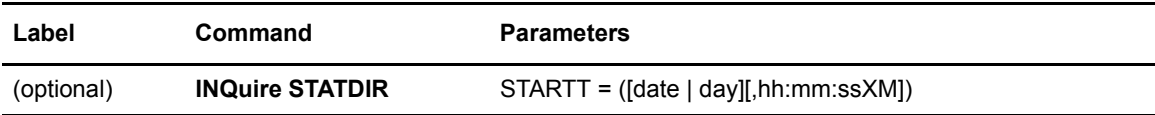

#### **Required Parameters**

No parameters are required for the INQUIRE STATDIR command.

# **Optional Parameters**

The following table describes the optional parameters used with the INQUIRE STATDIR command:

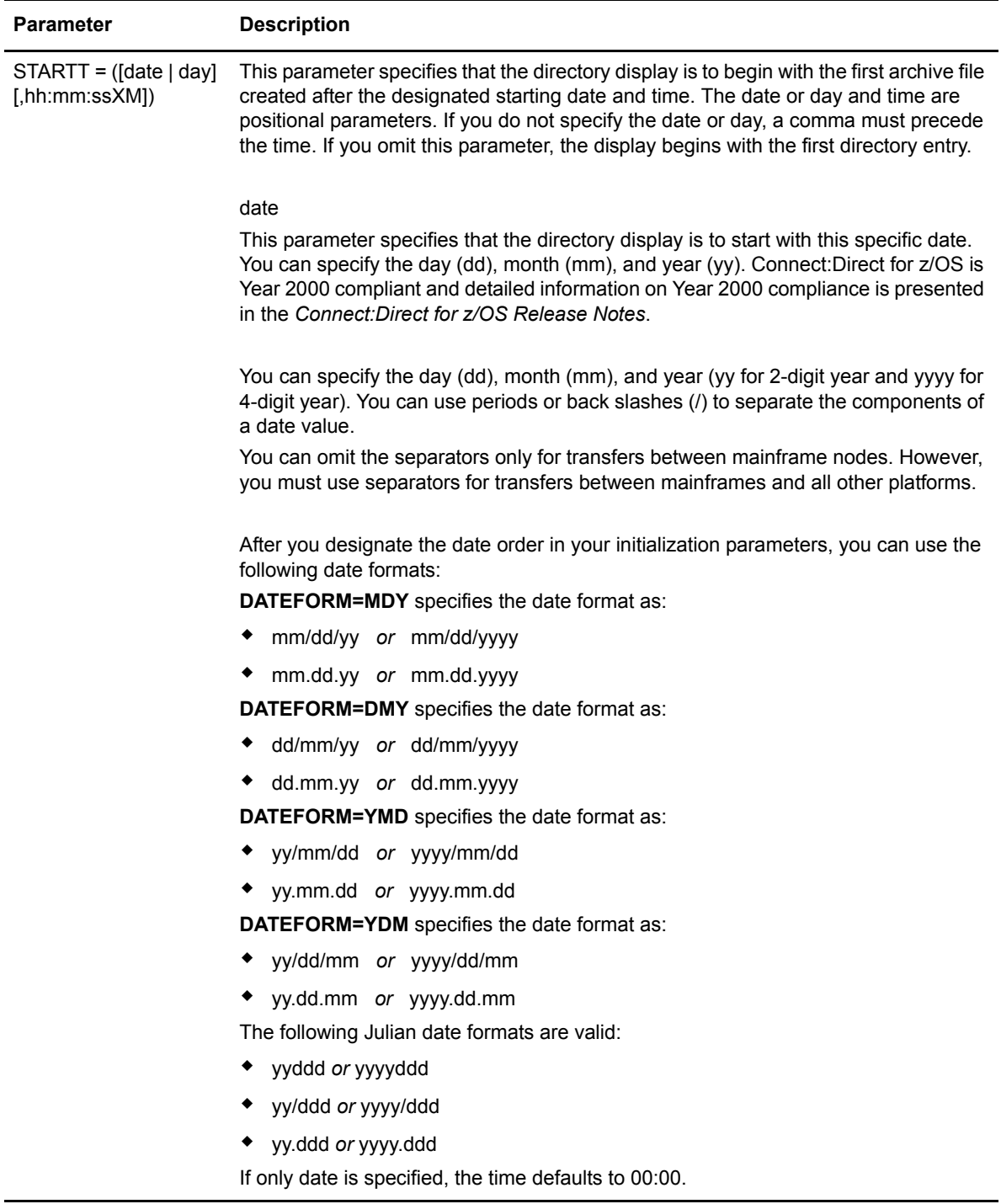

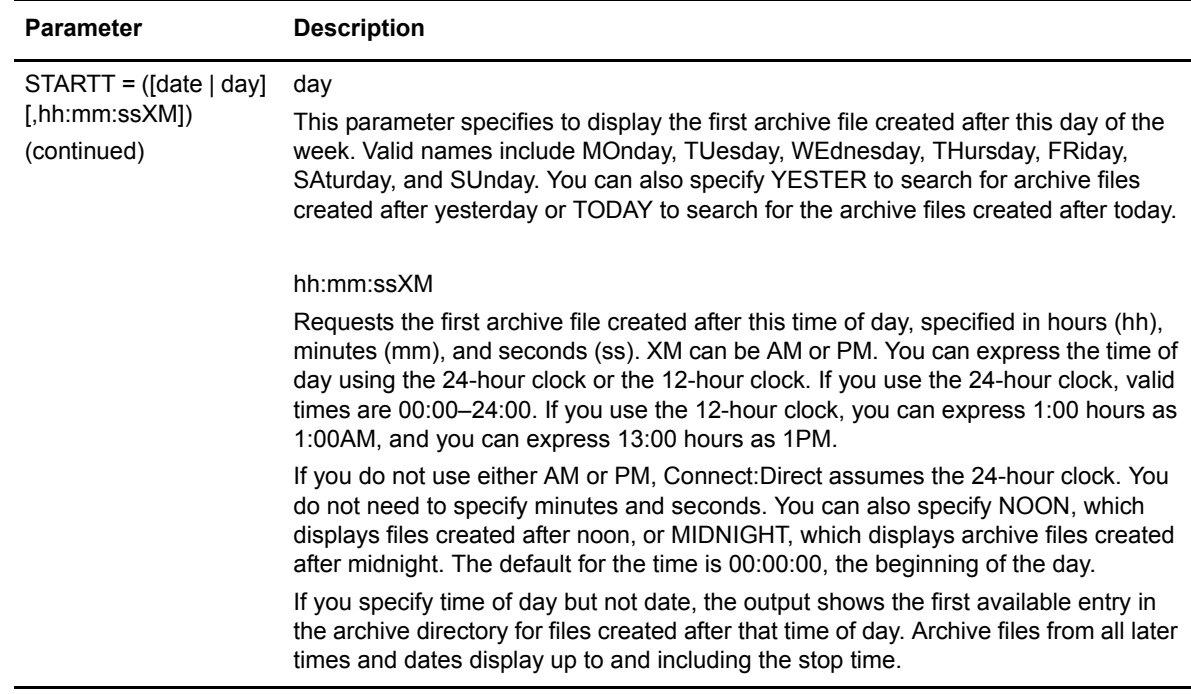

# Viewing the Statistics Archive Directory through the Batch Interface

To use the INQUIRE STATDIR command from the batch interface, perform the following steps:

- 1. Place your command in a batch job stream as described in the *Connect:Direct for z/OS User's Guide.*
- 2. Submit the job while Connect:Direct is running.

**Note:** You must set the fifth character of the DMBATCH output parameter specification to Y to print the result of the command that is in the temporary data set.

3. Verify your results.

## Viewing the Statistics Archive Directory through the IUI Interface

To issue the INQUIRE STATDIR command in the Connect:Direct IUI, perform the following steps:

1. Select option **INQ** from the Connect:Direct Administrative Options Menu to display the statistics facility. The Inquire DTF Internal Status screen is displayed.

2. Type **IDIR** and press **ENTER** to display the directory. A sample of the screen follows.

```
node.name INQUIRE STATISTICS ARCHIVE DIRECTORY
CMD ==> hh.mm
                                               mm/dd/yy
                                               yyyy.ddd
      START DATE ==> ________ (Gregorian or Julian)
       START TIME ==> __________ (HH:MM:SSXM)
```
3. Supply the beginning date and time to limit the display for the INQUIRE STATDIR command. A report showing the results of the inquiry is displayed. The following figure shows a partial sample report.

```
======================================================================
node.name *INQUIRE STATDIR* DATE: mm/dd/yyyy TIME: hh:mm:ss
======================================================================
Archival DSN: USER01.STT.ARCHSTAT.G0008V00
Archival Notification: 03/02/1998 98.061 00:01:28
Oldest Record: 03/01/1998 98.060 00:00:06
Newest Record: 03/01/1998 98.060 23:59:54
Archival DSN: USER01.STT.ARCHSTAT.G0009V00
Archival Notification: 03/03/1998 98.062 00:01:35
Oldest Record: 03/02/1998 98.061 00:00:11
Newest Record: 03/02/1998 98.061 23:59:45
  .
  .
  .
```
# **Switching the Statistics File Pair**

The STATISTICS SWITCH command initiates a statistics file pair switch. The currently active file pair closes, and logging continues on the next file pair in sequence. This command provides a means of initiating a file pair switch at any given time. Otherwise, switching occurs when the active file pair fills, or when a time of day specified in the STAT.SWITCH.TIME initialization parameter occurs.

# STATISTICS SWITCH Command Format

The STATISTICS SWITCH command has the following format.

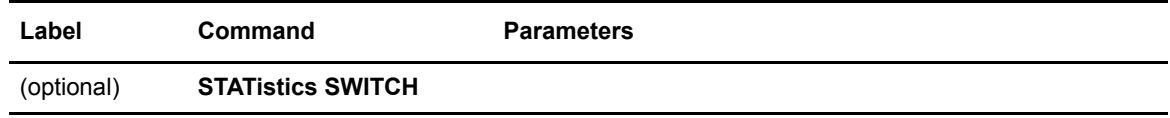

No parameters are required for the STATISTICS SWITCH command.

#### Initiating a Statistics File Pair Switch through the Batch Interface

To use the STATISTICS SWITCH command from the batch interface, perform the following steps:

- 1. Place your command in a batch job stream as described in the in the *Connect:Direct for z/OS User's Guide.*
- 2. Submit the job while Connect:Direct is running.
- 3. Verify your results.

## Initiating a Statistics File Pair Switch through the IUI Interface

The IUI provides a formatted panel that facilitates the issuing of the STATISTICS SWITCH command. To issue the STATISTICS SWITCH command through the Connect:Direct IUI, perform the following steps:

- 1. Select the **STAT** option of the Administrative Options Menu to access the Statistics Command panel.
- 2. Select option **FS** on the panel to initiate the file pair switch.

# **Recording Statistics for Specific Record Types**

The STATISTICS ON/OFF command enables and disables recording of specific statistics record types. When you initialize the DTF, Connect:Direct enables the recording of all record types unless you specify the STAT.EXCLUDE initialization parameter. You can use the INQUIRE STATISTICS command to find out which types are currently disabled.

## <span id="page-303-0"></span>Understanding the Use of STATISTICS ON/OFF Command

Use the STATISTICS ON/OFF command prudently when excluding Statistics records logging because some types of records are critical for problem diagnosis. Do not exclude the following record types:

- ✦ CT Copy Termination
- **PS** Process Submit
- ✦ PT Process Termination
- ✦ RJ Run Job
- ✦ RT Run Task
- ✦ SW Submit within Process
- ✦ WO WTO

Other record types are less critical and you can exclude them.

*Caution:* Excluding record types can make problem analysis and resolution more difficult.

# STATISTICS ON/OFF Command Format

The STATISTICS ON/OFF command has the following format and associated parameters.

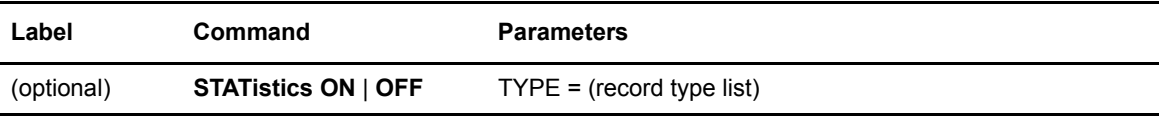

#### **Required Parameters**

The following parameter is required for the STATISTICS ON/OFF command:

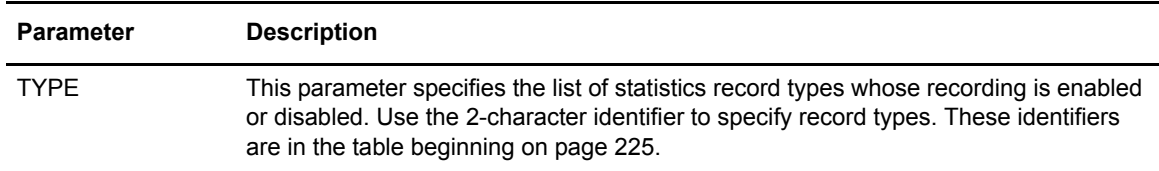

## Excluding Statistics Logging through the Batch Interface

To use the STATISTICS ON/OFF command from the batch interface, perform the following steps:

- 1. Place your command in a batch job stream as described in the *Connect:Direct for z/OS User's Guide*.
- 2. Submit the job while Connect:Direct is running.
- 3. Verify your results.

Refer to *[Understanding the Use of STATISTICS ON/OFF Command](#page-303-0)* on page 304 for more information on what you do *not* exclude.

# Excluding Statistics Logging through the IUI Interface

To use the STATISTICS ON/OFF command from the IUI, perform the following steps:

- 1. Select the **STAT** option from the Connect:Direct Administrative Options Menu. The Statistics Command screen is displayed.
- 2. Select option **EN** to enable logging or option **DI** to disable logging. Supply the list of affected record identifiers in the area provided, and press **ENTER**.

Refer to *[Understanding the Use of STATISTICS ON/OFF Command](#page-303-0)* on page 304 for more information on what you do *not* exclude.

# **Notifying Connect:Direct of Statistics File Archival**

The STATISTICS ARCHIVED command notifies Connect:Direct that the indicated statistics file is archived. This notification enables the system to erase and overwrite the file with new records.

When you specify STAT.ARCH.CONFIRM=YES in the DTF initialization parameters, Connect:Direct cannot reuse a statistics file pair until it receives confirmation that the archive is complete. The STATISTICS ARCHIVED command provides an additional means of sending this notification. Ordinarily it is sent by the DMSTARRT utility after the archive is done by a Connect:Direct COPY Process, or by the DMSTARBT utility after the archive is done by a batch step.

# STATISTICS ARCHIVED Command Format

The STATISTICS ARCHIVED command has the following format and associated parameters.

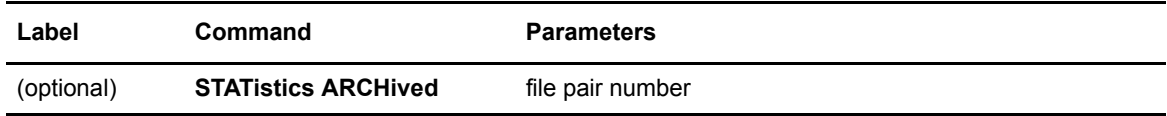

## **Required Parameters**

The following parameter is required for the STATISTICS ARCHIVED command:

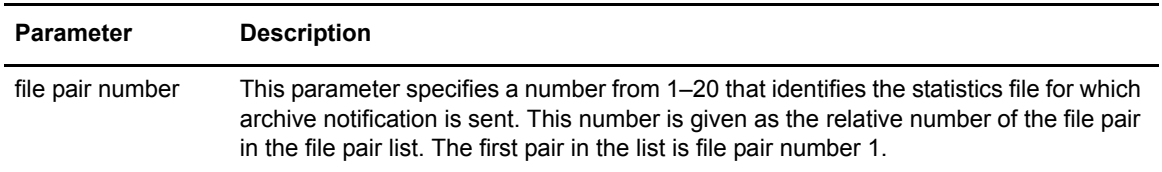

# Issuing Archive Notification through the Batch Interface

To use the STATISTICS ARCHIVED command from the batch interface, perform the following steps:

- 1. Place your command in a batch job stream as described in the *Connect:Direct for z/OS User's Guide.*
- 2. Submit the job while Connect:Direct is running.
- 3. Verify your results.

# Issuing Archive Notification through the IUI Interface

To use the STATISTICS ARCHIVED command from the IUI, perform the following steps:

- 1. Select the **STAT** option from the Connect:Direct Administrative Options Menu. The Statistics Command screen is displayed.
- 2. Select option **CF**, supply the number of the file pair for notification of archival, and press **ENTER**.

#### Chapter 12 Administering Statistics

# **Managing the Transmission Control Queue**

This chapter describes the Transmission Control Queue (TCQ) and how to manage it. The following topics are discussed:

- ✦ [Understanding the TCQ](#page-308-0)
- ✦ [Configuring the TCQ](#page-309-0)
- ✦ [Troubleshooting the TCQ](#page-309-1)

# <span id="page-308-0"></span>**Understanding the TCQ**

Connect:Direct stores submitted Processes in the TCQ. The TCQ controls Process execution. The *Connect:Direct for z/OS User's Guide* contains information about how to submit Processes, how to control those Processes once they are in the TCQ, the logical queues that make up the TCQ, and the status values of Processes in the TCQ.

The TCQ consists of two interdependent VSAM data sets:

- ✦ The Transmission Control Queue, or TCQ, is a Relative Record Dataset (RRDS) which contains an internal form of the Process language of each Process and status flags.
- $\triangleq$  The Transmission Control Index, or TCX, is an RRDS containing a single record. It contains bitmaps, that indicate the availability of TCQ space.

The default size of the TCQ, as determined by the sample installation JCL, is 1000 records, but it can be as large as 4016 records if the sample TCX is used. The size of a Process can range from 1 to 43 records, depending upon the how many steps it contains. The average Process size varies by installation. If the average Process size is 5 records, the sample TCQ can contain approximately 200 Processes.

In order to use a TCQ with a capacity that exceeds 4016 records, the TCX must be defined with a record size and control interval (CI) size larger than those specified by default in the installation JCL. The *Connect:Direct for z/OS Installation Guide* contains more information about planning your space requirements.

**Note:** Both the TCQ and TCX can be defined with a CISIZE (Control Interval size) of up to 30,720 bytes. The maximum number of TCQ records that can be mapped by the maximum-sized TCX is 122,804.

To hold the maximum size Process (1 MB), the CISIZE of the TCQ must be at least 24 KB bytes.

# <span id="page-309-0"></span>**Configuring the TCQ**

Connect:Direct provides initialization parameters that allow you to configure the TCQ. These parameters fall into the following categories:

- ✦ Controlling startup—two parameters determine what the TCQ does with existing Processes:
	- $\text{TCQ} = \text{WARM}$  COLD, whose default value of WARM specifies that all existing Processes in the TCQ are retained. COLD requests that the TCQ be cleared of all processes.
	- CONFIRM.COLD.START = YES  $|NO$ , whose default value you must change to force the operator to confirm the request for a COLD start before executing it.
- ✦ Controlling efficiency of the TCQ—the following parameters provide several flexible configuration options in this area.
	- MAX.AGE lets you specify the number of days to wait before purging a Process. With this parameter you can also manage the Wait and Hold queues by specifying which type of Process to purge (that is, those with a specific status) or the number of days to wait to purge for each status type.
	- MAX.AGE.TOD used to change the system default of automatically purging the TCQ at midnight and whenever Connect:Direct is initialized. Optional.
	- TCQ.THRESHOLD specifies when a warning is issued to indicate the TCQ is reaching capacity and Processes may be deleted. It is also the auto-deletion threshold for the PR queue.
- ✦ Holding Processes—two parameters determine if submitted Processes are held.
	- QUIESCE specifies whether or not Connect:Direct holds Processes from execution.

**Note:** The QUIESCE parameter helps you in your efforts to clean up a TCQ, that has become corrupt. See *[Using the TCQ/TCX Repair Utility \(CDTCQFIX\)](#page-310-0)* on page 311 for details.

- REQUEUE specifies whether to requeue a Process, that ABENDS or results in a return code greater than 4.
- ✦ Retaining Processes after Execution—set the PROCESS.RETENTION parameter to save a Process in the PR queue after it has executed. You can then view or select completed Processes.

Appendix A, *[Global Initialization Parameters](#page-384-0)*, contains detailed information on these parameters.

# <span id="page-309-1"></span>**Troubleshooting the TCQ**

Connect:Direct provides several ways to recover from a system malfunction associated with a TCQ problem. Refer to the *Connect:Direct for z/OS User's Guide* for the facilities available to resume Process execution, such as Checkpoint/Restart. Another TCQ recovery facility available is the TCQ/TCX Repair Utility.

The TCQ/TCX Repair Utility, CDTCQFIX, allows you to solve corruption problems related to the TCQ/TCX data sets without having to cold start the DTF and reinitialize the TCQ. The CDTCQFIX batch program retains the original TCQ/TCX data sets used in production, and creates a new validated copy of the TCQ by removing all invalid Processes. The CDTCQFIX utility can also be used to create a TCQ and TCX for pre-version 4.6 Connect:Direct. Processes that are larger than 64 KB (the pre-version 4.6 Process limit) are removed from the new TCQ and TCX when the BACKLEVEL parameter is used.

**Note:** The CDTCQFIX utility can be used to build a new TCX/TCQ pair with increased CISIZEs to hold larger Processes.

# <span id="page-310-0"></span>Using the TCQ/TCX Repair Utility (CDTCQFIX)

You can run the CDTCQFIX utility in one of the following ways:

- ✦ *Rebuild TCX* mode, which creates a new TCX by using the current TCQ to indicate the existence of Processes.
- ✦ *Use TCX* mode, which creates a new TCQ using the current TCX to indicate the existence of Processes. Use TCX mode is recommended for pre-version 4.4 TCQ/TCX migration use only.

**Note:** It is recommended that you use different names to distinguish the original and new TCQ/TCX data sets in case you need to go back and reuse the original data sets.

The Rebuild TCX mode is the preferred mode for rebuilding the TCQ/TCX after encountering TCQ corruption problems, which cause U3083 abends.

*Caution:* When CDTCQFIX runs in Rebuild TCX mode, the TCX is rebuilt based upon the TCQ contents, and any pre-version 4.4 Processes previously completed but found intact may be restarted when the DTF initializes. To avoid this potential problem with pre-version 4.4 TCQs, first run the CDTCQFIX utility in Use TCX mode, and then use the Rebuild TCX mode for all future rebuilds of the TCQ/TCX.

The Use TCX mode is recommended for TCQs associated with systems running versions of Connect:Direct prior to Version 4.4. Prior to Version 4.4, completed Processes were retained in the TCQ and were not deleted.

The CDTCQFIX program, located in \$CD.LINKLIB, has one execution parameter for specifying the report type.

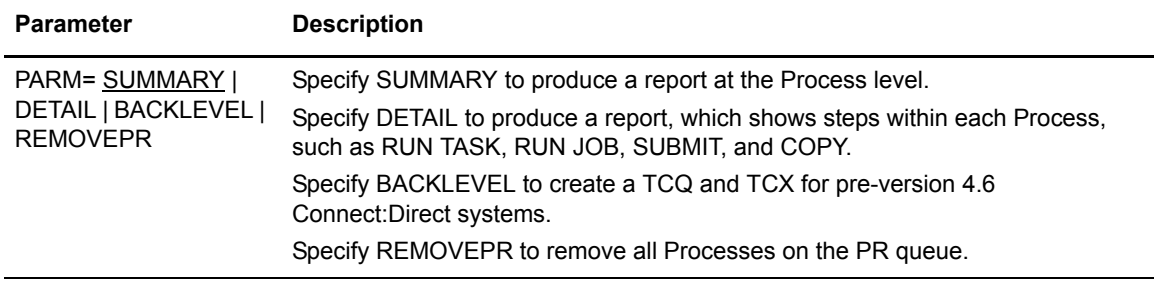

Normally, you run CDTCQFIX with Connect:Direct shut down but you could run it in production. The data sets and reports created will be correct as long as no update activity to the input TCQ takes place while the utility executes. The program issues a warning message if the VSAM timestamp for the input TCQ is changed during execution.

The return codes associated with the CDTCQFIX utility are described in the following table.

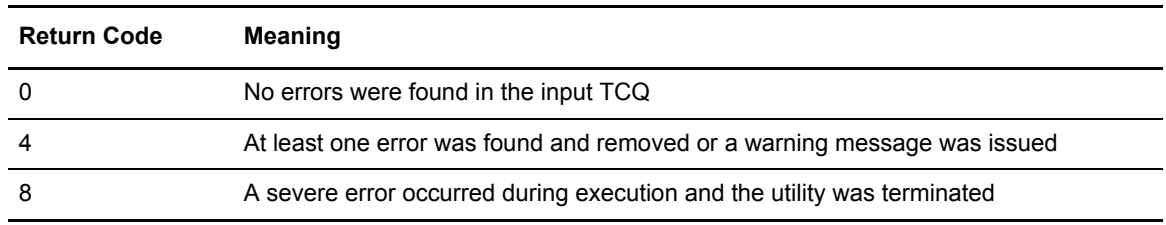

# **Initializing the DTF After CDTCQFIX Has Found Errors**

If errors were found and corrected when you ran the CDTCQFIX utility, you should replace the original corrupted data sets currently in use with the new data sets created by CDTCQFIX. To allocate the new data sets to Connect:Direct, you can either use IDCAMS ALTER or regenerate the network map. Use one of the following procedures.

# **Using IDCAMS ALTER**

- 1. Shut down the DTF, if necessary.
- 2. Rename the old TCQ and TCX to save the original data sets.
- 3. Using ALTER, rename the new TCQ and TCX data sets using the original data set names.
- 4. Initialize the DTF and specify the QUIESCE=YES initialization parameter.
- 5. Use SELECT PROCESS to display the TCQ contents, and delete any unwanted Processes.
- 6. Issue the MODIFY Sessions command to resume DTF operation.
- 7. After you are confident that Connect:Direct is operating normally with the new TCQ and TCX data sets, delete the original TCQ and TCX datasets.

## **Regenerating the Netmap**

- 1. Shut down the DTF, if necessary.
- 2. Execute the Unload Netmap utility, DMCNTMPL.
- 3. Change the names of the TCQ and TCX data sets in the unloaded member. The names are defined within the LOCAL.NODE definition.
- 4. REPRO the old network map data to preserve a copy of it for fallback purposes.
- 5. Delete, define, and reload the netmap.
- 6. Initialize the DTF and specify the QUIESCE=YES initialization parameter.
- 7. Use SELECT PROCESS to display the TCQ contents, and delete any unwanted processes.
- 8. Issue the MODIFY Sessions command to resume DTF operation.
- 9. After you are confident that Connect:Direct is operating normally with the new TCQ and TCX data sets, delete the original network map, TCQ and TCX data sets.

# CDTCQFIX Examples

The following JCL samples are provided in \$CD.SAMPLIB:

- ✦ TCQFIX1, which runs CDTCQFIX in *Rebuild TCX* mode. CDTCQFIX will create new TCQ and TCX data sets and print a detailed report.
- ✦ TCQFIX2, which runs CDTCQFIX in *Use TCX* mode. CDTCQFIX will use the current TCX data set to indicate the existence of TCQ Processes. The program will print a summary report.
- ✦ TCQFIX3, which runs CDTCQFIX in *BACKLEVEL* mode. CDTCQFIX will create new TCQ and TCX datasets and print a summary report. Processes larger than 64 KB are removed.

The following sample shows part of the JCL within SAMPLIB member TCQFIX1.

```
//*************************************************************
 \frac{1}{x} \frac{1}{x} \frac{1}{x} \frac{1}{x} \frac{1}{x} \frac{1}{x} \frac{1}{x} \frac{1}{x} \frac{1}{x} \frac{1}{x} \frac{1}{x} \frac{1}{x} \frac{1}{x} \frac{1}{x} \frac{1}{x} \frac{1}{x} \frac{1}{x} \frac{1}{x} \frac{1}{x} \frac{1}{x} \frac{1}{x} \frac{1}{x} //* Run the TCQ FIX utility in "Rebuild TCX" mode. Create \frac{1}{7} new TCQ and TCX with any invalid contents of input
//* new TCQ and TCX with any invalid contents of input \frac{1}{7} TCQ removed. Request detail-level reporting for
           TCQ removed. Request detail-level reporting for
1/* input and output TCQ:
 \frac{1}{x} \frac{1}{x} \frac{1}{x} \frac{1}{x} \frac{1}{x} \frac{1}{x} \frac{1}{x} \frac{1}{x} \frac{1}{x} \frac{1}{x} \frac{1}{x} \frac{1}{x} \frac{1}{x} \frac{1}{x} \frac{1}{x} \frac{1}{x} \frac{1}{x} \frac{1}{x} \frac{1}{x} \frac{1}{x} \frac{1}{x} \frac{1}{x} //*************************************************************
//STEP2 EXEC PGM=CDTCQFIX,PARM=DETAIL
//STEPLIB DD DISP=SHR,DSN=CD.LOADLIB
//SYSOUT DD SYSOUT=*
//TCQIN DD DISP=SHR,DSN=CD.OLD.TCQ
//TCQOUT DD DISP=SHR,DSN=CD.NEW.TCQ
//TCXIN DD DISP=SHR,DSN=CD.OLD.TCX (not needed in this mode)
//TCXOUT DD DISP=SHR,DSN=CD.NEW.TCX
//TCQINRPT DD SYSOUT=*
```
You can accomplish tasks depending upon which DD statements are present in the batch JCL:

- ✦ If TCXOUT is present, *Rebuild TCX* mode is requested; otherwise, *Use TCX* mode is requested.
- ✦ If TCQINRPT is present, an input TCQ report is generated; otherwise, it is not.
- $\triangle$  If TCOOUT is present, a new TCO is created; otherwise, it is not. You can therefore analyze and report on the input TCQ without creating any data sets.

**Note:** TCQOUT and TCXOUT must both be pre-allocated empty VSAM data sets.

## CDTCQFIX Output

The sample reports shown in this section are a result of running CDTCQFIX in *Use TCX* mode. The first report shows two invalid TCQ Processes, which were detected and skipped during the copy of the input TCQ to the output TCQ. The second report lists all Processes in the input TCQ in sequential Process number order.

**CDTCQFix Output TCQ Report (Summary)**

```
Connect:Direct for z/OS
CDTCQFIX execution on 18 Mar 2003 14:58:16
Mode: Use TCX
Output TCQ Summary
PName PNum Cur Step Submitter Node Other Node Stat UserID Submitted
-------- ------- -------- ---------------- ---------------- ----- ------ ----------
D3103UPR 4 STEP0108 PLEX.JOE PLEX.TOM.TCP EX EX CBENN1 19 DEC 2002 11:09:08
D3104UPR 5 STEP0103 PLEX.JOE PLEX.TOM.TCP EX EX CBENN1 19 DEC 2002 11:09:14
D3105UPR 6 STEP0103 PLEX.JOE PLEX.TOM.TCP EX EX CBENN1 19 DEC 2002 11:09:17
D3106UPR 7 STEP01 PLEX.JOE PLEX.TOM.TCP EX EX CBENN1 19 DEC 2002 11:09:21
D3107UPR 8 STEP01 PLEX.JOE PLEX.TOM.TCP EX EX CBENN1 19 DEC 2002 11:09:24
Processes Skipped Summary
PName PNum Cur Step Submitter Node Other Node Stat UserID Submitted
-------- ------- -------- ---------------- ---------------- ------------- ---------
D3101UPR 2 PLEX.JOE PLEX.TOM.TCP HO HI CBENN1 19 DEC 2002 11:08:45
D3102UPR 3 PLEX.JOE PLEX.TOM.TCP HO HI CBENN1 19 DEC 2002 11:08:59
Totals:
Processes found in Input TCQ: 7
Processes written to Output TCQ: 5
Processes not copied to Output TCQ (skipped): 2
STQF001E CDTCQFIX ended; RC=04
```
## **CDTCQFIX Input TCQ Report (Summary)**

Input TCQ Summary PName PNum Cur Step Submitter Node Other Node Stat UserID Submitted -------- ------- -------- ---------------- ---------------- ----- -------- ------------------ D3101UPR 2 PLEX.JOE PLEX.TOM.TCP HO HI CBENN1 19 DEC 2002 11:08:45 D3102UPR 3 PLEX.JOE PLEX.TOM.TCP HO HI CBENN1 19 DEC 2002 11:08:59 D3103UPR 4 STEP0108 PLEX.JOE PLEX.TOM.TCP EX EX CBENN1 19 DEC 2002 11:09:08 D3104UPR 5 STEP0103 PLEX.JOE PLEX.TOM.TCP EX EX CBENN1 19 DEC 2002 11:09:14 D3105UPR 6 STEP0103 PLEX.JOE PLEX.TOM.TCP EX EX CBENN1 19 DEC 2002 11:09:17 D3106UPR 7 STEP01 PLEX.JOE PLEX.TOM.TCP EX EX CBENN1 19 DEC 2002 11:09:21 D3107UPR 8 STEP01 PLEX.JOE PLEX.TOM.TCP EX EX CBENN1 19 DEC 2002 11:09:24

# **Supporting DBCS and MBCS**

This chapter describes the following topics:

- ✦ [Overview of DBCS](#page-314-0)
- ✦ [Translation Tables](#page-315-0)
- ✦ [Customizing the Translation Tables](#page-315-1)
- ✦ [Applying Alternate Logic to DBCS and SBCS Translation \(LOGIC=B\)](#page-326-0)
- ✦ [MBCS Conversions](#page-327-0)

# <span id="page-314-0"></span>**Overview of DBCS**

Some languages have too many symbols for all characters to be represented using single byte codes. For example, the English language can be defined within a single byte range from 1-256, or x'00' through x'FF'. The Korean and other ideographic languages contain several thousand characters. To create these coded character sets, two bytes are needed for each character.

The Connect:Direct Double-byte Character Set (DBCS) support provides a mechanism for translating ASCII and EBCDIC DBCS data. DBCS support translates Single-byte Character Set (SBCS) and DBCS data in the form that is supported on the requested platform.

DBCS character representation differs between operating systems. Specifically, a mainframe represents data in 8-bit EBCDIC code and a PC represents data in 7-bit ASCII code. For the mainframe environment, DBCS can be used exclusively within a file or be mixed with SBCS characters. Special character indicators exist to tell the difference between SBCS and DBCS characters. The special character indicators are shift-out (SO) and shift-in (SI), or x'0E' and x'0F' respectively for IBM mainframes. Shift-out denotes shifting from SBCS to DBCS mode and shift-in denotes shifting from DBCS to SBCS mode. SO/SI combinations are not required if DBCS is exclusive within a file. For the PC, the SO/SI characters are not recognized. In this environment, DBCS is represented by setting the high order bit of the ASCII code. See the table on [page 319](#page-318-0) for correct mapping of DBCS characters by language.

# <span id="page-315-0"></span>**Translation Tables**

Connect:Direct provides the following translation tables in both load module and source form. The executable tables are located in \$CD.LINKLIB and the source tables are in \$CD.SAMPLIB. You can copy and customize the source code format for your processing environment. For more information on how to use these tables with the SYSOPTS parameter in the COPY statement, refer to the [Connect:Direct Processes Web site.](http://www.sterlingcommerce.com/Documentation/processes/processhome.html)

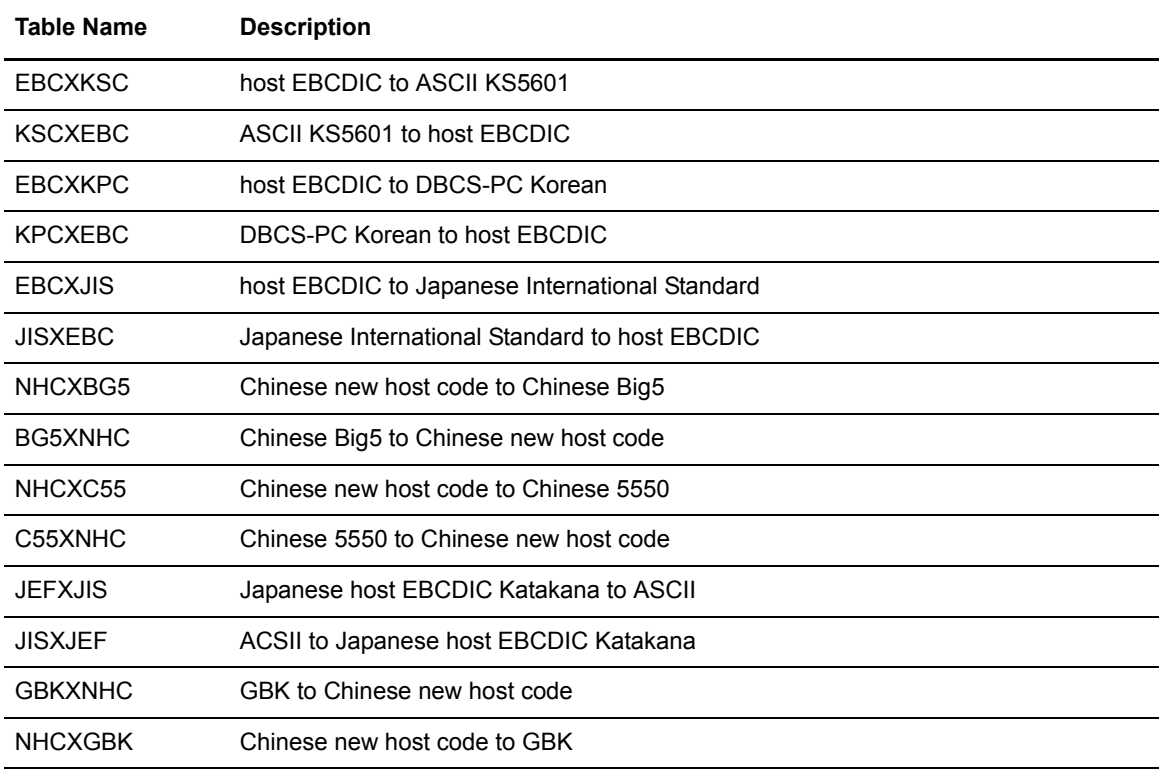

# <span id="page-315-1"></span>**Customizing the Translation Tables**

You can create and update the translation tables through a preprocessor that takes simple batch input in a predefined format and creates output compatible with the assembler. You can then assemble and link-edit the output to produce a translation table you can load.

Input to the batch preprocessor consists of six main parameters and the END parameter. All input begins in column one. The following table defines the batch preprocessor parameters.

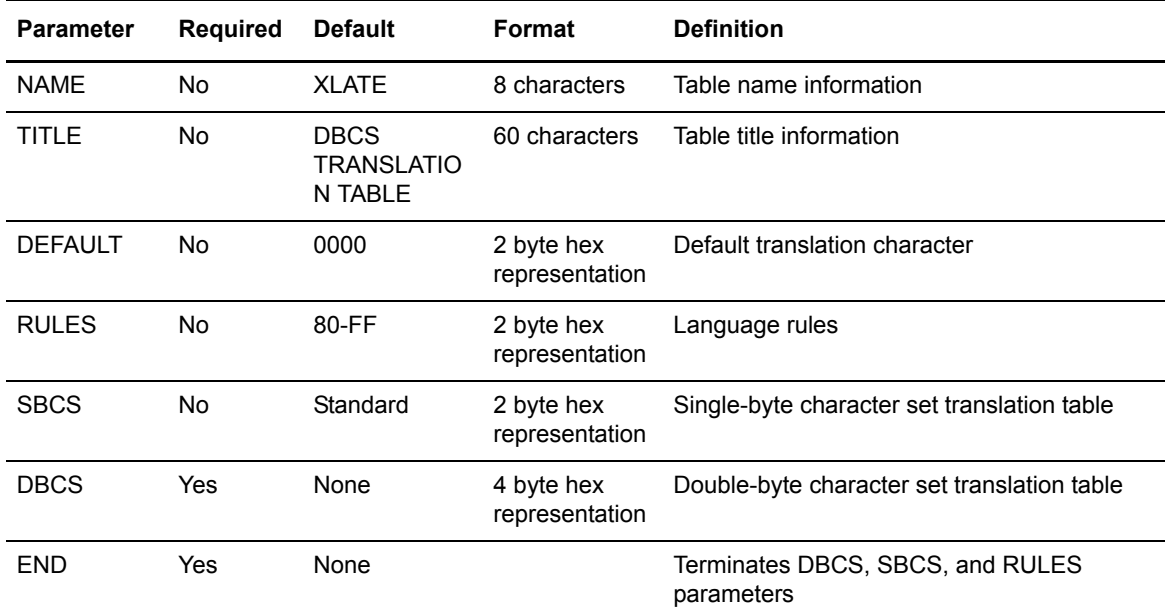

## Required Parameters

The following parameters are required.

# **DBCS**

creates the double-byte character set translation table. This table translates all double-byte data during a file transfer. This parameter has no default and is required. The DBCS parameter data begins in column one and is terminated with the END statement.

The following example shows the syntax for the DBCS parameter.

```
DBCS
f1f2,t1t2
END
```
**f1** denotes the first byte of the FROM DBCS character.

**f2** is the second byte of the FROM DBCS character.

**t1** is the first byte of the TO DBCS character.

**t2** is the second byte of the TO DBCS character.

# **END**

is mandatory to terminate each of the following parameters:

- ✦ DBCS
- ✦ RULES
- ✦ SBCS

#### Optional Parameters

The following parameters are optional.

# **NAME=[tablename | XLATE]**

is an 8-character parameter for displaying table information in batch format. NAME is optional and is for informational use only. If you use NAME, it must be the first parameter defined. If you use NAME with TITLE, NAME and TITLE must be the first two parameters defined. The default for NAME is XLATE.

The following example shows the syntax for the NAME parameter.

NAME=EBCXKSC

The EBCXKSC table is provided in *HLQ*.SAMPLIB.

# **TITLE=[title name | DBCS TRANSLATION TABLE]**

is a 60-character parameter for displaying table information in batch format. TITLE is optional and is for informational use only. If you use TITLE, it must be the first parameter defined. If you use TITLE with NAME, NAME and TITLE must be the first two parameters defined. The default for TITLE is DBCS TRANSLATION TABLE.

The following example shows the syntax for the TITLE parameter.

TITLE=HOST EBCDIC TO ASCII KS5601 TRANSLATION

The EBCXKSC table is provided in *HLQ*.SAMPLIB.

## **DEFAULT=nnnn**

contains the hexadecimal representation you define as the replacement for invalid DBCS code points. This default character is displayed wherever a nontranslatable character is displayed in the data being received. The default is 0000.

**nnnn** denotes the hexadecimal character defined to replace an invalid DBCS code point.

The following example shows the syntax for the DEFAULT parameter.

DEFAULT=FFFF

#### **RULES**

defines what constitutes a double-byte character for the defined language. RULES is only used when receiving a file from a platform other than z/OS or MVS, because the host cannot determine valid DBCS characters without language rules. The default is any character within the range of x'80' through x'FF', meaning Connect:Direct interprets any character within this range as the first byte of a DBCS pair. Both characters in the pair are translated to host DBCS. If specified, use the END statement to terminate the RULES parameter.

<span id="page-318-0"></span>Language Option **Range** Range KS5601 (Korean Standard) x'A1'-x'AC' x'B0'-x'FD' KOREAN (Old Style) x'81'-x'BF' JAPANESE x'81-x'9F' x'E0'-x'FC' CHINESE (Traditional/Simplified and 5550) x'81'-x'FC' BIG5 (Chinese) x'A4'-x'C6' x'C9'-x'F9' x'01'-x'FF' user selectable

The following table identifies valid language options for the RULES parameter.

The following example shows the syntax for the RULES parameter.

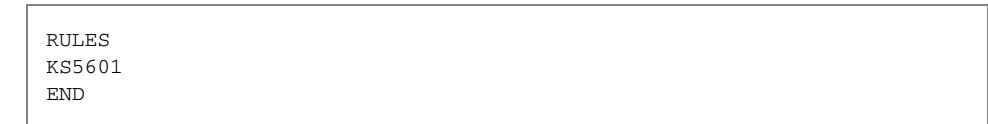

The KS5601 language option is in the EBCXKSC table, which is provided in *HLQ*.SAMPLIB.

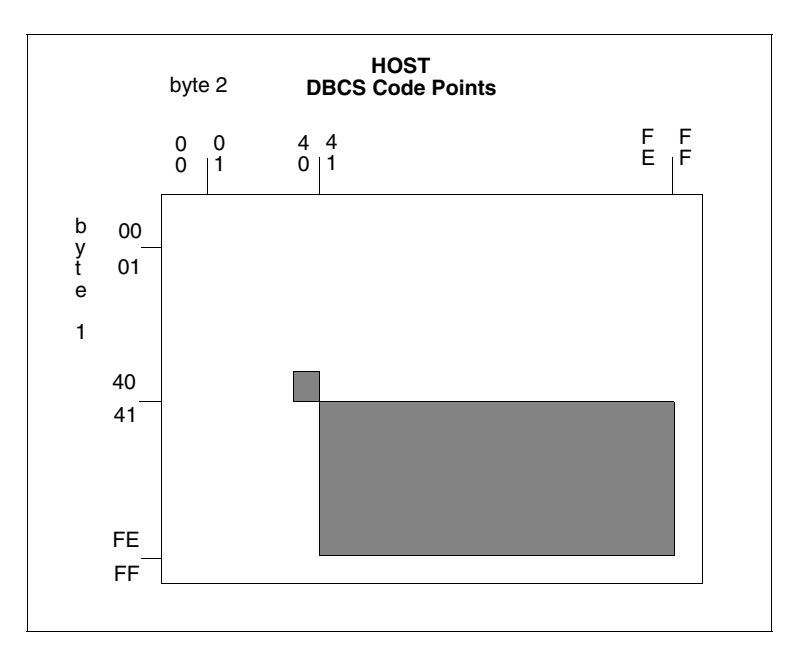

The following graphic represents the Connect:Direct hexadecimal DBCS code points.

The following graphic represents the Korean Standard (KS5601) hexadecimal DBCS code points. The first character of each code point coincides with the range values in the table on [page 319.](#page-318-0)

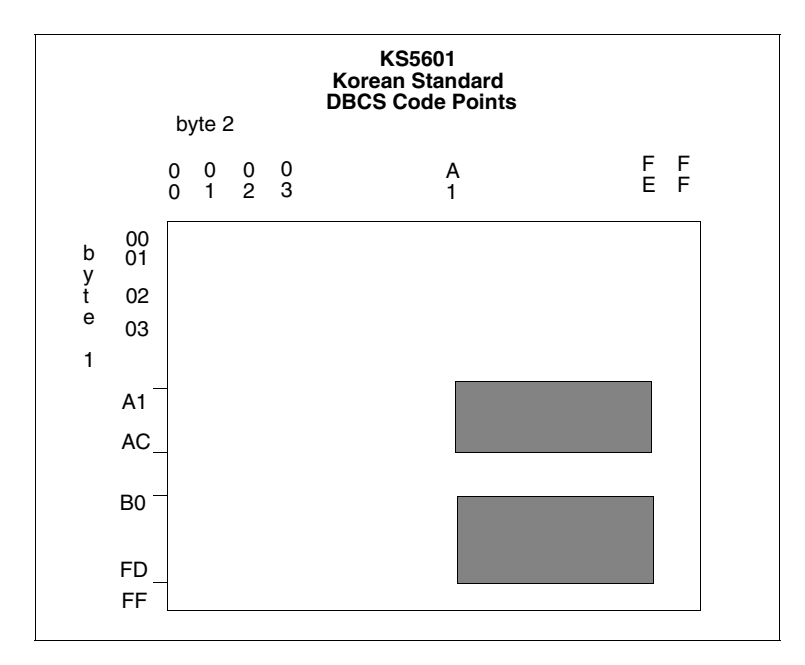

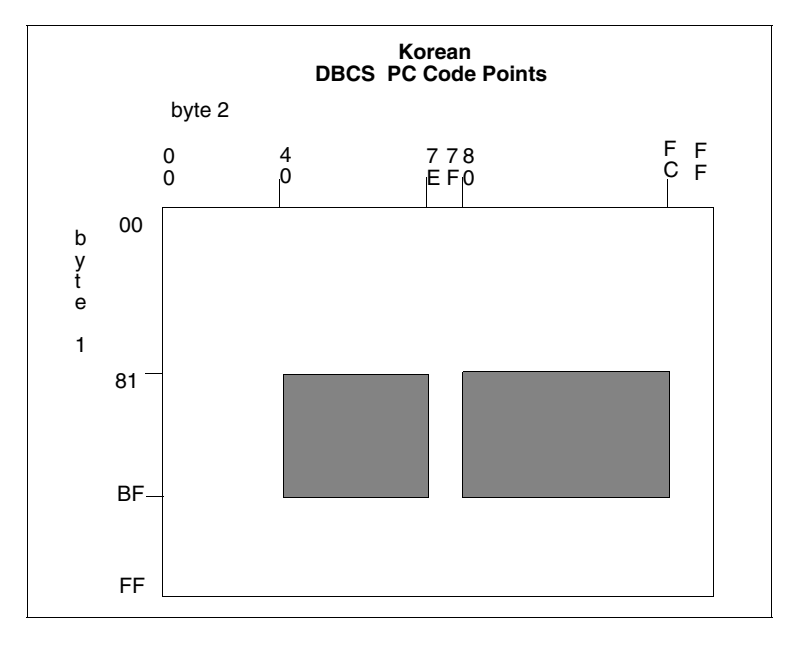

The following graphic represents the Korean hexadecimal DBCS code points. The first character of each code point coincides with the range values in the table on [page 319.](#page-318-0)

The following figure is a graphic representation of the Japanese hexadecimal DBCS code points. The first character of each code point coincides with the range values in the table on [page 319.](#page-318-0)

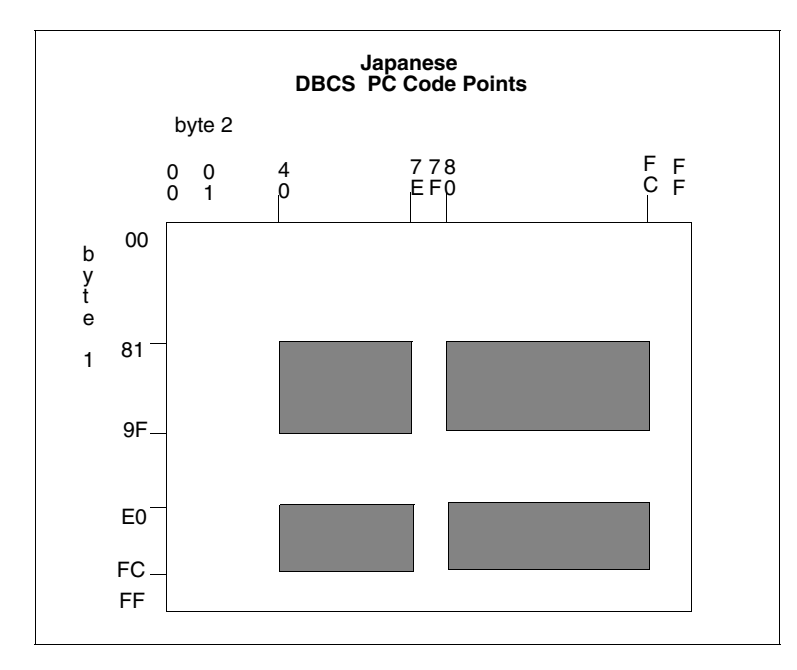

The following graphic represents the Traditional Chinese hexadecimal DBCS code points. The first character of each code point coincides with the range values in the table on [page 319.](#page-318-0)

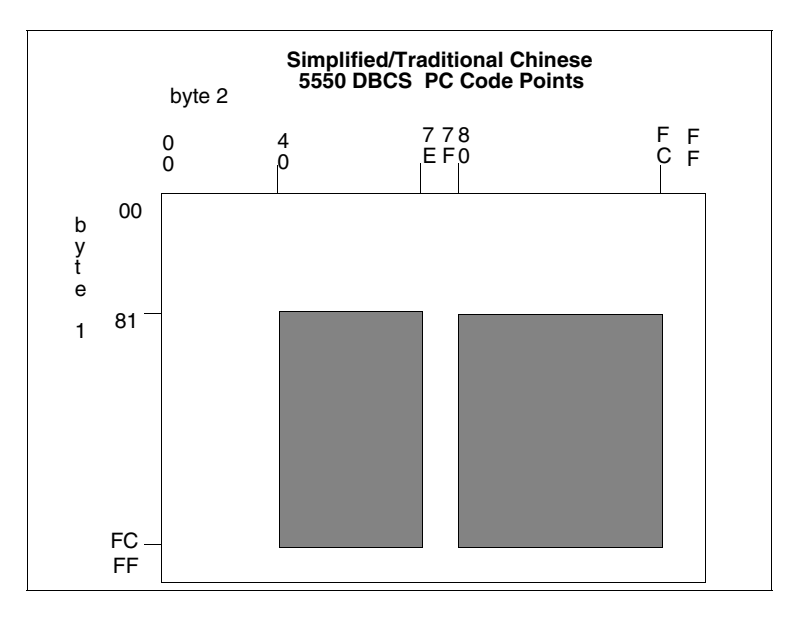

The following graphic represents the Chinese (BIG5) hexadecimal DBCS code points. The first character of each code point coincides with the range values in the table on [page 319.](#page-318-0)

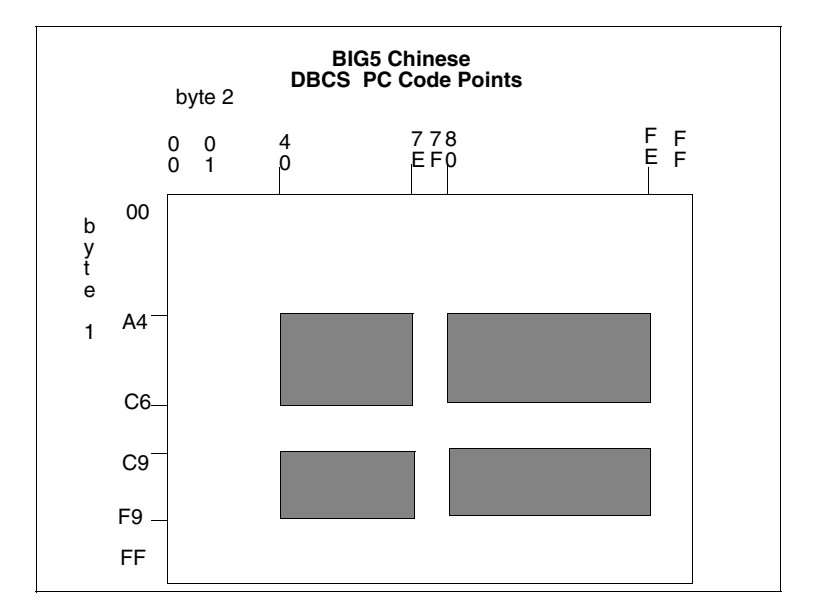

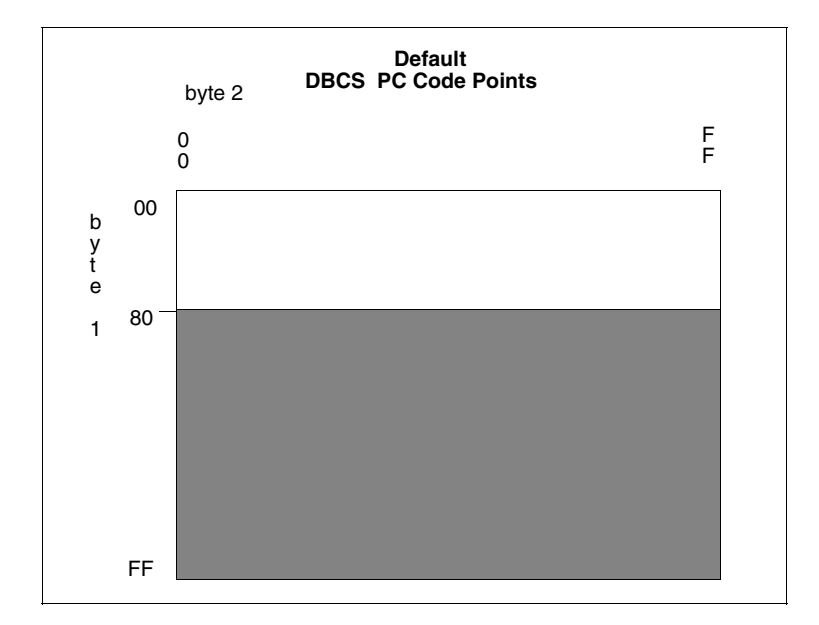

The following graphic represents the default hexadecimal DBCS code points.

## **SBCS**

creates the single-byte character set translation table. This table translates all single-byte data during a file transfer. The default translation table provided when the parameter is not specified, translates all EBCDIC characters in the range of x'00' through' x'FF' to its ASCII equivalent, within the range of x'00' through x'7F'. When receiving the file from a PC, the data is translated from ASCII to EBCDIC. Terminate the SBCS parameter with the END statement.

If you define SBCS, you must begin all data in column one and only one hexadecimal character pair is allowed per line.

The following example shows the syntax for the SBCS parameter.

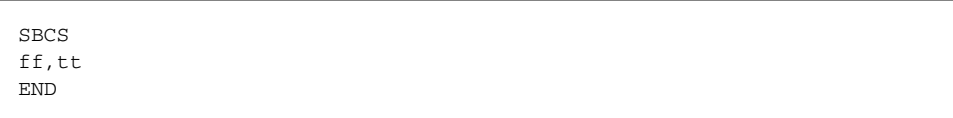

**ff** denotes the FROM translation.

**tt** denotes the TO translation.

# **Comments**

Comments allow you to include additional information in a batch preprocessor. Comments are available as a convenience and do not affect Connect:Direct. The format for a comment is an

asterisk (\*) in column 1, followed by the comment. The following figure is a sample comment with an asterisk in column 1.

```
* DEFAULT=FFFF instead of 0000.
```
# Using the RULES Parameter

The following example translates all characters as DBCS that adhere to the KS5601 standard, or all characters that start with an x'A1' through x'AC' or x'B0' through x'FD'. Treat these characters as double-byte characters.

RULES KS5601 END

The following example translates all characters as DBCS that adhere to the customized table. Treat all characters that start with x'90' through x'94' or x'B0' through x'B4' as double-byte characters.

RULES 90 91 92 93 94 B0 B1 B2 B3  $B4$ END

#### Using the SBCS Parameter

The following example translates x'C1' to x'41', x'C2' to x'42', x'C3' to x'43', and so on.

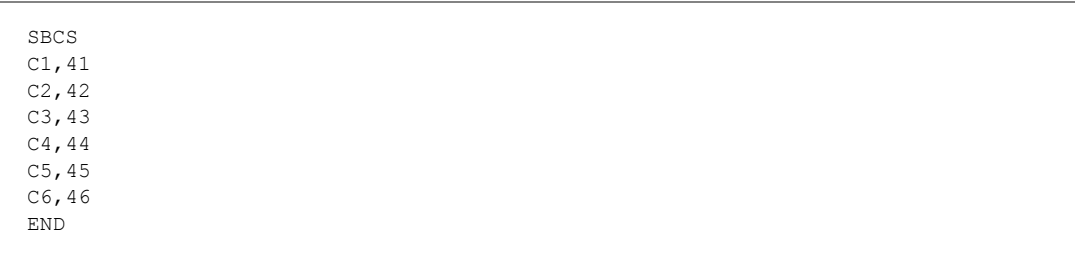
# Using the DBCS Parameter

A DBCS table can be extremely large and complex. Following are some sample tables. Use these sample tables as a reference only. They do not successfully translate all characters.

The following example translates x'89A1' to x'B0ED', x'89A2' to x'B0EE', x'89A5' to x'B0EF', and so on to x'D37B' to x'C8F0'.

DBCS 89A1,B0ED 89A2,B0EE 89A5,B0EF 89A8,B0F0 89A9,B0F1 89AA,B0F2 89AB,B0F3 D375,C8EE D377,C8EF D37B,C8F0 END

# Sample Preprocessor Input Data Stream

The following sample is the syntax for a preprocessor input data stream. The SBCS and DBCS tables are incomplete and would require many pages to produce a valid table.

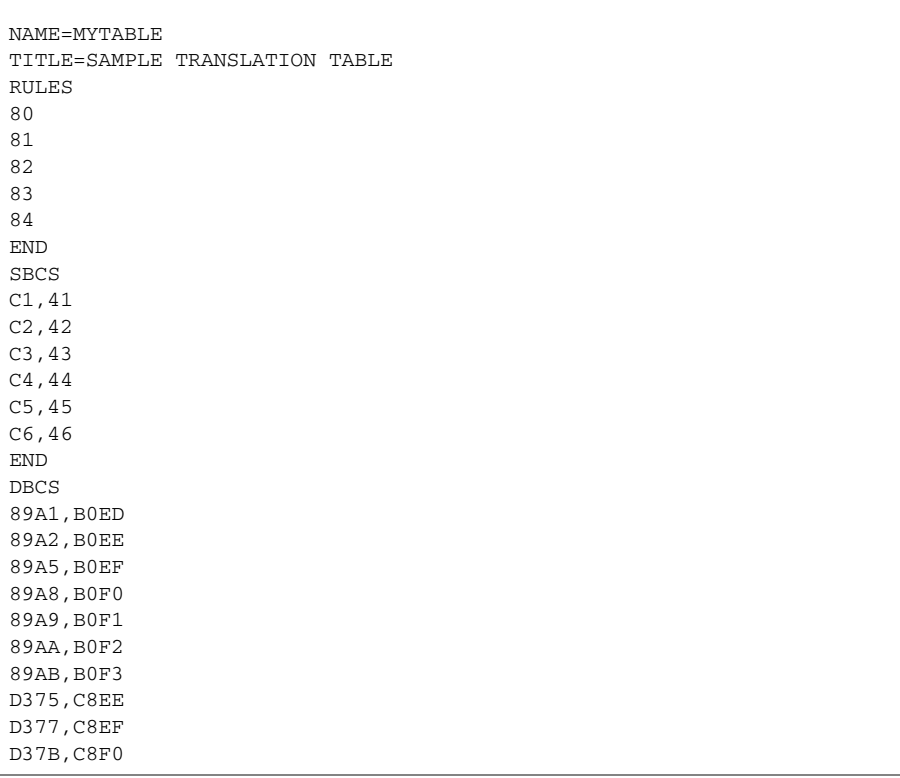

# Sample JCL to EXECUTE the Preprocessor

The following sample JCL executes the preprocessor against the input source. The output produced by the preprocessor is in assembler CSECT form and is input to the assembler. The assembled object is then link-edited to produce a load module.

The following JCL is contained in the member DBCSBLD \$CD.JCL

```
//JOBNAME JOB (ACCTN),'ADMINISTRATOR',CLASS=A,
// REGION=4098K,MSGLEVEL=(1,1),MSGCLASS=X
//****************************************************************
//*
//* JCL TO CREATE DBCS TRANSLATE TABLE
//* \,//* REPLACE THE FOLLOWING ENTRIES IN THE PROCEDURE STATEMENT
//* BELOW WITH SITE DEPENDENT INFORMATION
//*
//* TABLE= NAME OF THE SOURCE TRANSLATE TABLE
//*
//****************************************************************
//BLDDBCS PROC TABLE=XXXXXXXX,CDPREF='$CD',TEST=NOTEST,RENT=RENT
//****************************************************************
//* STEP1 CREATE ASSEMBLER OUTPUT FROM PRE-PROCESSOR INPUT
//****************************************************************
//STEP1 EXEC PGM=DMDBCSPR
//STEPLIB DD DSN=&CDPREF..LINKLIB,DISP=SHR
//SYSPRINT DD SYSOUT=*
//SYSTERM DD SYSOUT=*
//SYSOUT DD SYSOUT=*
//SYSABEND DD SYSOUT=*
//CDTABIN DD DSN=&CDPREF..SAMPLIB(&TABLE),DISP=SHR
//CDTABOUT DD DSN=&&SRC,DISP=(,PASS),SPACE=(CYL,(1,1)),
// DCB=(BLKSIZE=1600,LRECL=80,RECFM=FB,DSORG=PS),
// UNIT=SYSDA
//****************************************************************
//* STEP2 ASSEMBLE OUTPUT CREATE BY PRE-PROCESSOR
//****************************************************************
//STEP2 EXEC PGM=ASMA90,
// PARM='OBJECT,NODECK,XREF(SHORT),&RENT,&TEST,USING(WARN(0X
// ),NOMAP),FLAG(NOCONT)'
//SYSLIB DD DSN=&CDPREF..SAMPLIB,DISP=SHR
// DD DSN=SYS1.MACLIB,DISP=SHR
// DD DSN=SYS1.MODGEN,DISP=SHR
//SYSTERM DD SYSOUT=*
//SYSPRINT DD SYSOUT=*
//SYSUT1 DD UNIT=SYSDA,SPACE=(CYL,(10,5))
//SYSUT2 DD UNIT=SYSDA,SPACE=(CYL,(10,5))
//SYSUT3 DD UNIT=SYSDA,SPACE=(CYL,(10,5))
//SYSLIN DD DSN=&&OBJ,UNIT=SYSDA,DISP=(,PASS),SPACE=(TRK,(5,5)),
// DCB=(DSORG=PS,RECFM=FB,LRECL=80,BLKSIZE=3120)
//SYSIN DD DSN=&&SRC,DISP=(OLD,DELETE)
//****************************************************************
//*
```
Information on Connect:Direct Processes, including how to use the table created from the previous JCL sample using the COPY statement, is available from the **Connect:Direct Processes Web site**.

# **Applying Alternate Logic to DBCS and SBCS Translation (LOGIC=B)**

An alternate form of translation for data that contains both double byte and single byte data is allowed in Connect:Direct for z/OS. Connect Direct for z/OS supports the translation of mixed mode files using selectable translation tables.

The normal way that data is described, when a file contains both double and single bytes characters, is through the use of the shift-in (SI) and shift-out (SO) sequences. By default shift-out is normally 0x0E and shift-in 0x0F, but these values can be configured. The support within the Connect Direct products allows for the shift-out and shift-in values to be specified if they are different than 0x0E and 0x0F. Record boundaries are honored. SI or SO strings do not span record boundaries.

For more information on how to implement this alternate form of translation using the LOGIC=B subparameter in the SYSOPTS parameter in the COPY statement, refer to the [Connect:Direct](http://www.sterlingcommerce.com/Documentation/processes/processhome.html)  [Processes Web site](http://www.sterlingcommerce.com/Documentation/processes/processhome.html).

It is expected that data which contains DBCS and SBCS strings will use alternating SO, SI sequences to define the start and end of each string. So a typical file record might look like:

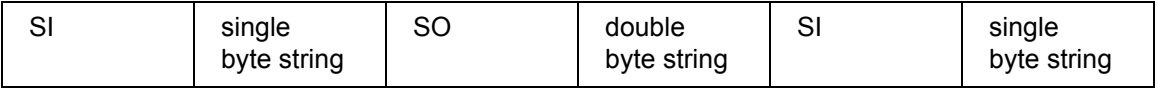

Any exception to this, such as two SI sequences without an intervening SO sequence, is considered invalid. Alternate Translation allows for the file to be completely transferred and an error (message SCPA074I with return code 8) noted at the completion of the transmission. When an invalid sequence is encountered certain data strings are ignored and all translation is stopped, depending on the sequence of SI and SO markers.

# Rules

These rules take into account any combination of SI and SO sequences, even ones with no intervening byte string. Since these rules are dependent on future sequences of SO or SI characters within the file.

The rules follow this truth table:

**Note:** SI still means Shift In to single byte mode and SO means Shift Out to double byte mode. However, no translation will be done if the SI, SO sequences are invalid.

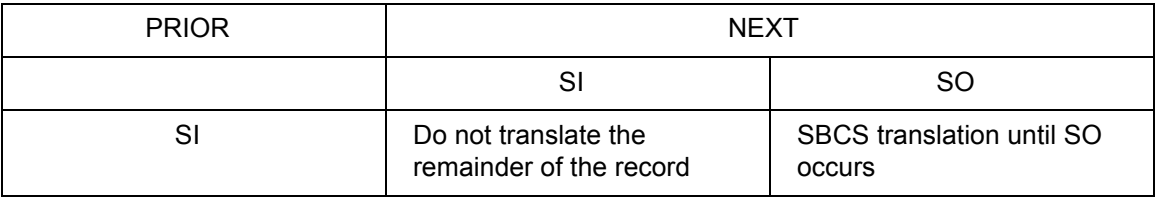

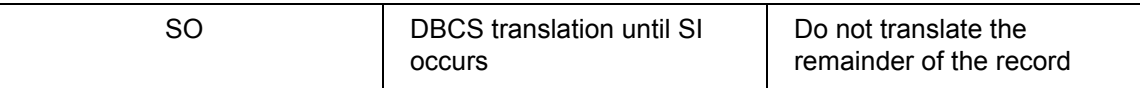

For PAD specification, if EBCDIC to ASCII translation or ASCII to EBCDIC translation, PAD character will replace SI and SO characters for the entire file unless an invalid shift sequence is found. When an invalid shift sequence is found in a record, the shift characters are left as is and the PAD character is not substituted from that point to the end of the record.

- 1. Each record is evaluated independently. All translation decisions are made on each individual record. SI/SO byte strings are not evaluated across record boundaries.
- 2. A record may or may not start with a shift character. If a shift character is not found in the first byte of the record, the byte string is considered SBCS data until the next shift character in that record is discovered.
- 3. If an invalid shift sequence is discovered, stop translation and send the record in a mixed format with the first part translated and the last part in the original, untranslated form.
- 4. If a PAD character is specified, use it for those portions of the record that are translated. Untranslated portions of the record will be left with any SI or SO characters as is.
- 5. End of record that occurs without a SI or SO sequence means data that precedes the end of file is treated as normal DBCS or SBCS data for translation depending on the previous shift state.

# **MBCS Conversions**

Connect:Direct Multibyte Character Set (MBCS) support enables you to convert between Unicode and other code sets supported on the z/OS platform. To perform an MBCS conversion, use the CODEPAGE parameter of the COPY statement FROM and/or TO SYSOPTS clauses.

You can perform MBCS conversions in the following ways:

- ✦ Perform a conversion on the FROM node only and then send the Unicode file to the TO node.
- ✦ Send a file to the TO node and let that node perform the conversion.
- ✦ Perform a conversion from one z/OS compatible code set to a Unicode code set supported on the local node (specified in the FROM clause CODEPAGE parameter). Then send the encoded Unicode file to the remote node to be converted to another z/OS compatible code set.

Instead of requiring that each Connect:Direct node provide the capability to convert from any supported character set to any other supported character set, the recommended approach is to convert the original character set to a common intermediate form (UTF-8 or UCS-2) on the local node, transmit the intermediate form to the remote node, and then perform the conversion to the final desired character set on the remote node. This way, each node is responsible only for conversion between the Unicode encoding and the character sets relevant to and supported by the node.

**Note:** To convert between Unicode (ISO 10646) and other code sets, Connect:Direct makes calls to system routines which are part of the optional z/OS Language Environment component - National Language Support. Verify that your z/OS installation supports the code set conversions specified in the Process language.

When you output an MBCS file, it should allow for a flexible output record length, thus  $z/OS$  files should be specified as Variable Format (RECFM=VB). Also, to allow for a possible increase in data length due to conversion, the LRECL of the receiving file must be larger than the LRECL of the sending file. In the example shown below, the LRECL of the sending file is 80.

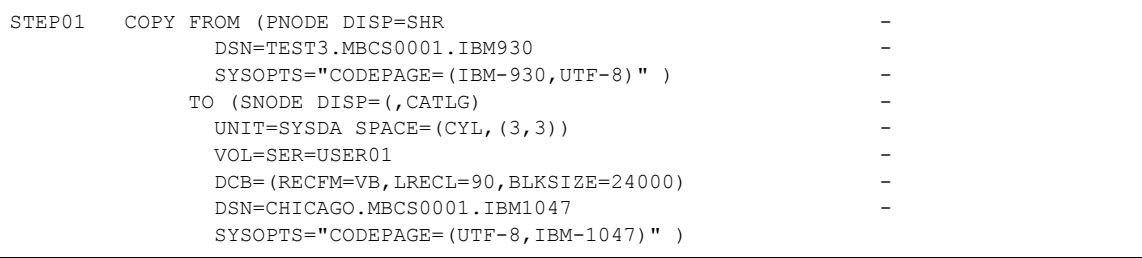

For this particular MBCS conversion, the receiving file was successfully created by specifying LRECL as 90. Other conversions may require a larger value to avoid an SVSJ032I error during the Copy. If RECFM=VB, BLKSIZE for the output file must be at least as large as LRECL+4.

To display the CODEPAGE specification for a COPY step in a Process after step completion, use the Select Statistics command for an SY Statistics record. Each node involved in a COPY generates an SY record containing the SYSOPTS relevant to that node.

Except for syntax, the CODEPAGE parameter is not validated when the Process is submitted. However, when the Process is executed, an MBCS001E error will result on the node attempting the conversion if an invalid code set is specified.

For additional Process examples, search on *MBCS Conversion* on the [Connect:Direct Processes](http://www.sterlingcommerce.com/Documentation/processes/processhome.html)  [Web site.](http://www.sterlingcommerce.com/Documentation/processes/processhome.html)

# Chapter 14 Supporting DBCS and MBCS

# **Performance Tuning**

This chapter provides general guidelines to help you evaluate the performance of your Connect:Direct system, along with other factors you can review and test to see the effects on the overall efficiency of your system. As in most computing environments, Connect:Direct is only one piece of your system consisting of other communication and network components along with other applications–all of which impact how the overall system runs. In addition, performance and security goals differ for each organization and reflect the tradeoffs an organization is willing to take.

The following topics are covered in this chapter:

- ✦ *[Analyzing TCP/IP Performance](#page-330-0)* on page 331
- ✦ *[Improving BSAM Data Transfer Rates](#page-334-0)* on page 335
- ✦ *[Increasing Throughput and Decreasing CPU Utilization](#page-335-0)* on page 336

# <span id="page-330-0"></span>**Analyzing TCP/IP Performance**

Performance problems occur when a system and its network are not operating as effectively as they should as indicated by slow response times and a decrease in users' productivity. These problems can be intermittent or can indicate a growing strain pointing to capacity issues. Causes can be multifaceted and include both hardware and software origins or can be quickly solved with proper configuration settings.

Because of the multi-faceted nature of TCP/IP issues, this section serves as an analysis tool by providing a checklist of possible factors. By properly analyzing and defining the problem in terms of a set of symptoms and potential causes, you can either solve the performance problem yourself or can provide Sterling Support with documentation to pinpoint the problem and devise an action plan.

When you analyze performance, you must also consider your organization's priorities, such as the following goals:

- ✦ To maximize throughput in order to achieve the maximum data transfer rate
- $\triangleleft$  To "fill the pipe" and run at full capacity

As you test and fine-tune settings to address specific factors in a problem area, record the results and note any unusual interactions or behavior. You may want to change company standards and create a checklist to accommodate new procedures or settings.

# General TCP/IP Problems

This table lists general TCP/IP problems and factors to consider

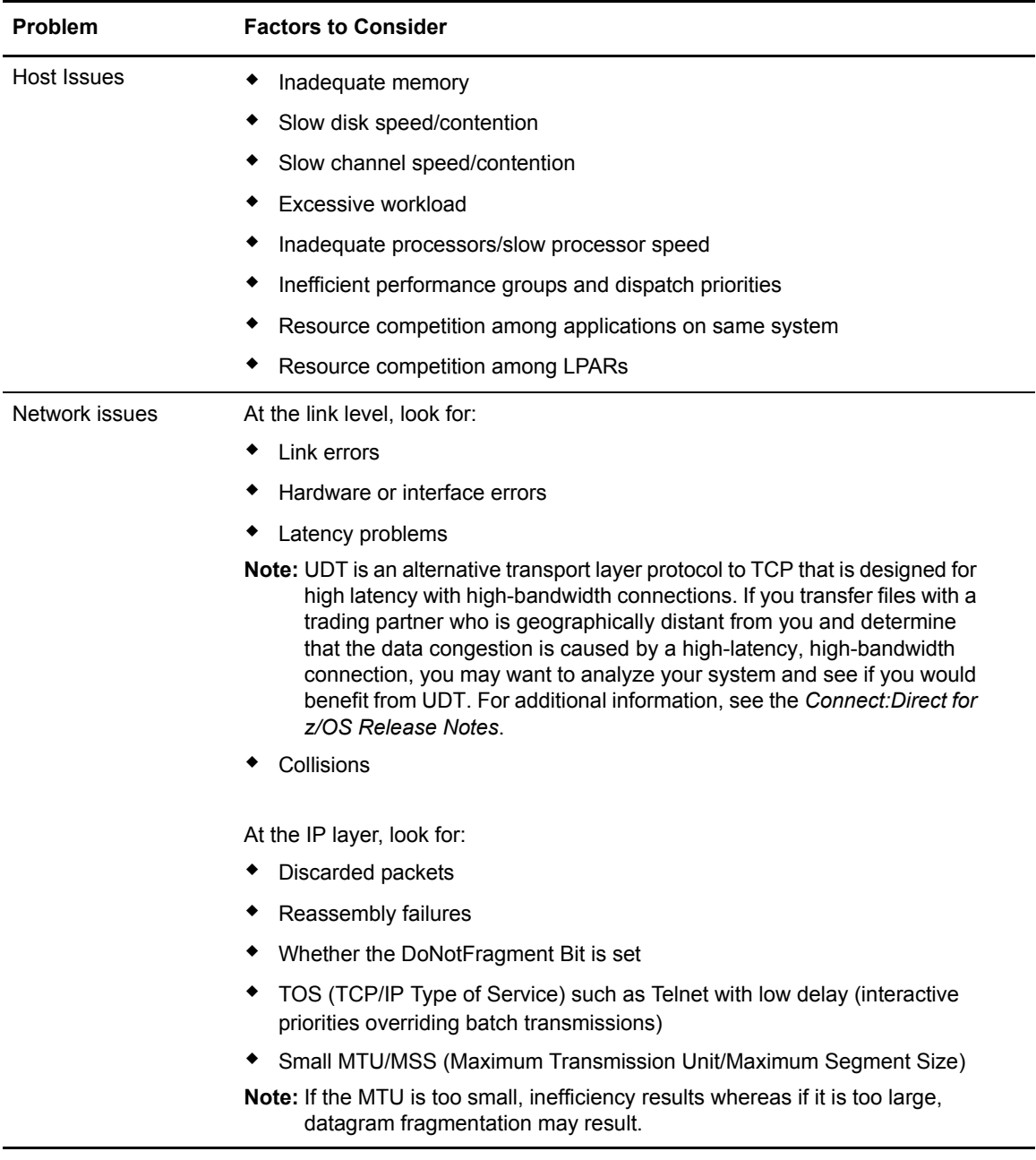

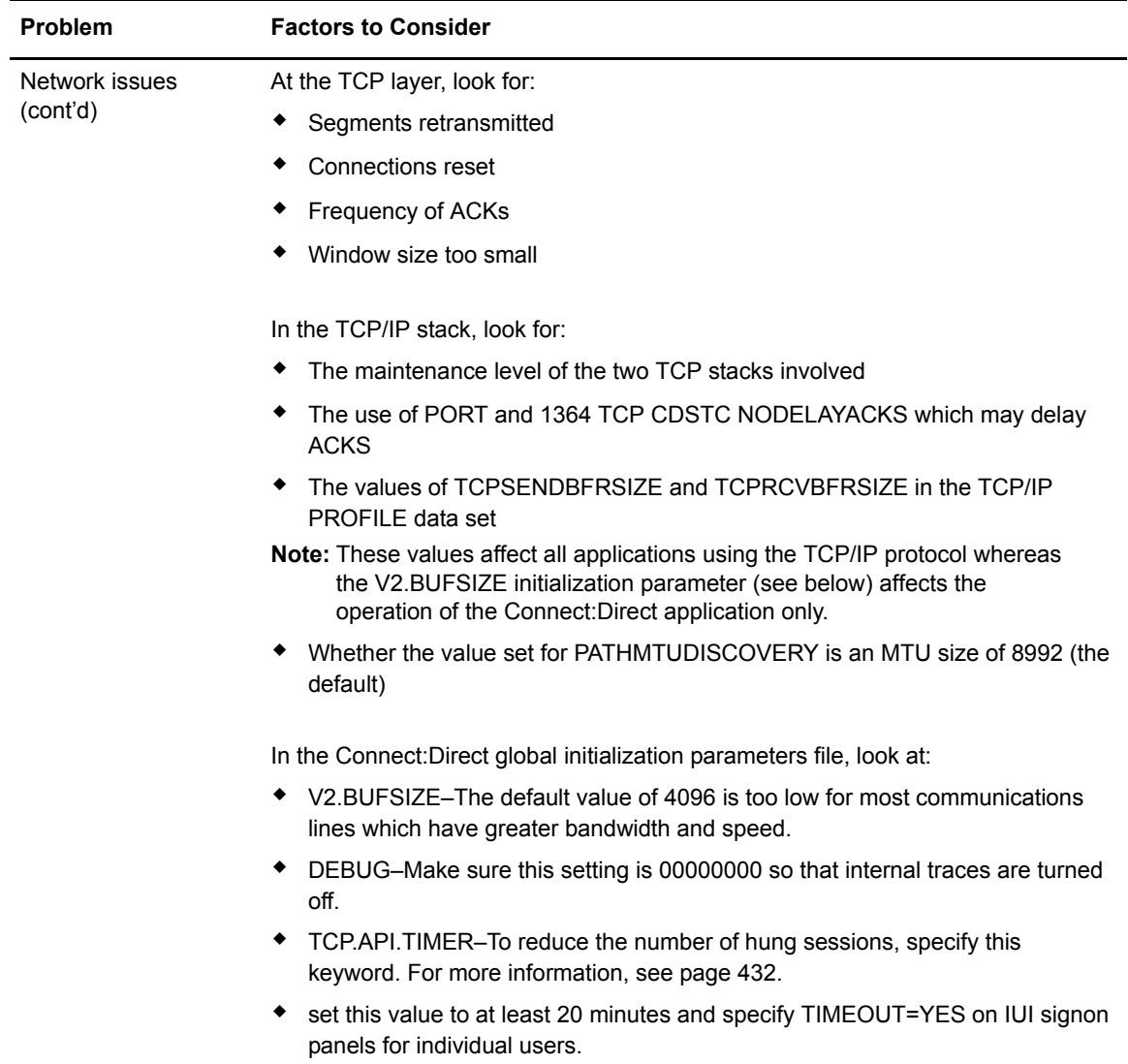

session waits before timing out and exiting.

# Problems Involving Executing Connect:Direct Processes

This table lists factors to consider if a particular Connect:Direct Process is executing inefficiently.

**Note:** Because FTP is a utility program integrated into the TCP stack (thus running at the dispatch priority of the TCP stack), FTP may transfer data at a faster rate than an external application when sending a single file from the same source to the same destination. The only time an external data transfer application exceeds the transfer rate of FTP is when parallel data transfers take place between the same source and destination. Using parallel data transfers between the same source and destination is how most large production environments operate.

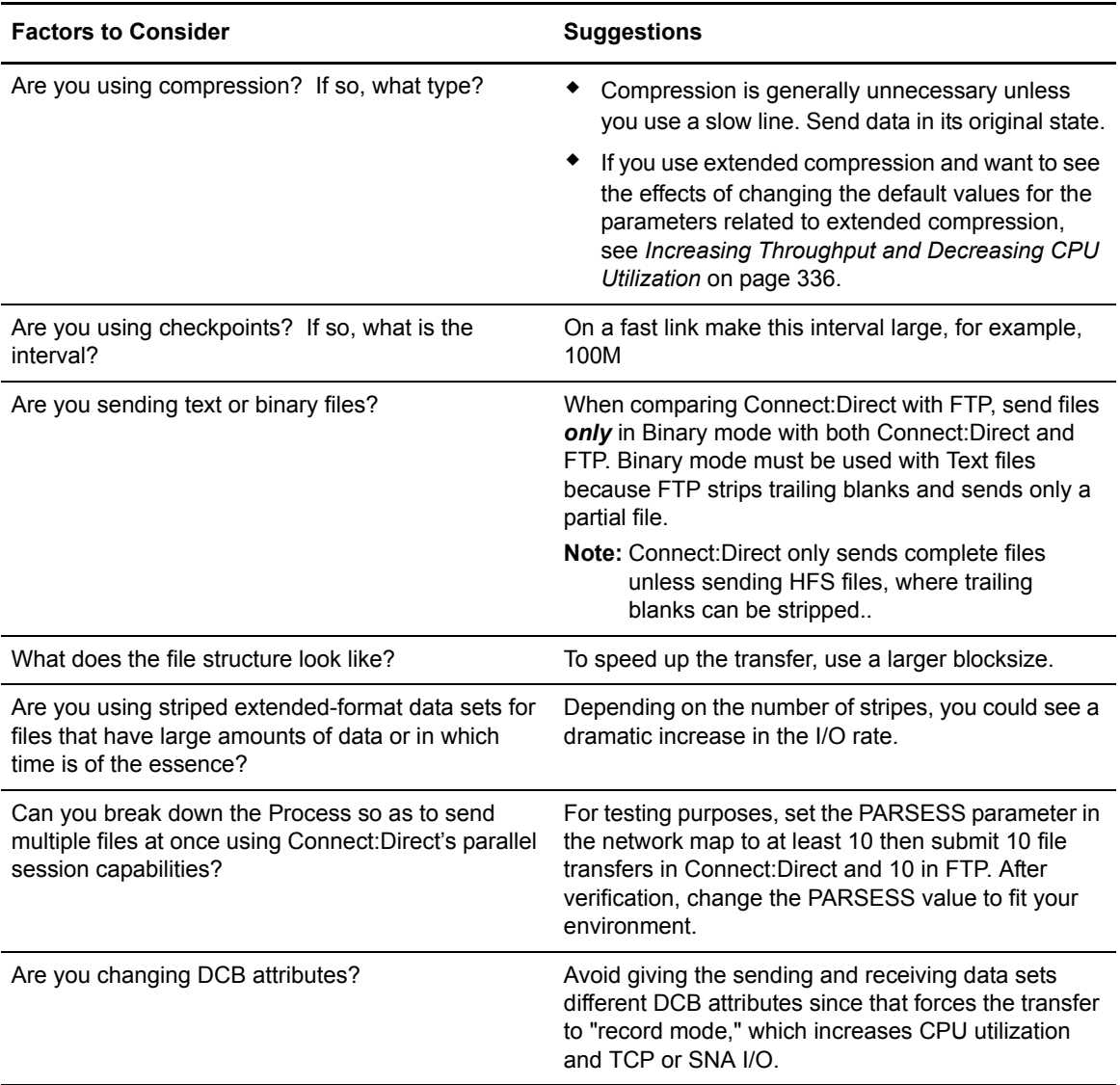

# <span id="page-334-0"></span>**Improving BSAM Data Transfer Rates**

To optimize BSAM sequential data set transfer rates, you can take one or more of the following approaches:

- $\triangleq$  If MAXSTGIO is currently defined in the initialization parameter file, review the setting and consider setting it to the 1 MB default or greater. To fine-tune and set the Number of Channel Programs (NCP) in the DCB parameter of the COPY statement, include the second positional parameter as well.
- $\triangle$  Increase the block size when it is advantageous to do so. Make the block size of a disk data set close to (but not more than) half-track blocking (27998 for non-extended 3390 disk data sets or 27966 for extended 3390 data sets). This improves performance by increasing the number of bytes transferred per I/O. For example, when transferring a data set with an LRECL of 80, it takes much longer to transfer 27920 bytes in 349 blocks (BLKSIZE=80) than in 1 block (BLKSIZE=27920).
	- **Note:** Exceeding half-track blocking on disk wastes a significant amount of storage capacity without improving the transfer rate.

For tape-to-tape transfers, a larger block size improves both performance and capacity. For disk-to-tape transfers, the I/O performance benefit of reblocking to an LBI block size (> 32760) may be outweighed by the CPU performance hit of transferring the data set in "record mode."

# Troubleshooting BSAM Data Transfers

Data transfer rates using BSAM vary significantly from run to run even on the same system. For example, even with a high NCP, the transfer rate deteriorates when the I/O subsystem is moderately busy. If problems should occur, review these factors:

- $\triangleq$  The REGION specified on the job card. With the higher number of I/O buffers comes the risk that if too many Processes run simultaneously, the above-the-line storage can be exhausted. To prevent out of storage abends, review both the MAXSTGIO initialization parameter and the job's region.
- ✦ The number of concurrent transfers occurring on one DTF, even when all system components (CPU, DASD, CU, CHPID or network) run below capacity. For example, where a single transfer attains a transfer rate of 76 MB per second, two concurrent transfers potentially reduce it to 66 MB per second for each transfer, three transfers to 58 MB per second, and 4 transfers to 52 MB per second.
- ✦ Hardware caching. When you run the same test case multiple times, usually the first runs slower than subsequent runs. For example, the initial transfer rate might be 38 MB/second, which increases to 75 MB/second for the second and subsequent runs.
- ✦ Network. The transfer rate varies widely according both to the speed of the network and the volume of traffic on it.
- ✦ Data set's device, CU, and CHPID configuration, speed, and how busy they are.
- ✦ CPU speed, and how busy it is (sometimes a limiting factor).
- ✦ Compression. Compression sometimes slows down the transfer due to extra CPU use.

## **Problems Involving Checkpoints**

If the value specified for the checkpoint interval either as an initialization parameter or in the TO clause of a COPY statement is too small, it can significantly reduce transmission speed. Since the purpose of checkpointing is to save time in a restart, it is usually unnecessary to have a checkpoint interval that translates to less than a second of transmission time. A checkpoint interval that translates to 5 seconds of transmission time between checkpoints is normally more than adequate. For example, if the transmission rate to the other node is typically 10 MB/second, and you desire to lose no more than 5 seconds of transmission time in a restart, then you would set CKPT=50M.

Note: For additional information on the CKPT parameter in the COPY statement, see the Connect: Direct [Processes Web site.](http://www.sterlingcommerce.com/Documentation/processes/processhome.html)

# <span id="page-335-0"></span>**Increasing Throughput and Decreasing CPU Utilization**

Depending on your company's computing environment, extended compression can be used to increase throughput while decreasing the amount of time it takes to transfer data. In addition, if you are using Secure+ Option, there are other factors you should take under consideration to fine-tune performance in this area.

The Compression Control Feature (CCF) allows you to control the type of compression used between nodes. This control may be forced globally by the PNODE or negotiated by the SNODE. Global compression control settings are specified in the initialization parameters, whereas settings for specific nodes are specified in the adjacent node entry for those nodes.

Because this feature overrides compression settings specified in a Process, its default settings allow both types of compression so that the Process determines the type of compression that will be used (standard "COMPRESS" or extended "COMP EXT").

When control of compression is being exercised, the PNODE always applies its rules to the Process and then attempts negotiation. Negotiation is not performed if the other node does not have the CCF code installed. (The node having Process control is in charge in this case.)

Where a partner node also has CCF installed, then the two nodes will negotiate the type of compression that will be used. If one node says that compression must be used and the other says that it is not allowed, then the step will fail, causing an IMPASSE situation (SCPA994I). Also, if one node says FORCE EXT and the other replies FORCE STD, this is also an IMPASSE situation. The parameters that govern compression control come from either or both the following initialization parameters and network map parameters:

- ✦ Initialization parameters
	- COMPRESS.EXT
	- COMPRESS.STD
	- COMPRESS.NETMAP.OVERRIDE
	- COMPRESS.NEGO.FAIL
- ✦ Network Map parameters
	- COMPRESS.EXT
	- COMPRESS.STD
	- COMPRESS.STD.PRIMECHAR

For detailed information on these parameters, see Appendix A, *[Global Initialization Parameters](#page-384-0)* and *[Keyword Parameters](#page-141-0)* on page 142 for the network map adjacent node entry.

The CCF initialization parameters are refreshable, so they may be changed at any time without requiring the DTF to be recycled. When you do make changes to these initialization parameters, your changes will cause global overrides to Processes on your system(s). For example, where standard compression is being used in Processes, if the initialization parameters are changed to specify COMPRESS.STD=DISALLOW, none of your Processes will use standard compression (as long as netmap overrides are disallowed or the node definition does not contain compression control keywords).

If you want to put the netmap compression control keywords into effect, you have to specify values for those keywords in the ADJACENT.NODE definitions because they do not have default values.

For example, if the netmap is changed for a node (or nodes) to specify COMPRESS.EXT=FORCE, then all Processes that run on that node will behave as if COMP EXT was specified in each COPY step.

Because of situations such as these, it is important for you to contact your partners to discuss how compression will be handled between the two Connect:Direct systems to avoid IMPASSE copy failures.

### Usage Examples

You have several options for controlling compression on Connect:Direct for z/OS nodes that give you flexibility in determining whether or not to spend CPU cycles on compression on a global or node-by-node basis.

### **To Completely Stop Using Compression**

To completely stop using compression, specify the following in the initialization parameters file:

```
COMPRESS.EXT=DISALLOW
COMPRESS.STD=DISALLOW
COMPRESS.NETMAP.OVERRIDE=DISALLOW
```
These values will prevent compression from being performed, and will not allow any netmap entries to override the compression controls with regards to Processes under this node's control.

If the partner node(s) have CCF, then they will respond to these negotiation specifications by either terminating compression, or by sending an SCPA994I, RC=8 message to show that their system specified FORCE as one of the compression types.

If the partner node does not have CCF, compression will be stopped only when this node is the PNODE (with the exception of PRECOMP files, which are precompressed files). If this system is the SNODE, then a message will be written to the RPLERRCK trace file when it is forced to do compression because the PNODE does not have CCF.

# **To Prevent Standard Compression**

To prevent only standard compression, specify the following:

COMPRESS.STD=DISALLOW COMPRESS.NETMAP.OVERRIDE=DISALLOW

In this case, only Processes specifying COMPRESS will be affected on this node. If the partner node has CCF, then all Process steps that specify COMPRESS will be forced to no compression. However, if the partner has specified COMPRESS=FORCE, then the step will fail with an SCPA994I, RC=8 message.

When a partner node is the PNODE and does not have CCF, then the compression specified in their Process will be performed. If the compression that is being done is disallowed on this node, then the node will write a message to the RPLERRCK trace file to note the situation.

### **To Control Compression on a Node-by-Node Basis**

To control compression on a node-by-node basis, you can specify the following initialization parameter (or simply allow the parameter to default):

```
COMPRESS.NETMAP.OVERRIDE=ALLOW
```
You can then set the netmap compression parameters for each node as needed to allow extended and/or standard compression.

You can also set up the reverse situation on a node-by-node basis, where only certain nodes are prevented from using compression. In this case, specify

COMPRESS.NETMAP.OVERRIDE=ALLOW in the initialization parameters file and specify the following netmap parameters for the nodes that will not use compression:

```
COMPRESS.EXT=DISALLOW
COMPRESS.STD=DISALLOW
```
# Using Extended Compression

TCP/IP connections accommodate greater bandwidth to transfer large files than older technologies eliminating the need to compress data. Data can be sent in its original state saving both time and the

need to decompress data once it has been transferred. However, if you have a slow line and high CPU capacity, compression may be warranted. Under other conditions, compression consumes a lot of CPU and slows transfer rates considerably while giving little if any return given the cost of CPU time.

# **Different Methods of Using Extended Compression**

You can compress and store files in ZLIB-compressed format using one of the following methods:

- $\triangle$  On a global basis using the ECZ initialization parameters. If you always transfer the same type of data, you may benefit by changing the global default values of the extended compression initialization parameters. See *[Changing the Values of Extended Compression Initialization](#page-338-0)  Parameters* [on page 339.](#page-338-0)
- ✦ On a Process basis using the EXT parameters in the COPY statement. If you send a variety of data types, it is probably more efficient to retain the default values of the initialization parameters and override them on a Process-by-Process basis using the COPY statement. For information on overriding the extended compression parameters in the COPY statement, refer to the [Connect:Direct Processes Web site.](http://www.sterlingcommerce.com/Documentation/processes/processhome.html)
- ✦ Through the CDSACOMP batch utility, which does not consume as many CPU resources as the online methods.

You can also use the CDSACOMP batch utility to decompress the data and store it in the original format if you are on the remote node to which compressed data has been sent. The CDSACOMP utility also produces a report, which shows how much the data was read, written, compressed, and how long it took to compress so you can determine the benefits of changing the default values of the extended compression parameters.

### <span id="page-338-0"></span>**Changing the Values of Extended Compression Initialization Parameters**

The effects of changing the default values for the ECZ.COMPRESSION.LEVEL, ECZ.MEMORY.LEVEL, and ECZ.WINDOWSIZE extended compression parameters are not always predictable and can significantly increase CPU utilization. The default values for the three parameters produce very good results for a wide variety of data types. Typically, it is only beneficial to change these default values if line speeds are limited, data is repetitive, and CPU is available.

# Considerations When Using Secure+ Option

When using Secure + Option, be aware of the following :

- ✦ CPU utilization increases dramatically with every increase in the length of the encryption key. Use the lowest level of encryption allowed by your security policy.
- $\triangleq$  Whenever possible, use an encryption key that is supported in the z/ hardware (3DES or AES128).
- ✦ Even though extended compression is not recommended for high speed networks, using extended compression with files that compress well (80-90%) can reduce total CPU utilization, especially if the encryption key is not implemented in the hardware.
- ✦ If Secure+ Option is being used between two Connect:Direct for z/OS nodes (Version 5.0 or later), but not all files must be encrypted, consider using one of the following options:
- Specify OVERRIDE=YES on the remote node record in the Secure+ Option parameter file and SECURE=OFF in the PROCESS statement.
- Specify OVERRIDE=YES on the remote node record in the Secure+ Option parameter file and SECURE = (ENCRYPT.DATA=N) in your PROCESS or COPY statement. ENCRYPT.DATA=N tells Connect:Direct to not encrypt the actual file data being copied but rather just the control block information, such as userid or password, used to establish a session.

**Note:** Both trading partners must support this capability.

# **Isolating Problems**

This chapter helps you isolate problems or errors found while using Connect:Direct for z/OS. The following topics are discussed:

- ✦ Problem reporting procedures including supporting documentation you need to diagnose problems and provide Sterling Commerce Customer Support
- ✦ Basic troubleshooting methods
- ✦ Common error types along with causes of the errors, types of data to collect and action to take for problem resolution
- $\triangle$  Diagnostic tools for determining and resolving problems including the use of debug settings and DD statements in the startup JCL to produce traces

# **Problem Reporting Procedures**

This section describes the following:

- ✦ Contacting Customer Support
- ✦ Gathering data for Customer Support
- $\triangleleft$  Resolving the problem
- $\triangleleft$  Escalating a problem situation

# Contacting Customer Support

Sterling Commerce provides a central Customer Support department responsible for Connect:Direct technical support. Refer to the [Sterling Commerce Web site](www.sterlingcommerce.com) for information about how to obtain assistance. You must have a Support On Demand user name and password for access to the information and services provided on the Sterling Commerce Customer Support Web site. For information on obtaining a user name and password, see the *Connect:Direct for z/OS Release Notes*. We suggest that one person from each customer site serve as the contact for all Connect:Direct problem reporting.

# Gathering Data to Isolate the Problem

To expedite the diagnostics process, prepare the following information for the Customer Support representative before calling Sterling Commerce:

- ✦ Version, release, maintenance level, and operating system for the Connect:Direct products being used on both nodes, for example, Connect:Direct for z/OS 4.6.00 PUT4601 with Connect:Direct for HP NonStop 3.4.00.
- ✦ Release levels of the operating system, VTAM, and other software involved
- $\triangle$  Details describing the complete scenario, including:
	- Commands that are issued, with exact syntax and order
	- Files or devices that are involved. Note the file contents and the type of file (such as DCB file attributes, GDG, Tape, SMS, striped, compressed)
	- Interface that you used, such as batch interface, IUI, or operator interface
	- Error messages for *both* nodes
	- System logs for *both* nodes, including any messages generated while the problem occurred. Check the SYSLOG for Connect:Direct for z/OS nodes
	- Which side is PNODE/SNODE
	- The direction of the data transfer
	- What connection protocol you are using (LU0, LU6.2, IBM TCP/IP, TCPAccess)
	- If a Connect:Direct for z/OS node is a Connect:Direct/Plex or stand alone server
	- Connect:Direct Process including the FILE attributes for the FROM and TO files for both nodes
	- I/O device types
	- Network map information
	- Statistics information for both nodes including ALLOC information

**Note:** Be prepared to recreate the problem. Problem recreation is the responsibility of the customer as Sterling Commerce cannot duplicate all customer environments.

# **Additional Supporting Data**

Problem determination can be involved and can require extensive research. We ask you to gather some of the following supporting documentation to help analyze the problem. Not all of this information is applicable to all problems or all operating environments.

- ✦ SYSLOGs
- ✦ Connect:Direct statistics for both nodes
- ✦ RPLERRCK output
- ✦ ESTAE output
- ✦ VTAM definitions
- ✦ APPLID definitions
- ✦ Logmode table entry
- ✦ Class of Service (COS) entry
- ✦ D NET VTAM display
- ✦ Connect:Direct traces
- ✦ Network map information

You can use your network management software or VTAM commands to isolate any session-related problems.

## **Providing Dumps to Customer Support**

A Connect:Direct ABEND can occur when a system failure or system error exists or when the FORCE parameter is used with the STOP CD command.

When an ABEND is reported, Customer Support searches the problem tracking database for any similar problems. Often the ABEND is a known bug or a common error, and a solution is readily available. Otherwise, they need a full SVC dump for diagnosing ABENDs.

The [Sterling Commerce Web site](www.sterlingcommerce.com) is the doorway to Web support, information, and tools. Refer to the Customer Support Reference Guide available from the Sterling Commerce Customer Support Web site for specific information on getting support for Sterling Commerce products. Another Self Support Tool you can use to exchange diagnostic information and solutions with Customer Support is SupportXChange, which is also available on the Sterling Commerce Customer Support Web site.

When you call to report an ABEND, Sterling Commerce Customer Support attempts to determine the type of ABEND and locate the module in which the ABEND occurred. If support personnel cannot locate a reference to the ABEND, they might request the following to diagnose the ABEND:

- ✦ Send a complete SVC dump, not a snap dump.
- ✦ If the ABEND is caused by a specific Connect:Direct Process, support personnel may request a copy of the Process and the statistics associated with that Process. If the Process has symbolics, include the symbolic substitution data. Also, ensure that the statistics records include WTO records.

**Note:** Include statistics from both Connect:Direct nodes.

If the ABEND occurred while executing a Process that has previously executed successfully, determine what changes were made, either in the operating system or within Connect:Direct, since executing and do the following:

- ✦ Send console logs for both Connect:Direct nodes.
- ✦ Note whether the ABEND caused either Connect:Direct node to terminate.
- $\triangleleft$  If the ABEND can be recreated, provide details.

✦ Send a copy of the system log and network error log for both operating systems, which can indicate any unusual situations occurring with the operating system or network at the time of the ABEND.

**Note:** A system log is always required when analyzing an ABEND. It is preferable to review the log for both systems; however, it is essential for the system reporting the ABEND. When one of the nodes is not in a z/OS, check the output files for Connect:Direct.

- ✦ Send RPLERRCK DD output to review I/O errors and other information. See *[DD Statements](#page-379-0)  [in Startup JCL](#page-379-0)* on page 380 for more information.
- ✦ Send ESTAE DD output to review ABEND conditions and some special I/O errors. See *[DD](#page-379-0)  [Statements in Startup JCL](#page-379-0)* on page 380 for more information.

If several ABENDs occur simultaneously, send the dump from the first ABEND only. Subsequent ABENDs are usually a result of the original ABEND.

When sending a dump on tape, send the JCL that created the tape. DSN, VOLSER, LABEL, and DCB attributes are needed to facilitate tape unloading. If available, send a printout of the tape management product display of the VOLSER.

**Note:** If you are sending a tape with more than one file, ensure that the JCL that created the tape references the correct file in the LABEL= parameter. This reference ensures that a previous file is not inadvertently overlaid.

You can send dumps to Sterling Commerce on tape or over the Internet. To send dumps over the Internet, contact Sterling Commerce Customer Support for instructions.

The remainder of this section discusses the various dumps that might be requested by Sterling Commerce Customer Support for problem determination and resolution. Also provided are instructions for producing these dumps. Dumps described in this section include:

- ✦ Connect:Direct Data Transmission Facility dumps, which include SYSMDUMP and CDSVCDMP dumps
- ✦ Connect:Direct Interactive User Interface dumps, which include z/OS Time Sharing Option (TSO) address space dumps
- ✦ Batch dumps
- ✦ IBM VSAM file dumps

### <span id="page-343-0"></span>**Connect:Direct Data Transmission Facility (DTF) Dumps**

A Connect:Direct Data Transmission Facility (DTF) dump is generated when an ABEND occurs. The dump contains the contents of the Connect:Direct address space, which is copied into one or more of the data sets that you specify by ddname in the DTF JCL (CDSVCDMP, SYSABEND, or SYSMDUMP).

When an ABEND occurs, Connect:Direct produces an SVC dump with all of the information for the address space, regardless of whether the ABEND occurred in the main task or a User Exit subtask. Unless otherwise specified in the JCL, the dump is written to the standard SVC dump data set, SYS1.DUMPxx. You can specify an alternate data set by using the CDSVCDMP DD statement in the JCL.

**Note:** If the system attempts to take an SVC dump and fails with: \*ERROR\* Unable to take an SVC dump; reason: 0B, the Dump Analysis and Elimination (DAE) component of the operating system found an earlier dump of this problem already exists.

You can turn off the SVC dump by modifying your JCL. For more information, see *[Turning Off the](#page-344-0)  SVC Dump* [on page 345.](#page-344-0)

# **Capturing Multiple DTF SVC Dumps Using CDSVCDMP**

You can use CDSVCDMP to capture multiple DTF SVC dumps. A dump is created for each ABEND and written to a separate data set. You can specify whether the dumps are written to the SYS1.DUMPxx data sets or to unique user-specified data sets.

To write dumps to user-specified data sets, you must create a data set name for each dump that can occur. The first data set name must end with .SYSMDP00. Each additional data set name must end with .SYSMDPnn, where nn is a consecutive number up to a value of 99. For example, if you want to create enough data sets to write five dumps, create five data set names beginning with xxxx.yyyy.SYSMDP00 and ending with xxxx.yyyy.SYSMDP04.

You must define the data sets with the same attributes as your SYS1.DUMPxx data sets. The data sets must be preallocated and on the same disk volume.

To record multiple SVC dumps, set the JCL statement for CDSVCDMP as follows.

//CDSVCDMP DD DSN=XXXX.YYYY.SYSMDP00,DISP=SHR

The first dump is written to the .SYSMDP00 data set. When an additional ABEND occurs, a dump is written to the next data set, .SYSMDP01. Each additional ABEND creates a dump to the next .SYSMDPnn data set as long as ABENDs occur and enough .SYSMDPnn data sets are available. If an ABEND occurs and all data sets are full, the dump is not created and a message is issued stating that all .SYSMDPnn data sets are full.

You do not have to empty or reset these dump data sets. When the DTF is initialized, and you are using the .SYSMDPnn data sets, Connect:Direct writes over the existing data in the data sets. If you want to save the existing data, save the data sets using a different data set name before you restart Connect:Direct.

### <span id="page-344-0"></span>**Turning Off the SVC Dump**

If you want to turn off the SVC dump, place the following statement in your DTF JCL.

//CDSVCDMP DD DUMMY

# **Changing Dump Options**

For the SDATA parameter specify SDATA=(ALLSDATA). If SDATA=(ALLSDATA) is not an acceptable default for your system, ensure that the PARMLIB member corresponding to the ddname in the JCL for the DTF specifies, at a minimum, the following.

SDATA=(NOSUM,PSA,RGN,SQA,SWA,TRT,LPA,GRSQ,CSA,NUC)

For the PDATA parameter for IEADMPxx and IEAABDxx, specify PDATA=(ALLPDATA).

**Note:** PDATA is not an option for member IEADMRxx.

If you cannot specify ALLPDATA, at a minimum, include PSW, REGS, SA, JPA, SPLS, and SUBTASKS. Refer to the IBM manual *MVS Initialization and Tuning Reference* for the release of z/OS being used.

If you are unable to change the PARMLIB member, issue an operator command to change the dump options.

The following steps guide you in issuing operator commands to change dump options:

- 1. Issue the command DISPLAY DUMP,OPTIONS to list the dump options currently in effect.
- 2. Issue the command CHNGDUMP SET to change the options.
- 3. Issue the CHNGDUMP DEL or CHNGDUMP RESET command to reset the options after recreating the dump.

If the correct dump options are specified in one of the PARMLIB members, change the ddname in the JCL for the DTF to reference the ddname corresponding to that member.

For further information on changing dump options, refer to the IBM manual *MVS System Commands* for the z/OS being used.

### **Connect:Direct Interactive User Interface (IUI) Dumps**

When the Connect:Direct IUI ABENDs, a system dump might be required for problem resolution. To obtain a dump of the TSO address space, allocate a SYSMDUMP DD to an appropriately defined data set, and run the ISPF with the TEST option. To send a dump of the IUI to a data set, allocate SYSMDUMP with DISP=MOD to account for the two dumps that Connect:Direct produces.

To recreate an ABEND of the IUI to produce a dump, perform the following steps:

- 1. Ensure that the SYSMDUMP DD is allocated.
- 2. Reinvoke ISPF with the **ISPF TEST** command.

3. To allocate a SYSMDUMP DD, type the following TSO command where *filename* is a valid DSN name that has LRECL=4160, BLKSIZE=0, and RECFM=FBS.

TSO ALLOC F(SYSMDUMP) DA(filename) MOD

The system will determine blocksize, and will prevent short blocks. Generally, 110 cylinders on a 3390 device is enough space for an IUI dump.

4. When the ABEND message is displayed, press **ENTER** to produce a dump. Two dump messages (and dumps) are produced. Press **PF3**/**END** to bypass the dump.

#### **DMBATCH Dumps**

For DMBATCH dumps, ensure the JCL that executes DMBATCH contains a SYSMDUMP DD statement. Refer to the discussion on DTF dumps beginning on [page 344](#page-343-0) to ensure that the appropriate dump options are specified for the corresponding ddname in the JCL for DMBATCH.

## **VSAM File Dumps**

If a problem occurs when using a Connect:Direct VSAM file, you might need a dump of the VSAM file for problem resolution. To dump a Connect:Direct for z/OS VSAM file, use the IBM Access Method Services (IDCAMS) PRINT command. If you send an IDCAMS PRINT of the TCQ, include the TCX file.

Refer to the sample job stream in the following example for creating a Connect:Direct for z/OS VSAM dump.

```
//XXXXXX JOB (1111),PROGRAMMER,NOTIFY=TSOID,CLASS=D,MSGCLASS=X,
// MSGLEVEL=(1,1)
//PRINT EXEC PGM=IDCAMS
//SYSPRINT DD SYSOUT=*
//SYSIN DD *
 PRINT INDATASET (DUMP1.ZOS.VSAM1)
           DUMP
```
To copy a VSAM file to tape, use the IDCAMS REPRO command. You must include the DCB parameters, RECFM=VB, DSORG=PS for the data set created on the tape. In the LRECL and BLKSIZE parameters for the dataset created, you must reflect the size specified for the RECORDSIZE parameter used when you defined the file.

For example, if the Connect:Direct statistics file was initially defined with RECORDSIZE (4089 4089), copy the Connect:Direct statistics file by typing the following DCB parameters in the DD statement in the JCL.

```
//OUTDD DD DSN=TAPE.STAT.FILE,
// DCB=(LRECL=4089,BLKSIZE=4089,RECFM=F,DSORG=PS)
```
# **Suppressing Dumps for Specific ABEND Codes**

Use the following procedure if you want to suppress the dump for specific ABEND codes.

- 1. Add the ABEND code for which you want to suppress dumps to the ABEND codes list defined in the ABEND.CODES.NODUMP parameter.
- 2. Set the ABEND.RUNTASK parameter to ABEND.CODES.NODUMP. Following is an example:

ABEND.CODES.NODUMP => (SX37 SX13 U0728 SXD9 S9FC) ABEND.RUNTASK => ABEND.CODES.NODUMP

### Resolving the Problem

If Sterling Commerce Customer Support cannot resolve the problem during your initial call, the problem is documented as a case in a problem-tracking system and is assigned a reference number. Refer to this number when forwarding any supporting documentation or calling for updates.

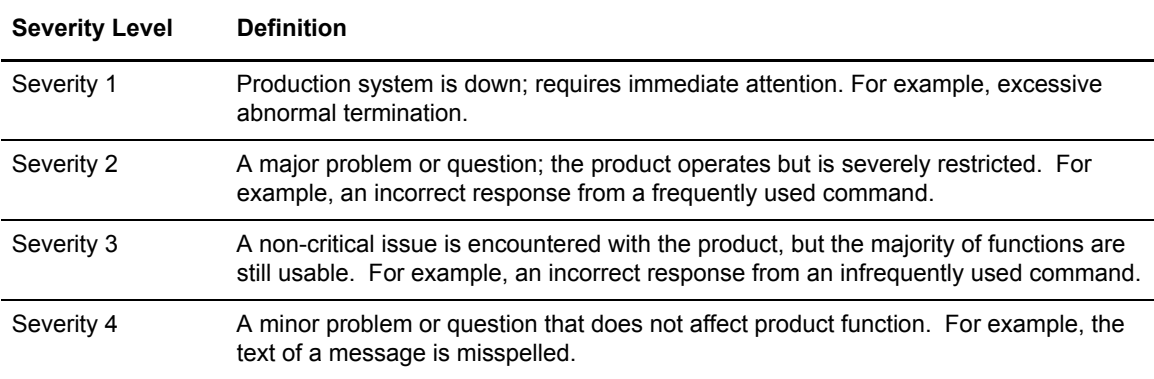

All cases are prioritized based on severity, as follows: During or immediately after the initial issue is reported, a Sterling Commerce Customer Support representative requests appropriate information needed to research your case. Every effort is made to minimize requests for more information. Trained resources research and resolve cases on a timely basis. You are informed of the resolution status at agreed-upon intervals while the case is still open.

When the problem is resolved and you have accepted the resolution, the case is closed. Brief service evaluation surveys are sent to you occasionally so that we can obtain your feedback.

# Escalating a Problem Resolution

If our normal support cycle does not produce the results you require or your issue has changed in severity, you can escalate the case. To escalate a case, contact the technician responsible for your problem, state your concerns, and request that the case be escalated.

# **Basic Troubleshooting Methods**

This section describes the basic troubleshooting methods that you can use for problem isolation. Preliminary actions you can take to isolate the problem include:

- ✦ Reviewing Connect:Direct messages and sense codes
- ✦ Examining output from Connect:Direct SELECT commands
- ✦ Verifying file attributes
- ✦ Overriding Connect:Direct initialization parameters

# Reviewing Connect:Direct Messages and Sense Codes

As you research a problem, note any messages issued by Connect:Direct. Look specifically for messages displayed by the API through the IUI or batch interface (DMBATCH). If an error occurred in a file transfer, look at messages for any Processes executing at that time for both nodes.

Also, check for messages in the JES log for z/OS.

Connect:Direct messages contain short and long text to explain the error. Connect:Direct for z/OS displays the short text when an event occurs. The following information is displayed for each message if you request the long text:

- $\leftrightarrow$  Module issuing the message
- ✦ Short and long message texts
- $\triangle$  System action as a result of the message situation
- ✦ User response to correct the situation

**Note:** For z/OS, press **PF1** to display the longer explanation if the message is issued in an ISPF panel.

Connect:Direct sense codes address connection errors involving the netmap and the DMGNETLU module. The following is an example of a sense code display containing both the long and short text.

```
 Connect:Direct MESSAGE DISPLAY
                                                           DATE => 2010.07.22
                                                           TIME => 09:53
 MESSAGE ID==> SENS4022
 MODULE ==> DMGNETLU
 ==============================================================================
 SHORT TEXT==> LUNAME does not match name of node in NETMAP
 LONG TEXT:
    LINE 1 ==> The LUNAME or the remote node does not match the LUNAME
    LINE 2 ==> that is associated with the symbolic node name in the
    LINE 3 ==> C:D Network Map file. See messages SVTR014I and SVTR021I.
  LINE 4 = -5LINE 5 == > LINE 6 ==> SYSTEM ACTION: The session is terminated unless NETMAP.CHECK
   LINE 7 ==> is specified in the INIT parms with the WARN parameter.
   LINE 8 ==LINE 9 == LINE 10==> RESPONSE: The Adjacent.Node entry in the Network Map must be
    LINE 11==> updated to reflect the proper LUNAME, OR the remote
   LINE 12==> node should call in with correct LUNAME.
 COMMAND ===> ________ ENTER 'DIR' TO DISPLAY THE DIRECTORY
```
For additional information, see *Messages* in the *Connect:Direct for z/OS User Guide*.

#### **Interactive Use of the Connect:Direct Message Facility**

For Connect:Direct for z/OS, display the long text message through the IUI by either of the following methods:

- $\triangleq$  Use the SELECT MESSAGE command in the command line interface.
- ✦ Type **M** at the CMD prompt and press **Enter**.
- ✦ Access the PRIMARY OPTIONS MENU and type the MSG option at the CMD prompt.
- ✦ Type **=M** from any Connect:Direct screen at the CMD prompt in the ISPF Interface and press **Enter**. The long text for the current message is displayed.

### **ABEND Messages**

Some user ABEND messages are stored in the Connect:Direct message file. To access them, insert the ABEND message ID in place of a Connect:Direct message ID.

For example, to display the description of user ABEND U0075 perform the following:

- 1. Access the PRIMARY OPTIONS MENU in the IUI.
- 2. Select the MSG option.
- 3. Select option 1.
- 4. Type **U0075** on the message ID line and press **Enter**.

```
 Connect:Direct MESSAGE DISPLAY
                                                            \texttt{DATE} \Rightarrow \texttt{mm.dd.yyy} TIME => hh:mm
 MESSAGE ID==> U0075
 MODULE ==> DMINIT
 ==============================================================================
 SHORT TEXT==> Connection services initialization failure.
 LONG TEXT:
   LINE 1 ==> An error has occured while initializing VTAM connection
   LINE 2 ==> services. ESTAE output should give a return code and error
  LINE 3 == flag.
  LINE 4 == LINE 5 ==> Verify the applid does not have a password associated with it
   LINE 6 ==> in the LOCAL.NODE definition of the Network Map.
  LINE 7 == LINE 8 ==> SYSTEM ACTION: ABEND the intialization of the DTF.
   LINE 9 == LINE 10==> RESPONSE: Verify that the APPLID is varied active and there is
    LINE 11==> not a VTAM password specified in the Network Map.
   LINE 12 == COMMAND ===> ________ ENTER 'DIR' TO DISPLAY THE DIRECTORY
```
System ABEND messages appear in the:

✦ JES log for z/OS

They do not appear in the Connect:Direct message file. Refer to the appropriate operating system manuals if you require further details.

### Examining Output from Connect:Direct Select Commands

Problem determination and resolution is often as simple as gathering output from the Connect:Direct SELECT commands and examining the output for obvious errors. A description of the commands follows:

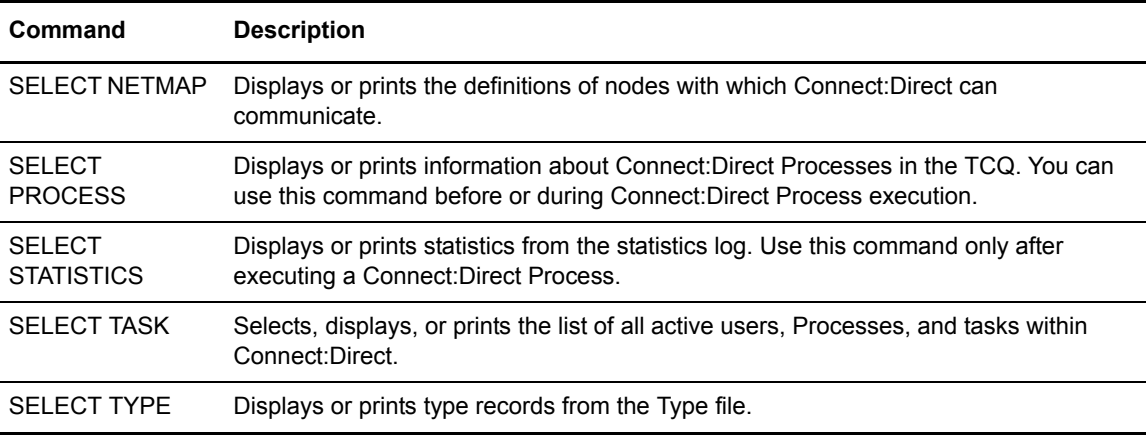

All of the Connect:Direct SELECT commands are documented in the *Connect:Direct for z/OS User's Guide*.

## **SELECT STATISTICS Command**

The SELECT STATISTICS command is one of the most useful commands for problem determination. This section provides a brief overview of the SELECT STATISTICS command. For more detailed information, refer to the *Connect:Direct for z/OS User's Guide*.

If an error occurred during a file transfer, issue the SELECT STATISTICS command on both the PNODE and SNODE to review the statistics for the Process. Process statistics are stored in the Connect:Direct statistics log. You can request them by either using the IUI Select Statistics (SS) screen, if applicable, or issuing the Connect:Direct SELECT STATISTICS command.

The statistics log records the following types of information for Connect:Direct Processes:

- ✦ Function requested (COPY, RUN TASK, RUN JOB, SUBMIT)
- ✦ Process name and number
- $\triangleleft$  Start and stop times, and date of the function
- ✦ Completion code
- ✦ Messages associated with the Process
- ✦ Location and ID of the user requesting Connect:Direct services
- ✦ Sending and receiving file names
- ✦ Amount of data sent and received
- $\triangleleft$  Security violations
- ✦ All Connect:Direct WTO messages, allocation information, and mount requests

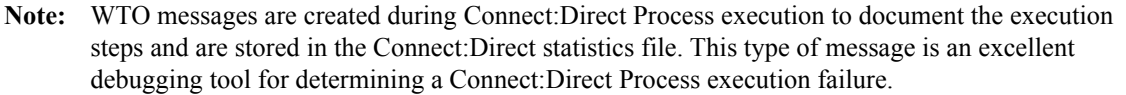

The optional parameters associated with the SELECT STATISTICS command enable you to define the search criteria and the form in which the report is presented.

### **Connect:Direct IUI Select Statistics Screen**

The Select Statistics screen provides a convenient, easy method for issuing the SELECT STATISTICS command. Use the fields to specify statistics selection criteria. The selection criteria enable you to determine what records to select from the statistics log, limit the statistics to a certain period of time, or limit the statistics to a certain Process. The selection criteria also allow Connect:Direct to select the requested statistics from the file more efficiently.

The SELECT STATISTICS screen displays general Connect:Direct Process information.

- ✦ To display the requested information in a formatted report, type a D in the CMD field and press Enter.
- $\triangle$  To print the formatted report, type a P in the CMD field and press Enter. The output is sent to your TSO sysout.
- ✦ For a summary report display, type an S in the CMD field and press Enter.
- $\blacklozenge$  To view your statistics file in an unformatted display, type FIL or F in the CMD field and press Enter.
- ✦ The SELECT STATISTICS screen also enables you to exclude certain types of information from being displayed. Type a Y in any of the following fields and press Enter.
	- **MEMBERS**  Statistics generated for each partitioned data set (PDS) member
	- **WTO**  WTO (Write to Operator) messages
	- **WTO**  All statistics other than WTO messages

When statistics are requested by Sterling Commerce Customer Support, do not exclude any information. Set all the fields listed to **N**. Customer Support must receive all the information available to solve the problem.

# Verifying File Attributes

If a problem occurs during a file transfer, verifying the accuracy of the file attributes can often resolve the problem. Review the following file attribute parameters for the file being transmitted when the error occurred. Check both the input and output files specified in your Connect:Direct Processes:

- $\triangleleft$  Logical record length (LRECL)
- $\triangleleft$  Block size (BLKSIZE)
- ✦ Record format (RECFM)
- ✦ File organization (DSORG)
- $\leftarrow$  File disposition (DISP)
- $\blacklozenge$  Unit containing the file (UNIT)
- ✦ Volume serial number (VOLSER)
- $\triangleleft$  Storage for allocating new files (SPACE)
- ✦ Optional processing code (OPTCD)
- $\triangleleft$  Length of keys used in file (KEYLEN)
- ✦ Number of blocks or tracks to search for available space (LIMCT)
- ✦ SMS options and ACS rules

These parameters are described in detail in the information available from the [Connect:Direct](http://www.sterlingcommerce.com/Documentation/processes/processhome.html)  [Processes Web site](http://www.sterlingcommerce.com/Documentation/processes/processhome.html).

# **Common Errors**

This section describes the following types of common errors:

- ✦ Signon and IUI/API errors
- ✦ Connect:Direct DTF session establishment errors
- ✦ Connect:Direct DTF out-of-storage ABENDS
- ✦ Allocation and open errors
- ✦ Transmission errors
- ✦ Operator interface errors

**Note:** For information on initialization and license key errors, see the appendix in *Connect:Direct for z/OS Installation Guide* that deals with errors that can occur when you start up. For errors related to security, see *[Troubleshooting Security Errors](#page-99-0)* on page 100.

For each type of error, information on probable causes, actions to take, and data to collect is provided.

### Signon and IUI/API Errors

Signon errors keep you from accessing Connect:Direct. IUI/API problems prevent you from successfully submitting a Process or executing a command.

This section describes the following types of signon and IUI/API errors:

- ✦ ISPF signon failures can be caused by a variety of problems. Errors signing onto the IUI through the ISPF interface can include problems related to VTAM, TCP/IP, ISPF, or security. Refer to *[Troubleshooting Security Errors](#page-99-0)* on page 100 for a description of common security errors.
- $\triangleq$  IUI/API Connect: Direct session failures occur when the IUI/API cannot establish a session with the DTF. A session failure usually means you will be unable to sign on to Connect:Direct.
- ✦ SELECT command errors occur while issuing SELECT STATISTICS, SELECT PROCESS, SELECT NETMAP, SELECT USER, SELECT TYPE, and SELECT TASK commands from the IUI, batch, or operator interface.

**Note:** You can diagnose most IUI/API problems by running an API-to-DTF session trace. See information on the NDMCMDS trace in *[Connect:Direct Automatic Traces](#page-379-1)* on page 380.

**Note:** To avoid insufficient space being allocated for the temporary data set upon signon as well as SB37 ABENDs, the Connect:Direct administrator can define global signon defaults so that users do not have to individually alter their signon default values to increase their allocation. For more information, Global Signon Defaults on page 51.

#### **Condition: Signon to IUI Denied**

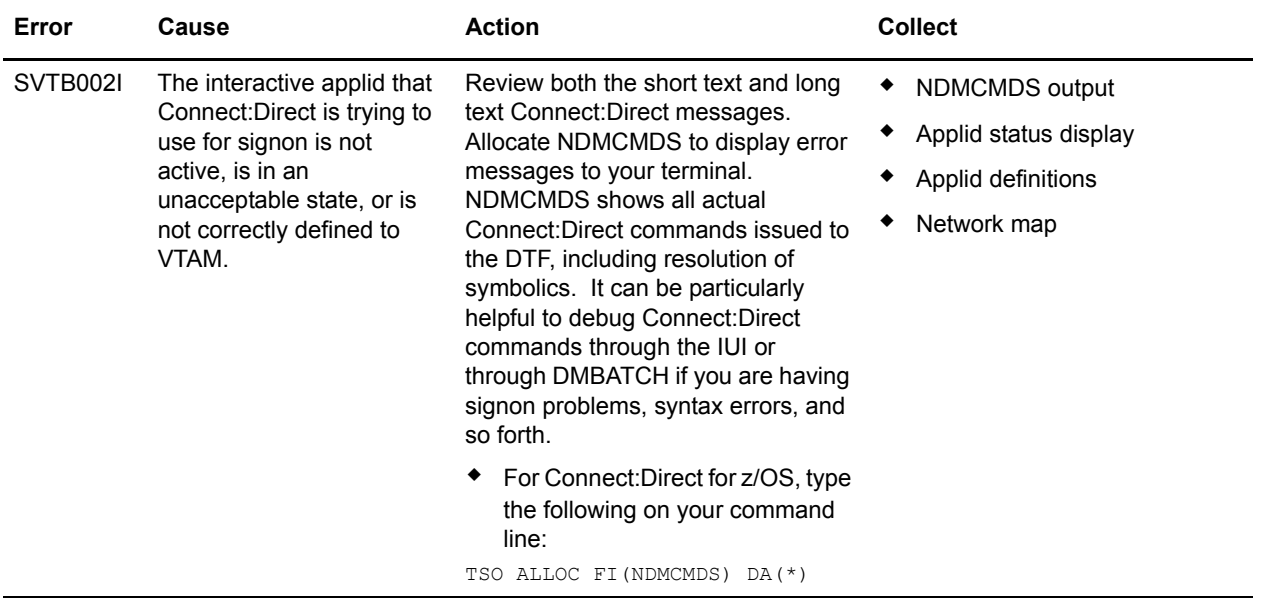

Your signon to IUI is denied with the message *Error during ACB open*.

# **Condition: Signon to IUI Denied**

Your signon to IUI is denied with the message *USER attempted SIGNON with TIMEOUT=NO*. Only an administrator can change the TIMEOUT value and only on their own signon panel. Non-ADMIN users cannot sign on with the inactivity timer disabled.

**Note:** The inactivity timer indicates the number of minutes a user can remain inactive without communicating with the DTF. This timer is active if an administrator has specified a value in the TCP.API.TIMER global initialization parameter.

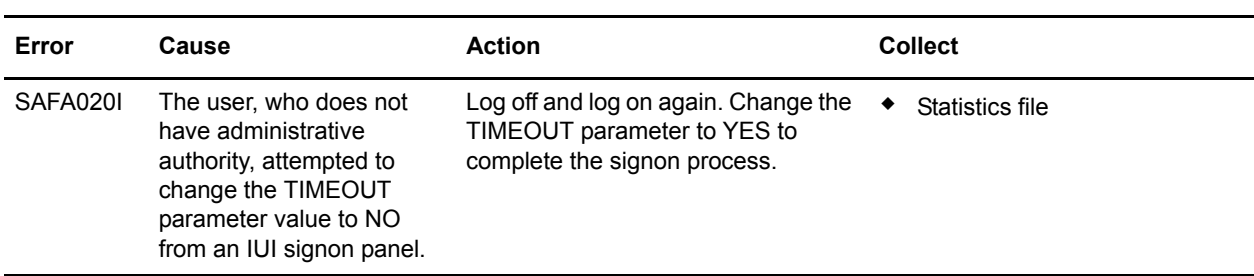

## **Condition: Signon to IUI Denied - No Error Message**

Your attempt to sign on to the IUI is denied, but no error message is displayed.

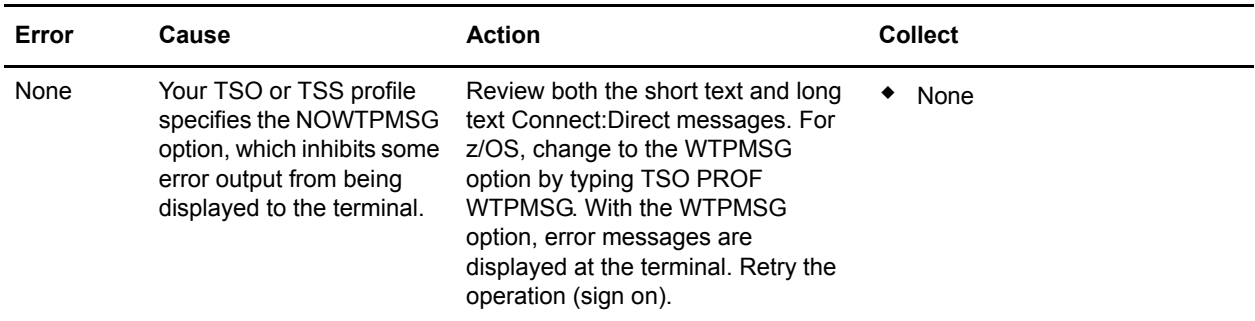

# **Condition: Signon Denied - Connect:Direct not Active**

Your signon is denied.

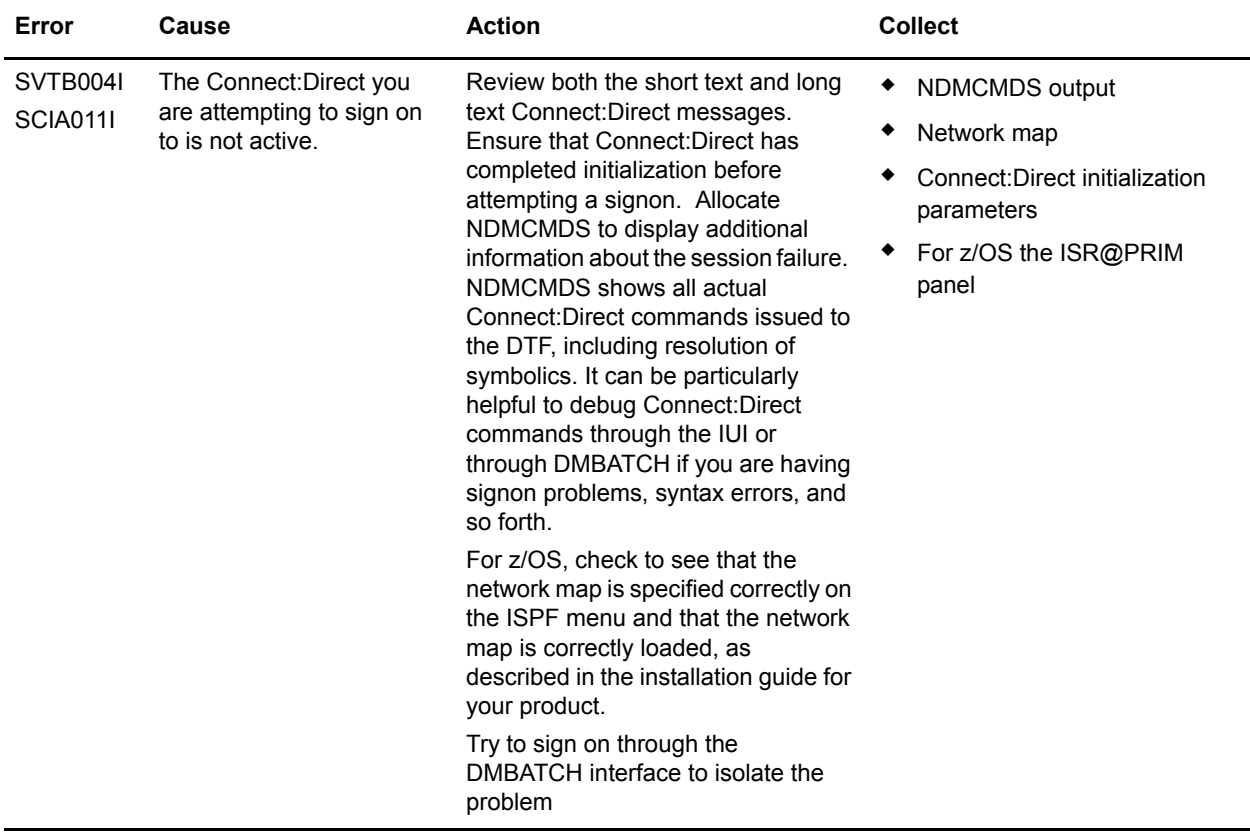

# **Condition: Signon Denied - Users Exceeds Limit**

Signon is denied.

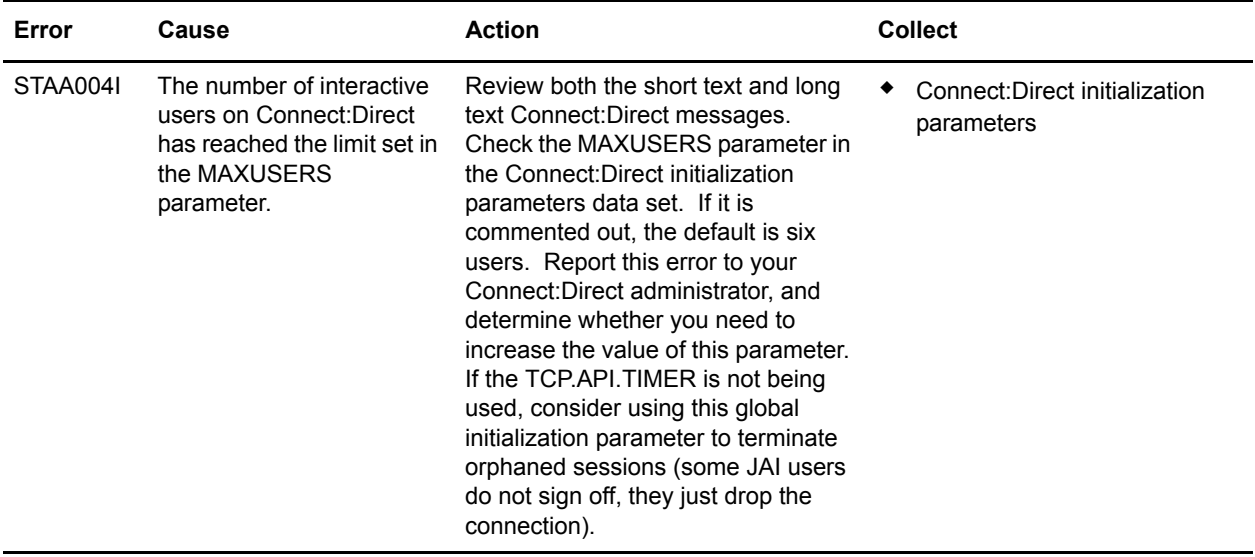

## **Condition: TCP/IP API session terminated**

Users who are logged on to the DTF via TCP/IP may have their sessions dropped and see the message *TCP/IP SEND error; Connection Lost*. If the user presses **F1** to see the help for this message, the following text is displayed for message SVTC006I:

```
MSGID ==> SVTC006I 
 MODULE ==> DMTSTSND 
 TCP/IP SEND error; Connection Lost 
An error has been detected while sending a command via TCP/IP. 
The TCP/IP connection has been lost. A possible cause is
Connect:Direct has been shutdown and all TCP/IP connections 
have been closed. 
System Action: Normal processing can not continue. 
Response: Logoff and attempt to signon again.
```
In addition, SAFA019 signoff errors are recorded in statistics along with matching user IDs and the message, *TCP API session LOGOFF has been forced*. To reduce the number of active sessions and stay below the limit set in the MAXUSERS global initialization parameter, the administrator can use the TCP.API.TIMER global initialization parameter to specify the maximum time of session inactivity a TCP/IP-connected IUI or API session waits before timing out and exiting. When a user has not done anything with the IUI to cause it to communicate with the DTF and the timer period expires, the DTF drops the session, and can then detect and recover lost sessions without having to be recycled.

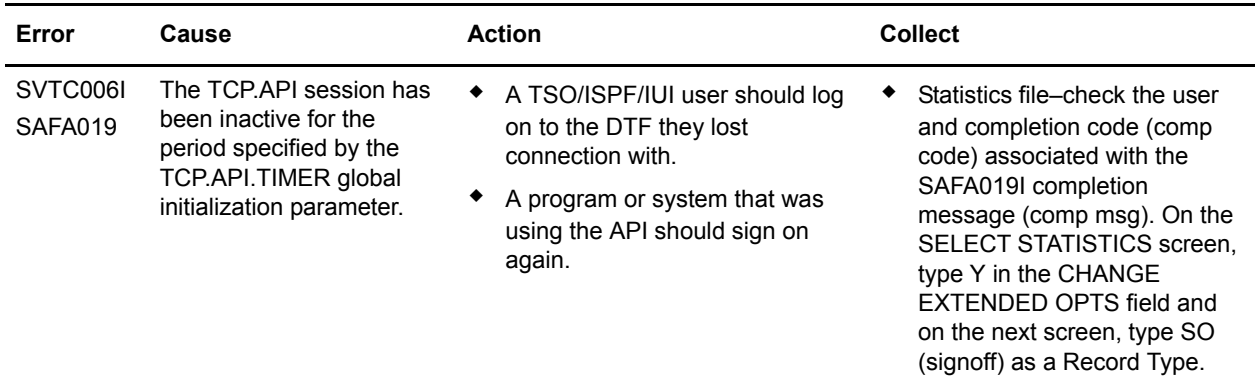

# **Condition: SELECT Command Issued Successfully - No Output Produced**

The SELECT command is issued successfully and completes with a successful return code and message, but no output is produced.

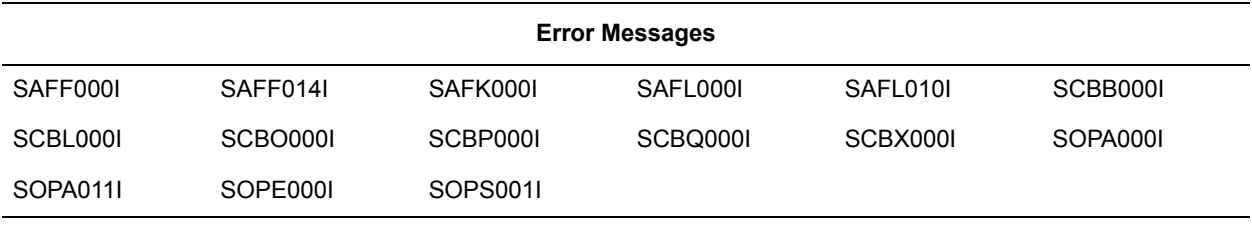

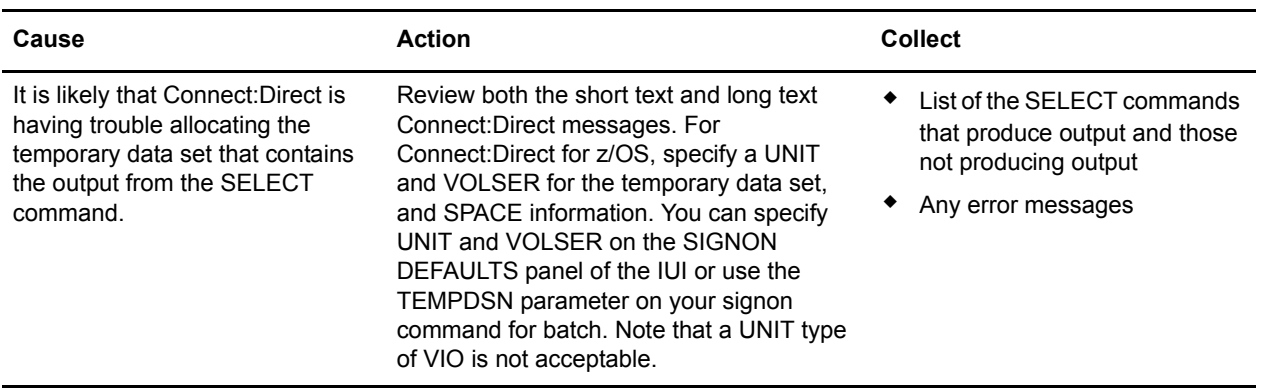

# **Condition: SELECT Commands - No Output Available**

SELECT commands return with no output and a message indicating no output was available from the command.

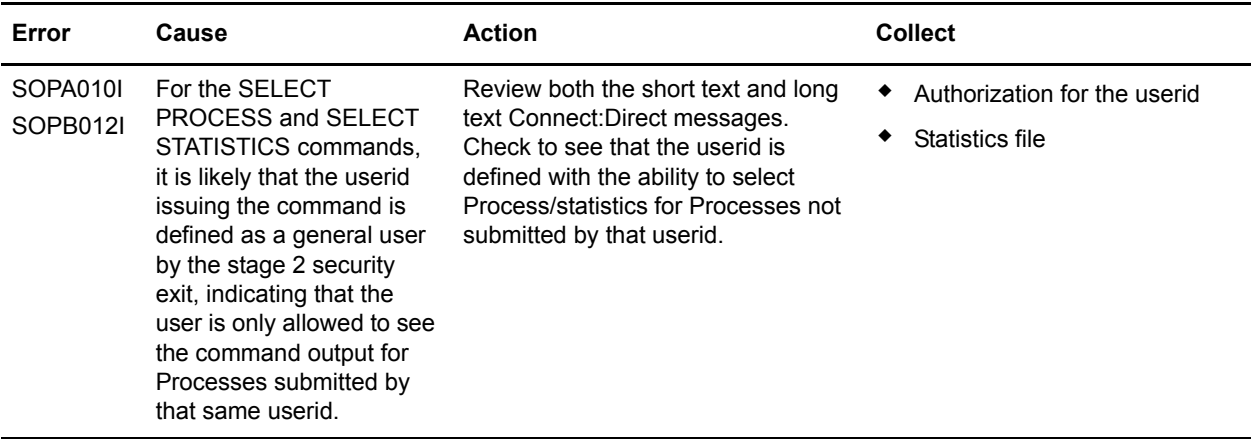

# Connect:Direct DTF Session-Establishment errors

Connect:Direct DTF session-establishment errors prevent a successful connection between two Connect:Direct systems. This section explains the most common causes of DTF session-establishment errors, actions to take, and the types of data you need to collect to troubleshoot the error.

## **Condition: Cannot Establish a Session with Another Connect:Direct Session**

The table describes the four possible causes and the courses of action to take.

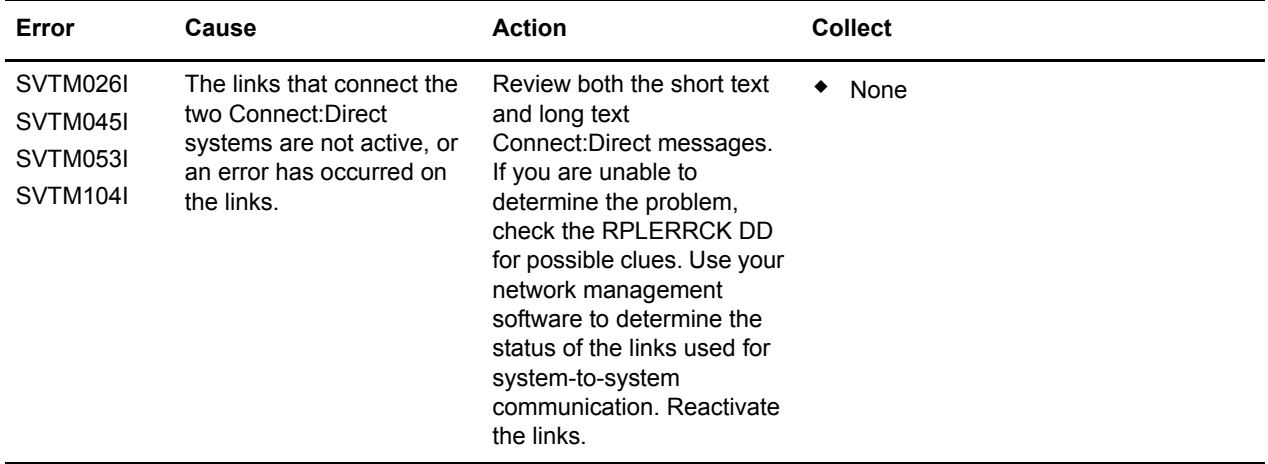

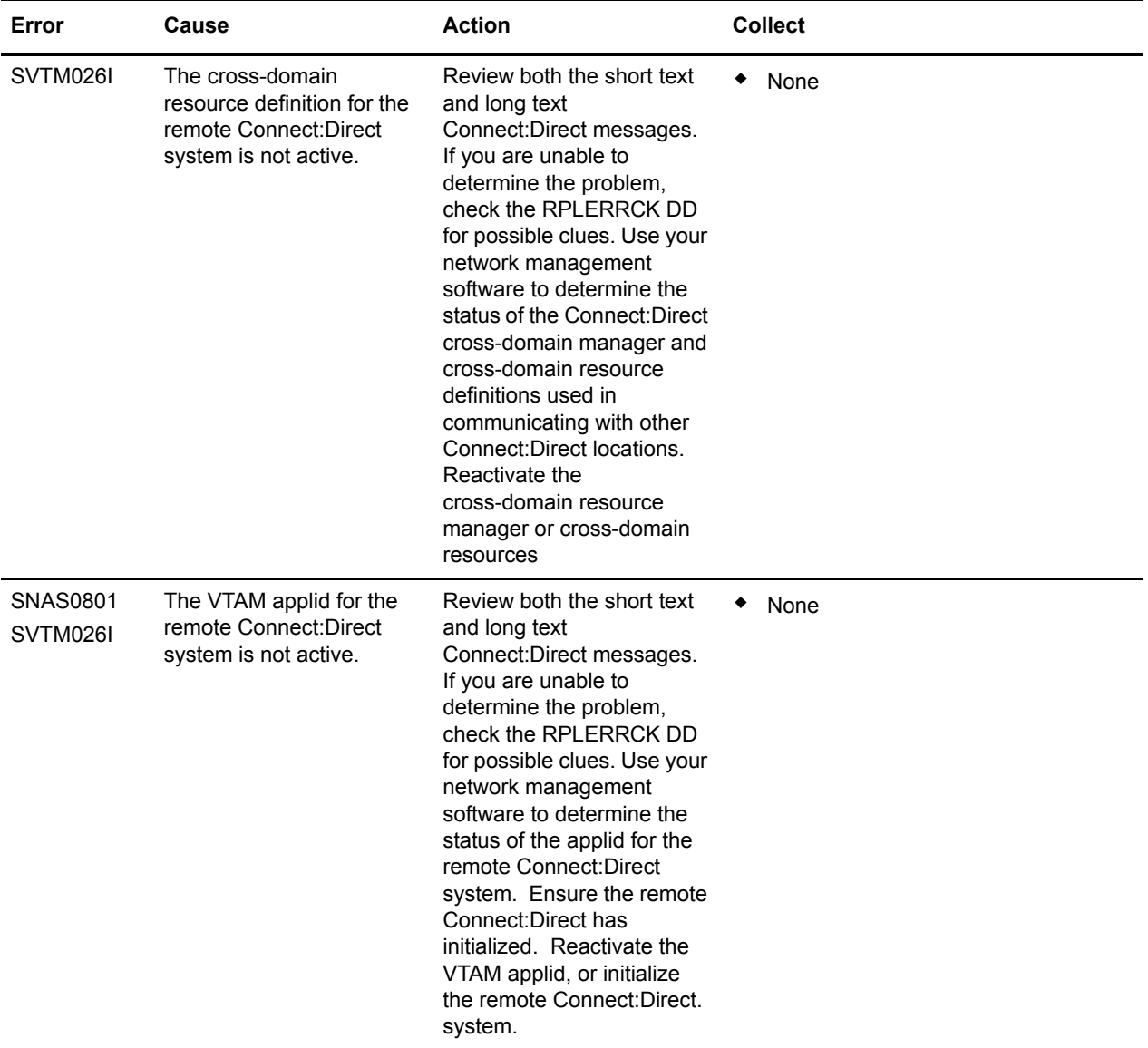
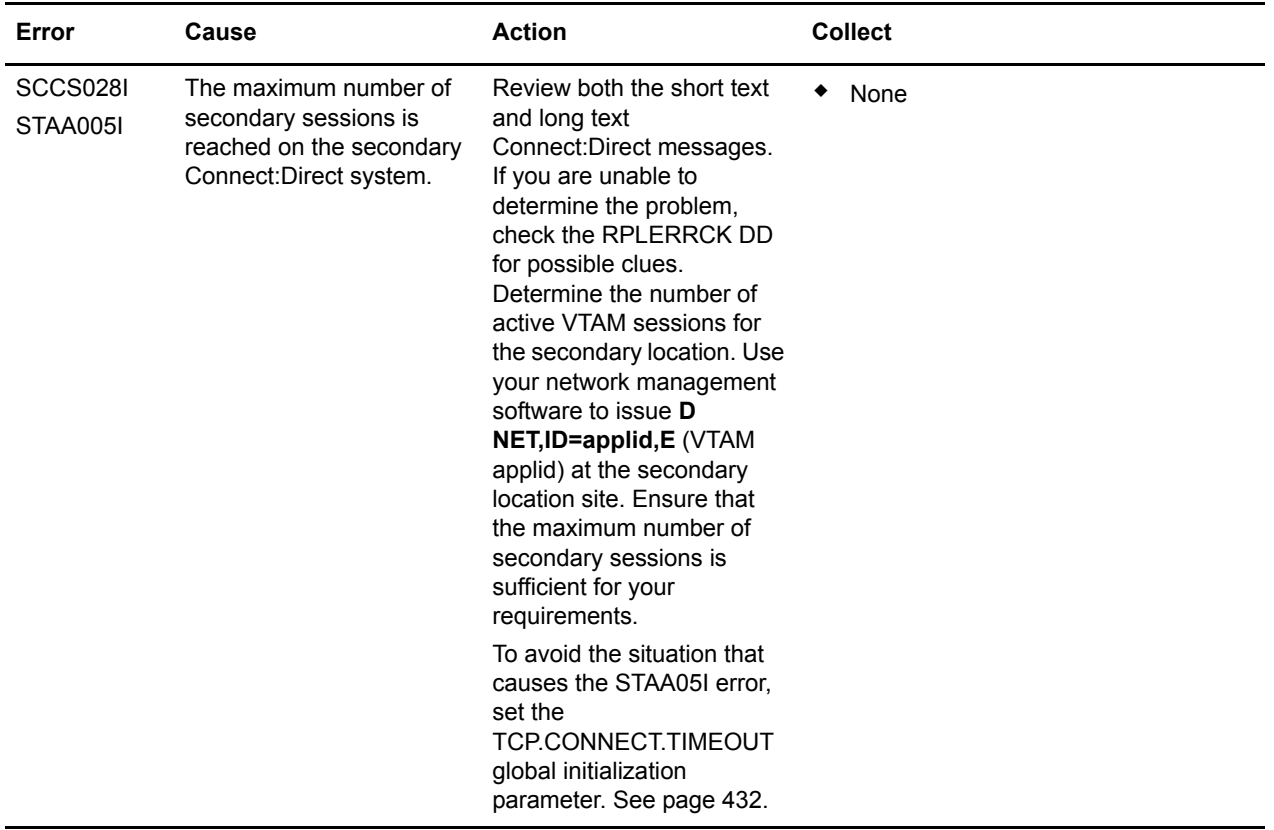

# Connect:Direct DTF Out-of-Storage ABENDS

DTF out-of-storage ABENDS may occur during heavy Connect:Direct activity or during phases when the DTF has run for a long period of time. This chapter explains the most common causes of DTF out-of-storage ABENDs, actions to take, and the types of data to collect.

#### **Condition: Out-of-Storage ABEND Occurs in the DTF**

The following table describes two possible causes and associated actions to take.

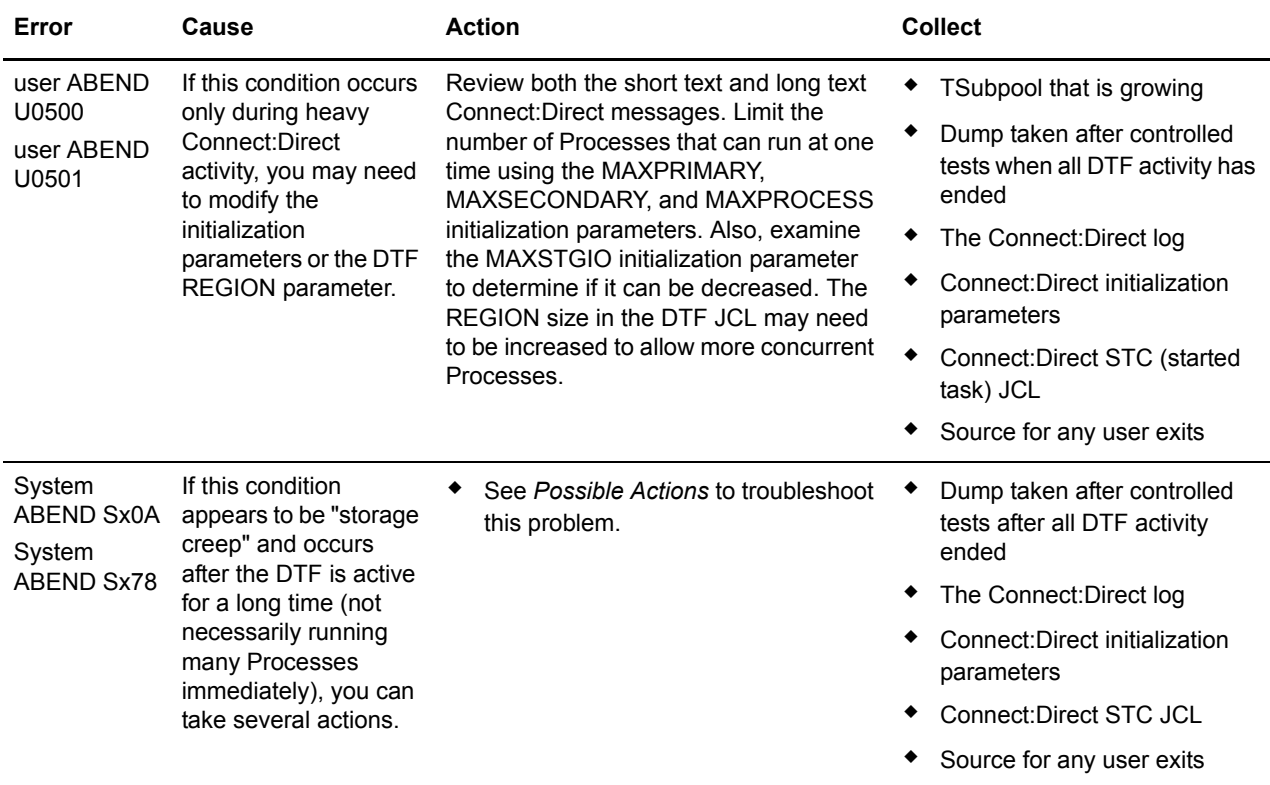

#### <span id="page-361-0"></span>**Possible Actions**

Use the following list to help you troubleshoot DTF out-of-storage ABENDs:

- ✦ Examine all RUNTASK programs; ensure that for every file opened, a CLOSE and a FREEPOOL is also done.
- ✦ Examine any user exits for GETMAIN (or STORAGE OBTAIN) macros ; verify that FREEMAIN (or STORAGE RELEASE) macros are issued for each of those areas.
- ✦ Examine any RUNTASK programs for GETMAIN (or STORAGE OBTAIN) macros; ensure FREEMAIN (or STORAGE RELEASE) macros are issued for each area.
- ✦ Try to pinpoint the type of Processes or other DTF activity that causes the problem:
- ✦ Does this occur only during a COPY?
- ✦ Does this occur when a specific Process is run? What does the Process do?
- ✦ Does this occur when a certain command is issued? What is the command?

**Note:** For the next two suggestions, you can issue an MVS DUMP command for the Connect:Direct for z/OS address space to help in your investigation. Make sure that the SDATA includes the following parameters: RGN,LSQA,SUM,PSA,GRSQ,SQA,SWA,TRT See the *IBM MVS System Commands* manual for the release of z/OS in use.

- ✦ If you cannot determine which Process, command, or other activity is causing the storage creep, run a typical batch of Processes or commands that runs when the ABEND occurs. Before the out-of-storage ABEND occurs, go to the ADMIN MD panel and QUIESCE Connect:Direct for z/OS. For example, if the ABEND usually occurs after 10 hours of activity, quiesce after about 8 hours.
- ✦ If you did determine that a certain Process or command causes the problem, submit that Process or issue the command several times (the number of times depends on how long it takes before you get to the ABEND). For example, if it occurs after the Process runs 100 times, run it 90 times in your tests. Get a dump of the DTF address space after all DTF activity is finished.

#### Allocation and Open Errors

Allocation and open errors involve the source or destination files. This chapter describes errors in which the allocation or opening of a file fails, and the action to take and types of data you need to collect to troubleshoot the error.

# **Condition: Allocating a User File Fails**

Use the following table to troubleshoot this error.

**Note:** Connect:Direct initialization parameters (ALLOC.CODES and ALLOC.RETRIES) determine which allocation errors, if any, cause a Process that fails on an allocation error to be retried.

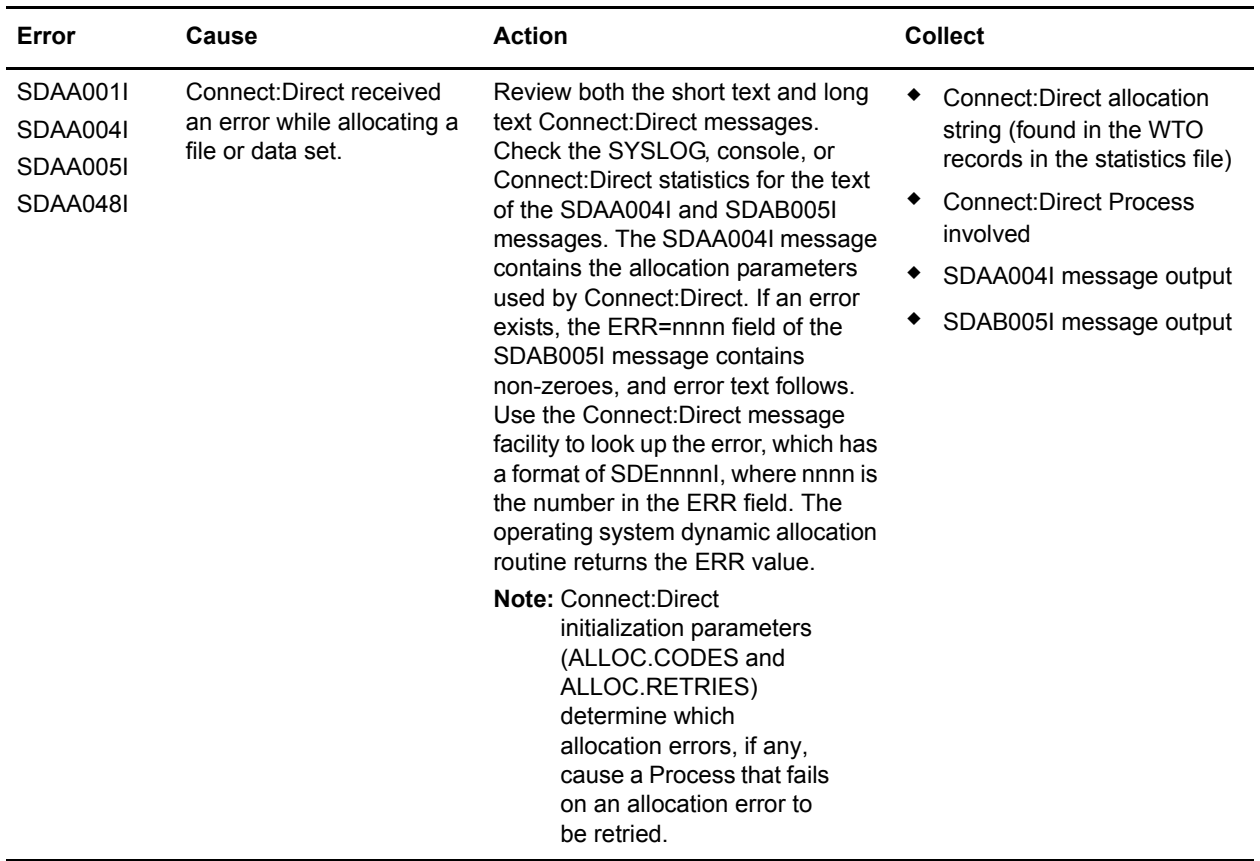

#### **Condition: TCQ File Below Defined Threshold Value**

Use the following table to troubleshoot this problem.

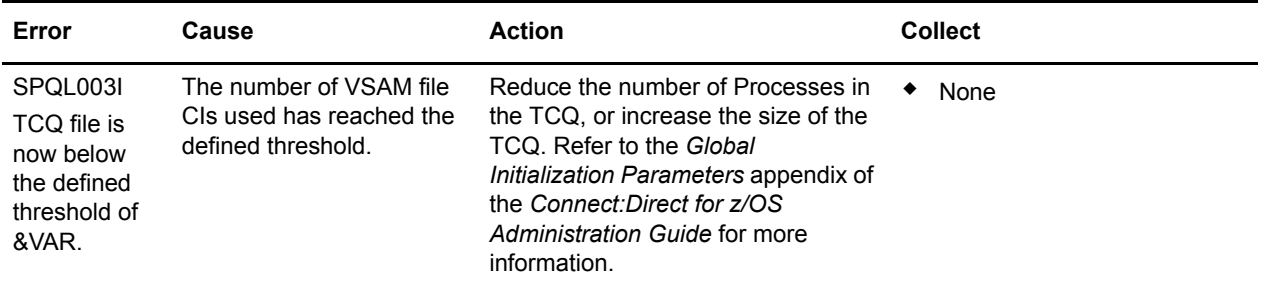

# Tranmission Errors

Transmission errors include consistency problems within communication components that can occur during Process execution. The errors can occur within communication components such as VTAM, IBM Network Control Program (NCP), or links.

This section lists possible transmission errors, error messages, probable causes, actions to take, and data to collect to troubleshoot an error.

# **Condition: Error During Process Execution Initiation**

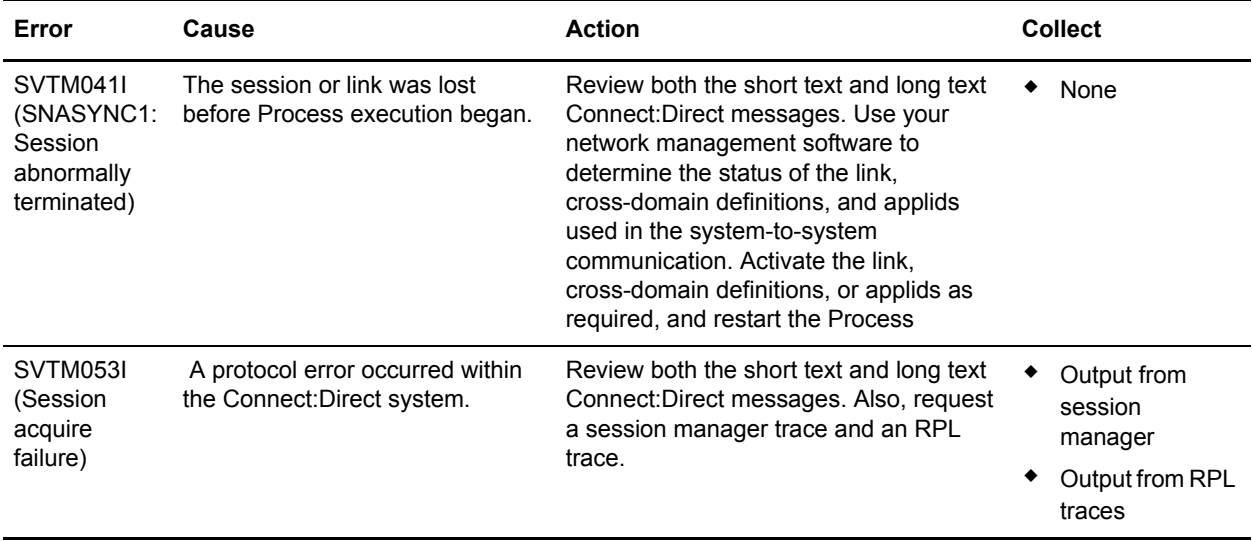

#### **Condition: Unrecoverable Error Occurs while a Process Executes**

When an unrecoverable send or receive error occurs within the system-to-system session while a Process executes, the three likely causes of the problem are detailed in the following table. You may need a backup copy of the file if a file I/O error caused a send or receive error. If the error is temporary, retrying the Process might clear up the difficulty.

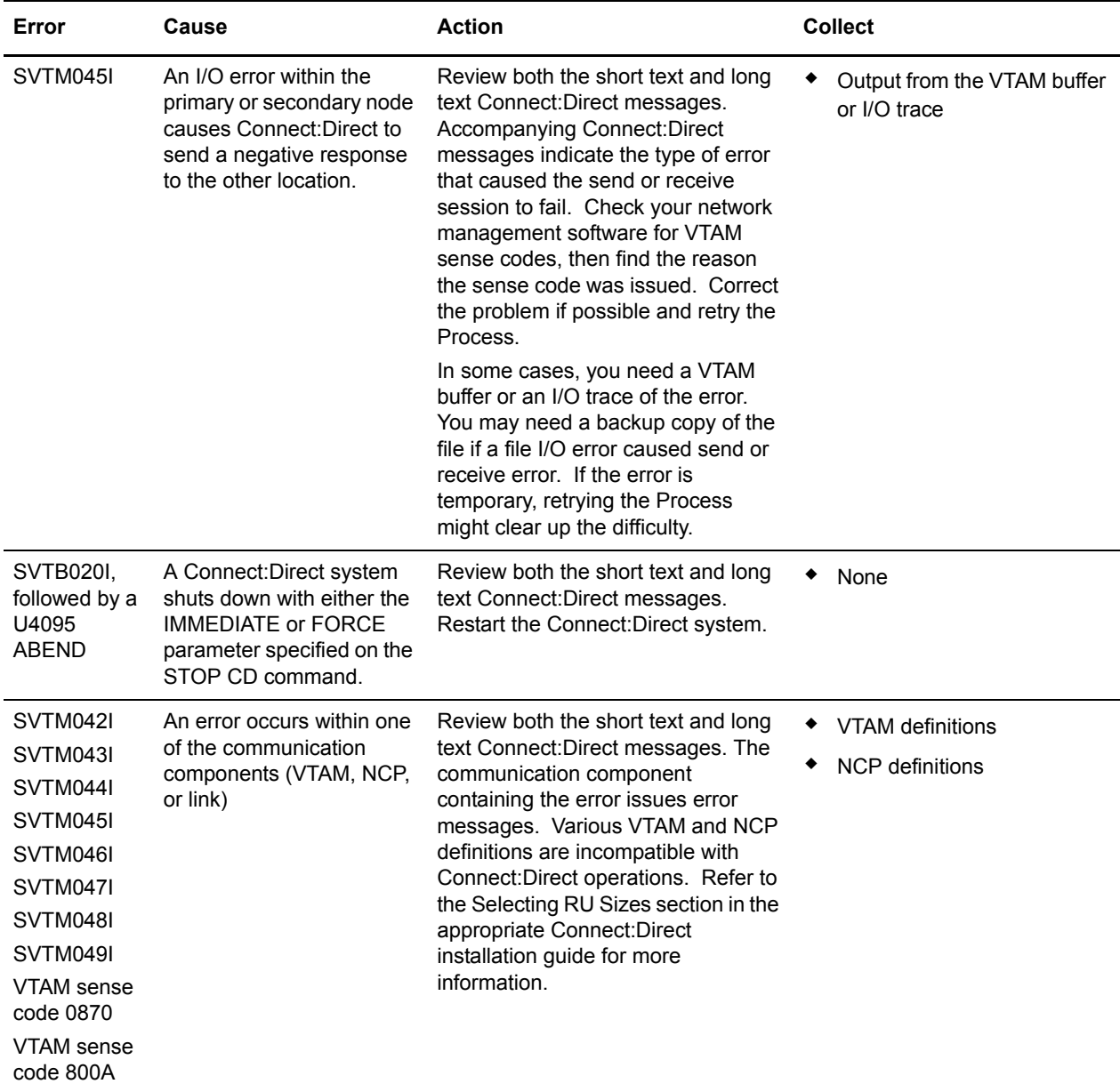

#### Operator Interface Errors

Operator interface errors occur while you are using the operator interface to issue commands to Connect:Direct. You can find more information on the operator interface in the *Connect:Direct for z/OS Facilities Guide*.

This section lists possible operator interface errors, error messages, possible causes, actions to take, and data to collect to troubleshoot an error.

#### **Task Busy Message**

Use the following table to troubleshoot the problem when you receive a Task Busy message after issuing an Operator Interface command.

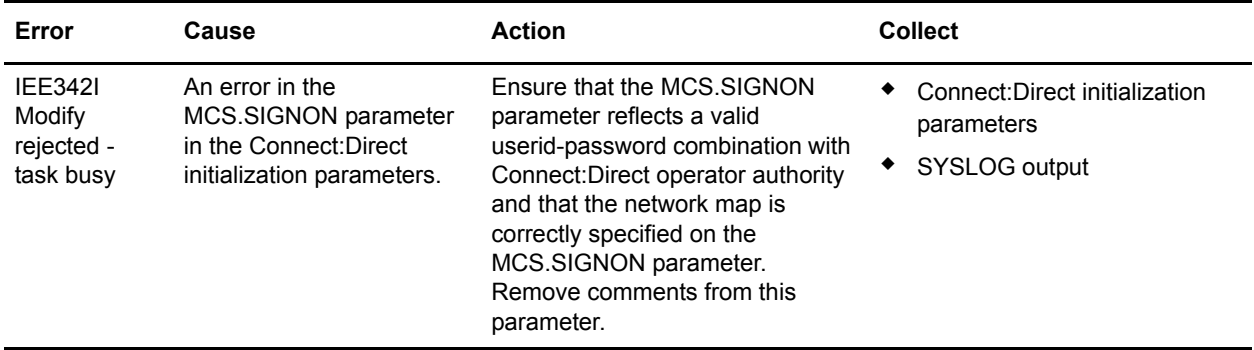

#### **User Not Authorized Messages**

Use the following table to troubleshoot authorization errors you receive when you issue operator interface commands.

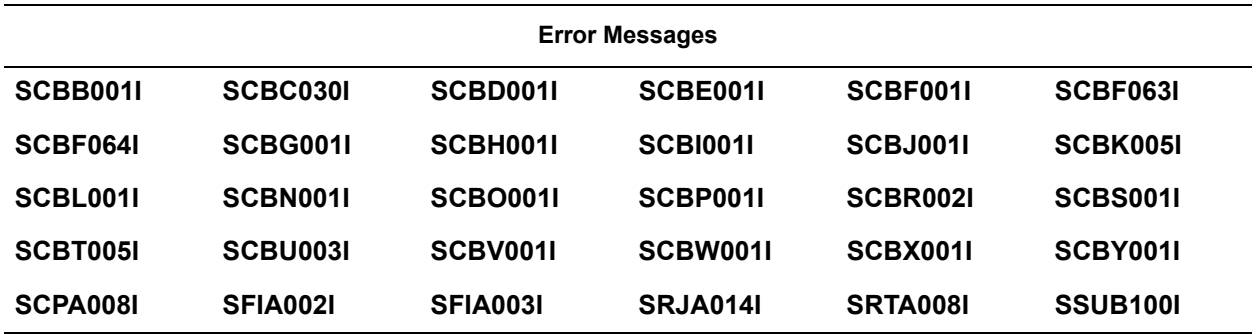

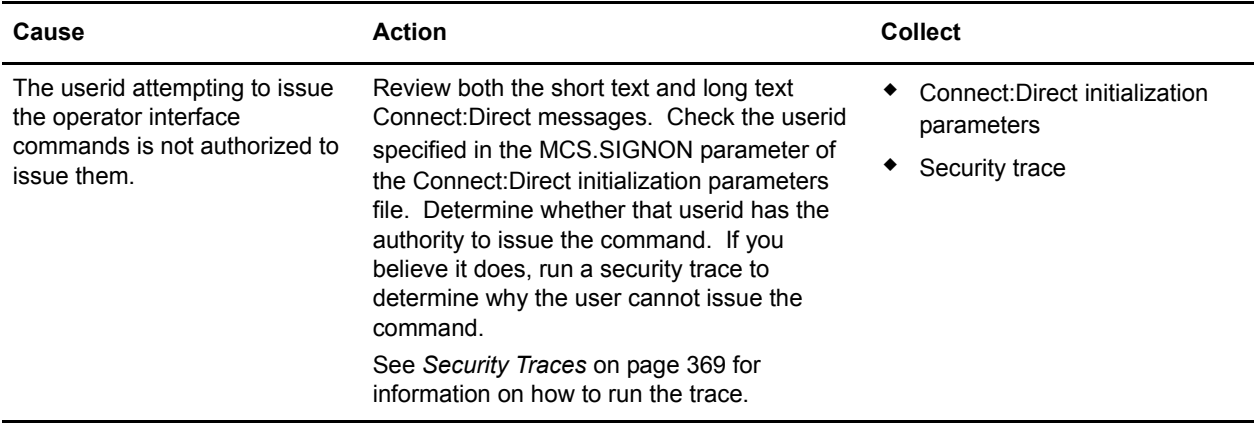

# **Diagnostic Tools**

You can perform some problem isolation and diagnostics by running traces. A trace is a sequential recording of program events during execution. Generally, trace output is useful only as a diagnostic tool for the Sterling Commerce Customer Support staff because most of the output is meaningful only with access to the source code.

The following sections describe how to run the different types of traces:

- $\triangleleft$  Guidelines for running traces
- $\triangleleft$  Security traces
- ✦ Connect:Direct function traces
- ✦ Connect:Direct automatic traces

The last section, *[DD Statements in Startup JCL](#page-379-0)* on page 380, lists the DD statements in the sample JCL members you can use to run both function and automatic traces.

#### <span id="page-367-0"></span>Guidelines for Running Traces

When running traces for Sterling Commerce Customer Support personnel, it is important to remember the following:

- ✦ Limit Connect:Direct activity while running traces.
- $\triangleleft$  Trace the simplest case possible.
- ✦ Disable traces upon completion. They generate considerable overhead.
- ✦ Use traces judiciously. They are for diagnostic purposes only and there is potential security exposure.

#### <span id="page-368-0"></span>Security Traces

Sterling Commerce Customer Support staff use a security trace to debug security problems. The trace shows:

- $\triangleleft$  Fields from the security control block
- ✦ Messages
- ✦ Return codes from the security system itself such as RACF, CA-TOP SECRET, and ACF2
- $\triangleleft$  Data set names, if verifying data sets
- $\triangleleft$  Userids (passwords will not displayed as encrypted or plain text)

#### **Starting a Security Trace for the First Time in the DTF**

- **Note:** Once you have completed this procedure, go to *[Turning a Security Trace On and Off in the DTF](#page-368-1)  [After Initial Setup](#page-368-1)* when you need to start a security trace. You do not have to reinitialize Connect:Direct.
- 1. Specify TRACE=DEBUG as a parameter in your security exit source and reassemble and link-edit the exit.
- 2. For Connect:Direct for z/OS in the Connect:Direct startup JCL, allocate a DD for SECURITY, either to SYSOUT or to a data set on DASD with attributes of RECFM=VBA, LRECL=121, and BLKSIZE=125 or greater.

To be able to turn security tracing on and off using DEBUG settings, add the DEBUG= parameter to the global initialization parameter data set, and specify **00100000** (or *xx***1***xxxxx* where  $x$  is any hex value 0-F).

**Note:** If you specify Separate trace per task tracing to be done for security traces, all output for the security trace will be routed to the task DD, for example, Rnnnnnnn.

To turn security tracing off, you can then specify *xx***0***xxxxx* using the Connect:Direct MODIFY command to specify the debug setting.

3. If Connect:Direct is active, stop Connect:Direct. Restart it with the modified JCL startup job, and recreate the problem.

#### <span id="page-368-1"></span>**Turning a Security Trace On and Off in the DTF After Initial Setup**

Use the Connect:Direct MODIFY command (see *[Connect:Direct MODIFY Command](#page-373-0)* on page 374) to turn tracing on and off by specifying DEBUG settings (see *[Debug Settings](#page-369-0)* on page 370).

**Note:** To prevent a remote node's security from discovering and then using Signon dummy passwords to gain access to a primary node, you can use the REMOTE.DUMMY.PASSWORD initialization parameter. See Appendix A, *Global Initialization Parameters,* in the *Connect:Direct for z/OS Administration Guide.*

### **Starting a Security Trace in the IUI (ISPF)**

1. To allocate a security trace for the IUI, enter the following command.

TSO ALLOC FI(APISECUR) DA(\*) /\* FOR ZOS \*/

- 2. Log onto the DTF and carry out any commands you want traced. Trace information will be written to the screen immediately upon signon. Sign off when finished.
- 3. To stop the security trace, issue the following command:

TSO FREE FI(APISECUR) /\* FOR ZOS \*/

#### Connect:Direct Function Traces

Connect:Direct contains various internal traces for diagnosing problems and recording events. Based on the trace specified, the Connect:Direct trace output is directed to various ddnames. You can enable these traces using one of the following methods:

- ✦ Modify the Connect:Direct startup job stream to include the trace files and ddnames for trace output and add the DEBUG=nnnnnnnn parameter to the initialization parameter data set. The traces are turned on during Connect:Direct initialization and continue running until turned off by the MODIFY command or until Connect:Direct is terminated.
- ✦ Issue the Connect:Direct MODIFY command to set DEBUG bits. The trace starts when you issue the MODIFY command. See *[Connect:Direct MODIFY Command](#page-373-0)* on page 374.
- $\triangle$  Reduce the amount of trace information by restricting a trace to a Process (MODIFY Debug = parameter) or a specific node (NODE.TRACE.ON parameter). See *[Connect:Direct MODIFY](#page-373-0)  Command* [on page 374](#page-373-0) for more information about these parameters.

#### <span id="page-369-1"></span><span id="page-369-0"></span>**Debug Settings**

Use the following debug settings with the DEBUG=nnnnnnnn initialization parameter, the BITS.ON=X'nnnnnnnn'and BITS.OFF=X'nnnnnnnn' MODIFY command parameters, and the NODE.TRACE.BITSON=(node name,X'nnnnnnnn') and NODE.TRACE.BITSOFF=(node name, X'nnnnnnnnn') MODIFY command parameters.

For each debug bit turned on for a trace, you must allocate the equivalent DD names in the Output DD column to the Connect:Direct started task. If you do not specify these DD names in the started task JCL of Connect:Direct, you must allocate them using either the DYN (batch) or DYN (IUI)

option described in this section. The one exception is separate trace per task (Rnnnnnnn), which is dynamically allocated by Connect:Direct as required. This trace output is directed to SYSOUT.

The following table shows the available function traces for Connect:Direct for z/OS, with their respective DEBUG settings, and the DD names (or filenames) used for output. Specify these bits using hexidecimal notation, for example, X'80' plus X'10' would result in X'90' while X'08' plus X'04' would result in X'0E'.

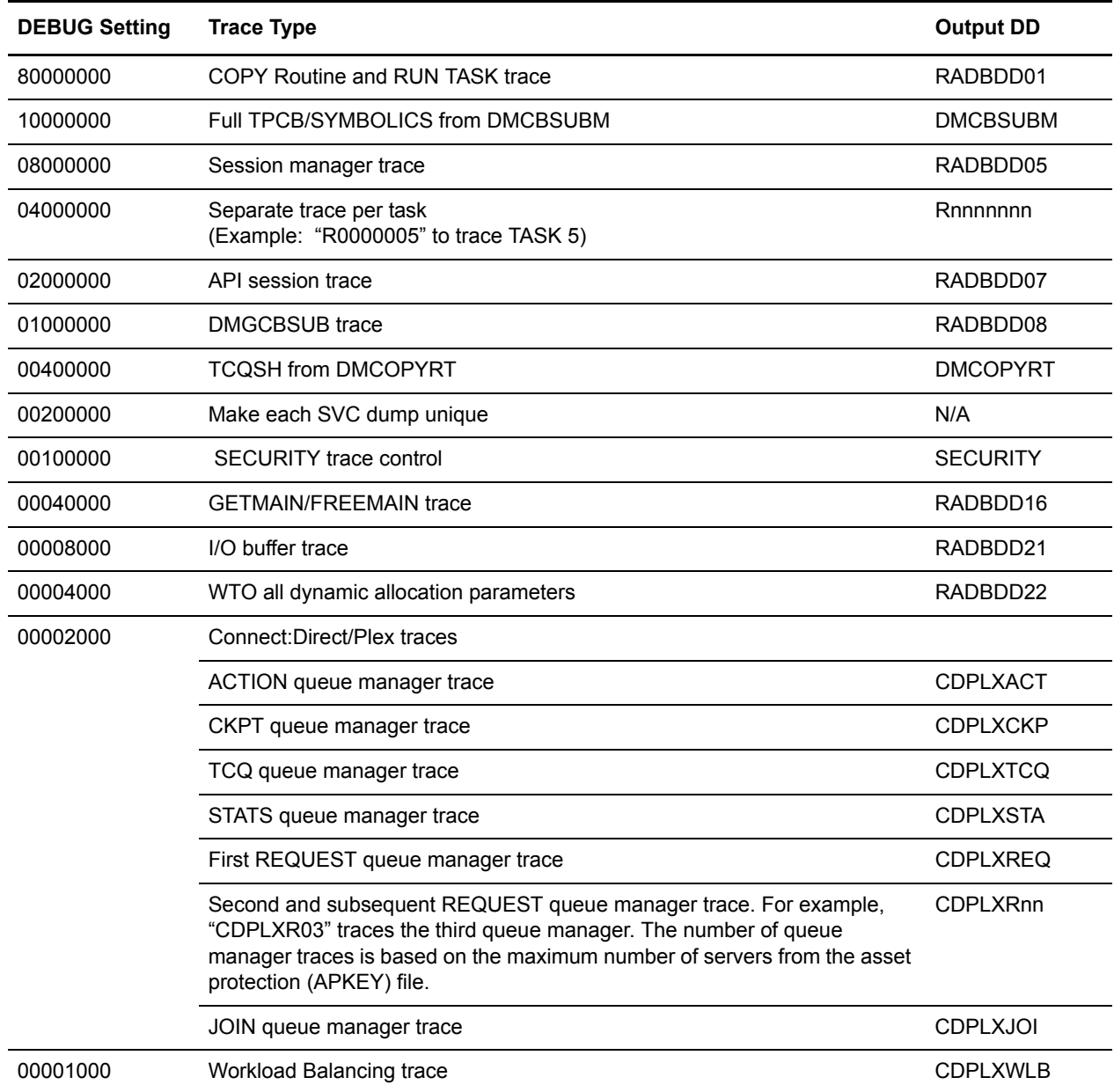

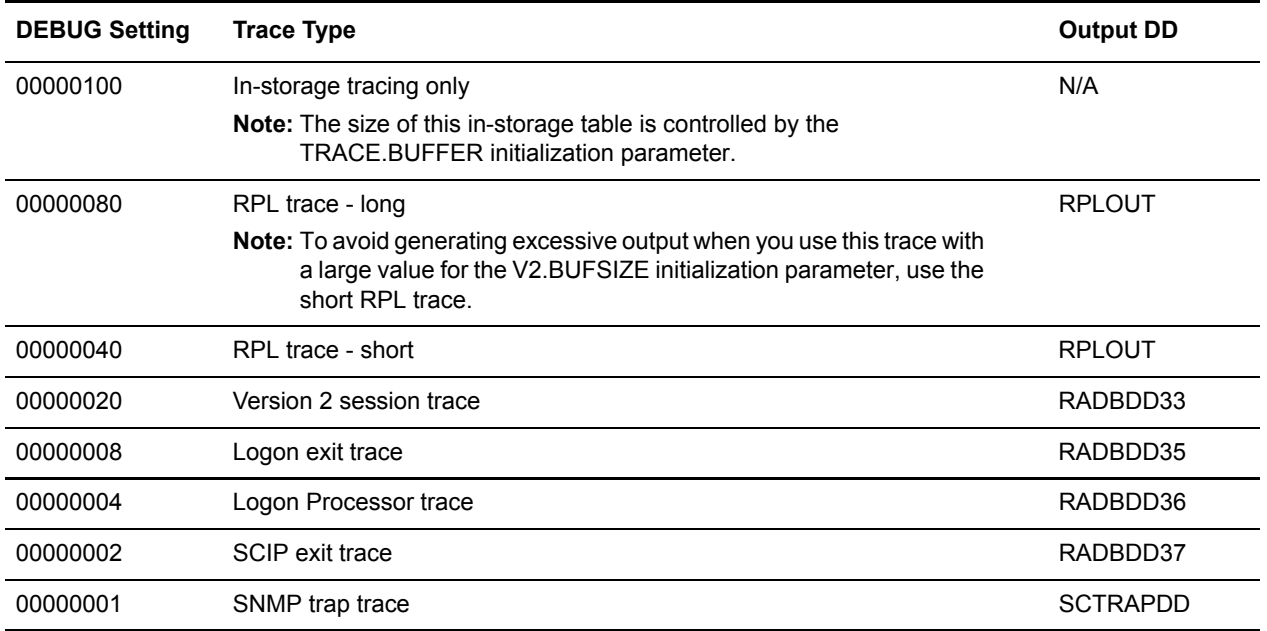

# <span id="page-371-0"></span>**Displaying DEBUG Settings**

Use the INQUIRE DEBUG command to display the current DEBUG settings for each adjacent node in the Netmap.

#### **Command Format**

The INQUIRE DEBUG command has the following format and parameter.

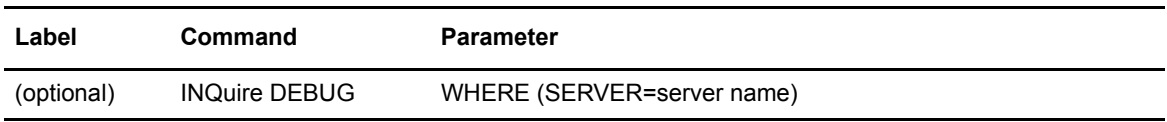

The parameter for the INQUIRE DEBUG command is:

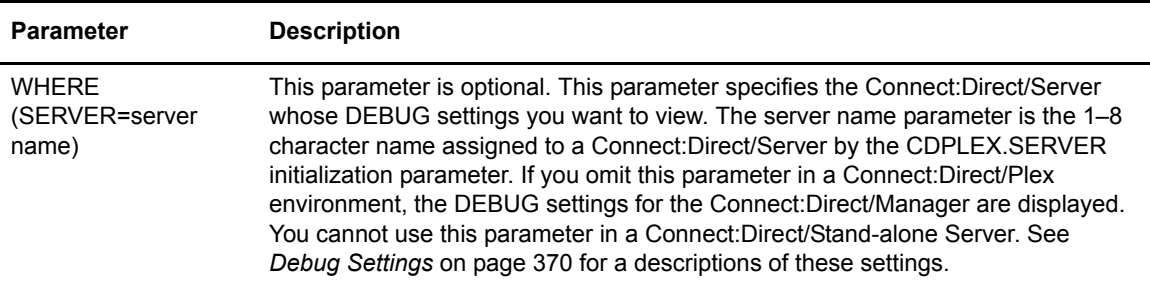

#### **Using the INQUIRE DEBUG Command from the Batch Interface**

To use the INQUIRE DEBUG command from the batch interface:

- 1. Place your command in a batch job stream*.*
- 2. Submit the job while Connect:Direct is running.

**Note:** You must set the fifth character of the DMBATCH output parameter specification to **Y** to print the result of the command that is in the temporary data set.

3. Verify the results.

The following figure shows a partial sample report:

```
======================================================================
CD.CHI *INQ DEBUG/QUIESCE* DATE: mm.dd.yyyy TIME: hh:mm:ss
SYSTEM INITIALIZED --------(0000)-------- mm.dd.yyyy hh:mm:ss
======================================================================
DEBUG => '00000000'
QUIESCE => No
TCQ DSN => PROD1.CD.CHI.TCQ
TCX DSN => PROD1.CD.CHI.TCX
TCQ Threshold => No
TCQ File 0% Full. Max.# CI: 1000 # Used CI: 0
NODE TABLE \Rightarrow NODE NAME QUIESCE DEBUG
NODE ENTRY 1 => CD.DAL Tes B0BB0BB0<br>NODE ENTRY 2 => CD.DAL.CSGA Yes
NODE ENTRY 2 \Rightarrow CD.DAI.L.CSGANODE ENTRY 3 => CD.DAL.CSGB Yes
NODE ENTRY 4 \Rightarrow CD.DAL.LU0 Yes
NODE ENTRY 5 => CD.DAL.LU62 Yes
NODE ENTRY 6 => CD.DAL.UDT Yes
```
#### **Issuing the INQUIRE DEBUG Command through the IUI**

To display the DEBUG settings from the IUI:

1. Select option INQ from the Connect:Direct for z/OS Administrative Options Menu.

The Inquire DTF Internal Status screen is displayed.

2. If you want to view the DEBUG settings for a specific Connect:Direct/Plex member, type the server name in the Server field. If you want to view the DEBUG settings for a Connect:Direct/Manager, leave the Server field blank.

Leave the Server field blank in a Connect:Direct/Stand-alone Server.

- 3. Select the IDBG option.
- 4. Press ENTER.

The current DEBUG settings are displayed.

#### **DEBUG Initialization Parameter**

Various settings on the DEBUG=*nnnnnnnn* initialization parameter turn on a specific trace option or any combination of options. In the syntax for the DEBUG initialization parameter, *nnnnnnnn* represents the DEBUG setting in hexadecimal.

You can place trace DD statements in the system without slowing down Connect:Direct performance if you do not turn on the trace by specifying the DEBUG parameter.

For problems with SNA connections, use the following four function traces merged into a single output file:

- **←** Session manager trace
- $\triangle$  Separate trace per task trace
- ✦ Long RPL trace
- ✦ COPY routine trace

**Note:** If the problem occurs during file transfer or session establishment of node connections, run the trace on both the sending and receiving nodes.

#### <span id="page-373-1"></span><span id="page-373-0"></span>**Connect:Direct MODIFY Command**

The Connect:Direct MODIFY command yields the same types of traces as the DEBUG initialization parameter. Unlike the initialization parameter, however, the MODIFY command does not require you to bring down and restart the DTF. The trace starts when you issue the MODIFY command to turn on the trace bits, provided the DD is allocated.

**Note:** When JES data sets are dynamically allocated, specify FREE=CLOSE to ensure that the DD is deallocated and tracing stopped when you close the trace DD using the MODIFY command.

You can issue the MODIFY command through the batch interface, DMBATCH, or interactively through the IUI. See *[Issuing the MODIFY Command Through the Batch Interface](#page-375-0)* on page 376 or *[Issuing the MODIFY Command through the IUI](#page-376-0)* on page 377. To see the current DEBUG setting, see *[Displaying DEBUG Settings](#page-371-0)* on page 372.

The MODIFY command has the following format and parameters. None of these parameters are required.

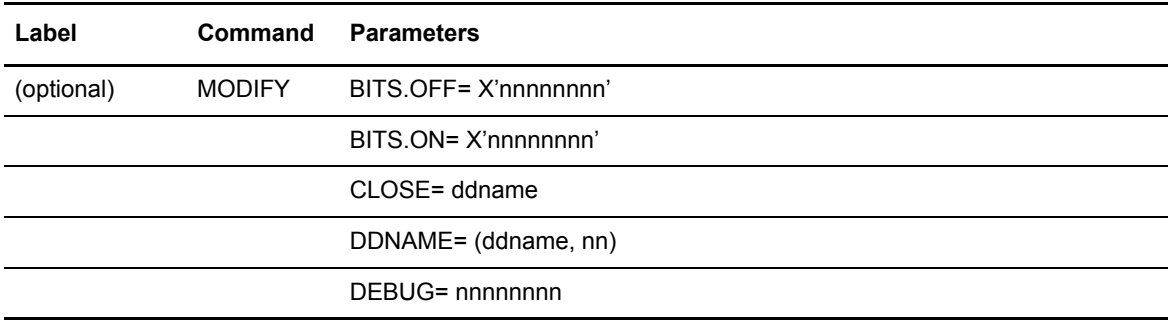

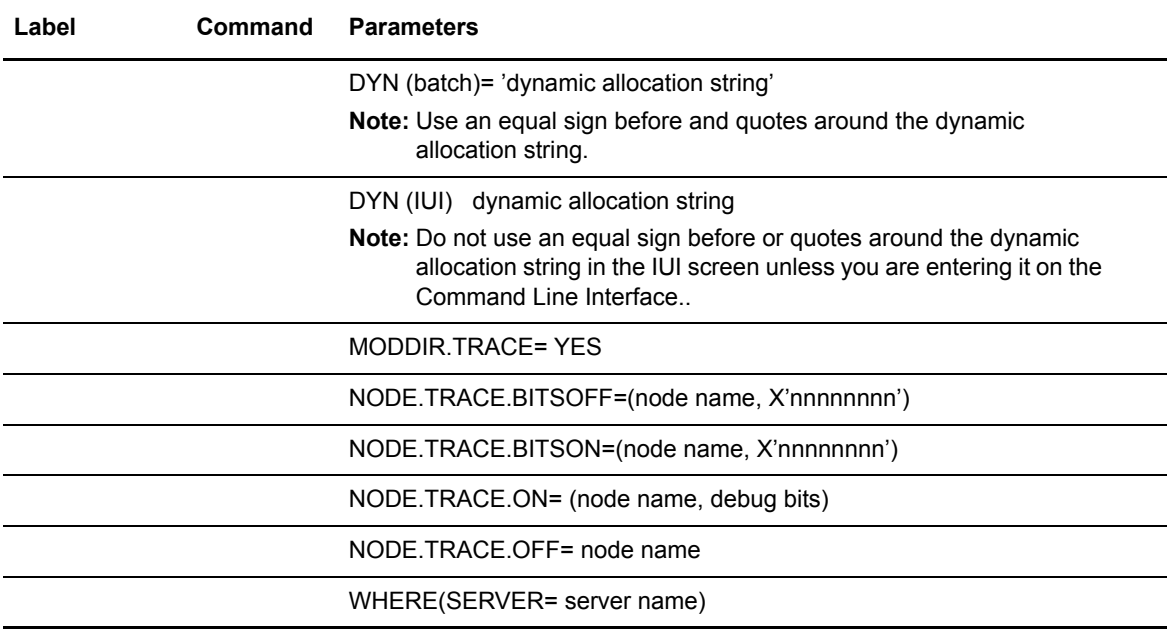

The following table describes the parameters of the MODIFY command.

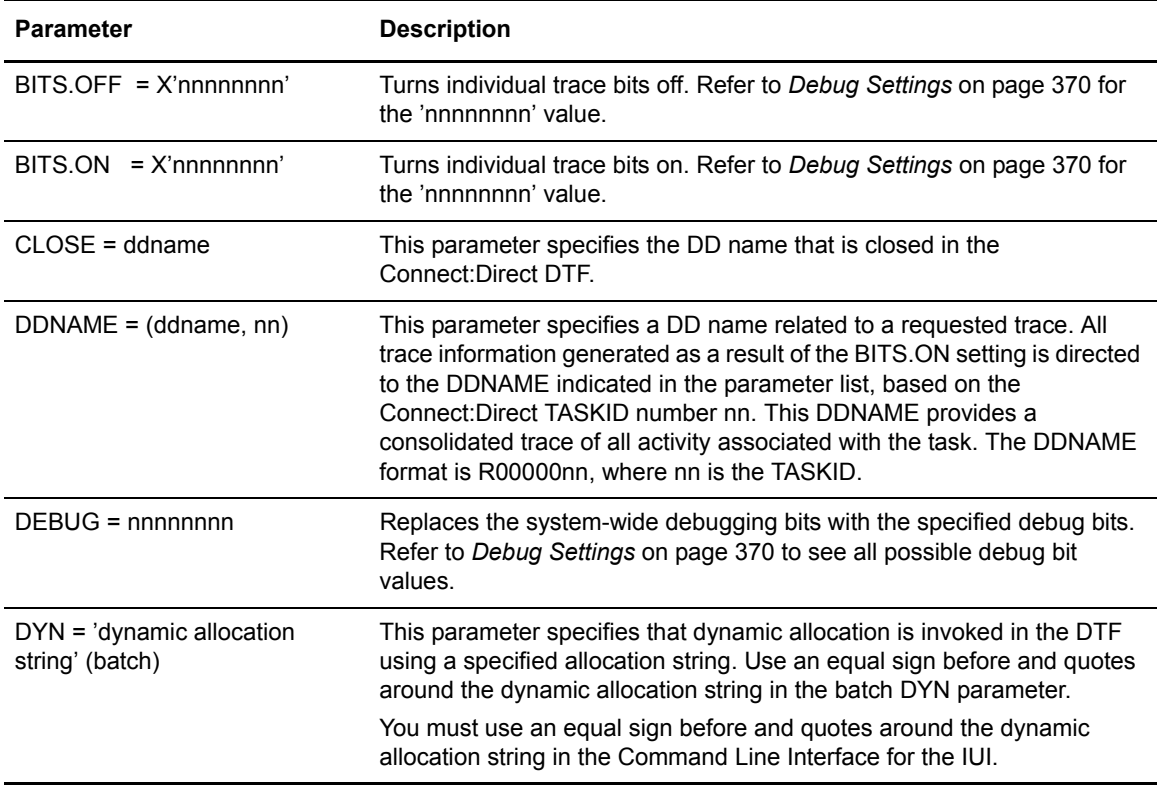

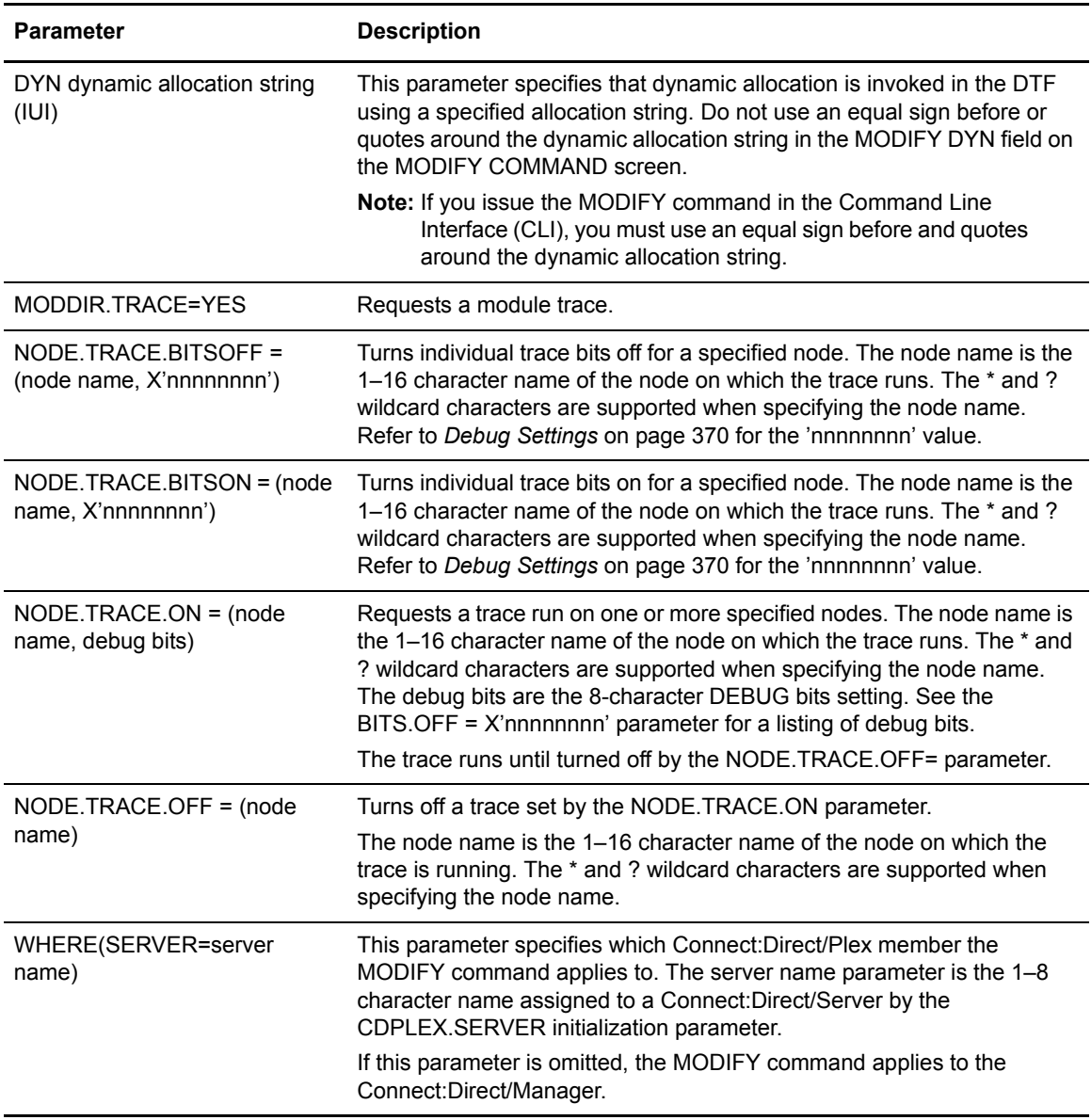

# <span id="page-375-0"></span>**Issuing the MODIFY Command Through the Batch Interface**

To use the MODIFY command from the batch interface:

- 1. Place the command in the DMBATCH job stream.
- 2. Submit the job while Connect:Direct is running.
- 3. Verify the results.

The following example turns on the short RPLOUT trace:

MODIFY BITS.ON = X'00000040'

The following example turns off the short RPLOUT trace:

MODIFY BITS.OFF = X'00000040'

The following example invokes dynamic allocation in the DTF to the allocated DDNAME RPLERRCK:

MODIFY DYN = 'DD=RPLERRCK'

The following job turns on the merged COPY routine and DMGCBSUB traces.

```
//TRACEON JOB (1111),'TRACES',NOTIFY=JSMITH,CLASS=O,
// REGION=1024K, MSGCLASS=X
//STEP01 EXEC PGM=DMBATCH,PARM='YYSLYYY'
//STEPLIB DD DSN=$CD.CD.LINKLIB,DISP=SHR 
//DMPUBLIB DD DISP=SHR,DSN=JSMITH.CNTL
// DD DISP=SHR,DSN=JSMITH.PROCESS.LIB
//DMMSGFIL DD DISP=SHR,DSN=JSMITH.CD1.MSG
//DMNETMAP DD DISP=SHR,DSN=JSMITH.CD1.NETMAP
//DMPRINT DD SYSOUT=*
//SYSPRINT DD SYSOUT=*
//NDMLOG DD SYSOUT=* 
//SYSIN DD * 
  SIGNON NETMAP=JSMITH.CD1.NETMAP USERID=(JSMITH)
     MODIFY BITS.ON=X'81000000'
SUBMIT PROC=ACCTSEPT 
  SIGNOFF
```
The following job turns off the trace.

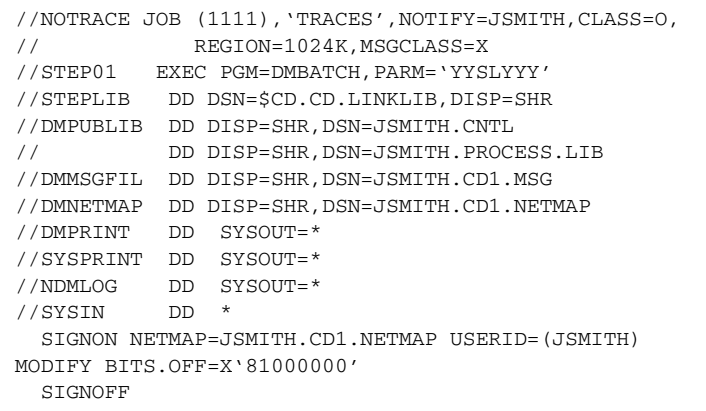

See *Connect:Direct for z/OS User's Guide* for a description of DMBATCH, and the installation and administration guide for a description of the MODIFY command.

#### <span id="page-376-0"></span>**Issuing the MODIFY Command through the IUI**

To use the MODIFY command features through the IUI:

1. Request option **MD** from the Connect:Direct Administrative Options Menu to access the MODIFY COMMAND screen.

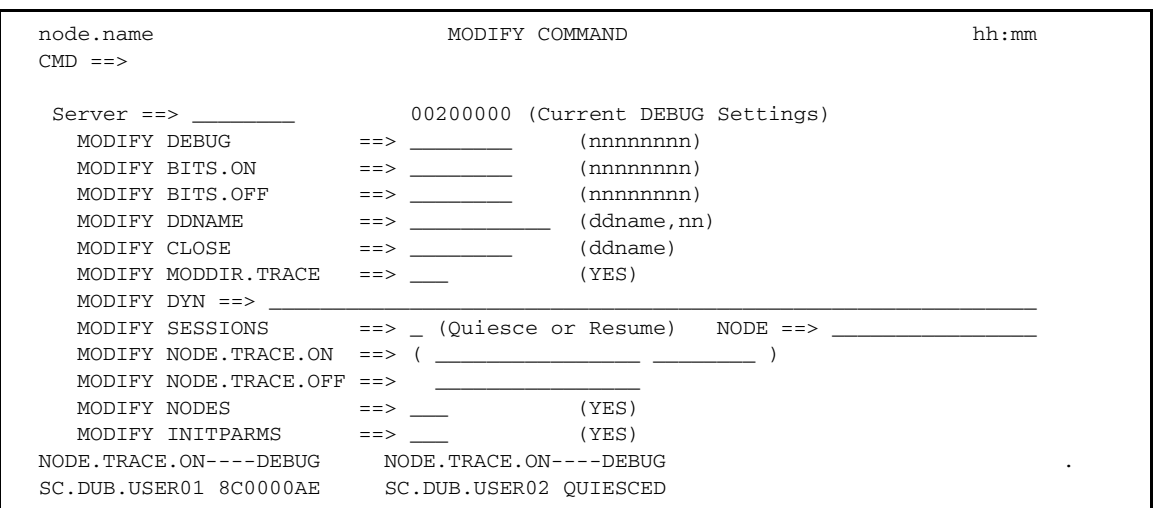

- 2. Type values in the appropriate fields. See the MODIFY command parameter descriptions in *[Connect:Direct MODIFY Command](#page-373-0)* on page 374.
	- **Note:** Do not type an equal sign or quotes in the MODIFY DYN field. However, if you issue the MODIFY command on the CLI, you must type an equal sign before and quotation marks around the dynamic allocation string.
- 3. When you have completed your entries, press **ENTER**.
- **Note:** If you need to modify trace settings for more than one node, you can use the MODIFY NODES screen which displays the Trace and Debug settings for all of the Netmap adjacent nodes. See *[Modify Trace and Debug Settings Through the Modify Nodes Screen](#page-378-0)* on page 379 for more information.

#### **Examples of MODIFY Commands**

This section shows examples of MODIFY commands for Connect:Direct for z/OS.

The following MODIFY commands set the bits to turn on a short send/receive trace and to dynamically allocate the ddname RPLOUT.

```
MODIFY BITS.ON=X'00000040'
MODIFY DYN='DD=RPLOUT, DSN=A985467.PRINT, DISP=SHR, FREE=CLOSE'
```
After running the trace, the following MODIFY commands close the ddname RPLOUT and turn off the short send/receive trace.

```
MODIFY CLOSE=RPLOUT
MODIFY BITS.OFF=X'00000040'
```
#### <span id="page-378-0"></span>**Modify Trace and Debug Settings Through the Modify Nodes Screen**

Perform the following procedure to modify trace and debug settings through the Modify Nodes screen:

- 1. Request option MD from the Connect:Direct Administrative Options Menu to access the Modify Command screen.
- 2. Type YES in the MODIFY NODES field.
- 3. Press **ENTER**.

The Modify Nodes screen is displayed.

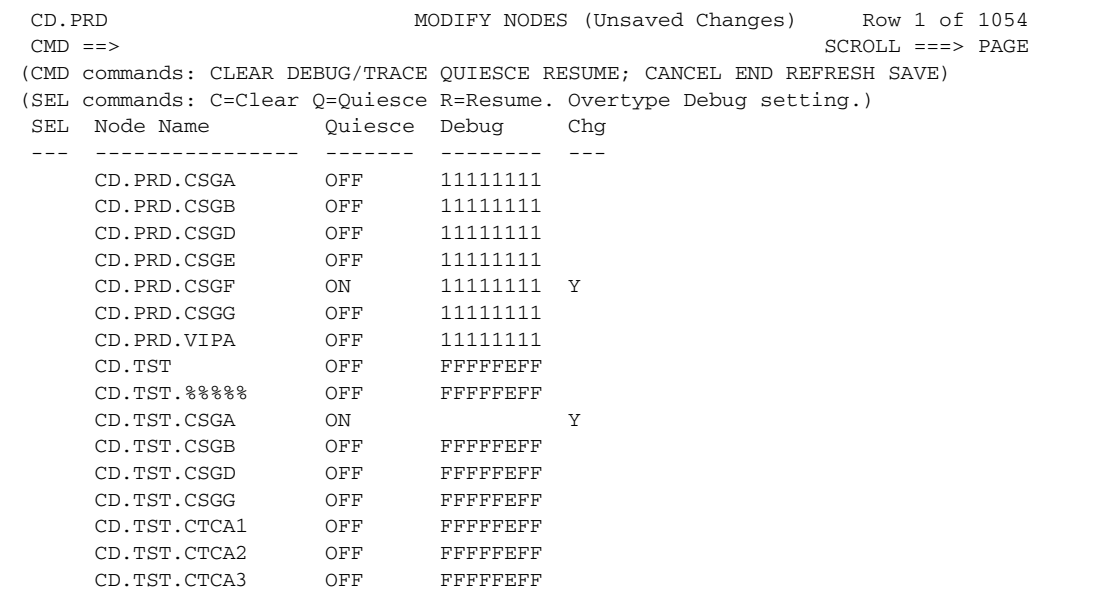

- 4. Use one or both of the following methods:
	- Issue a Debug or Trace command on the CMD line.
	- Issue SEL commands or overtype the Debug field for specific nodes.
- 5. Type SAVE in the CMD field and press **ENTER** to save your changes.

Refer to *[Using the Modify Nodes Screen](#page-52-0)* on page 53 for more information.

# Connect:Direct Automatic Traces

You can activate some internal Connect:Direct traces without using the DEBUG bits. Activate these traces during normal Connect:Direct operation. Others traces are useful mostly for problem diagnosis. You can activate each of these automatic Connect:Direct traces by having a DD statement in the Connect:Direct startup JCL or allocated in a TSO session, except for NDMCMDS, which is allocated in the JCL for DMBATCH or through the IUI. For more information, see *[DD](#page-379-0)  [Statements in Startup JCL](#page-379-0)* on page 380.

**Note:** To avoid generating excessive output, review *[Guidelines for Running Traces](#page-367-0)* on page 368.

Some of the most useful automatic traces are:

- ✦ DMVSOPEN contains information related to the allocation of the target data set.
- ✦ ESTAE captures information on I/O errors; VTAM connection errors; ABEND control blocks; open and close errors; TCQ/TCX errors on add, update, and so forth; and statistics file write errors. Provided in the basic CONNECT JCL member.
- ✦ CDESTAE contains various I/O errors from the statistics facility.
- ✦ RPLERRCK captures VTAM send and receive errors. Provided in the basic CONNECT JCL member.
- ✦ NDMCMDS shows all actual Connect:Direct commands issued to the DTF, including resolution of symbolics. It can be particularly helpful to debug Connect:Direct commands through the IUI or through DMBATCH if you are having signon problems, syntax errors, and so forth.
- ✦ NDMLOG lists all initialization parameters read from the INITPARM data set including obsolete parameters, which are indicated by SITA995I messages, and all modules, along with the last date on which they were modified, and related fix numbers. Provided in the basic CONNECT JCL member.
- ✦ CDLOG is a chronological log of Connect:Direct events listing all master, console, programmer, and operator messages, and information on failed tests.

#### <span id="page-379-0"></span>DD Statements in Startup JCL

Connect:Direct provides two members in the JCL file:

- ✦ CONNECT—Contains the minimum set of DDs to run Connect:Direct. You may want to use this set of DD statements as the base and add specific DD statements from the CONNECTX member to fit your tracing needs.
- ✦ CONNECTX—Contains all possible DDs to cover stand-alone servers, Connect:Direct/Plex systems, automatic traces, and various DEBUG output. Most of the DD statements in this JCL startup jobstream have been discussed earlier in this chapter along with the types of traces you can run to provide Sterling Commerce Customer Support when a problem occurs.

The DD statements in the CONNECTX JCL can be broken down into the following types:

- ✦ Minimal DD statements included in the CONNECT JCL
- ✦ DD statements for general operations
- ✦ DD statements for running automatic traces.
- ✦ DD statements for running detailed function traces in conjunction with the DEBUG initialization parameter in a stand-alone Connect:Direct system
- ✦ DD statements for running detailed function traces in conjunction with the DEBUG initialization parameter in a Connect:Direct/Plex system

Caution: The diagnostic DD statements associated with the DEBUG bits cause much more I/O and allocating them can consume significant CPU resources. To avoid degrading performance in your production environment, be sure to follow the guidelines in *[Guidelines for Running Traces](#page-367-0)* [on page 368.](#page-367-0)

The following DD statements are included in both the CONNECT and CONNECTX JCL:

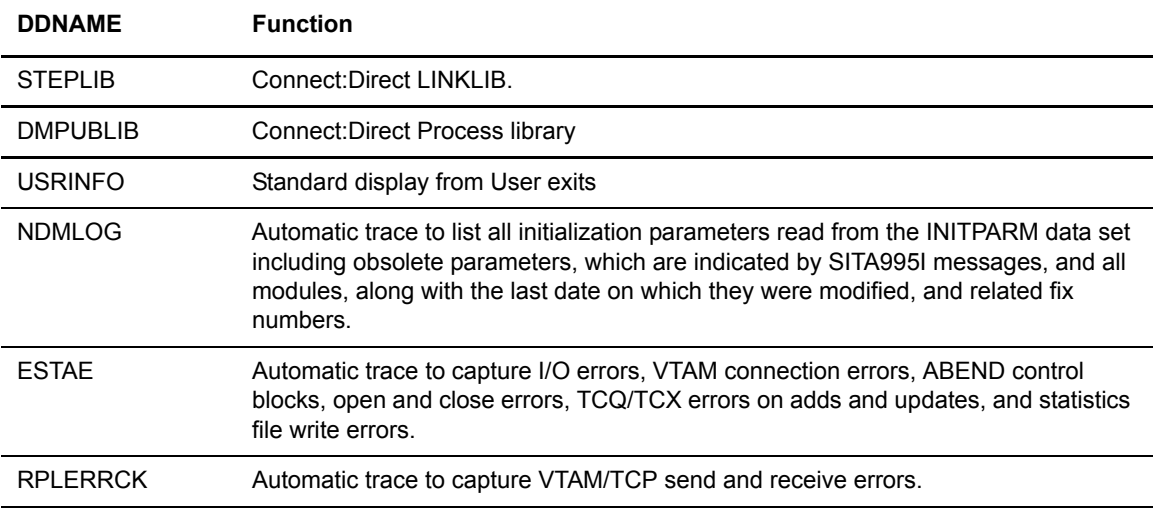

The following DD statements run general functions in all systems:

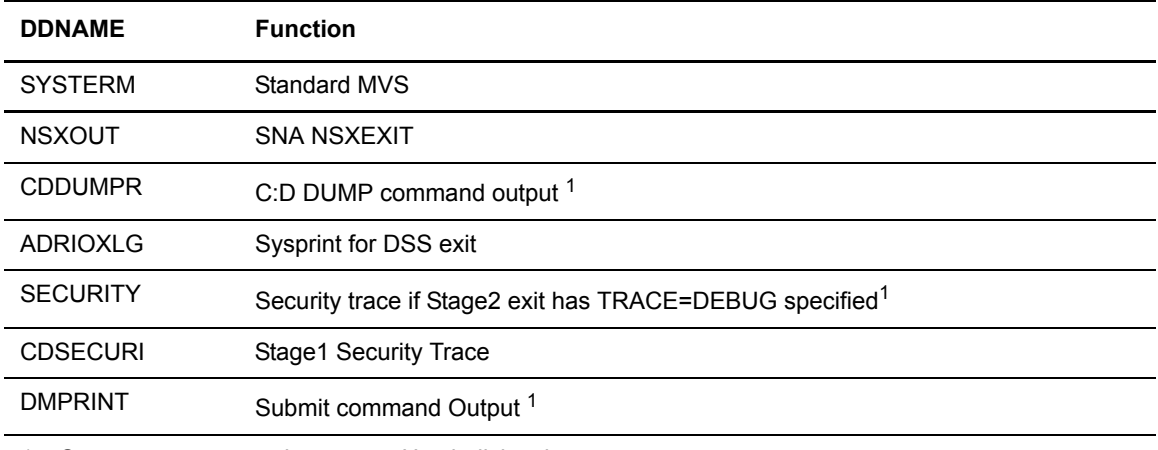

1 Can generate excessive output. Use judiciously.

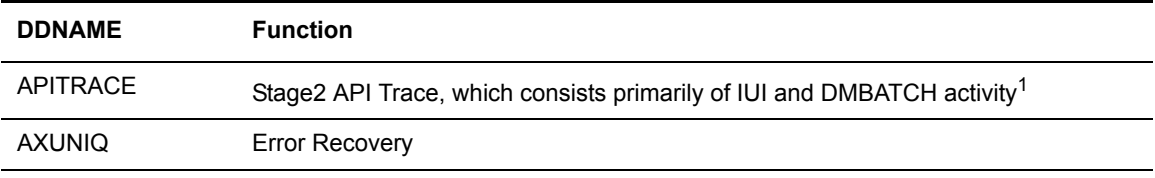

1 Can generate excessive output. Use judiciously.

The following DD statements are used to run automatic traces and perform related functions.

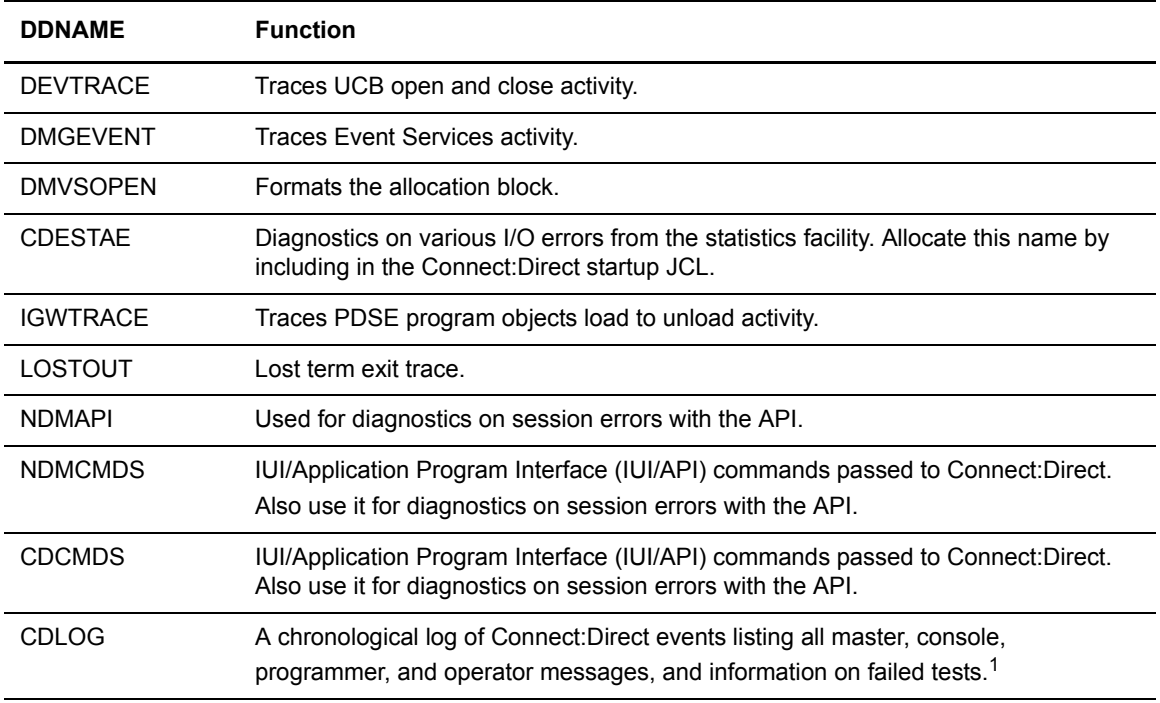

1 Can generate excessive output. Use judiciously.

The following output DD statements are used to run detailed function traces and perform related functions in a stand-alone system.

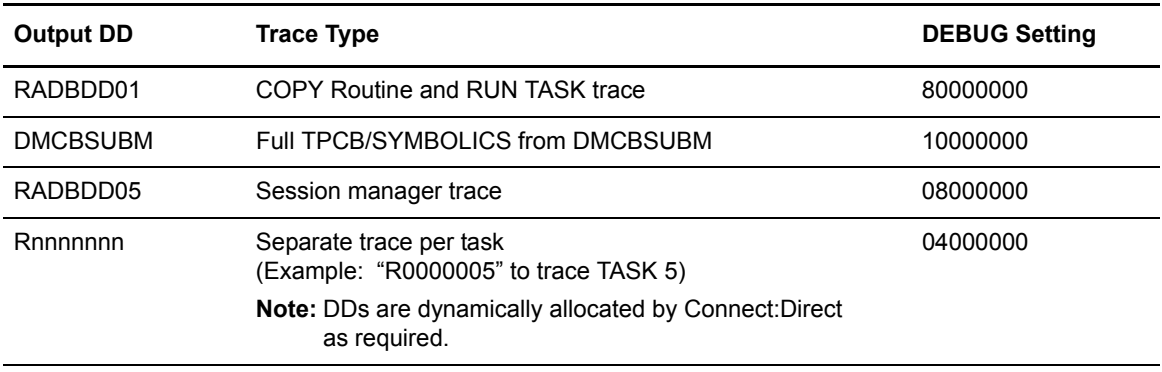

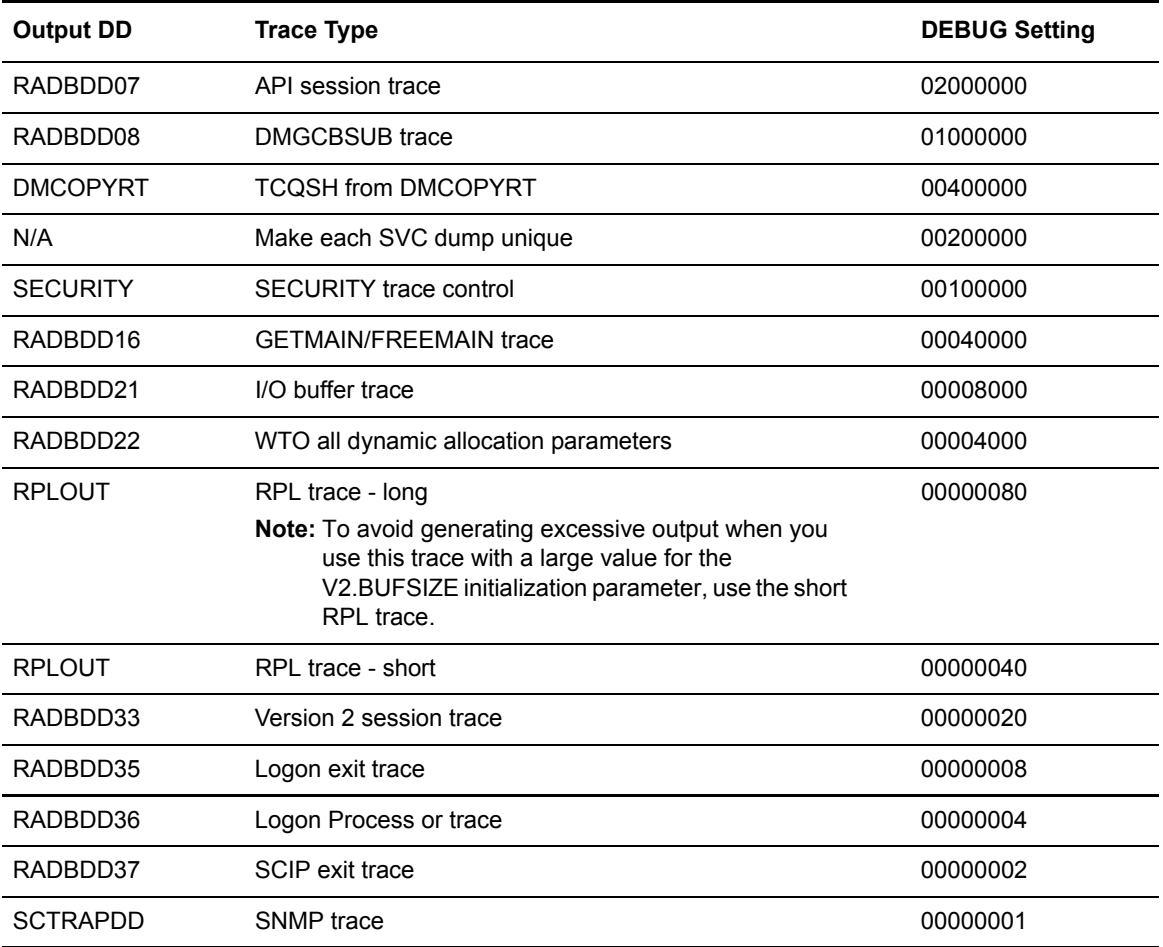

The following output DD statements are used to run detailed function traces and perform related functions in a Connect:Direct/Plex environment:

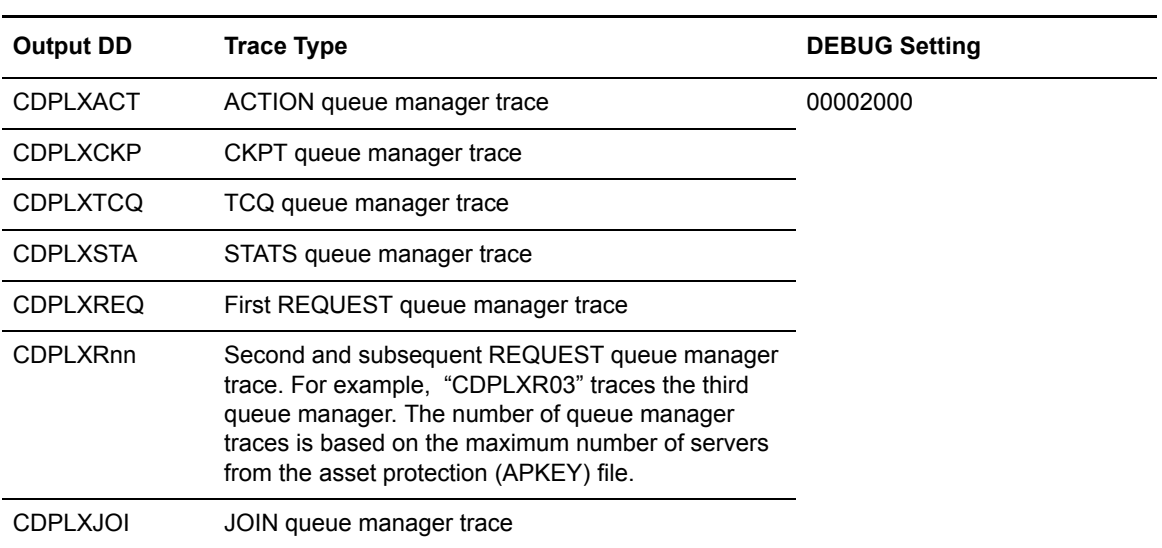

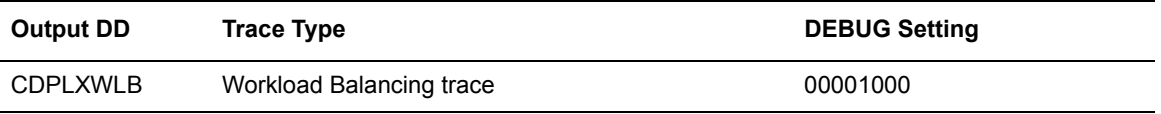

# **Global Initialization Parameters**

This appendix provides global initialization parameter descriptions and default values (indicated by underlined text). It contains the following sections:

- ✦ [Global Connect:Direct Initialization Parameters](#page-384-0)
- ✦ [Connect:Direct System File Initialization Parameters](#page-441-0)

The *Connect:Direct for z/OS Quick Reference* also contains a table of the initialization parameters and their default values.

# <span id="page-384-0"></span>**Global Connect:Direct Initialization Parameters**

Initialization parameters supply values for various Connect:Direct functions. Connect:Direct processes these parameters during initialization.

Global initialization parameters apply to a Connect:Direct/Stand-alone Server or each member of a Connect:Direct/Plex environment.

In a Connect:Direct/Plex environment, the local initialization parameters of a member can override some global initialization parameters. See Appendix B, *[Local Initialization Parameters](#page-444-0)* for more information about local initialization parameters.

In all cases, initialization parameters are kept in a PDS (Partitioned Data Set) and may not come from a sequential file.

#### Handling Return Codes

If you receive a return code of **4** when you stop Connect:Direct, review the NDMLOG for information regarding obsolete and soon-to-be obsolete parameters. Once you remove these

**Note:** In a Connect:Direct/Plex environment, you can only override initialization parameters allowed in the *local* initialization parameters file using the PARM= keyword in the EXEC statement at system startup. In a Connect:Direct/Stand-alone Server environment, however, you can override *global* initialization parameters with the PARM= keyword in the EXEC statement.

parameters, you avoid these warning messages at start-up. These messages are numbered: SITA995I, SITA988I, and SITA989I.

# ABEND.CODES.NODUMP=(ABEND code list)

The ABEND code list parameter specifies up to 16 system or user ABENDs. This parameter does not apply to RUN TASK ABENDS unless you specify ABEND.CODES.NODUMP for the ABEND.RUNTASK initialization parameter.

When a task ABENDs, Connect:Direct searches this list. If the ABEND is found, the dump is suppressed. Use this parameter to prevent dumps on ABEND codes for which you do not need dump information.

Specify system ABEND codes in the list using an S followed by three characters such as SB37.

Specify user ABEND codes in the list using a U followed by four numeric digits such as U4030.

It is not necessary to include the following ABEND codes in the ABEND.CODES.NODUMP list because they are suppressed by default: SX37, SX13, S00C (reason code 4 only), S047, S13E, S222, SA03, U1024, U1025, U1028.

You can indicate a masking character using X. Place the X in any position following either the S or U, such as SXB37 or UX4030.

Modifiable through MODIFY INITPARMS command: YES

# ABEND.RUNTASK=(DUMP | ABEND.CODES.NODUMP)

This parameter specifies whether to refer to ABEND.CODES.NODUMP for ABEND codes when suppressing dumps.

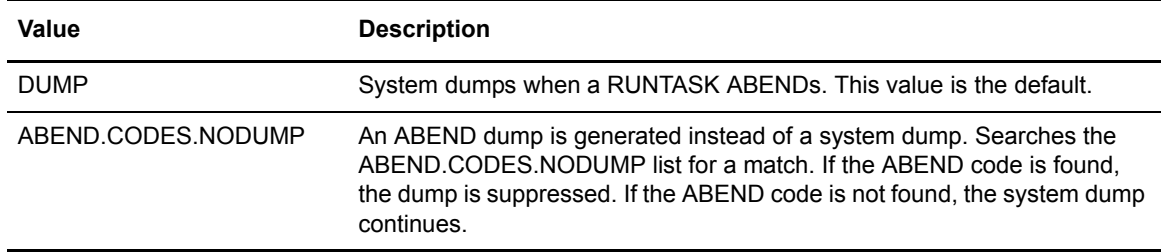

Modifiable through MODIFY INITPARMS command: YES

#### ALLOC.CODES = (allocation errors)

This parameter specifies allocation errors for which Connect:Direct retries the Process step as specified in the ALLOC.RETRIES and ALLOC.WAIT initialization parameters. These allocation

**Note:** The following ABEND codes are no longer suppressed by default: S9FC, S1ED, SXD9, U0728. If you want to suppress the dump for one of these codes, you must include it in the ABEND.CODES.NODUMP list.

errors are the Dynamic Allocation Interface Routine (DAIR) codes generated by the dynamic allocation function (SVC99) of the operating system, such as z/OS. The following is an example of an IBM error reason code (0210) shown in the Connect:Direct SDAB005I message.

```
SDAB005I - ERR=0210,INFO=0000,REQUESTED DATA SET NOT AVAILABLE. ALLOCATED TO ANOTHER 
JOB.
```
You can find common dynamic allocation error codes in the Connect:Direct MSG file by enclosing the code in the message SDE*xxxx*I skeleton, where *xxxx* is the error reason code. The variable SDAB005I message short text and description come from the *MVS Programming Authorized Assembler Services Guide* (general publication number SA22-7608-nn), which is accessible on IBM's website. For ERR codes not found in the Connect:Direct MSG file, see the *MVS Programming Authorized Assembler Services Guide.*

Connect:Direct has defined the following special error codes to enable retries for specific failures.

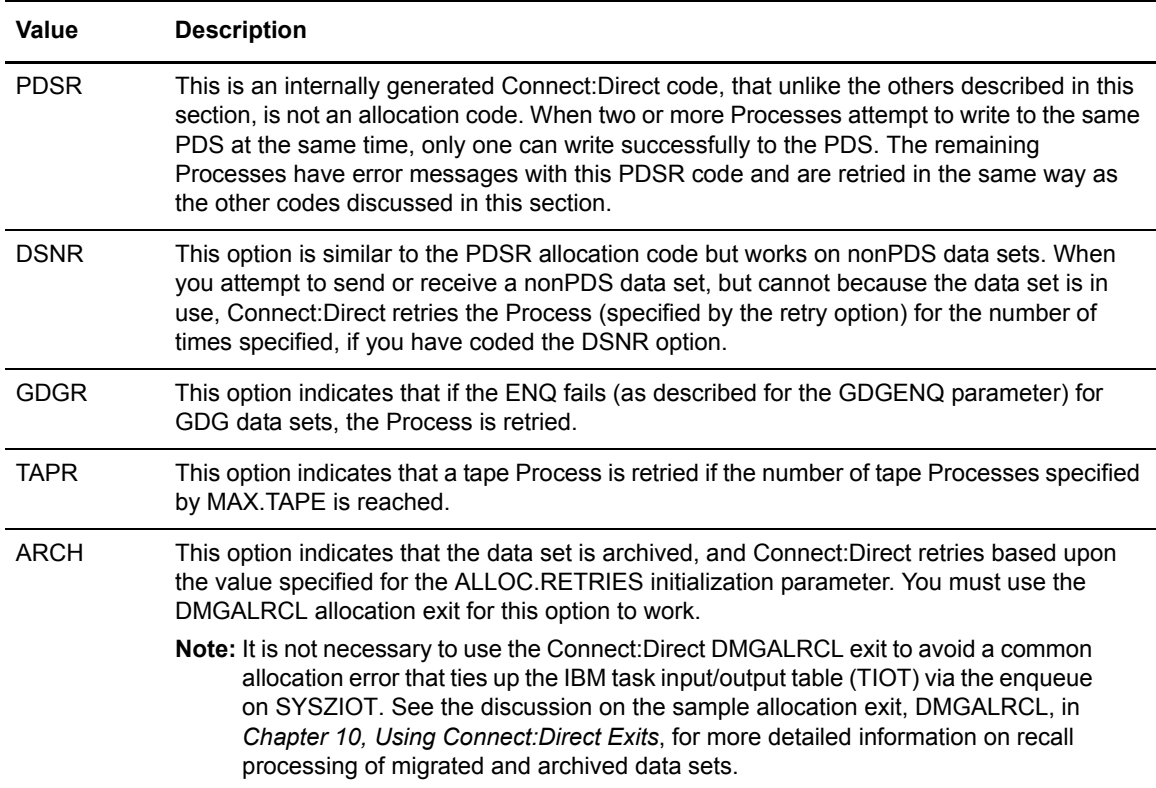

Allocation retries are controlled by the PNODE and supported for z/OS, VM/ESA, and VSE/ESA platforms only. The following table lists the default allocation error codes and their meanings.

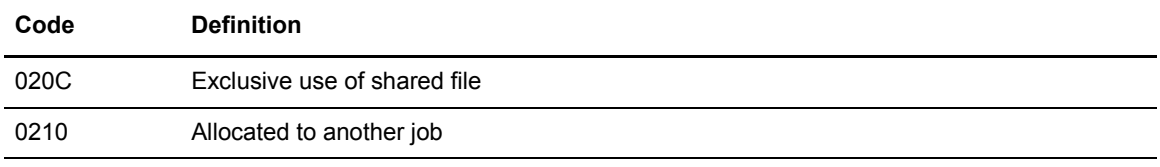

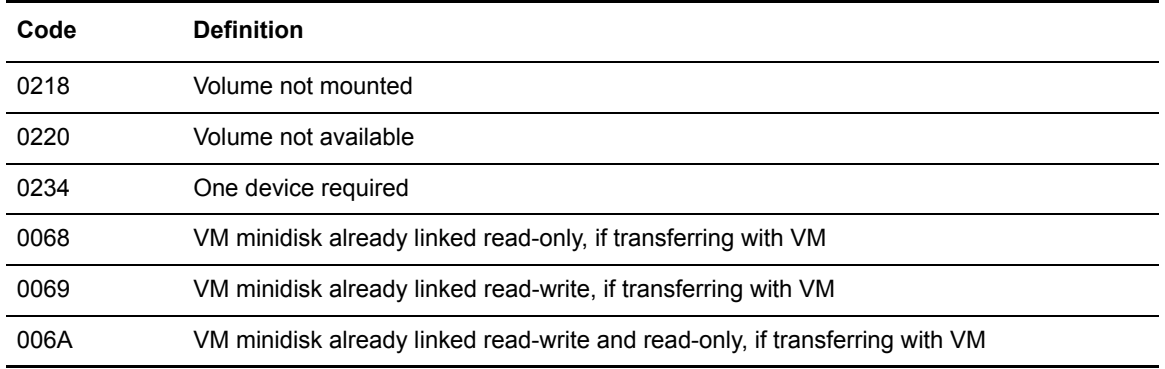

Modifiable through MODIFY INITPARMS command: YES

# ALLOC.MSG.LEVEL = INFO | WARN | SEVERE

This parameter specifies the severity level of dynamic allocation messages to be displayed. By setting the severity level, you can suppress unwanted messages. ALLOC.MSG.LEVEL values correspond to levels defined by Dynamic Allocation and are described in the IBM Authorized Assembler Services Guide (GC28-1467).

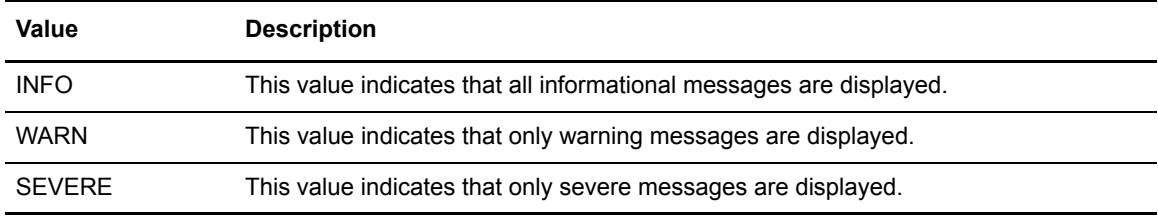

Modifiable through MODIFY INITPARMS command: NO

#### ALLOC. RETRIES = number of retries

This parameter specifies the number of Connect:Direct retries of an allocation failure. The default is 20.

Modifiable through MODIFY INITPARMS command: YES

#### ALLOC.WAIT = hh:mm:ss

This parameter specifies the amount of time that Connect:Direct waits between retries of an allocation failure. The default is 00:03:00.

Modifiable through MODIFY INITPARMS command: YES

#### ALLOCATION.EXIT = modname

This parameter specifies the name of the user-written interface that communicates with Connect:Direct for z/OS. You can invoke the allocation exit prior to any allocation activity by Connect:Direct, thereby allowing the exit program to examine and modify information that

Connect:Direct uses during the allocation Process, such as the data set name (DSN) and destination name. In addition, you can set parameters to terminate a copy step before allocation takes place.

DMGA3390 and DMGALOEX are the Connect:Direct sample exits. They are located in the \$CD.SAMPLIB. distribution library. The default is no allocation exit.

Modifiable through MODIFY INITPARMS command: NO

# CDPLEX = NO | YES

This parameter indicates whether or not Connect:Direct initializes as a Connect:Direct/Plex operation.

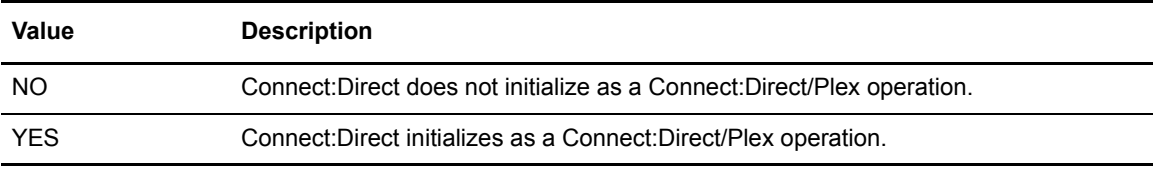

Modifiable through MODIFY INITPARMS command: NO

#### CDPLEX.TIMER = 5 | nn

This parameter specifies the time-out value for XCF communications in minutes. The valid range is 0, 5–99. Zero (0) indicates that no time-out is set for XCF communications.

Modifiable through MODIFY INITPARMS command: NO

#### CDPLEX.WLM.GOAL = (NO | YES, exitname)

This parameter specifies whether the IBM Workload Manager (WLM) Goal Mode queries are used for balancing Connect:Direct/Plex Process workload in a sysplex.

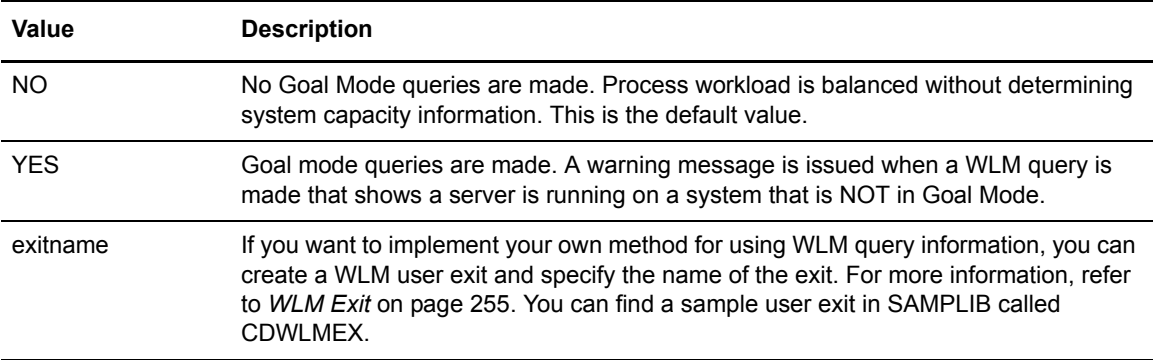

Modifiable through MODIFY INITPARMS command: yes

# CHECK.CERT.EXPIRE = NO | YES

This parameter indicates whether or not Connect:Direct will check the validity of certificates. This parameter is only effective if Secure+ has been enabled by specifying SECURE.DSN = Secure+

parameter filename. For more information, see *[Checking the Validity of Certificates Used by](#page-34-0)  Secure+* [on page 35.](#page-34-0)

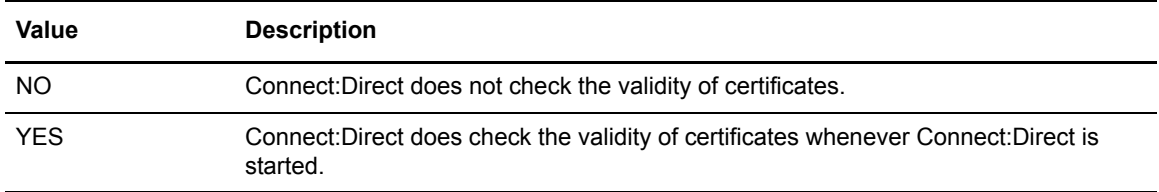

Modifiable through MODIFY INITPARMS command: YES

# CHECK.CERT.EXPIRE.TIME = 00:00:00 | HH:MM:SS

This parameter specifies the time of day that Connect:Direct will check the validity of certificates. The default, 00:00:00, indicates that Connect:Direct will perform its validity check at midnight. You can enter any value between 00:00:00 and 23:59:59. This parameter is only effective if  $CHECK.CERT.EXPIRE = YES$  and Secure+ has been enabled by specifying SECURE.DSN = Secure+ parameter filename.

Modifiable through MODIFY INITPARMS command: YES

# CHECK.CERT.EXPIRE.WARN.DAYS = 30 | nnn

This parameter specifies the number of days prior to the certificate expiration date that a warning message will be issued. Connect:Direct. The default is 30 days. You can enter any value between 1 and 365. his parameter is only effective if CHECK.CERT.EXPIRE = YES and Secure+ has been enabled by specifying SECURE.DSN = Secure+ parameter filename.

Modifiable through MODIFY INITPARMS command: YES

#### $CKPT = nK \mid nM$

This parameter enables automatic checkpointing of eligible files if no CKPT keyword is specified on the Connect:Direct COPY statement. (See the CKPT.MODE initialization parameter for further details of automatic checkpointing.) **K** means thousands of bytes; **M** means millions of bytes.

Valid values of **n** are:

- $\div$  1–2147483K
- $\div$  1–2147M

The default is no automatic checkpointing.

Connect:Direct uses the value specified, rounded to the nearest block boundary, to determine when a checkpoint is taken. The CKPT specification on the Connect:Direct Copy statement always overrides the CKPT initialization parameter value.

Modifiable through MODIFY INITPARMS command: YES

**Note:** For sequential files, do not specify a CKPT value less than: BLKSIZE \* NCP \* 10 \* # stripes

> where NCP is the number of buffers for reading data from or writing data to a sequential data set using BSAM and # stripes refers to striped extended-format data sets. For more information, see *[Problems Involving Checkpoints](#page-335-0)* on page 336. Also, see additional information on the CKPTand NCP parameters in the COPY statement on the [Connect:Direct Processes Web site](http://www.sterlingcommerce.com/Documentation/processes/processhome.html).

#### CKPT.DAYS = number of days

This parameter specifies the number of days that checkpoint records stay in the Checkpoint file before automatic deletion during Connect:Direct initialization. The records can be left in the Checkpoint file if transmission is interrupted and the Process is deleted without being restarted. The default is 4.

Modifiable through MODIFY INITPARMS command: YES

# CKPT.MODE = (RECORD | BLOCK BLOCK | RECORD PDS | NOPDS NOPDS | PDS VSAM | NOVSAM VSAM | NOVSAM)

This parameter enables you to control checkpointing in both record and block level transfers.

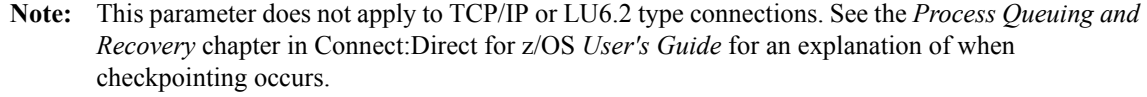

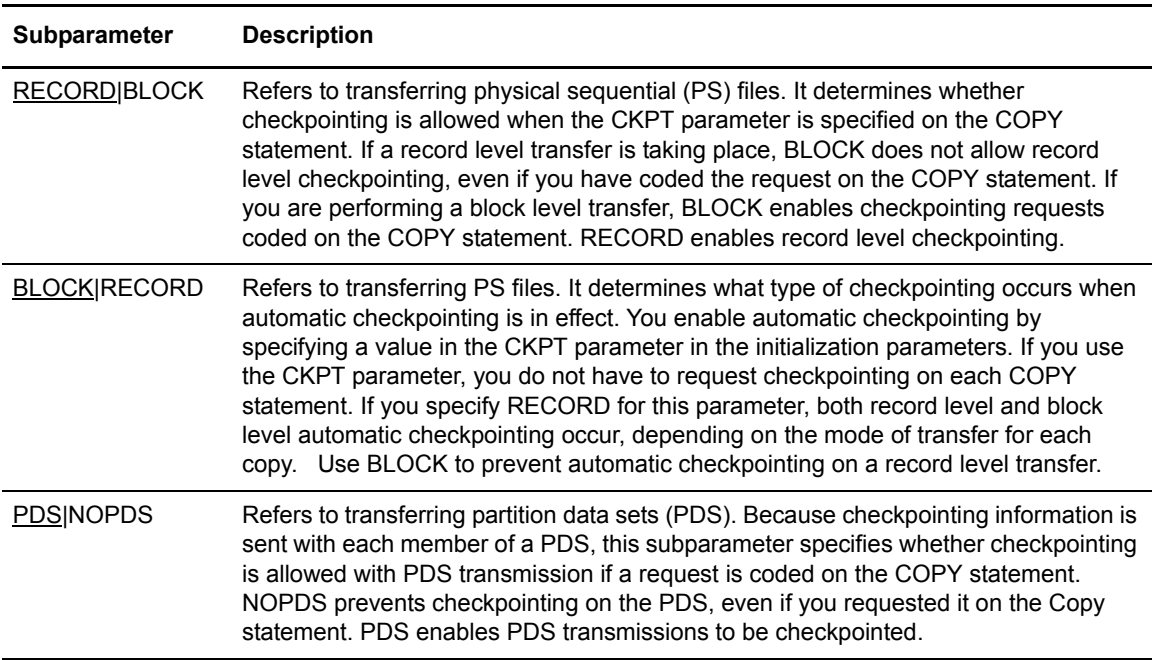

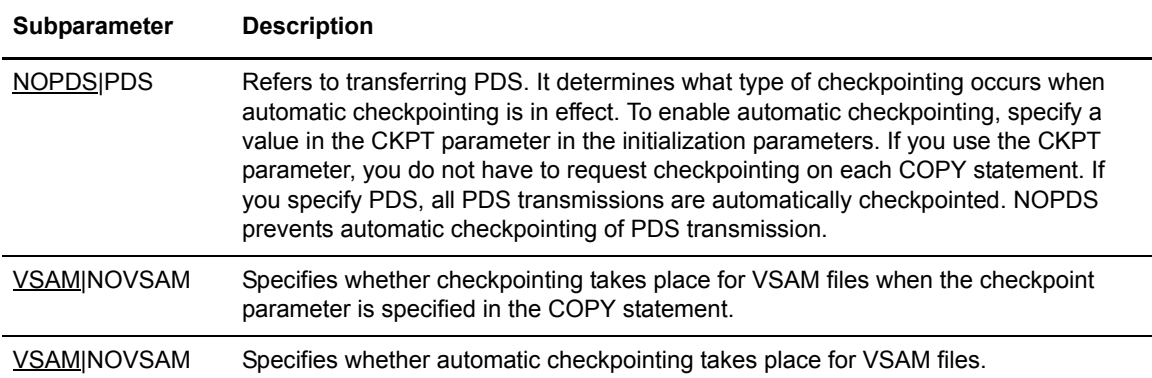

Modifiable through MODIFY INITPARMS command: YES

# COMPRESS.EXT= ALLOW | DISALLOW

This parameter specifies whether extended compression will be allowed on a global basis.

**Note:** If COMPRESS.NETMAP.OVERRIDE=ALLOW is specified, the COMPRESS.EXT value specified in the netmap ADJACENT.NODE entry will override the value specified for this parameter in the global initialization parameters.

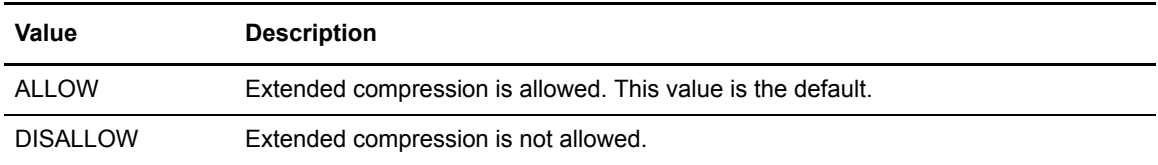

Modifiable through MODIFY INITPARMS command: Yes.

# COMPRESS.NEGO.FAIL= STEP | PROCESS

This parameter specifies how a Process is handled when negotiations fail (for the system that has control of the Process).

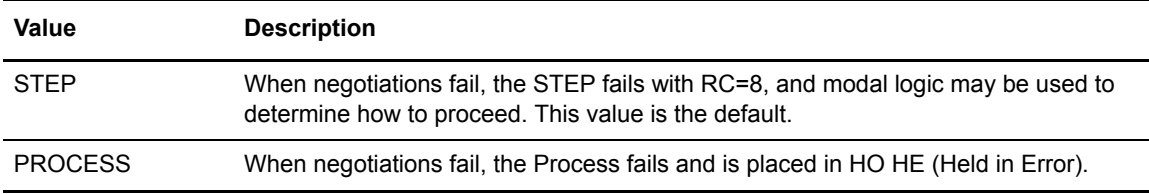

Modifiable through MODIFY INITPARMS command: Yes.

# COMPRESS.NETMAP.OVERRIDE= ALLOW | DISALLOW

This parameter specifies whether netmap entries for compression control (on a node-by-node basis) will override the global compression control settings in the initialization parameters.

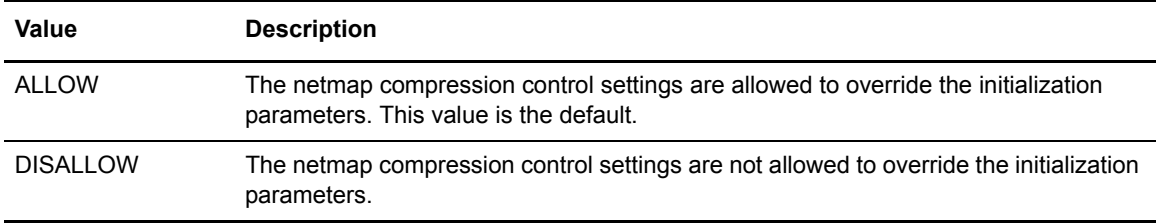

Modifiable through MODIFY INITPARMS command: Yes.

# COMPRESS.STD= ALLOW | DISALLOW

This parameter specifies whether standard compression will be allowed on a global basis.

**Note:** If COMPRESS.NETMAP.OVERRIDE=ALLOW is specified, the COMPRESS.STD value specified in the netmap ADJACENT.NODE entry will override the value specified for this parameter in the global initialization parameters.

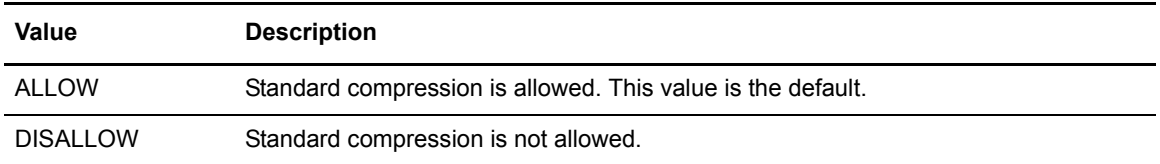

Modifiable through MODIFY INITPARMS command: Yes.

# CONFIRM.COLD.START = YES | NO

This parameter indicates whether an operator has to confirm a COLD start of the Transmission Control Queue (TCQ) and Statistics files.

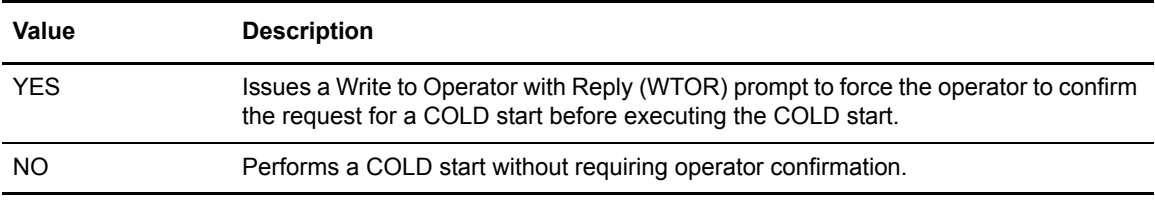

Modifiable through MODIFY INITPARMS command: NO

# $CRC = (OFE | ON, YES, No)$

This parameter specifies whether cyclic redundancy checking (CRC) is performed for TCP/IP connections. The CRC parameter is a 32 bit checksum used by Connect:Direct to detect network data corruption which occasionally occurs in IP data networks. If network data corruption is detected, Connect:Direct will stop the Process execution and restart the Process from the last checkpoint record. This provides an extra layer of data integrity when transmitting data over an IP network. You cannot enable CRC checking when running Secure+ Option.

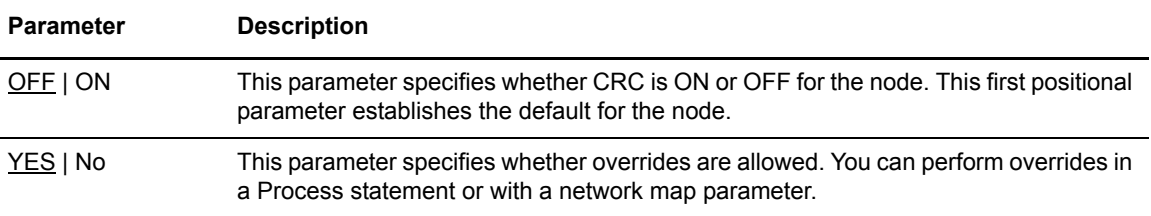

Modifiable through MODIFY INITPARMS command: YES

# $CTCA = NO | YES$

This parameter specifies whether the channel-to-channel adapter (CTCA) driver is loaded at Connect:Direct initialization.

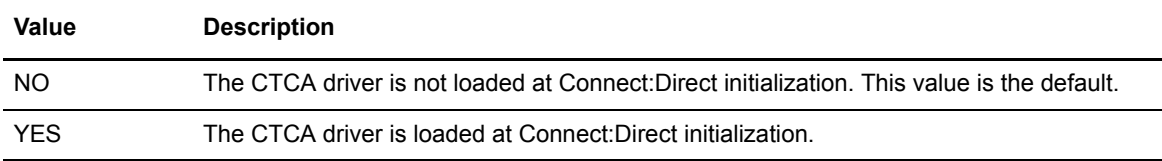

Modifiable through MODIFY INITPARMS command: NO

# CTCA.TIMER = number of seconds

This parameter specifies the number of seconds for a SEND/RECEIVE to wait before a timeout on the connection occurs. The valid range is from 60–300. The default is 180 seconds.

Modifiable through MODIFY INITPARMS command: NO

# DATEFORM = (MDY | DMY | YMD | YDM)

This parameter specifies how dates are displayed and input. Dates are displayed with a 4-digit year format unless a 2-digit year format is specified. You can use periods or back slashes (/) to separate the month, day, and year values.

This parameter applies only to Gregorian dates.

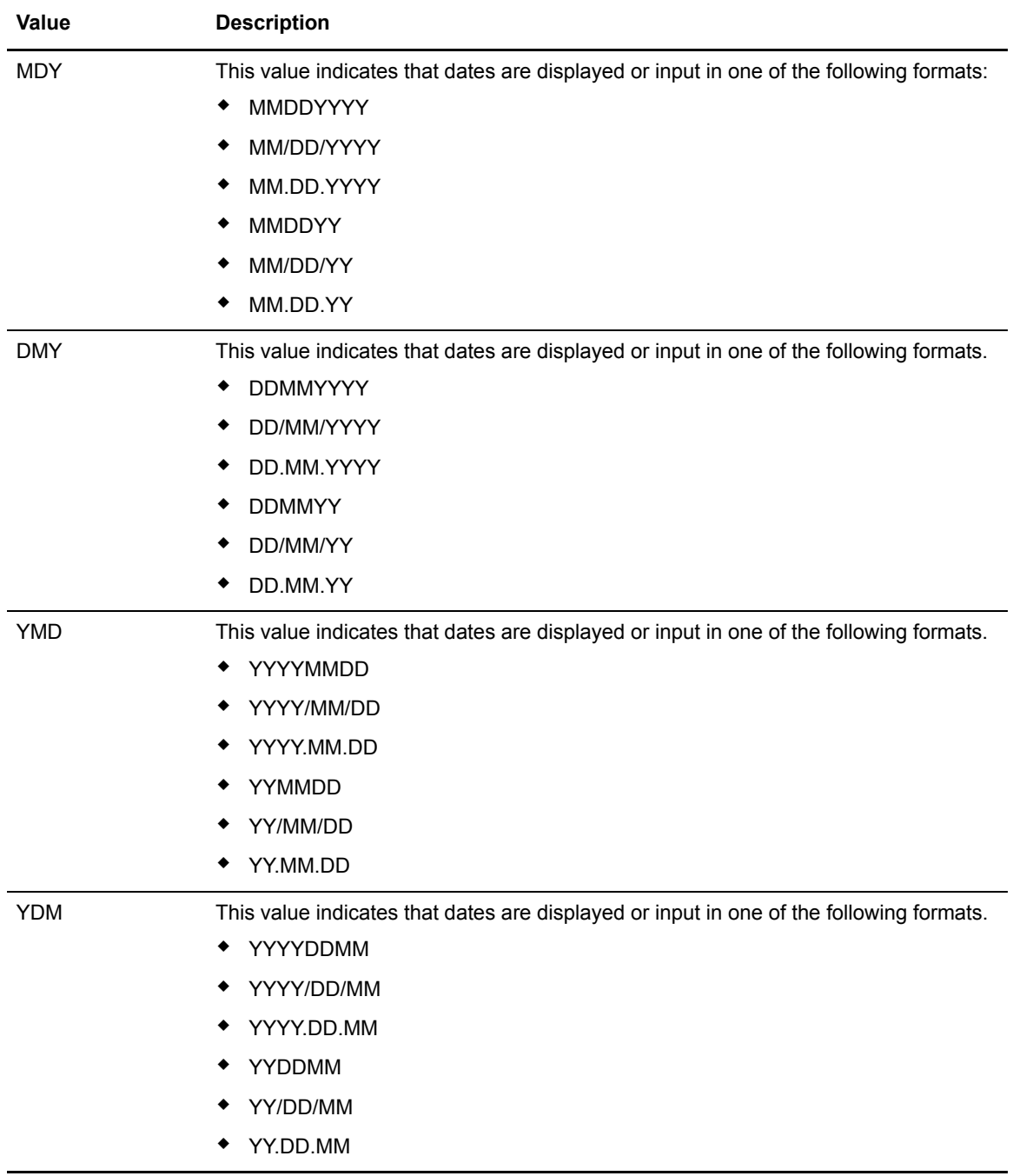

Modifiable through MODIFY INITPARMS command: NO

### DEBUG = nnnnnnnn

Turns on a specific trace option or any combination of options, where nnnnnnnn represents a debug setting in hexadecimal. By default, this initialization parameter is set to 00000000 meaning that the trace is not turned on. You can modify DEBUG= settings using the MODIFY command. See *[Connect:Direct MODIFY Command](#page-373-1)* on page 374.

See *[Debug Settings](#page-369-1)* on page 370 for a complete listing of the DEBUG settings, the trace types produced, and the ddnames used for output.

Modifiable through MODIFY INITPARMS command: NO

# DEFAULT.PERMISS = (text\_permissions | 644, binary\_permissions | 755

This parameter specifies the default file permissions for HFS files that are created by Sterling Connect:Direct®. If not specified, Sterling Connect:Direct defaults to 644 for text files and 755 for binary files.

To enable the permission setting for HFS files that use DEFAULT.PERMISS, set the UNIX System Services UMASK to 000 by using the runtime environment variable, EDC\_UMASK\_DFLT. Otherwise, Sterling Connect:Direct uses a default UMASK of 022 that changes the write permissions for GROUP and OTHER.

To set the environment variable, define the EDC UMASK DFLT=000 variable in a RECFM=VB type file and allocate the ENVIRON DD in the Sterling Connect:Direct startup JCL. For example: //ENVIRON DD DISP=SHR, DSN=\$CD.ENVIRON(TZ).

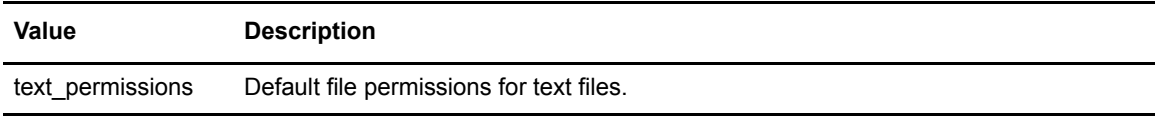

binary permissions Default file permissions for binary files.

Permission values contain 3 digits. The first digit indicates the owner's file permissions, the second digit indicates the owner's group's file permissions, and the third digit indicates the file permissions for all others. The following are permission values:

- 0 No file access is allowed
- 1 Execute access is allowed
- 2 Write access is allowed
- 3 Write and Execute access is allowed
- 4 Read access is allowed
- 5 Read and Execute access is allowed
- 6 Read and Write access is allowed
- 7 Read, Write, and Execute access is allowed

Modifiable through MODIFTY INITPARMS command: NO

#### DESC.CRIT = (descriptor code)

This parameter specifies the descriptor code used for critical write-to-operator (WTO) messages. Messages that go to the critical route code are, for example, disastrous session errors or critical ABENDs. You can specify as many as 16 codes. The default of DESC.CRIT =  $(2)$  specifies immediate action is required.

Modifiable through MODIFY INITPARMS command: YES
## <span id="page-396-0"></span> $DESC.NORM = (n,n,...)$

This parameter specifies the descriptor code used for normal (WTO) messages. You can specify as many as 16 codes.

DESC.NORM = ( ) specifies that no descriptor code is assigned. The default is no descriptor code.

Modifiable through MODIFY INITPARMS command: YES

# $DESC.TAPE = (n,n,...)$

[This parameter specifies the descriptor code fo](#page-338-0)r the tape pre-mount message used by Connect:Direct for z/OS. (For more information, see the *Connect:Direct for z/OS Facilities Guide*.) You can specify as many as 16 codes. The default is 2.

Modifiable through MODIFY INITPARMS command: YES

# DSNTYPE = YES | NO

This parameter indicates whether the DSNTYPE will be propagated from the source file (to be used as the default destination file DSNTYPE) or whether it must be coded within the Process. DSNTYPE=YES must be specified in the receiving node's initialization parameters for the receiver to perform the propagation of DSNTYPE from the source file.

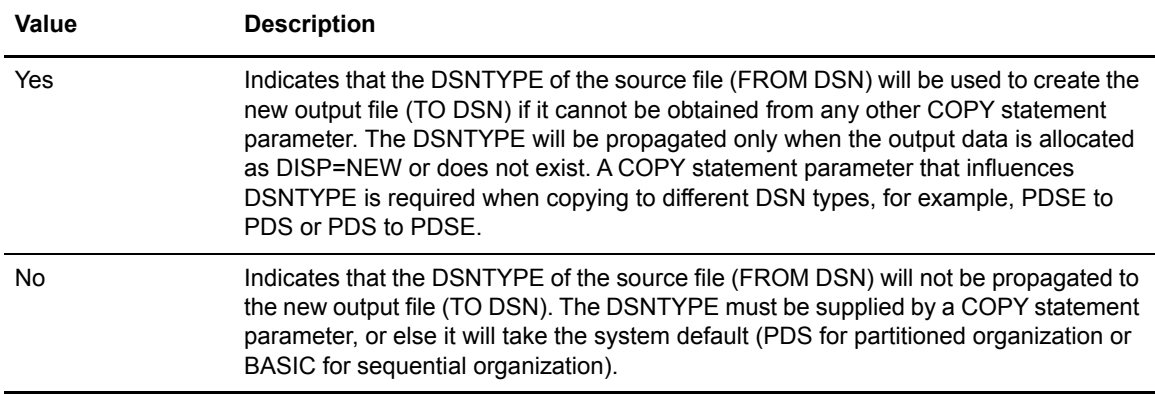

Modifiable through MODIFY INITPARMS [command:](#page-396-0) NO

# ECZ.COMPRESSION.LEVEL =  $1 \mid n$

This parameter determines the level of compression. The valid value range is 1–9. The default is 1, which usually provides sufficient compression. The data goes through the compression code the number of times indicated by the value specified for the parameter.

*Caution:* Compression consumes significant CPU resources. To avoid degrading performance in your production environment by changing the global, default settings for the extended compression parameters, you should: (1) Review *Changing the Values of Extended Compression Initialization Parameters* on page 339 to view test results that describe how changing the global, default values affects performance, and (2) Review *Testing the Effects of Changing Values for Extended Compression Parameters* in *Connect:Direct for z/OS User's Guide* for information on using the CDSACOMP offline utility to perform tests to determine whether changing the default values of the extended compression parameters at the global level or by overriding them at the Process level will significantly improve your system performance.

Modifiable through MODIFY INITPARMS command: YES

# ECZ.MEMORY.LEVEL =  $\underline{4}$  | n

This parameter identifies how much virtual memory is allocated to maintain the internal compression state. This memory is above the 16 megabyte line. The valid value range is 1–9. The default is 4. Level 1 requires the least memory (1 KB); level 9 requires the most memory (256 KB).

Compression consumes significant CPU resources. For more information, see the caution for the ECZ.COMPRESSION.LEVEL parameter on page 397.

Modifiable through MODIFY INITPARMS command: YES

#### ECZ.WINDOWSIZE =  $13$  | nn

This parameter determines the size of the compression window or history buffer. This memory is above the 16 megabyte line. The valid values are 8–15. The default is 13. Size 8 uses 1 KB of memory, whereas Size 15 requires 128 KB of memory.

Compression consumes significant CPU resources. For more information, see the caution for the ECZ.COMPRESSION.LEVEL parameter on page 397.

Modifiable through MODIFY INITPARMS command: YES

#### $FSF$  WAIT = hh:mm:ss

This parameter specifies the maximum amount of time that Connect:Direct waits before checking for ESF-submitted Processes. When that time expires, Connect:Direct retrieves any Processes submitted through the ESF.

The default is 00:03:00.

Modifiable through MODIFY INITPARMS command: YES

# EXPDT = (TT,DD,TD,DT) (if multiple values) EXPDT = TT | DD | TD | DT | ALL | NONE (if only one value)

This parameter specifies Connect:Direct system defaults for propagating the expiration date from the FROM data set to a NEW data set. The following table lists the valid keywords for the EXPDT parameter and coding conventions.

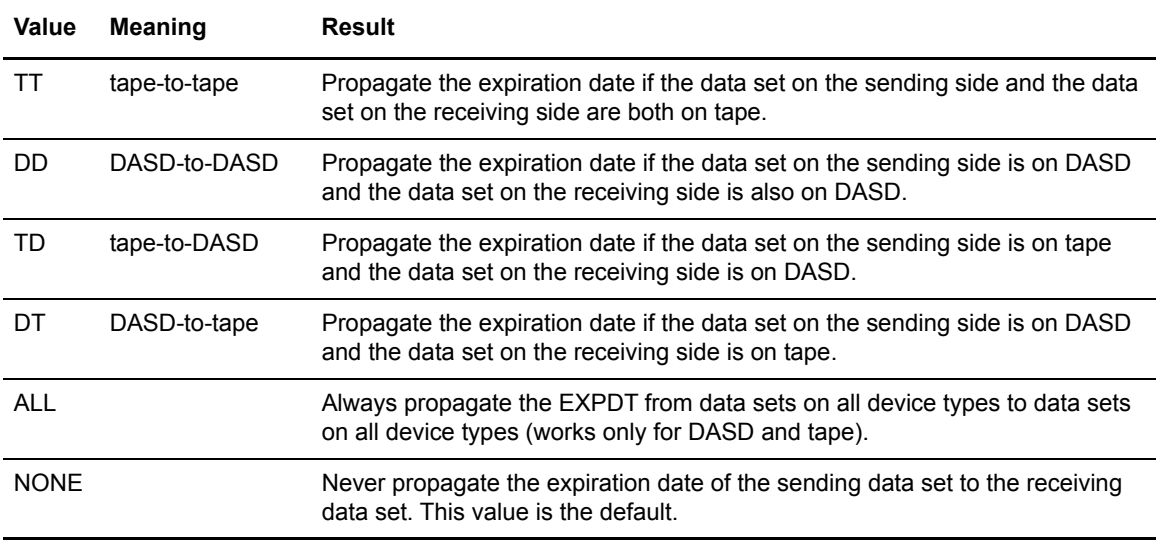

If you specify multiple values, enclose them in parentheses and separate them by a comma. If you code a single value, you do not need to enclose them in parentheses. If you code ALL or NONE, you cannot code any other keyword.

The receiving side determines whether or not Connect:Direct propagates the expiration date. If the sending side specifies ALL in its initialization parameter, but the receiving side specifies NONE, the EXPDT is not propagated. Therefore, if the copy is from SNODE to PNODE, the PNODE side makes the determination; if the copy is from PNODE to SNODE, the SNODE side determines if the EXPDT is propagated.

Connect:Direct overrides the EXPDT initialization parameter in a Process when the following conditions occur:If you code an EXPDT or RETPD parameter for the receiving side (TO side) in the Process, Connect:Direct uses that EXPDT or RETPD and ignore the initialization parameter EXPDT.

 If you code an EXPDT or RETPD for the sending side (FROM side) in a Process and not for the receiving side, Connect:Direct uses the EXPDT in the Process, according to the EXPDT initialization parameter setting on the receiving side.

 If you do not specify the EXPDT in the Process and the input (FROM) data set is on DASD, Connect:Direct obtains the EXPDT from the DSCB. If the input data set is on tape and the tape is SL or AL (Standard or ASCII), Connect:Direct uses the tape label. When Connect:Direct dynamically allocates the data set on the receiving side, EXPDT is used, according to the initialization parameter EXPDT setting on the receiving side.

When you transfer a data set with no associated EXPDT, the following occurs:

If an input data set does not have an EXPDT, and the EXPDT is to be propagated, then the dynamic allocation string for the output data set specifies  $LABEL = EXPDT = 00000$ . DASD data sets are considered to not have an EXPDT if the DSCB EXPDT is 00000. Tape data sets are considered to not have an EXPDT if the HDR1 label contains 00000 for the EXPDT. When a data set is allocated with  $LABEL = EXPDT = 00000$ , the tape header label or the DASD DSCB contains zeroes for the EXPDT on the output data set. If you have a tape management system or DASD management system, their databases can reflect a different EXPDT than the tape label or DASD DSCB, depending upon the defaults on the receiving side.

#### Modifiable through MODIFY INITPARMS command: YES

# EXTENDED.RECOVERY = NO | YES

This parameter specifies whether Connect:Direct Extended Recovery is used.

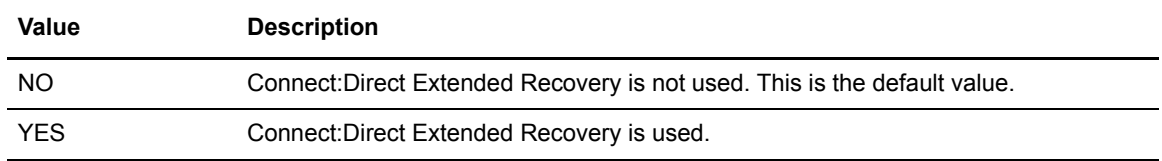

Extended recovery is supported in the Connect:Direct/Stand-alone Server and Connect:Direct/Plex environments.

Modifiable through MODIFY INITPARMS command: NO

# GDGALLOC = GENERATION | DSNAME

This parameter specifies whether Connect:Direct allocates GDG data set by generation or data set.

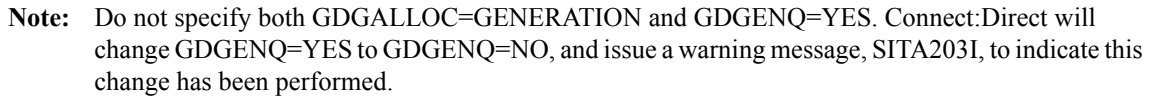

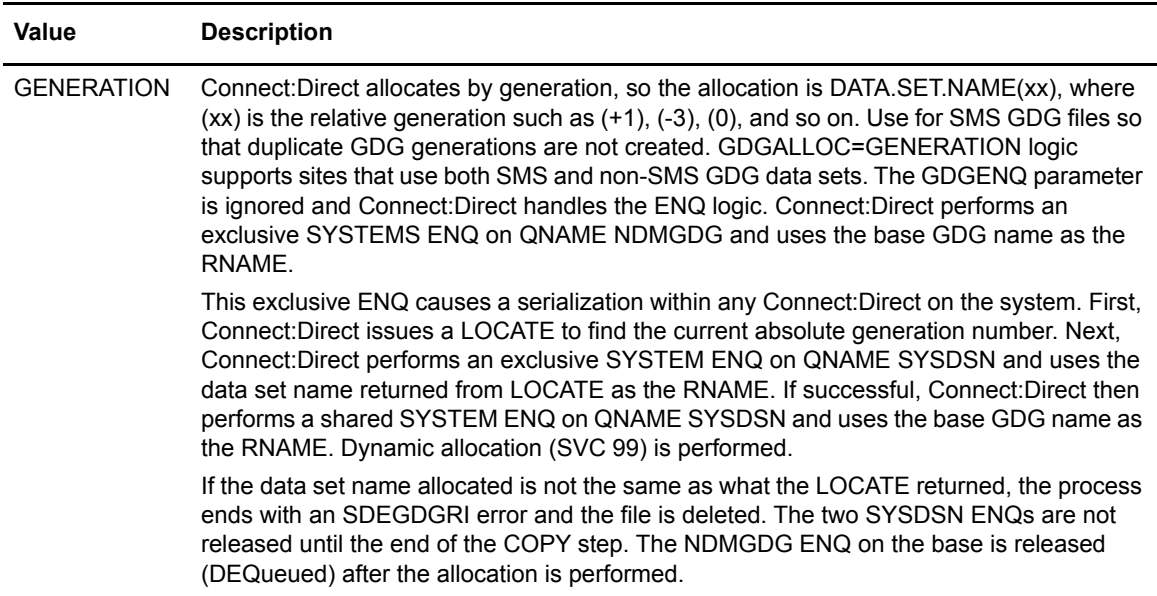

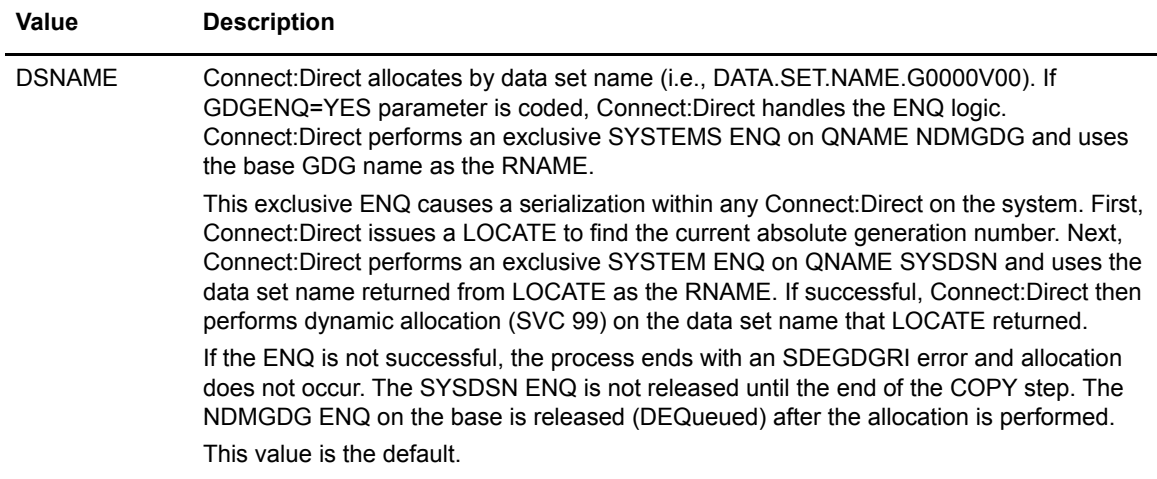

If you code GDGALLOC = GENERATION, then for new non-SMS managed files, you must use one of the IBM-approved methods of supplying DCB attributes. For example, you could use one of these methods:

Code a model DSCB in the Process DCB=(model DSCB data set name).

Use an existing data set with the attributes desired for the new GDS data set DCB=(cataloged data set name) in the Process.

Have a model DSCB defined for the generation data group (GDG).

Use the LIKE=(cataloged data set name) parameter in the Process.

If you fail to use an approved method when creating new GDG data sets by generation, you will receive an allocation error of 048C.

Modifiable through MODIFY INITPARMS command: YES

## GDGENQ = YES|NO

This parameter specifies whether or not Connect:Direct uses ENQ on the data set and on the base GDG before allocation to see if another address space or task has this data set or base GDG allocated. This condition applies to output GDG data sets only.

**Note:** Do not specify both GDGALLOC=GENERATION and GDGENQ=YES. Connect:Direct will change GDGENQ=YES to GDGENQ=NO, and issue a warning message, SITA203I, to indicate this change has been performed.

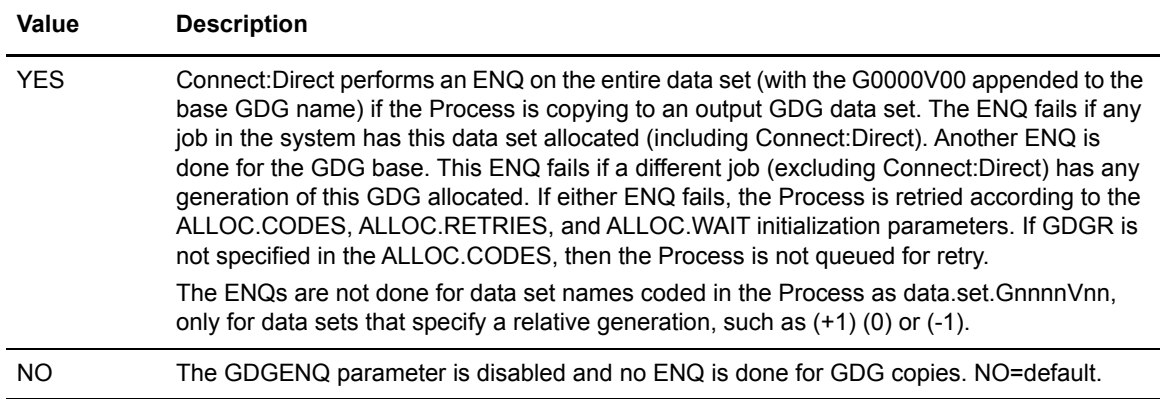

Modifiable through MODIFY INITPARMS command: YES

# IMMEDIATE.SHUTDOWN =  $I \mid R \mid (I, nnn \mid 60) \mid (R, nnn \mid 60)$

This parameter determines how an immediate shutdown issued through the STOP CD command is executed.

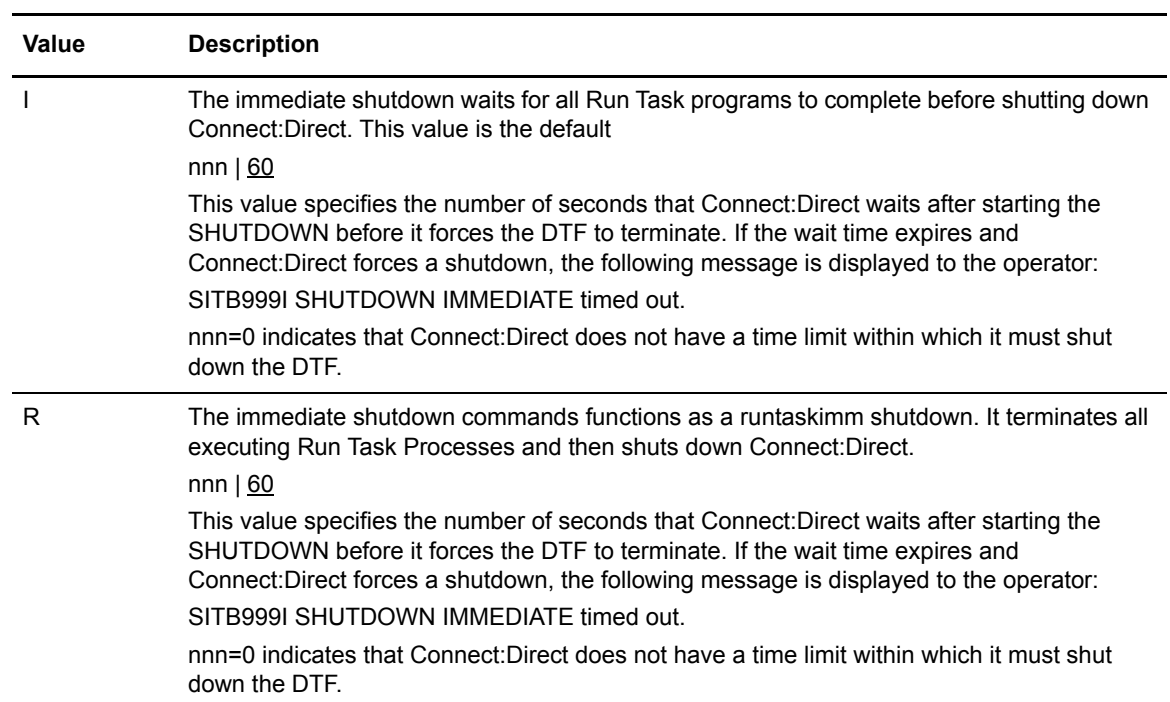

Modifiable through MODIFY INITPARMS command: NO

## INITPARM.BACKUP = member

This parameter specifies the name of the partitioned data set member that will contain the backup of the global initialization parameter file. This backup is created when Connect:Direct successfully initializes. In case Connect:Direct cannot start up successfully after initparm updates have been applied, you can restore the initparms using this member and then restart Connect:Direct.

**Note:** The PDS that is used for the INITPARMS in the PARM= of the JCL is the data set used to hold the backup. Ensure that the PDS is large enough to hold both the directory entry (with ISPF type stats) and this backup member.

Modifiable through MODIFY INITPARMS command: NO

### INVOKE.ALLOC.EXIT = SEND|RECV|BOTH

Determines whether to invoke the allocation exit upon sending a file, receiving a file, or both sending and receiving a file.

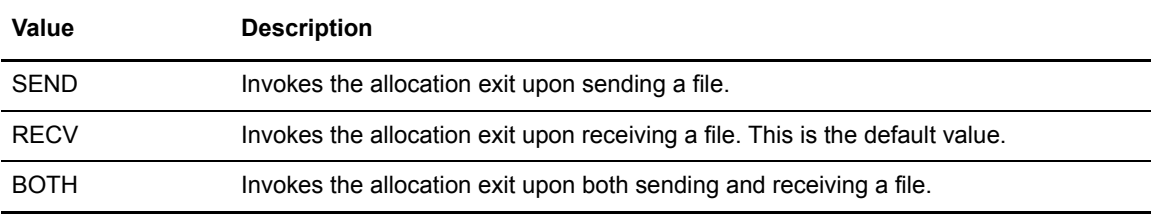

Modifiable through MODIFY INITPARMS command: YES

#### INVOKE.ALLOC.EXIT.ON.RESTART = NO|YES

Indicates whether to invoke the allocation exit on restart of a previously failed Process.

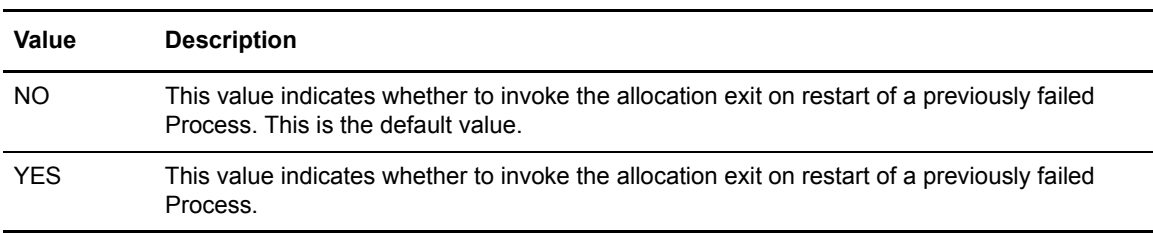

Modifiable through MODIFY INITPARMS command: YES

#### INVOKE.SPOE.ON.SNODEID = NO|YES

This parameter indicates whether to invoke Secure Point-of-Entry when a user codes SNODEID = parameter on the PROCESS.

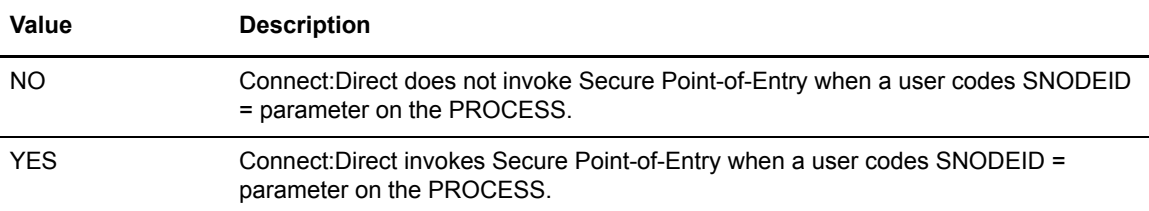

Modifiable through MODIFY INITPARMS command: NO

```
MAX.AGE = (nnn , * | *(nnn) | ALL | ALL(nnn) | status_type |
status_type (nnn) , list)
```
This parameter specifies how many calendar days to wait before purging a Process. You can also use this parameter to purge only Processes with a specific status or define a different time to wait for each status type.

**Note:** Connect:Direct software does not automatically delete Processes when you specify **0**.

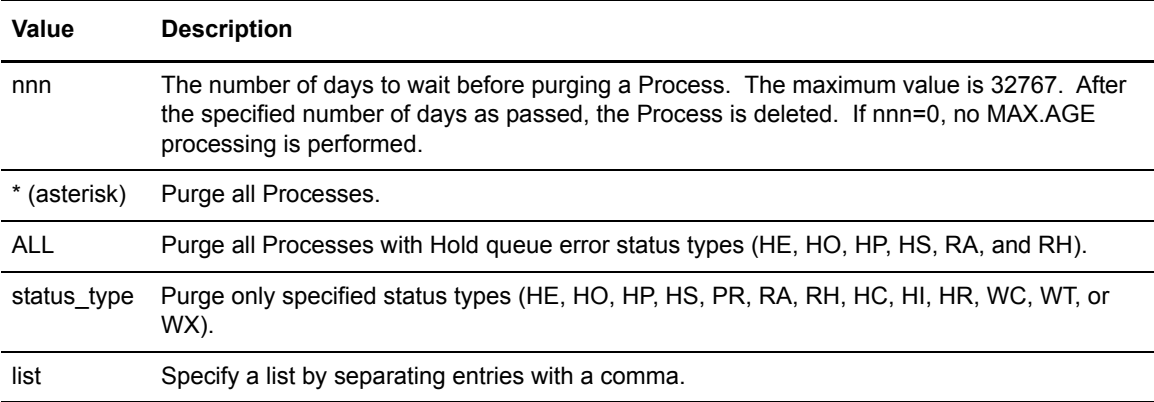

The following table explains the values.

Following are the queue status values you can select for automatic removal from the TCQ.

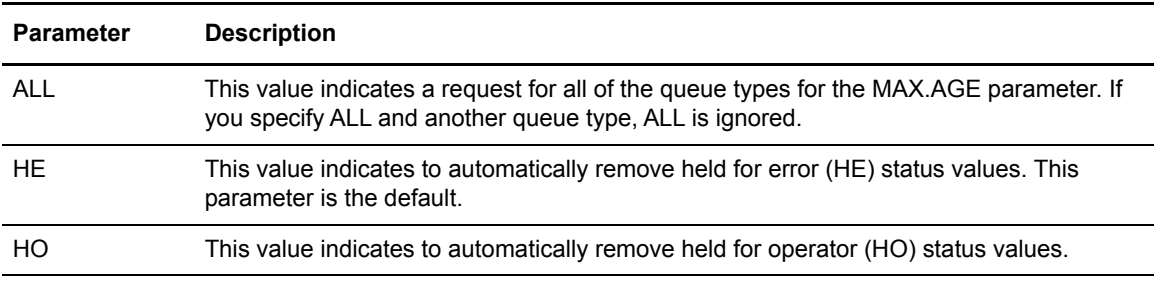

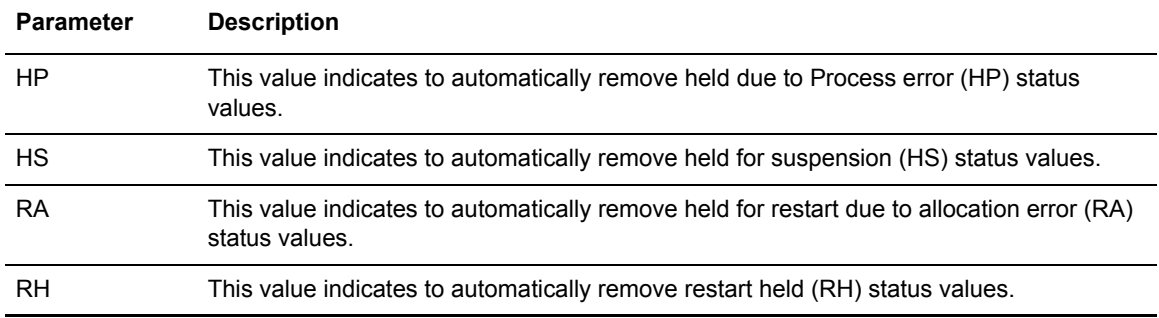

The order of precedence for MAX.AGE subparameters is:

- 1. Any specified status types take precedence over the ALL subparameter and the wildcard (\*) subparameter.
- 2. The ALL subparameter (purge types HE, HO, HP, HS, RA, and RH) takes precedence over the wildcard (\*) subparameter.
- 3. The wildcard (\*) subparameter (purge all valid status types) takes the last precedence.

An example of the MAX.AGE parameter follows.

 $MAX.AGE = (10, *, ALL(4), HO(20), HI(0))$ 

The following table explains the values in the example.

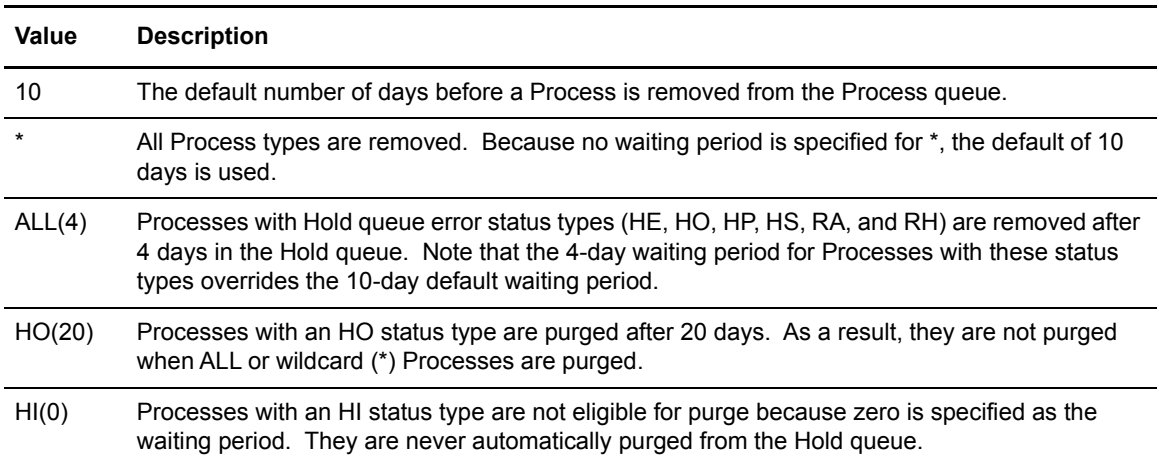

In the following example, Processes in the PR queue are aged after one day. Processes in any other queue or status are not aged:

 $MAX.AGE = (0, PR(1), *(0))$ 

Modifiable through MODIFY INITPARMS command: YES

### MAX.AGE.TOD = time

This parameter specifies when to automatically purge a Process queue. If omitted, the queue is purged at midnight and at Connect:Direct initialization. You can use any valid Connect:Direct time format for the TIME parameter.

In the following example, the Process queue purge runs at 2:30 p.m.

```
MAX.AGE.TOD=14:30
```
Modifiable through MODIFY INITPARMS command: YES

## MAXBATCH = number of users

This parameter specifies the maximum number of batch users that can sign on to Connect:Direct at any one time. No other users are allowed to sign on when this limit is reached. The range is from 0–512. If you use 0, this parameter is not used and the signon limit is set by MAXUSERS. The default is the MAXUSERS value.

Modifiable through MODIFY INITPARMS command: NO

#### MAXPRIMARY = number of PNODE sessions

A PNODE session is started when initiating a Process to one or more SNODEs. This parameter specifies the maximum number of PNODE sessions that can be active concurrently. The range is from 2 to 512. The default is 6.

**Note:** Although 512 is the maximum valid value for this parameter's range, the combined values of MAXPRIMARY and MAXSECONDARY (or MAXPROCESS alone) should equal 150 or less.

Modifiable through MODIFY INITPARMS command: NO

## MAXPROCESS = number of executing PNODE and SNODE Processes

This parameter specifies the maximum number of executing PNODE and SNODE Processes allowed at one time. The value allowed is between 2 and 1024, inclusive. The default is the value of MAXPRIMARY + MAXSECONDARY.

Modifiable through MODIFY INITPARMS command: NO

**Note:** [Although 10](http://www.sterlingcommerce.com/Documentation/processes/processhome.html)24 is the maximum valid value for this parameter, MAXPROCESS s[hould be set to 150](http://www.sterlingcommerce.com/Documentation/processes/processhome.html)  or less.

## MAXRETRIES = number of retries

This parameter specifies the maximum number of retries that is made to start a node-to-node session. If Connect:Direct cannot start the session, any Processes destined for the secondary node are placed in the timer queue for retries (TI RE). After all retries are exhausted, they go into the HO WC (hold queue, waiting connection). The range for MAXRETRIES is from 0–512. The default is [7. For related](#page-334-0) information, see the WTRETRIES ini[tialization parameter.](#page-334-0) 

Modifiable through MODIFY INITPARMS command: YES

### MAXSECONDARY = number of SNODE sessions

A SNODE session is started when receiving a Process from a PNODE. This parameter specifies the maximum number of SNODE sessions that can be active concurrently. The range is from 2 to 512. The default is 6

**Note:** Although 512 is the maximum valid value for this parameter's range, the combined values of MAXPRIMARY and MAXSECONDARY (or MAXPROCESS alone) should equal 150 or less.

Modifiable through MODIFY INITPARMS command: NO

## MAXSTGIO = maximum storage used for sequential data set transfers for system-determined NCP, maximum I/O storage for user-specified NCP)

This parameter specifies the maximum amount of storage used for BSAM sequential data set transfers. MAXSTGIO has two positional parameters that limit the total I/O buffer size in different circumstances. The first is used to limit it when the system determines the number of channel programs (NCP). The second is used to limit it when you specify the NCP in the COPY statement. (For a full description of all COPY statement parameters including NCP, refer to the Connect:Direct Processes Web site. The larger the value, the better the I/O performance for sequential file transfers. However, the larger the value, the larger the REGION size that may be required for the DTF.) The valid value range for both parameters is 60000–8,388,608 (60K–8M). The default value is 1048576 (1M).

 Connect:Direct uses these parameters to limit the number of buffers/channel programs used for sequential I/O and calculates the NCP by dividing the MAXSTGIO value by the block size of the data set being transferred. The number of channel programs specified can range from 0 (to have the system determine the value) to 255. For more information on how Connect:Direct processes sequential data sets using BSAM, see *Improving BSAM Data Transfer Rates* on page 335.

For example, if you specify the default of 1 MB for MAXSTGIO, the following number of channel programs/buffers are allocated for data sets with the block sizes listed in the following table. Also listed is the amount of storage required for buffers for this transfer, which is a product of the block size and NCP.

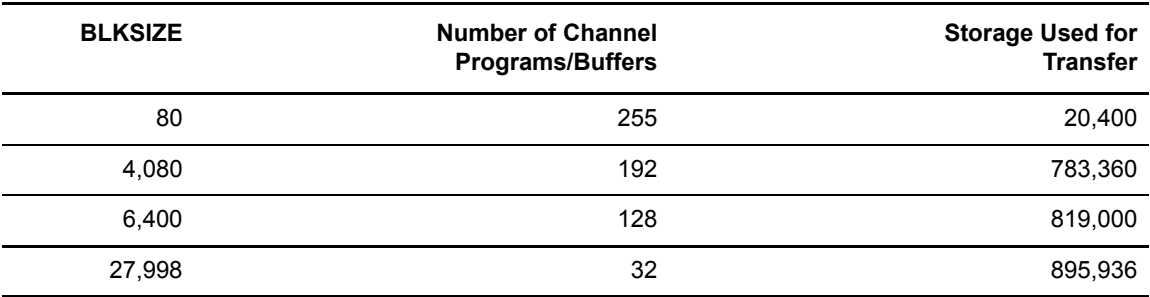

The data sets in the above table did not take advantage of striping or Large Block Interface (LBI) support, which affect BSAM sequential data set transfer rates. In addition, the method for determining NCP did not vary—the NCP values listed above were all system-determined. You can also specify the NCP by using the second positional parameter of the MAXSTGIO initialization parameter.

 If you specify a large value for MAXSTGIO, be sure to review the REGION size specified for the DTF. The region size must be large enough to accommodate the maximum number of sequential transfers that could take place at any one time, multiplied by the value coded for MAXSTGIO, plus the normal amount of region that the DTF requires.

Modifiable through MODIFY INITPARMS command: YES

# MAX.TAPE = number of tape Processes | NONE

This parameter specifies the maximum number of tape Processes that are allowed to start in a node.

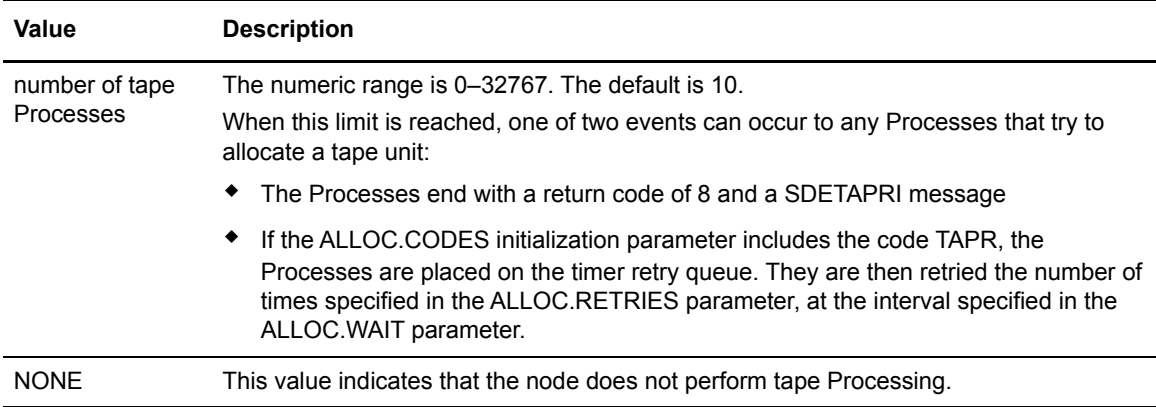

If you specify NONE, any Process that tries to copy from or to a tape on this node ends with a return code of 8 and a SDETAPRI message. You can still copy from or to tapes on the SNODE.

Modifiable through MODIFY INITPARMS command: NO

# MAXUSERS = number of users

This parameter specifies the maximum number of interactive users and batch users that can sign on to Connect:Direct at any one time. When this limit is reached, no other users are allowed to sign on. The range for MAXUSERS is from 2–512. The default is 6.

Modifiable through MODIFY INITPARMS command: NO

# MCS.CLIST = console operator CLIST library file name

This parameter specifies the file name of the CLIST library of the z/OS console operator. This parameter is required for use of the console operator interface. No default exists.

Modifiable through MODIFY INITPARMS command: NO

MCS.SIGNON = (SIGNON USERID = (user ID,password) NETMAP = network map

## [optional parameters])

This parameter specifies the console Signon command of the operator for the Operator interface.

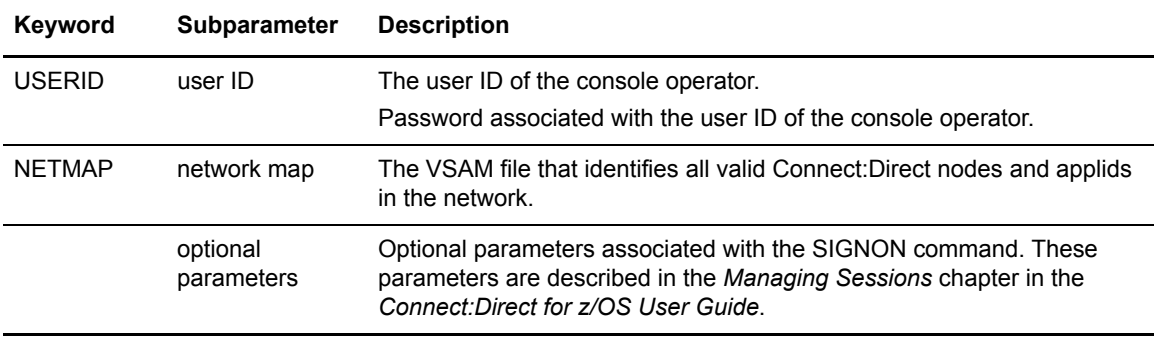

You must specify the SIGNON USERID and NETMAP keywords.

This parameter is required for installations that use the console operator interface. You can specify all the parameters allowed on the SIGNON command here. There is no default value.

If a signon without a password occurs in a stage1 exit, the authority is inherited from the TSO user ID used for the signon. If a signon with a password occurs in a stage1 exit, the authority of the user ID in the signon command is used.

Modifiable through MODIFY INITPARMS command: NO

# MULTI.COPY.STAT.RCD=not set | CT | MC | M2

This parameter creates statistics records for files copied using the DMDSSIOX I/O exit and is particularly useful with the wildcard feature, which can produce large numbers of files. When this parameter is set, a message is sent to the Console each time the DMDSSIOX I/O exit copies a file, regardless of what other types of statistics records are being generated. For more information on the DMDSSIOX I/O exit, see the *Utility Programs* chapter in *Connect:Direct for z/OS User's Guide*.

By default, this initialization parameter is not set. Use the following table to determine the conditions under which to use each setting.

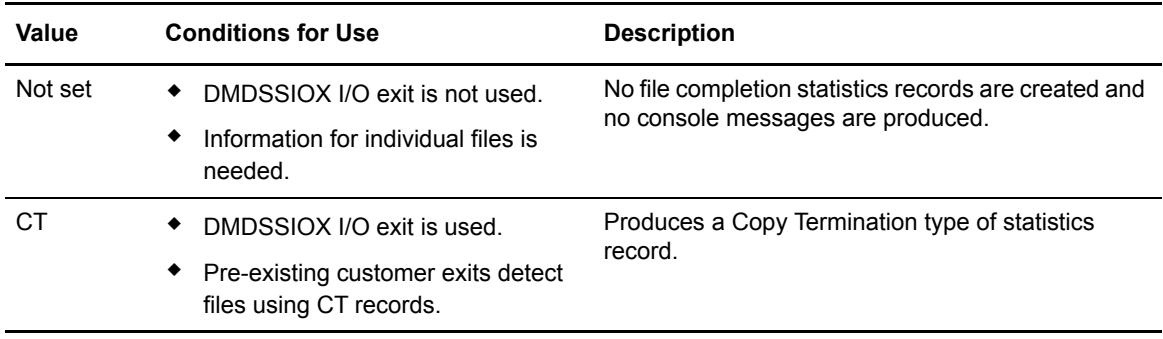

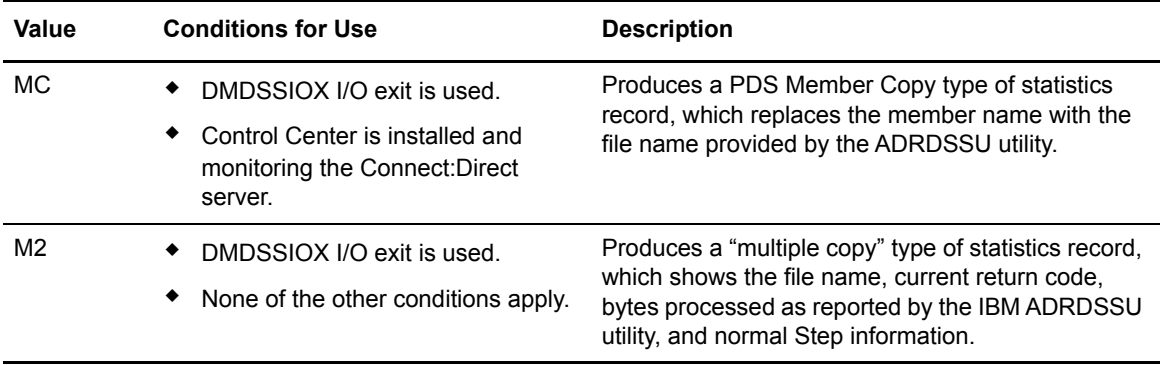

Modifiable through MODIFY INITPARMS command: YES

# NETMAP.CHECK = NO | (ALL | TCP, ALL | BOTH | NODENAME, FAIL | WARN | PASS)

This parameter defines the communication types that perform NETMAP checking, the verification to perform, and the action to take if the node does not exist. This parameter is ignored for CTCA connections.

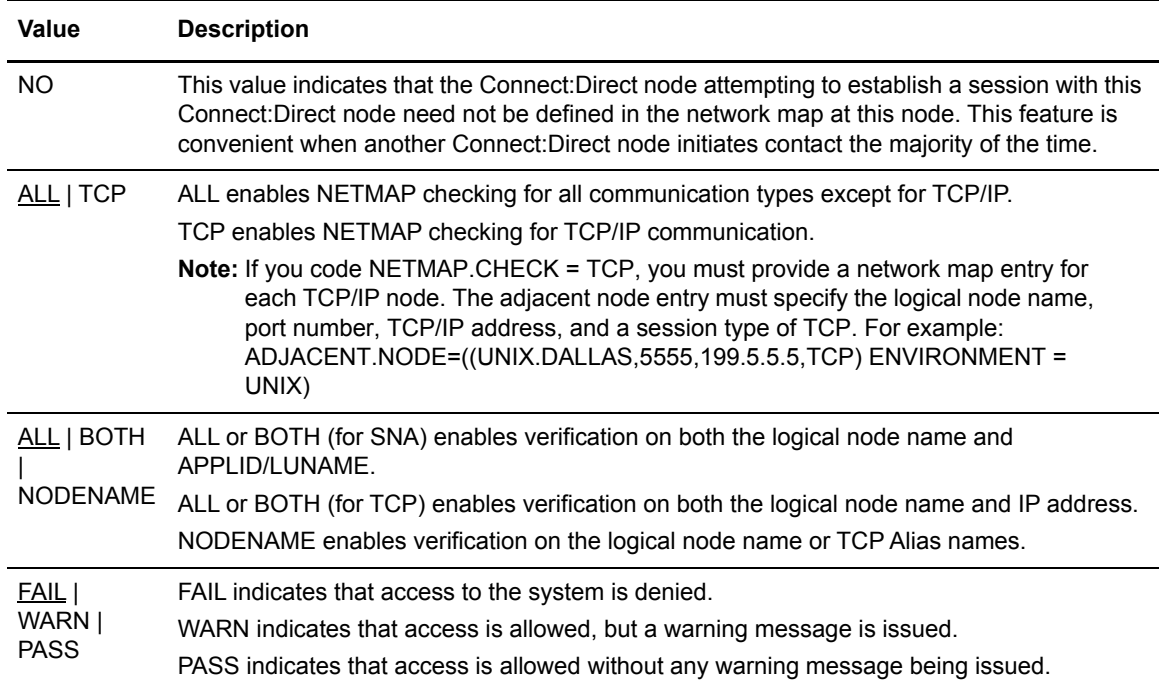

You must define all three parameters to require that the Connect:Direct node establishing a session with this Connect:Direct node be defined in the network map of this node under certain conditions. To enable NETMAP checking for all communication types, you must code the NETMAP.CHECK parameter for each. Following is an example.

NETMAP.CHECK=(ALL,ALL,FAIL) NETMAP. CHECK=(TCP, NODENAME, WARN)

 The first entry for NETMAP.CHECK causes Connect:Direct to check all communication types, except for TCP, for both NODENAME and APPLID/LUNAME.

 The second NETMAP.CHECK entry checks TCP nodes for NODENAME only. If the node does not exist, Connect:Direct issues a warning message but permits access.

Modifiable through MODIFY INITPARMS command: NO

# NETMAP.CHECK.ON.CALL= YES | NO

This parameter indicates how Connect:Direct handles a HOLD=CALL Process at submit time.

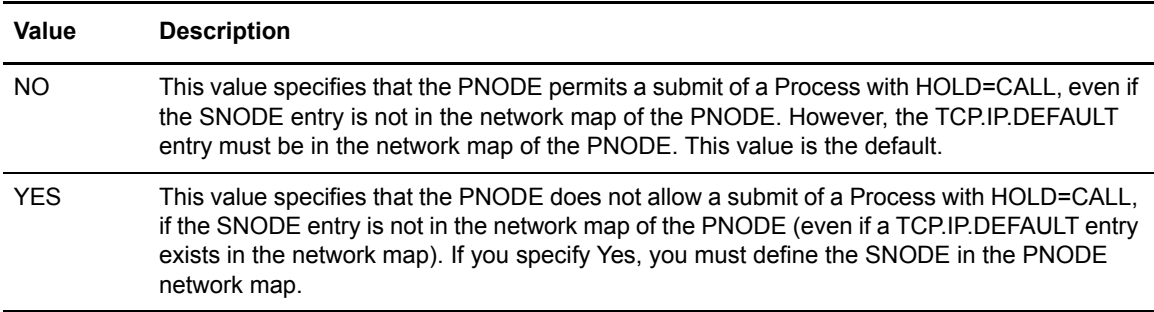

If you specify Yes, you must define the SNODE in the PNODE network map.

Modifiable through MODIFY INITPARMS command: YES

### NODE.QUIESCE.OFF = NODENAME

This par[ameter indicates that all processing in the specified node is not suspended until a Qui](#page-47-0)esce is issued with the MODIFY command. You can specify this node-level parameter for as many nodes as required. Node-level initparms are processed in the order specified.

The node name parameter is the 1–16 character local node name specified in the network map of the affected node. You can also specify a partial node name with the \* and ? wildcard characters. If you specify \* anywhere in the node name other than the very end, you must enclose the node name in single quotes. For example, the following parameter sets Quiesce to OFF on all node names that contain DETROIT.

NODE.QUIESCE.OFF = '\*DETROIT\*'

Refer to *Suspending and Resuming Processing on All Nodes or Individual Nodes* on page 48 for how to suspend normal operations by setting SESSIONS to Q (Quiesce) with the MODIFY command.

Modifiable through MODIFY INITPARMS command: NO

### NODE.QUIESCE.ON = NODENAME

[This parameter indicates that all p](#page-373-0)rocessing in the specified node is suspended and [no new](#page-373-0)  processing is permitted until a Resume is issued with the MODIFY command. You can specify this node-level parameter to suspend processing for as many nodes as required. Node-level initparms are processed in the order specified.

The node name parameter is the 1–16 character local node name specified in the network map of the affected node. You can also specify a partial node name with the \* and ? wildcard characters. If you specify \* anywhere in the node name other than the very end, you must enclose the node name in single quotes. For example, the following parameter suspends processing on all node names that contain MIAMI.

NODE.QUIESCE.ON = '\*MIAMI\*'

If the parameter is issued on an SNODE to quiesce processing with a PNODE, the session with the PNODE is established. However, as soon as the PNODE node name is determined, the session is terminated. No processing of data occurs.

Use this parameter if you want to suspend processing on a node because of problems, but want other nodes to continue processing. You can also use it if you know that a node will be [down for some](#page-373-0)  [time.](#page-373-0)

Refer to *[Suspending and Resumi](#page-369-0)ng Processing on All Nodes or Individual Nodes* on page 48 for how to resume normal operations by setting SESSIONS to R (Resume) with the MODIFY command.

Modifiable through MODIFY INITPARMS command: NO

## NODE TRACE OFF = NODENAME

Turns off tracing for a specified node. You can specify this node-level parameter for as many nodes as required. Node-level initparms are processed in the order specified.

The node name parameter is the 1–16 character local node name specified in the network map of the affected node. You can use the \* and ? wildcard characters to specify the node name. If you specify \* anywhere in the node name other than the very end, you must enclose the node name in single quotes. For example, the following parameter disables tracing on all node names that contain DALLAS.

NODE.NODE.OFF = '\*DALLAS\*'

You can modify NODE.TRACE.OFF= settings using the MODIFY command. See *Connect:Direct MODIFY Command* on page 374.

Modifiable through MODIFY INITPARMS command: NO

## NODE.TRACE.ON = (NODENAME,nnnnnnnn)

Turns on a specific trace option or any combination of options for a specified node, where nnnnnnnn represents a debug setting in hexadecimal. You can specify this node-level parameter for as many nodes as required. Node-level initparms are processed in the order specified.

The node name parameter is the 1–16 character local node name specified in the network map of the affected node. You can use the \* and ? wildcard characters to specify the node name. If you specify \* anywhere in the node name other than the very end, you must enclose the node name in single quotes. For example, the following parameter enables tracing on all node names that contain DENVER and sets the debug bits to 80000000.

NODE.TRACE.ON = ('\*DENVER\*',80000000)

You can modify NODE.TRACE.ON= settings using the MODIFY command. See *Connect:Direct MODIFY Command* on page 374.

See *Debug Settings* on page 370 for a complete listing of the DEBUG settings, the trace types produced, and the ddnames used for output.

Modifiable through MODIFY INITPARMS command: NO

#### NON.SWAPABLE = YES | NO

This parameter specifies whether Connect:Direct is marked as non-swappable. When  $NON.SWAPABLE = YES$ , Connect: Direct is not swapped out during periods of no activity.

**Note:** When Connect:Direct is running as a Connect:Direct/PLEX or when CTCA has been initialized, NON.SWAPABLE is forced to YES. Otherwise, this keyword controls the setting.

Modifiable through MODIFY INITPARMS command: NO

## PDSE.SHARING = YES | NO

This parameter indicates if the zOS PDSE sharing feature is supported by Connect:Direct. The keyword, PDSESHARING in the IGDSMSxx member in SYS1.PARMLIB, which defines the level of PDSE sharing across subsystems of a sysplex, has two possible values:

NORMAL sharing allows users to share a PDSE only at a data set level.

EXTENDED sharing allows users to share a PDSE at both a data set level and member level.

For more information on PDSE sharing, including requirements, and test scenarios and results for both the normal and extended mode, refer to the IBM Redbook Partitioned Data Set Extended (PDSE) Usage Guide, which you can find at

[www.redbooks.ibm.com/abstracts/sg246106.html?Open.](www.redbooks.ibm.com/abstracts/sg246106.html?Open)

*Caution:* Because PDSE sharing allows multiple users to open the same PDSE member for output, some operations may destroy directories and create data integrity problems. The last user to issue the STOW macro, which replaces an entry on the directory, gets their update permanently applied to the member. To ensure that updates are not lost, keep this consideration in mind so that users can take the appropriate steps.

When you initialize Connect:Direct, the IGWLSHR callable service is used to verify that the operating system can support PDSE sharing. If the operating system cannot support this PDSE sharing level, the SITA641W error message, *Level of PDSE.SHARING is not supported*, will display and initialization will continue as if the PDSE.SHARING parameter had been specified as NO.

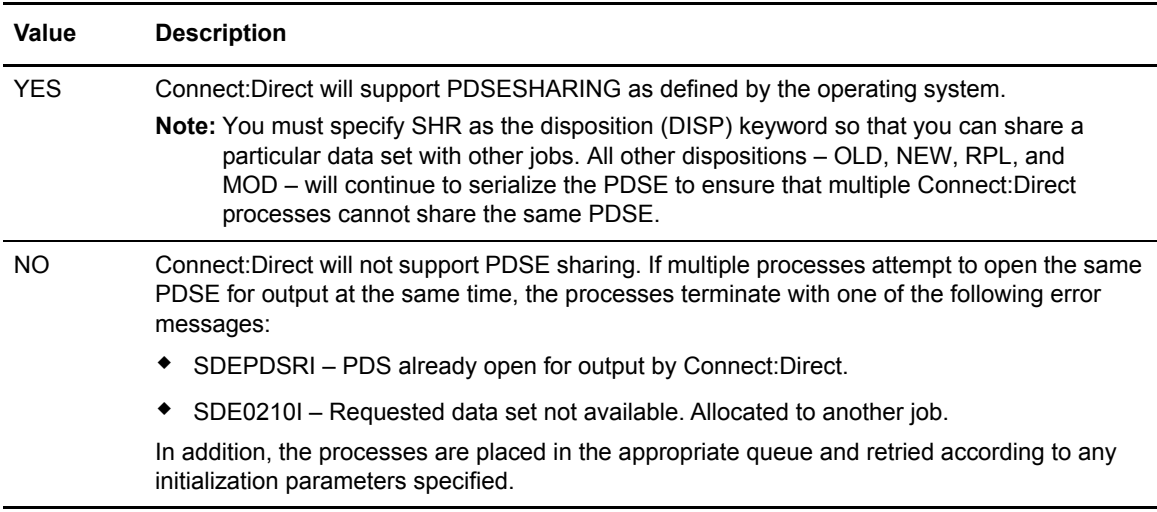

Modifiable through MODIFY INITPARMS command: YES

# $PDSENQ = YES | NO$

This parameter specifies whether or not Connect:Direct serializes access of output PDSes for simultaneous directory updates from Connect:Direct and ISPF EDIT or the IBM linkage editor.

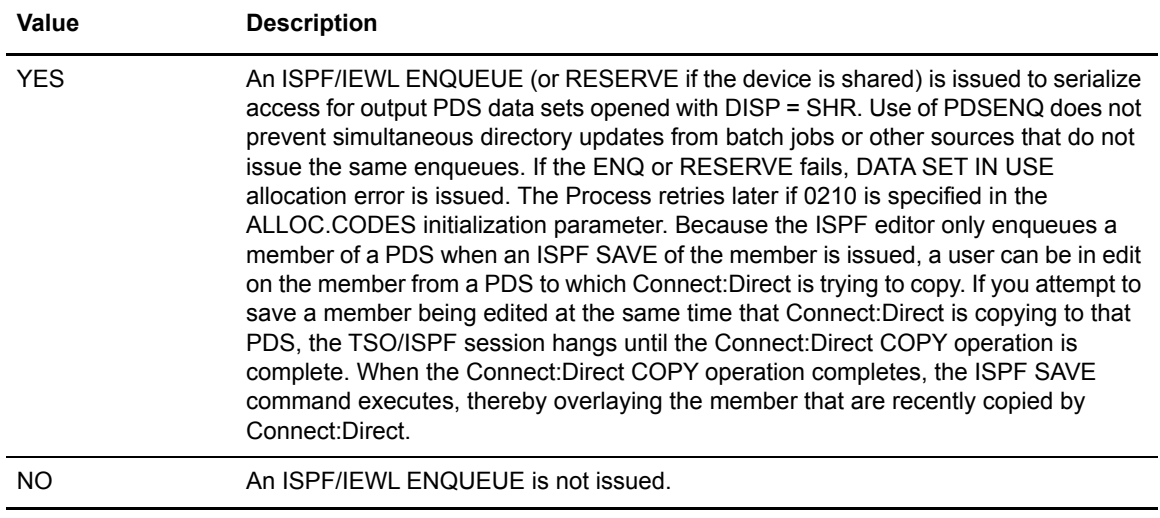

Modifiable through MODIFY INITPARMS command: YES

## PROCESS.RETENTION = YES | NO

This parameter saves a PNODE Process to the PR queue and retains the completed Process for a period of time. Retaining a Process allows you to troubleshoot problems with a completed Process or with the use of symbolics.

Because a Process will be stored on the TCQ longer, increase the TCQ space before activating this parameter. (For more information on enlarging the TCQ, see the *Connect:Direct for z/OS Installation Guide*, Chapter 2, *Planning the Installation*.) A Process remains in the PR queue until you delete it using the DELETE command or it is removed when space is needed or based on the values defined in the MAX.AGE and MAX.AGE.TOD parameters. Use the TCQ.THRESHOLD parameter to identify when to delete Processes in the PR queue, to make space available for newly submitted Processes.

Changing the parameter to NO will not delete Processes from the PR queue. It will prevent more Processes from being added to the PR queue.

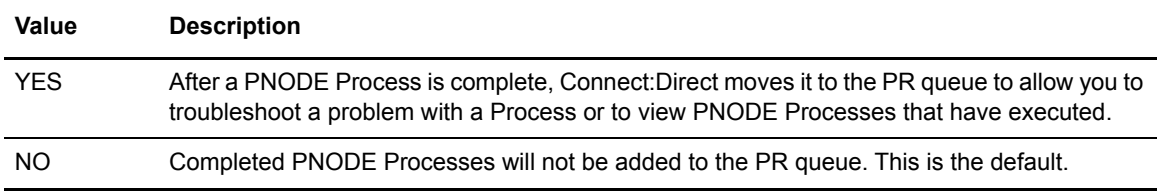

SNODE Processes cannot be moved to the PR queue.

The TCQ.THRESHOLD parameter is the auto-deletion threshold for the PR queue.

Modifiable through MODIFY INITPARMS command: NO

## PRTYDEF = Process priority

This parameter specifies the default priority for Processes submitted to Connect:Direct. If you do not specify priority on the Process statement, Connect:Direct uses the default priority when placing the Process on the TCQ. The priorities range from zero to 15, with 15 the highest priority. The default is 10. This parameter is not valid for LU6.2 and TCP/IP flows.

Modifiable through MODIFY INITPARMS command: YES

## QUIESCE = YES | NO

This parameter specifies whether or not Connect:Direct holds Processes from execution.

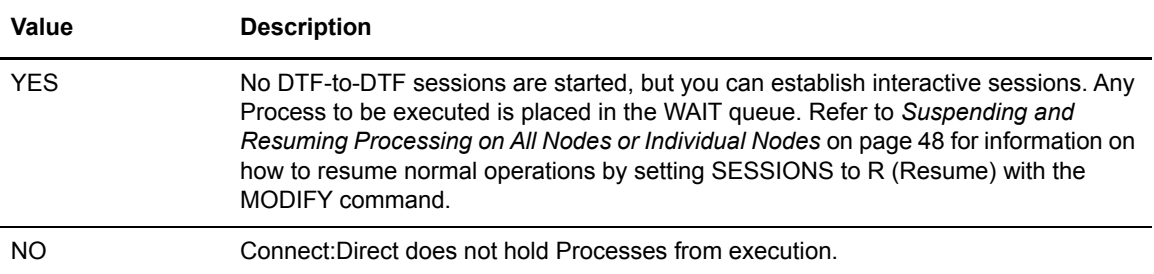

In a Connect:Direct/[Plex environment, this paramet](#page-88-0)er applies to all Connect:Direct/Servers.

**Note:** When you initialize Connect:Direct for the first time with allocation to a TCQ created by CDTCQFIX, it is recommended that you specify YES for the QUIESCE parameter. After you delete any unwanted Processes from the TCQ, DTF activity can be resumed using the Modify command.

Modifiable through MODIFY INITPARMS command: NO

## QUIESCE.NODE = node name

If you are using the QUIESCE.NODE parameter, you are encouraged to use the NODE.QUIESCE.ON parameter as it provides equivalent functionality with enhanced capabilities. The QUIESCE.NODE parameter is still supported.

This parameter indicates that all processing in the specified node is suspended and no new processing is permitted until a Resume is issued with the MODIFY command. You can specify this parameter up to 15 times, which suspends processing on up to 15 nodes.

The node name parameter is the 1–16 character local node name specified in the network map of the affected node. You can also specify a partial node name followed by an asterisk (\*). For example, the following parameter suspends processing on all node names that begin with NODE.CHICAGO.

QUIESCE.NODE = NODE.CHICAGO\*

If the parameter is issued on an SNODE to quiesce processing with a PNODE, the session with the PNODE is established. However, as soon as the PNODE node name is determined, the session is terminated. No processing of data occurs.

Use this parameter if you want to suspend processing on a node because of problems, but want other nodes to continue processing. You can also use it if you know that a node will be down for some time.

Refer to *Suspending and Resuming Processing on All Nodes or Individual Nodes* on page 48 for how to resume normal operations by setting SESSIONS to R (Resume) with the MODIFY command.

Modifiable through MODIFY INITPARMS command: NO

## REMOTE.DUMMY.PASSWORD=[YES | INTERNAL ]

This parameter controls whether Signon and Process Start is authorized for remote nodes if a dummy password was specified during Signon.

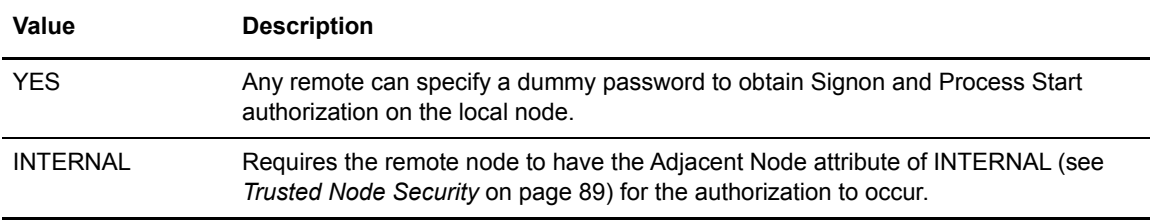

Modifiable through MODIFY INITPARMS command: NO

#### REQUEUE = YES | NO

This parameter specifies whether to requeue Processes which ABEND, such as an x37, or with a return code greater than 4, or to allow any subsequent steps to run, or go to Process termination.

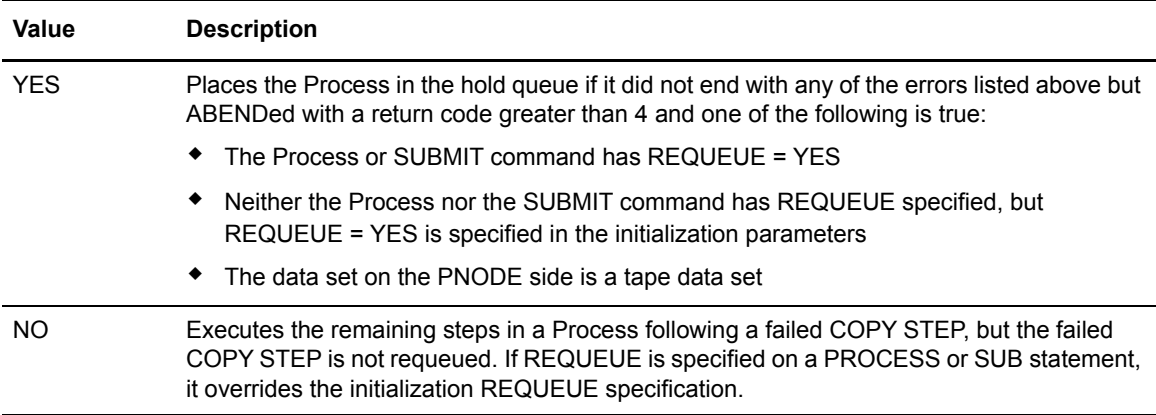

This parameter is only effective if checkpointing is in use. REQUEUE only applies to the PNODE, or submitting side that has Process control.

REQUEUE is not effective under any of the following conditions:

SHUTDOWN IMMEDIATE is requested

Session error caused the Process to terminate

YES places the Process in the hold queue if it did not end with any of the errors listed above but ABENDed with a return code greater than 4 and one of the following is true:

The PROCESS or SUBMIT command has REQUEUE = YES

 Neither the PROCESS nor the SUBMIT command has REQUEUE specified, but REQUEUE = YES is specified in the initialization parameters

The data set on the PNODE side is a tape data set

If a dynamic allocation error occurs, the Process goes to ALLOCATION RETRY. When the specified number of allocation retries is exhausted and if  $REQUEU =  $YES$  is specified, the$ Process is placed in the hold queue with a status of HO RA (HO = Held by Operator; RA = Held for Restart Due to Allocation Error).

If the Process is ABENDed, the status on the hold queue is HE (hold/error). If the Process received a return code greater than 4, the status is RH (restart/held).

Modifiable through MODIFY INITPARMS command: YES

# RESET.ORIGIN.ON.SUBMIT = YES | NO

This parameter resets the originating node.

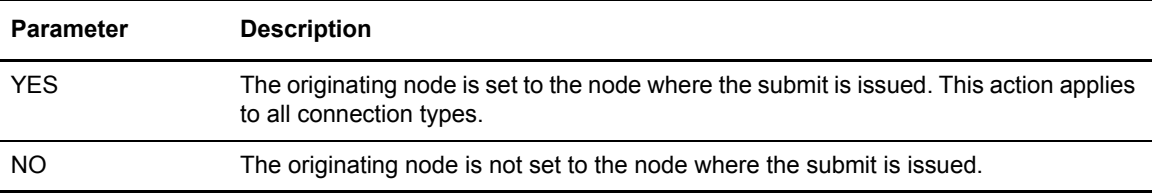

This parameter only affects Processes submitted to the SNODE that use SNODEID or SUBMIT. If you use this parameter, both the sending and receiving nodes must use this parameter. Also test its impact, especially if you or your trading partner use Secure Point-of-Entry (SPOE). If you use SPOE and apply this parameter, you may need to update AUTHFILE entries for user ID/node combinations used by SPOE.

Modifiable through MODIFY INITPARMS command: YES

# REUSE.SESSIONS = YES | NO

Enables you to control the use of the sessions initiated by the local node. When you select a Process for execution between two nodes, control of the session is negotiated. If only one DTF has work destined for the other DTF, then the DTF with work to process controls the session. If they both have work to process, then the one with the higher priority work controls the session. This negotiation takes place at the completion of each Process. It is possible for the local DTF to initiate a session and be significantly delayed in utilizing that session based on the workload of the partner DTF.

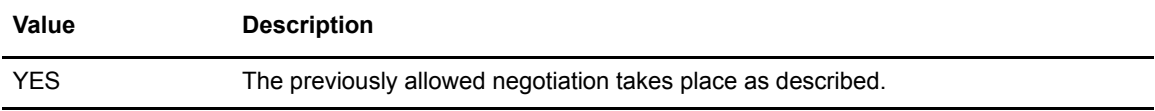

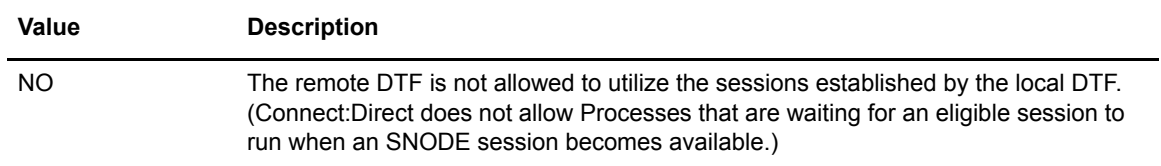

Modifiable through MODIFY INITPARMS command: YES

#### ROUTCDE.CRIT = (route code)

This parameter specifies the route code used for critical WTO messages. You can specify as many as 16 codes. Suppress these messages by typing 0 for the route code.

ROUTCDE.CRIT =  $(2,8)$  specifies master console information and teleprocessing control.

ROUTCDE.CRIT =  $(8,11)$  specifies teleprocessing control and programmer information. This value is the default.

Modifiable through MODIFY INITPARMS command: YES

#### ROUTCDE.NORM = (route code)

This parameter specifies the route code used for normal WTO messages. You can specify up to 16 codes. You can suppress these messages by typing 0 for the value.

ROUTCDE.NORM  $= (2,11)$  specifies master console information and programmer information.

ROUTCDE.NORM  $= (11)$  specifies programmer information. This value is the default.

Modifiable through MODIFY INITPARMS command: YES

#### ROUTCDE.TAPE = (route code)

This parameter specifies the route code used for the tape mount message issued by Connect:Direct for z/OS. You can specify as many as 16 codes. A specification of 0 suppresses the tape mount message.

ROUTCDE.TAPE =  $(3,5,11)$  specifies tape pool, tape library, and programmer information.

ROUTCDE. TAPE  $= (5.11)$  specifies tape library and programmer information. This value is the default.

**Note:** If ROUTCDE.TAPE = 0 is coded and TAPE.PREMOUNT = NO, then the z/OS system mount processing at allocation time holds an ENQ on SYSZTIOT until mount is satisfied.

Modifiable through MODIFY INITPARMS command: YES

## RUN.JOB.EXIT = modname

This parameter specifies the name of the Connect:Direct module responsible for user read/write control of job streams. The module name can be from 1–8 characters long. The first character must be alphabetic. No default exists for this parameter.

Specify one of the following interface programs to use with Connect:Direct for z/OS:

 RUN.JOB.EXIT = DMGACFRJ (CA-ACF2) RUN.JOB.EXIT = DMGRACRJ (RACF) RUN.JOB.EXIT = DMGRACRJ (CA-TOP SECRET)

Sterling Commerce ships sample programs as part of the Connect:Direct for z/OS sample library.

They may not meet the normal security requirements of an installation. Modify them accordingly.

You must define a user on all nodes involved in Process execution.

Modifiable through MODIFY INITPARMS command: NO

## RUNJOBID = USER | CD

This parameter specifies the type of security environment in force for Connect:Direct RUNJOB Processes.

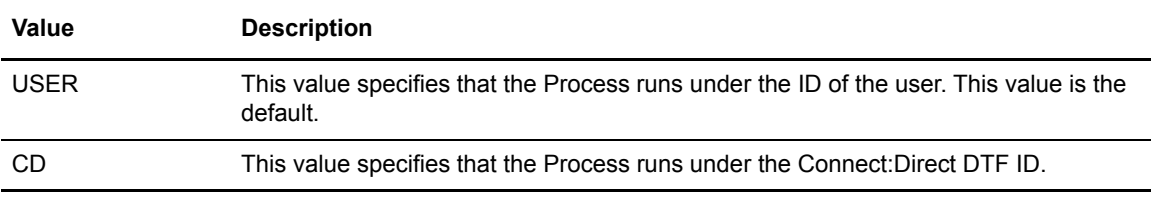

Modifiable through MODIFY INITPARMS command: NO

## RUN.TASK.EXIT = modname

This parameter specifies the name of the module responsible for verifying that a user is authorized to run a specified program in the DTF address space. The modname can be from 1–8 characters; the first character must be alphabetic. No default exists for this parameter.

Specify one of the following interface programs to use with Connect:Direct for z/OS:

 RUN.TASK.EXIT = DMGACFRT (CA-ACF2) RUN.TASK.EXIT = DMGRACRT (for RACF and CA-TOP SECRET) RUN.TASK.EXIT = DMGSAFRT (CA-ACF2 with SAF enabled)

Sterling Commerce ships these sample programs as part of the Connect:Direct for z/OS sample library. They may not meet the normal security requirements of an installation. Modify them accordingly.

You must define a user on all nodes involved in Process execution.

Modifiable through MODIFY INITPARMS command: NO

# RUNTASK.RESTART = YES | NO

This parameter determines whether a RUN TASK program executes at restart if Connect:Direct is unable to determine whether the program has run.

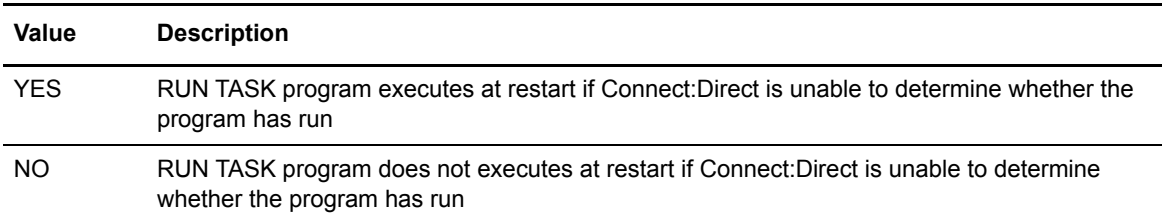

This parameter corresponds to the node where the RUN TASK step executes. For example, if the RUN TASK step is running on the SNODE, the coding of the RUNTASK.RESTART parameter on the SNODE determines whether the RUN TASK progr[am executes at restart.](#page-68-0) 

Modifiable through MODIFY INITPARMS command: YES

# S+CMD.ENFORCE.SECURE.CONNECTION = YES | NO

This parameter specifies whether Secure+ Option commands are accepted from the Connect:Direct client API on nonsecure connections.

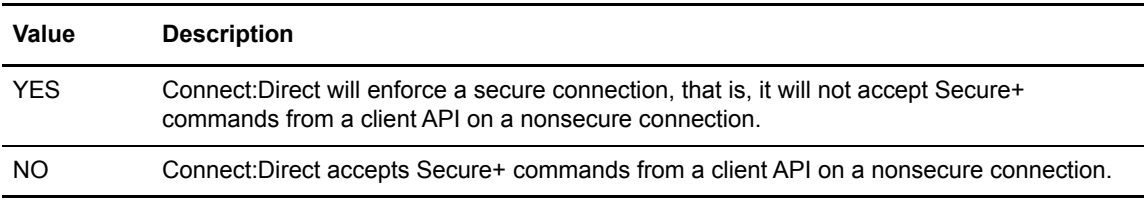

Modifiable through MODIFY INITPARMS command: NO

## SECURE.DSN = filename

This parameter specifies the Secure + Option parameters file.

Modifiable through MODIFY INITPARMS command: NO

## SECURE.SSL.PATH.PREFIX = prefix

This parameter specifies the prefix location of the key database that contains the certificates for the SSL protocol. Use this parameter if you are using SSL security with the Connect:Direct Secure+ Option for z/OS and you are operating in a CD/Plex environment.

Modifiable through MODIFY INITPARMS command: NO

# SECURITY.EXIT = (module name, DATASET | ALL, PSTKT) | OFF

# SECURITY = (module name, DATASET | ALL, PSTKT) | OFF

This parameter specifies the name of the Connect:Direct exit which performs security checking. A sample security exit, DMGSAF, is provided in the SAMPLIB. You can modify this exit if it does not meet your security requirements.

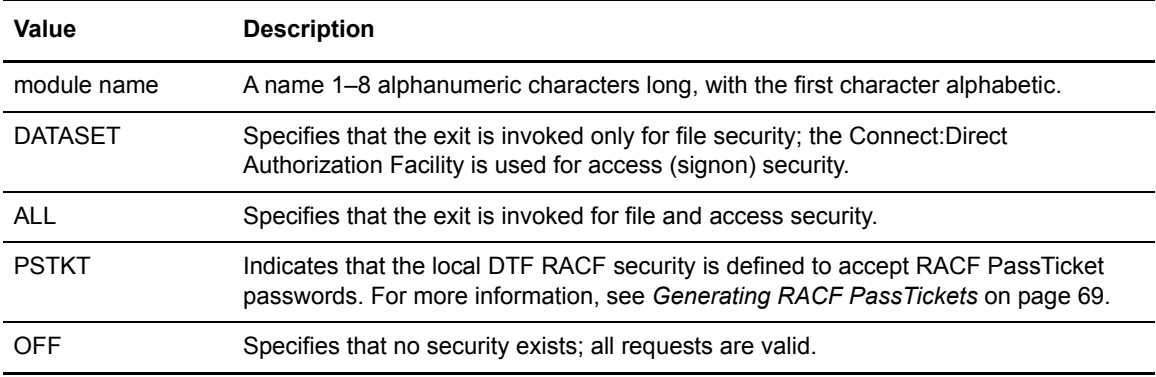

If you do not specify the SECURITY.EXIT parameter or it is commented out of the initialization parameters file, customized security is not performed and the Connect:Direct Authorization Facility is used.

For the first installation of Connect:Direct for z/OS, specify SECURITY.EXIT = OFF until a security exit is installed.

A user must be defined on all nodes involved in Process execution.

The default is the Connect:Direct Authorization Facility.

Note: You can also code this parameter as SECURITY=

Modifiable through MODIFY INITPARMS command: NO

# SECURITY.NOTIFY = YES | NO | HOLD

This parameter specifies whether Connect:Direct sends a message to users informing them of security failures on Processes they have submitted.

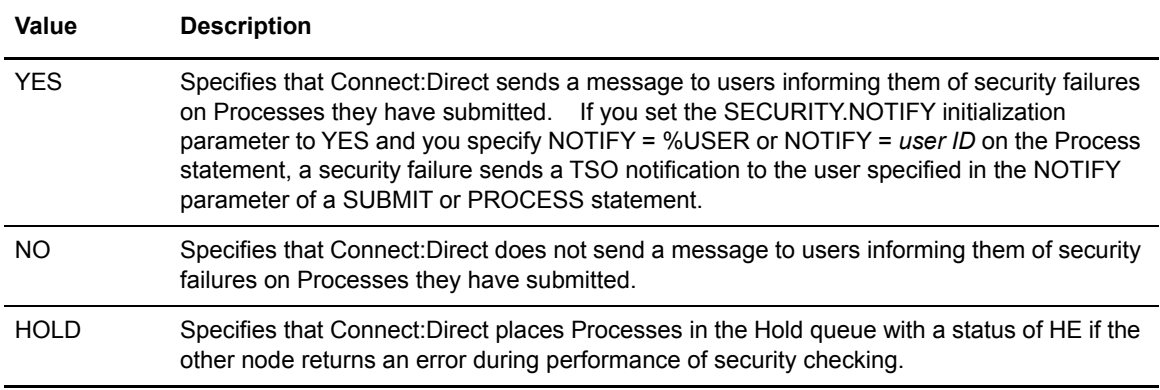

The following scenarios could occur with this parameter:

 SECURITY.NOTIFY = NO and a Process has NOTIFY = *user ID* specified. If a stage 2 security error occurs on the SNODE, the user ID is not notified. The user ID is notified of all other errors or normal completion. All messages and return codes are in the Statistics File.

 SECURITY.NOTIFY = YES and a Process does not specify NOTIFY. The user is not notified of any errors or normal completion. All messages and return codes are in the Statistics File.

 SECURITY.NOTIFY = YES and a Process has NOTIFY = *user ID* specified. If a stage 2 security error occurs on the SNODE, the user ID is notified. The user ID is also notified of all other errors or normal completion. All messages and return codes are in the Statistics File.

Modifiable through MODIFY INITPARMS command: NO

# $SNA = YES | NO$

This parameter specifies if Connect:Direct initializes with SNA support. You must also specify a valid VTAM APPLID in the local node record of the NETMAP.

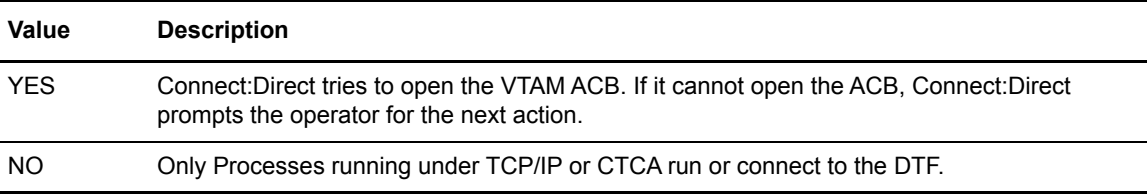

If you change this parameter to  $SNA = NO$  after Connect: Direct initializes, you must restart Connect:Direct.

Modifiable through MODIFY INITPARMS command: NO

# $SNMP = YES | NO$

Initializes the SNMP trap agent environment.

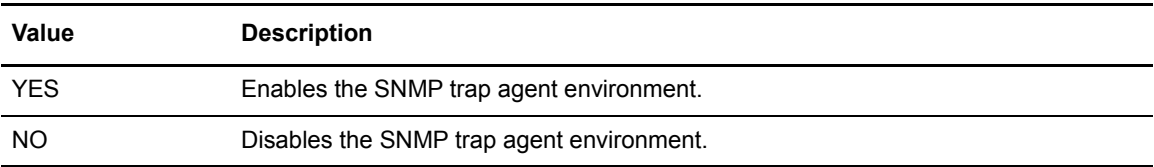

Modifiable through MODIFY INITPARMS command: YES

## SNMP.DSN = data set name | data set name (member)

This parameter identifies the data set used by the SNMP task to initialize the default trap variables and user defined trap triggers. The data set contains the trap events that you want to disable and any trap triggers you define. All traps are enabled by default. A sample data set is installed in SAMPLIB called CDSNMP.

Modifiable through MODIFY INITPARMS command: YES

# SNMP.MANAGER.ADDR = hostname | IP address

This parameter determines the TCP/IP address or hostname of the host where the SNMP network manager is initialized. By default, this address is the same as the Connect:Direct TCP/IP address, or the local hostname. In a Connect:Direct/Plex environment, the default is the TCP/IP address for the Connect:Direct Manager. You may specify the IP address as an IPV4 or IPV6 address.

This parameter is required if the SNMP network manager resides on a different host or is required to use a different TCP/IP address.

Modifiable through MODIFY INITPARMS command: YES

## SNMP.MANAGER.PORTNUM = port-number

This parameter is the TCP/IP port that is defined for UDP traffic to the SNMP network manager. The default is port number 162. If the defined UDP port number is something other than 162, this parameter is required.

Modifiable through MODIFY INITPARMS command: YES

# STAT.ARCH.CONFIRM = YES | NO

This parameter indicates whether or not Connect:Direct is to have confirmation that the contents of a statistics file pair are archived before erasing them and reusing the file pair to record new information.

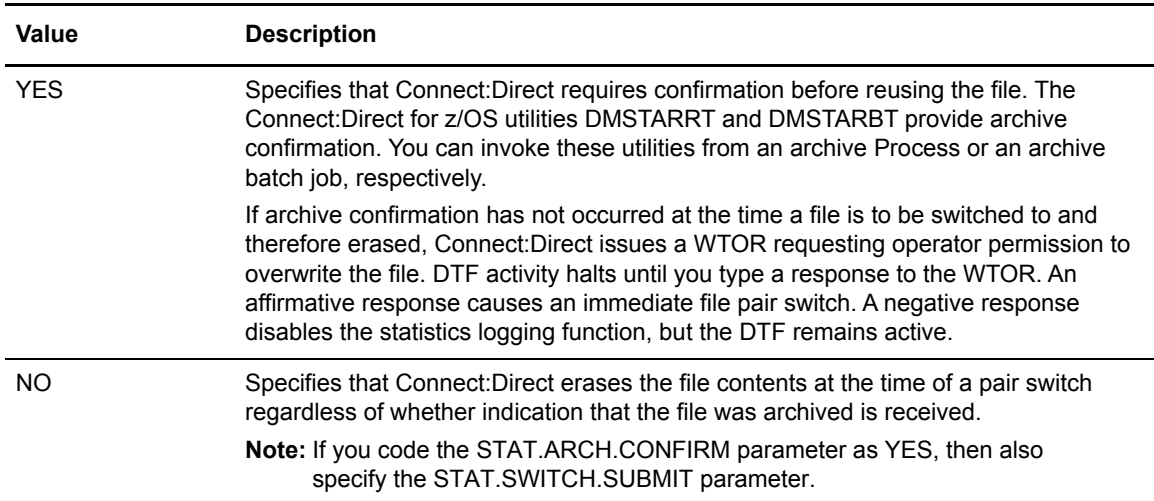

Modifiable through MODIFY INITPARMS command: NO

# STAT.BUFFER.ESDSDATA = number of ESDS data buffers STAT.BUFFER.K[SDSINDX = number of KSDS inde](#page-220-0)x buffers STAT.BUFFER.KSDSDATA = number of KSDS data buff[ers](#page-220-0)

[This](#page-220-0) parameter specifies the number of buffers VSAM allocates for the statistics clusters. Connect:Direct uses the values when generating VSAM access method control blocks (ACBs) for the statistics files. Generating these blocks provides a means of tuning VSAM performance for statistics file access in the DTF. Connect:Direct specifies separate buffers for the index and data

components for the key sequenced clusters. Each buffer is the size of the control interval of the specified component.

**Note:** These buffers are allocated above the 16 megabyte line.

The defaults are:

 STAT.BUFFER.ESDSDATA = 6 STAT.BUFFER.KSDSIND $X = 6$ STAT.BUFFER.KSDSDATA = 6

Modifiable through MODIFY INITPARMS command: NO

## STAT.ERROR = ABEND | DISABLE

This parameter specifies the action of the DTF for certain types of errors which can occur in the Statistics Facility, such as VSAM errors or repeated ABENDs.

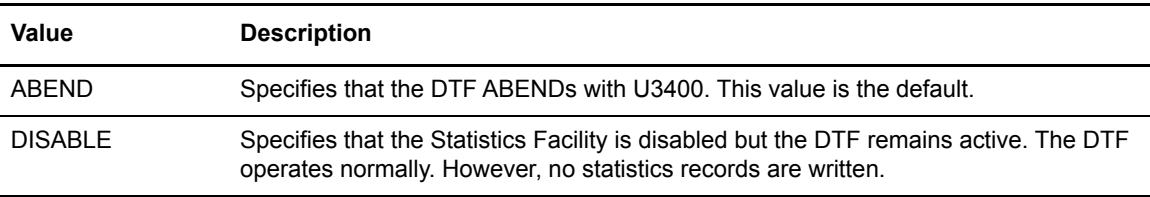

When an ABEND occurs within the Statistics Facility, an SVC dump is written to a SYS1.DUMPxx data set and recovery is attempted. After five recovery attempts, the DTF ABENDs with U3400 or the Statistics Facility is disabled, depending on the value specified for the STAT.ERROR parameter.

Modifiable through MODIFY INITPARMS command: NO

#### STAT.EXCLUDE = (record type list)

This parameter specifies what record types to exclude from the statistics log. The system does not pass excluded records to the statistics exit. The 2-character identifiers specify the record types in the list. See Chapter 10, *Using Connect:Direct Exits* for a complete list of record type identifiers.

You can also selectively exclude using the Statistics exit. See Chapter 10, *Using Connect:Direct Exits* for information on the Statistics exit. You can also turn recording of specific record types on and off during DTF execution using the STATISTICS ON/OFF API command.

The following example excludes PDS member records from the statistics log.

STAT.EXCLUDE = (MC)

Statistics records are often useful or indispensable in debugging problems. Excluding records from the statistics log makes problem determination by the Sterling Commerce Customer Services staff difficult. Do not exclude the following record types:

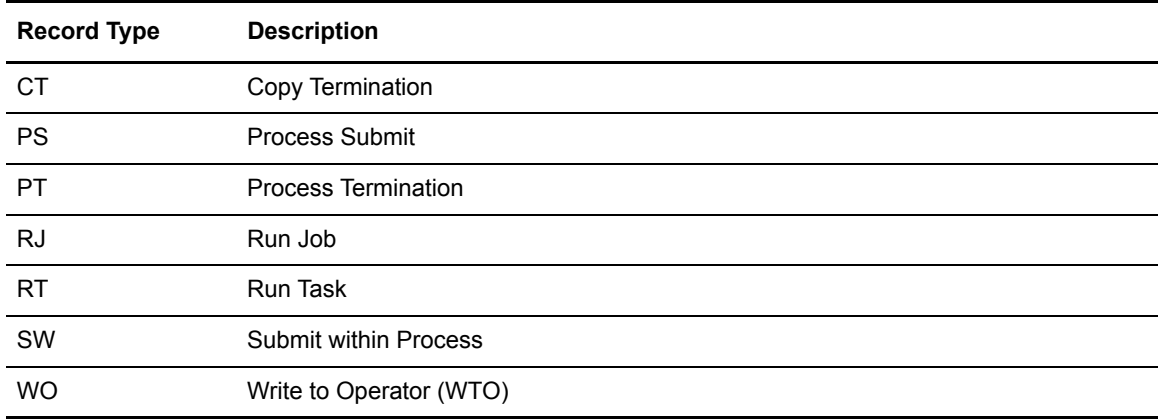

No default exists for this parameter.

Modifiable through MODIFY INITPARMS command: YES

# STAT.INIT = WARM | COLD

This parameter specifies whether to erase the contents of the statistics files for the DTF at initialization.

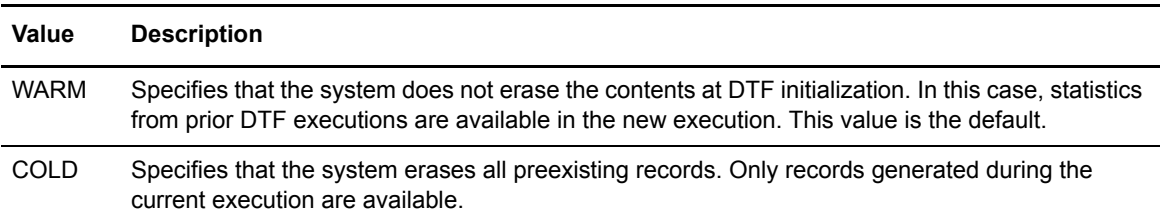

Modifiable through MODIFY INITPARMS command: NO

## STAT.QUEUE.ELEMENTS = statistics record queue size

This parameter specifies the size of the queue that holds statistic records to be written.

When a Connect:Direct task writes a statistic record, it queues the record to be written to the statistics facility asynchronously. The statistics facility then processes the queue and writes the statistics record. This parameter controls the size of this queue. When the queue becomes full, tasks that write a statistics record are held until a slot in the queue becomes available.

You should choose the size of the queue based on how busy Connect:Direct is expected to be during peak-use periods. A lightly loaded system (up to 5 Processes executing concurrently) can run with a small queue, so the default queue size of 100 elements is usually adequate. Busier systems require a larger queue (200-1500 elements) to avoid performance degradation caused by queue contention. There are two size considerations for the statistics queue, the total size and the threshold size. The total size is initially specified by the value of the STAT.QUEUE.ELEMENTS initialization parameter, and can be adjusted if necessary. For a Connect:Direct/Plex environment, the value of STAT.QUEUE.ELEMENTS is multiplied by the number of servers permitted according to the License Management Key. Each stat queue element takes up 2 KB of space and is allocated above the 16 megabyte line. The threshold size is a value smaller than the total size, and represents a portion of the queue that is reserved for peak-use periods. This helps to improve queue availability under a high workload. The threshold size is calculated automatically, and is usually one-fourth the total size. If the threshold size is inadequate, the total queue size should be increased.

The range of the STAT.QUEUE.ELEMENTS initialization parameter is 1-9999 elements, with a default of 100. A queue that is too small can degrade system performance, whereas a queue that is too large can cause wasteful storage allocation above the 16 megabyte line. In a Connect:Direct/Plex environment, the Connect:Direct/Plex Manager calculates the number of elements to allocate by multiplying the value of the STAT.QUEUE.ELEMENTS by the number of servers that the Connect:Direct/Plex Manager can support. If the resultant calculation is less than 5000, 5000 is used; if it is greater than 10000, 10000 is used.

**Note:** To ensure that an adequate amount of virtual storage above the line is allocated for the queue holding the statistics records in a Connect:Direct/Plex environment, specify REGION=0M on the job card that starts Connect:Direct. For more information about storage requirements, see *Planning the Installation* in Connect:Direct for z/OS *Installation Guide*.

Modifiable through MODIFY INITPARMS command: NO

# STAT.SNODEID = (NO | YES,NO | <u>YES</u>)

This parameter specifies whether the submitter's ID should be placed in the statistics record. The first subparameter applies to version 1 flows (SNA-LU0) and the second subparameter applies to version 2 flows (SNA-LU6.2/TCP).

**Note:** STAT.SNODEID also affects the user ID (original submitter ID or SNODEID) which is used for the executing of a SUBMIT within a Process, instead of affecting just the submitter's ID placed in the statistics record.

A value of YES causes the SNODEID, if present, to be placed in the statistics record.

A value of NO causes the submitter's ID to be placed in the statistics record.

Modifiable through MODIFY INITPARMS command: NO

## STAT.SWITCH.SUBMIT = dsn [member]

This parameter enables a site to name a sequential data set or a member of a PDS that contains a Process to be submitted at statistics file pair switch time. Use this feature to submit a Process that archives the statistics file pair that has just filled. Alternatively, the Process can submit a batch job which in turn archives the statistics records.

**Note:** The STAT.SWITCH.SUBMIT parameter is identical in format to the DSN parameter of the Connect:Direct SUBMIT statement. See the *Connect:Direct Process Statements Guide* for information on the SUBMIT statement.

> If you code the STAT.ARCH.CONFIRM parameter as YES, then also specify the STAT.SWITCH.SUBMIT parameter.

Connect:Direct internally generates a SUBMIT command to submit the Process, and specifies a single symbolic parameter, &EDSN. The symbolic parameter  $\&$  EDSN specifies the data set name of the entry sequenced cluster just filled. Therefore, the DTF supplies to the archive Process the name of the ESDS cluster to archive.

You can make archived statistics records available to the SELECT STATISTICS command by copying them to a VSAM entry sequenced cluster, and then use the DMSTBKEY utility to recreate the associated index information in a VSAM key sequenced cluster.

No default exists for this parameter.

Modifiable through MODIFY INITPARMS command: NO

#### STAT.SWITCH.TIME = (hh:mm:ss , ...)

This parameter specifies times of day to perform a statistics file switch. The STAT.SWITCH.TIME is in 24-hour clock format. You can specify up to four times in this parameter. The system initiates a switch whenever one of the named times occurs, regardless of whether the currently active files are full. If you do not specify the STAT.SWITCH.TIME parameter, switching occurs whenever a file pair becomes full or in response to the API command STATISTICS SWITCH.

Modifiable through MODIFY INITPARMS command: NO

#### STAT.TPREC = (start time, end time, snaps per hour)

This parameter instructs Connect:Direct to create a statistics record that contains the number of Processes and the amount of data sent and received for a node. You can use the statistics record for load balancing and tracking trends.

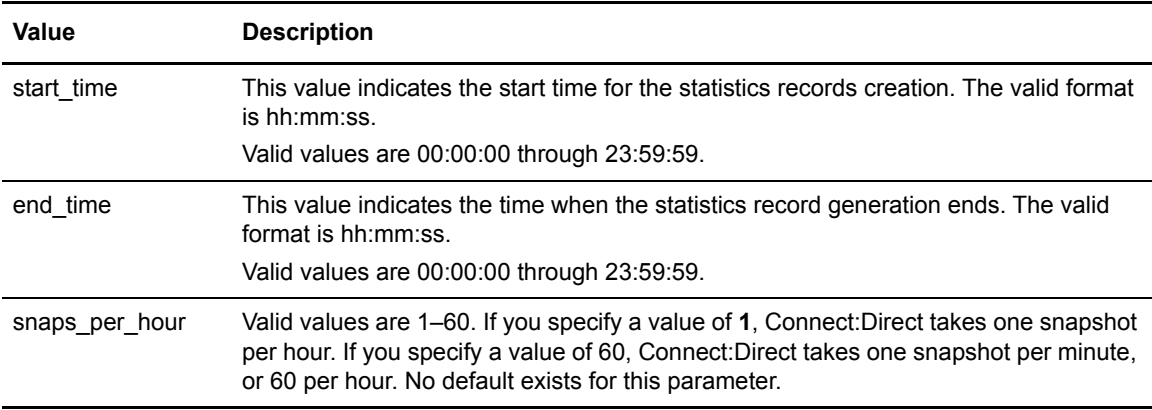

Modifiable through MODIFY INITPARMS command: NO

# STAT.USER = (user ID, [password])

This parameter specifies the security ID under which the statistics log is written and any archive Process or batch job runs. Use this parameter when implementing a stage 2 security exit.

A system task (a separate TCB) does the writing of the statistics files to minimize the impact of statistics logging on the throughput of the DTF. File pair switching and archive Process submission is also done by this task. Such processing is done in the background within the DTF, and therefore, has less impact on other activity. Connect:Direct for z/OS creates this task using the security user ID from the STAT.USER parameter. The system also propagates the user ID to the archive Process and to any batch jobs the archive Process submits.

If your site is running with full stage 1/stage 2 security implemented, it is not necessary to supply the password with this parameter.

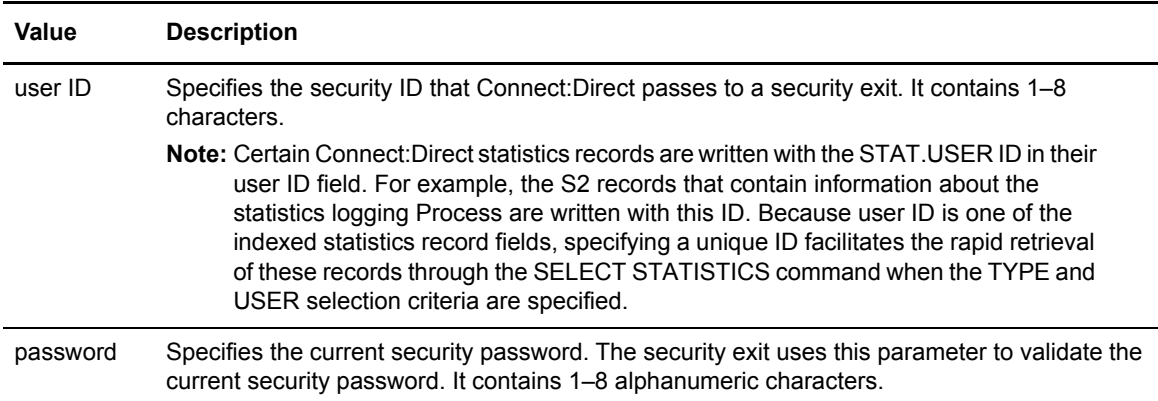

If you do not specify this parameter, or if you do not implement the stage 2 security exit, the statistics logging task runs with the security ID of the DTF job, and with the user ID of NDM. In this case, the TP and S2 records are written with NDM in their user ID fields.

Modifiable through MODIFY INITPARMS command: NO

# STATISTICS.EXIT = modname | (modname[,MANAGER | SERVER | BOTH])

This parameter specifies the name of the Connect:Direct statistics exit module you can invoke to complement the Connect:Direct statistics gathering functions. Use this program to log Connect:Direct information, perform IBM system management facilities (SMF) functions, and log custom information. To use this feature, you must explicitly code this initialization parameter and supply a module name—the default is no security exit.

The Connect:Direct sample statistics exits DMGSMF, STATEXMC, and STATEXIT are located in the \$CD.SAMPLIB.

In a Connect:Direct/Plex environment, you can specify whether the Manager, the server(s) or both launch the statistics exit. By specifying the MANAGER keyword, only the Manager region launches the statistics exit. By specifying SERVER, all servers launch the statistics exit. Specifying BOTH causes all regions—servers and the Manager—to launch the statistics exit and for the same records to be processed twice.

In a Connect:Direct/Plex environment, MANAGER is the default entity to launch the exit, but you must still specify the module name.

Modifiable through MODIFY INITPARMS command: NO

## STRNO.MSG = number  $\frac{5}{5}$

This parameter specifies the number of strings allowed to message file processing. The acceptable range is 5–100. The default value is 5.

Modifiable through MODIFY INITPARMS command: NO

#### SUBMIT.EXIT = modname

This parameter specifies the name of the module responsible for controlling changes to Connect:Direct parameters, such as Process name, priority, class, and secondary node. The module name can be from 1–8 alphanumeric characters long, with the first character alphabetic. No default exists for this parameter.

The Connect:Direct sample exit is named SUBMEXIT and located in the \$CD.SAMPLIB.

Modifiable through MODIFY INITPARMS command: NO

#### SYSOUT = class

This parameter specifies the JES output class for spool output generated during DTF execution. The class must be one character in length. No default exists for this parameter.

Modifiable through MODIFY INITPARMS command: YES

# TAPE.PREMOUNT = YES | NO | LIST

This parameter specifies whether the Connect:Direct for z/OS tape premount message is displayed.

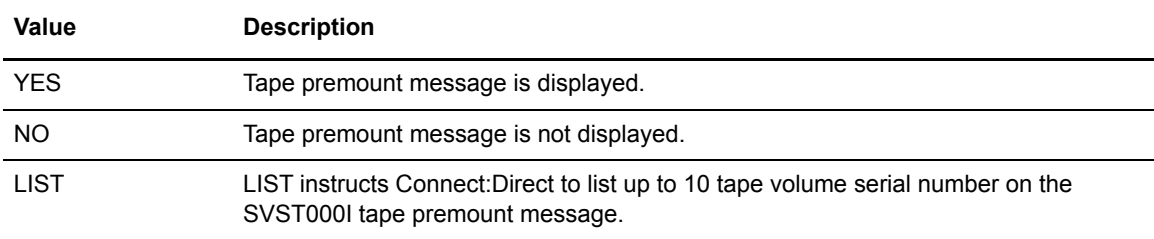

**Note:** If ROUTCDE.TAPE = 0 is coded and TAPE.PREMOUNT = NO, then the z/OS system mount processing at allocation time holds an ENQ on SYSZTIOT until mount is satisfied.

Modifiable through MODIFY INITPARMS command: YES

## TAPEIO = EXCP | BSAM

This parameter controls tape processing and can be particularly beneficial when using virtual tape systems and real tape devices.

**Note:** This parameter will become obsolete in a future release and is not necessary to specify tape processing because from Version 5.0, the BSAM option, which offers distinct advantages, is going to be used automatically. See *Upgrading to Connect:Direct for z/OS Version 5.0* in the Connect:Direct for z/OS *Version 5.0 Release Notes* for more information.

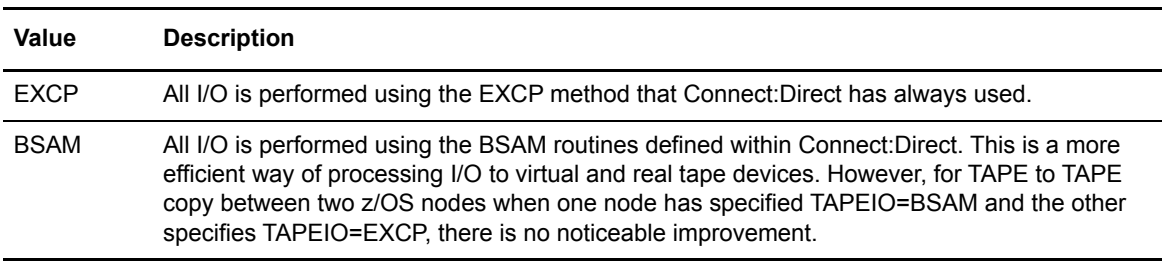

**Note:** For a TAPE to TAPE copy between two z/OS nodes using ASCII tapes, use the same TAPEIO parameter setting for both nodes. If one node has TAPEIO=BSAM specified and the other TAPEIO=EXCP, then you must code OPTCD=Q in the Process for the node with TAPEIO=EXCP.

Modifiable through MODIFY INITPARMS command: NO

#### TAPEMOUNT.EXIT = modname

This parameter specifies the name of interface to StorageTek Tape Silo software, which provides status information on the volumes to satisfy a tapemount request. You can invoke the exit prior to a tape VOLSER mount request to automatically cancel the request should any volume not be available for the Silo to process. For more information, see *Tapemount Exit* on page 257.

The module name can be from 1–8 alphanumeric characters long, with the first character alphabetic. No default exists for this parameter.

The Connect:Direct sample exit is named DMGTAPEX and located in the \$CD.SAMPLIB.

Modifiable through MODIFY INITPARMS command: NO

### $TCP = OES | NO$

This parameter specifies whether the TCP/IP connection modules are loaded during initialization and if so, the type of modules.

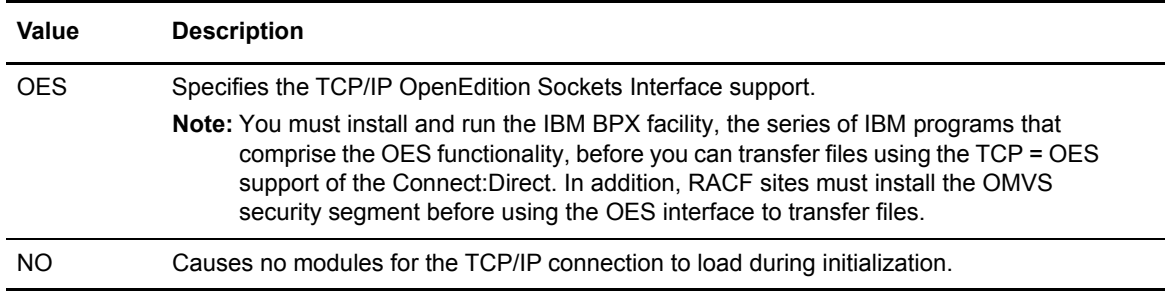

Modifiable through MODIFY INITPARMS command: NO

## TCP.API.LISTEN = ((addr , port) , (addrn , portn))

Use this parameter to define up to eight different address and port combinations for each server for incoming connection requests.

The TCP.API.LISTEN parameter allows for a list of IP address and port number combinations to support multiple addresses, including IPv6.

For each server in a CD Plex environment, override the global initialization parameter by specifying the TCP.API.LISTEN parameter in that server's local initialization parameters. The first address defined in the parameter becomes the local or default address.

There is no default for TCP.API.LISTEN if the parameter is not specified. If the parameter is specified with an address only, the port can default. The default port for TCP.API.LISTEN is 1363.

The syntax for the TCP.API LISTEN parameter is similar to the following example:

TCP.API.LISTEN = ( (addr1 , port1) , (addrn , portn) )

In the example, addr1 through addrn is specified as either the word ANYADDR or ANYADDR6, a TCP hostname or a specific IP address. Also, port1 through portn is specified as a single port number. The following example demonstrates this specification:

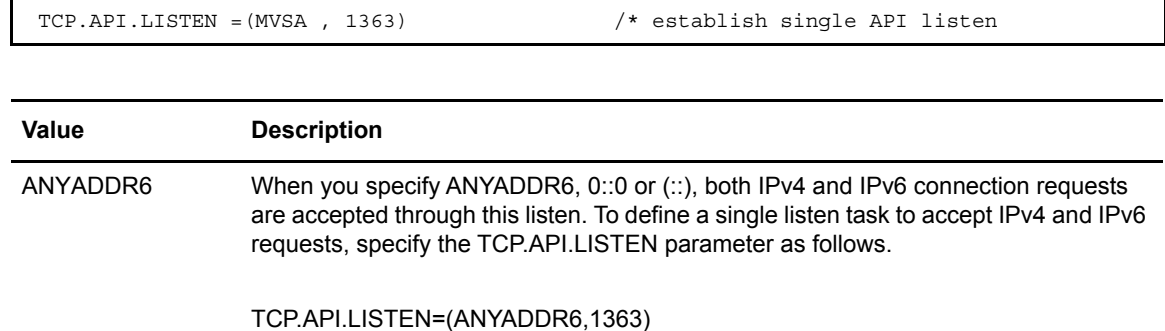

Modifiable through MODIFY INITPARMS command: NO

## TCP.API.TIMER = 00:00:00 | hh:mm:ss

This parameter specifies the maximum time of session inactivity a TCP/IP connected IUI or API session waits before timing out and exiting. The default value of 00:00:00 indicates that no timer is used. The effective range is 00:20:00–02:00:00 (20 minutes–2 hours).

If you are using Sterling Control Center to monitor your Connect:Direct for z/OS server, set this value to at least twice the value of the Monitor Rest Time setting in Sterling Control Center.
**Note:** It is recommended that you set the value for the TCP.API.TIMER parameter to at least one minute greater than the wait timeout value set for IBM system management facilities (SMF) to avoid problems when restoring migrated data sets. For more information on the TIMEOUT parameter, see *Signing On to Connect:Direct for z/OS* in the *Connect:Direct for z/OS User Guide*.

Modifiable through MODIFY INITPARMS command: YES

#### TCP.CONNECT.TIMEOUT=ss

This parameter defines the length of time in seconds that a non-DTF interface (Sterling Control Center, Connect:Direct Browser, TELNET, port scanners etc) will be allowed to linger when an attempt is made to connect to the DTF's TCP.LISTEN port rather than the DTF's TCP.API.LISTEN port. If this parameter is not set the connection attempt will be held indefinitely, unless the TCP.FMH.TIMER initialization parameter is set, in which case that value would be used to time out the session. If TCP.FMH.TIMER is present, then the TCP.CONNECT.TIMEOUT parameter should be set to a lower value to quickly free up those hung SNODE sessions that will never be used for data transfer.

The default value is either equal to the value of TCP.FMH.TIMER if it is set or 0.

Modifiable through MODIFY INITPARMS command: NO

#### TCP.FMH.TIMER=hh:mm:ss

This parameter defines the length of time in hours, minutes, and seconds that the TCP session can be inactive waiting on a Connect:Direct FMH to be received from the remote node before the TCP session is terminated. The default value of 00:00:00 indicates that no timer is used. For a Connect:Direct Run Task step, the timer value does not apply.

The Connect:Direct Process is placed in the Timer Retry queue and retried after the amount of time specified by the WTRETRIES initialization parameter has elapsed. However, if the session times out a second time, the Process is placed in Held in Error status and remains in the Hold queue to give you an opportunity to analyze the problem to prevent this Process from retaining TCP resources.

Care should be taken in specifying these timer values in that Connect:Direct Processes could perform differently than expected due to the session being prematurely terminated.

Use this parameter only when necessary, and when you do, set it to an extremely high value. It is difficult to estimate how much time it takes, for example, for a file to be allocated by means of a manual tape mount. Through trial and error, you should be able to select an appropriate value for this parameter.

Modifiable through MODIFY INITPARMS command: NO

#### TCP.LISTEN = ((addr , port) , (addrn , portn))

Use this parameter to define up to eight different address and port combinations for each server for incoming connection requests.

The TCP.LISTEN parameter allows for a list of IP address and port number combinations to support multiple addresses, including IPv6.

For each server in a CD Plex environment, override the global initialization parameter by specifying the TCP.LISTEN parameter in that server's local initialization parameters. The first address defined in the parameter becomes the local or default address.

There is no default for TCP.LISTEN if the parameter is not specified. If the parameter is specified with an address only, the port can default. The default port for TCP.LISTEN is 1364.

The syntax for the TCP.LISTEN parameter is similar to the following example:

```
TCP.LISTEN = ( (addr1 , port1) , (addrn , portn) )
```
In the example, addr1 through addrn is specified as either the word ANYADDR or ANYADDR6, a TCP hostname or a specific IP address. Also, port1 through portn is specified as a single port number. The following example demonstrates this specification:

```
TCP.LISTEN = ((MVSA, 1364),<br>(10.20.129.3, 4100), \begin{array}{r} - \frac{1}{3} \times \text{ using DNS for address } \& \text{Default} \\ - \frac{10}{20.129.3}, \quad 4100 \end{array}(10.20.129.3, 4101)
```

```
- /* specific address, specific port
```
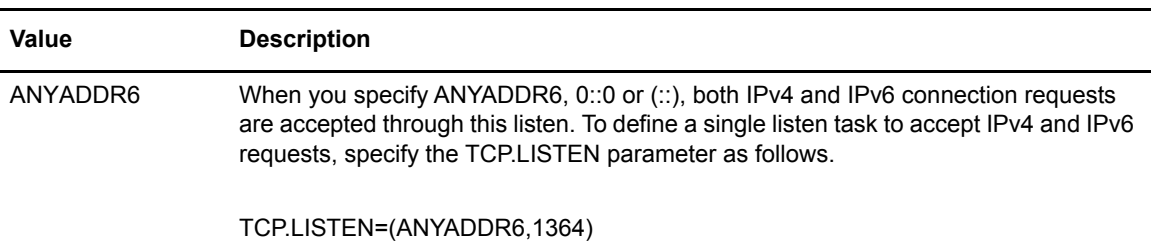

Modifiable through MODIFY INITPARMS command: NO

#### TCP.RUNTASK.TIMER =hh:mm:ss

The TCP.RUNTASK.TIMER initialization parameter defines the length of time in hours, minutes, and seconds that the PNODE will wait for the RUN TASK on the SNODE to complete before the TCP session is terminated. The default value of 00:00:00 indicates that no timer is used. This timer value only applies to a Connect:Direct Run Task function when the RUNTASK is being performed on the SNODE.

Modifiable through MODIFY INITPARMS command: NO

TCP.SRC.PORTS = (ip.address,port-ranges),(ip.address2,port1,port2), - (ip.address3,port-ranges) TCP.SRC.PORTS = (ip.address/submask,port-ranges), …

#### TCP.SRC.PORTS = (ip.address/0XFFFFFFFFFFFFFFFF,ports,ranges)

This parameter specifies a destination IP address (or multiple addresses) and the source ports associated with the destination addresses. The values in this parameter are loaded into a table that Connect:Direct uses to find a match when establishing a session. It is available only for z/OS nodes using TCP=OES.

Use a wildcard character [\* or 0 (zero)] to define a destination IP address pattern. The wildcards must be in the least significant positions.

You can add an optional subnet mask for the destination IP address, followed by the source port number and/or range of port numbers for the destination IP address.

For IPv4, valid subnet mask values are:

Dotted quad notation, such as 255.255.0.0

Hexadecimal notation, such as 0xffffff00

For IPv4 address specification, the ip.address can be fully qualified such as 199.1.1.1, or a generic address such as 199.1.\*

You cannot use a subnet mask if you use wildcards in the destination IP address pattern.

Specify the range of source ports from lowest port number to highest port number order. For example, 1025–2000 is valid, whereas 2000–1025 is invalid. The source port numbers must be between 1025–65535, inclusive.

**Note:** The number of source ports defined must be sufficient to handle the number of concurrent Connect:Direct sessions. If not, performance can be severely affected.

Following is an example.

```
TCP.SRC.PORTS =(199.2.4.*, 5000-5050),
  (199.2.4.7, 1376),-
  (200.200.4.4/255.255.2.4, 2000-2100, 3000-3100), -
  (138.16.*.*, 2000-2050, 3000-3050, 4001, 4005)
```
For IPv6 specification, the ip.address is specified in IPv6 format with colons. It can be fully qualified such as 1:2:3:4:5:6:7:8 or a generic address 1:2:3:4:\*. Generic specification of the IPv6 ip.address cannot use the shortcut specification. For example, 1111:0:0:0:0:6666:7777:8888 can be specified as  $1111::6666:7777:8888$  as a fully qualified name. However,  $1111::6666$ : \* is not allowed because there is no way to know how many zeros have been eliminated.

For IPv6, valid subnet mask values are:

Hexadecimal notation, such as 0XFFFFFFFFFFFFFFFFFFFFFFFFFFF00000000

**Note:** If the specification of an IPv6 address, mask and ports takes more than one line, split at the slash dividing the ip.address from the submask.

The following example demonstrates how to specify an IPv6 address, mask and ports over more than one line:

```
TCP.SOURCE.PORTS=(1111:2222:3333:4444:5555:6666:7777:8888/ -
   0XFFFFFFFFFFFFFFFFFFFFFFFFF00000000,02000-03000,03500), -
   (199.1.1.2/255.255.0.0,04000-05000,05500)
```
Modifiable through MODIFY INITPARMS command: NO

## TCP.SRC.PORTS.LIST.ITERATIONS = number of scans.

This parameter specifies the number of times that Connect:Direct scans the available ports list to attempt a connection before going into a retry state. Use any value between 0 and 255.

Modifiable through MODIFY INITPARMS command: NO

#### TCP.TIMER = wait time

This parameter specifies the number of seconds that a Process waits on a TCP or UDT data read before the Process is cancelled and put in timer retry status. The number can range from 0–32767. The default value of 0 indicates that no timer is used.

Use a value of 60 or greater to keep Processes from waiting indefinitely because of a lost connection.

This parameter can have the following impacts on Processes:

- 1. Setting the parameter to 0 causes a Process to become stranded and requires you to manually requeue and restart the Process.
- 2. Setting this parameter to a high value (such as 1800 [a half-hour] or 3600 [an hour]) to allow long running tasks to complete prevents any shutdowns during that time. Also, long running tasks tie up communications links and associated resources for the time period. System resources are used more efficiently by breaking a task into smaller units, with a RUN JOB submitting the long running Process.

Modifiable through MODIFY INITPARMS command: NO

## TCQ = WARM | COLD

This parameter specifies how the TCQ is initialized.

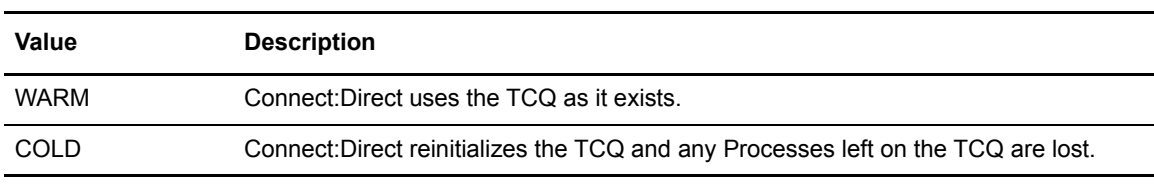

Modifiable through MODIFY INITPARMS command: NO

## $TCQ.THRESHOLD = NQ |YES | nn$

This parameter specifies how Connect:Direct issues warning messages as the TCQ reaches a defined capacity. Use the TCQ.THRESHOLD parameter to identify when to delete Processes in the PR queue, to make space available for newly submitted Processes.

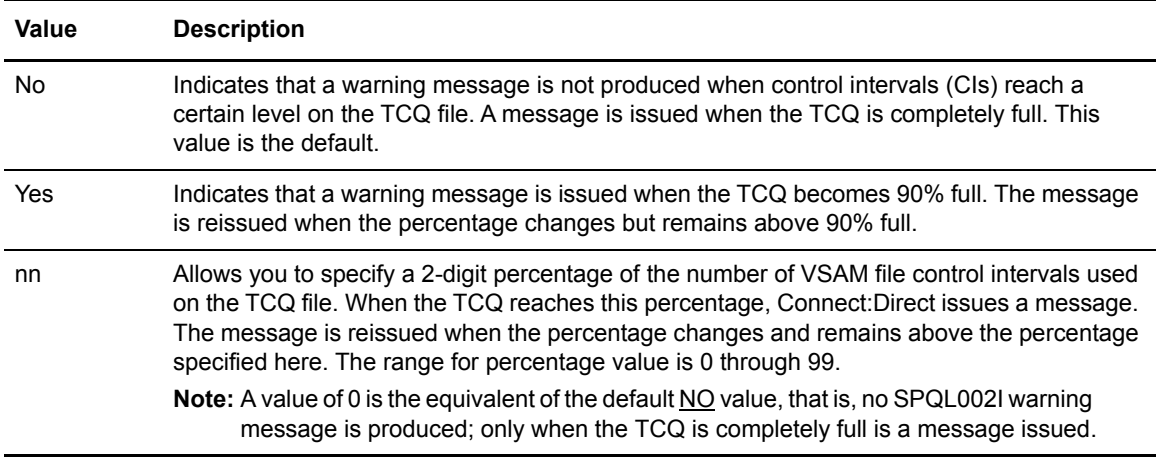

Processes on the PR queue are automatically deleted on a space-needed basis at non-ESF SUBMIT time, thus not affecting the TCQ.THRESHOLD.

Modifiable through MODIFY INITPARMS command: YES

## THIRD.DISP.DELETE = YES | NO

The PNODE setting for the THIRD.DISP.DELETE= parameter controls how Connect:Direct processes the value of the third subparameter of the (TO)DISP= parameter during a COPY operation when an ABEND occurs in the COPY step on the receiving node.

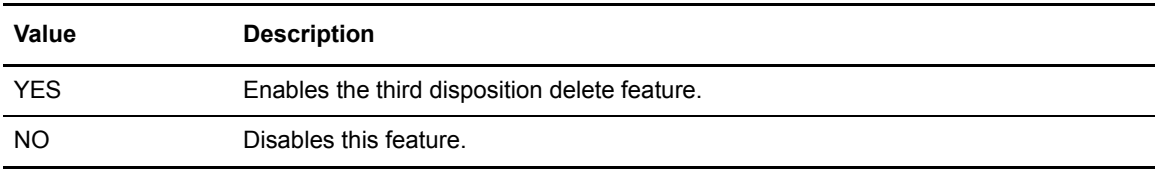

The following table describes the conditions under which THIRD.DISP.DELETE=YES is enforced and the result it produces.

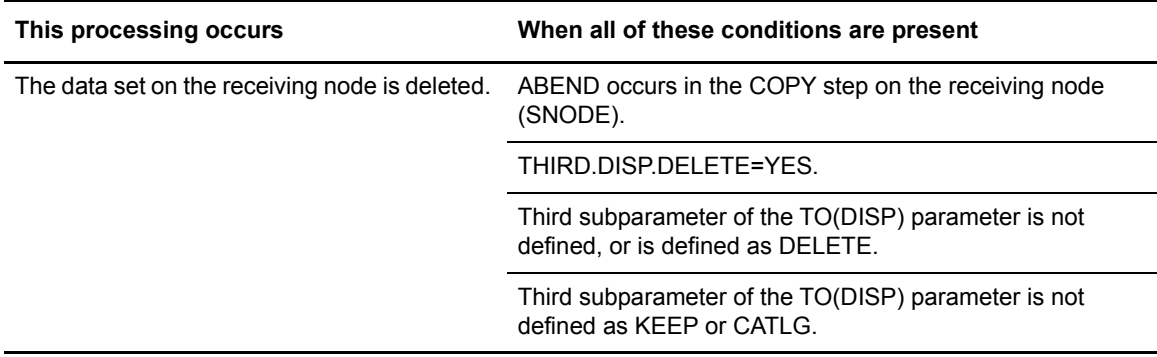

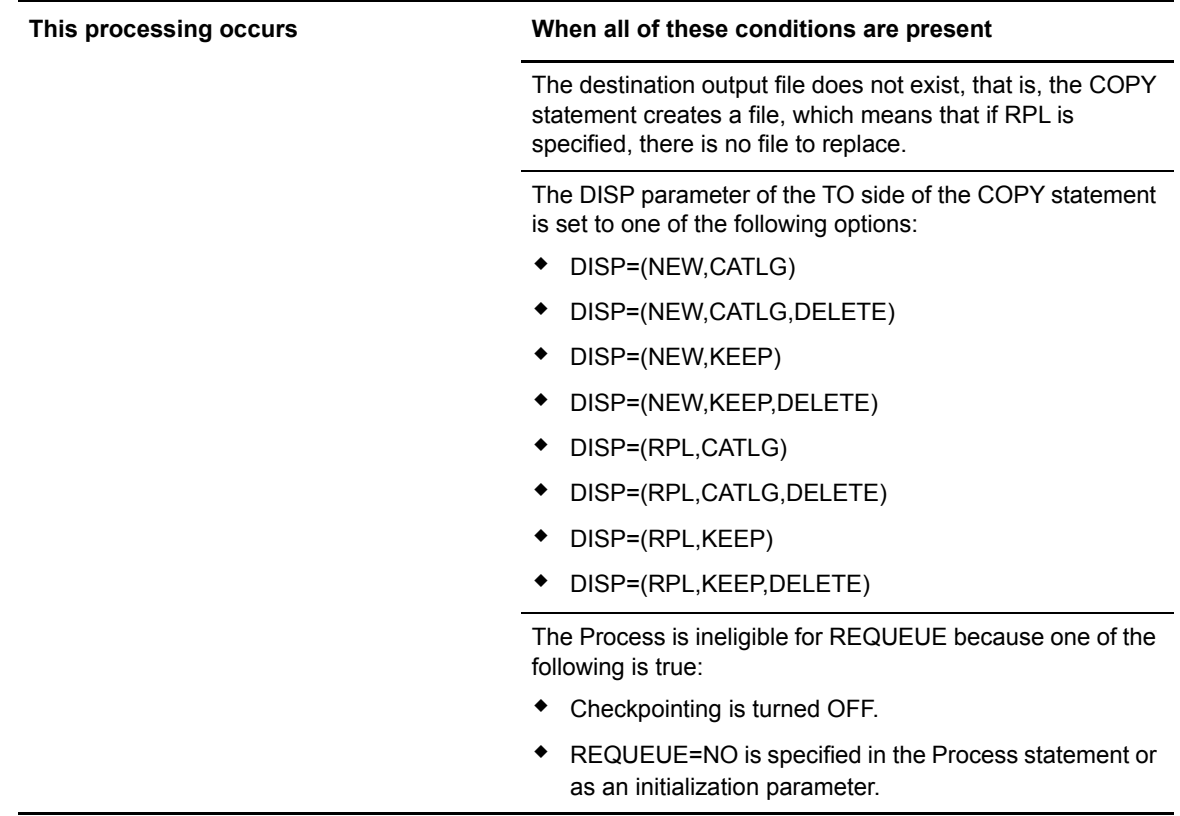

When THIRD.DISP.DELETE=NO is set, the following processing occurs:

 Connect:Direct does not apply the third subparameter value, even if it is set to DELETE in the Process itself.

 Connect:Direct uses the value set for the second subparameter of the TO(DISP) parameter as the value for the third subparameter. For example, if the second subparameter is set to CATLG, the third subparameter is treated as if CATLG were specified.

*Caution:* When you create GDG data sets using relative numbering, for example, DATA.SET.NAME(+1), you must specify CATLG as the third subparameter of the TO(DISP) parameter. If you fail to do so, a RETRY failure occurs. For example, you can specify DISP=(NEW,CATLG,CATLG) or DISP=(,CATLG,CATLG).

Modifiable through MODIFY INITPARMS command: YES

#### TRACE.BUFFER =  $nnn | 2$

This parameter specifies how much space in 64-bit storage is allocated for tracing. By default, two megabytes are allocated for the in-storage wrap trace buffer. To turn off in-storage tracing, specify TRACE.BUFFER=0.

## TRANS.SUBPAS = YES|NO

This parameter specifies whether the submitter password is sent to the receiving node if the receiving node submits within a Process back to the submitting node.

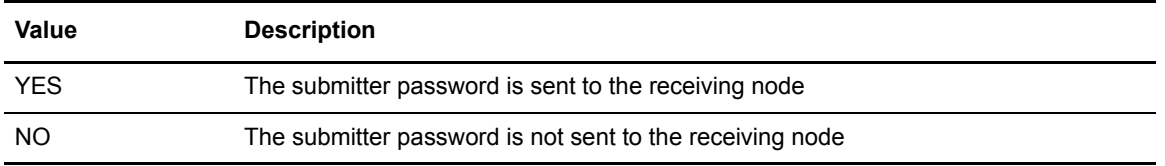

Modifiable through MODIFY INITPARMS command: YES

#### UDP.SRC.PORTS = (ip.address,port-ranges),(ip.address2,port1,port2), - (ip.address3,port-ranges)

This parameter specifies a destination IP address (or multiple addresses) and the source ports associated with the destination addresses to use when making UDT connections. The values in this parameter are loaded into a table that Connect:Direct uses to find a match when establishing a session.

Use a wildcard character  $[*/\sigma(0)$  (zero)] to define a destination IP address pattern. The wildcards must be in the least significant positions.

Specify the range of source ports from lowest port number to highest port number order. For example, 1025–2000 is valid, whereas 2000–1025 is invalid. The source port numbers must be between 1025–65535, inclusive.

**Note:** The number of source ports defined must be sufficient to handle the number of concurrent Connect:Direct sessions. If not, performance can be severely affected.

Modifiable through MODIFY INITPARMS command: NO

#### UDP.SRC.PORTS.LIST.ITERATIONS = number of scans

This parameter specifies the number of times that Connect:Direct scans the available ports list to attempt a UDT connection before going into a retry state. Use any value between 0 and 255.

Modifiable through MODIFY INITPARMS command: NO

#### UDT = YES|NO

This parameter specifies whether UDT connection modules are loaded during initialization.

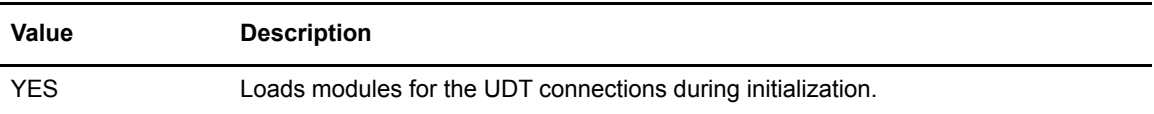

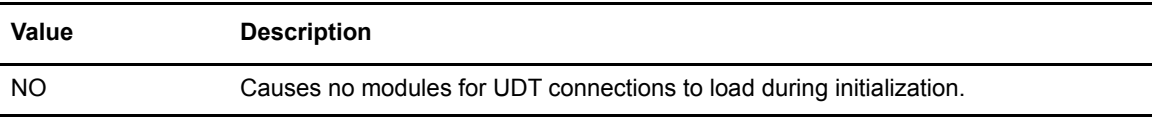

Modifiable through MODIFY INITPARMS command: NO

## UDT.MAXPROCESS = 2 | number of executing UDT Processes

Use this parameter to define up to eight different address and port combinations for each server for incoming connection requests.

```
Caution: Although 512 is the maximum valid value for this parameter, you should set
          UDT.MAXPROCESS to a value much lower than the MAXPROCESS initialization 
          parameter setting. The higher you set the UDT.MAXPROCESS parameter, the greater the 
          negative impact on UDT performance.
```
Modifiable through MODIFY INITPARMS command: NO

#### UDT33.LISTEN = ((ipaddr,port)[,(ipaddr,port)…])

Use this parameter to define up to eight different address and port combinations for each server for incoming connection requests.

The UDT33.LISTEN parameter allows for a list of IP address and port number combinations to support multiple addresses, including IPv6.

For each server in a CD Plex environment, override the global initialization parameter by specifying the UDT33.LISTEN parameter in that server's local initialization parameters. The first address defined in the parameter becomes the local or default address.

The default port for UDT33.LISTEN is 1366.

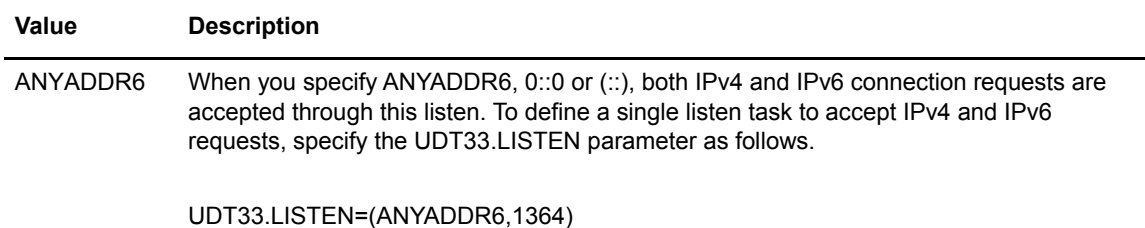

## UPPER.CASE = YES|NO

This parameter specifies whether initialization messages sent to the console are displayed in uppercase letters.

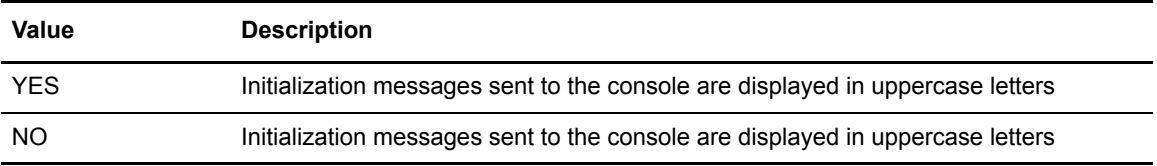

**Note:** You must define this parameter on the execution parameter overrides to ensure that all initialization messages are displayed in uppercase letters.

Modifiable through MODIFY INITPARMS command: NO

V2.BUFSIZE = (maximum transmission buffer size, TCP/IP send/receive buffer size)

The first positional parameter specifies the default maximum buffer size that Connect:Direct uses for LU6.2 and TCP/IP data transmission. Valid values range from 3712–256 KB. The default is 4 KB.

The second positional parameter is used to alter the TCP/IP send and receive buffer sizes within TCP/IP. The maximum value is 256 KB. The minimum value is set by TCPCONFIG in the TCP/IP PROFILE data set. If a value is specified that is lower than the TCPCONFIG value, the TCPCONFIG value is used. The default of the second parameter is double the first parameter, unless this is lower than the value set by TCPCONFIG in the TCP/IP stacks PROFILE data set. For example, TCPCONFIG TCPSENDBFRSIZE 64K TCPRCVBFRSIZE 64K in the TCP/IP PROFILE would set the default to 64 KB. This default value of 64 KB would be used unless the first parameter is greater than 32 KB, or the second parameter is greater than 64 KB.

**Note:** If the TCP stack size does not override Connect:Direct's defaults, the default values would be as if V2.BUFSIZE=(4KB,8KB) was coded.

In general terms, the second positional parameter should be at least the same and not less than the first parameter and should be big enough to handle the largest V2.BUFSIZE override from the netmap. A good common practice is to have the second parameter be a multiple of the first parameter and at least twice or more than the first parameter.

Also, note that the first positional parameter can be overridden in the ADJACENT.NODE entry in the netmap using the BUFFER.SIZE parameter. For details, see *BUFFER.SIZE=V2.buffer override* on page 147.

## WTMESSAGE =  $\overline{NO}$  | YES | (YES,nnn)

This parameter specifies whether a WTO message is generated when a Process is placed on the timer retry queue.

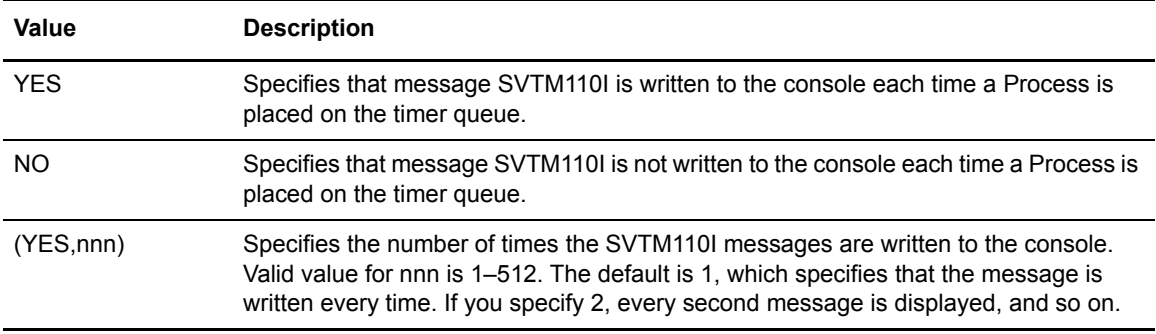

Connect:Direct uses this parameter with the MAXRETRIES initialization parameter when attempting to establish a lost session.

Modifiable through MODIFY INITPARMS command: YES

## $WTRETRIES = hh:mm:ss | 00:03:00$

This parameter specifies the amount of time between attempts to reestablish a node-to-node session. The default is 00:03:00. Connect:Direct uses this parameter with the MAXRETRIES initialization parameter when trying to establish a lost session.

Modifiable through MODIFY INITPARMS command: YES

## XCF.NAME = XCF group name

This parameter specifies a unique name for a Connect:Direct/Plex environment, or for a Connect:Direct/Stand-alone Server (including the standby system) using extended recovery. This parameter is not needed in a Connect:Direct/Stand-alone Server that does not use extended recovery.

XCF group names cannot begin with the letters "A" through "J" or with the letters "SYS" because these are reserved by IBM. You cannot modify this parameter through the MODIFY INITPARMS command.

## **Connect:Direct System File Initialization Parameters**

This section lists initialization parameters for Connect:Direct system files. You must specify each initialization parameter.

These initialization parameters are considered global parameters in a Connect:Direct/Plex environment.

#### APDSN = dsn

This parameter defines the APFILE data set that contains the asset protection key.

**Note:** If necessary, see the Connect:Direct for z/OS *Installation Guide* for instructions on how to obtain a temporary or permanent license management key (also known as the asset protection key). The APKey file is required to run Connect:Direct for z/OS.

Modifiable through MODIFY INITPARMS command: YES

#### AUTHDSN = dsn

This parameter specifies the file name of the Connect:Direct VSAM Authorization file. No default exists for this parameter.

Modifiable through MODIFY INITPARMS command: NO

#### CKPTDSN = dsn

This parameter specifies the file name of the Connect:Direct VSAM Checkpoint/restart file. No default exists for this parameter.

Modifiable through MODIFY INITPARMS command: NO

#### MSGDSN = dsn

This parameter specifies the file name of the Connect:Direct VSAM Message file. No default exists for this parameter.

Modifiable through MODIFY INITPARMS command: NO

#### NETDSN = dsn

This parameter specifies the file name of the Connect:Direct VSAM network map file. No default exists for this parameter.

Modifiable through MODIFY INITPARMS command: NO

#### STAT.ARCH.DIR = archive directory file name

This parameter specifies the data set name of the directory of statistics archive files. Use the directory to maintain information about the files containing archived statistics records. This information includes the date/time range covered by the records in each file, and is useful in locating the archive file containing records for a specific date/time. When you omit this parameter, the archive directory functions are unavailable. No default exists for this parameter.

Modifiable through MODIFY INITPARMS command: NO

#### STAT DSN BASE = dsname base STAT.FILE.PAIRS = number

The STAT.DSN.BASE parameter specifies the high-level qualifiers for the statistics files cluster names. Use any valid z/OS data set name qualifiers for this parameter. The high-level qualifier can range from 1–37 characters.

STAT.FILE.PAIRS indicates the number of file pairs to use. You must specify at least two file pairs. The number of file pairs ranges from 2–20.

The two parameters specify the statistics file pair list. During DTF initialization, Connect:Direct uses these two values to develop the data set names for the statistics files. The low-level qualifier, ESDS*nn*, is added to the base data set name to form the names of the ESDS clusters. In ESDS*nn*, *nn* is the number that identifies the position of the file pair in the list. Connect:Direct uses KSDS*nn* as the qualifier to form the names of the KSDS clusters.

The following example uses both STAT.DSN.BASE and STAT.FILE.PAIRS to specify the statistics file pair list.

```
STAT.DSN.BASE = CD.STATS /* STATISTICS DSNAME BASE */
STAT.FILE.PAIRS = 3 /* NUMBER OF PAIRS */
```
The example in the previous figure generates the following file pair list.

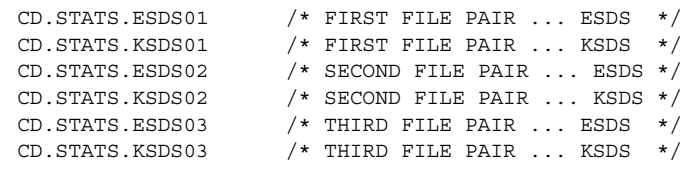

Modifiable through MODIFY INITPARMS command: NO

#### TYPEDSN = dsn

This parameter specifies the file name of the Connect:Direct VSAM Type file. No default exists for this parameter.

## <span id="page-444-0"></span>**Local Initialization Parameters**

This appendix lists local initialization parameters, descriptions, and default values (indicated by underlined text).

Local initialization parameters are only used in a Connect:Direct/Plex environment. They only apply to a specific member of the Connect:Direct/Plex. Each Connect:Direct/Plex member must have its own local initialization parameter member with the CDPLEX.MANAGER=YES|NO parameter as the first statement in the member.

You can override any initialization parameter allowed in the local initialization parameters member using the PARM= keyword in the EXEC statement.

The Connect:Direct for z/OS *Quick Reference* also contains a table of initialization parameters and their default values.

#### CDPLEX.INITPARM.BACKUP = member

This parameter specifies the name of the data set member to be used as a backup of the local initialization parameter member if Connect:Direct cannot start up successfully after initparm updates have been applied. To ensure that this backup member contains valid initialization parameters, this member is written to after initialization is completed successfully.

Modifiable through MODIFY INITPARMS command: NO

#### CDPLEX.MANAGER = NO | YES

This parameter indicates whether this Connect:Direct/Plex member is a Connect:Direct/Manager or a Connect:Direct/Server and must be the first statement in all local initialization parameter members. Only one Connect:Direct/Manager is allowed in a Connect:Direct/Plex.

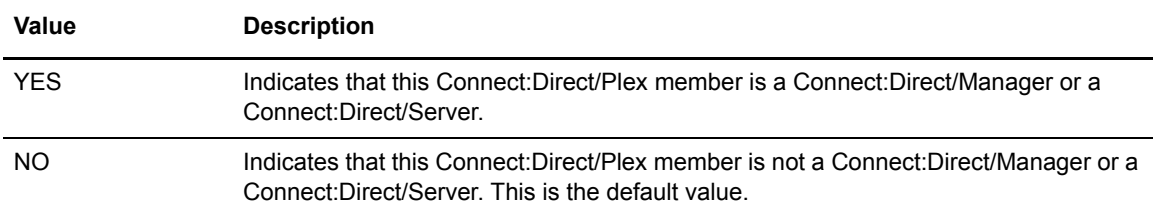

Modifiable through MODIFY INITPARMS command: NO

#### CDPLEX.MSGID = NONE | xx

This parameter specifies two characters that identify the Connect:Direct/Plex member. These characters display after the message number in messages sent to a console operator. They enable the operators to identify the message source.

Following is an example of the message display if the CDPLEX.MSGID value is set to S1. The two character identifier is highlighted in this example.

SVTM055I **S1** SESSION (001) ESTABLISHED WITH SNODE=SC.DUB.TPYLA2 SVTM055I **S1** SESSION (001) ESTABLISHED WITH PNODE=SC.DUB.TPYLA2 SVTM036I S1 PROCESS STARTED MVSMVST3( 1) PNODE=SC.DUB.TPYLA2 SVTM036I **S1** PROCESS STARTED MVSMVST3( 1) SNODE=SC.DUB.TPYLA2

If your site uses automated operations monitoring and you use this parameter to identify Connect:Direct/Plex members, you may need to revise your monitoring program because of the change in message format. In this case, you may want to leave this parameter at NONE.

Modifiable through MODIFY INITPARMS command: NO

#### CDPLEX.PLEXCLASSES = (\*,plexclass,…,plexclass)

This parameter specifies which PLEXCLASSes are supported by the Connect:Direct/Server. You can restrict a Connect:Direct/Server to run only jobs in the specified PLEXCLASSes. An asterisk (\*) indicates that the Connect:Direct/Server supports any Process that does not specify a PLEXCLASS or specifies a PLEXCLASS of '\*'.

If you specify CDPLEX.PLEXCLASSES, you must explicitly specify '\*' as its value to run any Processes with a Plexclass of '\*' on that Connect:Direct/Server.

The PLEXCLASS name is 1–8 characters long and up to 8 classes may be specified.

Modifiable through MODIFY INITPARMS command: NO

## CDPLEX.REDIRECT = ((INT\_IPv4,EXT\_IPv4),(INT\_IPv6,EXT\_IPv6), (INT\_UDT\_IPv4,EXT\_UDT\_IPv4),(INT\_UDT\_IPv6,EXT\_UDT\_IPv6))

This parameter is used by the Connect:Direct Plex Manager in the Connect:Direct Plex environment to determine the redirection address that is presented to the remote node. It allows you to specify redirection addresses based on the security node type (internal or external) and session type (TCP or UDT33) of the adjacent node in the network map for the Connect:Direct Plex Servers within the local initialization parameters.

The CDPLEX.REDIRECT parameter is a local initialization parameter for servers only, and defaults to the first IPv4 or IPv6 address indicated for the server.

The following shows an example of the syntax for the CDPLEX.REDIRECT parameter followed by an example with actual TCP/IP and UDT addresses and port numbers.

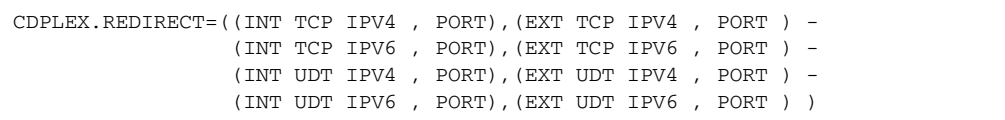

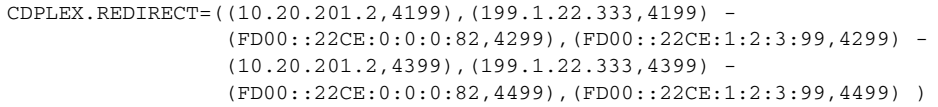

Modifiable through MODIFY INITPARMS command: NO

## CDPLEX.REDIRECT.EXCEPTION = ((Mgr-IP, Ext\_Svr-IP, Ext\_Svr-port, Exception-IP, Exception-port),...)

This parameter specifies exception redirection IP addresses and ports in addition to those specified in the CDPLEX.REDIRECT parameter and will be used based on how the remote server contacts the Connect:Direct/Plex Manager. If the remote Connect:Direct server contacts the Connect:Direct/Plex Manager on the Mgr-IP listen address and the Connect:Direct/Plex Workload manager selects a Connect:Direct/Plex server whose CDPLEX.REDIRECT IP and Port matches the Ext Svr-IP and Ext Svr-port, the Exception-IP and Exception-port will be used instead of the Connect:Direct/Plex Server's CDPLEX.REDIRECT IP address and port.

This parameter is only valid for the Connect:Direct/Plex Manager.

You can use TCP/IP IPv4, TCP/IP IPv6, UDT IPv4, and UDT IPv6 addresses in the CDPLEX.REDIRECT.EXCEPTION parameterm but all of the IP addresses in any given CDPLEX.REDIRECT.EXCEPTION string must be of the same type (IPv4 or IPv6). In addition, the Connect:Direct/Plex Manager must listen on specific IP or UDT addresses and not listen on ANYADDR (0.0.0.0) or ANYADDR6, for example:

```
TCP.LISTEN=((10.20.201.3,3802),(10.20.129.165,3802), -
               (FD00:0:0:22CE::3802,3802))
```
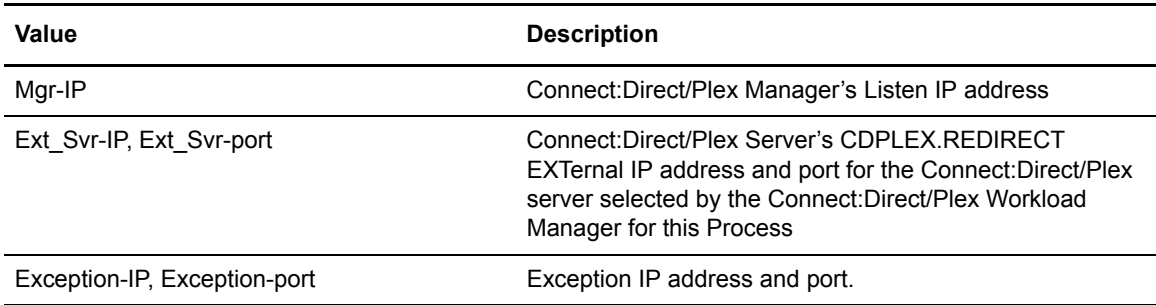

The following shows an example of the syntax for the CDPLEX.REDIRECT.EXCEPTION parameter where:

- ✦ If the remote node contacts the Connect:Direct/Plex Manager on 10.20.129.165 and the selected Connect:Direct/Plex Server redirects to 10.20.201.3 port 3811, then 10.20.129.162 port 3811 will be used instead.
- ✦ If the remote node contacts the Connect:Direct/Plex Manager on FD00:0:0:22CE::3802 and the Connect:Direct/Plex Server redirects to FD00:0:0:22CE::3803 port 4812, then FD00:0:0:22CE::3805 port 3811 will be used instead.
- ✦ Otherwise, the address and port specified in the CDPLEX.REDIRECT parameter will be used.

```
CDPLEX.REDIRECT.EXCEPTION=( -
( 10.20.129.165, 10.20.201.3, 3811, 10.20.129.162, 3811) -
 ( FD00:0:0:22CE::3802, FD00:0:0:22CE::3803, 4812, -
FD00:0:0:22CE::3805, 3811) )
```
Modifiable through MODIFY INITPARMS command: NO

#### CDPLEX.SERVER = Connect:Direct/Server name

This parameter specifies the name of the Connect:Direct/Server. Use only for Connect:Direct/Plex members whose CDPLEX.MANAGER parameter value is NO. Each Connect:Direct/Server in the Connect:Direct/Plex must have a unique 1–8 character name. The Connect:Direct/Server name cannot be the same as the XCF.NAME name. (The XCF.NAME name is used as the Connect:Direct/Manager name).

Modifiable through MODIFY INITPARMS command: NO

### CDPLEX.SERVER.JOBDSN = data set name

This parameter specifies the data set name that contains the various jobs or started tasks that are submitted at initialization. This parameter is only valid for the Connect:Direct/Manager.

Modifiable through MODIFY INITPARMS command: NO

#### CDPLEX.SERVER.JOBMEM = ((member name,server name),…)

This parameter specifies the CDPLEX.SERVER.JOBDSN member containing the JCL or start command that starts the specified Connect:Direct/Server. The member name can be up to 8 characters long.

This parameter is only valid for the Connect:Direct/Manager.

You can specify a maximum of 32 member/server name combinations.

If you want to start the Connect:Direct/Server as a started task in a JES2 environment, use one of the following to issue a start command:

 $\triangle$  To issue a START command on the same z/OS image, include START= as the first statement in the member. The member is not submitted as JCL, but a START command is issued with the rest of the first statement.

For example, if START=HOST4100,X is the first statement, then the command START HOST4100,X is issued to z/OS.

✦ To issue a START command on a different z/OS image, include /\*\$VS,'command' as the first statement in the member. The member is submitted to JES, but JES identifies the /\*\$VS and issues the appropriate command to z/OS.

For example, if /\*\$VS, RO CSGB, S CDICOMB', the member is submitted to JES and the RO CSGB,S CDICOMB command is issued by JES to z/OS rather than placed in the job queue.

Modifiable through MODIFY INITPARMS command: NO

#### CDPLEX SERVER NODE = node name

This parameter specifies a unique 1–16 character name for a Connect:Direct/Server. This parameter is not used for a Connect:Direct/Manager.

In a Connect:Direct/Plex, all members appear to external Connect:Direct systems as a single local node. However, if you use network map checking and an external Connect:Direct system communicates with more than one Connect:Direct/Server, you can specify a name to identify each Connect:Direct/Server.

The adjacent node's USE.SERVER.NODE network map parameter (see [page 146](#page-145-0)) must specify that the Connect:Direct/Server use this name in the initial communications.

Modifiable through MODIFY INITPARMS command: NO

#### CDPLEX.TIMER =  $\frac{5}{2}$ | nn

This parameter specifies the time-out value in minutes for XCF communications. The range is 0, 5–99 (0 indicates no time-out). The default is 5 minutes.

Modifiable through MODIFY INITPARMS command: NO

#### CDPLEX.VTAM = (VTAM-APPL,P/S-Node-APPL)

This parameter specifies the VTAM APPLIDs for a Connect:Direct/Server. This initialization parameter is required for a Connect:Direct/Server if SNA=YES is specified in the global initialization parameters.

Modifiable through MODIFY INITPARMS command: NO

## **Local and Global Initialization Parameters**

The following local initialization parameters are also global initialization parameters. See [Appendix](#page-384-0)  A, *[Global Initialization Parameters](#page-384-0)* for a description of these parameters:

- $\triangleleft$  CTCA = NO | YES
- $\triangleleft$  CTCA.TIMER = number of seconds
- $\triangleleft$  DEBUG = nnnnnnnn
- $\triangleleft$  MAXBATCH = number of users
- $\triangleleft$  MAXPRIMARY = number of primary sessions
- ✦ MAXPROCESS = number of executing PNODE and SNODE Processes
- $\triangleleft$  MAXSECONDARY = number of secondary sessions
- $\triangleleft$  MAX.TAPE = number of tape Processes
- $\triangleleft$  QUIESCE = YES | NO
- ✦ SECURITY.EXIT = (modname,DATASET | ALL,PSTKT) | OFF SECURITY = (modname,DATASET | ALL,PSTKT) | OFF
- $\triangleleft$  SNA = YES | NO
- $\triangleleft$  STAT.INIT = WARM | COLD
- ✦ STATISTICS.EXIT = modname | (modname[,MANAGER] | [,SERVER] | [,BOTH])
- $\triangleleft$  TCP = OES | NO
- $\triangleleft$  TCP.API.LISTEN = ((addr, port), (addrn, portn))
- $\triangleleft$  TCP.LISTEN = ((addr, port), (addrn, portn))
- $\triangleleft$  TCP.TIMER = wait time
- $\triangleleft$  TCQ = WARM | COLD
- $\triangleleft$  TRACE.BUFFER = nnn | 2
- $\triangleleft$  UDT = YES | <u>NO</u>
- $\triangleleft$  UDT.MAXPROCESS = 2 | number of executing UDT Processes
- $\blacklozenge$  UDT33.LISTEN = ((ipaddr,port)[,(ipaddr,port)...])
- $\triangleleft$  UPPER.CASE = YES|NO
- $\blacklozenge$  V2.BUFSIZE = (maximum buffer size for this transmission, TCP/IP send/receive buffer size)

# **Using the UDT Protocol**

This appendix provides information for using UDT (UDP-based Data Transport) to achieve higher throughout rates for file transfers on high-speed networks with latency. For more information on how to implement firewalls for UDT, see *[Configuring Firewall Navigation](#page-94-0)* on page 95.

## **Installation Considerations**

Due to requirements for UDT, the Connect:Direct LINKLIB data set must be defined as a PDSE. The Installation procedures have been updated so that JCL member, CDALLOC, will define the LINKLIB as a PDSE with the following attributes and space allocation requirements:

- $\triangleleft$  RECFM = U
- $\triangleleft$  LRECL = 0
- $\triangleleft$  BLKSIZE = 32760
- $\rightarrow$  DSNTYPE = LIBRARY

#### Initialization Parameters

To implement UDT connections, you must specify the UDT=YES global initialization parameter to load the UDT connection modules during initialization. If UDT= NO is specified, no Connect:Direct for z/OS Processes can run using the UDT protocol. If the PNODE is defined to use UDT with a remote node, the remote node must also be set up to accept UDT connections from that node.

To specify the UDT listen ports and related parameters, include the following parameters in the initialization parameter file suitable for your environment:

- ✦ UDP.SRC.PORTS
- ✦ UDP.SRC.PORTS.LIST.ITERATIONS
- ✦ UDT=YES
- ✦ UDT33.LISTEN
- ✦ UDT.MAXPROCESS

*Caution:* You cannot use the same port for both TCP and UDT listens.

**Note:** The UDT, UDT33.LISTEN and UDT.MAXPROCESS parameters can be specified as a global or local initialization parameter where in a Connect:Direct for z/OS Plex server environment, the local parameter will override the global setting.

If you have a Connect:Direct for z/OS Plex environment, you may also want to include the CDPLEX.REDIRECT parameter to specify a redirection address to be used by the Connect:Direct Plex Manager based on a UDT33 session type.

For more information on all parameters, see Appendix A, *[Global Initialization Parameters](#page-384-0)* and Appendix B, *[Local Initialization Parameters](#page-444-0)*.

## **Network Map Parameters**

To specify UDT as the protocol to use for a particular adjacent node, specify UDT33 as the session type positional parameter. To specify UDT as the protocol used for an alternate address, specify UDT33 as the ALTernate.TYPE in the ALTernate.COMMinfo keyword parameter definition.

For more information on using UDT as the session type, see Chapter 6, *[Maintaining the Network](#page-134-0)  [Map](#page-134-0)*.

## **PROCESS Statement Parameter**

To specify a UDT connection not defined in the Connect:Direct network map, you can add the value, UDT33NAM, to the SNODE parameter of the PROCESS statement.

In the example below, The CSDPERF.TESTFILE data set is being copied to the SNODE via a UDT connection, which specifies to use the IPv4 address of 10.20.129.20 along with a port value of 1363.

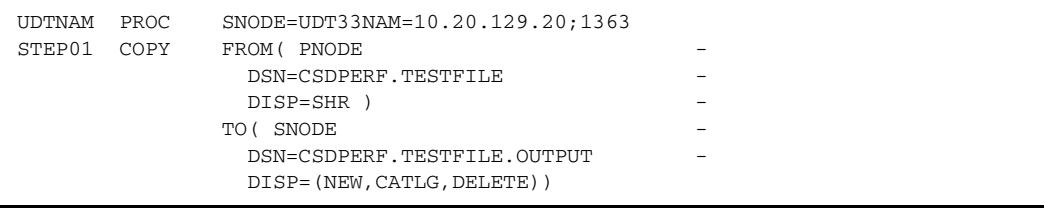

For a complete description of the SNODE parameter and how to use it in the PROCESS statement, go to the [Connect:Direct Processes Web site](http://www.sterlingcommerce.com/Documentation/processes/processhome.html).

## **Glossary**

## **A**

#### **ABEND**

A task that ends prematurely, or abnormally, due to an error that cannot be resolved by recovery facilities while the task is executing.

#### **ACB**

See *[Access Method Control Block \(ACB\).](#page-452-0)*

#### **Access Method**

A technique for moving data between main storage and input/output (I/O) devices.

#### <span id="page-452-0"></span>**Access Method Control Block (ACB)**

A control block that links an application program to VSAM or VTAM.

#### **Adapter**

A hardware card that allows a device, such as a PC, to communicate with another device, such as a monitor, a printer, or other I/O device. See also Channel-to-Channel Adapter.

## **ADJACENT.NODE**

An entry in the network map. Adjacent node entries define nodes in the network with which the local Connect:Direct may communicate. Each entry specifies a locally used Connect:Direct name, its associated network communications name, and session control parameters for these nodes.

## **API Pool**

Identifies the APPLIDs to be used for API communication with the DTF.

## **Application Program Interface (API)**

The Connect:Direct component that accepts commands from the Interactive User Interface (IUI), Batch Interface, the Operator Interface, or user-written program and places them in a format so that the user's request can be executed by the DTF. If there are errors, the API returns a message to the user. If there are no errors, the API sends the command to the DTF using a VTAM session.

#### **APPLID**

The name specified in the ACB macro that identifies the application program to VTAM. For Connect:Direct, these APPLIDs correspond to a DTF node name or an API APPLIDs.

#### **Asynchronous Processes**

Processes that occur without a regular or scheduled time relationship. Unexpected or unpredictable with respect to the instructions of the program or to time. Contrast with synchronous.

#### **Attributes**

Characteristics or properties that can be controlled, usually to obtain a required appearance; for example, the color of a line.

#### **Authorization File**

Connect:Direct file used to control access to Connect:Direct and identify commands that can be executed by user ID. This file can also be used in conjunction with security exit interfaces to support the secured point-of-entry feature.

## **B**

#### **Batch Interface**

An interface where non-interactive programs are executed. The environment schedules their execution independently of their submitter. Connect:Direct users issue batch commands using DMBATCH, a Connect:Direct-supplied program.

## **Buffer**

- 1. A portion of storage used to hold input or output data temporarily.
- 2. A routine or storage used to compensate for a difference in data rate or time of occurrence of events, when transferring data from one device to another.

#### **Buffer Pool**

A set of buffers that contains buffers of the same length.

## **C**

#### <span id="page-454-0"></span>**Central Processing Unit (CPU)**

The part of a computer that includes the circuits that control the interpretation and execution of instructions.

#### **CF**

See *[Coupling Facility \(CF\)](#page-456-0)*.

## **Channel**

- 1. A functional unit, controlled by a z/OS server that handles the transfer of data between processor storage and local peripheral equipment.
- 2. A path along which signals can be sent.
- 3. The portion of a storage medium that is accessible to a given reading or writing station.
- 4. In broadband transmission, a designation of a frequency band 6 MHz wide.

#### <span id="page-454-1"></span>**Channel-to-Channel (CTC)**

Refers to the communication (transfer of data) between programs on opposite sides of a channel-to-channel adapter (CTCA). The CTCA for Connect:Direct for z/OS can be an ESCON CTC.

#### <span id="page-454-2"></span>**Channel-to-Channel Adapter (CTCA)**

A hardware device that can be used to connect two channels on the same computing system or on different systems. The CTCA for Connect:Direct for z/OS can be an ESCON CTC.

#### **Checkpoint/Restart**

Eliminates the need to retransmit an entire file in the event of a transmission failure. A value in the COPY statement or CKPT initialization parameter specifies the checkpoint interval. If a copy procedure is interrupted, Connect:Direct will restart that copy at the last checkpoint.

#### **CICS**

See *[Customer Information Control System \(CICS\)](#page-456-1)*.

#### **Command Line Interface**

Connect:Direct interface that allows users to submit Connect:Direct Processes and commands from their native command line environment.

#### **Commands**

An instruction that directs a control unit or device to perform an operation or a set of operations. Connect:Direct users issue commands to initiate and monitor activity within the Connect:Direct system. Connect:Direct commands can be issued from the IUI, the operator console, a batch job, or a user application program.

### **Component**

- 1. Hardware or software that is part of a functional unit.
- 2. A functional part of an operating system; for example, the scheduler or the Hold queue.

#### **Compression**

Storing data in a format that requires less space than usual. Data compression is particularly useful in communications because it enables devices to transmit the same amount of data in fewer bits. See also Variable Extended Compression.

#### **Configuration**

The arrangement of a computer system or network as defined by the nature, number, and main characteristics of its functional units. More specifically, the term configuration may refer to a hardware or software configuration. See also System Configuration.

#### **Connect:Direct/Manager**

The component of a Connect:Direct/Plex environment that handles the following functions:

- ✦ Interface connections
- $\triangleleft$  Statistics file updates
- ✦ CKPT and TCQ/TCX file access
- ✦ TYPE file, AUTH file, NETMAP file, SECURE+ parameter file, and SECURE+ Digital Signature updates
- ✦ Workload balancing

#### **Connect:Direct/Plex**

A Connect:Direct system consisting of a Connect:Direct/Manager and one or more Connect:Direct/Servers in a system complex or parallel system complex.

#### **Connect:Direct/Server**

A Connect:Direct/Plex component that executes the Processes.

#### **Connect:Direct/Stand-alone Server**

A Connect:Direct system that is not part of a Connect:Direct/Plex.

## **Connectivity**

A term used to describe the physical interconnections of multiple devices, computers, or networks employing similar or different technology and/or architecture together to accomplish effective communication between and among connected members. It involves data exchange and/or resource sharing.

#### **Console**

A logical device that is used for communication between the user and the system.

## <span id="page-456-0"></span>**Coupling Facility (CF)**

A special logical partition (LP) that provides high-speed caching, list processing, and locking functions in Parallel Sysplex.

#### **CPU**

```
See Central Processing Unit (CPU).
```
## **Cross-System Coupling Facility (XCF)**

A z/OS facility that allows multiple instances of the same application to communicate and share information with each other.

## **CTC**

```
See Channel-to-Channel (CTC).
```
## **CTCA**

See *[Channel-to-Channel Adapter \(CTCA\)](#page-454-2)*.

## **Customer Application**

An application that does customer-specific processing.

## <span id="page-456-1"></span>**Customer Information Control System (CICS)**

An IBM-licensed program that enables transactions entered at remote terminals to be processed concurrently by user-written application programs. It includes facilities for building, using, and maintaining databases.

#### **Daemon**

A background task, process, or thread that intermittently awakens to perform some task or function and then returns to an idle state.

#### **DASD**

See *[Direct Access Storage Device \(DASD\)](#page-458-0)*.

#### **Database**

- 1. A set of data, or a part or the whole of another set of data, that consists of at least one file and is sufficient for a given purpose or for a given data-processing system.
- 2. A collection of data fundamental to a system. See also Database Control (DBCTL), data entry database (DEDB), data sharing, and data sharing group.

#### **Data Set**

The major unit of data storage and retrieval, consisting of a collection of data in one of several prescribed arrangements and described by control information to which the system has access.

#### **Data Sharing**

In a Parallel Sysplex, the ability of concurrent subsystems or application programs to directly access and change the same data while maintaining data integrity.

## <span id="page-457-0"></span>**Data Transmission Facility (DTF)**

- The nucleus component of Connect:Direct. The DTF controls information distribution to other Connect:Direct nodes in the network. Startup parameters that govern the overall activity of the DTF are defined within the initialization parameters.
- In a Connect:Direct/Plex, the DTF consists of a Connect:Direct Manager and one or more Connect:Direct Servers.

#### **Decipher**

To convert enciphered data into clear data.

#### **Decrypt**

To convert encrypted data into clear data.

#### **Default**

Pertaining to an attribute, value, or option that is assumed when none is explicitly specified.

#### <span id="page-458-0"></span>**Direct Access Storage Device (DASD)**

A physical device, such as an IBM 3390, in which data can be permanently stored and subsequently retrieved using licensed products like IMS and DB2, or using IBM supported access methods like VSAM in operating system environments like z/OS.

#### **Directory**

A list of files that are stored on a disk or diskette. A directory also contains information about the file, such as size and date of last change.

#### **DTF**

See *[Data Transmission Facility \(DTF\)](#page-457-0)*.

#### **Dynamic**

Pertaining to an operation that occurs at the time it is needed rather than at a predetermined or fixed time.

#### **E**

#### **Execution**

The process by which a computer carries out the instruction or instructions of a computer program.

#### **Extended Submit Facility (ESF)**

The facility that allows users to queue data transfer requests to a Connect:Direct node that is not active. This allows users to submit work to Connect:Direct, even if the Connect:Direct DTF is down.

**F**

#### **File System**

The collection of files and file management structures on a physical or logical mass storage device such as a disk.

#### **Format**

- 1. A specified arrangement of things, such as characters, fields, and lines, usually used for displays, printouts, or files.
- 2. To arrange things such as characters, fields, and lines.

#### **Function Management Header (FMH)**

One or more headers, optionally present in the leading request units (RUs) of an RU chain, that allow one LU to (a) select a transaction program or device at the session partner and control the way in which the end-user data it sends is handled at the destination, (b) change the destination or the characteristics of the data during the session, and (c) transmit between session partners status or user information about the destination (for example, a program or device). Function management headers can be used with LU type 1, 4, and 6.2 protocols.

## **H**

#### **Hardware**

The physical equipment as opposed to programs, procedures, rules, and associated documentation. Contrast with software.

#### **Host (computer)**

- 1. In a computer network, a computer that provides end users with services such as computation and databases and that usually performs network control functions.
- 2. The primary or controlling computer in a multiple-computer installation.

## **I**

#### **ICO**

```
See InterConnect Option (ICO).
```
#### **Initialization**

The preparation of a system, device, or program for operation. Connect:Direct initialization parameters specify alternate values for various parameters used during Connect:Direct start up.

#### <span id="page-460-1"></span>**Input/Output (I/O)**

- 1. Pertaining to a device whose parts can perform an input process and an output process at the same time.
- 2. Pertaining to a functional unit or channel involved in an input process, output process, or both, concurrently or not, and to the data involved in such a process.

#### **Interactive**

Pertaining to a program or system that alternately accepts input and then responds. An interactive system is conversational; that is, a continuous dialog exists between user and system. Contrast with batch.

#### <span id="page-460-2"></span>**Interactive User Interface (IUI)**

An ISPF screen and dialog component that allows users to define and submit Connect:Direct Processes as well as issue Connect:Direct commands that monitor and control administrative and operations activity. An IUI is also available for a CICS environment.

#### <span id="page-460-0"></span>**InterConnect Option (ICO)**

A feature of Connect:Enterprise. This option provides an automatic, secure way to route application-produced distribution files from a Connect:Direct supported node to a Connect:Enterprise node for distribution, automatically distribute Connect:Enterprise batches to a Connect:Direct node upon arrival, and provide success or failure notification at each process step.

#### **Interface**

A shared boundary. An interface might be a hardware component to link two devices or it might be a portion of storage or registers accessed by two or more computer programs.

#### **Interrupt**

- 1. A suspension of a process, such as execution of a computer program caused by an external event, and performed in such a way that the process can be resumed.
- 2. In data communication, to take an action at a receiving station that causes the sending station to end a transmission.
- 3. To temporarily stop a process.

#### **I/O**

See *[Input/Output \(I/O\)](#page-460-1)*.

#### **I/O Service Units**

A measure of individual data set I/O activity and JES spool reads and writes for all data sets associated with an address space.

**IUI**

See *[Interactive User Interface \(IUI\)](#page-460-2)*.

## **J**

## **Job Entry Subsystem (JES)**

A system facility for spooling, job queuing, and managing job-related data.

## **L**

## **LAN**

See *[Local Area Network \(LAN\)](#page-461-0)*.

#### **Link**

The combination of physical media, protocols, and programming that connects devices.

#### **Load Module**

A computer program in a form suitable for loading into storage for execution.

#### <span id="page-461-0"></span>**Local Area Network (LAN)**

A data network located on the user's premises in which serial transmission is used for direct data communication among data stations. It services a facility without the use of common carrier facilities.

#### **Local Cache**

A buffer in local system storage that may contain copies of data entries in a CF cache structure.

#### **LOCAL.NODE**

An entry in the Network Map. The local node entry defines the logical Connect:Direct name of the local Connect:Direct DTF and its associated communications name. The local node entry also contains the name of the transmission queue and the SUPERUSR ID password, if specified.

#### **Logical Connection**

In a network, devices that can communicate or work with one another because they share the same protocol.

#### <span id="page-462-0"></span>**Logical Unit (LU)**

In VTAM, the source and recipient of data transmissions. Data is transmitted from one logical unit (LU) to another LU. For example, a terminal can be an LU, or a CICS system can be an LU.

#### **Logically Partitioned (LPAR) Mode**

A CPC power-on reset mode that enables use of the PR/SM (Processor Resource/Systems Manager) feature and allows an operator to allocate CPC hardware resources (including CPs, central storage, expanded storage, and channel paths) among logical partitions.

#### **LU**

See *[Logical Unit \(LU\)](#page-462-0)*.

## **M**

#### **Main Storage**

A logical entity that represents the program addressable portion of central storage. All user programs are executed in main storage.

#### **Mainframe (z/OS server)**

A large computer, in particular one to which other computers can be connected so that they can share facilities the z/OS server provides, for example, a z/OS computing system to which personal computers are attached so that they can upload and download programs and data.

#### **Memory**

The program-addressable storage from which instructions and other data can be loaded directly into registers for subsequent execution or processing.

#### **Migration**

Installing a new version or release of a program when an earlier version or release is already in place. See file migration.

#### **Modal Statements**

 Statements (IF THEN, EIF, ELSE, EXIT, and GOTO) in Connect:Direct that allow you to alter the sequence of Connect:Direct Process execution based on completion of a previous Process step.

#### **Module**

A program unit that is discrete and identifiable with respect to compiling, combining with other units, and loading; for example, the input to or output from an assembler, compiler, linkage editor, or executive routine.

#### **Multiprocessing**

The simultaneous execution of two or more computer programs or sequences of instructions. See also Parallel Processing.

## **N**

#### **NCP**

See *[Network Control Program \(NCP\)](#page-463-0)*.

#### **Netmap**

See *[Network Map](#page-463-1)*.

#### **Network**

A configuration of data processing devices and software connected for information interchange.

## <span id="page-463-0"></span>**Network Control Program (NCP)**

A program residing in a communication controller (for example, the IBM 3745 Communication Controller) that controls the operation of the communication controller.

#### <span id="page-463-1"></span>**Network Map**

The VSAM file that identifies all valid Connect:Direct nodes and applids in the network. There is one Network Map (netmap) associated with each Connect:Direct node. There is one entry in that netmap for each of the other Connect:Direct nodes to which the local Connect:Direct node can initiate a session. The netmap entries also contain the rules or protocol to which the nodes will adhere when communicating.

#### **Node**

- 1. Any site in a network from which information distribution can be initiated.
- 2. In SNA, an endpoint of a link or junction common to two or more links in a network. Nodes can be distributed to Z/OS server processors, communication controllers, cluster controllers, or terminals. Nodes can vary in routing and other functional capabilities.

## **O**

#### **Offline**

Not controlled directly by, or not communicating with, a computer. Contrast with online.

#### **Online**

Pertaining to equipment, devices, or data under the direct control of the processor. Contrast with offline.

#### **Online Messages**

The completion and error messages that are displayed online.

#### <span id="page-464-0"></span>**Operating System (OS)**

The software that controls the execution of programs and that may provide services such as resource allocation, scheduling, input/output control, and data management. Although operating systems are predominantly software, partial hardware implementations are possible. Examples are z/OS, VSE/ESA, and VM/ESA.

#### **Operator Interface**

Allows Connect:Direct commands to be issued from the operator console. This interface also allows tailoring of Connect:Direct commands through a command list (CLIST) facility.

#### **OS**

See *[Operating System \(OS\)](#page-464-0)*.

#### **P**

#### **Parallel**

- 1. Pertaining to a process in which all events occur within the same interval of time, each handled by a separate but similar functional unit; for example, the parallel transmission of the bits of a computer word along the lines of an internal bus.
- 2. Pertaining to the concurrent or simultaneous operation of two or more devices or to the concurrent performance of two or more activities in a single device.
- 3. Pertaining to the concurrent or simultaneous occurrence of two or more related activities in multiple devices or channels.
- 4. Pertaining to the simultaneity of two or more processes.

5. Pertaining to the simultaneous processing of the individual parts of a whole, such as the bits of a character and the characters of a word, using separate facilities for the various parts.

#### **Parallel Processing**

The simultaneous processing of units of work by many servers. The units of work can be either transactions or subdivisions of large units of work (batch).

#### **Parallel Sessions**

The capability of having two or more concurrently active sessions between the same set of two LUs. With parallel session support, Connect:Direct allows multiple, concurrent file transfers between two Connect:Direct nodes.

#### **Parallel Sysplex**

A sysplex with one or more coupling facilities.

## **Partitioned Data Set (PDS)**

A data set in DASD storage that is divided into partitions, called members, each of which can contain a program, part of a program, or data.

#### **Partitioned Data Set Extended (PDSE)**

A data set organization that stores many different but related members. A PDSE contains an indexed directory and members that are similar to the directory and members of a partitioned data set (PDS) but offers architectural advantages that a PDS cannot. For example, space can be dynamically allocated and reclaimed using PDSEs, exploiting space more efficiently.

## **Primary Node (PNODE)**

The Connect:Direct node on which the Process is being submitted. The primary node may also be referred to as the controlling or source node, but should not necessarily be interpreted as the sending node since PNODE can be the receiver. In every Process, there is one PNODE and one SNODE specified. The submitter of a Process is always the PNODE.

#### **Process**

A series of statements (which can be predefined and stored in a library) submitted through the API to initiate Connect:Direct activity, such as copying files, running jobs, and so on.

#### **Process Statements**

The statements that are used to build a Connect:Direct Process. They contain instructions for transferring files, running operating system jobs, executing programs, or submitting other Connect:Direct Processes. Process statements include COPY, RUN JOB, RUN TASK, SUBMIT, SYMBOL, and modals (conditional logic).

#### **Processing Unit**

The part of the system that does the processing, and contains processor storage.

#### **Processor**

A processing unit, capable of executing instructions when combined with main storage and channels.

#### **Protocol**

A specification of the format and relative timing of information exchanged between peer entities within a layer.

## **R**

#### **Record**

A set of data treated as a unit.

#### **Recovery**

To maintain or regain system operation after a failure occurs. Generally, to recover from a failure is to identify the failed hardware, to de-configure the failed hardware, and to continue or restart processing.

#### **Remote Node**

The Connect:Direct node that interacts with the local node during Process execution. The remote node is also referred to as the participating, receiving, target, destination, or secondary node (SNODE).

#### **Resource Access Control Facility (RACF)**

The facility that provides access control by identifying and verifying users to the system. RACF authorizes access to resources, logs unauthorized access attempts, and logs accesses to protected data sets.

#### **Response Time**

The amount of time it takes after a user presses the enter key at the terminal until the reply appears at the terminal.

#### **Retry Interval**

An installation parameter that specifies the interval, in minutes, that the retries mentioned in the Max Retries parameter will be performed.

#### **Routing**

The assignment of a path by which a transfer reaches its destination.

## **S**

#### **Secondary Node (SNODE)**

The Connect:Direct node that interacts with the primary node (PNODE) during process execution. The secondary node (SNODE) can also be referred to as the participating, target, or destination node. Every Process has one PNODE and one SNODE.

#### **Session**

- 1. The entity through which a Connect:Direct PNODE initiates and executes one or more Processes to one or more SNODEs.
- 2. The entity through which a Connect:Direct SNODE receives one or more Processes.
- 3. In SNA, a logical connection between two network addressable units that can be activated, tailored to provide various protocols, and deactivated as requested.
- 4. The data transport connection resulting from a call or link between two devices.
- 5. The period of time during which a user of a node can communicate with an interactive system; usually it is the elapsed time between logon and logoff.
- 6. In network architecture, an association of facilities necessary for establishing, maintaining, and releasing connections for communication between stations.

#### **Session Classes**

The installation parameter that specifies the Process class groupings, priorities and number of Processes that can be concurrently executed on this Connect:Direct node.

#### **Shared**

Pertaining to the availability of a resource to more than one use at the same time.
#### **SNA**

See *[Systems Network Architecture \(SNA\)](#page-469-0)*.

#### **SNODE**

See *[Secondary Node \(SNODE\)](#page-467-0)*.

#### **Standby Connect:Direct Manager**

In an extended recovery environment, the backup Connect:Direct Manager that takes over work from the active Connect:Direct Manager when the active Connect:Direct Manager fails.

#### **Standby Connect:Direct Server**

In an extended recovery environment, the backup Connect:Direct Server that takes over work from the active Connect:Direct/Server when the active Connect:Direct Server fails.

#### **Standby Connect:Direct System**

In an extended recovery environment, the backup Connect:Direct system that takes over work from the active Connect:Direct system when the active system fails.

#### **Statistics Facility**

The Connect:Direct facility that records all Connect:Direct activities.

#### **Statistics Files**

A pair of VSAM data sets that hold Connect:Direct statistics records to document the history of a Connect:Direct Process.

#### **Storage**

A unit into which recorded data can be entered, in which it can be retained and processed, and from which it can be retrieved.

#### **Subsystem**

A secondary or subordinate system, or programming support, that is usually capable of operating independently of or asynchronously with a controlling system.

### **SYMBOL Statement**

The Connect:Direct Process statement that allows you to build symbolic substitution values.

### **Symbolics**

The parameters that allow one predefined Process to be used for multiple applications. For example, the file names for a COPY operation could be passed to the Process by the user submitting the Process.

#### **Synchronous**

- 1. Pertaining to two or more processes that depend on the occurrences of a specific event such as common timing signal.
- 2. Occurring with a regular or predictable timing relationship.

#### **System**

In data processing, a collection of people, machines, and methods organized to accomplish a set of specific functions.

#### **System Configuration**

A process that specifies the devices and programs that form a particular data processing system.

#### <span id="page-469-0"></span>**Systems Network Architecture (SNA)**

- A network architecture designed to provide compatibility among a wide variety of hardware and software products so that they can be used to build complex networks. It defines protocols, standards, and message formats to which different hardware and software products must conform.
- The SNA network consists of network addressable units (NAUs), boundary function components, and the path control network.

### **T**

### **TCQ**

See *[Transmission Control Queue \(TCQ\)](#page-470-0)*.

#### **TCP/IP**

See *[Transmission Control Protocol/Internet Protocol \(TCP/IP\)](#page-470-1)*.

#### **TDQ**

See *[Transient Data Queue \(TDQ\)](#page-470-2)*.

#### **Terminal**

A device that is capable of sending and receiving information over a link; it is usually equipped with a keyboard and some kind of display, such as a screen or a printer.

#### **Throughput**

- 1. A measure of the amount of work performed by a computer system over a given period of time, for example, number of jobs per day.
- 2. A measure of the amount of information transmitted over a network in a given period of time.

#### <span id="page-470-2"></span>**Transient Data Queue (TDQ)**

A CICS temporary storage queue in which event data is stored so that a client application can retrieve the information.

#### <span id="page-470-1"></span>**Transmission Control Protocol/Internet Protocol (TCP/IP)**

A set of public domain networking protocol standards that specify the details of how computers communicate, as well as a set of conventions for interconnecting networks and routing traffic.

#### <span id="page-470-0"></span>**Transmission Control Queue (TCQ)**

A VSAM relative record data set (RRDS) used to hold all Processes that have been submitted to Connect:Direct.

### **U**

### **UDT**

See *[UDP \(User Datagram Protocol\) Data Transfer](#page-470-3).*

#### <span id="page-470-3"></span>**UDP (User Datagram Protocol) Data Transfer**

An alternative transport layer protocol to TCP designed for a high-latency, high-bandwidth connection to achieve higher data transfer rates than TCP over this type of connection.

### **V**

### **Version 1/Version 2 Flows**

Version 1 and Version 2 Flows pertain to the internal Connect:Direct architecture and the way the Connect:Direct Function Management Header (FMH) protocol is performed between the

source and destination nodes. V1 flows were the original architectural design of Connect:Direct when it was used for VTAM SNA LU0 mainframe-to-mainframe data transfers. As the Connect:Direct product has matured and TCP/IP and LU6.2 protocols were adopted, continued usage of the original V1 FMH protocols was no longer practical.

- The Version 2 FMH protocol introduced in the early 1990's changed the structure of the FMH protocol from DSECT-mapped to keyword (XDR) fields. In addition, Version 2 Buffer Headers and a new more efficient method of Checkpointing were included. The flexibility of the Version 2 architecture has enabled several other Connect:Direct product enhancements to occur, such as support for ZLIB compression, Secure+ Encryption, and CRC checking.
- SNA LU0 and SNUF LU0 (for the OS/400) still use Version 1 FMH protocols, whereas TCP/IP, UDT, SNA LU6.2, and CTCA use Version 2 FMH protocols.

### **Virtual Storage (VS)**

The storage space regarded as addressable main storage by the user of a computer system in which virtual addresses are mapped into real addresses. Virtual storage size is limited by the address scheme of the computer system and the amount of auxiliary storage available, rather than the actual number of main storage locations.

#### **Virtual Storage Access Method (VSAM)**

An access method for direct or sequential processing of fixed and variable-length records on direct access devices. The records in a VSAM data set or file can be organized in logical sequence by a key field (key sequence), in the physical sequence in which they are written on the data set or file (entry-sequence), or by relative-record number.

#### **Virtual Telecommunication Access Method (VTAM)**

The program that provides for workstation and network control. It is the basis of a System Network Architecture (SNA) network. It supports SNA and certain non-SNA terminals. VTAM supports the concurrent execution of multiple telecommunications applications and controls communication among devices in both single processor and multiple processor networks.

#### **W**

#### **Wide Area Network (WAN)**

A network that provides communication services to a geographic area larger than that served by a local area network.

### **X**

### **XCF**

See *[Cross-System Coupling Facility \(XCF\)](#page-456-0)*.

# **Index**

## **A**

[ABEND.CODES.NODUMP initialization](#page-347-0)  [parameter 348,](#page-347-0) [386](#page-385-0) [ABEND.RUNTASK initialization parameter 348,](#page-347-1) [386](#page-385-1) ABENDs [description 343](#page-342-0) [diagnosing 343](#page-342-1) [DTF, out-of-storage 361](#page-360-0) [messages 350](#page-349-0) multiple [Connect:Direct for z/OS 345](#page-344-0) [out-of-storage 269](#page-268-0) [Run Task 344](#page-343-0) [user exit 344](#page-343-0) ADD request [I/O exit 247](#page-246-0) [Address space 101,](#page-100-0) [344,](#page-343-1) [358,](#page-357-0) [367](#page-366-0) Adjacent node record [examples 159](#page-158-0) [ADMDSN 71](#page-70-0) Administration [CICS 19](#page-18-0) [Diagnostics 19](#page-18-1) [Initialization Parameter 19](#page-18-2) [Network Map 19](#page-18-3) [Statistics 19](#page-18-4) [system 21](#page-20-0) [Task 19](#page-18-5) [Administrative options menu 21](#page-20-1) [ADMVOL 71](#page-70-1) [ALLOC.CODES initialization parameter 386](#page-385-2) [ALLOC.MSG.LEVEL initialization parameter 388](#page-387-0) [ALLOC.RETRIES initialization parameter 388](#page-387-1) [ALLOC.WAIT initialization parameter 388](#page-387-2) [Allocation exit 237](#page-236-0) [ALLOCATION.EXIT initialization parameter 388](#page-387-3)

[Alternate communication paths 150](#page-149-0) [APDSN initialization parameter, system file 442](#page-441-0) API [communications 156](#page-155-0) [events 214](#page-213-0) [session trace 354](#page-353-0) [signons 157](#page-156-0) [Application Program Interface \(API\) 15](#page-14-0) [Archiving data sets 239](#page-238-0) [Asset protection key file 37](#page-36-0) [AUTH file 185](#page-184-0) [AUTHDSN initialization parameter 442](#page-441-1) [Authorization facility 60,](#page-59-0) [103](#page-102-0) [Authorization file 104](#page-103-0) [INSERT USER 105](#page-104-0) [SELECT USER 115](#page-114-0) [UPDATE USER 105](#page-104-0) [Authorization record parameters 107](#page-106-0)

[Automatic traces 380](#page-379-0)

# **B**

[Batch dumps 344,](#page-343-2) [347](#page-346-0) Batch interface [DEBUG settings 373](#page-372-0) [DELETE TYPE 131](#page-130-0) [DELETE USER 114](#page-113-0) [displaying Connect:Direct/Plex status 44](#page-43-0) [FLUSH TASK 33](#page-32-0) [INQUIRE APFILE 38,](#page-37-0) [220](#page-219-0) [INQUIRE CDPLEX 44](#page-43-0) [INQUIRE DEBUG 373](#page-372-0) [INQUIRE INITPARM 39](#page-38-0) [INSERT TYPE 127](#page-126-0) [IUI 42](#page-41-0) [MODIFY INITPARMS 42](#page-41-1) [MODIFY SESSIONS 51](#page-50-0) [resuming processing on a node 51](#page-50-0)

[SELECT TASK 29](#page-28-0) [SELECT TYPE 133](#page-132-0) [SELECT USER 117](#page-116-0) [STOP CD 47](#page-46-0) [suspending processing on a node 51](#page-50-0) [UPDATE NETMAP 168](#page-167-0) [UPDATE TYPE 127](#page-126-0) [viewing initialization parameters 39](#page-38-0)

BEGIN request [I/O exit 246](#page-245-0)

BG5XNHC [translation table 316](#page-315-0)

BSAM data transfers [improving performance 335](#page-334-0)

## **C**

[C option 24](#page-23-0) C55XNHC [translation table 316](#page-315-1)

CA-ACF2 [environment requirements 91](#page-90-0) [sample source module 86,](#page-85-0) [87](#page-86-0)

Calling conventions [statistics exit 223](#page-222-0)

[Case escalation 348](#page-347-2)

CA-TOP SECRET [environment requirements 94](#page-93-0) [sample source module 86,](#page-85-1) [87](#page-86-1)

[CDESTAE trace 380,](#page-379-1) [382](#page-381-0)

[CDLOG trace 380](#page-379-2)

[CDPLEX initialization parameter 389](#page-388-0)

- [CDPLEX.INITPARM.BACKUP initialization](#page-444-0)  parameter 445
- [CDPLEX.MANAGER initialization parameter 445](#page-444-1) [CDPLEX.REDIRECT initialization parameter 446](#page-445-0)
- [CDPLEX.REDIRECT.EXCEPTION initialization](#page-179-0)  [parameter 180,](#page-179-0) [447](#page-446-0)

[CDPLEX.TIMER initialization parameter 389](#page-388-1)

[CDPLEX.WLM.GOAL initialization parameter 389](#page-388-2)

CDSVCDMP

[Connect:Direct for z/OS 344](#page-343-3)

[CHECK.CERT.EXPIRE initialization](#page-388-3)  [parameter 389,](#page-388-3) [390](#page-389-0) [CHECK.CERT.EXPIRE.TIME initialization](#page-389-1)  parameter 390 [CHECK.CERT.EXPIRE.WARN.DAYS initialization](#page-389-2)  parameter 390 [CICS Administration 19](#page-18-0) [CKPT file 185](#page-184-1) [CKPT initialization parameter 390](#page-389-3) [CKPT.DAYS initialization parameter 391](#page-390-0) [CKPT.MODE initialization parameter 391](#page-390-1) [CKPTDSN initialization parameter, system file 442](#page-441-2) CLOSE request [data exit 253](#page-252-0) [I/O exit 247](#page-246-1) [Close task 28](#page-27-0) Command sequence [SIGNON 62](#page-61-0) Commands [DELETE TYPE 130](#page-129-0) [DELETE USER 113](#page-112-0) [FLUSH TASK 32](#page-31-0) [INQUIRE APFILE 37,](#page-36-1) [219](#page-218-0) [INQUIRE CDPLEX 44](#page-43-1) [INQUIRE DEBUG 372](#page-371-0) [INSERT TYPE 121](#page-120-0) [INSERT USER 105](#page-104-1) [MODIFY INITPARMS 42](#page-41-2) [SELECT STATISTICS 282](#page-281-0) [SELECT TASK 29](#page-28-1) [SELECT TYPE 132](#page-131-0) [SELECT USER 115](#page-114-1) [Stop CD 45](#page-44-0) [UPDATE NETMAP 167](#page-166-0) [UPDATE TYPE 121](#page-120-1) [UPDATE USER 105](#page-104-1) [Comments 323](#page-322-0) Communication paths [alternate 150](#page-149-0) [Components 15](#page-14-1) [COMPRESS.EXT initialization parameter 392](#page-391-0) [COMPRESS.NEGO.FAIL initialization parameter 392](#page-391-1) [COMPRESS.NETMAP.OVERRIDE.FAIL](#page-392-0)  initialization parameter 393 [COMPRESS.STD initialization parameter 393](#page-392-1) [CONFIRM.COLD.START initialization](#page-309-0)  [parameter 310,](#page-309-0) [393](#page-392-2) [Connect:Direct messages 349](#page-348-0) [Connect:Direct Process statistics 352](#page-351-0) Connect:Direct Select command [common errors 358,](#page-357-1) [359](#page-358-0) [output 351](#page-350-0) [Connect:Direct sense codes 349](#page-348-1) Connect:Direct/Plex [advanced configuration considerations 181](#page-180-0) [configuration 17](#page-16-0) Configuration examples using one Connect [Direct for z/OS system 199](#page-198-0) [configuring the environment 177](#page-176-0) [Converting an existing Connect:Direct Stand-alone](#page-187-0)  server to a Connect:Direct/Plex 188 [Converting two existing Connect:Direct Stand-alone](#page-191-0)  server systems to a Connect:Direct/Plex 192 [description 16](#page-15-0) [displaying status 44](#page-43-2) [External nodes communicate with individual](#page-200-0)  Connect:Direct servers 201 [External nodes communicate with one Connect:Direct](#page-199-0)  Server 200 [local node naming considerations 186](#page-185-0) [overview 177](#page-176-1) [setting up 181](#page-180-1) [system file considerations 185](#page-184-2) Control block [definitions 242](#page-241-0) [format 232](#page-231-0) [modifications 242](#page-241-1) [COPY routine trace 374](#page-373-0) [CR option 23](#page-22-0) [CRC initialization parameter 394](#page-393-0) [Cross-domain signon 90](#page-89-0) [CTCA initialization parameter 394](#page-393-1) [CTCA.TIMER initialization parameter 394](#page-393-2) Customizing [Connect:Direct 271](#page-270-0) [levels of functional authority 75](#page-74-0)

[screens 19](#page-18-6) [CUSTSAMP screen 275](#page-274-0)

## **D**

[Data direction restriction 90](#page-89-1) [Data exit 249](#page-248-0) data transfers [improving performance 335](#page-334-0) [Data Transmission Facility \(DTF\) 15](#page-14-2) [DATEFORM initialization parameter 394](#page-393-3) [DBADSN 71](#page-70-2) [DBAVOL 71](#page-70-3) DBCS parameter [description 317](#page-316-0) [example 325](#page-324-0) DBCS support [comments 323](#page-322-0) [description 315](#page-314-0) [using SO/SI 315](#page-314-1) [DBCSBLD member 326](#page-325-0) [DDESCR control block format 242](#page-241-2) [DEBUG initialization parameter 395](#page-394-0) DEBUG Settings [displaying 372](#page-371-1) Default [preprocessor parameter 318](#page-317-0) [DELETE TYPE 130](#page-129-0) [batch interface 131](#page-130-0) [IUI 131](#page-130-1) DELETE USER [batch interface 114](#page-113-0) [IUI 114](#page-113-1) [Delete user record display 117](#page-116-1) [DESC.CRIT initialization parameter 396](#page-395-0) [DESC.NORM initialization parameter 396](#page-395-1) [DESC.TAPE initialization parameter 396](#page-395-2) [DEVTRACE trace 382](#page-381-1) Diagnostic methods [output from Connect:Direct Select command 351](#page-350-0) [reviewing messages 349](#page-348-0)

[traces 368](#page-367-0) [verifying file attributes 353](#page-352-0) [Diagnostic requirements 342](#page-341-0) [Diagnostics 19](#page-18-1) [displaying initialization parameters 38](#page-37-1) [DMABMFLG macro 75,](#page-74-1) [78,](#page-77-0) [79](#page-78-0) [DMBATCH dumps 344,](#page-343-2) [347](#page-346-0) DMGACFRJ [sample source module for CA-ACF2 86](#page-85-0) DMGACFRT [sample source module for CA-ACF2 87](#page-86-0) [DMGEVENT trace 382](#page-381-2) DMGRACRJ [sample source module for RACF and CA-TOP](#page-85-1)  SECRET 86 DMGRACRT [sample source module for RACF and CA-TOP](#page-86-1)  SECRET 87 DMGSAFRT [sample source module for Security Access Facility 87](#page-86-2) DMGSECUR [stage 2 security exit macro 75](#page-74-2) DMI\$SM03 screen [modifying 274](#page-273-0) [DMVSOPEN trace 380,](#page-379-3) [382](#page-381-3) [Double-byte Character Set 315](#page-314-0) [DSNTYPE \(Type file parameter\) 124](#page-123-0) [DSNTYPE initialization parameter 396](#page-395-3) [DT option 22](#page-21-0) **DTF** [dumps 344](#page-343-3) [out-of-storage abends 361](#page-360-0) [DTF, see Data Transmission Facility](#page-14-3) [DU option 23](#page-22-1) Dumps [batch 344,](#page-343-2) [347](#page-346-0) [CDSVCDMP 344](#page-343-3) [DMBATCH 344,](#page-343-2) [347](#page-346-0) [DTF 344](#page-343-3) [GCS 344](#page-343-3) [general 343](#page-342-1)

[IUI 346](#page-345-0) multiple DTF [Connect:Direct for z/OS 345](#page-344-1) [PARTDUMP 344](#page-343-3) [requirements 343](#page-342-0) [sending of 344](#page-343-4) [SYSABEND 344](#page-343-3) [SYSMDUMP 344](#page-343-3) [types of 344](#page-343-5) [VSAM file 344,](#page-343-6) [347](#page-346-1)

# **E**

EBCXJIS [translation table 316](#page-315-2) EBCXKPC [translation table 316](#page-315-3) EBCXKSC [translation table 316](#page-315-4) [ECZ.COMPRESSION.LEVEL initialization](#page-396-0)  parameter 397 [ECZ.MEMORY.LEVEL initialization parameter 397](#page-396-1) [ECZ.WINDOWSIZE initialization parameter 397](#page-396-2) [END parameter 318](#page-317-1) END request [data exit 253](#page-252-1) [I/O exit 248](#page-247-0) Error messages [ABENDs 350](#page-349-0) [description 349](#page-348-0) Errors [RACF 100](#page-99-0) [Select command 358,](#page-357-1) [359](#page-358-0) [ESF.WAIT initialization parameter 397](#page-396-3) [ESTAE trace 380](#page-379-4) Example adjacent node [OpenVMS 163](#page-162-0) [OS/400 164](#page-163-0) [Stratus VOS 164](#page-163-1) [UNIX 163](#page-162-1) [VM/ESA 162](#page-161-0) [VSE/ESA 163](#page-162-2) [Windows 163](#page-162-3) [Execution events 215](#page-214-0)

[Execution Sequence 63](#page-62-0) [Execution, security 64](#page-63-0) Exit [Allocation 237](#page-236-1) [Data 249](#page-248-0) [I/O 244](#page-243-0)

[Processing Exit for Testing 258](#page-257-0) [statistics 222](#page-221-0) [submit 229](#page-228-0) [Tapemount 257](#page-256-0) [WLM 255](#page-254-0)

[Exit Maintenance 19](#page-18-7)

[Exit parameters, stage 2 68](#page-67-0)

[Exit routines, security 61](#page-60-0)

[Exits 221](#page-220-0) [31-bit addressing environments 270](#page-269-0) [allocation 237](#page-236-0) [Linkage editor attribute requirements 270](#page-269-1) [out-of-storage abends 269](#page-268-0) [special considerations 269](#page-268-1)

[EXPDT initialization parameter 398](#page-397-0)

Extended Recovery [setting up for a Connect:Direct/Plex 207](#page-206-0)

[Extended Recovery Facility 17,](#page-16-1) [205](#page-204-0)

[Extended Submit Facility \(ESF\) scan task 28](#page-27-1)

[EXTENDED.RECOVERY initialization parameter 399](#page-398-0) [External security node type, see Trusted node security](#page-88-0)

### **F**

[File attributes 353](#page-352-0) [overriding 120](#page-119-0) [File pair configuration 281](#page-280-0) File types [adding 121](#page-120-2) [updating 121](#page-120-2) [FLUSH TASK 32](#page-31-0) [batch interface 33](#page-32-0) [IUI 34](#page-33-0) [Flush tasks 23](#page-22-2)

[Functional Authority 71](#page-70-4) [customizing levels 75](#page-74-3) [validation sequence 74](#page-73-0) Functional authority parameter [ADMDSN 71](#page-70-0) [ADMVOL 71](#page-70-1) [DBADSN 71](#page-70-2) [DBAVOL 71](#page-70-3) [GENDSN 72](#page-71-0) [GENVOL 72](#page-71-1) [OPRDSNF 72](#page-71-2) [OPRVOL 72](#page-71-3) Functional authorization parameters [INSERT USER and UPDATE USER 108](#page-107-0) **G** [Gathering data for problem determination 342](#page-341-0) [GCS dumps 344](#page-343-3) [GDGALLOC initialization parameter 399](#page-398-1) [GDGENQ initialization parameter 401](#page-400-0) [GENDSN 72](#page-71-0) [GENVOL 72](#page-71-1) GET request [data exit 252](#page-251-0) [I/O exit 247](#page-246-2)

[Global initialization parameters 385](#page-384-0)

# **I**

[I/O Exit 244](#page-243-0) [IGWTRACE trace 382](#page-381-4) [IMMEDIATE.SHUTDOWN initialization](#page-400-1)  parameter 401 [Inadequate storage 101,](#page-100-0) [358,](#page-357-0) [367](#page-366-0) [Incident resolution 348](#page-347-3) INFO request [I/O exit 247](#page-246-3) [INIT variables 278](#page-277-0) [Initialization events 213](#page-212-0) [Initialization Parameter Administration 19](#page-18-2) Initialization parameters [ABEND.CODES.NODUMP 348,](#page-347-0) [386](#page-385-0) [ABEND.RUNTASK 348,](#page-347-1) [386](#page-385-1) [ALLOC.CODES 386](#page-385-2) [ALLOC.MSG.LEVEL 388](#page-387-0)

[ALLOC.RETRIES 388](#page-387-1) [ALLOC.WAIT 388](#page-387-2) [ALLOCATION.EXIT 388](#page-387-3) [APDSN 442](#page-441-0) [AUTHDSN 442](#page-441-1) [CDPLEX 389](#page-388-0) [CDPLEX.INITPARM.BACKUP 445](#page-444-0) [CDPLEX.MANAGER 445](#page-444-1) [CDPLEX.REDIRECT 446](#page-445-0) [CDPLEX.REDIRECT.EXCEPTION 180,](#page-179-0) [447](#page-446-0) [CDPLEX.TIMER 389](#page-388-1) [CDPLEX.WLM.GOAL 389](#page-388-2) [CHECK.CERT.EXPIRE 389,](#page-388-3) [390](#page-389-0) [CHECK.CERT.EXPIRE.TIME 390](#page-389-1) [CHECK.CERT.EXPIRE.WARN.DAYS 390](#page-389-2) [CKPT 390](#page-389-3) [CKPT.DAYS 391](#page-390-0) [CKPT.MODE 391](#page-390-1) [CKPTDSN 442](#page-441-2) [COMPRESS.EXT 392](#page-391-0) [COMPRESS.NEGO.FAIL 392](#page-391-1) [COMPRESS.NETMAP.OVERRIDE 393](#page-392-0) [COMPRESS.STD 393](#page-392-1) [CONFIRM.COLD.START 310,](#page-309-0) [393](#page-392-2) [CRC 394](#page-393-0) [CTCA 394](#page-393-1) [CTCA.TIMER 394](#page-393-2) [DATEFORM 394](#page-393-3) [DEBUG 395](#page-394-0) [DESC.CRIT 396](#page-395-0) [DESC.NORM 396](#page-395-1) [DESC.TAPE 396](#page-395-2) [displaying 38](#page-37-1) [DSNTYPE 396](#page-395-3) [ECZ.COMPRESSION.LEVEL 397](#page-396-0) [ECZ.MEMORY.LEVEL 397](#page-396-1) [ECZ.WINDOWSIZE 397](#page-396-2) [ESF.WAIT 397](#page-396-3) [EXPDT 398](#page-397-0) [EXTENDED.RECOVERY 399](#page-398-0) [GDGALLOC 399](#page-398-1) [GDGENQ 401](#page-400-0) [global 385](#page-384-0) [IMMEDIATE.SHUTDOWN 401](#page-400-1) [INITPARM.BACKUP 402](#page-401-0) [INVOKE.ALLOC.EXIT 402](#page-401-1) [INVOKE.ALLOC.EXIT.ON.RESTART 402](#page-401-2) [INVOKE.SPOE.ON.SNODEID 403](#page-402-0) [MAX.AGE 310,](#page-309-1) [403](#page-402-1)

[MAX.AGE.TOD 310,](#page-309-2) [405](#page-404-0) [MAX.TAPE 407](#page-406-0) [MAXBATCH 405](#page-404-1) [MAXPRIMARY 405](#page-404-2) [MAXPROCESS 406](#page-405-0) [MAXRETRIES 406](#page-405-1) [MAXSECONDARY 406](#page-405-2) [MAXSTGIO 406](#page-405-3) [MAXUSERS 408](#page-407-0) [MCS.CLIST 408](#page-407-1) [MCS.SIGNON 368,](#page-367-1) [408](#page-407-2) [modifying 40](#page-39-0) [MSGDSN 442](#page-441-3) [MULTI.COPY.STAT.RCD 408](#page-407-3) [NETDSN 442](#page-441-4) [NETMAP.CHECK 409](#page-408-0) [NETMAP.CHECK.ON.CALL 410](#page-409-0) [NODE.QUIESCE.OFF 410](#page-409-1) [NODE.QUIESCE.ON 411](#page-410-0) [NODE.TRACE.OFF 411](#page-410-1) [NODE.TRACE.ON 412](#page-411-0) [NON.SWAPABLE 412](#page-411-1) [PDSE.SHARING 412](#page-411-2) [PDSENQ 413](#page-412-0) [PROCESS.RETENTION 414](#page-413-0) [PRTYDEF 415](#page-414-0) [QUIESCE 310,](#page-309-3) [415](#page-414-1) [QUIESCE.NODE 415](#page-414-2) [refreshing 40](#page-39-0) [REMOTE.DUMMY.PASSWORD 67,](#page-66-0) [416](#page-415-0) [REQUEUE 310,](#page-309-4) [416](#page-415-1) [RESET.ORIGIN.ON.SUBMIT 417](#page-416-0) [REUSE.SESSIONS 417](#page-416-1) [ROUTCDE.CRIT 418](#page-417-0) [ROUTCDE.NORM 418](#page-417-1) [ROUTCDE.TAPE 418](#page-417-2) [RUN.JOB.EXIT 419](#page-418-0) [RUN.TASK.EXIT 419](#page-418-1) [RUNJOBID 419](#page-418-2) [RUNTASK.RESTART 420](#page-419-0) [S+.CMD.ENFORCE.SECURE.CONNECTION 420](#page-419-1) [SECURE.DSN 420](#page-419-2) [SECURE.SSL.PATH.PREFIX 420](#page-419-3) [SECURITY.EXIT 60,](#page-59-1) [421](#page-420-0) [SECURITY.NOTIFY 421](#page-420-1) [SNA 422](#page-421-0) [SNMP 422](#page-421-1) [SNMP.DSN 423](#page-422-0) [SNMP.MANAGER.ADDR 423](#page-422-1)

[SNMP.MANAGER.PORTNUM 423](#page-422-2) [STAT.ARCH.CONFIRM 423](#page-422-0) [STAT.ARCH.DIR 443](#page-442-0) [STAT.BUFFER.ESDSDATA 424](#page-423-0) [STAT.BUFFER.KSDS.DATA 424](#page-423-1) [STAT.DSN.BASE 443](#page-442-1) [STAT.ERROR 424](#page-423-2) [STAT.EXCLUDE 424](#page-423-3) [STAT.FILE.PAIRS 443](#page-442-2) [STAT.INIT 425](#page-424-0) [STAT.QUEUE.ELEMENTS 425](#page-424-1) [STAT.SWITCH.SUBMIT 427](#page-426-0) [STAT.SWITCH.TIME 427](#page-426-1) [STAT.TPREC 427](#page-426-2) [STAT.USER 428](#page-427-0) [STATBUFFER.KSDS.INDX 424](#page-423-4) [STATISTICS.EXIT 428](#page-427-1) [STRNO.MSG 429](#page-428-0) [SUBMIT.EXIT 429](#page-428-1) [system file 442](#page-441-5) [TAPE.PREMOUNT 429](#page-428-2) [TAPEMOUNT.EXIT 430](#page-429-0) [TCP 430](#page-429-1) [TCP.API.LISTEN 431,](#page-430-0) [450](#page-449-0) [TCP.API.PORTNUM 432](#page-431-0) [TCP.API.TIMER 432](#page-431-0) [TCP.CONNECT.TIMEOUT 432](#page-431-1) [TCP.FMH.TIMER 432](#page-431-2) [TCP.LISTEN 433,](#page-432-0) [450](#page-449-1) [TCP.RUNTASK.TIMER 433](#page-432-1) [TCP.SRC.PORTS 443](#page-442-3) [TCP.SRC.PORTS.LIST.ITERATIONS 435](#page-434-0) [TCP.TIMER 435,](#page-434-1) [438](#page-437-0) [TCQ 310,](#page-309-5) [435](#page-434-2) [TCQ.THRESHOLD 310,](#page-309-6) [436](#page-435-0) [THIRD.DISP.DELETE 436](#page-435-1) [TRACE.BUFFERS 437](#page-436-0) [TRANS.SUBPAS 438](#page-437-1) [TYPEDSN 443](#page-442-3) [UDP.SRC.PORTS 438](#page-437-2) [UDP.SRC.PORTS.LIST.ITERATIONS 438](#page-437-3) [UDT 438](#page-437-0) [UDT.MAXPROCESS 439](#page-438-0) [UDT33.LISTEN 439](#page-438-1) [updating 40](#page-39-0) [UPPER.CASE 439](#page-438-2) [V2.BUFSIZE 440](#page-439-0) [WTMESSAGE 441](#page-440-0) [WTRETRIES 441](#page-440-1)

[XCF.NAME 205,](#page-204-1) [441](#page-440-2) [Initialize traces 23](#page-22-3) [INITPARM.BACKUP initialization parameter 402](#page-401-0) [INQ option 25](#page-24-0) [INQUIRE APFILE 37,](#page-36-1) [219](#page-218-0) [batch interface 38,](#page-37-0) [220](#page-219-0) [IUI 38,](#page-37-2) [219](#page-218-1) [INQUIRE CDPLEX 44](#page-43-1) [batch interface 44](#page-43-0) [IUI 44](#page-43-3) [INQUIRE DEBUG 372](#page-371-0) [batch interface 373](#page-372-0) [IUI 373](#page-372-1) [INQUIRE INITPARM 39](#page-38-1) [batch interface 39](#page-38-0) [IUI 40](#page-39-1) [INQUIRE STATISTICS command 282](#page-281-1) [INQUIRE TCP 155](#page-154-0) [INSERT TYPE 121](#page-120-0) [batch interface 127](#page-126-0) [IUI 127](#page-126-1) [INSERT USER 105](#page-104-1) [Authorization record parameters 107](#page-106-0) [Functional authorization parameters 108](#page-107-0) [Insert user record display 117](#page-116-2) [Insert/Update type record screen 128](#page-127-0) [Interactive use of message facility 349](#page-348-0) [Internal security node type, see Trusted node security](#page-88-0) [INVOKE.ALLOC.EXIT initialization parameter 402](#page-401-1) [INVOKE.ALLOC.EXIT.ON.RESTART initialization](#page-401-2)  parameter 402 [INVOKE.SPOE.ON.SNODEID initialization](#page-402-0)  parameter 403 [IOEXIT Parameters 129](#page-128-0) [IPv4 protocol 152](#page-151-0) [IPv6 protocol 152](#page-151-1) [special consideration for Connect:Direct/Plex 180](#page-179-1) [IT option 22](#page-21-1) [IU option 23](#page-22-4) IUI

[DEBUG settings 373](#page-372-1) [DELETE TYPE 131](#page-130-1) [DELETE USER 114](#page-113-1) [diagnostics 377](#page-376-0) [displaying Connect:Direct/Plex status 44](#page-43-3) [dumps 346](#page-345-0) [errors 354](#page-353-1) [FLUSH TASK 34](#page-33-0) [INQUIRE APFILE 38,](#page-37-2) [219](#page-218-1) [INQUIRE CDPLEX 44](#page-43-3) [INQUIRE DEBUG 373](#page-372-1) [INQUIRE INITPARM 40](#page-39-1) [INSERT TYPE 127](#page-126-1) [MODIFY 377](#page-376-0) [MODIFY SESSIONS 51](#page-50-1) [removing tasks 34](#page-33-0) [Resuming processing on a node 51](#page-50-1) [SELECT TASK 30](#page-29-0) [SELECT TYPE 133](#page-132-1) [STOP CD 48](#page-47-0) [Suspending processing on a node 51](#page-50-1) [task 28](#page-27-2) [traces 377](#page-376-0) [UPDATE NETMAP 169](#page-168-0) [UPDATE TYPE 127](#page-126-1) [viewing initialization parameters 40](#page-39-1)

# **J**

JISXEBC [translation table 316](#page-315-5)

[JNETUNLD 175](#page-174-0)

# **L**

Linkage editor attribute requirements [Exit 270](#page-269-1) [Local Node as Adjacent Node 137](#page-136-0) [Local node entry 136](#page-135-0) Local node records [examples 159](#page-158-1) [LOGON task 28](#page-27-3) [LOSTOUT trace 382](#page-381-5)

### **M**

[Maintain network map 24](#page-23-1)

Maintenance [Exit 19](#page-18-7) [Security 19](#page-18-8) [Managing DTF tasks 28](#page-27-4) [Master task 28](#page-27-5) [MAX.AGE initialization parameter 310,](#page-309-1) [403](#page-402-1) [MAX.AGE.TOD initialization parameter 310,](#page-309-2) [405](#page-404-0) [MAX.TAPE initialization parameter 407](#page-406-0) [MAXBATCH initialization parameter 405](#page-404-1) [MAXPRIMARY initialization parameter 405](#page-404-2) [MAXPROCESS initialization parameter 406](#page-405-0) [MAXRETRIES initialization parameter 406](#page-405-1) [MAXSECONDARY initialization parameter 406](#page-405-2) [MAXSTGIO initialization parameter 406](#page-405-3) [MAXUSERS initialization parameter 408](#page-407-0) [MCS.CLIST initialization parameter 408](#page-407-1) [MCS.SIGNON initialization parameter 368,](#page-367-1) [408](#page-407-2) [MD option 24](#page-23-2) [Message facility, interactive use of 349](#page-348-0) [Message file 185](#page-184-3) Message IDs [defining 273](#page-272-0) [RACF095I 102](#page-101-0) [RACF097I 100](#page-99-1) [SAFA002I 102](#page-101-1) [SAFA019I 358](#page-357-2) [SAFA020I 355](#page-354-0) [SAFF014I 358](#page-357-3) [SAFK000I 358](#page-357-4) [SAFL000I 358](#page-357-5) [SAFL010I 358](#page-357-6) [SCBB000I 358](#page-357-7) [SCBB001I 101,](#page-100-1) [367](#page-366-1) [SCBC030I 101,](#page-100-2) [367](#page-366-2) [SCBD001I 101,](#page-100-3) [367](#page-366-3) [SCBE001I 101,](#page-100-4) [367](#page-366-4) [SCBF001I 101,](#page-100-5) [367](#page-366-5) [SCBF063I 101,](#page-100-6) [367](#page-366-6) [SCBF064I 101,](#page-100-7) [367](#page-366-7) [SCBG001I 101,](#page-100-8) [367](#page-366-8) [SCBH001I 101,](#page-100-9) [367](#page-366-9) [SCBI001I 101,](#page-100-10) [367](#page-366-10)

[SCBJ001I 101,](#page-100-11) [367](#page-366-11) [SCBK005I 101,](#page-100-12) [367](#page-366-12) [SCBL000I 358](#page-357-8) [SCBL001I 101,](#page-100-13) [367](#page-366-13) [SCBN001I 101,](#page-100-14) [367](#page-366-14) [SCBO000I 358](#page-357-9) [SCBO001I 101,](#page-100-15) [367](#page-366-15) [SCBP000I 358](#page-357-10) [SCBP001I 101,](#page-100-16) [367](#page-366-16) [SCBQ000I 358](#page-357-11) [SCBR002I 101,](#page-100-17) [367](#page-366-17) [SCBS001I 101,](#page-100-18) [367](#page-366-18) [SCBT005I 101,](#page-100-19) [367](#page-366-19) [SCBU003I 101,](#page-100-20) [367](#page-366-20) [SCBV001I 101,](#page-100-21) [367](#page-366-21) [SCBW001I 101,](#page-100-22) [367](#page-366-22) [SCBX000I 358](#page-357-12) [SCBX001I 101,](#page-100-23) [367](#page-366-23) [SCBY001I 101,](#page-100-24) [367](#page-366-24) [SCIA011I 356](#page-355-0) [SCPA008I 101,](#page-100-25) [367](#page-366-25) [SFIA002I 101,](#page-100-26) [367](#page-366-26) [SFIA003I 101,](#page-100-27) [367](#page-366-27) [SOPA000I 358](#page-357-13) [SOPA010I 359](#page-358-1) [SOPA011I 358](#page-357-14) [SOPB012I 359](#page-358-2) [SOPE000I 358](#page-357-15) [SOPS001I 358](#page-357-16) [SRJA014I 101,](#page-100-28) [367](#page-366-28) [SRTA008I 101,](#page-100-29) [367](#page-366-29) [SSUB100I 101,](#page-100-30) [367](#page-366-30) [STAA004I 357](#page-356-0) [SVTB002I 355](#page-354-1) [SVTB004I 356](#page-355-1) [SVTC006I 358](#page-357-17) Message library [Adding messages 271](#page-270-1) [Update using job stream 272](#page-271-0) Messages [ABENDs 350](#page-349-0) [description 349](#page-348-0) [WTO 352](#page-351-1) [Miscellaneous events 217](#page-216-0) MODIFY [IUI 377](#page-376-0) [Modify command 374](#page-373-1)

[MODIFY INITPARMS 42](#page-41-2) [batch interface 42](#page-41-1) [IUI 42](#page-41-0) [MSGDSN initialization parameter, system file 442](#page-441-3) [MULTI.COPY.STAT.RCD initialization](#page-407-3)  parameter 408 Multiple ABENDs [Connect:Direct for z/OS 345](#page-344-1)

### **N**

[NAME parameter 318](#page-317-2) [Native command structure 25](#page-24-1) [Native commands 23](#page-22-5) [NDMAPI trace 382](#page-381-6) [NDMCMDS trace 354,](#page-353-2) [380,](#page-379-5) [382](#page-381-7) [NDMLOG trace 380](#page-379-6) [NDMPRCXT exit 258](#page-257-0) [NETDSN initialization parameter, system file 442](#page-441-4) [NETMAP file 186](#page-185-1) [NETMAP.CHECK initialization parameter 409](#page-408-0) [NETMAP.CHECK.ON.CALL initialization](#page-409-0)  parameter 410 [Network map 135](#page-134-0) [contents 135](#page-134-1) [Local Node as Adjacent Node 137](#page-136-0) [local node entry 136](#page-135-0) [unloading to the source format 175](#page-174-1) [updating while Connect:Direct is not executing 166](#page-165-0) [updating while Connect:Direct is running 166](#page-165-1) [Network Map Administration 19](#page-18-3) NHCXBG5 [translation table 316](#page-315-6) NHCXC55 [translation table 316](#page-315-7) [NM option 24](#page-23-3) [NODE.QUIESCE.OFF initialization parameter 410](#page-409-1) [NODE.QUIESCE.ON initialization parameter 411](#page-410-0) [NODE.TRACE.OFF initialization parameter 411](#page-410-1)

[NODE.TRACE.ON initialization parameter 412](#page-411-0)

[NON.SWAPABLE initialization parameter 412](#page-411-1)

## **O**

[Open errors 364,](#page-363-0) [365](#page-364-0) OPEN request [data exit 252](#page-251-1) [I/O exit 246](#page-245-1) [Open task 28](#page-27-0) [OpenVMS adjacent node example 163](#page-162-0) [Operator interface task 28](#page-27-6) [OPRDSN 72](#page-71-2) [OPRVOL 72](#page-71-3) [OS/400 adjacent node examples 164](#page-163-0) [OS/400 SNUF 165](#page-164-0)

### **P**

[PADS 93](#page-92-0) Parallel session values [conversion 237](#page-236-2) [PARTDUMP 344](#page-343-3) [PDSE.SHARING initialization parameter 412](#page-411-2) [PDSENQ initialization parameter 413](#page-412-0) [PNODE task 28](#page-27-7) [PNODE=SNODE Processing 151](#page-150-0) Preprocessor [batch input 317](#page-316-1) [input data stream 325](#page-324-1) [JCL to execute 326](#page-325-1) [parameters 317](#page-316-2) Preprocessor parameter DBCS [description 317](#page-316-0) [example 325](#page-324-0) [DEFAULT 318](#page-317-0) [END 318](#page-317-1) [NAME 318](#page-317-2) RULES [description 319](#page-318-0) [examples 324](#page-323-0) **SBCS** [description 323](#page-322-1)

[example 324](#page-323-1) [TITLE 318](#page-317-3) [Problem resolution 348](#page-347-3) [PROC variables 279](#page-278-0) Process execution [security 64](#page-63-0) [sequence 63](#page-62-1) [Process exit for Testing 258](#page-257-0) PROCESS statement [overriding security function values for all](#page-451-0)  protocols 452 [Process statistics 352](#page-351-0) [PROCESS.RETENTION initialization parameter 414](#page-413-0) [Product corrections 348](#page-347-3) [Program Access to Data Sets \(PADS\) 93](#page-92-0) [PROTECTD parameter for RACF 68](#page-67-1) [PRTYDEF initialization parameter 415](#page-414-0) PUT request [data exit 253](#page-252-2)

# **Q**

[QUIESCE initialization parameter 310,](#page-309-3) [415](#page-414-1) [QUIESCE.NODE initialization parameter 415](#page-414-2)

### **R**

RACF [environment requirements 93](#page-92-1) [errors 100](#page-99-0) [sample source module 86,](#page-85-1) [87](#page-86-1)

[Recalling data sets 239](#page-238-0)

[refreshing initialization parameters 40](#page-39-0)

[REMOTE.DUMMY.PASSWORD initialization](#page-66-0)  [parameter 67,](#page-66-0) [416](#page-415-0)

Removing tasks [batch interface 33](#page-32-0) [IUI 34](#page-33-0)

[REQUEUE initialization parameter 310,](#page-309-4) [416](#page-415-1)

[RESET.ORIGIN.ON.SUBMIT initialization](#page-416-0)  parameter 417

[Resuming processing on a node 51](#page-50-0)

[IUI 51](#page-50-1) [Retrieving data sets 239](#page-238-0) Return codes [security exit 70](#page-69-0) [REUSE.SESSIONS initialization parameter 417](#page-416-1) [ROUTCDE.CRIT initialization parameter 418](#page-417-0) [ROUTCDE.NORM initialization parameter 418](#page-417-1) [ROUTCDE.TAPE initialization parameter 418](#page-417-2) [RPL trace 374](#page-373-2) [RPLERRCK trace 380](#page-379-7) RULES parameter [description 319](#page-318-0) [examples 324](#page-323-0) [Run Task ABENDs 344](#page-343-0) [Run Task security exit 86](#page-85-2) [RUN.JOB.EXIT initialization parameter 419](#page-418-0) [RUN.TASK.EXIT initialization parameter 419](#page-418-1) [RUNJOBID initialization parameter 419](#page-418-2) [RUNTASK.RESTART initialization parameter 420](#page-419-0)

# **S**

[S+.CMD.ENFORCE.SECURE.CONNECTION](#page-419-1)  initialization parameter 420 **SBCS** [description 315](#page-314-2) parameter [description 323](#page-322-1) [example 324](#page-323-1) [Screen Customization 19](#page-18-6) [Secure point-of-entry 87](#page-86-3) [SECURE.DSN initialization parameter 420](#page-419-2) [SECURE.SSL.PATH.PREFIX initialization](#page-419-3)  parameter 420 [Security 59](#page-58-0) [data direction restriction 90](#page-89-1) [trusted node 89](#page-88-1)

Security Access Facility [sample source module 87](#page-86-2)

[Security During Process Execution 64](#page-63-0)

[Security During Signon Command 62](#page-61-1) Security exit [Run Task 86](#page-85-2) [stage 1 signon 65](#page-64-0) [stage 2 67](#page-66-1) [Security exit return codes 70](#page-69-0) [Security exit routines 61](#page-60-0) [Security exits invoked during processing 61](#page-60-1) [Security Maintenance 19](#page-18-8) [Security system requirements 91](#page-90-1) [Security traces 369](#page-368-0) [SECURITY.EXIT initialization parameter 60,](#page-59-1) [421](#page-420-0) [SECURITY.NOTIFY initialization parameter 421](#page-420-1) Select command [common errors 358,](#page-357-1) [359](#page-358-0) [output 351](#page-350-0) [SELECT PROCESS authorization 78](#page-77-1) SELECT STATISTICS [authorization 78](#page-77-2) [command 352](#page-351-2) [retrieving statistics 282](#page-281-0) [SELECT TASK 23,](#page-22-2) [29](#page-28-1) [batch interface 29](#page-28-0) [IUI 30](#page-29-0) [SELECT TYPE 132](#page-131-0) [batch interface 133](#page-132-0) [IUI 133](#page-132-1) SELECT USER [authorization file 115](#page-114-0) [batch interface 117](#page-116-0) [Select user record display 117](#page-116-3) [sense codes 349](#page-348-1) [Separate trace per task trace 374](#page-373-3) [Session creation TCA task 28](#page-27-8) [Session manager trace 374](#page-373-4) [Severity levels 348](#page-347-4) [Shutdown events 214](#page-213-1) Signon Command [security 62](#page-61-2) [SIGNON command sequence 62](#page-61-0)

Signon errors [stage 1 exit 66](#page-65-0) [SIGNON Panel 66](#page-65-1) [Single-byte Character Set, see SBCS](#page-314-2) [SN option 24](#page-23-4) [SNA initialization parameter 422](#page-421-0) SNMP [API events 214](#page-213-0) [Execution events 215](#page-214-0) [initialization events 213](#page-212-0) [miscellaneous events 217](#page-216-0) [Setting up 218](#page-217-0) [shutdown events 214](#page-213-1) [STATS events 216](#page-215-0) [support 211](#page-210-0) [trap variables 212](#page-211-0) [type events 212](#page-211-1) [SNMP initialization parameter 422](#page-421-1) [SNMP.DSN initialization parameter 423](#page-422-0) [SNMP.MANAGER.ADDR initialization](#page-422-1)  parameter 423 [SNMP.MANAGER.PORTNUM initialization](#page-422-2)  parameter 423 [SNODE task 28](#page-27-9) [Source Modules 67](#page-66-2) [SOURCEIP netmap parameter 143,](#page-142-0) [148](#page-147-0) [SQIDXLAT bit 91](#page-90-2) [SQSNODE bit 91](#page-90-3) [ST option 22](#page-21-2) Stage 1 [exit signon errors 66](#page-65-0) [signon security exit 65](#page-64-0) Stage 2 [exit parameters 68](#page-67-0) [security exit 67](#page-66-1) [security exit macro \(DMGSECUR\) 75](#page-74-2) [STAT option 25](#page-24-2) [STAT.ARCH.CONFIRM initialization parameter 423](#page-422-0) [STAT.ARCH.DIR initialization parameter, system](#page-442-0)  file 443

[STAT.BUFFER.ESDSDATA initialization](#page-423-0)  parameter 424 [STAT.BUFFER.KSDSDATA initialization](#page-423-1)  parameter 424 [STAT.BUFFER.KSDSINDX initialization](#page-423-4)  parameter 424 [STAT.DSN.BASE initialization parameter, system](#page-442-1)  file 443 [STAT.ERROR initialization parameter 424](#page-423-2) [STAT.EXCLUDE initialization parameter 424](#page-423-3) [STAT.FILE.PAIRS initialization parameter, system](#page-442-2)  file 443 [STAT.INIT initialization parameter 425](#page-424-0) [STAT.QUEUE.ELEMENTS initialization](#page-424-1)  parameter 425 [STAT.SWITCH.SUBMIT initialization parameter 427](#page-426-0) [STAT.SWITCH.TIME initialization parameter 427](#page-426-1) [STAT.TPREC initialization parameter 427](#page-426-2) [STAT.USER initialization parameter 428](#page-427-0) [Statistics 281](#page-280-1) [SELECT STATISTICS command 282](#page-281-0) [Statistics Administration 19](#page-18-4) [Statistics archive submit task 28](#page-27-10) [Statistics Exit 222](#page-221-0) [Statistics Facility 281](#page-280-2) [Statistics records 224](#page-223-0) [Statistics task 28](#page-27-11) [STATISTICS.EXIT initialization parameter 428](#page-427-1) [STATS events 216](#page-215-0) [STOP CD 45](#page-44-0) [batch interface 47](#page-46-0) [IUI 48](#page-47-0) [Stopping Connect:Direct 45](#page-44-1) [Storage, inadequate 101,](#page-100-0) [358,](#page-357-0) [367](#page-366-0) [Stratus VOS adjacent node examples 164](#page-163-1) [STRNO.MSG initialization parameter 429](#page-428-0) [SU option 23](#page-22-6) [Submit exit 229](#page-228-0)

Submit screens [customizing 273](#page-272-1) [SUBMIT.EXIT initialization parameter 429](#page-428-1) [Support requirements 342,](#page-341-0) [343](#page-342-1) [Suppressing Dumps for Specified ABEND Codes 348](#page-347-5) [Suspending and resuming processing 51](#page-50-0) [SYSABEND 344](#page-343-3) [SYSMDUMP 344](#page-343-3) [System ABEND messages 351](#page-350-1) [System administration 21](#page-20-0) [System file initialization parameters 442](#page-441-5) [APDSN 442](#page-441-0) [AUTHDSN 442](#page-441-1) [CKPTDSN 442](#page-441-2) [MSGDSN 442](#page-441-3) [NETDSN 442](#page-441-4) [STAT.ARCH.DIR 443](#page-442-0) [STAT.DSN.BASE 443](#page-442-1) [STAT.FILE.PAIRS 443](#page-442-2) [TYPEDSN 443](#page-442-3) [System tasks 28](#page-27-12)

# **T**

[TAPE.PREMOUNT initialization parameter 429](#page-428-2) [Tapemount Exit 257](#page-256-0) [TAPEMOUNT.EXIT initialization parameter 430](#page-429-0) [Task Administration 19](#page-18-5) [Task management 28](#page-27-4) [Task status 29](#page-28-2) [TCP API task 28](#page-27-13) [TCP initialization parameter 430](#page-429-1) [TCP task 28](#page-27-14) [TCP.API.LISTEN initialization parameter 431,](#page-430-0) [450](#page-449-0) [TCP.API.PORTNUM initialization parameter 432](#page-431-0) [TCP.API.TIMER initialization parameter 432](#page-431-0) [TCP.CONNECT.TIMEOUT initialization](#page-431-1)  parameter 432 [TCP.FMH.TIMER initialization parameter 432](#page-431-2) [TCP.LISTEN initialization parameter 433,](#page-432-0) [450](#page-449-1)

[TCP.RUNTASK.TIMER initialization parameter 433](#page-432-1) [TCP.SRC.PORTS initialization parameter 95,](#page-94-0) [443](#page-442-3) [TCP.SRC.PORTS.LIST.ITERATIONS initialization](#page-434-0)  parameter 435 [TCP.SRC.PORTS.LIST.ITERATIONS initialization](#page-94-1)  parameter, system file 95 [TCP.TIMER initialization parameter 435,](#page-434-1) [438](#page-437-0) [TCP/IP addressing 152](#page-151-2) [TCP/IP considerations 152](#page-151-3) [TCP/IP default entry 156](#page-155-1) [TCP/IP translate names 24](#page-23-5) [TCQ 309](#page-308-0) [Connect:Direct/Plex system file 185](#page-184-4) [File 185,](#page-184-4) [309](#page-308-1) [Related initialization parameters 310](#page-309-7) [Repair Utility 311](#page-310-0) [TCQ initialization parameter 310,](#page-309-5) [435](#page-434-2) [TCQ.THRESHOLD initialization parameter 310,](#page-309-6) [436](#page-435-0) [TCQE Fields 235](#page-234-0) **TCX** [Connect:Direct/Plex system file 185](#page-184-5) [File 185,](#page-184-5) [309](#page-308-2) [Repair Utility 311](#page-310-0) [Terminate Connect:Direct 23](#page-22-7) [TF option 23](#page-22-8) [THIRD.DISP.DELETE initialization parameter 436](#page-435-1) [Timer task 28](#page-27-15) [TITLE parameter 318](#page-317-3) [TOP SECRET environment requirements 94](#page-93-0) [TRACE.BUFFER initialization parameter 437](#page-436-0) Traces [API session 354](#page-353-0) automatic [CDESTAE 380,](#page-379-1) [382](#page-381-0) [CDLOG 380](#page-379-2) [DEVTRACE 382](#page-381-1) [DMGEVENT 382](#page-381-2) [DMVSOPEN 380,](#page-379-3) [382](#page-381-3) [ESTAE 380](#page-379-4) [IGWTRACE 382](#page-381-4) [LOSTOUT 382](#page-381-5)

[NDMAPI 382](#page-381-6) [NDMCMDS 354,](#page-353-2) [380,](#page-379-5) [382](#page-381-7) [NDMLOG 380](#page-379-6) [RPLERRCK 380](#page-379-7) [summary of 380](#page-379-0) function [COPY routine 374](#page-373-0) [RPL 374](#page-373-2) [separate trace per task 374](#page-373-3) [session manager 374](#page-373-4) [Modify command 374](#page-373-1) [security 369](#page-368-0) [TRANS.SUBPAS initialization parameter 438](#page-437-1) [Translate TCP/IP names 24](#page-23-5) Translation tables [customizing 316](#page-315-8) [parameters 317](#page-316-3) [Transmission Control Queue, see TCQ](#page-308-3) Trap variables [identifying 212](#page-211-0) Troubleshooting methods [Connect:Direct Select command 351](#page-350-0) [file attributes 353](#page-352-0) [messages 349](#page-348-0) [running traces 368](#page-367-0) [Trusted node security 60,](#page-59-2) [89,](#page-88-1) [140](#page-139-0) [example 162](#page-161-1) [TS option 23](#page-22-9) [Type defaults file 22](#page-21-3) [Type events 212](#page-211-1) [TYPE file 119,](#page-118-0) [186](#page-185-2) [Type keys 120](#page-119-1) Type Record [DELETE TYPE 130](#page-129-1) [General Data Set Attributes Screen 128](#page-127-1) [Insert/Update 128](#page-127-0) [Selection List Screen 128](#page-127-2) [viewing 132](#page-131-1) [TYPEDSN initialization parameter, system file 443](#page-442-3)

# **U**

[UDP.SRC.PORTS initialization parameter 438](#page-437-2)

[UDP.SRC.PORTS.LIST.ITERATIONS initialization](#page-437-3)  parameter 438 [UDT initialization parameter 438](#page-437-0) [UDT.MAXPROCESS initialization parameter 439](#page-438-0) [UDT33.LISTEN initialization parameter 439](#page-438-1) [UNIX adjacent node examples 163](#page-162-1) [Unloading the network map to the source format 175](#page-174-1) [UNM option 24](#page-23-6) [UPDATE NETMAP 167](#page-166-0) [batch interface 168](#page-167-0) [IUI 169](#page-168-0) [UPDATE TYPE 121](#page-120-1) [batch interface 127](#page-126-0) [UPDATE USER 105](#page-104-1) [Authorization record parameters 107](#page-106-0) [Functional authorization parameters 108](#page-107-0) [Update user record display 117](#page-116-4) [updating initialization parameters 40](#page-39-0) [Updating the Network Map 166](#page-165-2) [UPPER.CASE initialization parameter 439](#page-438-2) [User ABEND messages 350](#page-349-0) [User authorization file 22,](#page-21-4) [104](#page-103-0) [User exit ABENDs 344](#page-343-0) [User interfaces 15](#page-14-4) [User record display 117](#page-116-5) [User tasks 28](#page-27-16)

# **V**

[V2.BUFSIZE initialization parameter 440](#page-439-0) Validation [functional authority 74](#page-73-1) [View network map 24](#page-23-1) [VM/ESA SNA LU0 adjacent node example 162](#page-161-0) [VSAM file dumps 344,](#page-343-6) [347](#page-346-1) [VSE/ESA SNA LU0 adjacent node example 163](#page-162-2) [VTAM Independence 155](#page-154-1)

### **W**

[Windows adjacent node examples 163](#page-162-3) [Workload Manager Exit 255](#page-254-0) [WTMESSAGE initialization parameter 441](#page-440-0) [WTO messages 352](#page-351-1) [WTRETRIES initialization parameter 441](#page-440-1)

## **X**

[XCF.NAME initialization parameter 205,](#page-204-1) [441](#page-440-2) [XRF, see Extended Recovery Facility](#page-16-2)

Index